aws

개발자 가이드

# AWS HealthImaging

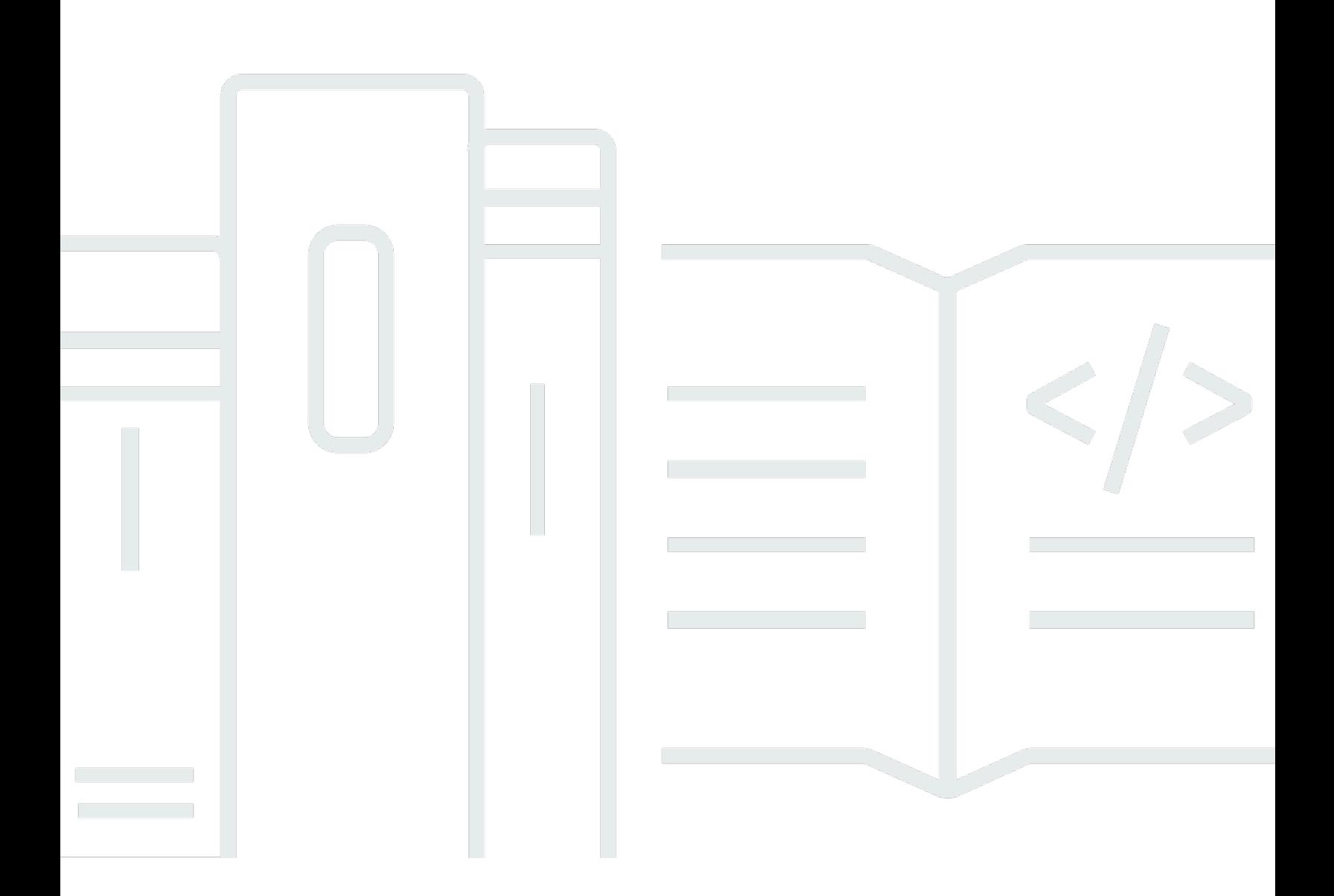

Copyright © 2024 Amazon Web Services, Inc. and/or its affiliates. All rights reserved.

# AWS HealthImaging: 개발자 가이드

Copyright © 2024 Amazon Web Services, Inc. and/or its affiliates. All rights reserved.

Amazon의 상표 및 브랜드 디자인은 Amazon 외 제품 또는 서비스와 함께, 브랜드 이미지를 떨어뜨리 거나 고객에게 혼동을 일으킬 수 있는 방식으로 사용할 수 없습니다. Amazon이 소유하지 않은 기타 모 든 상표는 Amazon 계열사, 관련 업체 또는 Amazon의 지원 업체 여부에 상관없이 해당 소유자의 자산 입니다.

# **Table of Contents**

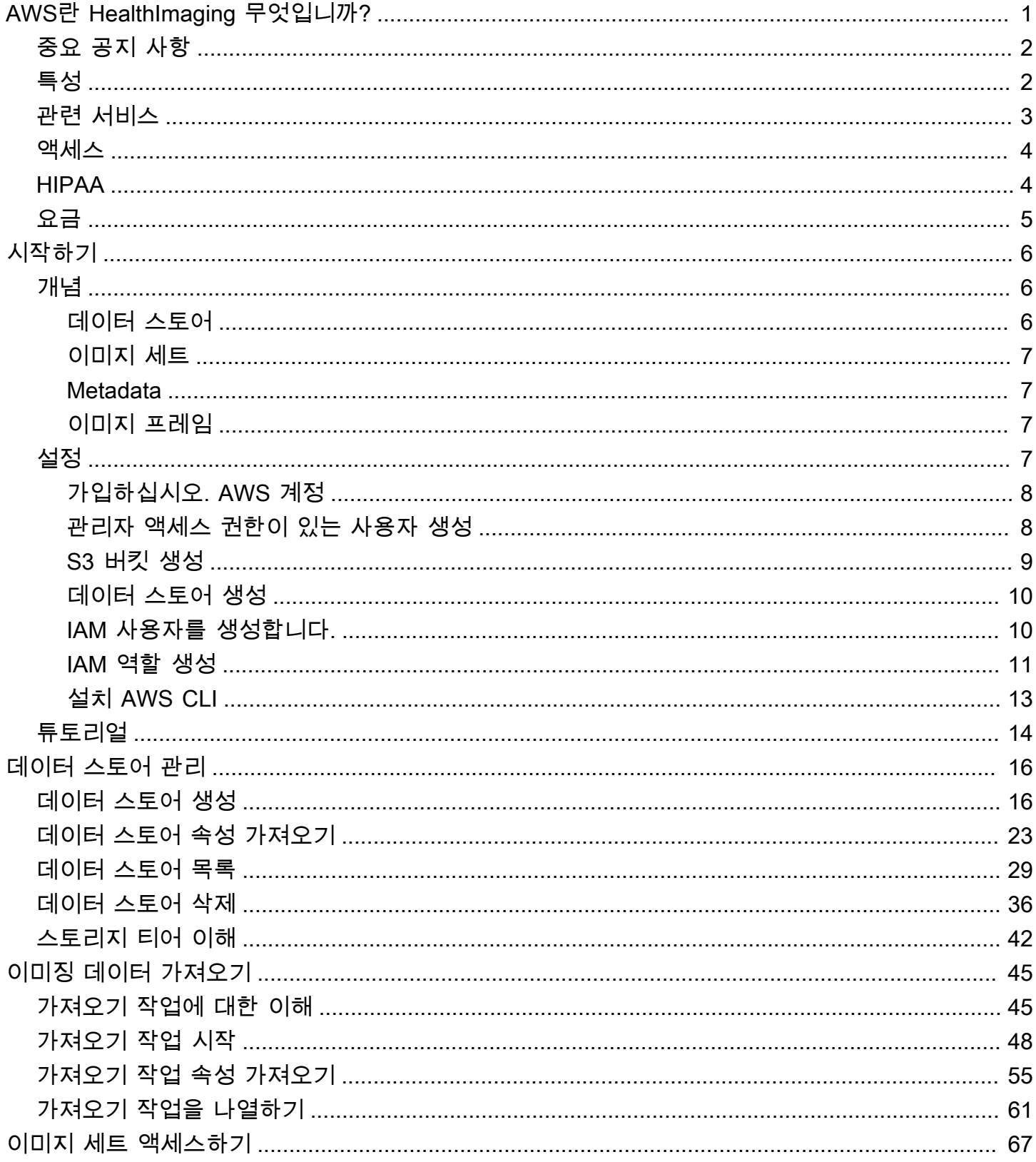

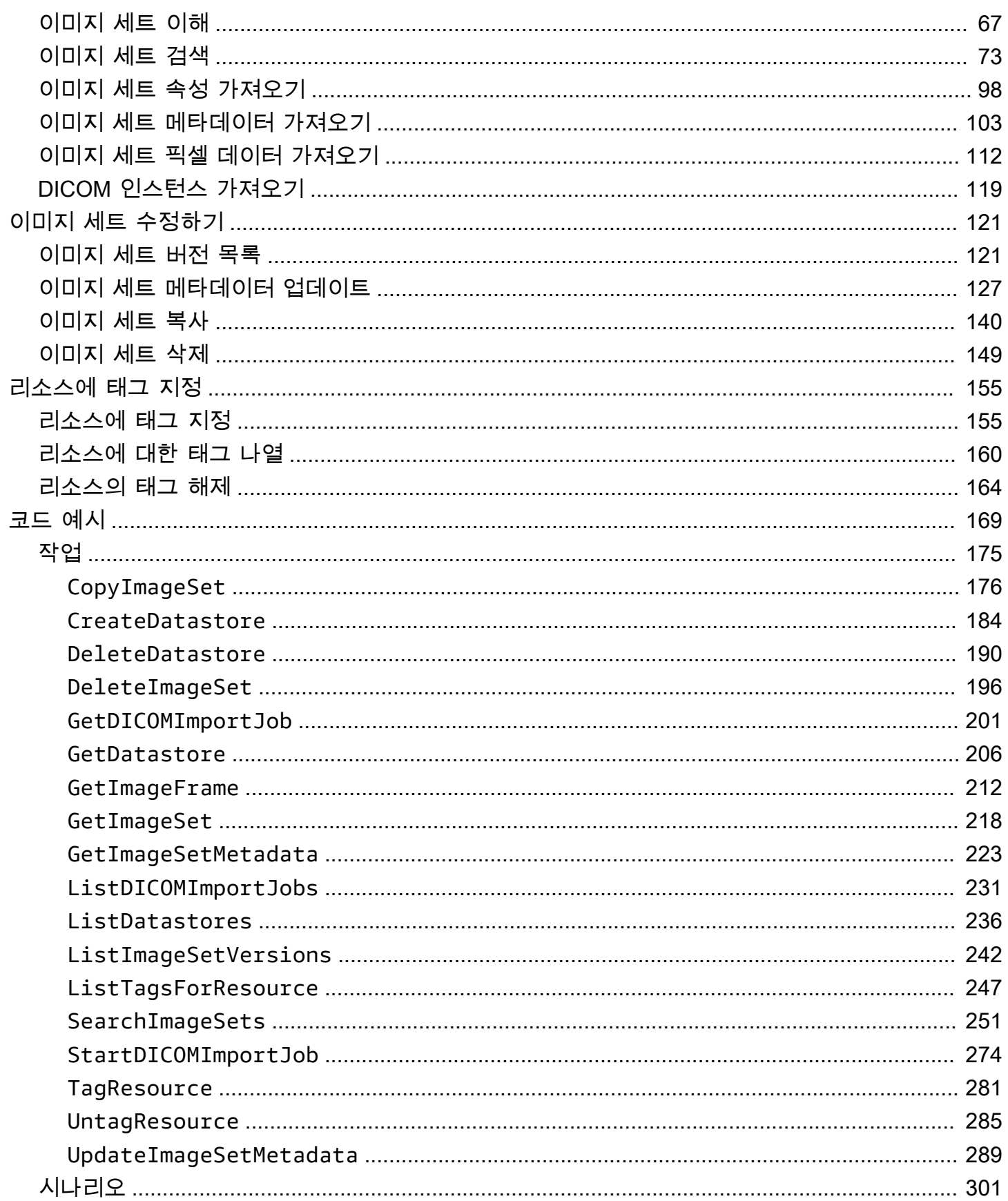

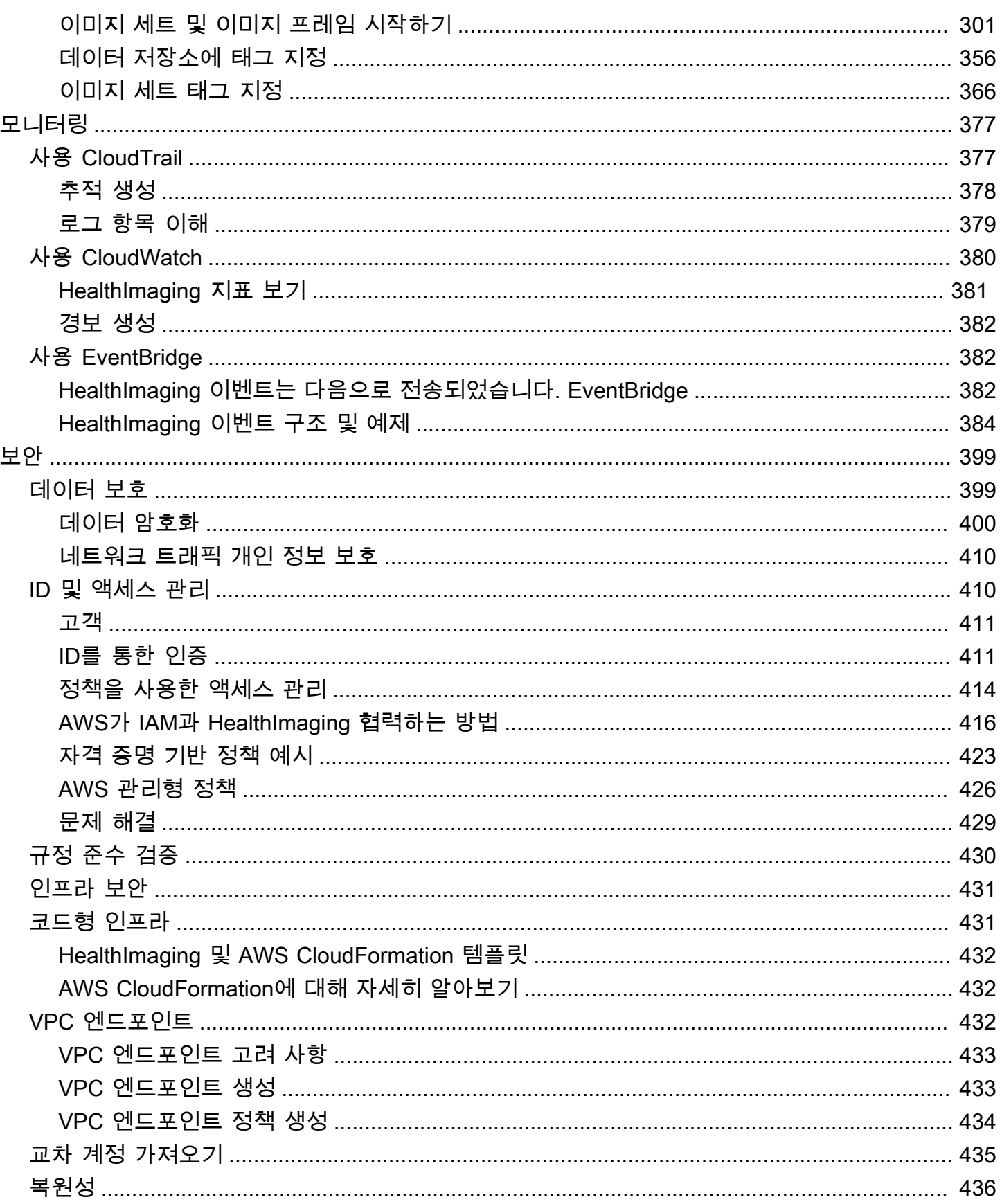

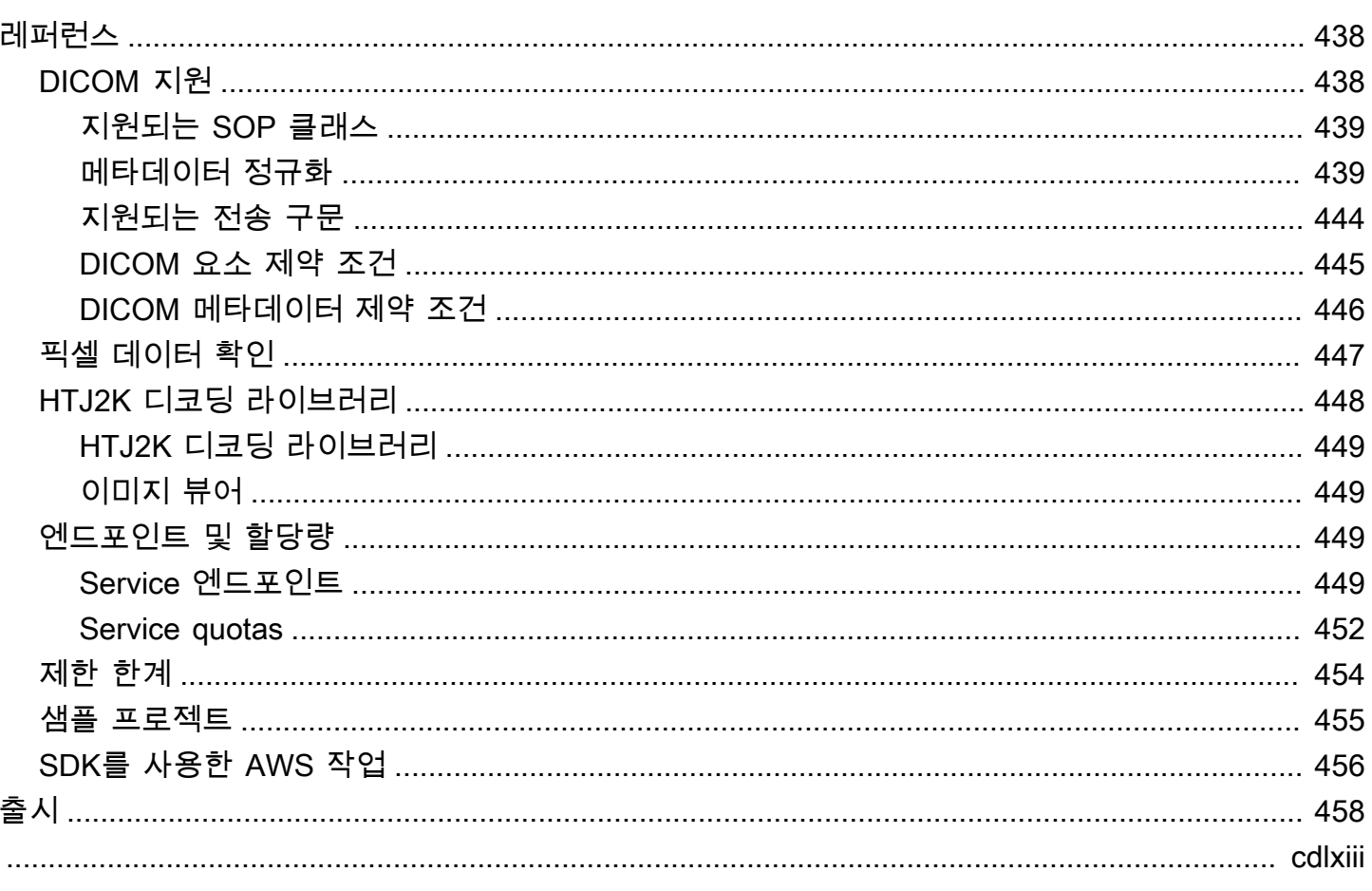

# <span id="page-6-0"></span>AWS란 HealthImaging 무엇입니까?

HealthImaging AWS는 의료 서비스 제공자, 생명 과학 조직 및 소프트웨어 파트너가 페타바이트 규 모로 클라우드에 의료 이미지를 저장, 분석 및 공유할 수 있도록 지원하는 HIPAA 적격 서비스입니다. HealthImaging사용 사례는 다음과 같습니다.

- 엔터프라이즈 이미징 지연 시간이 짧은 성능과 고가용성을 유지하면서 AWS 클라우드에서 직접 의료 영상 데이터를 저장하고 스트리밍합니다.
- 장기 이미지 보관 1초 미만의 이미지 검색 액세스를 유지하면서 장기 이미지 보관 비용을 절감할 수 있습니다.
- AI/ML 개발 다른 도구 및 서비스의 지원을 받아 이미징 아카이브에서 인공 지능 및 기계 학습 (AI/ ML) 추론을 실행할 수 있습니다.
- 멀티모달 분석 임상 영상 데이터를 AWS HealthLake (건강 데이터) 및 AWS HealthOmics (오믹스 데이터) 와 결합하여 정밀 의학에 대한 통찰력을 제공합니다.

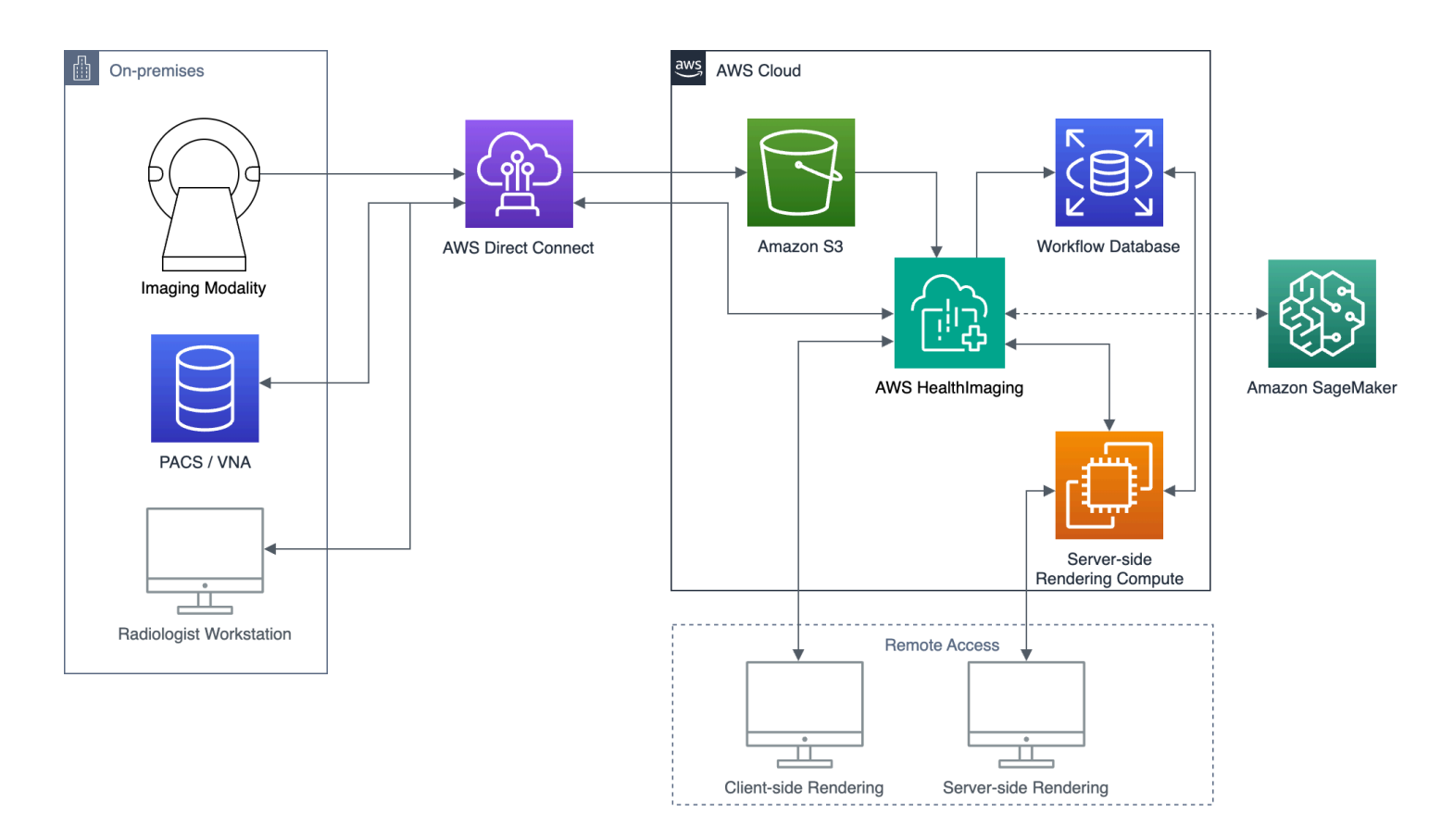

HealthImaging AWS는 클라우드에 구축된 의료 영상 애플리케이션이 이전에는 온프레미스에서만 가 능했던 성능을 달성할 수 있도록 이미지 데이터 (예: X-Ray, CT, MRI, 초음파) 에 대한 액세스를 제공합 니다. 를 사용하면 각 의료 이미지의 신뢰할 수 있는 HealthImaging 단일 사본에서 의료 영상 애플리케 이션을 대규모로 실행하여 인프라 비용을 절감할 수 있습니다. AWS 클라우드

주제

- [중요 공지 사항](#page-7-0)
- [AWS의 특징 HealthImaging](#page-7-1)
- [관련 서비스 AWS](#page-8-0)
- [AWS 액세스 HealthImaging](#page-9-0)
- [HIPAA 자격 및 데이터 보안](#page-9-1)
- [요금](#page-10-0)

# <span id="page-7-0"></span>중요 공지 사항

HealthImaging AWS는 전문적인 의학적 조언, 진단 또는 치료를 대체하지 않으며 질병이나 건강 상태 를 치료, 완화, 예방 또는 진단하기 위한 것도 아닙니다. 고객은 임상 의사 결정에 정보를 제공하기 위한 타사 제품과 연계하는 것을 포함하여 모든 AWS HealthImaging 사용의 일환으로 인적 검토를 실시할 책임이 있습니다. AWS는 올바른 의학적 판단을 적용하여 교육을 받은 의료 전문가의 검토를 거친 후 환자 치료 또는 임상 시나리오에서만 HealthImaging 사용해야 합니다.

# <span id="page-7-1"></span>AWS의 특징 HealthImaging

HealthImaging AWS는 다음과 같은 기능을 제공합니다.

개발자에게 친숙한 DICOM 메타데이터

AWS는 DICOM 메타데이터를 개발자 친화적인 형식으로 반환하여 애플리케이션 개발을 HealthImaging 간소화합니다. 이미징 데이터를 가져온 후에는 익숙하지 않은 그룹/요소 16진수 대 신 사람이 이해하기 쉬운 키워드를 사용하여 개별 메타데이터 속성에 액세스할 수 있습니다. 환자, 연구 및 시리즈 수준의 DICOM 요소가 [정규화되](#page-444-1)므로 애플리케이션 개발자가 SOP 인스턴스 간의 불일치를 처리하지 않아도 됩니다. 또한 메타데이터 속성 값은 네이티브 런타임 유형에서 직접 액 세스할 수 있습니다.

SIMD-가속 이미지 디코딩

AWS는 고급 이미지 압축 코덱인 고처리량 JPEG 2000 (HTJ2K) 으로 인코딩된 이미지 프레임 (픽 셀 데이터) 을 HealthImaging 반환합니다. HTJ2K는 최신 프로세서의 SIMD(단일 명령 다중 데이터)

를 활용하여 새로운 수준의 성능을 제공합니다. HTJ2K는 JPEG 2000보다 10배 빠르며 다른 모든 DICOM 전송 구문보다 2배 이상 빠릅니다. WASM-SIMD를 활용하면 공간을 많이 차지하지 않는 웹 뷰어에 이같은 극한의 속도를 제공할 수 있습니다.

#### 픽셀 데이터 확인

HealthImaging AWS는 이미지를 가져오는 동안 모든 이미지의 무손실 인코딩 및 디코딩 상태를 확 인하여 내장된 픽셀 데이터 검증을 제공합니다. 자세한 정보는 [픽셀 데이터 확인을](#page-452-0) 참조하세요.

### 업계 최고의 성능

AWS는 HealthImaging 효율적인 메타데이터 인코딩, 무손실 압축, 점진적 해상도 데이터 액세스 덕 분에 이미지 로딩 성능에 대한 새로운 표준을 정립합니다. 효율적인 메타데이터 인코딩을 통해 이 미지 뷰어와 AI 알고리즘은 이미지 데이터를 로드하지 않고도 DICOM 연구의 내용을 이해할 수 있 습니다. 고급 이미지 압축 덕분에 이미지 품질 저하 없이 이미지를 더 빠르게 로드할 수 있습니다. 점진적 해상도를 사용하면 썸네일, 관심 영역 및 저해상도 모바일 디바이스의 이미지를 훨씬 더 빠 르게 로드할 수 있습니다.

확장 가능 DICOM 가져오기

AWS HealthImaging 가져오기는 최신 클라우드 네이티브 기술을 활용하여 여러 DICOM 연구를 병 렬로 가져옵니다. 새 데이터에 대한 임상 워크로드에 영향을 주지 않으면서 기록 아카이브를 빠르 게 가져올 수 있습니다. 지원되는 SOP 인스턴스 및 전송 구문에 대한 내용은 [DICOM 지원](#page-443-1) 섹션을 참조하십시오.

## <span id="page-8-0"></span>관련 서비스 AWS

AWS는 HealthImaging 다른 AWS 서비스와의 긴밀한 통합을 제공합니다. 다음 서비스에 대한 지식은 충분히 활용하는 데 유용합니다 HealthImaging.

- [AWS Identity and Access Management—](https://aws.amazon.com/iam/) IAM을 사용하여 ID 및 리소스 액세스를 HealthImaging 안 전하게 관리합니다.
- [아마존 심플 스토리지 서비스](https://aws.amazon.com/s3/)  Amazon S3를 DICOM 데이터를 가져올 스테이징 영역으로 사용합 니다. HealthImaging
- [Amazon CloudWatch](https://aws.amazon.com/cloudwatch/)  HealthImaging 리소스를 관찰하고 모니터링하는 CloudWatch 데 사용합니 다.
- [AWS CloudTrail](https://aws.amazon.com/cloudtrail/) HealthImaging 사용자 활동 및 API 사용을 CloudTrail 추적하는 데 사용합니다.
- [AWS CloudFormation—](https://aws.amazon.com/cloudformation/) IaC (코드형 인프라) 템플릿을 구현하여 리소스를 생성하는 AWS CloudFormation 데 사용합니다. HealthImaging
- [AWS PrivateLink—](https://aws.amazon.com/privatelink/) Amazon VPC를 사용하여 인터넷에 데이터를 노출시키지 않고 [Amazon Virtual](https://aws.amazon.com/vpc/)  [Private Cloud](https://aws.amazon.com/vpc/) 간에 HealthImaging 연결을 설정할 수 있습니다.
- [Amazon EventBridge](https://aws.amazon.com/eventbridge/)  이벤트를 대상으로 EventBridge 라우팅하는 규칙을 생성하여 확장 가능한 HealthImaging 이벤트 기반 애플리케이션을 만드는 데 사용합니다.

# <span id="page-9-0"></span>AWS 액세스 HealthImaging

AWS Management Console, AWS Command Line Interface 및 HealthImaging AWS SDK를 사용하여 AWS에 액세스할 수 있습니다. 이 안내서는 AWS Management Console 및 SDK의 코드 예제에 대한 절차 지침을 제공합니다. AWS CLI AWS

AWS Management Console

는 관리 HealthImaging 및 관련 리소스를 위한 웹 기반 사용자 인터페이스를 AWS Management Console 제공합니다. AWS 계정을 등록한 경우 [HealthImaging 콘솔에](https://console.aws.amazon.com/medical-imaging/home#) 로그인할 수 있습니다.

AWS Command Line Interface (AWS CLI)

는 다양한 AWS 제품에 대한 명령을 AWS CLI 제공하며 Windows, Mac 및 Linux에서 지원됩니다. 자세한 내용은 [AWS Command Line Interface 사용 설명서](https://docs.aws.amazon.com/cli/latest/userguide/)를 참조하십시오.

AWS SDK

AWS SDK는 소프트웨어 개발자를 위한 라이브러리, 코드 예제 및 기타 리소스를 제공합니다. 이러 한 라이브러리는 요청에 암호화 서명, 요청 재시도, 오류 응답 처리 등과 같은 작업을 자동으로 관리 하는 기본 기능을 제공합니다. 자세한 내용은 [AWS기반의 도구를](https://aws.amazon.com/developer/tools/) 참조하세요.

HTTP 요청

HTTP 요청을 사용하여 HealthImaging 작업을 호출할 수 있지만, 사용 중인 작업 유형에 따라 다른 엔드포인트를 지정해야 합니다. 자세한 정보는 [HTTP 요청에 대해 지원되는 API 작업](#page-455-0)을 참조하세 요.

# <span id="page-9-1"></span>HIPAA 자격 및 데이터 보안

이것은 HIPAA 적격 서비스입니다. [1996년 미국 건강 보험 양도 및 책임법 \(HIPAA\) 및 보호 대상 건강](https://aws.amazon.com/compliance/hipaa-compliance/)  [정보 \(PHI\) 를 처리, 저장 및 전송하기 위한 AWS 서비스 사용에 대한 AWS자세한 내용은 HIPAA 개요](https://aws.amazon.com/compliance/hipaa-compliance/) [를 참조하십시오.](https://aws.amazon.com/compliance/hipaa-compliance/)

PHI 및 개인 식별 정보 (PII) 를 HealthImaging 포함하는 연결은 암호화되어야 합니다. 기본적으로 모든 연결은 TLS를 통한 HTTPS를 HealthImaging 사용합니다. HealthImaging 암호화된 고객 콘텐츠를 저 장하고 [AWS 공동 책임](https://aws.amazon.com/compliance/shared-responsibility-model/) 모델에 따라 운영됩니다.

<span id="page-10-0"></span>규정 준수에 대한 자세한 내용은 [AWS HealthImaging의 규정 준수 검증](#page-435-0) 섹션을 참조하십시오.

# 요금

HealthImaging 지능형 계층화를 통해 임상 데이터의 라이프사이클 관리를 자동화할 수 있도록 지원합 니다. 자세한 정보는 [스토리지 티어 이해을](#page-47-0) 참조하세요.

일반 요금 정보는 [AWS HealthImaging 요금을](https://aws.amazon.com/healthimaging/pricing/) 참조하십시오. 비용을 추정하려면 [AWS HealthImaging](https://calculator.aws/#/addService/healthimaging/)  [요금 계산기를](https://calculator.aws/#/addService/healthimaging/) 사용하십시오.

# <span id="page-11-0"></span>AWS 시작하기 HealthImaging

AWS HealthImaging 사용을 시작하려면 AWS 계정을 설정하고 AWS Identity and Access Management 사용자를 생성하십시오. [AWS CLI또](https://docs.aws.amazon.com/cli/latest/userguide/getting-started-install.html)는 [AWS SDK](https://aws.amazon.com/developer/tools/) 사용하려면 반드시 이를 설치하고 구 성해야 합니다.

HealthImaging 개념과 설정에 대해 배우고 나면 코드 예제가 포함된 짧은 자습서를 통해 시작하는 데 도움이 될 수 있습니다.

주제

- [AWS HealthImaging의 개념](#page-11-1)
- [AWS 설정 HealthImaging](#page-12-3)
- [AWS HealthImaging 자습서](#page-19-0)

# <span id="page-11-1"></span>AWS HealthImaging의 개념

다음 용어와 개념은 AWS HealthImaging의 이해와 사용에 매우 중요합니다.

개념

- [데이터 스토어](#page-11-2)
- [이미지 세트](#page-12-0)
- [Metadata](#page-12-1)
- [이미지 프레임](#page-12-2)

<span id="page-11-2"></span>데이터 스토어

데이터 스토어는 AWS 리전 단일 저장소에 있는 의료 영상 데이터의 리포지토리입니다. AWS 계정에 는 데이터 스토어가 0개 또는 여러 개 있을 수 있습니다. 데이터 스토어에는 자체 AWS KMS 암호화 키 가 있으므로 한 데이터 스토어의 데이터를 다른 데이터 스토어의 데이터와 물리적이고 논리적으로 분 리할 수 있습니다. 데이터 스토어는 IAM 역할, 권한 및 속성 기반 액세스 제어를 사용하여 액세스 제어 를 지원합니다.

자세한 내용은 [데이터 스토어 관리](#page-21-0) 및 [스토리지 티어 이해](#page-47-0) 섹션을 참조하십시오.

## <span id="page-12-0"></span>이미지 세트

이미지 세트는 관련 의료 영상 데이터를 최적화하기 위한 추상 그룹화 메커니즘을 정의하는 AWS 개념 입니다. DICOM P10 영상 데이터를 AWS HealthImaging 데이터 스토어로 가져오면 [메타데이터와](#page-12-1) [이](#page-12-2) [미지 프레임](#page-12-2)(픽셀 데이터)으로 구성된 이미지 세트로 변환하는 것입니다. DICOM P10 데이터를 가져 오면 동일한 DICOM 시리즈에 있는 하나 이상의 서비스-객체 페어(SOP) 인스턴스에 대한 DICOM 메 타데이터와 이미지 프레임이 포함된 이미지 세트가 생성됩니다.

<span id="page-12-1"></span>자세한 내용은 [이미징 데이터 가져오기](#page-50-0) 및 [이미지 세트 이해](#page-72-1) 섹션을 참조하십시오.

## **Metadata**

메타데이터는 [이미지 세트](#page-12-0) 내에 있는 비픽셀 속성입니다. DICOM의 경우 여기에는 환자 인구 통계, 시 술 세부정보 및 기타 획득 관련 매개변수가 포함됩니다. AWS HealthImaging은 애플리케이션이 빠르 게 액세스할 수 있도록 이미지 세트를 메타데이터와 이미지 프레임(픽셀 데이터)으로 분리합니다. 이는 픽셀 데이터가 필요하지 않은 이미지 뷰어, 분석 및 AI/ML 사용 사례에 유용합니다. DICOM 데이터는 환자, 연구 및 시리즈 수준에서 [정규화되](#page-444-1)어 불일치를 제거합니다. 이를 통해 데이터 사용이 단순화되고 안전성이 향상되며 액세스 성능이 개선됩니다.

<span id="page-12-2"></span>자세한 내용은 [이미지 세트 메타데이터 가져오기](#page-108-0) 및 [메타데이터 정규화](#page-444-1) 섹션을 참조하십시오.

이미지 프레임

이미지 프레임은 2D 의료 영상을 구성하기 위해 [이미지 세트](#page-12-0) 내에 존재하는 픽셀 데이터입니다. 가져 오는 동안 AWS HealthImaging은 모든 이미지 프레임을 처리량이 많은 JPEG 2000(HTJ2K)으로 인코 딩합니다. 따라서 보기 전에 이미지 프레임을 디코딩해야 합니다.

<span id="page-12-3"></span>자세한 내용은 [이미지 세트 픽셀 데이터 가져오기](#page-117-0) 및 [HTJ2K 디코딩 라이브러리](#page-453-0) 섹션을 참조하십시오.

# AWS 설정 HealthImaging

AWS를 사용하기 전에 AWS 환경을 설정해야 HealthImaging 합니다. 다음 주제는 다음 섹션에 있는 [튜](#page-19-0) [토리얼](#page-19-0)의 사전 요구 사항입니다.

주제

- [가입하십시오. AWS 계정](#page-13-0)
- [관리자 액세스 권한이 있는 사용자 생성](#page-13-1)
- [S3 버킷 생성](#page-14-0)
- [데이터 스토어 생성](#page-15-0)
- [전체 액세스 권한을 가진 HealthImaging IAM 사용자를 생성하십시오.](#page-15-1)
- [가져오기용 IAM 역할 생성](#page-16-0)
- [설치 AWS CLI \(선택 사항\)](#page-18-0)

<span id="page-13-0"></span>가입하십시오. AWS 계정

계정이 없는 경우 다음 단계를 완료하여 계정을 만드세요. AWS 계정

가입하려면 AWS 계정

- 1. <https://portal.aws.amazon.com/billing/signup>을 여세요.
- 2. 온라인 지시 사항을 따르세요.

등록 절차 중에는 전화를 받고 키패드로 인증 코드를 입력하는 과정이 있습니다.

에 AWS 계정가입하면 AWS 계정 루트 사용자a가 생성됩니다. 루트 사용자에게는 계정의 모든 AWS 서비스 및 리소스 액세스 권한이 있습니다. 보안 모범 사례는 사용자에게 관리 액세스 권한 을 할당하고, 루트 사용자만 사용하여 [루트 사용자 액세스 권한이 필요한 작업을](https://docs.aws.amazon.com/accounts/latest/reference/root-user-tasks.html) 수행하는 것입니 다.

AWS 가입 절차가 완료된 후 확인 이메일을 보냅니다. 언제든지 <https://aws.amazon.com/>으로 가서 내 계정(My Account)을 선택하여 현재 계정 활동을 보고 계정을 관리할 수 있습니다.

<span id="page-13-1"></span>관리자 액세스 권한이 있는 사용자 생성

등록한 AWS 계정후에는 일상적인 작업에 루트 사용자를 사용하지 않도록 관리 사용자를 보호하고 AWS IAM Identity Center활성화하고 생성하십시오 AWS 계정 루트 사용자.

보안을 유지하세요 AWS 계정 루트 사용자

1. Root user를 선택하고 AWS 계정 이메일 주소를 입력하여 계정 [AWS Management Console소](https://console.aws.amazon.com/)유 자로 로그인합니다. 다음 페이지에서 비밀번호를 입력합니다.

루트 사용자를 사용하여 로그인하는 데 도움이 필요하면AWS 로그인 사용 설명서의 [루트 사용자](https://docs.aws.amazon.com/signin/latest/userguide/console-sign-in-tutorials.html#introduction-to-root-user-sign-in-tutorial) [로 로그인](https://docs.aws.amazon.com/signin/latest/userguide/console-sign-in-tutorials.html#introduction-to-root-user-sign-in-tutorial)을 참조하세요.

2. 루트 사용자의 다중 인증(MFA)을 활성화합니다.

지침은 IAM [사용 설명서의 AWS 계정 루트 사용자 \(콘솔\) 에 대한 가상 MFA 디바이스 활성화를](https://docs.aws.amazon.com/IAM/latest/UserGuide/enable-virt-mfa-for-root.html) 참 조하십시오.

관리자 액세스 권한이 있는 사용자 생성

1. IAM Identity Center를 활성화합니다.

지침은 AWS IAM Identity Center 사용 설명서의 [AWS IAM Identity Center설정을](https://docs.aws.amazon.com/singlesignon/latest/userguide/get-set-up-for-idc.html) 참조하세요.

2. IAM Identity Center에서 사용자에게 관리 액세스 권한을 부여합니다.

를 ID 소스로 사용하는 방법에 대한 자습서는 사용 [설명서의 기본값으로 IAM Identity Center 디렉](https://docs.aws.amazon.com/singlesignon/latest/userguide/quick-start-default-idc.html) [터리사용자 액세스 구성을](https://docs.aws.amazon.com/singlesignon/latest/userguide/quick-start-default-idc.html) 참조하십시오. IAM Identity Center 디렉터리 AWS IAM Identity Center

관리 액세스 권한이 있는 사용자로 로그인

• IAM IDentity Center 사용자로 로그인하려면 IAM IDentity Center 사용자를 생성할 때 이메일 주소 로 전송된 로그인 URL을 사용합니다.

IAM Identity Center 사용자를 사용하여 [로그인하는 데 도움이 필요하면 사용 설명서의 AWS 액세](https://docs.aws.amazon.com/signin/latest/userguide/iam-id-center-sign-in-tutorial.html) [스 포털에 로그인을](https://docs.aws.amazon.com/signin/latest/userguide/iam-id-center-sign-in-tutorial.html) 참조하십시오.AWS 로그인

추가 사용자에게 액세스 권한 할당

1. IAM Identity Center에서 최소 권한 적용 모범 사례를 따르는 권한 세트를 생성합니다.

지침은AWS IAM Identity Center 사용 설명서의 [Create a permission set를](https://docs.aws.amazon.com/singlesignon/latest/userguide/get-started-create-a-permission-set.html) 참조하세요.

2. 사용자를 그룹에 할당하고, 그룹에 Single Sign-On 액세스 권한을 할당합니다.

지침은AWS IAM Identity Center 사용 설명서의 [Add groups를](https://docs.aws.amazon.com/singlesignon/latest/userguide/addgroups.html) 참조하세요.

## <span id="page-14-0"></span>S3 버킷 생성

DICOM P10 데이터를 HealthImaging AWS로 가져오려면 두 개의 Amazon S3 버킷을 사용하는 것이 좋습니다. Amazon S3 입력 버킷은 이 버킷에서 가져오고 HealthImaging 읽을 DICOM P10 데이터를 저장합니다. Amazon S3 출력 버킷은 가져오기 작업의 처리 결과를 저장하고 이 버킷에 HealthImaging 씁니다. 이를 시각적으로 표현하려면 [가져오기 작업에 대한 이해의](#page-50-1) 다이어그램을 참조하세요.

#### **a** Note

AWS Identity and Access Management (IAM) 정책으로 인해 Amazon S3 버킷 이름은 고유해 야 합니다. 자세한 내용은 Amazon Simple Storage Service 사용 설명서의 [버킷 이름 지정 규](https://docs.aws.amazon.com/AmazonS3/latest/userguide/bucketnamingrules.html) [칙](https://docs.aws.amazon.com/AmazonS3/latest/userguide/bucketnamingrules.html)을 참조하세요.

이 안내서의 목적상 [가져올 IAM 역할에](#page-16-0) 다음과 같은 Amazon S3 입력 및 출력 버킷을 지정합니다.

- 입력 버킷: arn:aws:s3:::medical-imaging-dicom-input
- 출력 버킷: arn:aws:s3:::medical-imaging-output

<span id="page-15-0"></span>자세한 내용은 Amazon S3 사용 설명서의 [버킷 생성하기](https://docs.aws.amazon.com/AmazonS3/latest/userguide/create-bucket-overview.html)를 참조하세요.

## 데이터 스토어 생성

의료 영상 데이터를 가져오면 변환된 DICOM P10 파일 ([이미지](#page-12-0) 세트라고 함) 의 결과가 AWS HealthImaging [데이터 스토어에 보관됩니다](#page-11-2). 이를 시각적으로 표현하려면 [가져오기 작업에 대한 이](#page-50-1) [해](#page-50-1)의 다이어그램을 참조하세요.

### G Tip

datastoreID는 데이터 스토어를 생성할 때 생성됩니다. 이 섹션의 뒷부분에 나오는 가져올 [trust relationship을](#page-18-1)(를) 완료할 때는 datastoreID를 사용해야 합니다.

<span id="page-15-1"></span>데이터 스토어를 생성하려면 [데이터 스토어 생성](#page-21-1) 섹션을 참조하세요.

## 전체 액세스 권한을 가진 HealthImaging IAM 사용자를 생성하십시오.

가져오기, 데이터 액세스, 데이터 관리 등 다양한 요구 사항에 맞게 별도의 IAM 사용자를 생성 하는 것이 좋습니다. 이는 AWS Well-Architected 프레임워크의 [최소 권한 액세스 부여](https://docs.aws.amazon.com/wellarchitected/latest/framework/sec_permissions_least_privileges.html)와 부합 합니다.

다음 섹션의 [튜토리얼에](#page-19-0)서는 단일 IAM 사용자를 사용하게 됩니다.

 $\Omega$  모범 사례

### IAM 사용자 생성

- 1. IAM 사용 설명서의 [AWS 계정에 IAM 사용자 생성](https://docs.aws.amazon.com/IAM/latest/UserGuide/id_users_create.html) 지침을 따르십시오. 명확화를 사용자 ahiadmin(또는 유사한 이름)의 이름을 지정하는 것을 고려하십시오.
- 2. AWSHealthImagingFullAccess 관리형 정책을 IAM 사용자에 배정합니다. 자세한 정보는 [AWS 관리형 정책: AWSHealthImagingFullAccess](#page-432-0)을 참조하세요.

**a** Note

IAM 권한 범위를 좁힐 수 있습니다. 자세한 정보는 [AWS HealthImaging에 대한 AWS 관리](#page-431-0) [형 정책](#page-431-0)을 참조하세요.

## <span id="page-16-0"></span>가져오기용 IAM 역할 생성

**a** Note

다음 지침은 DICOM 데이터를 가져오기 위해 Amazon S3 버킷에 대한 읽기 및 쓰기 액세스 권 한을 부여하는 AWS Identity and Access Management (IAM) 역할을 나타냅니다. 다음 섹션의 [튜토리얼](#page-19-0)에는 역할이 필요하지만 정책을 직접 작성하는 것보다 사용하기 쉽기 때문에 [AWS](#page-431-0)  [HealthImaging에 대한 AWS 관리형 정책을](#page-431-0)(를) 이용하여 사용자, 그룹 및 역할에 IAM 권한을 추가하는 것이 좋습니다.

IAM 역할은 계정에 생성할 수 있는, 특정 권한을 지닌 IAM 자격 증명입니다. 가져오기 작업을 시작하려 면 StartDICOMImportJob 작업을 호출하는 IAM 역할을 DICOM P10 데이터를 읽고 가져오기 작업 처리 결과를 저장하는 데 사용되는 Amazon S3 버킷에 대한 액세스 권한을 부여하는 사용자 정책에 연 결해야 합니다. 또한 HealthImaging AWS가 역할을 맡을 수 있는 신뢰 관계 (정책) 를 할당해야 합니다.

가져오기용 IAM 역할을 생성하려면

1. [IAM 콘솔을](https://console.aws.amazon.com/iam) 사용하여 ImportJobDataAccessRole(이)라는 이름의 역할을 생성합니다. 다음 섹 션의 [튜토리얼](#page-19-0)에서는 이 역할을 사용합니다. 자세한 내용은 IAM 사용 설명서의 [IAM 역할 생성을](https://docs.aws.amazon.com/IAM/latest/UserGuide/id_roles_create.html) 참조하세요.

**G** Tip

이 설명서의 목적을 위해 [가져오기 작업 시작의](#page-53-0) 코드 예제는 ImportJobDataAccessRole IAM 역할을 참조하세요.

2. IAM 권한 정책을 IAM 역할에 연결합니다. 이 권한 정책은 Amazon S3 입력 및 출력 버킷에 대한 액세스 권한을 부여합니다. IAM 역할 ImportJobDataAccessRole에 다음의 IAM 권한 정책을 연결합니다.

```
{ 
     "Version": "2012-10-17", 
     "Statement": [ 
          { 
               "Action": [ 
                    "s3:ListBucket" 
               ], 
               "Resource": [ 
                    "arn:aws:s3:::medical-imaging-dicom-input", 
                    "arn:aws:s3:::medical-imaging-output" 
               ], 
               "Effect": "Allow" 
          }, 
          { 
               "Action": [ 
                    "s3:GetObject" 
               ], 
               "Resource": [ 
                    "arn:aws:s3:::medical-imaging-dicom-input/*" 
               ], 
               "Effect": "Allow" 
          }, 
          { 
               "Action": [ 
                    "s3:PutObject" 
               ], 
               "Resource": [ 
                    "arn:aws:s3:::medical-imaging-output/*" 
               ], 
               "Effect": "Allow" 
          } 
     ]
```
}

<span id="page-18-1"></span>3. 다음 신뢰 관계(정책)을 ImportJobDataAccessRole IAM 역할에 연결합니다. 신뢰 정책에는 섹션 [데이터 스토어 생성](#page-15-0) 작성 시 생성된 datastoreId가 필요합니다. 이 주제의 다음 [자습서에](#page-19-0) [서는](#page-19-0) AWS HealthImaging 데이터 스토어를 사용하지만 데이터 스토어별 Amazon S3 버킷, IAM 역 할 및 신뢰 정책을 사용한다고 가정합니다.

```
{ 
     "Version": "2012-10-17", 
     "Statement": [ 
         { 
             "Effect": "Allow", 
             "Principal": { 
                 "Service": "medical-imaging.amazonaws.com" 
             }, 
             "Action": "sts:AssumeRole", 
             "Condition": { 
                 "ForAllValues:StringEquals": { 
                      "aws:SourceAccount": "accountId" 
                 }, 
                 "ForAllValues:ArnEquals": { 
                      "aws:SourceArn": "arn:aws:medical-
imaging:region:accountId:datastore/datastoreId" 
 } 
 } 
         } 
     ]
}
```
HealthImagingAWS에서 IAM 정책을 생성하고 사용하는 방법에 대한 자세한 내용은 을 참조하십시 오[AWS용 ID 및 액세스 관리 HealthImaging](#page-415-1).

일반적인 IAM 역할에 대한 자세한 내용은 IAM 사용 설명서의 [IAM 역할](https://docs.aws.amazon.com/IAM/latest/UserGuide/id_roles.html) 섹션을 참조하세요. 일반적인 IAM 정책 및 권한에 대한 자세한 내용은 IAM 사용 설명서의 [IAM 정책 및 권한](https://docs.aws.amazon.com/IAM/latest/UserGuide/access_policies.html)을 참조하세요.

<span id="page-18-0"></span>설치 AWS CLI (선택 사항)

AWS Command Line Interface를 사용하는 경우 다음 절차가 필요합니다. AWS Management Console 또는 AWS SDK를 사용하는 경우 다음 절차를 건너뛸 수 있습니다.

설정하려면 AWS CLI

- 1. AWS CLI를 다운로드하고 구성합니다. 관련 지침은AWS Command Line Interface 사용 설명서에 서 다음 주제를 참조하세요.
	- [최신 버전의 설치 또는 업데이트 AWS CLI](https://docs.aws.amazon.com/cli/latest/userguide/getting-started-install.html)
	- [시작하기 AWS CLI](https://docs.aws.amazon.com/cli/latest/userguide/cli-chap-getting-started.html)
- 2. AWS CLI config파일에 관리자의 이름이 지정된 프로필을 추가합니다. AWS CLI 명령을 실행할 때 이 프로필을 사용합니다. 최소 권한이라는 보안 원칙에 따라, 수행 중인 작업과 관련된 권한을 가진 별도의 IAM 역할을 생성하는 것이 좋습니다. 명명된 프로파일에 대한 자세한 내용은 AWS Command Line Interface 사용 설명서의 [구성 및 자격 증명 파일 설정을](https://docs.aws.amazon.com/cli/latest/userguide/cli-configure-files.html) 참조하세요.

```
[default]
aws_access_key_id = default access key ID
aws_secret_access_key = default secret access key
region = region
```
3. 다음 help 명령을 사용하여 설정을 확인합니다.

aws medical-imaging help

AWS CLI 가 올바르게 구성된 경우 AWS에 대한 간략한 HealthImaging 설명과 사용 가능한 명령 목록이 표시됩니다.

# <span id="page-19-0"></span>AWS HealthImaging 자습서

### 목표

이 자습서의 목적은 DICOM P10 파일을 AWS HealthImaging [데이터 스토어로](#page-11-2) 가져와서 [메타데이터](#page-12-1) [와](#page-12-1) [이미지 프](#page-12-0)[레임 \(픽셀 데이터\) 으로 구성된 이미](#page-12-2)[지 세트로](#page-12-0) 변환하는 것입니다. [DICOM 데이터를 가](#page-9-0) [져온 후에는 액세스 기본 설정에 따라 이미지 세트, 메타데이터 및 이미지 프레임에 액세스합니다.](#page-9-0) **HealthImaging** 

사전 조건

이 튜토리얼을 완료하려면 [설정에](#page-12-3) 나열된 모든 절차가 필요합니다.

### 튜토리얼 단계

- 1. [가져오기 작업 시작](#page-53-0)
- 2. [가져오기 작업 속성 가져오기](#page-60-0)
- 3. [이미지 세트 검색](#page-78-0)
- 4. [이미지 세트 속성 가져오기](#page-103-0)
- 5. [이미지 세트 메타데이터 가져오기](#page-108-0)
- 6. [이미지 세트 픽셀 데이터 가져오기](#page-117-0)
- 7. [데이터 스토어 삭제](#page-41-0)

# <span id="page-21-0"></span>AWS를 통한 데이터 스토어 관리 HealthImaging

AWS를 HealthImaging 사용하면 의료 이미지 리소스용 [데이터 스토어를](#page-11-2) 생성하고 관리할 수 있습니 다. 다음 주제에서는,, AWS SDK를 사용하여 데이터 스토어를 생성, 설명 AWS Management Console, AWS CLI나열 및 삭제하는 HealthImaging 작업을 사용하는 방법을 설명합니다.

### **a** Note

이 장의 마지막 주제는 스토리지 계층을 이해하는 것입니다. 의료 영상 데이터를 데이터 스 토어로 가져오면 시간과 사용량에 따라 두 스토리지 계층 간에 데이터가 자동으로 이동합니 다. 스토리지 티어마다 요금 수준이 다르므로 계층 이동 프로세스와 청구 용도로 인정되는 HealthImaging 리소스를 이해하는 것이 중요합니다.

### 주제

- [데이터 스토어 생성](#page-21-1)
- [데이터 스토어 속성 가져오기](#page-28-0)
- [데이터 스토어 목록](#page-34-0)
- [데이터 스토어 삭제](#page-41-0)
- [스토리지 티어 이해](#page-47-0)

# <span id="page-21-1"></span>데이터 스토어 생성

CreateDatastore작업을 사용하면 DICOM P10 파일을 가져오기 위한 AWS HealthImaging [데이](#page-11-2) [터 스토어를](#page-11-2) 생성할 수 있습니다. 다음 메뉴는 및 SDK의 절차 AWS Management Console 및 코드 예제를 제공합니다. AWS CLI AWS 자세한 내용은 AWS HealthImaging API 참조를 참조하십시오 [CreateDatastore](https://docs.aws.amazon.com/healthimaging/latest/APIReference/API_CreateDatastore.html).

### $\Omega$  중요

개인 정보(PHI), 개인 식별 정보(PII) 혹은 기타 기밀 정보 또는 민감한 정보를 데이터 스토어 이 름으로 지정하지 마세요.

데이터 스토어 생성

AWS에 대한 액세스 선호도에 따라 메뉴를 선택하십시오 HealthImaging.

### AWS 콘솔

- 1. HealthImaging 콘솔 [데이터 저장소 생성 페이지를](https://console.aws.amazon.com/medical-imaging/home#/dataStores/create) 엽니다.
- 2. 세부 정보의 데이터 스토어 이름에서 데이터 스토어의 이름을 입력합니다.
- 3. 데이터 암호화에서 리소스를 암호화하는 데 사용할 AWS KMS 키를 선택합니다. 자세한 정보는 [AWS에서의 데이터 보호 HealthImaging을](#page-404-1) 참조하세요.
- 4. 태그 선택 사항에서 데이터 스토어를 생성할 때 데이터 스토어에 태그를 추가할 수 있습니다. 자 세한 정보는 [리소스에 태그 지정](#page-160-1)을 참조하세요.
- 5. 데이터 스토어 생성을 선택합니다.

## AWS CLI 및 SDK

#### Bash

AWS CLI 배쉬 스크립트 사용

```
###############################################################################
# function errecho
#
# This function outputs everything sent to it to STDERR (standard error output).
###############################################################################
function errecho() { 
   printf "%s\n" "$*" 1>&2
}
###############################################################################
# function imaging_create_datastore
#
# This function creates an AWS HealthImaging data store for importing DICOM P10 
 files.
#
# Parameters:
# -n data_store_name - The name of the data store.
#
# Returns:
# The datastore ID.
# And:
# 0 - If successful.
```

```
1 - If it fails.
\#function imaging create datastore() {
 local datastore_name response
 local option OPTARG # Required to use getopts command in a function.
 # bashsupport disable=BP5008
 function usage() \{echo "function imaging_create_datastore"
   echo "Creates an AWS HealthImaging data store for importing DICOM P10 files."
   echo " -n data_store_name - The name of the data store."
   echo ""
 \mathcal{F}# Retrieve the calling parameters.
 while getopts "n:h" option; do
   case "${option}" in
     n) datastore_name="${OPTARG}";;
     h)usage
       return 0
       \mathcal{L}\langle ? \rangleecho "Invalid parameter"
       usage
       return 1
       \cdotsesac
 done
 export OPTIND=1
 if [[ -z "$datastore_name" ]]; then
   errecho "ERROR: You must provide a data store name with the -n parameter."
   usage
   return 1
 fi
 response=$(aws medical-imaging create-datastore \
   --datastore-name "$datastore_name" \
   --output text \
   --query 'datastoreId')
 local error_code=${?}
```

```
 if [[ $error_code -ne 0 ]]; then 
     aws_cli_error_log $error_code 
     errecho "ERROR: AWS reports medical-imaging create-datastore operation 
  failed.$response" 
     return 1 
  fi 
   echo "$response" 
  return 0
}
```
• API 세부 정보는 AWS CLI 명령 [CreateDatastore](https://docs.aws.amazon.com/goto/aws-cli/medical-imaging-2023-07-19/CreateDatastore)참조를 참조하십시오.

### **a** Note

자세한 내용은 에서 확인할 수 GitHub 있습니다. [AWS 코드 예제 리포지토리](https://github.com/awsdocs/aws-doc-sdk-examples/tree/main/aws-cli/bash-linux/medical-imaging#code-examples)에서 전체 예제를 찾고 설정 및 실행하는 방법을 배워보세요.

### CLI

AWS CLI

데이터 스토어 생성

다음은 이름이 my-datastore인 데이터 스토어를 생성하는 create-datastore 코드 예제 입니다.

```
aws medical-imaging create-datastore \ 
     --datastore-name "my-datastore"
```
### 출력:

```
{ 
     "datastoreId": "12345678901234567890123456789012", 
     "datastoreStatus": "CREATING"
}
```
자세한 내용은 AWS HealthImaging 개발자 안내서의 [데이터 저장소 만들기를](https://docs.aws.amazon.com/healthimaging/latest/devguide/create-data-store.html) 참조하세요.

• API 세부 정보는 AWS CLI 명령어 참조를 참조하십시오 [CreateDatastore.](https://awscli.amazonaws.com/v2/documentation/api/latest/reference/medical-imaging/create-datastore.html)

#### Java

SDK for Java 2.x

```
 public static String createMedicalImageDatastore(MedicalImagingClient 
 medicalImagingClient, 
            String datastoreName) { 
        try { 
            CreateDatastoreRequest datastoreRequest = 
 CreateDatastoreRequest.builder() 
                     .datastoreName(datastoreName) 
                    .build();
            CreateDatastoreResponse response = 
 medicalImagingClient.createDatastore(datastoreRequest); 
            return response.datastoreId(); 
        } catch (MedicalImagingException e) { 
            System.err.println(e.awsErrorDetails().errorMessage()); 
            System.exit(1); 
        } 
        return ""; 
    }
```
• API 세부 정보는 AWS SDK for Java 2.x API [CreateDatastore참](https://docs.aws.amazon.com/goto/SdkForJavaV2/medical-imaging-2023-07-19/CreateDatastore)조를 참조하십시오.

### **a** Note

자세한 내용은 다음과 같습니다 GitHub. [AWS 코드 예제 리포지토리에](https://github.com/awsdocs/aws-doc-sdk-examples/tree/main/javav2/example_code/medicalimaging#readme)서 전체 예제를 찾고 설정 및 실행하는 방법을 배워보세요.

**JavaScript** 

JavaScript (v3) 용 SDK

```
import { CreateDatastoreCommand } from "@aws-sdk/client-medical-imaging";
import { medicalImagingClient } from "../libs/medicalImagingClient.js";
```

```
/** 
  * @param {string} datastoreName - The name of the data store to create. 
  */
export const createDatastore = async (datastoreName = "DATASTORE_NAME") => { 
   const response = await medicalImagingClient.send( 
     new CreateDatastoreCommand({ datastoreName: datastoreName }) 
   ); 
   console.log(response); 
  // { 
  // '$metadata': { 
  // httpStatusCode: 200, 
  // requestId: 'a71cd65f-2382-49bf-b682-f9209d8d399b', 
  // extendedRequestId: undefined, 
  // cfId: undefined, 
  // attempts: 1, 
  // totalRetryDelay: 0 
 // },
 // datastoreId: 'xxxxxxxxxxxxxxxxxxxxxxxxxxxxxxxxxxx',
  // datastoreStatus: 'CREATING' 
  // } 
  return response;
};
```
• API에 대한 자세한 내용은 API [CreateDatastore](https://docs.aws.amazon.com/AWSJavaScriptSDK/v3/latest/client/medical-imaging/command/CreateDatastoreCommand)레퍼런스를 참조하십시오.AWS SDK for **JavaScript** 

### **a** Note

자세한 내용은 다음과 같습니다 GitHub. [AWS 코드 예제 리포지토리에](https://github.com/awsdocs/aws-doc-sdk-examples/tree/main/javascriptv3/example_code/medical-imaging#code-examples)서 전체 예제를 찾고 설정 및 실행하는 방법을 배워보세요.

### Python

SDK for Python(Boto3)

```
class MedicalImagingWrapper: 
     def __init__(self, health_imaging_client): 
         self.health_imaging_client = health_imaging_client
```

```
 def create_datastore(self, name): 
 """ 
         Create a data store. 
         :param name: The name of the data store to create. 
         :return: The data store ID. 
         """ 
         try: 
             data_store = 
 self.health_imaging_client.create_datastore(datastoreName=name) 
         except ClientError as err: 
             logger.error( 
                 "Couldn't create data store %s. Here's why: %s: %s", 
                 name, 
                 err.response["Error"]["Code"], 
                 err.response["Error"]["Message"], 
) raise 
         else: 
             return data_store["datastoreId"]
```
다음 코드는 객체를 인스턴스화합니다. MedicalImagingWrapper

 client = boto3.client("medical-imaging") medical\_imaging\_wrapper = MedicalImagingWrapper(client)

• API에 대한 자세한 내용은 파이썬용AWS SDK (Boto3) API 레퍼런스를 참조하십시오 [CreateDatastore.](https://docs.aws.amazon.com/goto/boto3/medical-imaging-2023-07-19/CreateDatastore)

```
a Note
```
자세한 내용은 여기에서 확인할 수 있습니다. GitHub [AWS 코드 예제 리포지토리](https://github.com/awsdocs/aws-doc-sdk-examples/tree/main/python/example_code/medical-imaging#code-examples)에서 전체 예제를 찾고 설정 및 실행하는 방법을 배워보세요.

# <span id="page-28-0"></span>데이터 스토어 속성 가져오기

GetDatastore작업을 사용하여 AWS HealthImaging [데이터 스토어](#page-11-2) 속성을 검색할 수 있습니다. 다 음 메뉴는 및 AWS SDK의 AWS Management Console 및 코드 예제에 대한 절차를 제공합니다. AWS CLI 자세한 내용은 AWS HealthImaging API 참조를 참조하십시오 [GetDatastore](https://docs.aws.amazon.com/healthimaging/latest/APIReference/API_GetDatastore.html).

데이터 스토어 속성 가져오기

AWS에 대한 액세스 선호도에 따라 메뉴를 선택하십시오 HealthImaging.

## AWS 콘솔

- 1. HealthImaging 콘솔 [데이터 스토어 페이지를](https://console.aws.amazon.com/medical-imaging/home#/dataStores) 엽니다.
- 2. 데이터 스토어를 선택합니다.

데이터 스토어 세부 정보 페이지가 열립니다. 세부정보 섹션에서 모든 데이터 스토어 속성을 사용 할 수 있습니다. 관련 이미지 세트, 가져오기, 태그를 보려면 해당 탭을 선택하세요.

## AWS CLI 및 SDK

Bash

AWS CLI 배쉬 스크립트 사용

```
###############################################################################
# function errecho
#
# This function outputs everything sent to it to STDERR (standard error output).
###############################################################################
function errecho() { 
   printf "%s\n" "$*" 1>&2
}
###############################################################################
# function imaging_get_datastore
#
# Get a data store's properties.
#
# Parameters:
# -i data_store_id - The ID of the data store.
#
```

```
# Returns:
       [datastore_name, datastore_id, datastore_status, datastore_arn,
#created at, updated at]
#And:
       0 - If successful.#1 - If it fails.
#function imaging_get_datastore() {
  local datastore_id option OPTARG # Required to use getopts command in a
function.
 local error_code
 # bashsupport disable=BP5008
 function usage() \{echo "function imaging_get_datastore"
   echo "Gets a data store's properties."
   echo " -i datastore_id - The ID of the data store."
   echo ""
 \mathcal{F}# Retrieve the calling parameters.
 while getopts "i:h" option; do
   case "${option}" in
     i) datastore_id="${OPTARG}";;
     h)usage
       return 0
       \cdot(?)echo "Invalid parameter"
       usage
       return 1
       \mathcal{L}esac
 done
 export OPTIND=1
 if [[ -z "$datastore_id" ]]; then
   errecho "ERROR: You must provide a data store ID with the -i parameter."
   usage
   return 1
 fi
 local response
```

```
 response=$( 
     aws medical-imaging get-datastore \ 
       --datastore-id "$datastore_id" \ 
      --output text \setminus --query "[ datastoreProperties.datastoreName, 
  datastoreProperties.datastoreId, datastoreProperties.datastoreStatus, 
  datastoreProperties.datastoreArn, datastoreProperties.createdAt, 
  datastoreProperties.updatedAt]" 
   ) 
  error code=${?}
   if [[ $error_code -ne 0 ]]; then 
     aws_cli_error_log $error_code 
     errecho "ERROR: AWS reports list-datastores operation failed.$response" 
     return 1 
   fi 
   echo "$response" 
   return 0
}
```
• API 세부 정보는 AWS CLI 명령 [GetDatastore참](https://docs.aws.amazon.com/goto/aws-cli/medical-imaging-2023-07-19/GetDatastore)조를 참조하십시오.

#### **a** Note

자세한 내용은 에서 확인할 수 GitHub 있습니다. [AWS 코드 예제 리포지토리](https://github.com/awsdocs/aws-doc-sdk-examples/tree/main/aws-cli/bash-linux/medical-imaging#code-examples)에서 전체 예제를 찾고 설정 및 실행하는 방법을 배워보세요.

### CLI

AWS CLI

데이터 스토어 속성 가져오기

다음은 데이터 스토어 속성을 가져오는 get-datastore 코드 예제입니다.

```
aws medical-imaging get-datastore \ 
     --datastore-id 12345678901234567890123456789012
```
### 출력:

```
{ 
     "datastoreProperties": { 
         "datastoreId": "12345678901234567890123456789012", 
         "datastoreName": "TestDatastore123", 
         "datastoreStatus": "ACTIVE", 
         "datastoreArn": "arn:aws:medical-imaging:us-
east-1:123456789012:datastore/12345678901234567890123456789012", 
         "createdAt": "2022-11-15T23:33:09.643000+00:00", 
         "updatedAt": "2022-11-15T23:33:09.643000+00:00" 
     }
}
```
자세한 내용은 AWS HealthImaging 개발자 가이드의 [데이터 저장소 속성 가져오기를](https://docs.aws.amazon.com/healthimaging/latest/devguide/get-data-store.html) 참조하세 요.

• API 세부 정보는 AWS CLI 명령어 참조를 참조하십시오 [GetDatastore](https://awscli.amazonaws.com/v2/documentation/api/latest/reference/medical-imaging/get-datastore.html).

#### Java

SDK for Java 2.x

```
 public static DatastoreProperties 
 getMedicalImageDatastore(MedicalImagingClient medicalImagingClient, 
            String datastoreID) { 
        try { 
            GetDatastoreRequest datastoreRequest = GetDatastoreRequest.builder() 
                     .datastoreId(datastoreID) 
                     .build(); 
            GetDatastoreResponse response = 
 medicalImagingClient.getDatastore(datastoreRequest); 
            return response.datastoreProperties(); 
        } catch (MedicalImagingException e) { 
            System.err.println(e.awsErrorDetails().errorMessage()); 
            System.exit(1); 
        } 
        return null; 
    }
```
• API 세부 정보는 AWS SDK for Java 2.x API [GetDatastore](https://docs.aws.amazon.com/goto/SdkForJavaV2/medical-imaging-2023-07-19/GetDatastore)참조를 참조하십시오.

### **a** Note

자세한 내용은 다음과 같습니다 GitHub. [AWS 코드 예제 리포지토리에](https://github.com/awsdocs/aws-doc-sdk-examples/tree/main/javav2/example_code/medicalimaging#readme)서 전체 예제를 찾고 설정 및 실행하는 방법을 배워보세요.

#### **JavaScript**

JavaScript (v3) 용 SDK

```
import { GetDatastoreCommand } from "@aws-sdk/client-medical-imaging";
import { medicalImagingClient } from "../libs/medicalImagingClient.js";
/** 
  * @param {string} datastoreID - The ID of the data store. 
 */
export const getDatastore = async (datastoreID = "DATASTORE_ID") => { 
  const response = await medicalImagingClient.send( 
     new GetDatastoreCommand({ datastoreId: datastoreID }) 
   ); 
  console.log(response); 
  // { 
  // '$metadata': { 
  // httpStatusCode: 200, 
  // requestId: '55ea7d2e-222c-4a6a-871e-4f591f40cadb', 
  // extendedRequestId: undefined, 
  // cfId: undefined, 
  // attempts: 1, 
  // totalRetryDelay: 0 
 // },
  // datastoreProperties: { 
  // createdAt: 2023-08-04T18:50:36.239Z, 
  // datastoreArn: 'arn:aws:medical-imaging:us-
east-1:xxxxxxxxx:datastore/xxxxxxxxxxxxxxxxxxxxxxxxxxxxxxxx', 
  // datastoreId: 'xxxxxxxxxxxxxxxxxxxxxxxxxxxxxxxx', 
  // datastoreName: 'my_datastore', 
  // datastoreStatus: 'ACTIVE', 
  // updatedAt: 2023-08-04T18:50:36.239Z 
 \frac{1}{2} // } 
  return response["datastoreProperties"];
```
};

• API에 대한 자세한 내용은 API [GetDatastore레](https://docs.aws.amazon.com/AWSJavaScriptSDK/v3/latest/client/medical-imaging/command/GetDatastoreCommand)퍼런스를 참조하십시오.AWS SDK for **JavaScript** 

**a** Note

자세한 내용은 다음과 같습니다 GitHub. [AWS 코드 예제 리포지토리에](https://github.com/awsdocs/aws-doc-sdk-examples/tree/main/javascriptv3/example_code/medical-imaging#code-examples)서 전체 예제를 찾고 설정 및 실행하는 방법을 배워보세요.

Python

SDK for Python(Boto3)

```
class MedicalImagingWrapper: 
     def __init__(self, health_imaging_client): 
         self.health_imaging_client = health_imaging_client 
     def get_datastore_properties(self, datastore_id): 
        "" "
         Get the properties of a data store. 
         :param datastore_id: The ID of the data store. 
         :return: The data store properties. 
        ^{\mathrm{m}} ""
         try: 
             data_store = self.health_imaging_client.get_datastore( 
                 datastoreId=datastore_id 
) except ClientError as err: 
             logger.error( 
                  "Couldn't get data store %s. Here's why: %s: %s", 
                 id, 
                 err.response["Error"]["Code"], 
                 err.response["Error"]["Message"], 
) raise 
         else: 
             return data_store["datastoreProperties"]
```
다음 코드는 객체를 인스턴스화합니다. MedicalImagingWrapper

```
 client = boto3.client("medical-imaging") 
 medical_imaging_wrapper = MedicalImagingWrapper(client)
```
• API에 대한 자세한 내용은 파이썬용AWS SDK (Boto3) API 레퍼런스를 참조하십시오 [GetDatastore](https://docs.aws.amazon.com/goto/boto3/medical-imaging-2023-07-19/GetDatastore).

### **a** Note

자세한 내용은 여기에서 확인할 수 있습니다. GitHub [AWS 코드 예제 리포지토리](https://github.com/awsdocs/aws-doc-sdk-examples/tree/main/python/example_code/medical-imaging#code-examples)에서 전체 예제를 찾고 설정 및 실행하는 방법을 배워보세요.

## <span id="page-34-0"></span>데이터 스토어 목록

ListDatastores작업을 사용하면 AWS에서 사용 가능한 [데이터 스토어를](#page-11-2) 나열할 수 HealthImaging 있습니다. 다음 메뉴는 및 AWS SDK의 AWS Management Console 및 코드 예제에 대한 절차를 제공 합니다. AWS CLI 자세한 내용은 AWS HealthImaging API 참조를 참조하십시오 [ListDatastores](https://docs.aws.amazon.com/healthimaging/latest/APIReference/API_ListDatastores.html).

데이터 스토어 나열

AWS에 대한 액세스 선호도에 따라 메뉴를 선택하십시오 HealthImaging.

### AWS 콘솔

• HealthImaging 콘솔 [데이터 스토어 페이지를](https://console.aws.amazon.com/medical-imaging/home#/dataStores) 엽니다.

모든 데이터 스토어는 데이터 스토어 섹션 아래에 나열됩니다.

## AWS CLI 및 SDK

#### **Bash**

AWS CLI 배쉬 스크립트 사용

```
# function errecho
## This function outputs everything sent to it to STDERR (standard error output).
function errecho() {
 printf "%s\n" "$*" 1>&2
\mathcal{L}# function imaging_list_datastores
\pmb{\pm}# List the HealthImaging data stores in the account.
## Returns:
#[[datastore_name, datastore_id, datastore_status]]
#And:\theta - If successful.
#1 - If it fails.
#function imaging_list_datastores() {
 local option OPTARG # Required to use getopts command in a function.
 local error code
 # bashsupport disable=BP5008
 function usage() \{echo "function imaging list datastores"
   echo "Lists the AWS HealthImaging data stores in the account."
   echo ""
 \mathcal{L}# Retrieve the calling parameters.
 while getopts "h" option; do
   case "${option}" in
    h)usage
     return 0
      \vdots
```
```
\langle?)
          echo "Invalid parameter" 
          usage 
          return 1 
          ;; 
     esac 
   done 
   export OPTIND=1 
   local response 
   response=$(aws medical-imaging list-datastores \ 
    --output text \setminus --query "datastoreSummaries[*][datastoreName, datastoreId, datastoreStatus]") 
  error code=${?}
   if [[ $error_code -ne 0 ]]; then 
     aws_cli_error_log $error_code 
     errecho "ERROR: AWS reports list-datastores operation failed.$response" 
     return 1 
   fi 
   echo "$response" 
   return 0
}
```
• API 세부 정보는 AWS CLI 명령 [ListDatastores참](https://docs.aws.amazon.com/goto/aws-cli/medical-imaging-2023-07-19/ListDatastores)조를 참조하십시오.

#### **a** Note

자세한 내용은 에서 확인할 수 GitHub 있습니다. [AWS 코드 예제 리포지토리](https://github.com/awsdocs/aws-doc-sdk-examples/tree/main/aws-cli/bash-linux/medical-imaging#code-examples)에서 전체 예제를 찾고 설정 및 실행하는 방법을 배워보세요.

#### CLI

AWS CLI

데이터 스토어 나열

다음은 사용 가능한 데이터 스토어를 나열하는 list-datastores 코드 예제입니다.

aws medical-imaging list-datastores

#### 출력:

```
{ 
     "datastoreSummaries": [ 
         { 
              "datastoreId": "12345678901234567890123456789012", 
              "datastoreName": "TestDatastore123", 
              "datastoreStatus": "ACTIVE", 
              "datastoreArn": "arn:aws:medical-imaging:us-
east-1:123456789012:datastore/12345678901234567890123456789012", 
              "createdAt": "2022-11-15T23:33:09.643000+00:00", 
              "updatedAt": "2022-11-15T23:33:09.643000+00:00" 
         } 
     ]
}
```
자세한 내용은 AWS HealthImaging 개발자 안내서의 [데이터 저장소 목록을](https://docs.aws.amazon.com/healthimaging/latest/devguide/list-data-stores.html) 참조하십시오.

• API 세부 정보는 AWS CLI 명령어 참조를 참조하십시오 [ListDatastores.](https://awscli.amazonaws.com/v2/documentation/api/latest/reference/medical-imaging/list-datastores.html)

#### Java

SDK for Java 2.x

```
 public static List<DatastoreSummary> 
 listMedicalImagingDatastores(MedicalImagingClient medicalImagingClient) { 
        try { 
            ListDatastoresRequest datastoreRequest = 
 ListDatastoresRequest.builder() 
                    .build();
            ListDatastoresIterable responses = 
 medicalImagingClient.listDatastoresPaginator(datastoreRequest); 
            List<DatastoreSummary> datastoreSummaries = new ArrayList<>(); 
            responses.stream().forEach(response -> 
datastoreSummaries.addAll(response.datastoreSummaries()));
            return datastoreSummaries; 
        } catch (MedicalImagingException e) { 
            System.err.println(e.awsErrorDetails().errorMessage());
```

```
 System.exit(1); 
      } 
      return null; 
 }
```
• API 세부 정보는 AWS SDK for Java 2.x API [ListDatastores](https://docs.aws.amazon.com/goto/SdkForJavaV2/medical-imaging-2023-07-19/ListDatastores)참조를 참조하십시오.

# **a** Note

자세한 내용은 다음과 같습니다 GitHub. [AWS 코드 예제 리포지토리에](https://github.com/awsdocs/aws-doc-sdk-examples/tree/main/javav2/example_code/medicalimaging#readme)서 전체 예제를 찾고 설정 및 실행하는 방법을 배워보세요.

# **JavaScript**

JavaScript (v3) 용 SDK

```
import { paginateListDatastores } from "@aws-sdk/client-medical-imaging";
import { medicalImagingClient } from "../libs/medicalImagingClient.js";
export const listDatastores = async () => { 
   const paginatorConfig = { 
     client: medicalImagingClient, 
     pageSize: 50, 
   }; 
   const commandParams = {}; 
   const paginator = paginateListDatastores(paginatorConfig, commandParams); 
   /** 
    * @type {import("@aws-sdk/client-medical-imaging").DatastoreSummary[]} 
    */ 
   const datastoreSummaries = []; 
   for await (const page of paginator) { 
     // Each page contains a list of `jobSummaries`. The list is truncated if is 
  larger than `pageSize`. 
     datastoreSummaries.push(...page["datastoreSummaries"]); 
     console.log(page); 
   } 
  // {
```

```
 // '$metadata': { 
  // httpStatusCode: 200, 
  // requestId: '6aa99231-d9c2-4716-a46e-edb830116fa3', 
  // extendedRequestId: undefined, 
  // cfId: undefined, 
  // attempts: 1, 
  // totalRetryDelay: 0 
 // },
  // datastoreSummaries: [ 
 \frac{1}{2} {
  // createdAt: 2023-08-04T18:49:54.429Z, 
  // datastoreArn: 'arn:aws:medical-imaging:us-east-1:xxxxxxxxx:datastore/
xxxxxxxxxxxxxxxxxxxxxxxxxxxxxxxx', 
  // datastoreId: 'xxxxxxxxxxxxxxxxxxxxxxxxxxxxxxxx', 
  // datastoreName: 'my_datastore', 
  // datastoreStatus: 'ACTIVE', 
  // updatedAt: 2023-08-04T18:49:54.429Z 
 // }
  // ... 
 \frac{1}{2} // } 
  return datastoreSummaries;
};
```
• API에 대한 자세한 내용은 API [ListDatastores레](https://docs.aws.amazon.com/AWSJavaScriptSDK/v3/latest/client/medical-imaging/command/ListDatastoresCommand)퍼런스를 참조하십시오.AWS SDK for **JavaScript** 

```
a Note
```
자세한 내용은 다음과 같습니다 GitHub. [AWS 코드 예제 리포지토리에](https://github.com/awsdocs/aws-doc-sdk-examples/tree/main/javascriptv3/example_code/medical-imaging#code-examples)서 전체 예제를 찾고 설정 및 실행하는 방법을 배워보세요.

Python

SDK for Python(Boto3)

```
class MedicalImagingWrapper: 
     def __init__(self, health_imaging_client): 
         self.health_imaging_client = health_imaging_client
```

```
def list datastores(self):
 """ 
         List the data stores. 
         :return: The list of data stores. 
 """ 
        try: 
             paginator = 
 self.health_imaging_client.get_paginator("list_datastores") 
             page_iterator = paginator.paginate() 
            datastore summaries = []
             for page in page_iterator: 
                 datastore_summaries.extend(page["datastoreSummaries"]) 
         except ClientError as err: 
             logger.error( 
                 "Couldn't list data stores. Here's why: %s: %s", 
                 err.response["Error"]["Code"], 
                 err.response["Error"]["Message"], 
) raise 
        else: 
             return datastore_summaries
```
다음 코드는 객체를 인스턴스화합니다. MedicalImagingWrapper

```
 client = boto3.client("medical-imaging") 
 medical_imaging_wrapper = MedicalImagingWrapper(client)
```
• API에 대한 자세한 내용은 파이썬용AWS SDK (Boto3) API 레퍼런스를 참조하십시오 [ListDatastores.](https://docs.aws.amazon.com/goto/boto3/medical-imaging-2023-07-19/ListDatastores)

#### **a** Note

자세한 내용은 다음과 같습니다. GitHub [AWS 코드 예제 리포지토리에](https://github.com/awsdocs/aws-doc-sdk-examples/tree/main/python/example_code/medical-imaging#code-examples)서 전체 예제를 찾고 설정 및 실행하는 방법을 배워보세요.

# 데이터 스토어 삭제

DeleteDatastore작업을 사용하여 AWS HealthImaging [데이터 스토어를](#page-11-0) 삭제합니다. 다음 메뉴는 및 AWS SDK의 AWS Management Console 및 코드 예제에 대한 절차를 제공합니다. AWS CLI 자세 한 내용은 AWS HealthImaging API 참조를 참조하십시오 [DeleteDatastore](https://docs.aws.amazon.com/healthimaging/latest/APIReference/API_DeleteDatastore.html).

#### **a** Note

데이터 스토어를 삭제하려면 먼저 데이터 스토어에 있는 모든 [이미지 세트를](#page-12-0) 삭제해야 합니다. 자세한 정보는 [이미지 세트 삭제](#page-154-0)을 참조하세요.

데이터 스토어를 삭제하려면

AWS에 대한 액세스 선호도에 따라 메뉴를 선택하십시오 HealthImaging.

# AWS 콘솔

- 1. HealthImaging 콘솔 [데이터 스토어 페이지를](https://console.aws.amazon.com/medical-imaging/home#/dataStores) 엽니다.
- 2. 데이터 스토어를 선택합니다.
- 3. 삭제를 선택합니다.

데이터 스토어 삭제 페이지가 열립니다.

- 4. 데이터 스토어 삭제를 확인하려면 텍스트 입력 필드에 데이터 스토어 이름을 입력합니다.
- 5. 데이터 스토어 삭제를 선택합니다.

# AWS CLI 및 SDK

#### Bash

AWS CLI 배쉬 스크립트 사용

```
###############################################################################
# function errecho
#
# This function outputs everything sent to it to STDERR (standard error output).
###############################################################################
function errecho() { 
   printf "%s\n" "$*" 1>&2
```

```
}
###############################################################################
# function imaging_delete_datastore
#
# This function deletes an AWS HealthImaging data store.
#
# Parameters:
# -i datastore_id - The ID of the data store.
#
# Returns:
# 0 - If successful.
# 1 - If it fails.
###############################################################################
function imaging_delete_datastore() { 
   local datastore_id response 
   local option OPTARG # Required to use getopts command in a function. 
   # bashsupport disable=BP5008 
   function usage() { 
     echo "function imaging_delete_datastore" 
     echo "Deletes an AWS HealthImaging data store." 
    echo " -i datastore id - The ID of the data store."
     echo "" 
   } 
   # Retrieve the calling parameters. 
   while getopts "i:h" option; do 
     case "${option}" in 
       i) datastore_id="${OPTARG}" ;; 
       h) 
         usage 
         return 0 
         ;; 
      \langle ? \rangle echo "Invalid parameter" 
         usage 
         return 1 
         ;; 
     esac 
   done 
   export OPTIND=1 
   if [[ -z "$datastore_id" ]]; then
```

```
 errecho "ERROR: You must provide a data store ID with the -i parameter." 
     usage 
     return 1 
   fi 
   response=$(aws medical-imaging delete-datastore \ 
     --datastore-id "$datastore_id") 
 local error code=${?}
   if [[ $error_code -ne 0 ]]; then 
     aws_cli_error_log $error_code 
     errecho "ERROR: AWS reports medical-imaging delete-datastore operation 
  failed.$response" 
     return 1 
   fi 
   return 0
}
```
• API 세부 정보는 AWS CLI 명령 [DeleteDatastore참](https://docs.aws.amazon.com/goto/aws-cli/medical-imaging-2023-07-19/DeleteDatastore)조를 참조하십시오.

#### **a** Note

자세한 내용은 에서 확인할 수 GitHub 있습니다. [AWS 코드 예제 리포지토리](https://github.com/awsdocs/aws-doc-sdk-examples/tree/main/aws-cli/bash-linux/medical-imaging#code-examples)에서 전체 예제를 찾고 설정 및 실행하는 방법을 배워보세요.

### CLI

#### AWS CLI

데이터 스토어 삭제

다음은 데이터 스토어를 삭제하는 delete-datastore 코드 예제입니다.

```
aws medical-imaging delete-datastore \ 
     --datastore-id "12345678901234567890123456789012"
```
#### 출력:

```
{ 
     "datastoreId": "12345678901234567890123456789012", 
     "datastoreStatus": "DELETING"
}
```
자세한 내용은 AWS HealthImaging 개발자 안내서의 [데이터 저장소 삭제를](https://docs.aws.amazon.com/healthimaging/latest/devguide/delete-data-store.html) 참조하세요.

• API 세부 정보는 AWS CLI 명령어 참조를 참조하십시오 [DeleteDatastore.](https://awscli.amazonaws.com/v2/documentation/api/latest/reference/medical-imaging/delete-datastore.html)

Java

SDK for Java 2.x

```
 public static void deleteMedicalImagingDatastore(MedicalImagingClient 
 medicalImagingClient, 
            String datastoreID) { 
        try { 
            DeleteDatastoreRequest datastoreRequest = 
 DeleteDatastoreRequest.builder() 
                     .datastoreId(datastoreID) 
                    .build();
            medicalImagingClient.deleteDatastore(datastoreRequest); 
        } catch (MedicalImagingException e) { 
            System.err.println(e.awsErrorDetails().errorMessage()); 
            System.exit(1); 
        } 
    }
```
• API 세부 정보는 AWS SDK for Java 2.x API [DeleteDatastore](https://docs.aws.amazon.com/goto/SdkForJavaV2/medical-imaging-2023-07-19/DeleteDatastore)참조를 참조하십시오.

### **a** Note

자세한 내용은 다음과 같습니다 GitHub. [AWS 코드 예제 리포지토리에](https://github.com/awsdocs/aws-doc-sdk-examples/tree/main/javav2/example_code/medicalimaging#readme)서 전체 예제를 찾고 설정 및 실행하는 방법을 배워보세요.

#### **JavaScript**

JavaScript (v3) 용 SDK

```
import { DeleteDatastoreCommand } from "@aws-sdk/client-medical-imaging";
import { medicalImagingClient } from "../libs/medicalImagingClient.js";
/** 
  * @param {string} datastoreId - The ID of the data store to delete. 
  */
export const deleteDatastore = async (datastoreId = "DATASTORE_ID") => { 
   const response = await medicalImagingClient.send( 
    new DeleteDatastoreCommand({ datastoreId }) 
   ); 
  console.log(response); 
 // // '$metadata': { 
  // httpStatusCode: 200, 
  // requestId: 'f5beb409-678d-48c9-9173-9a001ee1ebb1', 
  // extendedRequestId: undefined, 
  // cfId: undefined, 
  // attempts: 1, 
  // totalRetryDelay: 0 
 // },
  // datastoreId: 'xxxxxxxxxxxxxxxxxxxxxxxxxxxxxxxx', 
  // datastoreStatus: 'DELETING' 
  // } 
  return response;
};
```
• API에 대한 자세한 내용은 API [DeleteDatastore레](https://docs.aws.amazon.com/AWSJavaScriptSDK/v3/latest/client/medical-imaging/command/DeleteDatastoreCommand)퍼런스를 참조하십시오.AWS SDK for **JavaScript** 

**a** Note

자세한 내용은 다음과 같습니다 GitHub. [AWS 코드 예제 리포지토리에](https://github.com/awsdocs/aws-doc-sdk-examples/tree/main/javascriptv3/example_code/medical-imaging#code-examples)서 전체 예제를 찾고 설정 및 실행하는 방법을 배워보세요.

#### Python

SDK for Python(Boto3)

```
class MedicalImagingWrapper: 
     def __init__(self, health_imaging_client): 
        self.health imaging client = health imaging client
     def delete_datastore(self, datastore_id): 
 """ 
         Delete a data store. 
        : param datastore id: The ID of the data store.
        "''" try: 
             self.health_imaging_client.delete_datastore(datastoreId=datastore_id) 
         except ClientError as err: 
             logger.error( 
                 "Couldn't delete data store %s. Here's why: %s: %s", 
                 datastore_id, 
                 err.response["Error"]["Code"], 
                 err.response["Error"]["Message"], 
) raise
```
다음 코드는 객체를 인스턴스화합니다. MedicalImagingWrapper

```
 client = boto3.client("medical-imaging") 
 medical_imaging_wrapper = MedicalImagingWrapper(client)
```
• API에 대한 자세한 내용은 파이썬용AWS SDK (Boto3) API 레퍼런스를 참조하십시오 [DeleteDatastore.](https://docs.aws.amazon.com/goto/boto3/medical-imaging-2023-07-19/DeleteDatastore)

### **a** Note

자세한 내용은 여기에서 확인할 수 있습니다. GitHub [AWS 코드 예제 리포지토리](https://github.com/awsdocs/aws-doc-sdk-examples/tree/main/python/example_code/medical-imaging#code-examples)에서 전체 예제를 찾고 설정 및 실행하는 방법을 배워보세요.

# 스토리지 티어 이해

HealthImaging AWS는 자동 임상 수명 주기 관리를 위해 지능형 계층화를 사용합니다. 그 결과 신 규 또는 활성 데이터와 장기 보관 데이터 모두에 대해 마찰 없이 뛰어난 성능과 가격을 제공합니다. HealthImaging 다음 티어를 사용하면 월별 GB당 청구서 스토리지를 이용할 수 있습니다.

- 자주 액세스 티어 자주 액세스하는 데이터용 티어입니다.
- 아카이브 즉시 액세스 티어 아카이브된 데이터용 티어입니다.
	- **a** Note

프리퀀트 액세스 티어와 아카이브 인스턴트 액세스 티어 간에는 성능 차이가 없습니다. 지능형 계층화는 특정 [이미지 세트](#page-12-0) API 작업에 적용됩니다. 지능형 티어는 데이터 스토어, 가져오기 및 API 작업 태깅을 인식하지 못합니다. 티어 간 이동은 API 사용량에 따라 자동으로 수행되며 다 음 섹션에 설명되어 있습니다.

티어 이동은 어떻게 작동하나요?

- 가져오기 후 이미지 세트는 자주 액세스 티어에서 시작됩니다.
- 연속 30일 동안 아무 작업도 하지 않으면 이미지 세트는 자동으로 아카이브 즉시 액세스 티어로 이동 합니다.
- 아카이브 즉시 액세스 티어의 이미지 세트는 수정된 후에만 자주 액세스 티어로 다시 이동합니다.

다음 그래프는 HealthImaging 지능형 계층화 프로세스의 개요를 제공합니다.

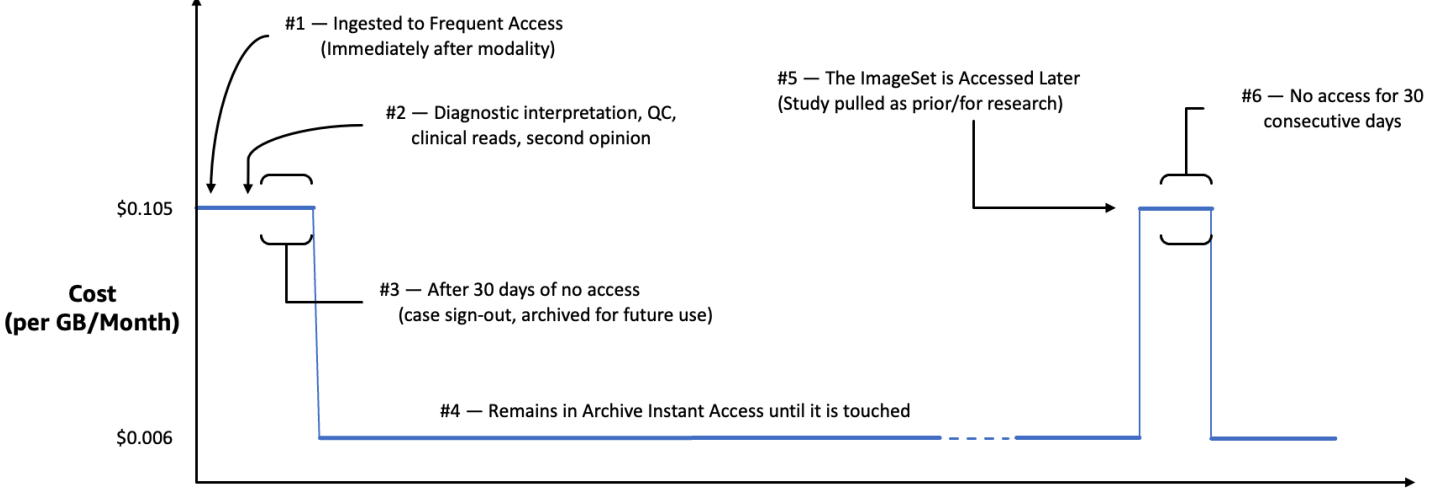

Time since last access (days)

터치로 간주되는 것은 무엇입니까?

터치는 AWS Management Console AWS CLI, 또는 AWS SDK를 통한 특정 API 액세스이며 다음과 같 은 경우에 발생합니다.

- 1. 새 이미지 세트가 생성될 때(StartDICOMImportJob또는CopyImageSet)
- 2. 이미지 세트가 업데이트될 때 (UpdateImageSetMetadata또는CopyImageSet)
- 3. 이미지 세트의 결합된 메타데이터 또는 이미지 프레임(픽셀 데이터)을 읽을 때 (GetImageSetMetaData또는GetImageFrame)

다음 HealthImaging API 작업으로 인해 접촉이 발생하고 이미지 세트를 아카이브 인스턴트 액세스 티 어에서 프리퀀트 액세스 티어로 이동합니다.

- StartDICOMImportJob
- GetImageSetMetadata
- GetImageFrame
- CopyImageSet
- UpdateImageSetMetadata

# **a** Note

[이미지 프레임](#page-12-1)(픽셀 데이터)은 UpdateImageSetMetadata 작업을 사용하여 삭제할 수 없 지만 여전히 청구 대상입니다.

다음 HealthImaging API 작업은 터치로 이어지지 않습니다. 따라서 아카이브 즉시 액세스 티어에서 자 주 액세스 티어로 이미지 세트를 이동하지 않습니다.

- CreateDatastore
- GetDatastore
- ListDatastores
- DeleteDatastore
- GetDICOMImportJob
- ListDICOMImportJobs
- SearchImageSets
- GetImageSet
- ListImageSetVersions
- DeleteImageSet
- TagResource
- ListTagsForResource
- UntagResource

# AWS HealthImaging을 사용한 이미징 데이터 가져오기

가져오기 작업은 의료 영상 데이터를 Amazon S3 입력 버킷에서 AWS HealthImaging [데이터 스토어](#page-11-0)로 이동하는 프로세스입니다. 가져오기 도중에 AWS HealthImaging은 DICOM P10 파일을 [메타데이터](#page-12-2)와 [이미지 프레임](#page-12-1)(픽셀 데이터)으로 구성된 [이미지 세트로](#page-12-0) 변환하기 전에 [픽셀 데이터 검증 검사를](#page-452-0) 수행합 니다.

**G** Tip

HealthImaging에 익숙해지면 [AWS HealthImaging 샘플 프로젝트에](#page-460-0) 방문하여 가져오기 및 보 기 프로젝트를 사용하여 구현을 빠르게 시작하는 것이 좋습니다.

다음 항목에서는 AWS Management Console, AWS CLI 및 AWS SDK를 사용하여 의료 영상 데이터를 HealthImaging 데이터 스토어로 가져오는 방법을 설명합니다.

주제

- [가져오기 작업에 대한 이해](#page-50-0)
- [가져오기 작업 시작](#page-53-0)
- [가져오기 작업 속성 가져오기](#page-60-0)
- [가져오기 작업을 나열하기](#page-66-0)

# <span id="page-50-0"></span>가져오기 작업에 대한 이해

HealthImagingAWS에서 [데이터 스토어를](#page-11-0) 생성한 후에는 Amazon S3 입력 버킷에서 데이터 스토어로 의료 영상 데이터를 가져와서 [이미지 세트를](#page-12-0) 생성해야 합니다. AWS Management Console, AWS CLI, AWS SDK를 사용하여 가져오기 작업을 시작, 설명 및 나열할 수 있습니다.

다음 다이어그램은 DICOM 데이터를 데이터 저장소로 HealthImaging 가져와서 이미지 세트로 변환하는 방법에 대한 개요를 제공합니다. 가져오기 작업 처리 결과는 Amazon S3 출력 버킷 (outputS3Uri) 에 저장되고 이미지 세트는 AWS HealthImaging 데이터 스토어에 저장됩니다.

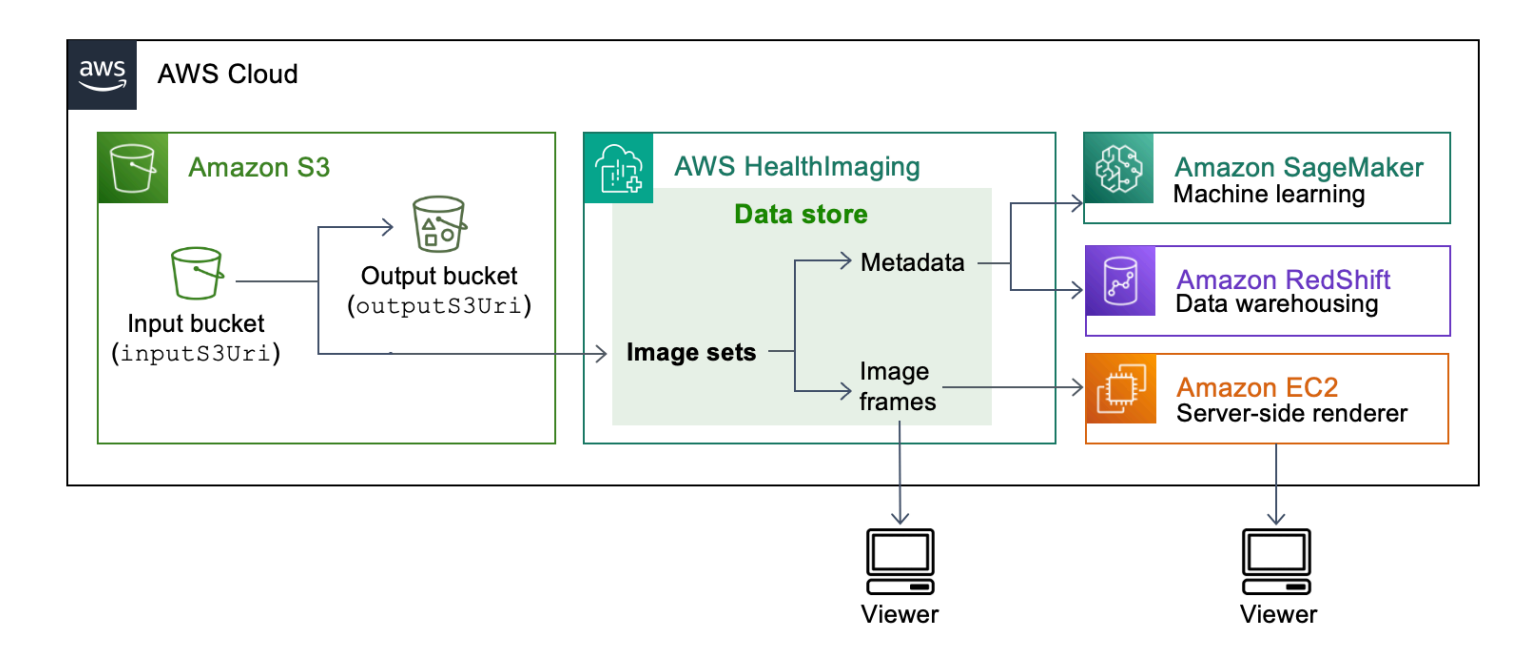

Amazon S3에서 AWS HealthImaging 데이터 스토어로 의료 영상 파일을 가져올 때는 다음 사항을 염 두에 두십시오.

- 가져오기 작업에는 특정 SOP 클래스 및 전송 구문이 지원됩니다. 자세한 정보는 [DICOM 지원](#page-443-0)을 참 조하세요.
- 가져오기 중에는 특정 DICOM 요소에 길이 제약이 적용됩니다. 가져오기 작업을 성공적으로 수행하 려면 의료 영상 데이터가 길이 제한을 초과하지 않도록 확인하십시오. 자세한 정보는 [DICOM 요소](#page-450-0) [제약 조건](#page-450-0)을 참조하세요.
- 픽셀 데이터 확인 검사는 가져오기 작업을 시작할 때 수행됩니다. 자세한 정보는 [픽셀 데이터 확인을](#page-452-0) 참조하세요.
- 가져오기 작업에는 엔드포인트, 할당량 및 스로틀링 제한이 있습니다. HealthImaging 자세한 내용은 [엔드포인트 및 할당량](#page-454-0) 및 [제한 한계](#page-459-0) 섹션을 참조하세요.
- 각 가져오기 작업의 처리 결과는 outputS3Uri 위치에 저장됩니다. 처리 결과는 job-outputmanifest.json 파일 SUCCESS 및 FAILURE 폴더로 구성됩니다.

**a** Note

단일 가져오기 작업에 최대 1만 개의 중첩된 폴더를 포함할 수 있습니다.

• 이 job-output-manifest.json 파일에는 처리된 데이터에 대한 jobSummary 출력 및 추가 세부 정보가 들어 있습니다. 다음 예제 출력은 job-output-manifest.json 파일을 보여줍니 다.

```
{ 
     "jobSummary": { 
         "jobId": "09876543210987654321098765432109", 
         "datastoreId": "12345678901234567890123456789012", 
         "inputS3Uri": "s3://medical-imaging-dicom-input/dicom_input/", 
         "outputS3Uri": "s3://medical-imaging-output/
job_output/12345678901234567890123456789012-
DicomImport-09876543210987654321098765432109/", 
         "successOutputS3Uri": "s3://medical-imaging-
output/job_output/12345678901234567890123456789012-
DicomImport-09876543210987654321098765432109/SUCCESS/", 
         "failureOutputS3Uri": "s3://medical-imaging-
output/job_output/12345678901234567890123456789012-
DicomImport-09876543210987654321098765432109/FAILURE/", 
         "numberOfScannedFiles": 5, 
         "numberOfImportedFiles": 3, 
         "numberOfFilesWithCustomerError": 2, 
         "numberOfFilesWithServerError": 0, 
         "numberOfGeneratedImageSets": 2, 
         "imageSetsSummary": [{ 
                  "imageSetId": "12345612345612345678907890789012", 
                  "numberOfMatchedSOPInstances": 2 
             }, 
             { 
                  "imageSetId": "12345612345612345678917891789012", 
                  "numberOfMatchedSOPInstances": 1 
 } 
         ] 
     }
}
```
• SUCCESS 폴더에는 성공적으로 가져온 모든 이미징 파일의 결과가 들어 있는 success.ndjson 파일이 들어 있습니다. 다음 예제 출력은 success.ndjson 파일을 보여줍니다.

{"inputFile":"dicomInputFolder/1.3.51.5145.5142.20010109.1105620.1.0.1.dcm","importResponse": {"imageSetId":"12345612345612345678907890789012"}}

{"inputFile":"dicomInputFolder/1.3.51.5145.5142.20010109.1105630.1.0.1.dcm","importResponse": {"imageSetId":"12345612345612345678917891789012"}}

• FAILURE 폴더에는 성공적으로 가져오지 못한 모든 이미징 파일의 결과가 들어 있는 failure.ndjson 파일이 들어 있습니다. 다음 예제 출력은 failure.ndjson 파일을 보여줍니 다.

```
{"inputFile":"dicom_input/invalidDicomFile1.dcm","exception":
{"exceptionType":"ValidationException","message":"DICOM attribute TransferSyntaxUID 
 does not exist"}}
{"inputFile":"dicom_input/invalidDicomFile2.dcm","exception":
{"exceptionType":"ValidationException","message":"DICOM attributes does not 
  exist"}}
```
• 가져오기 작업은 작업 목록에 90일 동안 보존된 후 보관됩니다.

# <span id="page-53-0"></span>가져오기 작업 시작

StartDICOMImportJob작업을 사용하여 [픽셀 데이터 확인 검사를](#page-452-0) 시작하고 AWS HealthImaging 데이터 [스토어로](#page-11-0) 대량 데이터를 가져올 수 있습니다. 가져오기 작업은 inputS3Uri 파라미터로 지정된 Amazon S3 입력 버킷에 있는 DICOM P10 파일을 가져옵니다. 가져오기 작업 처리 결과는 outputS3Uri 파라미터로 지정된 Amazon S3 출력 버킷에 저장됩니다.

**a** Note

HealthImaging [지원되는 다른 지역에](#page-454-1) 있는 Amazon S3 버킷에서 데이터를 가져올 수 있습니 다. 이 기능을 구현하려면 가져오기 작업을 시작할 때 inputOwnerAccountId 파라미터를 제 공하십시오. 자세한 정보는 [교차 계정 가져오기 대상 AWS HealthImaging을](#page-440-0) 참조하세요. 가져오기 중에는 특정 DICOM 요소에 길이 제약이 적용됩니다. 자세한 정보는 [DICOM 요소 제](#page-450-0) [약 조건](#page-450-0)을 참조하세요.

다음 메뉴는 및 AWS SDK의 절차 AWS Management Console 및 코드 예제를 제공합니다. AWS CLI 자세한 내용은 AWS HealthImaging API 참조를 참조하십시오 [StartDICOMImportJob](https://docs.aws.amazon.com/healthimaging/latest/APIReference/API_StartDICOMImportJob.html).

가져오기 작업을 시작하려면

AWS에 대한 액세스 선호도에 따라 메뉴를 선택하십시오 HealthImaging.

# AWS 콘솔

- 1. HealthImaging 콘솔 [데이터 스토어 페이지를](https://console.aws.amazon.com/medical-imaging/home#/dataStores) 엽니다.
- 2. 데이터 스토어를 선택합니다.
- 3. DICOM 데이터 가져오기를 선택합니다.

DICOM 데이터 가져오기 페이지가 열립니다.

- 4. 세부 정보 섹션에서 다음 정보를 입력합니다.
	- 이름 (선택 사항)
	- S3의 소스 위치 가져오기
	- 소스 버킷 소유자의 계정 ID (선택 사항)
	- 암호화 키 (선택 사항)
	- S3의 출력 목적지
- 5. 서비스 액세스 섹션에서 기존 서비스 역할 사용을 선택하고 서비스 역할 이름 메뉴에서 역할을 선 택하거나 새 서비스 역할 생성 및 사용을 선택합니다.
- 6. 가져오기를 선택합니다.

# AWS CLI 및 SDK

 $C++$ 

SDK for C++

```
//! Routine which starts a HealthImaging import job.
/*! 
  \param dataStoreID: The HealthImaging data store ID. 
  \param inputBucketName: The name of the Amazon S3 bucket containing the DICOM 
  files. 
  \param inputDirectory: The directory in the S3 bucket containing the DICOM 
  files. 
  \param outputBucketName: The name of the S3 bucket for the output. 
  \param outputDirectory: The directory in the S3 bucket to store the output.
```

```
 \param roleArn: The ARN of the IAM role with permissions for the import. 
   \param importJobId: A string to receive the import job ID. 
   \param clientConfig: Aws client configuration. 
   \return bool: Function succeeded. 
   */
bool AwsDoc::Medical_Imaging::startDICOMImportJob( 
         const Aws::String &dataStoreID, const Aws::String &inputBucketName, 
         const Aws::String &inputDirectory, const Aws::String &outputBucketName, 
         const Aws::String &outputDirectory, const Aws::String &roleArn, 
         Aws::String &importJobId, 
         const Aws::Client::ClientConfiguration &clientConfig) { 
    Aws::MedicalImaging::MedicalImagingClient medicalImagingClient(clientConfig);
     Aws::String inputURI = "s3://" + inputBucketName + "/" + inputDirectory + 
  "/"; 
     Aws::String outputURI = "s3://" + outputBucketName + "/" + outputDirectory + 
  "/"; 
     Aws::MedicalImaging::Model::StartDICOMImportJobRequest 
  startDICOMImportJobRequest; 
     startDICOMImportJobRequest.SetDatastoreId(dataStoreID); 
     startDICOMImportJobRequest.SetDataAccessRoleArn(roleArn); 
     startDICOMImportJobRequest.SetInputS3Uri(inputURI); 
     startDICOMImportJobRequest.SetOutputS3Uri(outputURI); 
     Aws::MedicalImaging::Model::StartDICOMImportJobOutcome 
  startDICOMImportJobOutcome = medicalImagingClient.StartDICOMImportJob( 
             startDICOMImportJobRequest); 
     if (startDICOMImportJobOutcome.IsSuccess()) { 
         importJobId = startDICOMImportJobOutcome.GetResult().GetJobId(); 
     } 
     else { 
         std::cerr << "Failed to start DICOM import job because " 
                    << startDICOMImportJobOutcome.GetError().GetMessage() << 
  std::endl; 
     } 
     return startDICOMImportJobOutcome.IsSuccess();
}
```
• API에 대한 자세한 내용은 API [레퍼런스의 ImportJob 스타트디컴을](https://docs.aws.amazon.com/goto/SdkForCpp/medical-imaging-2023-07-19/StartDICOMImportJob) 참조하십시오.AWS SDK for C++

### a Note

자세한 내용은 에서 확인할 수 있습니다. GitHub [AWS 코드 예제 리포지토리](https://github.com/awsdocs/aws-doc-sdk-examples/tree/main/cpp/example_code/medical-imaging/#code-examples)에서 전체 예제를 찾고 설정 및 실행하는 방법을 배워보세요.

# CLI

#### AWS CLI

dicom 가져오기 작업 시작

다음은 dicom 가져오기 작업을 시작하는 start-dicom-import-job 코드 예제입니다.

```
aws medical-imaging start-dicom-import-job \ 
     --job-name "my-job" \ 
     --datastore-id "12345678901234567890123456789012" \ 
     --input-s3-uri "s3://medical-imaging-dicom-input/dicom_input/" \ 
     --output-s3-uri "s3://medical-imaging-output/job_output/" \ 
     --data-access-role-arn "arn:aws:iam::123456789012:role/
ImportJobDataAccessRole"
```
출력:

```
{ 
     "datastoreId": "12345678901234567890123456789012", 
     "jobId": "09876543210987654321098765432109", 
     "jobStatus": "SUBMITTED", 
     "submittedAt": "2022-08-12T11:28:11.152000+00:00"
}
```
자세한 내용은 AWS HealthImaging 개발자 안내서의 [가져오기 작업 시작을](https://docs.aws.amazon.com/healthimaging/latest/devguide/start-dicom-import-job.html) 참조하십시오.

• API에 대한 자세한 내용은 명령 참조의 [ImportJobStartDIcom을A](https://awscli.amazonaws.com/v2/documentation/api/latest/reference/medical-imaging/start-dicom-import-job.html)WS CLI 참조하십시오.

Java

SDK for Java 2.x

```
 public static String startDicomImportJob(MedicalImagingClient 
 medicalImagingClient, 
            String jobName,
```

```
 String datastoreId, 
             String dataAccessRoleArn, 
             String inputS3Uri, 
             String outputS3Uri) { 
        try { 
             StartDicomImportJobRequest startDicomImportJobRequest = 
 StartDicomImportJobRequest.builder() 
                      .jobName(jobName) 
                      .datastoreId(datastoreId) 
                      .dataAccessRoleArn(dataAccessRoleArn) 
                      .inputS3Uri(inputS3Uri) 
                      .outputS3Uri(outputS3Uri) 
                      .build(); 
             StartDicomImportJobResponse response = 
 medicalImagingClient.startDICOMImportJob(startDicomImportJobRequest); 
             return response.jobId(); 
        } catch (MedicalImagingException e) { 
             System.err.println(e.awsErrorDetails().errorMessage()); 
             System.exit(1); 
        } 
        return ""; 
    }
```
• API에 대한 자세한 내용은 API [레퍼런스의 ImportJob StartDIcom을](https://docs.aws.amazon.com/goto/SdkForJavaV2/medical-imaging-2023-07-19/StartDICOMImportJob) 참조하십시오.AWS SDK for Java 2.x

**a** Note

자세한 내용은 에서 확인할 수 있습니다. GitHub [AWS 코드 예제 리포지토리](https://github.com/awsdocs/aws-doc-sdk-examples/tree/main/javav2/example_code/medicalimaging#readme)에서 전체 예제를 찾고 설정 및 실행하는 방법을 배워보세요.

**JavaScript** 

JavaScript (v3) 용 SDK

import { StartDICOMImportJobCommand } from "@aws-sdk/client-medical-imaging"; import { medicalImagingClient } from "../libs/medicalImagingClient.js";

```
/** 
  * @param {string} jobName - The name of the import job. 
  * @param {string} datastoreId - The ID of the data store. 
  * @param {string} dataAccessRoleArn - The Amazon Resource Name (ARN) of the role 
  that grants permission. 
  * @param {string} inputS3Uri - The URI of the S3 bucket containing the input 
  files. 
  * @param {string} outputS3Uri - The URI of the S3 bucket where the output files 
  are stored. 
  */
export const startDicomImportJob = async ( 
   jobName = "test-1", 
   datastoreId = "12345678901234567890123456789012", 
   dataAccessRoleArn = "arn:aws:iam::xxxxxxxxxxxx:role/ImportJobDataAccessRole", 
   inputS3Uri = "s3://medical-imaging-dicom-input/dicom_input/", 
  outputS3Uri = "s3://medical-imaging-output/job_output/"
) => {
   const response = await medicalImagingClient.send( 
     new StartDICOMImportJobCommand({ 
       jobName: jobName, 
       datastoreId: datastoreId, 
       dataAccessRoleArn: dataAccessRoleArn, 
       inputS3Uri: inputS3Uri, 
       outputS3Uri: outputS3Uri, 
    }) 
   ); 
   console.log(response); 
 // // '$metadata': { 
  // httpStatusCode: 200, 
  // requestId: '6e81d191-d46b-4e48-a08a-cdcc7e11eb79', 
  // extendedRequestId: undefined, 
  // cfId: undefined, 
  // attempts: 1, 
  // totalRetryDelay: 0 
 //,
  // datastoreId: 'xxxxxxxxxxxxxxxxxxxxxxxxxxxxxx', 
 // jobId: 'xxxxxxxxxxxxxxxxxxxxxxxxxxxxxxx',
  // jobStatus: 'SUBMITTED', 
  // submittedAt: 2023-09-22T14:48:45.767Z 
  // } 
   return response;
};
```
• API에 대한 자세한 내용은 API [레퍼런스의 ImportJob 스타트디컴을](https://docs.aws.amazon.com/AWSJavaScriptSDK/v3/latest/client/medical-imaging/command/StartDICOMImportJobCommand) 참조하십시오.AWS SDK for JavaScript

#### **a** Note

자세한 내용은 에서 확인할 수 있습니다. GitHub [AWS 코드 예제 리포지토리](https://github.com/awsdocs/aws-doc-sdk-examples/tree/main/javascriptv3/example_code/medical-imaging#code-examples)에서 전체 예제를 찾고 설정 및 실행하는 방법을 배워보세요.

#### Python

SDK for Python(Boto3)

```
class MedicalImagingWrapper: 
     def __init__(self, health_imaging_client): 
         self.health_imaging_client = health_imaging_client 
     def start_dicom_import_job( 
         self, job_name, datastore_id, role_arn, input_s3_uri, output_s3_uri 
     ): 
        "" "
         Start a DICOM import job. 
         :param job_name: The name of the job. 
         :param datastore_id: The ID of the data store. 
         :param role_arn: The Amazon Resource Name (ARN) of the role to use for 
 the job. 
         :param input_s3_uri: The S3 bucket input prefix path containing the DICOM 
 files. 
         :param output_s3_uri: The S3 bucket output prefix path for the result. 
         :return: The job ID. 
         """ 
         try: 
             job = self.health_imaging_client.start_dicom_import_job( 
                  jobName=job_name, 
                  datastoreId=datastore_id, 
                  dataAccessRoleArn=role_arn, 
                  inputS3Uri=input_s3_uri, 
                  outputS3Uri=output_s3_uri,
```

```
) except ClientError as err: 
            logger.error( 
                "Couldn't start DICOM import job. Here's why: %s: %s", 
                err.response["Error"]["Code"], 
                err.response["Error"]["Message"], 
) raise 
        else: 
            return job["jobId"]
```
다음 코드는 객체를 인스턴스화합니다. MedicalImagingWrapper

```
 client = boto3.client("medical-imaging") 
 medical_imaging_wrapper = MedicalImagingWrapper(client)
```
• API에 대한 자세한 내용은 Python용 ImportJob AWS SDK의 [StartDiCom](https://docs.aws.amazon.com/goto/boto3/medical-imaging-2023-07-19/StartDICOMImportJob) (Boto3) API 레퍼런 스를 참조하십시오.

**a** Note

자세한 GitHub 내용은 여기에서 확인할 수 있습니다. [AWS 코드 예제 리포지토리](https://github.com/awsdocs/aws-doc-sdk-examples/tree/main/python/example_code/medical-imaging#code-examples)에서 전체 예제를 찾고 설정 및 실행하는 방법을 배워보세요.

# <span id="page-60-0"></span>가져오기 작업 속성 가져오기

GetDICOMImportJob작업을 사용하여 AWS HealthImaging import 작업 속성에 대해 자세히 알아보 십시오. 예를 들어, 가져오기 작업을 시작한 후 GetDICOMImportJob(을)를 실행하여 작업 상태를 찾 을 수 있습니다. COMPLETED로 jobStatus가 반환되면 [이미지 세트](#page-12-0)에 액세스할 준비가 된 것입니다.

# **a** Note

jobStatus는 가져오기 작업의 실행을 나타냅니다. 따라서 가져오기 프로세스 중에 검증 문제가 발견되더라도 가져오기 작업은 jobStatus를 COMPLETED로 반환할 수 있습니다. jobStatus가 COMPLETED로 반환되는 경우, 개별 P10 객체 가져오기의 성공 또는 실패에 대 한 세부 정보를 제공하는 Amazon S3에 작성된 출력 매니페스트를 검토하는 것이 좋습니다.

다음 메뉴는 AWS Management Console 및 AWS SDK의 코드 예제에 대한 AWS CLI 절차와 코드를 제공합니다. 자세한 내용은 AWS HealthImaging API 참조를 참조하십시오 [GetDICOMImportJob](https://docs.aws.amazon.com/healthimaging/latest/APIReference/API_GetDICOMImportJob.html).

가져오기 작업 속성을 가져오려면

AWS에 대한 액세스 선호도에 따라 메뉴를 선택하십시오 HealthImaging.

# AWS 콘솔

- 1. HealthImaging 콘솔 [데이터 스토어 페이지를](https://console.aws.amazon.com/medical-imaging/home#/dataStores) 엽니다.
- 2. 데이터 스토어를 선택합니다.

데이터 스토어 세부 정보 페이지가 열립니다. 이미지 세트 탭은 기본적으로 선택됩니다.

- 3. 가져오기 탭을 선택합니다.
- 4. 가져오기 작업을 선택합니다.

가져오기 작업 세부 정보 페이지가 열리고 가져오기 작업에 대한 속성이 표시됩니다.

# AWS CLI 및 SDK

#### $C++$

SDK for C++

```
//! Routine which gets a HealthImaging DICOM import job's properties.
/*! 
  \param dataStoreID: The HealthImaging data store ID. 
  \param importJobID: The DICOM import job ID 
  \param clientConfig: Aws client configuration. 
  \return GetDICOMImportJobOutcome: The import job outcome.
*/
Aws::MedicalImaging::Model::GetDICOMImportJobOutcome
AwsDoc::Medical_Imaging::getDICOMImportJob(const Aws::String &dataStoreID, 
                                             const Aws::String &importJobID, 
                                             const Aws::Client::ClientConfiguration 
  &clientConfig) { 
    Aws::MedicalImaging::MedicalImagingClient client(clientConfig);
```

```
 Aws::MedicalImaging::Model::GetDICOMImportJobRequest request; 
     request.SetDatastoreId(dataStoreID); 
     request.SetJobId(importJobID); 
    Aws::MedicalImaging::Model::GetDICOMImportJobOutcome outcome =
  client.GetDICOMImportJob( 
             request); 
     if (!outcome.IsSuccess()) { 
         std::cerr << "GetDICOMImportJob error: " 
                    << outcome.GetError().GetMessage() << std::endl; 
     } 
     return outcome;
}
```
• API에 대한 자세한 내용은 API ImportJob 레퍼런스의 [GetDicom을A](https://docs.aws.amazon.com/goto/SdkForCpp/medical-imaging-2023-07-19/GetDICOMImportJob)WS SDK for C++ 참조하 십시오.

# **a** Note

자세한 내용은 다음과 같습니다. GitHub [AWS 코드 예제 리포지토리에](https://github.com/awsdocs/aws-doc-sdk-examples/tree/main/cpp/example_code/medical-imaging/#code-examples)서 전체 예제를 찾고 설정 및 실행하는 방법을 배워보세요.

# CLI

AWS CLI

```
dicom 가져오기 작업의 속성 가져오기
```
다음은 dicom 가져오기 작업의 속성을 가져오는 get-dicom-import-job 코드 예제입니다.

```
aws medical-imaging get-dicom-import-job \ 
     --datastore-id "12345678901234567890123456789012" \ 
     --job-id "09876543210987654321098765432109"
```
출력:

```
{ 
     "jobProperties": { 
          "jobId": "09876543210987654321098765432109", 
          "jobName": "my-job",
```

```
 "jobStatus": "COMPLETED", 
         "datastoreId": "12345678901234567890123456789012", 
         "dataAccessRoleArn": "arn:aws:iam::123456789012:role/
ImportJobDataAccessRole", 
         "endedAt": "2022-08-12T11:29:42.285000+00:00", 
         "submittedAt": "2022-08-12T11:28:11.152000+00:00", 
         "inputS3Uri": "s3://medical-imaging-dicom-input/dicom_input/", 
         "outputS3Uri": "s3://medical-imaging-output/
job_output/12345678901234567890123456789012-
DicomImport-09876543210987654321098765432109/" 
     }
}
```
자세한 내용은 AWS HealthImaging 개발자 안내서의 [가져오기 작업 속성](https://docs.aws.amazon.com/healthimaging/latest/devguide/get-dicom-import-job.html) 가져오기를 참조하십 시오.

• API에 대한 자세한 내용은 AWS CLI 명령 ImportJob 참조의 [GetDicom을](https://awscli.amazonaws.com/v2/documentation/api/latest/reference/medical-imaging/get-dicom-import-job.html) 참조하십시오.

#### Java

SDK for Java 2.x

```
 public static DICOMImportJobProperties getDicomImportJob(MedicalImagingClient 
 medicalImagingClient, 
             String datastoreId, 
             String jobId) { 
        try { 
             GetDicomImportJobRequest getDicomImportJobRequest = 
 GetDicomImportJobRequest.builder() 
                      .datastoreId(datastoreId) 
                     .jobId(jobId) 
                     .build(); 
             GetDicomImportJobResponse response = 
 medicalImagingClient.getDICOMImportJob(getDicomImportJobRequest); 
             return response.jobProperties(); 
        } catch (MedicalImagingException e) { 
             System.err.println(e.awsErrorDetails().errorMessage()); 
             System.exit(1); 
        } 
        return null; 
    }
```
• API에 대한 자세한 내용은 API [레퍼런스의 GetDicom을 ImportJob](https://docs.aws.amazon.com/goto/SdkForJavaV2/medical-imaging-2023-07-19/GetDICOMImportJob) 참조하십시오.AWS SDK for Java 2.x

#### **a** Note

자세한 내용은 다음과 같습니다. GitHub [AWS 코드 예제 리포지토리에](https://github.com/awsdocs/aws-doc-sdk-examples/tree/main/javav2/example_code/medicalimaging#readme)서 전체 예제를 찾고 설정 및 실행하는 방법을 배워보세요.

#### **JavaScript**

JavaScript (v3) 용 SDK

```
import { GetDICOMImportJobCommand } from "@aws-sdk/client-medical-imaging";
import { medicalImagingClient } from "../libs/medicalImagingClient.js";
/** 
  * @param {string} datastoreId - The ID of the data store. 
  * @param {string} jobId - The ID of the import job. 
  */
export const getDICOMImportJob = async ( 
 datastoreId = "xxxxxxxxxxxxxxxxxxxx",
 jobId = "xxxxxxxxxxxxxxxxxxxxx"
) => {
  const response = await medicalImagingClient.send( 
    new GetDICOMImportJobCommand({ datastoreId: datastoreId, jobId: jobId }) 
  ); 
  console.log(response); 
  // { 
  // '$metadata': { 
  // httpStatusCode: 200, 
  // requestId: 'a2637936-78ea-44e7-98b8-7a87d95dfaee', 
  // extendedRequestId: undefined, 
  // cfId: undefined, 
  // attempts: 1, 
  // totalRetryDelay: 0 
 //,
  // jobProperties: { 
  // dataAccessRoleArn: 'arn:aws:iam::xxxxxxxxxxxx:role/dicom_import', 
  // datastoreId: 'xxxxxxxxxxxxxxxxxxxxxxxxx',
```

```
 // endedAt: 2023-09-19T17:29:21.753Z, 
  // inputS3Uri: 's3://healthimaging-source/CTStudy/', 
  // jobId: ''xxxxxxxxxxxxxxxxxxxxxxxxx'', 
  // jobName: 'job_1', 
  // jobStatus: 'COMPLETED', 
  // outputS3Uri: 's3://health-imaging-dest/
ouput_ct/'xxxxxxxxxxxxxxxxxxxxxxxxx'-DicomImport-'xxxxxxxxxxxxxxxxxxxxxxxxx'/', 
  // submittedAt: 2023-09-19T17:27:25.143Z 
 // }
  // } 
  return response;
};
```
• API에 대한 자세한 내용은 API [레퍼런스의 GetDiCom을 ImportJob](https://docs.aws.amazon.com/AWSJavaScriptSDK/v3/latest/client/medical-imaging/command/GetDICOMImportJobCommand) 참조하십시오.AWS SDK for JavaScript

### **a** Note

자세한 내용은 다음과 같습니다. GitHub [AWS 코드 예제 리포지토리에](https://github.com/awsdocs/aws-doc-sdk-examples/tree/main/javascriptv3/example_code/medical-imaging#code-examples)서 전체 예제를 찾고 설정 및 실행하는 방법을 배워보세요.

### Python

SDK for Python(Boto3)

```
class MedicalImagingWrapper: 
     def __init__(self, health_imaging_client): 
         self.health_imaging_client = health_imaging_client 
     def get_dicom_import_job(self, datastore_id, job_id): 
        "" "
         Get the properties of a DICOM import job. 
         :param datastore_id: The ID of the data store. 
         :param job_id: The ID of the job. 
         :return: The job properties. 
        "" "
         try:
```

```
 job = self.health_imaging_client.get_dicom_import_job( 
                jobId=job_id, datastoreId=datastore_id 
) except ClientError as err: 
            logger.error( 
                "Couldn't get DICOM import job. Here's why: %s: %s", 
                err.response["Error"]["Code"], 
                err.response["Error"]["Message"], 
) raise 
        else: 
            return job["jobProperties"]
```
다음 코드는 객체를 인스턴스화합니다. MedicalImagingWrapper

```
 client = boto3.client("medical-imaging") 
 medical_imaging_wrapper = MedicalImagingWrapper(client)
```
• API에 대한 자세한 내용은 파이썬용 ImportJob AWS SDK의 [GetDiCom](https://docs.aws.amazon.com/goto/boto3/medical-imaging-2023-07-19/GetDICOMImportJob) (Boto3) API 레퍼런스 를 참조하십시오.

**a** Note

자세한 내용은 여기에서 확인할 수 있습니다. GitHub [AWS 코드 예제 리포지토리](https://github.com/awsdocs/aws-doc-sdk-examples/tree/main/python/example_code/medical-imaging#code-examples)에서 전체 예제를 찾고 설정 및 실행하는 방법을 배워보세요.

# <span id="page-66-0"></span>가져오기 작업을 나열하기

ListDICOMImportJobs작업을 사용하면 특정 HealthImaging [데이터 스토어에](#page-11-0) 대해 생성된 가져 오기 작업을 나열할 수 있습니다. 다음 메뉴는 및 AWS SDK의 절차 AWS Management Console 및 코드 예제를 제공합니다. AWS CLI 자세한 내용은 AWS HealthImaging API 참조를 참조하십시오 [ListDICOMImportJobs](https://docs.aws.amazon.com/healthimaging/latest/APIReference/API_ListDICOMImportJobs.html).

**a** Note

가져오기 작업은 작업 목록에 90일 동안 보관된 후 보관됩니다.

가져오기 작업을 나열하려면

AWS에 대한 액세스 선호도에 따라 메뉴를 선택하십시오 HealthImaging.

# AWS 콘솔

- 1. HealthImaging 콘솔 [데이터 스토어 페이지를](https://console.aws.amazon.com/medical-imaging/home#/dataStores) 엽니다.
- 2. 데이터 스토어를 선택합니다.

데이터 스토어 세부 정보 페이지가 열립니다. 이미지 세트 탭은 기본적으로 선택됩니다.

3. 관련된 모든 가져오기 작업을 나열하려면 가져오기 탭을 선택합니다.

### AWS CLI 및 SDK

# CLI

AWS CLI

dicom 가져오기 작업 나열

다음은 dicom 가져오기 작업을 나열하는 list-dicom-import-jobs 코드 예제입니다.

```
aws medical-imaging list-dicom-import-jobs \ 
     --datastore-id "12345678901234567890123456789012"
```
# 출력:

```
{ 
     "jobSummaries": [ 
         { 
              "jobId": "09876543210987654321098765432109", 
              "jobName": "my-job", 
              "jobStatus": "COMPLETED", 
              "datastoreId": "12345678901234567890123456789012", 
              "dataAccessRoleArn": "arn:aws:iam::123456789012:role/
ImportJobDataAccessRole", 
              "endedAt": "2022-08-12T11:21:56.504000+00:00", 
              "submittedAt": "2022-08-12T11:20:21.734000+00:00" 
         } 
     ]
```
}

자세한 내용은 AWS HealthImaging 개발자 안내서의 [가져오기 작업 목록을](https://docs.aws.amazon.com/healthimaging/latest/devguide/list-dicom-import-jobs.html) 참조하십시오.

• API 세부 정보는 AWS CLI 명령 ImportJobs 참조의 [ListDicom을](https://awscli.amazonaws.com/v2/documentation/api/latest/reference/medical-imaging/list-dicom-import-jobs.html) 참조하십시오.

#### Java

SDK for Java 2.x

```
 public static List<DICOMImportJobSummary> 
 listDicomImportJobs(MedicalImagingClient medicalImagingClient, 
            String datastoreId) { 
        try { 
            ListDicomImportJobsRequest listDicomImportJobsRequest = 
 ListDicomImportJobsRequest.builder() 
                     .datastoreId(datastoreId) 
                    .build();
            ListDicomImportJobsResponse response = 
 medicalImagingClient.listDICOMImportJobs(listDicomImportJobsRequest); 
            return response.jobSummaries(); 
        } catch (MedicalImagingException e) { 
            System.err.println(e.awsErrorDetails().errorMessage()); 
            System.exit(1); 
        } 
        return new ArrayList<>(); 
    }
```
• API에 대한 자세한 내용은 API [레퍼런스의 ListDicom을 ImportJobs](https://docs.aws.amazon.com/goto/SdkForJavaV2/medical-imaging-2023-07-19/ListDICOMImportJobs) 참조하십시오.AWS SDK for Java 2.x

**a** Note

자세한 내용은 다음과 같습니다. GitHub [AWS 코드 예제 리포지토리에](https://github.com/awsdocs/aws-doc-sdk-examples/tree/main/javav2/example_code/medicalimaging#readme)서 전체 예제를 찾고 설정 및 실행하는 방법을 배워보세요.

# **JavaScript**

JavaScript (v3) 용 SDK

```
import { paginateListDICOMImportJobs } from "@aws-sdk/client-medical-imaging";
import { medicalImagingClient } from "../libs/medicalImagingClient.js";
/** 
  * @param {string} datastoreId - The ID of the data store. 
 */
export const listDICOMImportJobs = async ( 
 datastoreId = "xxxxxxxxxxxxxxxxxxxxx
) => {
  const paginatorConfig = { 
    client: medicalImagingClient, 
    pageSize: 50, 
  }; 
  const commandParams = { datastoreId: datastoreId }; 
  const paginator = paginateListDICOMImportJobs(paginatorConfig, commandParams); 
  let jobSummaries = []; 
  for await (const page of paginator) { 
    // Each page contains a list of `jobSummaries`. The list is truncated if is 
 larger than `pageSize`. 
     jobSummaries.push(...page["jobSummaries"]); 
    console.log(page); 
  } 
  // { 
  // '$metadata': { 
  // httpStatusCode: 200, 
  // requestId: '3c20c66e-0797-446a-a1d8-91b742fd15a0', 
  // extendedRequestId: undefined, 
  // cfId: undefined, 
  // attempts: 1, 
  // totalRetryDelay: 0 
 //,
  // jobSummaries: [ 
 \frac{1}{2} {
  // dataAccessRoleArn: 'arn:aws:iam::xxxxxxxxxxxx:role/
dicom_import', 
  // datastoreId: 'xxxxxxxxxxxxxxxxxxxxxxxxx', 
  // endedAt: 2023-09-22T14:49:51.351Z, 
  // jobId: 'xxxxxxxxxxxxxxxxxxxxxxxxx',
```

```
 // jobName: 'test-1', 
  // jobStatus: 'COMPLETED', 
  // submittedAt: 2023-09-22T14:48:45.767Z 
  // } 
 // 1} return jobSummaries;
};
```
• API에 대한 자세한 내용은 API [레퍼런스의 ListDicom을 ImportJobs](https://docs.aws.amazon.com/AWSJavaScriptSDK/v3/latest/client/medical-imaging/command/ListDICOMImportJobsCommand) 참조하십시오.AWS SDK for JavaScript

#### **a** Note

자세한 내용은 다음과 같습니다. GitHub [AWS 코드 예제 리포지토리에](https://github.com/awsdocs/aws-doc-sdk-examples/tree/main/javascriptv3/example_code/medical-imaging#code-examples)서 전체 예제를 찾고 설정 및 실행하는 방법을 배워보세요.

#### Python

SDK for Python(Boto3)

```
class MedicalImagingWrapper: 
     def __init__(self, health_imaging_client): 
         self.health_imaging_client = health_imaging_client 
     def list_dicom_import_jobs(self, datastore_id): 
         """ 
         List the DICOM import jobs. 
         :param datastore_id: The ID of the data store. 
         :return: The list of jobs. 
        ^{\mathrm{m}} ""
         try: 
             paginator = self.health_imaging_client.get_paginator( 
                  "list_dicom_import_jobs" 
) page_iterator = paginator.paginate(datastoreId=datastore_id) 
             job_summaries = [] 
             for page in page_iterator:
```

```
 job_summaries.extend(page["jobSummaries"]) 
         except ClientError as err: 
             logger.error( 
                 "Couldn't list DICOM import jobs. Here's why: %s: %s", 
                 err.response["Error"]["Code"], 
                 err.response["Error"]["Message"], 
) raise 
        else: 
             return job_summaries
```
다음 코드는 객체를 인스턴스화합니다. MedicalImagingWrapper

```
 client = boto3.client("medical-imaging") 
 medical_imaging_wrapper = MedicalImagingWrapper(client)
```
• API에 대한 자세한 내용은 Python용 ImportJobs AWS SDK의 [ListDicom](https://docs.aws.amazon.com/goto/boto3/medical-imaging-2023-07-19/ListDICOMImportJobs) (Boto3) API 레퍼런 스를 참조하십시오.

**a** Note

자세한 내용은 다음과 같습니다. GitHub [AWS 코드 예제 리포지토리에](https://github.com/awsdocs/aws-doc-sdk-examples/tree/main/python/example_code/medical-imaging#code-examples)서 전체 예제를 찾고 설정 및 실행하는 방법을 배워보세요.
# AWS로 이미지 세트에 액세스 HealthImaging

AWS에서 의료 영상 데이터에 액세스하려면 HealthImaging 일반적으로 고유 키가 있는 [이미지 세트를](#page-12-0) 검색하고 관련 [메타데이터](#page-12-1) 및 [이미지 프레임](#page-12-2) (픽셀 데이터) 을 가져와야 합니다.

#### **G** Tip

AWS에 익숙해지면 방문하여 AWS HealthImaging 보기 프로젝트를 사용하여 구현을 빠르게 시작하는 [AWS HealthImaging 샘플 프로젝트](#page-460-0) 것이 좋습니다.

다음 주제에서는 이미지 세트의 정의, 및 AWS SDK를 사용하여 이미지를 검색하고 관련 속성 AWS Management Console AWS CLI, 메타데이터 및 이미지 프레임을 가져오는 방법을 설명합니다.

#### 주제

- [이미지 세트 이해](#page-72-0)
- [이미지 세트 검색](#page-78-0)
- [이미지 세트 속성 가져오기](#page-103-0)
- [이미지 세트 메타데이터 가져오기](#page-108-0)
- [이미지 세트 픽셀 데이터 가져오기](#page-117-0)
- [DICOM 인스턴스 가져오기](#page-124-0)

# <span id="page-72-0"></span>이미지 세트 이해

이미지 세트는 AWS의 기반이 되는 AWS HealthImaging 개념입니다. DICOM 데이터를 로 HealthImaging 가져올 때 이미지 세트가 생성되므로 서비스를 사용할 때는 이미지 세트를 잘 이해해야 합니다.

이미지 세트가 다음과 같은 이유로 도입되었습니다.

- 유연한 API를 통해 다양한 의료 영상 워크플로우 (임상 및 비임상)를 지원하십시오.
- 관련 데이터만 그룹화하여 환자 안전을 극대화.
- 데이터를 정리를 권장하여 불일치의 가시성 높이기. 자세한 정보는 [이미지 세트 수정하기을](#page-126-0) 참조하 세요.

## $\Omega$  중요

DICOM 데이터를 정리하기 전에 임상적으로 사용하면 환자에게 해를 끼칠 수 있습니다.

다음 메뉴는 이미지 세트를 자세히 설명하고 이미지 세트의 기능과 용도를 이해하는 데 도움이 되는 예 제와 다이어그램을 제공합니다. HealthImaging

이미지 세트란 무엇입니까?

이미지 세트는 관련 의료 영상 데이터를 최적화하기 위한 추상 그룹화 메커니즘을 정의하는 AWS 개념 입니다. DICOM P10 이미징 데이터를 AWS HealthImaging 데이터 스토어로 가져오면 [메타데이터와](#page-12-1) 이미지 [프레임 \(픽셀 데이터\) 으로 구성된 이미지](#page-12-2) 세트로 변환됩니다.

**a** Note

이미지 세트 메타데이터는 [정규화됩](#page-444-0)니다. 즉, 하나의 공통 속성 및 값 세트가 [Registry of](https://dicom.nema.org/medical/dicom/2022b/output/html/part06.html#table_6-1)  [DICOM Data Elements에](https://dicom.nema.org/medical/dicom/2022b/output/html/part06.html#table_6-1) 나열된 Patient, Study 및 Series 수준 요소에 매핑됩니다. 이미지 프레임(픽셀 데이터)은 HTJ2K(High-Throughput JPEG 2000)로 인코딩되며, 보기 전에 [디코딩](#page-453-0)해야 합니다.

이미지 세트는 AWS 리소스이므로 [Amazon 리소스 이름 \(ARN\)](https://docs.aws.amazon.com/IAM/latest/UserGuide/reference-arns.html) 이 할당됩니다. 최대 50개의 키-값 페 어로 태그를 지정할 수 있으며 IAM을 통해 [역할 기반 액세스 제어\(RBAC\)](https://docs.aws.amazon.com/IAM/latest/UserGuide/id_roles.html)와 [ABAC\(속성 기반 액세스](https://docs.aws.amazon.com/IAM/latest/UserGuide/access_tags.html)  [제어\)를](https://docs.aws.amazon.com/IAM/latest/UserGuide/access_tags.html) 부여받을 수 있습니다. 또한 이미지 세트에는 [버전이 지정되](#page-126-1)므로 모든 변경 사항이 보존되고 이전 버전에 액세스할 수 있습니다.

DICOM P10 데이터를 가져오면 동일한 DICOM 시리즈에 있는 하나 이상의 서비스-객체 페어(SOP) 인 스턴스에 대한 DICOM 메타데이터와 이미지 프레임이 포함된 이미지 세트가 생성됩니다.

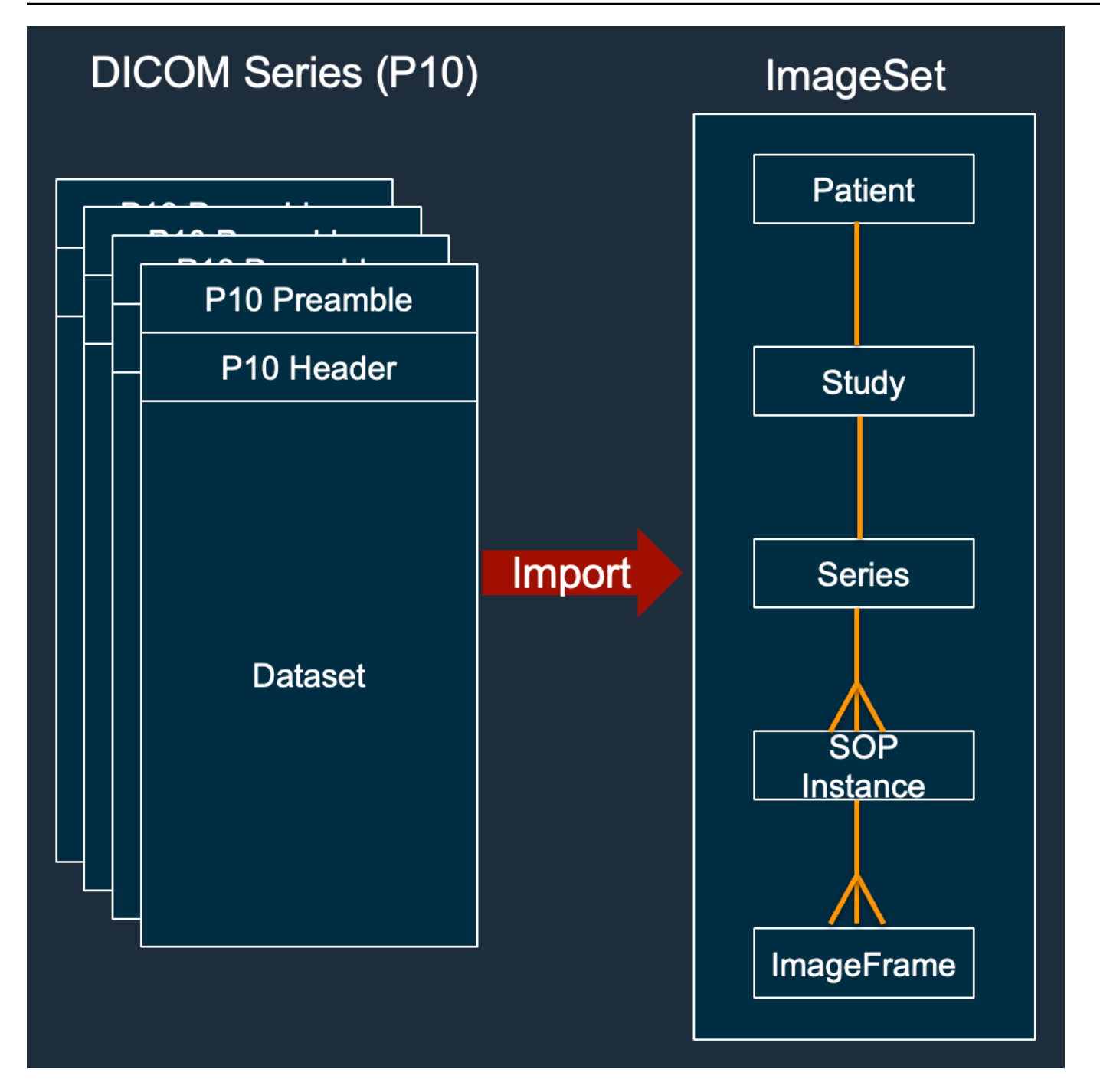

## **a** Note

DICOM 가져오기 작업:

- 항상 새 이미지 세트를 만들고 기존 이미지 세트는 절대로 업데이트하지 마십시오.
- 동일한 SOP 인스턴스를 가져올 때마다 추가 스토리지가 사용되므로 SOP 인스턴스 스토리 지를 중복 제거하지 마십시오.

• 단일 DICOM 시리즈에 대해 여러 이미지 세트를 생성할 수 있습니다. 예를 들어, [표준화된 메](#page-444-0) [타데이터 속성에](#page-444-0) 불일치와 같은 변형이 있는 경우 PatientName

# 이미지 세트 메타데이터는 어떤 형태입니까?

GetImageSetMetadata작업을 사용하면 이미지 세트 메타데이터를 검색할 수 있습니다. 반환된 메 타데이터는 로 gzip 압축되므로 보기 전에 압축을 풀어야 합니다. 자세한 정보는 [이미지 세트 메타데](#page-108-0) [이터 가져오기](#page-108-0)을 참조하세요.

다음 예제는 이미지 세트 [메타데이터의](#page-12-1) 구조를 JSON 형식으로 보여줍니다.

```
{ 
  "SchemaVersion": "1.1", 
  "DatastoreID": "2aa75d103f7f45ab977b0e93f00e6fe9", 
  "ImageSetID": "46923b66d5522e4241615ecd64637584", 
  "Patient": { 
   "DICOM": { 
    "PatientBirthDate": null, 
    "PatientSex": null, 
    "PatientID": "2178309", 
    "PatientName": "MISTER^CT" 
   } 
  }, 
  "Study": { 
   "DICOM": { 
    "StudyTime": "083501", 
    "PatientWeight": null 
   }, 
   "Series": { 
    "1.2.840.113619.2.30.1.1762295590.1623.978668949.887": { 
     "DICOM": { 
         "Modality": "CT", 
     "PatientPosition": "FFS" 
     }, 
     "Instances": { 
      "1.2.840.113619.2.30.1.1762295590.1623.978668949.888": { 
       "DICOM": { 
        "SourceApplicationEntityTitle": null, 
         "SOPClassUID": "1.2.840.10008.5.1.4.1.1.2", 
         "HighBit": 15, 
        "PixelData": null,
```

```
 "Exposure": "40", 
         "RescaleSlope": "1", 
        "ImageFrames": [ 
         { 
          "ID": "0d1c97c51b773198a3df44383a5fd306", 
          "PixelDataChecksumFromBaseToFullResolution": [ 
           { 
             "Width": 256, 
             "Height": 188, 
            "Checksum": 2598394845 
           }, 
           { 
            "Width": 512, 
             "Height": 375, 
            "Checksum": 1227709180 
           } 
          ], 
          "MinPixelValue": 451, 
          "MaxPixelValue": 1466, 
          "FrameSizeInBytes": 384000 
         } 
        ] 
       } 
     } 
    } 
   } 
  }
}
```
# 이미지 세트 생성 예제: 복수 가져오기 작업

다음 예제는 복수 가져오기 작업이 항상 새 이미지 세트를 생성하고 기존 이미지 세트에 절대로 추가하 지 않는 방법을 보여줍니다.

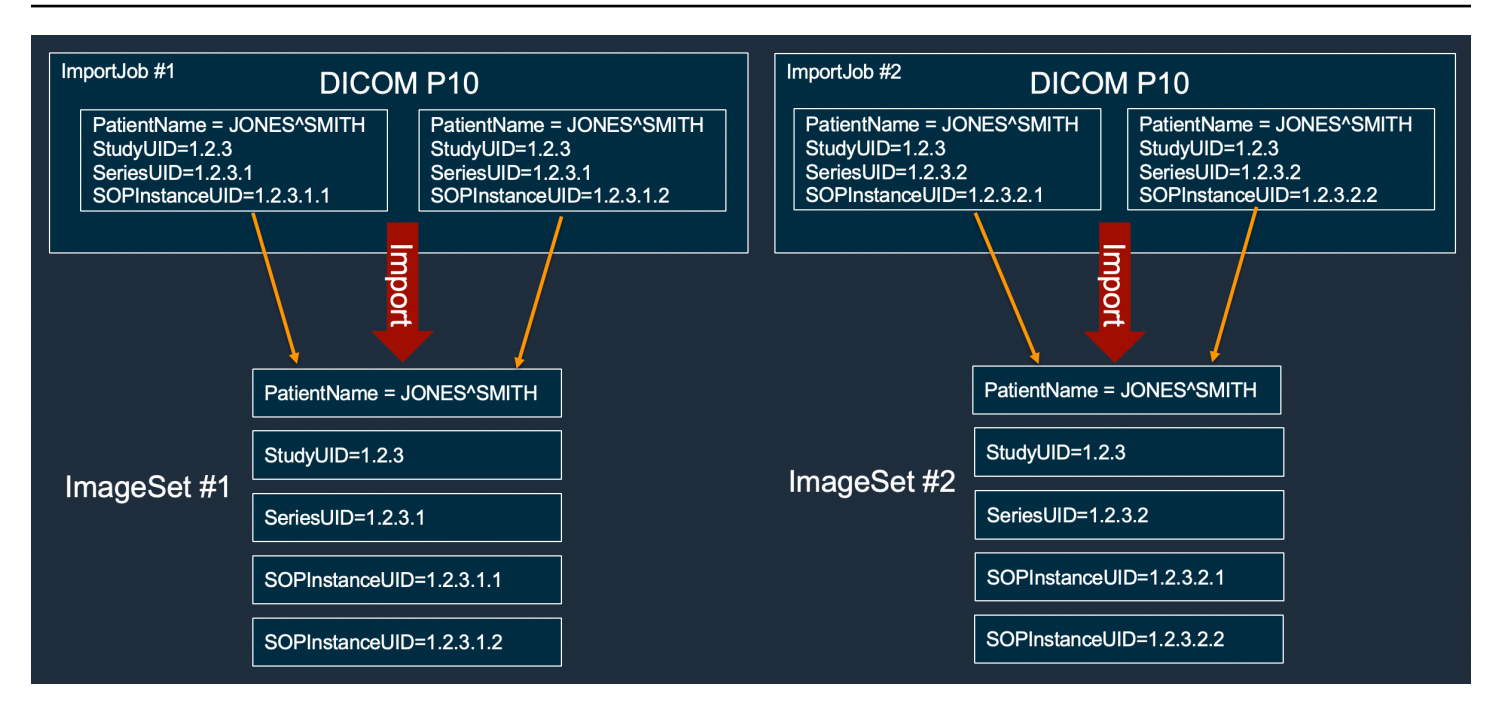

# 이미지 세트 생성 예: 두 가지 변형이 있는 단일 가져오기 작업

다음 예는 인스턴스 1과 2의 환자 이름이 인스턴스 3과 4와 다르기 때문에 두 개의 이미지 세트를 생성 하는 단일 가져오기 작업을 보여줍니다.

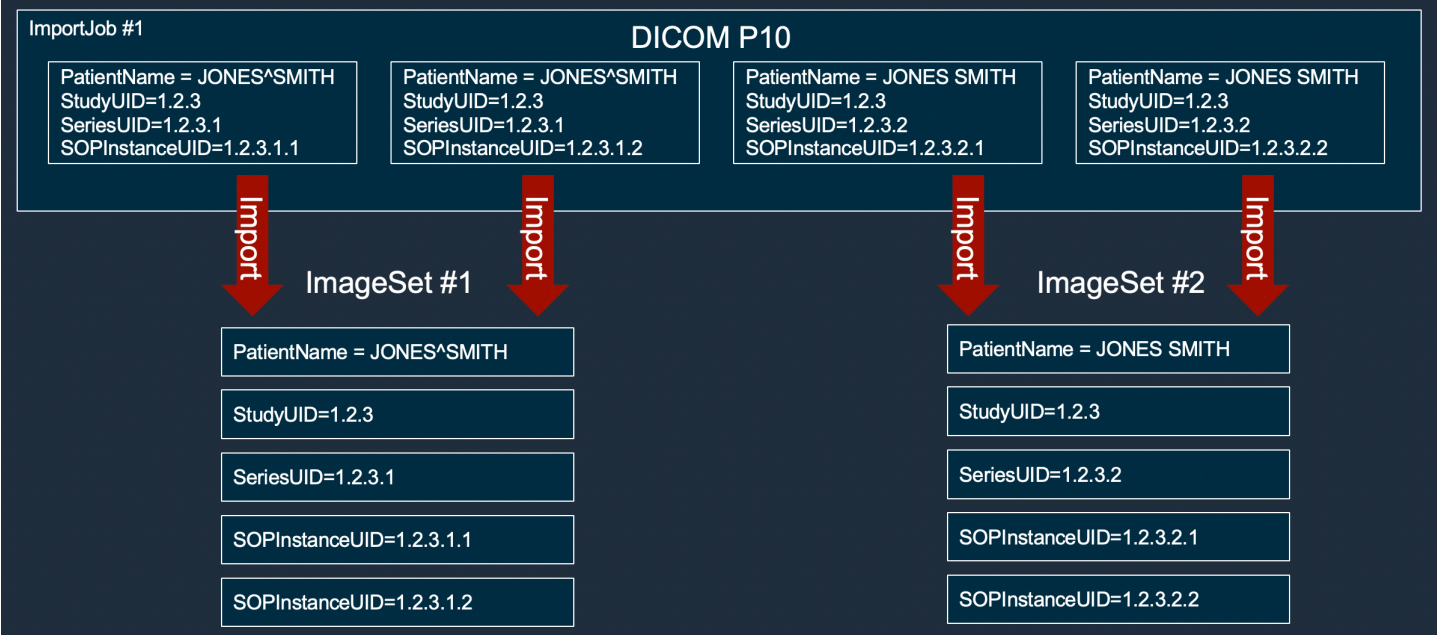

# 이미지 세트 생성 예제: 최적화가 적용된 단일 가져오기 작업

다음 예제는 환자 이름이 일치하더라도 처리량을 늘리기 위해 두 개의 이미지 세트를 만드는 단일 가져 오기 작업을 보여줍니다.

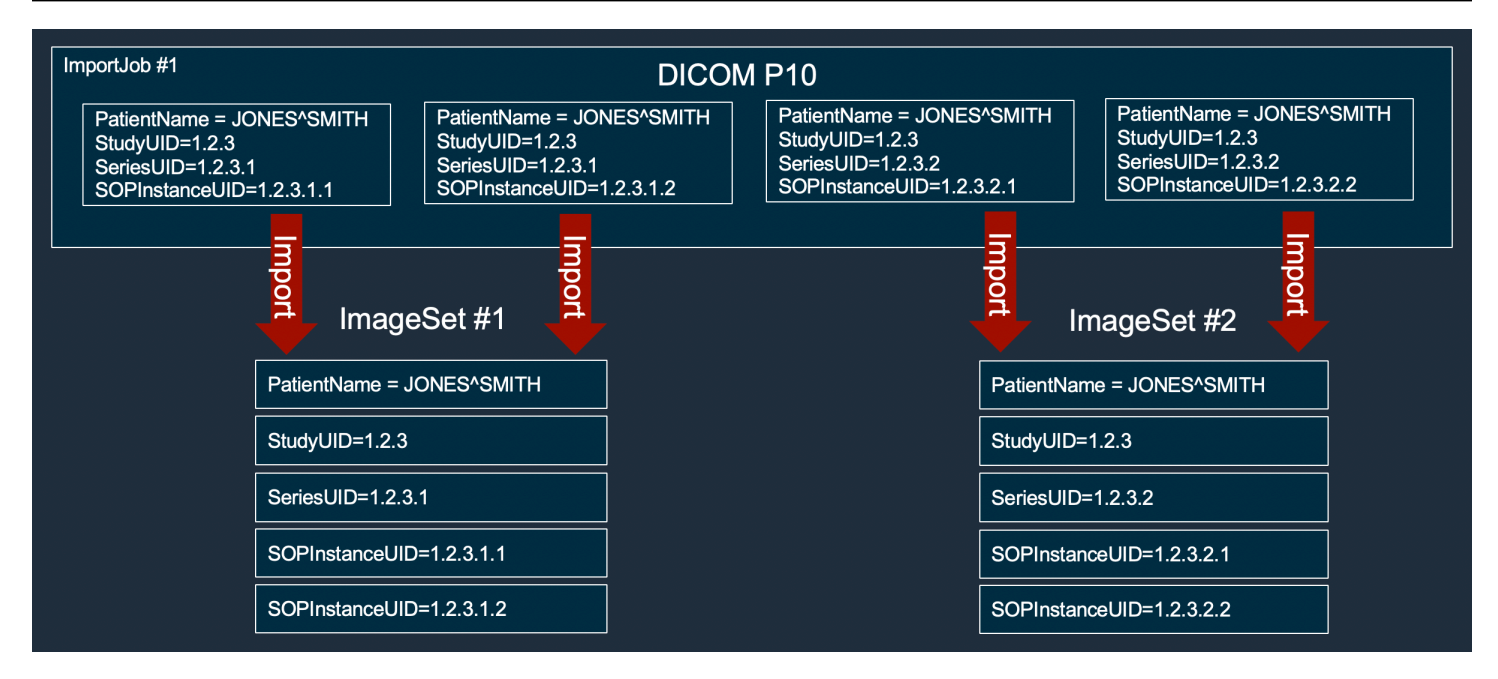

# <span id="page-78-0"></span>이미지 세트 검색

SearchImageSets작업을 사용하면 ACTIVE HealthImaging 데이터 스토어의 모든 [이미지 세트에](#page-12-0) 대 해 검색 쿼리를 실행할 수 있습니다. 다음 메뉴는 및 AWS SDK의 절차 AWS Management Console 및 코드 예제를 제공합니다. AWS CLI 자세한 내용은 AWS HealthImaging API 참조를 참조하십시오 [SearchImageSets](https://docs.aws.amazon.com/healthimaging/latest/APIReference/API_SearchImageSets.html).

#### **a** Note

이미지 세트를 검색할 때는 다음 사항을 염두에 두십시오.

- SearchImageSets는 단일 검색 쿼리 파라미터를 허용하고 일치하는 조건을 가진 모든 이미지 집합의 페이지 단위 응답을 반환합니다. 모든 날짜 범위 쿼리는 로 입력해야 합니 다(lowerBound, upperBound).
- 기본적으로 updatedAt 필드를 SearchImageSets 사용하여 최신 항목에서 가장 오래된 순서로 내림차순으로 정렬합니다.
- 고객 소유 AWS KMS 키로 데이터 저장소를 생성한 경우 이미지 세트와 상호 작용하기 전에 AWS KMS 키 정책을 업데이트해야 합니다. 자세한 내용은 [고객 관리형 키 생성](#page-407-0)을 참조하세 요.

이미지 세트를 검색하려면

AWS에 대한 액세스 선호도에 따라 메뉴를 선택하십시오 HealthImaging.

# AWS 콘솔

### **a** Note

다음 절차는 Series Instance UID 및 Updated at 속성 필터를 사용하여 이미지 세트를 검색하는 방법을 보여줍니다.

Series Instance UID

**Series Instance UID**속성 필터를 사용하여 이미지 세트를 검색합니다.

- 1. HealthImaging 콘솔 [데이터 스토어 페이지를](https://console.aws.amazon.com/medical-imaging/home#/dataStores) 엽니다.
- 2. 데이터 스토어를 선택합니다.

데이터 스토어 세부 정보 페이지가 열리고 기본적으로 이미지 세트 탭이 선택됩니다.

- 3. 속성 필터 메뉴를 선택하고 선택합니다Series Instance UID.
- 4. 검색할 값 입력 필드에 원하는 시리즈 인스턴스 UID를 입력 (붙여넣기) 합니다.

### **a** Note

시리즈 인스턴스 UID 값은 [DICOM 고유 식별자 \(UID\) 레지스트리에](https://dicom.nema.org/dicom/2013/output/chtml/part06/chapter_A.html) 나열된 값과 동일 해야 합니다. 참고: 요구 사항에는 두 숫자 사이에 마침표가 하나 이상 포함된 일련의 숫자가 포함됩니다. 시리즈 인스턴스 UID의 시작 또는 끝 부분에는 기간을 사용할 수 없습니다. 문자와 공백은 허용되지 않으므로 UID를 복사하여 붙여넣을 때는 주의해야 합니다.

- 5. 날짜 범위 메뉴를 선택하고 시리즈 인스턴스 UID의 날짜 범위를 선택한 다음 Apply를 선택합 니다.
- 6. 검색을 선택합니다.

선택한 날짜 범위에 속하는 시리즈 인스턴스 UID는 기본적으로 최신 순서로 반환됩니다.

#### Updated at

**Updated at**속성 필터를 사용하여 이미지 세트를 검색합니다.

- 1. HealthImaging 콘솔 [데이터 스토어 페이지를](https://console.aws.amazon.com/medical-imaging/home#/dataStores) 엽니다.
- 2. 데이터 스토어를 선택합니다.

데이터 스토어 세부 정보 페이지가 열리고 기본적으로 이미지 세트 탭이 선택됩니다.

- 3. 속성 필터 메뉴를 선택하고 선택합니다Updated at.
- 4. 날짜 범위 메뉴를 선택하고 이미지 세트 날짜 범위를 선택한 다음 적용을 선택합니다.
- 5. 검색을 선택합니다.

선택한 날짜 범위에 속하는 이미지 세트는 기본적으로 최신 순서로 반환됩니다.

AWS CLI 및 SDK

#### $C++$

SDK for C++

이미지 세트 검색을 위한 유틸리티 함수.

```
//! Routine which searches for image sets based on defined input attributes.
/*! 
   \param dataStoreID: The HealthImaging data store ID. 
   \param searchCriteria: A search criteria instance. 
   \param imageSetResults: Vector to receive the image set IDs. 
   \param clientConfig: Aws client configuration. 
   \return bool: Function succeeded. 
   */
bool AwsDoc::Medical_Imaging::searchImageSets(const Aws::String &dataStoreID, 
constant and constant and constant and constant and constant and constant and constant and constant and consta
  Aws::MedicalImaging::Model::SearchCriteria &searchCriteria, 
                                                       Aws::Vector<Aws::String> 
  &imageSetResults, 
constant and constant and constant and constant and constant and constant and constant and constant and consta
  Aws::Client::ClientConfiguration &clientConfig) { 
     Aws::MedicalImaging::MedicalImagingClient client(clientConfig); 
     Aws::MedicalImaging::Model::SearchImageSetsRequest request; 
     request.SetDatastoreId(dataStoreID); 
     request.SetSearchCriteria(searchCriteria);
```

```
 Aws::String nextToken; // Used for paginated results. 
     bool result = true; 
     do { 
         if (!nextToken.empty()) { 
             request.SetNextToken(nextToken); 
         } 
         Aws::MedicalImaging::Model::SearchImageSetsOutcome outcome = 
  client.SearchImageSets( 
                  request); 
         if (outcome.IsSuccess()) { 
             for (auto &imageSetMetadataSummary: 
  outcome.GetResult().GetImageSetsMetadataSummaries()) { 
  imageSetResults.push_back(imageSetMetadataSummary.GetImageSetId()); 
 } 
             nextToken = outcome.GetResult().GetNextToken(); 
         } 
         else { 
             std::cout << "Error: " << outcome.GetError().GetMessage() << 
  std::endl; 
             result = false; 
         } 
     } while (!nextToken.empty()); 
     return result;
}
```
사용 사례 #1: EQUAL 연산자.

```
 Aws::Vector<Aws::String> imageIDsForPatientID; 
        Aws::MedicalImaging::Model::SearchCriteria searchCriteriaEqualsPatientID; 
        Aws::Vector<Aws::MedicalImaging::Model::SearchFilter> 
 patientIDSearchFilters = { 
 Aws::MedicalImaging::Model::SearchFilter().WithOperator(Aws::MedicalImaging::Model::Operator::EQUAL) 
 .WithValues({Aws::MedicalImaging::Model::SearchByAttributeValue().WithDICOMPatientId(patientID)}) 
        };
```

```
 searchCriteriaEqualsPatientID.SetFilters(patientIDSearchFilters); 
         bool result = AwsDoc::Medical_Imaging::searchImageSets(dataStoreID, 
 searchCriteriaEqualsPatientID, 
 imageIDsForPatientID, 
                                                                  clientConfig); 
         if (result) { 
             std::cout << imageIDsForPatientID.size() << " image sets found for 
 the patient with ID '" 
             << patientID << "'." << std::endl; 
             for (auto &imageSetResult : imageIDsForPatientID) { 
                 std::cout << " Image set with ID '" << imageSetResult << 
 std::endl; 
 } 
         }
```
사용 사례 #2: DICOM과 DICOM을 사용하는 비트윈 StudyDate 오퍼레이터 StudyTime

```
 Aws::MedicalImaging::Model::SearchByAttributeValue useCase2StartDate; 
useCase2StartDate.SetDICOMStudyDateAndTime(Aws::MedicalImaging::Model::DICOMStudyDateAnd
         .WithDICOMStudyDate("19990101") 
         .WithDICOMStudyTime("000000.000")); 
         Aws::MedicalImaging::Model::SearchByAttributeValue useCase2EndDate; 
 useCase2EndDate.SetDICOMStudyDateAndTime(Aws::MedicalImaging::Model::DICOMStudyDateAndTi
  .WithDICOMStudyDate(Aws::Utils::DateTime(std::chrono::system_clock::now()).ToLocalTimeString("%Y
%m%d")) 
         .WithDICOMStudyTime("000000.000")); 
         Aws::MedicalImaging::Model::SearchFilter useCase2SearchFilter; 
         useCase2SearchFilter.SetValues({useCase2StartDate, useCase2EndDate}); 
useCase2SearchFilter.SetOperator(Aws::MedicalImaging::Model::Operator::BETWEEN);
         Aws::MedicalImaging::Model::SearchCriteria useCase2SearchCriteria; 
         useCase2SearchCriteria.SetFilters({useCase2SearchFilter});
```

```
 Aws::Vector<Aws::String> usesCase2Results; 
         result = AwsDoc::Medical_Imaging::searchImageSets(dataStoreID, 
                                                             useCase2SearchCriteria, 
                                                             usesCase2Results, 
                                                             clientConfig); 
         if (result) { 
             std::cout << usesCase2Results.size() << " image sets found for 
 between 1999/01/01 and present." 
                       << std::endl; 
             for (auto &imageSetResult : usesCase2Results) { 
                 std::cout << " Image set with ID '" << imageSetResult << 
 std::endl; 
 } 
         }
```
사용 사례 #3: createdAt을 사용한 BETWEEN 연산자. 시간 연구가 이전에 지속되었습니다.

```
 Aws::MedicalImaging::Model::SearchByAttributeValue useCase3StartDate; 
useCase3StartDate.SetCreatedAt(Aws::Utils::DateTime("20231130T0000000002",Aws::Utils::Da
        Aws::MedicalImaging::Model::SearchByAttributeValue useCase3EndDate; 
 useCase3EndDate.SetCreatedAt(Aws::Utils::DateTime(std::chrono::system_clock::now())); 
        Aws::MedicalImaging::Model::SearchFilter useCase3SearchFilter; 
        useCase3SearchFilter.SetValues({useCase3StartDate, useCase3EndDate}); 
useCase3SearchFilter.SetOperator(Aws::MedicalImaging::Model::Operator::BETWEEN);
        Aws::MedicalImaging::Model::SearchCriteria useCase3SearchCriteria; 
        useCase3SearchCriteria.SetFilters({useCase3SearchFilter}); 
        Aws::Vector<Aws::String> usesCase3Results; 
        result = AwsDoc::Medical_Imaging::searchImageSets(dataStoreID, 
                                                            useCase3SearchCriteria, 
                                                            usesCase3Results, 
                                                            clientConfig); 
        if (result) { 
            std::cout << usesCase3Results.size() << " image sets found for 
 created between 2023/11/30 and present." 
                       << std::endl;
```

```
 for (auto &imageSetResult : usesCase3Results) { 
                std::cout << " Image set with ID '" << imageSetResult << 
 std::endl; 
 } 
        }
```
사용 사례 #4: DICOM SeriesInstance UID에서는 EQUAL 연산자를, UpdatedAt에서는 BETWEEN 연산자를 사용하고 UpdatedAt 필드에서는 ASC 순서로 응답을 정렬합니다.

Aws::MedicalImaging::Model::SearchByAttributeValue useCase4StartDate;

useCase4StartDate.SetUpdatedAt(Aws::Utils::DateTime("20231130T0000000002",Aws::Utils::Da

Aws::MedicalImaging::Model::SearchByAttributeValue useCase4EndDate;

useCase4EndDate.SetUpdatedAt(Aws::Utils::DateTime(std::chrono::system\_clock::now()));

 Aws::MedicalImaging::Model::SearchFilter useCase4SearchFilterBetween; useCase4SearchFilterBetween.SetValues({useCase4StartDate, useCase4EndDate});

useCase4SearchFilterBetween.SetOperator(Aws::MedicalImaging::Model::Operator::BETWEEN);

 Aws::MedicalImaging::Model::SearchByAttributeValue seriesInstanceUID; seriesInstanceUID.SetDICOMSeriesInstanceUID(dicomSeriesInstanceUID);

 Aws::MedicalImaging::Model::SearchFilter useCase4SearchFilterEqual; useCase4SearchFilterEqual.SetValues({seriesInstanceUID});

useCase4SearchFilterEqual.SetOperator(Aws::MedicalImaging::Model::Operator::EQUAL);

 Aws::MedicalImaging::Model::SearchCriteria useCase4SearchCriteria; useCase4SearchCriteria.SetFilters({useCase4SearchFilterBetween, useCase4SearchFilterEqual});

Aws::MedicalImaging::Model::Sort useCase4Sort;

useCase4Sort.SetSortField(Aws::MedicalImaging::Model::SortField::updatedAt); useCase4Sort.SetSortOrder(Aws::MedicalImaging::Model::SortOrder::ASC);

useCase4SearchCriteria.SetSort(useCase4Sort);

```
 Aws::Vector<Aws::String> usesCase4Results; 
        result = AwsDoc::Medical_Imaging::searchImageSets(dataStoreID, 
                                                              useCase4SearchCriteria, 
                                                              usesCase4Results, 
                                                              clientConfig); 
        if (result) { 
            std::cout << usesCase4Results.size() << " image sets found for EQUAL 
 operator " 
            << "on DICOMSeriesInstanceUID and BETWEEN on updatedAt and sort 
 response\n" 
            << "in ASC order on updatedAt field." << std::endl; 
            for (auto &imageSetResult : usesCase4Results) { 
                 std::cout << " Image set with ID '" << imageSetResult << 
 std::endl; 
            } 
        }
```
• API에 대한 자세한 내용은 API 레퍼런스를 참조하십시오. [SearchImageSetsA](https://docs.aws.amazon.com/goto/SdkForCpp/medical-imaging-2023-07-19/SearchImageSets)WS SDK for C ++

```
a Note
```
자세한 내용은 에서 확인할 수 GitHub 있습니다. [AWS 코드 예제 리포지토리](https://github.com/awsdocs/aws-doc-sdk-examples/tree/main/cpp/example_code/medical-imaging/#code-examples)에서 전체 예제를 찾고 설정 및 실행하는 방법을 배워보세요.

CLI

AWS CLI

예제 1: EQUAL 연산자를 사용하여 이미지 세트 검색

다음 EQUAL 연산자를 사용하여 특정 값을 기준으로 이미지 세트를 검색하는 search-imagesets 코드 예제입니다.

```
aws medical-imaging search-image-sets \ 
     --datastore-id 12345678901234567890123456789012 \ 
     --search-criteria file://search-criteria.json
```
search-criteria.json의 콘텐츠

```
{ 
     "filters": [{ 
          "values": [{"DICOMPatientId" : "SUBJECT08701"}], 
         "operator": "EQUAL" 
     }]
}
```
출력:

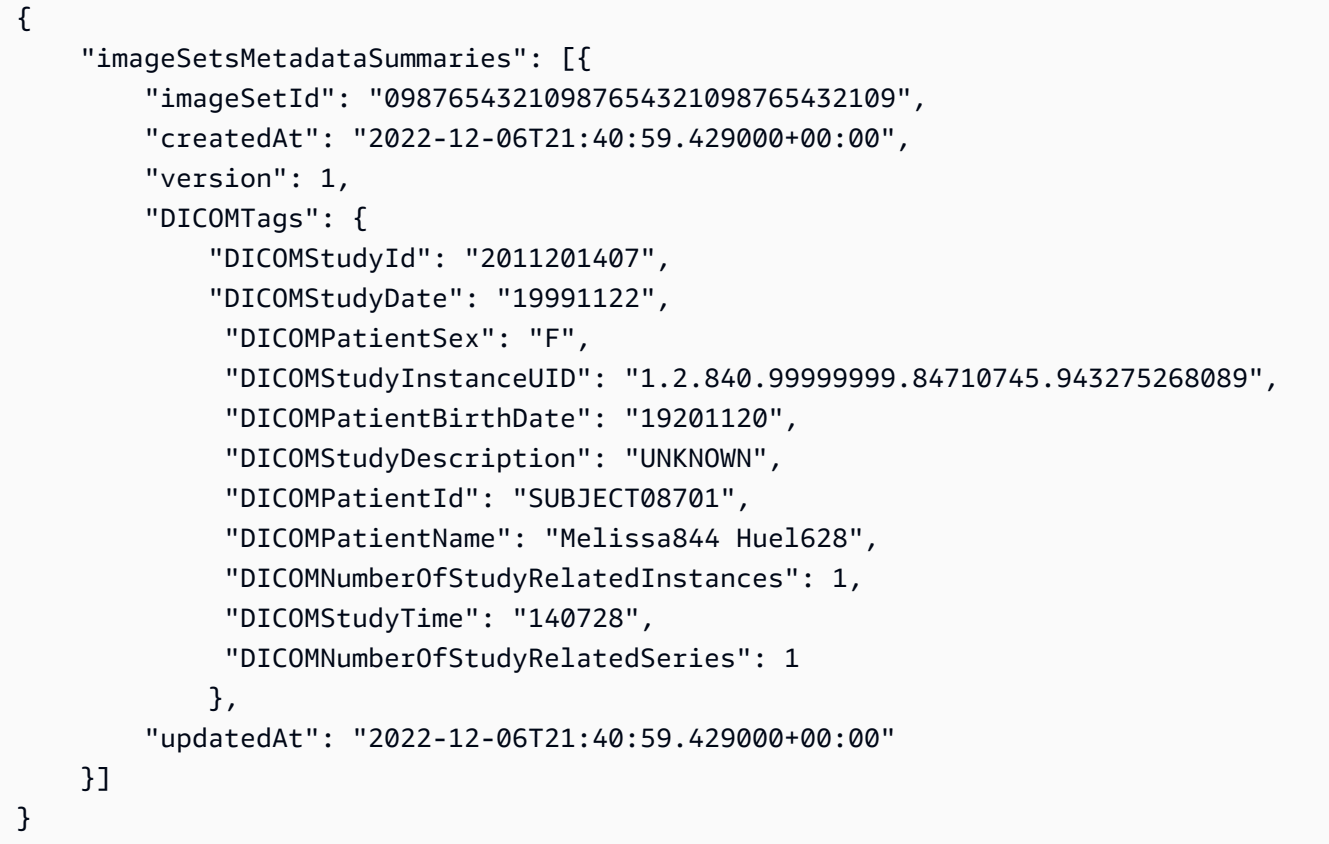

예 2: DICOM과 DICOM을 StudyDate 사용하여 BETWEEN 연산자로 이미지 세트를 검색하려면 StudyTime

다음은 1990년 1월 1일(오전 12시)에서 2023년 1월 1일(오전 12시) 사이에 생성된 DICOM Studies를 가진 이미지 세트를 검색하는 search-image-sets 코드 예제입니다.

참고: DICOM은 선택 사항입니다StudyTime . 해당 날짜가 없는 경우 필터링에 제공되는 날짜의 시간 값은 오전 12시(하루의 시작)입니다.

```
aws medical-imaging search-image-sets \ 
     --datastore-id 12345678901234567890123456789012 \
```

```
 --search-criteria file://search-criteria.json
```

```
search-criteria.json의 콘텐츠
```

```
{ 
     "filters": [{ 
         "values": [{ 
             "DICOMStudyDateAndTime": { 
                  "DICOMStudyDate": "19900101", 
                  "DICOMStudyTime": "000000" 
 } 
         }, 
         { 
             "DICOMStudyDateAndTime": { 
                  "DICOMStudyDate": "20230101", 
                  "DICOMStudyTime": "000000" 
 } 
         }], 
         "operator": "BETWEEN" 
     }]
}
```

```
출력:
```

```
{ 
     "imageSetsMetadataSummaries": [{ 
        "imageSetId": "09876543210987654321098765432109",
         "createdAt": "2022-12-06T21:40:59.429000+00:00", 
         "version": 1, 
         "DICOMTags": { 
             "DICOMStudyId": "2011201407", 
             "DICOMStudyDate": "19991122", 
              "DICOMPatientSex": "F", 
              "DICOMStudyInstanceUID": "1.2.840.99999999.84710745.943275268089", 
             "DICOMPatientBirthDate": "19201120", 
             "DICOMStudyDescription": "UNKNOWN", 
             "DICOMPatientId": "SUBJECT08701", 
             "DICOMPatientName": "Melissa844 Huel628", 
             "DICOMNumberOfStudyRelatedInstances": 1, 
              "DICOMStudyTime": "140728", 
             "DICOMNumberOfStudyRelatedSeries": 1 
         }, 
         "updatedAt": "2022-12-06T21:40:59.429000+00:00"
```
}

}]

예제 3: CreatedAt을 사용하여 BETWEEN 연산자로 이미지 세트 검색(시간 연구가 이전에 지속 됨)

다음 search-image-sets 코드 예제는 UTC 시간대의 시간 범위 HealthImaging 사이에 DICOM 스터디가 지속되는 이미지 세트를 검색합니다.

참고: createdAt을 예제 형식("1985-04-12T23:20:50.52Z")으로 제공합니다.

```
aws medical-imaging search-image-sets \ 
     --datastore-id 12345678901234567890123456789012 \ 
     --search-criteria file://search-criteria.json
```
search-criteria.json의 콘텐츠

```
{ 
     "filters": [{ 
          "values": [{ 
               "createdAt": "1985-04-12T23:20:50.52Z" 
          }, 
          { 
               "createdAt": "2022-04-12T23:20:50.52Z" 
          }], 
          "operator": "BETWEEN" 
     }]
}
```
## 출력:

```
{ 
     "imageSetsMetadataSummaries": [{ 
         "imageSetId": "09876543210987654321098765432109", 
         "createdAt": "2022-12-06T21:40:59.429000+00:00", 
         "version": 1, 
         "DICOMTags": { 
              "DICOMStudyId": "2011201407", 
              "DICOMStudyDate": "19991122", 
              "DICOMPatientSex": "F", 
              "DICOMStudyInstanceUID": "1.2.840.99999999.84710745.943275268089",
```

```
 "DICOMPatientBirthDate": "19201120", 
              "DICOMStudyDescription": "UNKNOWN", 
              "DICOMPatientId": "SUBJECT08701", 
              "DICOMPatientName": "Melissa844 Huel628", 
              "DICOMNumberOfStudyRelatedInstances": 1, 
              "DICOMStudyTime": "140728", 
              "DICOMNumberOfStudyRelatedSeries": 1 
         }, 
         "lastUpdatedAt": "2022-12-06T21:40:59.429000+00:00" 
     }]
}
```
예 4: UpdatedAt에서는 DICOM SeriesInstance UID에서 등호 연산자를 사용하고, UpdatedAt에 서는 BETWEEN 연산자를 사용하여 이미지 세트를 검색하고 UpdatedAt 필드에서 ASC 순서로 응답을 정렬하기

다음 search-image-sets 코드 예제는 UpdatedAt에서 DICOM SeriesInstance UID와 BETWEEN 연산자를 사용하여 이미지 세트를 검색하고 UpdatedAt 필드에서 ASC 순서로 응답 을 정렬합니다.

참고: UpdatedAt를 예제 형식 ("1985-04-12T 23:20:50.52 Z") 으로 제공하십시오.

```
aws medical-imaging search-image-sets \ 
     --datastore-id 12345678901234567890123456789012 \ 
     --search-criteria file://search-criteria.json
```
search-criteria.json의 콘텐츠

```
{ 
     "filters": [{ 
          "values": [{ 
              "updatedAt": "2024-03-11T15:00:05.074000-07:00" 
         }, { 
              "updatedAt": "2024-03-11T16:00:05.074000-07:00" 
         }], 
         "operator": "BETWEEN" 
     }, { 
          "values": [{ 
              "DICOMSeriesInstanceUID": "1.2.840.99999999.84710745.943275268089" 
          }], 
          "operator": "EQUAL" 
     }],
```

```
 "sort": { 
          "sortField": "updatedAt", 
          "sortOrder": "ASC" 
     }
}
```
출력:

```
{ 
     "imageSetsMetadataSummaries": [{ 
        "imageSetId": "09876543210987654321098765432109",
         "createdAt": "2022-12-06T21:40:59.429000+00:00", 
         "version": 1, 
         "DICOMTags": { 
              "DICOMStudyId": "2011201407", 
              "DICOMStudyDate": "19991122", 
              "DICOMPatientSex": "F", 
              "DICOMStudyInstanceUID": "1.2.840.99999999.84710745.943275268089", 
              "DICOMPatientBirthDate": "19201120", 
              "DICOMStudyDescription": "UNKNOWN", 
              "DICOMPatientId": "SUBJECT08701", 
              "DICOMPatientName": "Melissa844 Huel628", 
              "DICOMNumberOfStudyRelatedInstances": 1, 
              "DICOMStudyTime": "140728", 
              "DICOMNumberOfStudyRelatedSeries": 1 
         }, 
         "lastUpdatedAt": "2022-12-06T21:40:59.429000+00:00" 
     }]
}
```
자세한 내용은 [개발자](https://docs.aws.amazon.com/healthimaging/latest/devguide/search-image-sets.html) 안내서에서 이미지 AWS HealthImaging 세트 검색을 참조하십시오.

• API 세부 정보는 AWS CLI 명령 [SearchImageSets참](https://awscli.amazonaws.com/v2/documentation/api/latest/reference/medical-imaging/search-image-sets.html)조를 참조하십시오.

Java

SDK for Java 2.x

이미지 세트 검색을 위한 유틸리티 함수.

 public static List<ImageSetsMetadataSummary> searchMedicalImagingImageSets( MedicalImagingClient medicalImagingClient, String datastoreId, SearchCriteria searchCriteria) {

```
 try { 
            SearchImageSetsRequest datastoreRequest = 
 SearchImageSetsRequest.builder() 
                     .datastoreId(datastoreId) 
                     .searchCriteria(searchCriteria) 
                     .build(); 
            SearchImageSetsIterable responses = medicalImagingClient 
                     .searchImageSetsPaginator(datastoreRequest); 
            List<ImageSetsMetadataSummary> imageSetsMetadataSummaries = new 
 ArrayList<>(); 
            responses.stream().forEach(response -> imageSetsMetadataSummaries 
                     .addAll(response.imageSetsMetadataSummaries())); 
            return imageSetsMetadataSummaries; 
        } catch (MedicalImagingException e) { 
            System.err.println(e.awsErrorDetails().errorMessage()); 
            System.exit(1); 
        } 
        return null; 
    }
```
### 사용 사례 #1: EQUAL 연산자.

```
 List<SearchFilter> searchFilters = 
 Collections.singletonList(SearchFilter.builder() 
                 .operator(Operator.EQUAL) 
                 .values(SearchByAttributeValue.builder() 
                         .dicomPatientId(patientId) 
                        .build() .build()); 
        SearchCriteria searchCriteria = SearchCriteria.builder() 
                 .filters(searchFilters) 
                .build();
        List<ImageSetsMetadataSummary> imageSetsMetadataSummaries = 
 searchMedicalImagingImageSets( 
                 medicalImagingClient, 
                 datastoreId, searchCriteria); 
        if (imageSetsMetadataSummaries != null) {
```

```
 System.out.println("The image sets for patient " + patientId + " are:
\ln"
                      + imageSetsMetadataSummaries); 
             System.out.println(); 
         }
```
사용 사례 #2: DICOM과 DICOM을 사용하는 비트윈 StudyDate 오퍼레이터 StudyTime

```
DateTimeFormatter formatter = DateTimeFormatter.ofPattern("yyyyMMdd");
         searchFilters = Collections.singletonList(SearchFilter.builder() 
                 .operator(Operator.BETWEEN) 
                 .values(SearchByAttributeValue.builder() 
  .dicomStudyDateAndTime(DICOMStudyDateAndTime.builder() 
                                          .dicomStudyDate("19990101") 
                                          .dicomStudyTime("000000.000") 
                                         .build() .build(), 
                         SearchByAttributeValue.builder() 
  .dicomStudyDateAndTime(DICOMStudyDateAndTime.builder() 
                                          .dicomStudyDate((LocalDate.now() 
                                                  .format(formatter))) 
                                          .dicomStudyTime("000000.000") 
                                         .build().build().build();
         searchCriteria = SearchCriteria.builder() 
                 .filters(searchFilters) 
                .build();
         imageSetsMetadataSummaries = 
 searchMedicalImagingImageSets(medicalImagingClient, 
                 datastoreId, searchCriteria); 
         if (imageSetsMetadataSummaries != null) { 
             System.out.println( 
                     "The image sets searched with BETWEEN operator using 
 DICOMStudyDate and DICOMStudyTime are:\n" 
 + 
                             imageSetsMetadataSummaries); 
             System.out.println();
```
}

사용 사례 #3: createdAt을 사용한 BETWEEN 연산자. 시간 연구가 이전에 지속되었습니다.

```
 searchFilters = Collections.singletonList(SearchFilter.builder() 
                 .operator(Operator.BETWEEN) 
                 .values(SearchByAttributeValue.builder() 
 .createdAt(Instant.parse("1985-04-12T23:20:50.52Z")) 
                                  .build(), 
                         SearchByAttributeValue.builder() 
                                  .createdAt(Instant.now()) 
                                 .build().build();
        searchCriteria = SearchCriteria.builder() 
                 .filters(searchFilters) 
                 .build(); 
        imageSetsMetadataSummaries = 
 searchMedicalImagingImageSets(medicalImagingClient, 
                 datastoreId, searchCriteria); 
        if (imageSetsMetadataSummaries != null) { 
            System.out.println("The image sets searched with BETWEEN operator 
 using createdAt are:\n " 
                     + imageSetsMetadataSummaries); 
            System.out.println(); 
        }
```
사용 사례 #4: DICOM SeriesInstance UID에서는 EQUAL 연산자를, UpdatedAt에서는 BETWEEN 연산자를 사용하고 UpdatedAt 필드에서는 ASC 순서로 응답을 정렬합니다.

```
 Instant startDate = Instant.parse("1985-04-12T23:20:50.52Z"); 
 Instant endDate = Instant.now(); 
 searchFilters = Arrays.asList( 
         SearchFilter.builder() 
                  .operator(Operator.EQUAL) 
                  .values(SearchByAttributeValue.builder() 
                           .dicomSeriesInstanceUID(seriesInstanceUID) 
                          .build() .build(),
```

```
 SearchFilter.builder() 
                         .operator(Operator.BETWEEN) 
                         .values( 
 SearchByAttributeValue.builder().updatedAt(startDate).build(), 
 SearchByAttributeValue.builder().updatedAt(endDate).build() 
                         ).build()); 
        Sort sort = 
 Sort.builder().sortOrder(SortOrder.ASC).sortField(SortField.UPDATED_AT).build(); 
        searchCriteria = SearchCriteria.builder() 
                 .filters(searchFilters) 
                 .sort(sort) 
                .build();
        imageSetsMetadataSummaries = 
 searchMedicalImagingImageSets(medicalImagingClient, 
                 datastoreId, searchCriteria); 
        if (imageSetsMetadataSummaries != null) { 
            System.out.println("The image sets searched with EQUAL operator on 
 DICOMSeriesInstanceUID and BETWEEN on updatedAt and sort response\n" + 
                     "in ASC order on updatedAt field are:\n " 
                     + imageSetsMetadataSummaries); 
            System.out.println(); 
        }
```
• API에 대한 자세한 내용은 API 레퍼런스를 참조하십시오. [SearchImageSetsA](https://docs.aws.amazon.com/goto/SdkForJavaV2/medical-imaging-2023-07-19/SearchImageSets)WS SDK for Java 2.x

**a** Note

자세한 내용은 에서 확인할 수 GitHub 있습니다. [AWS 코드 예제 리포지토리](https://github.com/awsdocs/aws-doc-sdk-examples/tree/main/javav2/example_code/medicalimaging#readme)에서 전체 예제를 찾고 설정 및 실행하는 방법을 배워보세요.

#### **JavaScript**

JavaScript (v3) 용 SDK

이미지 세트 검색을 위한 유틸리티 함수.

```
import {paginateSearchImageSets} from "@aws-sdk/client-medical-imaging";
import {medicalImagingClient} from "../libs/medicalImagingClient.js";
/** 
  * @param {string} datastoreId - The data store's ID. 
  * @param { import('@aws-sdk/client-medical-imaging').SearchFilter[] } filters - 
 The search criteria filters. 
  * @param { import('@aws-sdk/client-medical-imaging').Sort } sort - The search 
  criteria sort. 
  */
export const searchImageSets = async ( 
     datastoreId = "xxxxxxxx", 
     searchCriteria = {}
) => {
     const paginatorConfig = { 
         client: medicalImagingClient, 
         pageSize: 50, 
     }; 
     const commandParams = { 
         datastoreId: datastoreId, 
         searchCriteria: searchCriteria, 
     }; 
     const paginator = paginateSearchImageSets(paginatorConfig, commandParams); 
     const imageSetsMetadataSummaries = []; 
     for await (const page of paginator) { 
         // Each page contains a list of `jobSummaries`. The list is truncated if 
  is larger than `pageSize`. 
         imageSetsMetadataSummaries.push(...page["imageSetsMetadataSummaries"]); 
         console.log(page); 
     } 
     // { 
     // '$metadata': { 
     // httpStatusCode: 200, 
     // requestId: 'f009ea9c-84ca-4749-b5b6-7164f00a5ada', 
     // extendedRequestId: undefined,
```

```
 // cfId: undefined, 
    // attempts: 1, 
    // totalRetryDelay: 0 
   // },
    // imageSetsMetadataSummaries: [ 
   \frac{1}{2} \frac{1}{2} // DICOMTags: [Object], 
    // createdAt: "2023-09-19T16:59:40.551Z", 
    // imageSetId: '7f75e1b5c0f40eac2b24cf712f485f50', 
    // updatedAt: "2023-09-19T16:59:40.551Z", 
    // version: 1 
   \frac{1}{2} \frac{1}{2} \frac{1}{2} // } 
    return imageSetsMetadataSummaries;
};
```
사용 사례 #1: EQUAL 연산자.

```
 const datastoreId = "12345678901234567890123456789012"; 
    try { 
         const searchCriteria = { 
             filters: [ 
\overline{a} values: [{DICOMPatientId: "1234567"}], 
                     operator: "EQUAL", 
                 }, 
 ] 
         }; 
         await searchImageSets(datastoreId, searchCriteria); 
    } catch (err) { 
         console.error(err); 
    }
```
사용 사례 #2: DICOM과 DICOM을 StudyDate 사용하는 사업자 간 StudyTime

```
 const datastoreId = "12345678901234567890123456789012"; 
 try {
```

```
 const searchCriteria = { 
          filters: [ 
\overline{a} values: [ 
 { 
                      DICOMStudyDateAndTime: { 
                         DICOMStudyDate: "19900101", 
                         DICOMStudyTime: "000000", 
 }, 
\}, \{ { 
                      DICOMStudyDateAndTime: { 
                         DICOMStudyDate: "20230901", 
                         DICOMStudyTime: "000000", 
 }, 
\}, \{ ], 
                operator: "BETWEEN", 
             }, 
         ] 
      }; 
      await searchImageSets(datastoreId, searchCriteria); 
   } catch (err) { 
      console.error(err); 
   }
```
사용 사례 #3: createdAt을 사용한 BETWEEN 연산자. 시간 연구가 이전에 지속되었습니다.

```
 const datastoreId = "12345678901234567890123456789012"; 
    try { 
        const searchCriteria = { 
            filters: [ 
\overline{a} values: [ 
                       {createdAt: new Date("1985-04-12T23:20:50.52Z")}, 
                       {createdAt: new Date()}, 
 ], 
                   operator: "BETWEEN", 
                }, 
 ]
```

```
 };
```

```
 await searchImageSets(datastoreId, searchCriteria); 
 } catch (err) { 
     console.error(err); 
 }
```
사용 사례 #4: DICOM SeriesInstance UID에서는 EQUAL 연산자를, UpdatedAt에서는 BETWEEN 연산자를 사용하고 UpdatedAt 필드에서는 ASC 순서로 응답을 정렬합니다.

```
 const datastoreId = "12345678901234567890123456789012"; 
    try { 
        const searchCriteria = { 
             filters: [ 
\overline{a} values: [ 
                         {updatedAt: new Date("1985-04-12T23:20:50.52Z")}, 
                         {updatedAt: new Date()}, 
 ], 
                     operator: "BETWEEN", 
                 }, 
\overline{a} values: [ 
                         {DICOMSeriesInstanceUID: 
 "1.1.123.123456.1.12.1.1234567890.1234.12345678.123"}, 
 ], 
                     operator: "EQUAL", 
                 }, 
             ], 
             sort: { 
                 sortOrder: "ASC", 
                 sortField: "updatedAt", 
            } 
        }; 
         await searchImageSets(datastoreId, searchCriteria); 
    } catch (err) { 
        console.error(err); 
    }
```
• API에 대한 자세한 내용은 API 레퍼런스를 참조하십시오. [SearchImageSetsA](https://docs.aws.amazon.com/AWSJavaScriptSDK/v3/latest/client/medical-imaging/command/SearchImageSetsCommand)WS SDK for **JavaScript** 

#### **a** Note

자세한 내용은 에서 확인할 수 GitHub 있습니다. [AWS 코드 예제 리포지토리](https://github.com/awsdocs/aws-doc-sdk-examples/tree/main/javascriptv3/example_code/medical-imaging#code-examples)에서 전체 예제를 찾고 설정 및 실행하는 방법을 배워보세요.

#### Python

SDK for Python(Boto3)

이미지 세트 검색을 위한 유틸리티 함수.

```
class MedicalImagingWrapper: 
     def __init__(self, health_imaging_client): 
         self.health_imaging_client = health_imaging_client 
     def search_image_sets(self, datastore_id, search_filter): 
        "" ""
         Search for image sets. 
         :param datastore_id: The ID of the data store. 
         :param search_filter: The search filter. 
             For example: {"filters" : [{ "operator": "EQUAL", "values": 
  [{"DICOMPatientId": "3524578"}]}]}. 
         :return: The list of image sets. 
        "" "
         try: 
             paginator = 
 self.health_imaging_client.get_paginator("search_image_sets") 
             page_iterator = paginator.paginate( 
                 datastoreId=datastore_id, searchCriteria=search_filter 
) metadata_summaries = [] 
             for page in page_iterator: 
                 metadata_summaries.extend(page["imageSetsMetadataSummaries"]) 
         except ClientError as err: 
             logger.error( 
                 "Couldn't search image sets. Here's why: %s: %s",
```

```
 err.response["Error"]["Code"], 
                err.response["Error"]["Message"], 
) raise 
        else: 
            return metadata_summaries
```
사용 사례 #1: EQUAL 연산자.

```
 search_filter = { 
     "filters": [ 
         {"operator": "EQUAL", "values": [{"DICOMPatientId": patient_id}]} 
     ] 
 } 
 image_sets = self.search_image_sets(data_store_id, search_filter) 
 print(f"Image sets found with EQUAL operator\n{image_sets}")
```
사용 사례 #2: DICOM과 DICOM을 사용하는 비트윈 StudyDate 오퍼레이터 StudyTime

```
 search_filter = { 
         "filters": [ 
\overline{a} "operator": "BETWEEN", 
              "values": [ 
 { 
                    "DICOMStudyDateAndTime": { 
                      "DICOMStudyDate": "19900101", 
                      "DICOMStudyTime": "000000", 
 } 
\},
 { 
                   "DICOMStudyDateAndTime": { 
                      "DICOMStudyDate": "20230101", 
                      "DICOMStudyTime": "000000", 
 } 
\},
 ], 
 } 
        \mathbf{I}
```
}

```
 image_sets = self.search_image_sets(data_store_id, search_filter) 
         print( 
              f"Image sets found with BETWEEN operator using DICOMStudyDate and 
 DICOMStudyTime\n{image_sets}" 
\overline{\phantom{a}}
```
사용 사례 #3: createdAt을 사용한 BETWEEN 연산자. 시간 연구가 이전에 지속되었습니다.

```
search_filter = \{ "filters": [ 
\overline{a} "values": [ 
 { 
                       "createdAt": datetime.datetime( 
                          2021, 8, 4, 14, 49, 54, 429000 
 ) 
\},
 { 
                       "createdAt": datetime.datetime.now() 
                       + datetime.timedelta(days=1) 
\},
 ], 
                 "operator": "BETWEEN", 
 } 
          ] 
       } 
       recent_image_sets = self.search_image_sets(data_store_id, search_filter) 
       print( 
          f"Image sets found with with BETWEEN operator using createdAt
\n{recent_image_sets}" 
\overline{\phantom{a}}
```
사용 사례 #4: DICOM SeriesInstance UID에서는 EQUAL 연산자를, UpdatedAt에서는 BETWEEN 연산자를 사용하고 UpdatedAt 필드에서는 ASC 순서로 응답을 정렬합니다.

```
 search_filter = { 
            "filters": [ 
\overline{a}
```

```
 "values": [ 
 { 
                         "updatedAt": datetime.datetime( 
                             2021, 8, 4, 14, 49, 54, 429000 
 ) 
\}, \{ { 
                         "updatedAt": datetime.datetime.now() 
                         + datetime.timedelta(days=1) 
\}, \{ ], 
                  "operator": "BETWEEN", 
               }, 
\overline{a} "values": [{"DICOMSeriesInstanceUID": series_instance_uid}], 
                  "operator": "EQUAL", 
               }, 
           ], 
           "sort": { 
               "sortOrder": "ASC", 
               "sortField": "updatedAt", 
           }, 
       } 
       image_sets = self.search_image_sets(data_store_id, search_filter) 
       print( 
           "Image sets found with EQUAL operator on DICOMSeriesInstanceUID and 
 BETWEEN on updatedAt and" 
       \lambda print(f"sort response in ASC order on updatedAt field\n{image_sets}")
```
MedicalImagingWrapper 다음 코드는 객체를 인스턴스화합니다.

```
 client = boto3.client("medical-imaging") 
 medical_imaging_wrapper = MedicalImagingWrapper(client)
```
• API에 대한 자세한 내용은 파이썬용AWS SDK (Boto3) API 레퍼런스를 참조하십시오 [SearchImageSets](https://docs.aws.amazon.com/goto/boto3/medical-imaging-2023-07-19/SearchImageSets).

#### **a** Note

자세한 내용은 여기에서 확인할 수 있습니다. GitHub [AWS 코드 예제 리포지토리](https://github.com/awsdocs/aws-doc-sdk-examples/tree/main/python/example_code/medical-imaging#code-examples)에서 전체 예제를 찾고 설정 및 실행하는 방법을 배워보세요.

# <span id="page-103-0"></span>이미지 세트 속성 가져오기

GetImageSet작업을 사용하면 지정된 [이미지 세트에](#page-12-0) 대한 속성을 반환할 수 HealthImaging 있습니 다. 다음 메뉴는 및 AWS SDK의 절차 AWS Management Console 및 코드 예제를 제공합니다. AWS CLI 자세한 내용은 AWS HealthImaging API 참조를 참조하십시오 [GetImageSet](https://docs.aws.amazon.com/healthimaging/latest/APIReference/API_GetImageSet.html).

### **a** Note

기본적으로 AWS는 최신 버전의 이미지 세트에 대한 속성을 HealthImaging 반환합니다. 이전 버전의 이미지 세트에 대한 속성을 보려면 요청과 함께 versionId를 제공하십시오.

이미지 세트 속성을 가져오려면

AWS에 대한 액세스 선호도에 따라 메뉴를 선택하십시오 HealthImaging.

## AWS 콘솔

- 1. HealthImaging 콘솔 [데이터 스토어 페이지를](https://console.aws.amazon.com/medical-imaging/home#/dataStores) 엽니다.
- 2. 데이터 스토어를 선택합니다.

데이터 스토어 세부 정보 페이지가 열리고 기본적으로 이미지 세트 탭이 선택됩니다.

3. 이미지 세트를 선택합니다.

이미지 세트 세부 정보 페이지가 열리고 이미지 세트 속성이 표시됩니다.

AWS CLI 및 SDK

CLI

AWS CLI

이미지 세트 속성 가져오기

다음은 이미지 세트의 속성을 가져오는 get-image-set 코드 예제입니다.

```
aws medical-imaging get-image-set \ 
     --datastore-id 12345678901234567890123456789012 \ 
     --image-set-id 18f88ac7870584f58d56256646b4d92b \ 
     --version-id 1
```
출력:

```
{ 
     "versionId": "1", 
     "imageSetWorkflowStatus": "COPIED", 
     "updatedAt": 1680027253.471, 
     "imageSetId": "18f88ac7870584f58d56256646b4d92b", 
     "imageSetState": "ACTIVE", 
     "createdAt": 1679592510.753, 
     "datastoreId": "12345678901234567890123456789012"
}
```
자세한 내용은 AWS HealthImaging 개발자 안내서의 [이미지 세트 속성 가져오기를](https://docs.aws.amazon.com/healthimaging/latest/devguide/get-image-set-properties.html) 참조하십시 오.

• API 세부 정보는 AWS CLI 명령 [GetImageSet참](https://awscli.amazonaws.com/v2/documentation/api/latest/reference/medical-imaging/get-image-set.html)조를 참조하십시오.

#### Java

SDK for Java 2.x

```
 public static GetImageSetResponse getMedicalImageSet(MedicalImagingClient 
 medicalImagingClient, 
            String datastoreId, 
            String imagesetId, 
            String versionId) { 
        try { 
            GetImageSetRequest.Builder getImageSetRequestBuilder = 
 GetImageSetRequest.builder() 
                     .datastoreId(datastoreId) 
                     .imageSetId(imagesetId); 
            if (versionId != null) { 
                 getImageSetRequestBuilder = 
 getImageSetRequestBuilder.versionId(versionId);
```

```
 } 
             return 
 medicalImagingClient.getImageSet(getImageSetRequestBuilder.build()); 
         } catch (MedicalImagingException e) { 
             System.err.println(e.awsErrorDetails().errorMessage()); 
             System.exit(1); 
        } 
        return null; 
    }
```
• API 세부 정보는 AWS SDK for Java 2.x API [GetImageSet](https://docs.aws.amazon.com/goto/SdkForJavaV2/medical-imaging-2023-07-19/GetImageSet)참조를 참조하십시오.

#### **a** Note

자세한 내용은 에서 확인할 수 GitHub 있습니다. [AWS 코드 예제 리포지토리](https://github.com/awsdocs/aws-doc-sdk-examples/tree/main/javav2/example_code/medicalimaging#readme)에서 전체 예제를 찾고 설정 및 실행하는 방법을 배워보세요.

#### **JavaScript**

JavaScript (v3) 용 SDK

```
import { GetImageSetCommand } from "@aws-sdk/client-medical-imaging";
import { medicalImagingClient } from "../libs/medicalImagingClient.js";
/** 
  * @param {string} datastoreId - The ID of the data store. 
  * @param {string} imageSetId - The ID of the image set. 
  * @param {string} imageSetVersion - The optional version of the image set. 
  * 
  */
export const getImageSet = async ( 
   datastoreId = "xxxxxxxxxxxxxxx", 
   imageSetId = "xxxxxxxxxxxxxxx", 
   imageSetVersion = ""
) => {
  let params = { datastoreId: datastoreId, imageSetId: imageSetId }; 
   if (imageSetVersion !== "") { 
     params.imageSetVersion = imageSetVersion;
```

```
 } 
   const response = await medicalImagingClient.send( 
    new GetImageSetCommand(params) 
  );
  console.log(response); 
 // // '$metadata': { 
  // httpStatusCode: 200, 
  // requestId: '0615c161-410d-4d06-9d8c-6e1241bb0a5a', 
  // extendedRequestId: undefined, 
  // cfId: undefined, 
  // attempts: 1, 
  // totalRetryDelay: 0 
 //,
  // createdAt: 2023-09-22T14:49:26.427Z, 
  // datastoreId: 'xxxxxxxxxxxxxxx', 
  // imageSetArn: 'arn:aws:medical-imaging:us-east-1:xxxxxxxxxx:datastore/
xxxxxxxxxxxxxxxxxxxx/imageset/xxxxxxxxxxxxxxxxxxxx', 
  // imageSetId: 'xxxxxxxxxxxxxxx', 
  // imageSetState: 'ACTIVE', 
  // imageSetWorkflowStatus: 'CREATED', 
  // updatedAt: 2023-09-22T14:49:26.427Z, 
  // versionId: '1' 
  // } 
  return response;
};
```
• API에 대한 자세한 내용은 API [GetImageSet레](https://docs.aws.amazon.com/AWSJavaScriptSDK/v3/latest/client/medical-imaging/command/GetImageSetCommand)퍼런스를 참조하십시오.AWS SDK for **JavaScript** 

```
a Note
```
자세한 내용은 에서 확인할 수 GitHub 있습니다. [AWS 코드 예제 리포지토리](https://github.com/awsdocs/aws-doc-sdk-examples/tree/main/javascriptv3/example_code/medical-imaging#code-examples)에서 전체 예제를 찾고 설정 및 실행하는 방법을 배워보세요.

#### Python

SDK for Python(Boto3)

```
class MedicalImagingWrapper: 
     def __init__(self, health_imaging_client): 
        self.health_imaging_client = health_imaging_client 
    def get_image_set(self, datastore_id, image_set_id, version_id=None): 
 """ 
        Get the properties of an image set. 
         :param datastore_id: The ID of the data store. 
         :param image_set_id: The ID of the image set. 
        : param version id: The optional version of the image set.
         :return: The image set properties. 
 """ 
        try: 
             if version_id: 
                 image_set = self.health_imaging_client.get_image_set( 
                     imageSetId=image_set_id, 
                     datastoreId=datastore_id, 
                     versionId=version_id, 
) else: 
                 image_set = self.health_imaging_client.get_image_set( 
                     imageSetId=image_set_id, datastoreId=datastore_id 
) except ClientError as err: 
             logger.error( 
                 "Couldn't get image set. Here's why: %s: %s", 
                 err.response["Error"]["Code"], 
                 err.response["Error"]["Message"], 
) raise 
        else: 
             return image_set
```
다음 코드는 객체를 인스턴스화합니다. MedicalImagingWrapper
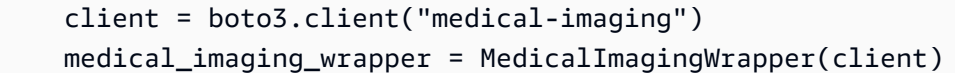

• API에 대한 자세한 내용은 파이썬용AWS SDK (Boto3) API 레퍼런스를 참조하십시오 [GetImageSet.](https://docs.aws.amazon.com/goto/boto3/medical-imaging-2023-07-19/GetImageSet)

**a** Note

자세한 내용은 여기에서 확인할 수 있습니다. GitHub [AWS 코드 예제 리포지토리](https://github.com/awsdocs/aws-doc-sdk-examples/tree/main/python/example_code/medical-imaging#code-examples)에서 전체 예제를 찾고 설정 및 실행하는 방법을 배워보세요.

# <span id="page-108-0"></span>이미지 세트 메타데이터 가져오기

GetImageSetMetadata작업을 사용하면 지정된 [이미지 세트에](#page-12-0) 대한 [메타데이터를](#page-12-1) 검색할 수 HealthImaging 있습니다. 다음 메뉴는 및 AWS SDK의 절차 AWS Management Console 및 코 드 예제를 제공합니다. AWS CLI 자세한 내용은 AWS HealthImaging API 참조를 참조하십시오 [GetImageSetMetadata](https://docs.aws.amazon.com/healthimaging/latest/APIReference/API_GetImageSetMetadata.html).

**a** Note

기본적으로 이미지 세트의 최신 버전에 대한 메타데이터 속성을 HealthImaging 반환합니다. 이 전 버전의 이미지 세트에 대한 메타데이터를 보려면 요청과 함께 versionId를 제공하십시오. 이미지 세트 메타데이터는 gzip으로 압축되어 JSON 객체로 반환됩니다. 따라서 정규화된 메 타데이터를 보기 전에 JSON 객체의 압축을 풀어야 합니다. 자세한 정보는 [메타데이터 정규](#page-444-0) [화](#page-444-0)을 참조하세요.

이미지 세트 메타데이터를 가져오려면

AWS에 대한 액세스 선호도에 따라 메뉴를 선택하십시오 HealthImaging.

### AWS 콘솔

- 1. HealthImaging 콘솔 [데이터 스토어 페이지를](https://console.aws.amazon.com/medical-imaging/home#/dataStores) 엽니다.
- 2. 데이터 스토어를 선택합니다.

데이터 스토어 세부 정보 페이지가 열리고 기본적으로 이미지 세트 탭이 선택됩니다.

3. 이미지 세트를 선택합니다.

이미지 세트 세부 정보 페이지가 열리고 이미지 세트 메타데이터가 이미지 세트 메타데이터 뷰어 섹션 아래에 표시됩니다.

### AWS CLI 및 SDK

#### $C++$

```
SDK for C++
```
이미지 세트 메타데이터를 가져오는 유틸리티 함수입니다.

```
//! Routine which gets a HealthImaging image set's metadata.
/*! 
   \param dataStoreID: The HealthImaging data store ID. 
   \param imageSetID: The HealthImaging image set ID. 
   \param versionID: The HealthImaging image set version ID, ignored if empty. 
   \param outputFilePath: The path where the metadata will be stored as gzipped 
  json. 
   \param clientConfig: Aws client configuration. 
   \\return bool: Function succeeded.
*/
bool AwsDoc::Medical_Imaging::getImageSetMetadata(const Aws::String &dataStoreID, 
                                                        const Aws::String &imageSetID, 
                                                        const Aws::String &versionID, 
                                                        const Aws::String 
  &outputFilePath, 
constant in the constant of the constant of the constant of the constant of the constant of the constant of th
  Aws::Client::ClientConfiguration &clientConfig) { 
     Aws::MedicalImaging::Model::GetImageSetMetadataRequest request; 
     request.SetDatastoreId(dataStoreID); 
     request.SetImageSetId(imageSetID); 
     if (!versionID.empty()) { 
         request.SetVersionId(versionID); 
     } 
     Aws::MedicalImaging::MedicalImagingClient client(clientConfig); 
    Aws::MedicalImaging::Model::GetImageSetMetadataOutcome outcome =
  client.GetImageSetMetadata( 
              request); 
     if (outcome.IsSuccess()) { 
         std::ofstream file(outputFilePath, std::ios::binary); 
         auto &metadata = outcome.GetResult().GetImageSetMetadataBlob();
```

```
 file << metadata.rdbuf(); 
     } 
     else { 
         std::cerr << "Failed to get image set metadata: " 
                    << outcome.GetError().GetMessage() << std::endl; 
     } 
     return outcome.IsSuccess();
}
```
버전 없이 이미지 세트 메타데이터를 가져옵니다.

```
 if (AwsDoc::Medical_Imaging::getImageSetMetadata(dataStoreID, imageSetID, 
 "", outputFilePath, clientConfig)) 
        { 
            std::cout << "Successfully retrieved image set metadata." << 
 std::endl; 
            std::cout << "Metadata stored in: " << outputFilePath << std::endl; 
        }
```
버전과 함께 이미지 세트 메타데이터를 가져옵니다.

```
 if (AwsDoc::Medical_Imaging::getImageSetMetadata(dataStoreID, imageSetID, 
 versionID, outputFilePath, clientConfig)) 
       \{ std::cout << "Successfully retrieved image set metadata." << 
 std::endl; 
            std::cout << "Metadata stored in: " << outputFilePath << std::endl; 
        }
```
• API 세부 정보는 AWS SDK for C++ API 레퍼런스를 참조하십시오 [GetImageSetMetadata](https://docs.aws.amazon.com/goto/SdkForCpp/medical-imaging-2023-07-19/GetImageSetMetadata).

#### **a** Note

자세한 내용은 다음과 같습니다 GitHub. [AWS 코드 예제 리포지토리에](https://github.com/awsdocs/aws-doc-sdk-examples/tree/main/cpp/example_code/medical-imaging/#code-examples)서 전체 예제를 찾고 설정 및 실행하는 방법을 배워보세요.

#### CLI

#### AWS CLI

예제 1: 버전 없이 이미지 세트 메타데이터 가져오기

다음은 버전을 지정하지 않고 이미지 세트의 메타데이터를 가져오는 get-image-setmetadata 코드 예제입니다.

참고: outfile은 필수 파라미터입니다.

```
aws medical-imaging get-image-set-metadata \ 
     --datastore-id 12345678901234567890123456789012 \ 
     --image-set-id ea92b0d8838c72a3f25d00d13616f87e \ 
     studymetadata.json.gz
```
반환된 메타데이터는 gzip으로 압축되어 studymetadata.json.gz 파일에 저장됩니다. 반환된 JSON 객체의 콘텐츠를 보려면 먼저 압축을 풀어야 합니다.

출력:

```
{ 
     "contentType": "application/json", 
     "contentEncoding": "gzip"
}
```
예제 2: 버전과 함께 이미지 세트 메타데이터 가져오기

다음은 지정된 버전의 이미지 세트에 대한 메타데이터를 가져오는 get-image-setmetadata 코드 예제입니다.

참고: outfile은 필수 파라미터입니다.

```
aws medical-imaging get-image-set-metadata \ 
     --datastore-id 12345678901234567890123456789012 \ 
     --image-set-id ea92b0d8838c72a3f25d00d13616f87e \ 
    --version-id 1 \setminus studymetadata.json.gz
```
반환된 메타데이터는 gzip으로 압축되어 studymetadata.json.gz 파일에 저장됩니다. 반환된 JSON 객체의 콘텐츠를 보려면 먼저 압축을 풀어야 합니다.

출력:

```
{ 
     "contentType": "application/json", 
     "contentEncoding": "gzip"
}
```
자세한 내용은 AWS HealthImaging 개발자 안내서의 [이미지 세트 메타데이터 가져오기를](https://docs.aws.amazon.com/healthimaging/latest/devguide/get-image-set-metadata.html) 참조 하십시오.

• API 세부 정보는 AWS CLI 명령 [GetImageSetMetadata참](https://awscli.amazonaws.com/v2/documentation/api/latest/reference/medical-imaging/get-image-set-metadata.html)조를 참조하십시오.

Java

SDK for Java 2.x

```
 public static void getMedicalImageSetMetadata(MedicalImagingClient 
 medicalImagingClient, 
             String destinationPath, 
             String datastoreId, 
             String imagesetId, 
             String versionId) { 
         try { 
             GetImageSetMetadataRequest.Builder getImageSetMetadataRequestBuilder 
 = GetImageSetMetadataRequest.builder() 
                      .datastoreId(datastoreId) 
                      .imageSetId(imagesetId); 
             if (versionId != null) { 
                 getImageSetMetadataRequestBuilder = 
 getImageSetMetadataRequestBuilder.versionId(versionId); 
 } 
 medicalImagingClient.getImageSetMetadata(getImageSetMetadataRequestBuilder.build(), 
                      FileSystems.getDefault().getPath(destinationPath)); 
             System.out.println("Metadata downloaded to " + destinationPath); 
         } catch (MedicalImagingException e) { 
             System.err.println(e.awsErrorDetails().errorMessage()); 
             System.exit(1); 
         }
```
• API 세부 정보는 AWS SDK for Java 2.x API [GetImageSetMetadata](https://docs.aws.amazon.com/goto/SdkForJavaV2/medical-imaging-2023-07-19/GetImageSetMetadata)참조를 참조하십시오.

#### **a** Note

}

자세한 내용은 다음과 같습니다 GitHub. [AWS 코드 예제 리포지토리에](https://github.com/awsdocs/aws-doc-sdk-examples/tree/main/javav2/example_code/medicalimaging#readme)서 전체 예제를 찾고 설정 및 실행하는 방법을 배워보세요.

#### **JavaScript**

JavaScript (v3) 용 SDK

```
이미지 세트 메타데이터를 가져오는 유틸리티 함수입니다.
```

```
import { GetImageSetMetadataCommand } from "@aws-sdk/client-medical-imaging";
import { medicalImagingClient } from "../libs/medicalImagingClient.js";
import { writeFileSync } from "fs";
/** 
  * @param {string} metadataFileName - The name of the file for the gzipped 
 metadata. 
  * @param {string} datastoreId - The ID of the data store. 
  * @param {string} imagesetId - The ID of the image set. 
  * @param {string} versionID - The optional version ID of the image set. 
  */
export const getImageSetMetadata = async ( 
  metadataFileName = "metadata.json.gzip", 
  datastoreId = "xxxxxxxxxxxxxx", 
  imagesetId = "xxxxxxxxxxxxxx", 
  versionID = ""
) => {
   const params = { datastoreId: datastoreId, imageSetId: imagesetId }; 
  if (versionID) { 
     params.versionID = versionID; 
   } 
  const response = await medicalImagingClient.send( 
     new GetImageSetMetadataCommand(params) 
   );
```

```
 const buffer = await response.imageSetMetadataBlob.transformToByteArray(); 
  writeFileSync(metadataFileName, buffer); 
  console.log(response); 
  // { 
  // '$metadata': { 
  // httpStatusCode: 200, 
  // requestId: '5219b274-30ff-4986-8cab-48753de3a599', 
  // extendedRequestId: undefined, 
  // cfId: undefined, 
  // attempts: 1, 
  // totalRetryDelay: 0 
 //,
  // contentType: 'application/json', 
  // contentEncoding: 'gzip', 
 // imageSetMetadataBlob: <ref *1> IncomingMessage {}
  // } 
  return response;
};
```
버전 없이 이미지 세트 메타데이터를 가져옵니다.

```
 try { 
   await getImageSetMetadata( 
     "metadata.json.gzip", 
     "12345678901234567890123456789012", 
     "12345678901234567890123456789012" 
   ); 
 } catch (err) { 
   console.log("Error", err); 
 }
```
버전과 함께 이미지 세트 메타데이터를 가져옵니다.

```
 try { 
   await getImageSetMetadata( 
     "metadata2.json.gzip", 
     "12345678901234567890123456789012", 
     "12345678901234567890123456789012",
```

```
"1"
   ); 
 } catch (err) { 
   console.log("Error", err); 
 }
```
• API에 대한 자세한 내용은 API [GetImageSetMetadata레](https://docs.aws.amazon.com/AWSJavaScriptSDK/v3/latest/client/medical-imaging/command/GetImageSetMetadataCommand)퍼런스를 참조하십시오.AWS SDK for JavaScript

#### **a** Note

자세한 내용은 다음과 같습니다 GitHub. [AWS 코드 예제 리포지토리에](https://github.com/awsdocs/aws-doc-sdk-examples/tree/main/javascriptv3/example_code/medical-imaging#code-examples)서 전체 예제를 찾고 설정 및 실행하는 방법을 배워보세요.

#### Python

SDK for Python(Boto3)

이미지 세트 메타데이터를 가져오는 유틸리티 함수입니다.

```
class MedicalImagingWrapper: 
     def __init__(self, health_imaging_client): 
         self.health_imaging_client = health_imaging_client 
     def get_image_set_metadata( 
         self, metadata_file, datastore_id, image_set_id, version_id=None 
     ): 
        "" ""
         Get the metadata of an image set. 
         :param metadata_file: The file to store the JSON gzipped metadata. 
         :param datastore_id: The ID of the data store. 
         :param image_set_id: The ID of the image set. 
         :param version_id: The version of the image set. 
         """ 
         try: 
             if version_id: 
                  image_set_metadata = 
  self.health_imaging_client.get_image_set_metadata(
```

```
 imageSetId=image_set_id, 
                    datastoreId=datastore_id, 
                    versionId=version_id, 
) else: 
                image_set_metadata = 
 self.health_imaging_client.get_image_set_metadata( 
                    imageSetId=image_set_id, datastoreId=datastore_id 
) print(image_set_metadata) 
            with open(metadata_file, "wb") as f: 
                for chunk in 
 image_set_metadata["imageSetMetadataBlob"].iter_chunks(): 
                    if chunk: 
                        f.write(chunk) 
        except ClientError as err: 
            logger.error( 
                "Couldn't get image metadata. Here's why: %s: %s", 
                err.response["Error"]["Code"], 
                err.response["Error"]["Message"], 
) raise
```
버전 없이 이미지 세트 메타데이터를 가져옵니다.

```
 image_set_metadata = 
 self.health_imaging_client.get_image_set_metadata( 
                   imageSetId=image_set_id, datastoreId=datastore_id 
)
```
버전과 함께 이미지 세트 메타데이터를 가져옵니다.

```
 image_set_metadata = 
 self.health_imaging_client.get_image_set_metadata( 
                     imageSetId=image_set_id, 
                     datastoreId=datastore_id, 
                     versionId=version_id,
```
 $\overline{\phantom{a}}$ 

다음 코드는 객체를 인스턴스화합니다. MedicalImagingWrapper

```
 client = boto3.client("medical-imaging") 
 medical_imaging_wrapper = MedicalImagingWrapper(client)
```
• API에 대한 자세한 내용은 파이썬용AWS SDK (Boto3) API 레퍼런스를 참조하십시오 [GetImageSetMetadata.](https://docs.aws.amazon.com/goto/boto3/medical-imaging-2023-07-19/GetImageSetMetadata)

**a** Note

자세한 내용은 여기에서 확인할 수 있습니다. GitHub [AWS 코드 예제 리포지토리](https://github.com/awsdocs/aws-doc-sdk-examples/tree/main/python/example_code/medical-imaging#code-examples)에서 전체 예제를 찾고 설정 및 실행하는 방법을 배워보세요.

# 이미지 세트 픽셀 데이터 가져오기

이미지 프레임은 2D 의료 영상을 구성하기 위해 [이미지 세트](#page-12-2) 내에 존재하는 픽셀 데이터입니다. GetImageFrame[액션을 사용하면 지정된 이미지 세트에 대해 HTJ2K로 인코딩된 이미지 프레임을 검](#page-12-0) [색할 수 있습니다.](#page-12-0) HealthImaging 다음 메뉴는 및 SDK의 코드 예제를 제공합니다. AWS CLI AWS 자 세한 내용은 AWS HealthImaging API 참조를 참조하십시오 [GetImageFrame](https://docs.aws.amazon.com/healthimaging/latest/APIReference/API_GetImageFrame.html).

**a** Note

[가져오는](#page-50-0) 동안 AWS는 모든 이미지 프레임을 HTJ2K 무손실 형식으로 HealthImaging 인코딩 하므로 이미지 뷰어에서 보기 전에 디코딩해야 합니다. 자세한 정보는 [HTJ2K 디코딩 라이브러](#page-453-0) [리](#page-453-0)을 참조하세요.

이미지 프레임을 가져오려면

AWS에 대한 액세스 선호도에 따라 메뉴를 선택하십시오 HealthImaging.

# AWS 콘솔

#### **a** Note

AWS Management Console에서는 이미지 뷰어를 사용할 수 없으므로 이미지 프레임은 프로 그래밍 방식으로 액세스하고 디코딩해야 합니다.

이미지 프레임 디코딩 및 보기에 대한 자세한 내용은 [HTJ2K 디코딩 라이브러리](#page-453-0) 섹션을 참조하 십시오.

## AWS CLI 및 SDK

 $C++$ 

SDK for C++

```
//! Routine which downloads an AWS HealthImaging image frame.
/*! 
   \param dataStoreID: The HealthImaging data store ID. 
   \param imageSetID: The image set ID. 
   \param frameID: The image frame ID. 
   \param jphFile: File to store the downloaded frame. 
   \param clientConfig: Aws client configuration. 
   \return bool: Function succeeded.
*/
bool AwsDoc::Medical_Imaging::getImageFrame(const Aws::String &dataStoreID, 
                                                  const Aws::String &imageSetID, 
                                                  const Aws::String &frameID, 
                                                  const Aws::String &jphFile, 
constant and constant and constant and constant and constant and constant and constant and constant and consta
  Aws::Client::ClientConfiguration &clientConfig) { 
    Aws::MedicalImaging::MedicalImagingClient client(clientConfig);
     Aws::MedicalImaging::Model::GetImageFrameRequest request; 
     request.SetDatastoreId(dataStoreID); 
     request.SetImageSetId(imageSetID); 
     Aws::MedicalImaging::Model::ImageFrameInformation imageFrameInformation; 
     imageFrameInformation.SetImageFrameId(frameID); 
     request.SetImageFrameInformation(imageFrameInformation);
```

```
 Aws::MedicalImaging::Model::GetImageFrameOutcome outcome = 
  client.GetImageFrame( 
              request); 
     if (outcome.IsSuccess()) { 
         std::cout << "Successfully retrieved image frame." << std::endl; 
         auto &buffer = outcome.GetResult().GetImageFrameBlob(); 
         std::ofstream outfile(jphFile, std::ios::binary); 
         outfile << buffer.rdbuf(); 
     } 
     else { 
         std::cout << "Error retrieving image frame." << 
  outcome.GetError().GetMessage() 
                    << std::endl; 
     } 
     return outcome.IsSuccess();
}
```
• API 세부 정보는 AWS SDK for C++ API 레퍼런스를 참조하십시오 [GetImageFrame.](https://docs.aws.amazon.com/goto/SdkForCpp/medical-imaging-2023-07-19/GetImageFrame)

**a** Note

자세한 내용은 에서 확인할 수 GitHub 있습니다. [AWS 코드 예제 리포지토리](https://github.com/awsdocs/aws-doc-sdk-examples/tree/main/cpp/example_code/medical-imaging/#code-examples)에서 전체 예제를 찾고 설정 및 실행하는 방법을 배워보세요.

#### CLI

AWS CLI

이미지 세트 픽셀 데이터 가져오기

다음은 이미지 프레임을 가져오는 get-image-frame 코드 예제입니다.

```
aws medical-imaging get-image-frame \ 
     --datastore-id "12345678901234567890123456789012" \ 
     --image-set-id "98765412345612345678907890789012" \ 
    --image-frame-information imageFrameId=3abf5d5d7ae72f80a0ec81b2c0de3ef4 \
```
imageframe.jph

참고: GetImageFrame 액션이 imageframe.jph 파일에 픽셀 데이터 스트림을 반환하므로 이 코 드 예제에는 출력이 포함되지 않습니다. 이미지 프레임 디코딩 및 보기에 대한 자세한 내용은 HTJ2K 디코딩 라이브러리를 참조하세요.

자세한 내용은 개발자 안내서의 [이미지 세트 픽셀 데이터 가져오기를](https://docs.aws.amazon.com/healthimaging/latest/devguide/get-image-frame.html) 참조하십시오.AWS **HealthImaging** 

• API에 대한 자세한 내용은 AWS CLI 명령 참조를 참조하십시오 [GetImageFrame](https://awscli.amazonaws.com/v2/documentation/api/latest/reference/medical-imaging/get-image-frame.html).

Java

SDK for Java 2.x

```
 public static void getMedicalImageSetFrame(MedicalImagingClient 
 medicalImagingClient, 
                         String destinationPath, 
                         String datastoreId, 
                         String imagesetId, 
                         String imageFrameId) { 
                 try { 
                         GetImageFrameRequest getImageSetMetadataRequest = 
 GetImageFrameRequest.builder() 
                                           .datastoreId(datastoreId) 
                                           .imageSetId(imagesetId) 
 .imageFrameInformation(ImageFrameInformation.builder() 
 .imageFrameId(imageFrameId) 
                                                           .build().build();
 medicalImagingClient.getImageFrame(getImageSetMetadataRequest, 
 FileSystems.getDefault().getPath(destinationPath)); 
                         System.out.println("Image frame downloaded to " + 
 destinationPath); 
                 } catch (MedicalImagingException e) { 
                         System.err.println(e.awsErrorDetails().errorMessage()); 
                         System.exit(1);
```
}

}

• API 세부 정보는 AWS SDK for Java 2.x API [GetImageFrame](https://docs.aws.amazon.com/goto/SdkForJavaV2/medical-imaging-2023-07-19/GetImageFrame)참조를 참조하십시오.

**a** Note

자세한 내용은 에서 확인할 수 GitHub 있습니다. [AWS 코드 예제 리포지토리](https://github.com/awsdocs/aws-doc-sdk-examples/tree/main/javav2/example_code/medicalimaging#readme)에서 전체 예제를 찾고 설정 및 실행하는 방법을 배워보세요.

**JavaScript** 

JavaScript (v3) 용 SDK

```
import { GetImageFrameCommand } from "@aws-sdk/client-medical-imaging";
import { medicalImagingClient } from "../libs/medicalImagingClient.js";
/** 
  * @param {string} imageFrameFileName - The name of the file for the HTJ2K-
encoded image frame. 
  * @param {string} datastoreID - The data store's ID. 
  * @param {string} imageSetID - The image set's ID. 
  * @param {string} imageFrameID - The image frame's ID. 
  */
export const getImageFrame = async ( 
   imageFrameFileName = "image.jph", 
  datastoreID = "DATASTORE_ID", 
   imageSetID = "IMAGE_SET_ID", 
   imageFrameID = "IMAGE_FRAME_ID"
) => {
  const response = await medicalImagingClient.send( 
     new GetImageFrameCommand({ 
       datastoreId: datastoreID, 
       imageSetId: imageSetID, 
       imageFrameInformation: { imageFrameId: imageFrameID }, 
     }) 
   ); 
   const buffer = await response.imageFrameBlob.transformToByteArray(); 
   writeFileSync(imageFrameFileName, buffer);
```

```
 console.log(response); 
 // // '$metadata': { 
  // httpStatusCode: 200, 
  // requestId: 'e4ab42a5-25a3-4377-873f-374ecf4380e1', 
  // extendedRequestId: undefined, 
  // cfId: undefined, 
  // attempts: 1, 
  // totalRetryDelay: 0 
 // },
  // contentType: 'application/octet-stream', 
  // imageFrameBlob: <ref *1> IncomingMessage {} 
  // } 
  return response;
};
```
• API에 대한 자세한 내용은 API [GetImageFrame레](https://docs.aws.amazon.com/AWSJavaScriptSDK/v3/latest/client/medical-imaging/command/GetImageFrameCommand)퍼런스를 참조하십시오.AWS SDK for **JavaScript** 

#### **a**) Note

자세한 내용은 에서 확인할 수 GitHub 있습니다. [AWS 코드 예제 리포지토리](https://github.com/awsdocs/aws-doc-sdk-examples/tree/main/javascriptv3/example_code/medical-imaging#code-examples)에서 전체 예제를 찾고 설정 및 실행하는 방법을 배워보세요.

#### Python

SDK for Python(Boto3)

```
class MedicalImagingWrapper: 
     def __init__(self, health_imaging_client): 
         self.health_imaging_client = health_imaging_client 
     def get_pixel_data( 
         self, file_path_to_write, datastore_id, image_set_id, image_frame_id 
     ): 
 """ 
         Get an image frame's pixel data.
```

```
 :param file_path_to_write: The path to write the image frame's HTJ2K 
 encoded pixel data. 
        : param datastore id: The ID of the data store.
         :param image_set_id: The ID of the image set. 
         :param image_frame_id: The ID of the image frame. 
        "" "
        try: 
             image_frame = self.health_imaging_client.get_image_frame( 
                 datastoreId=datastore_id, 
                 imageSetId=image_set_id, 
                 imageFrameInformation={"imageFrameId": image_frame_id}, 
) with open(file_path_to_write, "wb") as f: 
                 for chunk in image_frame["imageFrameBlob"].iter_chunks(): 
                     if chunk: 
                         f.write(chunk) 
         except ClientError as err: 
             logger.error( 
                 "Couldn't get image frame. Here's why: %s: %s", 
                 err.response["Error"]["Code"], 
                 err.response["Error"]["Message"], 
) raise
```
다음 코드는 객체를 인스턴스화합니다. MedicalImagingWrapper

 client = boto3.client("medical-imaging") medical\_imaging\_wrapper = MedicalImagingWrapper(client)

• API에 대한 자세한 내용은 파이썬용AWS SDK (Boto3) API 레퍼런스를 참조하십시오 [GetImageFrame](https://docs.aws.amazon.com/goto/boto3/medical-imaging-2023-07-19/GetImageFrame).

#### **a** Note

자세한 내용은 여기에서 확인할 수 있습니다. GitHub [AWS 코드 예제 리포지토리](https://github.com/awsdocs/aws-doc-sdk-examples/tree/main/python/example_code/medical-imaging#code-examples)에서 전체 예제를 찾고 설정 및 실행하는 방법을 배워보세요.

# DICOM 인스턴스 가져오기

#### **a** Note

HealthImaging GetDICOMInstanceAPI는 웹 기반 의료 영상에 대한 [DICOM웹 검색 \(WADO-](https://www.dicomstandard.org/using/dicomweb/retrieve-wado-rs-and-wado-uri)[RS\)](https://www.dicomstandard.org/using/dicomweb/retrieve-wado-rs-and-wado-uri) 표준을 준수하여 구축되었습니다. GetDICOMInstanceDICOMWeb 서비스를 나타내므 로 SDK를 통해 제공되지 않습니다. AWS CLI AWS

GetDICOMInstance작업을 사용하면 리소스와 관련된 시리즈, 스터디 및 인스턴스 UID를 지정하여 HealthImaging [데이터 저장소에서](#page-11-0) DICOM 인스턴스 (.dcm파일) 를 검색할 수 있습니다. [이미지 세트](#page-12-0) ID를 쿼리 파라미터로 제공하여 인스턴스 리소스를 검색할 이미지 세트를 지정할 수 있습니다. 또한 비 압축 (ELE) 또는 처리량이 높은 JPEG 2000 (HTJ2K) 을 지원하는 전송 구문을 선택하여 DICOM 데이 터를 압축할 수 있습니다. 를 사용하면 DICOM Part 10 바이너리를 활용하는 시스템과 상호 운용하는 동시에 의 클라우드 네이티브 인터페이스를 활용할 수 있습니다. GetDICOMInstance HealthImaging

DICOM 인스턴스 (파일) 를 가져오려면 **.dcm**

- 1. 수집 HealthImaging datastoreId 및 imageSetId 매개변수 값
- 2. datastoreId및 imageSetId 매개 변수 값과 함께 [GetImageSetMetadata](https://docs.aws.amazon.com/healthimaging/latest/APIReference/API_GetImageSetMetadata.html)작업을 사용하 면 studyInstanceUIDseriesInstanceUID, 및 에 대한 관련 메타데이터 값을 검색할 수 sopInstanceUID 있습니다. 자세한 정보는 [이미지 세트 메타데이터 가져오기](#page-108-0)을 참조하세요.
- 3. datastoreId,, studyInstanceUID seriesInstanceUIDsopInstanceUID, 및 값을 사용 하여 요청의 URL을 imageSetId 구성하십시오. URL 형식은 다음과 같습니다.

```
https://dicom-medical-imaging.region.amazonaws.com/datastore/datastore-id/
studies/study-instance-uid/series/series-instance-uid/instances/sop-instance-uid?
imageSetId=image-set-id
```
4. 요청을 준비하여 보내십시오. GetDICOMInstance[AWS 서명 버전 4 서명](https://docs.aws.amazon.com/IAM/latest/UserGuide/reference_aws-signing.html) 프로토콜과 함께 HTTP GET 요청을 사용합니다. 다음 코드 예제는 curl 명령줄 도구를 사용하여 DICOM 인스턴스 (.dcm파일) 를 가져오는 HealthImaging 데 사용합니다.

Shell

```
curl --request GET \ 
   'https://dicom-medical-imaging.us-east-1.amazonaws.com/datastore/
d9a2a515ab294163a2d2f4069eed584c/
```
studies/1.3.6.1.4.1.5962.1.2.4.20040826285059.5457/ series/1.3.6.1.4.1.5962.1.3.4.1.20040825185059.5457/ instances/1.3.6.1.4.1.5962.1.1.4.1.1.20040826186059.5457? imageSetId=459e50687f121185f747b67bb60d1bc8' \ --aws-sigv4 'aws:amz:us-east-1:medical-imaging' \ --user "*\$AWS\_ACCESS\_KEY\_ID*:*\$AWS\_SECRET\_ACCESS\_KEY*" \ --header "x-amz-security-token:*\$AWS\_SESSION\_TOKEN*" \ --header 'Accept: application/dicom; transfer-syntax=1.2.840.10008.1.2.1' \ --output 'dicom-instance.dcm'

#### **a** Note

transfer-syntaxUID는 선택 사항이며 포함되지 않은 경우 기본적으로 명시적 VR 리 틀 엔디안으로 설정됩니다. 지원되는 전송 구문은 다음과 같습니다.

- 익스클루시트 VR 리틀 엔디안 (ELE) (디폴트 값1.2.840.10008.1.2.1)
- RPCL 옵션 이미지 압축을 포함한 처리량이 높은 JPEG 2000 (무손실만 해당) 1.2.840.10008.1.2.4.202

자세한 내용은 [AWS용 HTJ2K 디코딩 라이브러리 HealthImaging](#page-453-0)을(를) 참조하세요.

# AWS HealthImaging으로 이미지 세트 수정하기

DICOM 가져오기 작업에서는 일반적으로 다음과 같은 이유로 [이미지 세트를](#page-12-0) 수정해야 합니다.

- 환자 안전
- 데이터 일관성
- 스토리지 비용 감소

HealthImaging은 이미지 세트 수정 프로세스를 단순화하는 여러 API를 제공합니다. 다음 항목에서는 AWS CLI 및 AWS SDK를 사용하여 이미지 세트를 수정하는 방법을 설명합니다.

주제

- [이미지 세트 버전 목록](#page-126-0)
- [이미지 세트 메타데이터 업데이트](#page-132-0)
- [이미지 세트 복사](#page-145-0)
- [이미지 세트 삭제](#page-154-0)

# <span id="page-126-0"></span>이미지 세트 버전 목록

ListImageSetVersions작업을 사용하면 [설정된 이미지의](#page-12-0) 버전 기록을 나열할 수 HealthImaging 있습니다. 다음 메뉴는 및 AWS SDK의 절차 AWS Management Console 및 코드 예제를 제공합니다. AWS CLI 자세한 내용은 AWS HealthImaging API 참조를 참조하십시오 [ListImageSetVersions](https://docs.aws.amazon.com/healthimaging/latest/APIReference/API_ListImageSetVersions.html).

### **a** Note

AWS는 이미지 세트의 모든 변경 사항을 HealthImaging 기록합니다. 이미지 세트 [메타데이](#page-12-1) [터](#page-12-1)를 업데이트하면 이미지 세트 기록에 새 버전이 생성됩니다. 자세한 정보는 [이미지 세트 메](#page-132-0) [타데이터 업데이트](#page-132-0)을 참조하세요.

이미지 세트의 버전을 나열하려면

AWS에 대한 액세스 선호도에 따라 메뉴를 선택하십시오 HealthImaging.

## AWS 콘솔

- 1. HealthImaging 콘솔 [데이터 스토어 페이지를](https://console.aws.amazon.com/medical-imaging/home#/dataStores) 엽니다.
- 2. 데이터 스토어를 선택합니다.

데이터 스토어 세부 정보 페이지가 열리고 기본적으로 이미지 세트 탭이 선택됩니다.

3. 이미지 세트를 선택합니다.

이미지 세트 세부정보 페이지가 열립니다.

이미지 세트 버전은 이미지 세트 세부정보 섹션 아래에 표시됩니다.

### AWS CLI 및 SDK

#### CLI

AWS CLI

이미지 세트 버전 나열

다음은 이미지 세트의 버전 기록을 나열하는 list-image-set-versions 코드 예제입니다.

```
aws medical-imaging list-image-set-versions \ 
     --datastore-id 12345678901234567890123456789012 \ 
     --image-set-id ea92b0d8838c72a3f25d00d13616f87e
```
출력:

```
{ 
     "imageSetPropertiesList": [ 
         { 
              "ImageSetWorkflowStatus": "UPDATED", 
              "versionId": "4", 
              "updatedAt": 1680029436.304, 
              "imageSetId": "ea92b0d8838c72a3f25d00d13616f87e", 
              "imageSetState": "ACTIVE", 
              "createdAt": 1680027126.436 
         }, 
         { 
              "ImageSetWorkflowStatus": "UPDATED", 
              "versionId": "3",
```

```
 "updatedAt": 1680029163.325, 
              "imageSetId": "ea92b0d8838c72a3f25d00d13616f87e", 
              "imageSetState": "ACTIVE", 
              "createdAt": 1680027126.436 
         }, 
         { 
              "ImageSetWorkflowStatus": "COPY_FAILED", 
              "versionId": "2", 
              "updatedAt": 1680027455.944, 
              "imageSetId": "ea92b0d8838c72a3f25d00d13616f87e", 
              "imageSetState": "ACTIVE", 
              "message": "INVALID_REQUEST: Series of SourceImageSet and 
  DestinationImageSet don't match.", 
              "createdAt": 1680027126.436 
         }, 
         { 
              "imageSetId": "ea92b0d8838c72a3f25d00d13616f87e", 
              "imageSetState": "ACTIVE", 
              "versionId": "1", 
              "ImageSetWorkflowStatus": "COPIED", 
              "createdAt": 1680027126.436 
         } 
     ]
}
```
자세한 내용은 AWS HealthImaging 개발자 안내서의 [이미지 세트 버전 목록을](https://docs.aws.amazon.com/healthimaging/latest/devguide/list-image-set-versions.html) 참조하십시오.

• API 세부 정보는 AWS CLI 명령 [ListImageSetVersions참](https://awscli.amazonaws.com/v2/documentation/api/latest/reference/medical-imaging/list-image-set-versions.html)조를 참조하십시오.

```
Java
```
SDK for Java 2.x

```
 public static List<ImageSetProperties> 
 listMedicalImageSetVersions(MedicalImagingClient medicalImagingClient, 
            String datastoreId, 
            String imagesetId) { 
        try { 
            ListImageSetVersionsRequest getImageSetRequest = 
 ListImageSetVersionsRequest.builder() 
                     .datastoreId(datastoreId) 
                     .imageSetId(imagesetId) 
                    .build();
```

```
 ListImageSetVersionsIterable responses = medicalImagingClient 
                     .listImageSetVersionsPaginator(getImageSetRequest); 
            List<ImageSetProperties> imageSetProperties = new ArrayList<>(); 
            responses.stream().forEach(response -> 
 imageSetProperties.addAll(response.imageSetPropertiesList())); 
            return imageSetProperties; 
        } catch (MedicalImagingException e) { 
            System.err.println(e.awsErrorDetails().errorMessage()); 
            System.exit(1); 
        } 
        return null; 
    }
```
• API 세부 정보는 AWS SDK for Java 2.x API [ListImageSetVersions](https://docs.aws.amazon.com/goto/SdkForJavaV2/medical-imaging-2023-07-19/ListImageSetVersions)참조를 참조하십시오.

#### **a** Note

자세한 내용은 다음과 같습니다 GitHub. [AWS 코드 예제 리포지토리에](https://github.com/awsdocs/aws-doc-sdk-examples/tree/main/javav2/example_code/medicalimaging#readme)서 전체 예제를 찾고 설정 및 실행하는 방법을 배워보세요.

**JavaScript** 

JavaScript (v3) 용 SDK

```
import { paginateListImageSetVersions } from "@aws-sdk/client-medical-imaging";
import { medicalImagingClient } from "../libs/medicalImagingClient.js";
/** 
  * @param {string} datastoreId - The ID of the data store. 
  * @param {string} imageSetId - The ID of the image set. 
  */
export const listImageSetVersions = async ( 
  datastoreId = "xxxxxxxxxxxx", 
   imageSetId = "xxxxxxxxxxxx"
) => f const paginatorConfig = { 
     client: medicalImagingClient,
```

```
 pageSize: 50, 
  }; 
  const commandParams = { datastoreId, imageSetId }; 
  const paginator = paginateListImageSetVersions( 
    paginatorConfig, 
    commandParams 
  ); 
  let imageSetPropertiesList = []; 
  for await (const page of paginator) { 
    // Each page contains a list of `jobSummaries`. The list is truncated if is 
 larger than `pageSize`. 
    imageSetPropertiesList.push(...page["imageSetPropertiesList"]); 
    console.log(page); 
  } 
 // // '$metadata': { 
  // httpStatusCode: 200, 
  // requestId: '74590b37-a002-4827-83f2-3c590279c742', 
  // extendedRequestId: undefined, 
  // cfId: undefined, 
  // attempts: 1, 
  // totalRetryDelay: 0 
 // \qquad \},
  // imageSetPropertiesList: [ 
 \frac{1}{2} \frac{1}{2} // ImageSetWorkflowStatus: 'CREATED', 
  // createdAt: 2023-09-22T14:49:26.427Z, 
  // imageSetId: 'xxxxxxxxxxxxxxxxxxxxxxx', 
  // imageSetState: 'ACTIVE', 
  // versionId: '1' 
 // }]
  // } 
  return imageSetPropertiesList;
};
```
• API에 대한 자세한 내용은 API [ListImageSetVersions레](https://docs.aws.amazon.com/AWSJavaScriptSDK/v3/latest/client/medical-imaging/command/ListImageSetVersionsCommand)퍼런스를 참조하십시오.AWS SDK for **JavaScript** 

#### **a** Note

자세한 내용은 다음과 같습니다 GitHub. [AWS 코드 예제 리포지토리에](https://github.com/awsdocs/aws-doc-sdk-examples/tree/main/javascriptv3/example_code/medical-imaging#code-examples)서 전체 예제를 찾고 설정 및 실행하는 방법을 배워보세요.

#### Python

SDK for Python(Boto3)

```
class MedicalImagingWrapper: 
     def __init__(self, health_imaging_client): 
         self.health_imaging_client = health_imaging_client 
     def list_image_set_versions(self, datastore_id, image_set_id): 
        "" ""
         List the image set versions. 
         :param datastore_id: The ID of the data store. 
         :param image_set_id: The ID of the image set. 
         :return: The list of image set versions. 
         """ 
         try: 
             paginator = self.health_imaging_client.get_paginator( 
                 "list_image_set_versions" 
) page_iterator = paginator.paginate( 
                 imageSetId=image_set_id, datastoreId=datastore_id 
)image set properties list = []
             for page in page_iterator: 
                 image_set_properties_list.extend(page["imageSetPropertiesList"]) 
         except ClientError as err: 
             logger.error( 
                 "Couldn't list image set versions. Here's why: %s: %s", 
                 err.response["Error"]["Code"], 
                 err.response["Error"]["Message"], 
) raise 
         else: 
             return image_set_properties_list
```
다음 코드는 객체를 인스턴스화합니다. MedicalImagingWrapper

```
 client = boto3.client("medical-imaging") 
 medical_imaging_wrapper = MedicalImagingWrapper(client)
```
• API에 대한 자세한 내용은 파이썬용AWS SDK (Boto3) API 레퍼런스를 참조하십시오 [ListImageSetVersions.](https://docs.aws.amazon.com/goto/boto3/medical-imaging-2023-07-19/ListImageSetVersions)

**a** Note

자세한 내용은 여기에서 확인할 수 있습니다. GitHub [AWS 코드 예제 리포지토리](https://github.com/awsdocs/aws-doc-sdk-examples/tree/main/python/example_code/medical-imaging#code-examples)에서 전체 예제를 찾고 설정 및 실행하는 방법을 배워보세요.

# <span id="page-132-0"></span>이미지 세트 메타데이터 업데이트

UpdateImageSetMetadata작업을 사용하여 AWS에서 이미지 세트 [메타데이터를](#page-12-1) HealthImaging 업데이트하십시오. 이 비동기 프로세스를 사용하여 가져오기 중에 생성되는 [DICOM 정규](#page-444-0) [화 요소](#page-444-0)의 표현인 이미지 세트 메타데이터 속성을 추가, 업데이트 및 제거할 수 있습니다. 이 UpdateImageSetMetadata 작업을 사용하면 시리즈 및 SOP 인스턴스를 제거하여 이미지 세트를 외부 시스템과 동기화하고 이미지 세트 메타데이터를 식별할 수 없도록 할 수도 있습니다. 자세한 내용 은 AWS HealthImaging API 참조를 참조하십시오 [UpdateImageSetMetadata](https://docs.aws.amazon.com/healthimaging/latest/APIReference/API_UpdateImageSetMetadata.html).

### **UpdateImageSetMetadata** 이해

**a** Note

실제 DICOM을 가져오려면 이미지 세트 메타데이터에서 속성을 업데이트, 추가 및 제거해야 합니다. 이미지 세트 메타데이터를 업데이트할 때는 다음 사항을 염두에 두십시오.

- 이미지 세트 메타데이터를 업데이트하면 이미지 세트 기록에 새 버전이 생성됩니다. 자세한 정보는 [이미지 세트 버전 목록](#page-126-0)을 참조하세요.
- 이미지 세트 메타데이터 업데이트는 비동기식 프로세스입니다. 따라서 [imageSetStatei](https://docs.aws.amazon.com/healthimaging/latest/APIReference/API_UpdateImageSetMetadata.html#healthimaging-UpdateImageSetMetadata-response-imageSetState)[mageSetWorkflowStatus](https://docs.aws.amazon.com/healthimaging/latest/APIReference/API_UpdateImageSetMetadata.html#healthimaging-UpdateImageSetMetadata-response-imageSetWorkflowStatus)응답 요소를 사용하여 잠긴 이미지 세트의

각 상태와 상태를 제공할 수 있습니다. 잠긴 이미지 세트에는 다른 쓰기 작업을 수행할 수 없 습니다.

- DICOM 요소 제약 조건은 메타데이터 업데이트에 적용됩니다. 자세한 정보는 [DICOM 메타](#page-451-0) [데이터 제약 조건을](#page-451-0) 참조하세요.
- 이미지 세트 메타데이터 업데이트 작업이 실패한 경우 [message](https://docs.aws.amazon.com/healthimaging/latest/APIReference/API_UpdateImageSetMetadata.html#healthimaging-UpdateImageSetMetadata-response-message)응답 요소를 호출하여 검토 하십시오.

다음 다이어그램은 에서 업데이트되는 이미지 세트 메타데이터를 나타냅니다 HealthImaging.

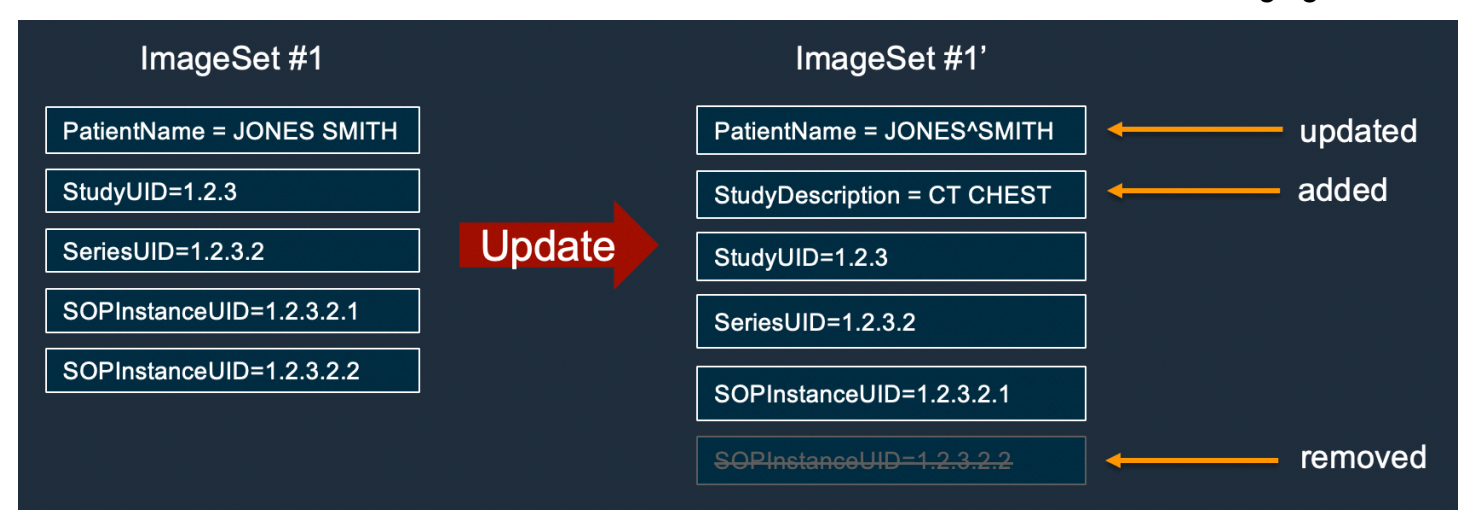

이미지 세트 메타데이터 업데이트

AWS에 대한 액세스 기본 설정에 따라 탭을 선택합니다 HealthImaging.

AWS CLI 및 SDK

 $CLI$ 

AWS CLI

이미지 세트 메타데이터에 속성 삽입 또는 업데이트하기

다음 update-image-set-metadata 코드 예제는 이미지 세트 메타데이터에 속성을 삽입하 거나 업데이트합니다.

```
aws medical-imaging update-image-set-metadata \ 
     --datastore-id 12345678901234567890123456789012 \ 
     --image-set-id ea92b0d8838c72a3f25d00d13616f87e \
```

```
 --latest-version-id 1 \ 
 --update-image-set-metadata-updates file://metadata-updates.json
```
metadata-updates.json의 콘텐츠

```
{ 
     "DICOMUpdates": { 
          "updatableAttributes": 
  "eyJTY2hlbWFWZXJzaW9uIjoxLjEsIlBhdGllbnQiOnsiRElDT00iOnsiUGF0aWVudE5hbWUiOiJNWF5NWCJ9fX0=" 
     }
}
```
참고: updatableAttributes는 Base64로 인코딩된 JSON 문자열입니다. 다음은 인코딩되지 않은 JSON 문자열입니다.

{" SchemaVersion ":1.1, "환자": {"DICOM": {" DICOM": {" PatientName ":"MX^MX"}}}

출력:

```
{ 
     "latestVersionId": "2", 
     "imageSetWorkflowStatus": "UPDATING", 
     "updatedAt": 1680042257.908, 
     "imageSetId": "ea92b0d8838c72a3f25d00d13616f87e", 
     "imageSetState": "LOCKED", 
     "createdAt": 1680027126.436, 
     "datastoreId": "12345678901234567890123456789012"
}
```
이미지 세트 메타데이터에서 속성을 제거하려면

다음 update-image-set-metadata 코드 예제는 이미지 세트 메타데이터에서 속성을 제거 합니다.

```
aws medical-imaging update-image-set-metadata \ 
     --datastore-id 12345678901234567890123456789012 \ 
     --image-set-id ea92b0d8838c72a3f25d00d13616f87e \ 
     --latest-version-id 1 \ 
     --update-image-set-metadata-updates file://metadata-updates.json
```
metadata-updates.json의 콘텐츠

```
{ 
     "DICOMUpdates": { 
         "removableAttributes": 
  "e1NjaGVtYVZlcnNpb246MS4xLFN0dWR5OntESUNPTTp7U3R1ZHlEZXNjcmlwdGlvbjpDSEVTVH19fQo=" 
     }
}
```
참고: removableAttributes는 Base64로 인코딩된 JSON 문자열입니다. 다음은 인코딩되지 않은 JSON 문자열입니다. 키와 값은 제거할 속성과 일치해야 합니다.

{" SchemaVersion ":1.1, "스터디": {"DICOM": {" StudyDescription ":"CHEST"}}}

출력:

```
\{ "latestVersionId": "2", 
     "imageSetWorkflowStatus": "UPDATING", 
     "updatedAt": 1680042257.908, 
     "imageSetId": "ea92b0d8838c72a3f25d00d13616f87e", 
     "imageSetState": "LOCKED", 
     "createdAt": 1680027126.436, 
     "datastoreId": "12345678901234567890123456789012"
}
```
이미지 세트 메타데이터에서 인스턴스를 제거하려면

다음 update-image-set-metadata 코드 예제는 이미지 세트 메타데이터에서 인스턴스를 제거합니다.

```
aws medical-imaging update-image-set-metadata \ 
     --datastore-id 12345678901234567890123456789012 \ 
     --image-set-id ea92b0d8838c72a3f25d00d13616f87e \ 
     --latest-version-id 1 \ 
     --update-image-set-metadata-updates file://metadata-updates.json
```
metadata-updates.json의 콘텐츠

```
{ 
     "DICOMUpdates": { 
         "removableAttributes": 
 "eezEuMS4xLjEuMS4xLjEyMzQ1LjEyMzQ1Njc4OTAxMi4xMjMuMTIzNDU2Nzg5MDEyMzQuMTp7SW5zdGFuY2VzOr
```
}

}

참고: removableAttributes는 Base64로 인코딩된 JSON 문자열입니다. 다음은 인코딩되지 않은 JSON 문자열입니다.

{"1.1.1.1.12345.123456789012.123.12345678901234.1": {" 인스턴스": {"인스턴스": {"인스턴 스": {"1.1.1.1.1.1.12345.123456789012.123.12345678901234.1": {}}}

#### 출력:

```
{ 
     "latestVersionId": "2", 
     "imageSetWorkflowStatus": "UPDATING", 
     "updatedAt": 1680042257.908, 
     "imageSetId": "ea92b0d8838c72a3f25d00d13616f87e", 
     "imageSetState": "LOCKED", 
     "createdAt": 1680027126.436, 
    "datastoreId": "12345678901234567890123456789012"
}
```
자세한 내용은 개발자 안내서의 이미지 세트 메타데이터 업데이트를 [참조하십시오.A](https://docs.aws.amazon.com/healthimaging/latest/devguide/update-image-set-metadata.html)WS **HealthImaging** 

• API 세부 정보는 AWS CLI 명령 [UpdateImageSetMetadata](https://awscli.amazonaws.com/v2/documentation/api/latest/reference/medical-imaging/update-image-set-metadata.html)참조를 참조하십시오.

#### Java

SDK for Java 2.x

```
 public static void updateMedicalImageSetMetadata(MedicalImagingClient 
 medicalImagingClient, 
                                                          String datastoreId, 
                                                          String imagesetId, 
                                                          String versionId, 
                                                          MetadataUpdates 
 metadataUpdates) { 
        try { 
             UpdateImageSetMetadataRequest updateImageSetMetadataRequest = 
 UpdateImageSetMetadataRequest 
                      .builder()
```
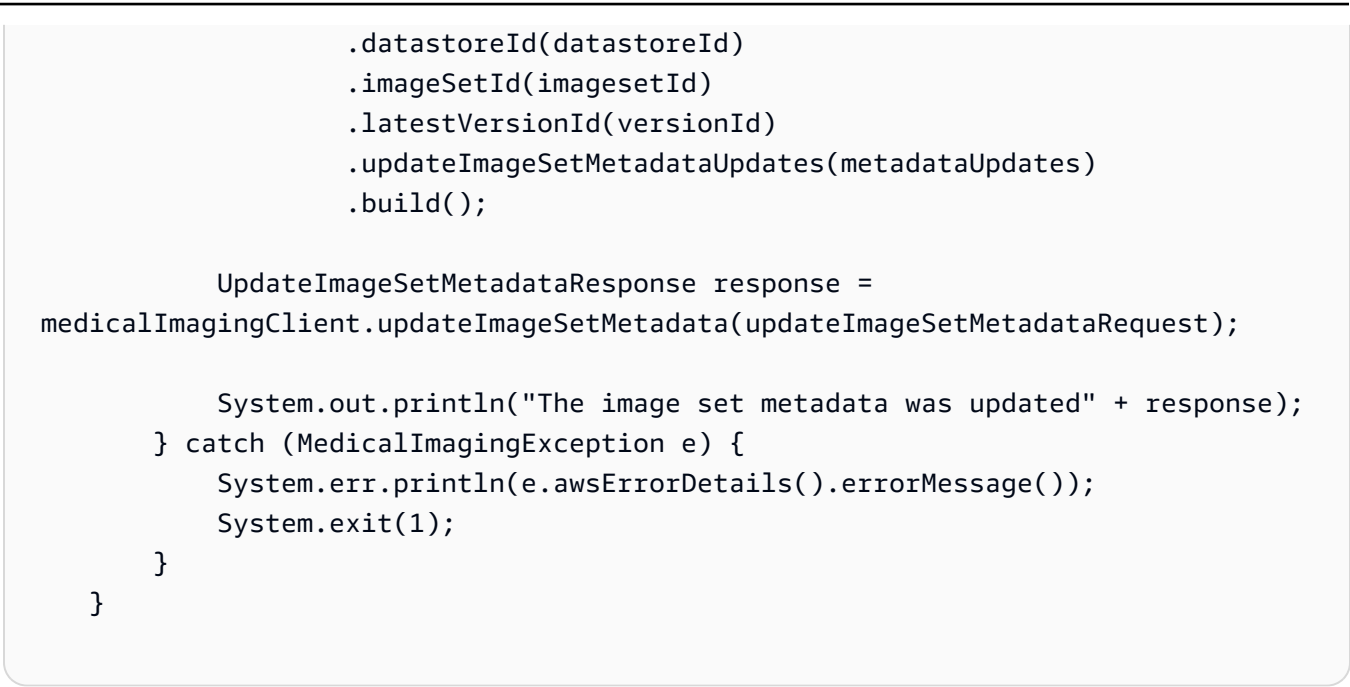

사용 사례 #1: 속성 삽입 또는 업데이트.

```
 final String insertAttributes = """ 
\{ "SchemaVersion": 1.1, 
                     "Study": { 
                       "DICOM": { 
                         "StudyDescription": "CT CHEST" 
 } 
 } 
1 1 1 1 1 1 1
                  """
           MetadataUpdates metadataInsertUpdates = MetadataUpdates.builder() 
                   .dicomUpdates(DICOMUpdates.builder() 
                           .updatableAttributes(SdkBytes.fromByteBuffer( 
                                  ByteBuffer.wrap(insertAttributes 
                                          .getBytes(StandardCharsets.UTF_8)))) 
                          .build().build();
           updateMedicalImageSetMetadata(medicalImagingClient, datastoreId, 
 imagesetId, 
                   versionid, metadataInsertUpdates);
```
사용 사례 #2: 속성 제거.

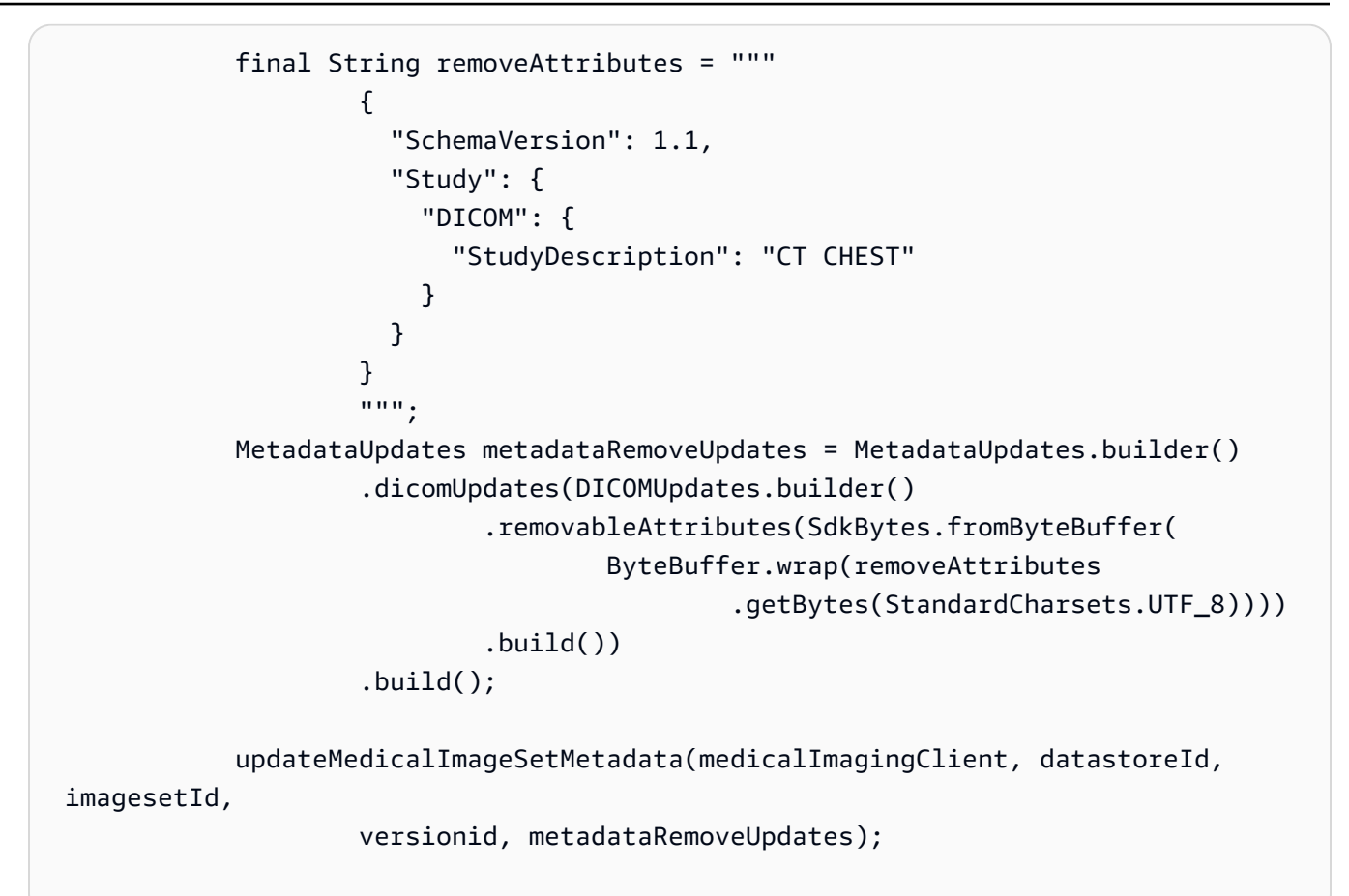

사용 사례 #3: 인스턴스 제거.

```
 final String removeInstance = """ 
\{ \} "SchemaVersion": 1.1, 
                  "Study": { 
                   "Series": { 
                     "1.1.1.1.1.1.12345.123456789012.123.12345678901234.1": 
 { 
                      "Instances": { 
 "1.1.1.1.1.1.12345.123456789012.123.12345678901234.1": {} 
 } 
 } 
 } 
 } 
 } 
               """"
          MetadataUpdates metadataRemoveUpdates = MetadataUpdates.builder() 
                .dicomUpdates(DICOMUpdates.builder()
```

```
 .removableAttributes(SdkBytes.fromByteBuffer( 
         ByteBuffer.wrap(removeInstance 
                 .getBytes(StandardCharsets.UTF_8)))) 
.build()
```
 $.buid()$ :

updateMedicalImageSetMetadata(medicalImagingClient, datastoreId,

imagesetId,

```
 versionid, metadataRemoveUpdates);
```
• API 세부 정보는 AWS SDK for Java 2.x API [UpdateImageSetMetadata참](https://docs.aws.amazon.com/goto/SdkForJavaV2/medical-imaging-2023-07-19/UpdateImageSetMetadata)조를 참조하십시오.

#### **a** Note

자세한 내용은 다음과 같습니다 GitHub. [AWS 코드 예제 리포지토리에](https://github.com/awsdocs/aws-doc-sdk-examples/tree/main/javav2/example_code/medicalimaging#readme)서 전체 예제를 찾고 설정 및 실행하는 방법을 배워보세요.

**JavaScript** 

JavaScript (v3) 용 SDK

```
import {UpdateImageSetMetadataCommand} from "@aws-sdk/client-medical-imaging";
import {medicalImagingClient} from "../libs/medicalImagingClient.js";
/** 
  * @param {string} datastoreId - The ID of the HealthImaging data store. 
  * @param {string} imageSetId - The ID of the HealthImaging image set. 
  * @param {string} latestVersionId - The ID of the HealthImaging image set 
  version. 
  * @param {{}} updateMetadata - The metadata to update. 
  */
export const updateImageSetMetadata = async (datastoreId = "xxxxxxxxxx", 
                                                imageSetId = "xxxxxxxxxx", 
                                                latestVersionId = "1", 
                                               updateMetadata = '{'}}') => {
     const response = await medicalImagingClient.send( 
         new UpdateImageSetMetadataCommand({ 
             datastoreId: datastoreId, 
             imageSetId: imageSetId, 
             latestVersionId: latestVersionId,
```

```
 updateImageSetMetadataUpdates: updateMetadata 
        }) 
    ); 
    console.log(response); 
    // { 
    // '$metadata': { 
    // httpStatusCode: 200, 
    // requestId: '7966e869-e311-4bff-92ec-56a61d3003ea', 
    // extendedRequestId: undefined, 
    // cfId: undefined, 
    // attempts: 1, 
    // totalRetryDelay: 0 
   //,
    // createdAt: 2023-09-22T14:49:26.427Z, 
    // datastoreId: 'xxxxxxxxxxxxxxxxxxxxxxxxxxxxxxx', 
    // imageSetId: 'xxxxxxxxxxxxxxxxxxxxxxxxxxxxxxx', 
    // imageSetState: 'LOCKED', 
    // imageSetWorkflowStatus: 'UPDATING', 
    // latestVersionId: '4', 
    // updatedAt: 2023-09-27T19:41:43.494Z 
    // } 
    return response;
};
```
사용 사례 #1: 속성 삽입 또는 업데이트.

```
 const insertAttributes = 
            JSON.stringify({ 
                 "SchemaVersion": 1.1, 
                 "Study": { 
                     "DICOM": { 
                         "StudyDescription": "CT CHEST" 
 } 
 } 
            }); 
        const updateMetadata = { 
            "DICOMUpdates": { 
                 "updatableAttributes": 
                     new TextEncoder().encode(insertAttributes) 
            } 
        };
```

```
 await updateImageSetMetadata(datastoreID, imageSetID, 
     versionID, updateMetadata);
```
사용 사례 #2: 속성 제거.

```
 // Attribute key and value must match the existing attribute. 
        const remove_attribute = 
            JSON.stringify({ 
                "SchemaVersion": 1.1, 
                "Study": { 
                    "DICOM": { 
                        "StudyDescription": "CT CHEST" 
 } 
 } 
            }); 
        const updateMetadata = { 
            "DICOMUpdates": { 
                "removableAttributes": 
                    new TextEncoder().encode(remove_attribute) 
 } 
        }; 
        await updateImageSetMetadata(datastoreID, imageSetID, 
            versionID, updateMetadata);
```
사용 사례 #3: 인스턴스 제거.

```
 const remove_instance = 
          JSON.stringify({ 
              "SchemaVersion": 1.1, 
              "Study": { 
                 "Series": { 
                     "1.1.1.1.1.1.12345.123456789012.123.12345678901234.1": { 
                        "Instances": { 
 "1.1.1.1.1.1.12345.123456789012.123.12345678901234.1": {} 
 } 
 } 
 }
```

```
 } 
            }); 
        const updateMetadata = { 
            "DICOMUpdates": { 
                "removableAttributes": 
                    new TextEncoder().encode(remove_instance) 
 } 
        }; 
        await updateImageSetMetadata(datastoreID, imageSetID, 
            versionID, updateMetadata);
```
• API 세부 정보는 AWS SDK for JavaScript API [UpdateImageSetMetadata](https://docs.aws.amazon.com/AWSJavaScriptSDK/v3/latest/client/medical-imaging/command/UpdateImageSetMetadataCommand)참조를 참조하십시 오.

#### **G** Note

자세한 내용은 다음과 같습니다 GitHub. [AWS 코드 예제 리포지토리에](https://github.com/awsdocs/aws-doc-sdk-examples/tree/main/javascriptv3/example_code/medical-imaging#code-examples)서 전체 예제를 찾고 설정 및 실행하는 방법을 배워보세요.

#### Python

SDK for Python(Boto3)

```
class MedicalImagingWrapper: 
     def __init__(self, health_imaging_client): 
         self.health_imaging_client = health_imaging_client 
     def update_image_set_metadata( 
         self, datastore_id, image_set_id, version_id, metadata 
     ): 
         """ 
         Update the metadata of an image set. 
         :param datastore_id: The ID of the data store. 
         :param image_set_id: The ID of the image set. 
         :param version_id: The ID of the image set version. 
         :param metadata: The image set metadata as a dictionary.
```

```
 For example {"DICOMUpdates": {"updatableAttributes": 
             "{\"SchemaVersion\":1.1,\"Patient\":{\"DICOM\":{\"PatientName\":
\"Garcia^Gloria\"}}}"}} 
         :return: The updated image set metadata. 
         """ 
         try: 
             updated_metadata = 
 self.health_imaging_client.update_image_set_metadata( 
                 imageSetId=image_set_id, 
                 datastoreId=datastore_id, 
                 latestVersionId=version_id, 
                 updateImageSetMetadataUpdates=metadata, 
) except ClientError as err: 
             logger.error( 
                 "Couldn't update image set metadata. Here's why: %s: %s", 
                 err.response["Error"]["Code"], 
                 err.response["Error"]["Message"], 
) raise 
         else: 
             return updated_metadata
```
다음 코드는 객체를 인스턴스화합니다. MedicalImagingWrapper

```
 client = boto3.client("medical-imaging") 
 medical_imaging_wrapper = MedicalImagingWrapper(client)
```
사용 사례 #1: 속성 삽입 또는 업데이트.

```
attributes = """{
                  "SchemaVersion": 1.1, 
                  "Study": { 
                      "DICOM": { 
                         "StudyDescription": "CT CHEST" 
 } 
 } 
              }""" 
           metadata = {"DICOMUpdates": {"updatableAttributes": attributes}}
```
```
 self.update_image_set_metadata( 
                   data_store_id, image_set_id, version_id, metadata 
) and the state \mathcal{L}
```
사용 사례 #2: 속성 제거.

```
 # Attribute key and value must match the existing attribute. 
           attributes = """{
                    "SchemaVersion": 1.1, 
                    "Study": { 
                        "DICOM": { 
                            "StudyDescription": "CT CHEST" 
 } 
 } 
                }""" 
            metadata = {"DICOMUpdates": {"removableAttributes": attributes}} 
            self.update_image_set_metadata( 
                data_store_id, image_set_id, version_id, metadata 
\qquad \qquad \qquad
```
사용 사례 #3: 인스턴스 제거.

```
attributes = """{
                 "SchemaVersion": 1.1, 
                 "Study": { 
                     "Series": { 
 "1.1.1.1.1.1.12345.123456789012.123.12345678901234.1": { 
                           "Instances": { 
 "1.1.1.1.1.1.12345.123456789012.123.12345678901234.1": {} 
 } 
 } 
 } 
 } 
              }""" 
          metadata = {"DICOMUpdates": {"removableAttributes": attributes}} 
          self.update_image_set_metadata( 
              data_store_id, image_set_id, version_id, metadata
```
• API에 대한 자세한 내용은 파이썬용AWS SDK (Boto3) API 레퍼런스를 참조하십시오 [UpdateImageSetMetadata](https://docs.aws.amazon.com/goto/boto3/medical-imaging-2023-07-19/UpdateImageSetMetadata).

**a** Note

) and the state  $\mathcal{L}$ 

자세한 내용은 여기에서 확인할 수 있습니다. GitHub [AWS 코드 예제 리포지토리](https://github.com/awsdocs/aws-doc-sdk-examples/tree/main/python/example_code/medical-imaging#code-examples)에서 전체 예제를 찾고 설정 및 실행하는 방법을 배워보세요.

# 이미지 세트 복사

CopyImageSet작업을 사용하여 내 [이미지 세트를](#page-12-0) 복사할 수 HealthImaging 있습니다. 사용자는 이 비 동기 프로세스를 사용하여 이미지 세트의 내용을 새 이미지 세트 또는 기존 이미지 세트로 복사합니다. 새 이미지로 복사하여 이미지 세트를 분할하고 별도의 사본을 만들 수 있습니다. 기존 이미지 세트에 복사하여 두 이미지 세트를 병합할 수도 있습니다. 자세한 내용은 AWS HealthImaging API 참조를 참 조하십시오 [CopyImageSet](https://docs.aws.amazon.com/healthimaging/latest/APIReference/API_CopyImageSet.html).

# **CopyImageSet** 이해

- **a** Note 이미지 세트를 복사할 때는 다음 사항을 염두에 두십시오.
	- 이미지 세트를 복사하면 이미지 세트 기록에 새 버전이 생성됩니다. 자세한 내용은 [이미지](#page-126-0)  [세트 버전 목록](#page-126-0) 섹션을 참조하세요.
	- 이미지 세트 복사는 비동기식 프로세스입니다. 따라서 state ([imageSetState](https://docs.aws.amazon.com/healthimaging/latest/APIReference/API_CopySourceImageSetProperties.html#healthimaging-Type-CopySourceImageSetProperties-imageSetState)) 및 status ([imageSetWorkflowStatus](https://docs.aws.amazon.com/healthimaging/latest/APIReference/API_CopySourceImageSetProperties.html#healthimaging-Type-CopySourceImageSetProperties-imageSetWorkflowStatus)) 응답 요소를 사용하여 잠긴 이미지 세트에서 어떤 작업이 진 행되고 있는지 알 수 있습니다. 잠긴 이미지 세트에서는 다른 쓰기 작업을 수행할 수 없습니 다.
	- CopyImageSet성공하려면 고유한 SOP 인스턴스 UID가 필요합니다. 따라서 원하지 않는 이미지 세트에서 SOP 인스턴스를 제거하여 올바른 SOP 인스턴스를 선택해야 합니다.
	- 이미지 세트 복사 작업이 실패하는 경우 GetImageSet를 직접적으로 호출하고 [message](https://docs.aws.amazon.com/healthimaging/latest/APIReference/API_GetImageSet.html#healthimaging-GetImageSet-response-message) 속성을 검토합니다. 자세한 정보는 [이미지 세트 속성 가져오기을](#page-103-0) 참조하세요.
- 실제 DICOM을 가져오면 DICOM 시리즈당 여러 이미지 세트가 생성될 수 있습니다. CopyImageSet 작업을 사용할 때는 다음 사항을 고려하십시오.
	- 한 이미지 세트의 인스턴스를 다른 이미지 세트로 복사
	- 복사를 위해서는 두 이미지 세트 모두 메타데이터가 일치해야 합니다.

이미지 세트를 복사하려면

AWS에 대한 액세스 기본 설정에 따라 탭을 선택합니다 HealthImaging.

# AWS CLI 및 SDK

### CLI

AWS CLI

예제 1: 대상 없이 이미지 세트 복사

다음은 대상 없이 이미지 세트의 복제본을 만드는 copy-image-set 코드 예제입니다.

```
aws medical-imaging copy-image-set \ 
     --datastore-id 12345678901234567890123456789012 \ 
     --source-image-set-id ea92b0d8838c72a3f25d00d13616f87e \ 
     --copy-image-set-information '{"sourceImageSet": {"latestVersionId": "1" } }'
```
출력:

```
{ 
     "destinationImageSetProperties": { 
         "latestVersionId": "2", 
         "imageSetWorkflowStatus": "COPYING", 
         "updatedAt": 1680042357.432, 
         "imageSetId": "b9a06fef182a5f992842f77f8e0868e5", 
         "imageSetState": "LOCKED", 
         "createdAt": 1680042357.432 
     }, 
     "sourceImageSetProperties": { 
         "latestVersionId": "1", 
         "imageSetWorkflowStatus": "COPYING_WITH_READ_ONLY_ACCESS", 
         "updatedAt": 1680042357.432, 
         "imageSetId": "ea92b0d8838c72a3f25d00d13616f87e",
```

```
 "imageSetState": "LOCKED", 
          "createdAt": 1680027126.436 
     }, 
     "datastoreId": "12345678901234567890123456789012"
}
```
예제 2: 대상과 함께 이미지 세트 복사

다음은 대상과 함께 이미지 세트의 복제본을 만드는 copy-image-set 코드 예제입니다.

```
aws medical-imaging copy-image-set \ 
     --datastore-id 12345678901234567890123456789012 \ 
     --source-image-set-id ea92b0d8838c72a3f25d00d13616f87e \ 
     --copy-image-set-information '{"sourceImageSet": {"latestVersionId": "1" }, 
  "destinationImageSet": { "imageSetId": "b9a06fef182a5f992842f77f8e0868e5", 
  "latestVersionId": "1"} }'
```
# 출력:

```
{ 
     "destinationImageSetProperties": { 
         "latestVersionId": "2", 
          "imageSetWorkflowStatus": "COPYING", 
          "updatedAt": 1680042505.135, 
         "imageSetId": "b9a06fef182a5f992842f77f8e0868e5", 
         "imageSetState": "LOCKED", 
         "createdAt": 1680042357.432 
     }, 
     "sourceImageSetProperties": { 
          "latestVersionId": "1", 
          "imageSetWorkflowStatus": "COPYING_WITH_READ_ONLY_ACCESS", 
         "updatedAt": 1680042505.135, 
         "imageSetId": "ea92b0d8838c72a3f25d00d13616f87e", 
         "imageSetState": "LOCKED", 
         "createdAt": 1680027126.436 
     }, 
     "datastoreId": "12345678901234567890123456789012"
}
```
자세한 내용은 AWS HealthImaging 개발자 안내서의 [이미지 세트 복사를](https://docs.aws.amazon.com/healthimaging/latest/devguide/copy-image-set.html) 참조하십시오.

• API 세부 정보는 AWS CLI 명령 [CopyImageSet참](https://awscli.amazonaws.com/v2/documentation/api/latest/reference/medical-imaging/copy-image-set.html)조를 참조하십시오.

#### Java

SDK for Java 2 x

```
 public static String copyMedicalImageSet(MedicalImagingClient 
 medicalImagingClient, 
             String datastoreId, 
             String imageSetId, 
             String latestVersionId, 
             String destinationImageSetId, 
             String destinationVersionId) { 
         try { 
             CopySourceImageSetInformation copySourceImageSetInformation = 
 CopySourceImageSetInformation.builder() 
                      .latestVersionId(latestVersionId) 
                      .build(); 
             CopyImageSetInformation.Builder copyImageSetBuilder = 
 CopyImageSetInformation.builder() 
                      .sourceImageSet(copySourceImageSetInformation); 
             if (destinationImageSetId != null) { 
                 copyImageSetBuilder = 
 copyImageSetBuilder.destinationImageSet(CopyDestinationImageSet.builder() 
                          .imageSetId(destinationImageSetId) 
                          .latestVersionId(destinationVersionId) 
                         .build();
 } 
             CopyImageSetRequest copyImageSetRequest = 
 CopyImageSetRequest.builder() 
                      .datastoreId(datastoreId) 
                      .sourceImageSetId(imageSetId) 
                      .copyImageSetInformation(copyImageSetBuilder.build()) 
                      .build(); 
             CopyImageSetResponse response = 
 medicalImagingClient.copyImageSet(copyImageSetRequest); 
             return response.destinationImageSetProperties().imageSetId(); 
         } catch (MedicalImagingException e) { 
             System.err.println(e.awsErrorDetails().errorMessage()); 
             System.exit(1);
```

```
 return ""; 
 }
```
}

• API 세부 정보는 AWS SDK for Java 2.x API [CopyImageSet](https://docs.aws.amazon.com/goto/SdkForJavaV2/medical-imaging-2023-07-19/CopyImageSet)참조를 참조하십시오.

#### **a** Note

자세한 내용은 다음과 같습니다 GitHub. [AWS 코드 예제 리포지토리에](https://github.com/awsdocs/aws-doc-sdk-examples/tree/main/javav2/example_code/medicalimaging#readme)서 전체 예제를 찾고 설정 및 실행하는 방법을 배워보세요.

#### **JavaScript**

JavaScript (v3) 용 SDK

이미지 세트를 복사하는 유틸리티 함수입니다.

```
import { CopyImageSetCommand } from "@aws-sdk/client-medical-imaging";
import { medicalImagingClient } from "../libs/medicalImagingClient.js";
/** 
  * @param {string} datastoreId - The ID of the data store. 
  * @param {string} imageSetId - The source image set ID. 
  * @param {string} sourceVersionId - The source version ID. 
  * @param {string} destinationImageSetId - The optional ID of the destination 
  image set. 
  * @param {string} destinationVersionId - The optional version ID of the 
  destination image set. 
  */
export const copyImageSet = async ( 
   datastoreId = "xxxxxxxxxxx", 
   imageSetId = "xxxxxxxxxxxx", 
  sourceVersionId = "1", 
  destinationImageSetId = "", 
  destinationVersionId = ""
) => {
   const params = { 
     datastoreId: datastoreId, 
     sourceImageSetId: imageSetId, 
     copyImageSetInformation: {
```

```
 sourceImageSet: { latestVersionId: sourceVersionId }, 
    }, 
  }; 
  if (destinationImageSetId !== "" && destinationVersionId !== "") { 
    params.copyImageSetInformation.destinationImageSet = { 
      imageSetId: destinationImageSetId, 
      latestVersionId: destinationVersionId, 
    }; 
  } 
  const response = await medicalImagingClient.send( 
    new CopyImageSetCommand(params) 
  ); 
  console.log(response); 
  // { 
  // '$metadata': { 
  // httpStatusCode: 200, 
  // requestId: 'd9b219ce-cc48-4a44-a5b2-c5c3068f1ee8', 
  // extendedRequestId: undefined, 
  // cfId: undefined, 
  // attempts: 1, 
  // totalRetryDelay: 0 
 // },
  // datastoreId: 'xxxxxxxxxxxxxx', 
  // destinationImageSetProperties: { 
  // createdAt: 2023-09-27T19:46:21.824Z, 
  // imageSetArn: 'arn:aws:medical-imaging:us-
east-1:xxxxxxxxxx:datastore/xxxxxxxxxxxxx/imageset/xxxxxxxxxxxxxxxxxxx ',
  // imageSetId: 'xxxxxxxxxxxxxxx', 
  // imageSetState: 'LOCKED', 
  // imageSetWorkflowStatus: 'COPYING', 
  // latestVersionId: '1', 
  // updatedAt: 2023-09-27T19:46:21.824Z 
 \frac{1}{2},
  // sourceImageSetProperties: { 
  // createdAt: 2023-09-22T14:49:26.427Z, 
  // imageSetArn: 'arn:aws:medical-imaging:us-
east-1:xxxxxxxxxxx:datastore/xxxxxxxxxxxxx/imageset/xxxxxxxxxxxxxxxxx
  // imageSetId: 'xxxxxxxxxxxxxxxx', 
  // imageSetState: 'LOCKED', 
  // imageSetWorkflowStatus: 'COPYING_WITH_READ_ONLY_ACCESS', 
  // latestVersionId: '4', 
  // updatedAt: 2023-09-27T19:46:21.824Z 
 // }
```

```
 // } 
   return response;
};
```
대상 없이 이미지 세트를 복사합니다.

```
 try { 
   await copyImageSet( 
     "12345678901234567890123456789012", 
     "12345678901234567890123456789012", 
     "1" 
   ); 
 } catch (err) { 
   console.error(err); 
 }
```
대상이 있는 이미지 세트를 복사합니다.

```
 try { 
   await copyImageSet( 
     "12345678901234567890123456789012", 
     "12345678901234567890123456789012", 
     "4", 
     "12345678901234567890123456789012", 
     "1" 
  );
 } catch (err) { 
   console.error(err); 
 }
```
• API에 대한 자세한 내용은 API [CopyImageSet레](https://docs.aws.amazon.com/AWSJavaScriptSDK/v3/latest/client/medical-imaging/command/CopyImageSetCommand)퍼런스를 참조하십시오.AWS SDK for **JavaScript** 

```
a Note
```
자세한 내용은 다음과 같습니다 GitHub. [AWS 코드 예제 리포지토리에](https://github.com/awsdocs/aws-doc-sdk-examples/tree/main/javascriptv3/example_code/medical-imaging#code-examples)서 전체 예제를 찾고 설정 및 실행하는 방법을 배워보세요.

### Python

SDK for Python(Boto3)

이미지 세트를 복사하는 유틸리티 함수입니다.

```
class MedicalImagingWrapper: 
     def __init__(self, health_imaging_client): 
         self.health_imaging_client = health_imaging_client 
     def copy_image_set( 
         self, 
         datastore_id, 
         image_set_id, 
         version_id, 
         destination_image_set_id=None, 
         destination_version_id=None, 
     ): 
         """ 
         Copy an image set. 
         :param datastore_id: The ID of the data store. 
         :param image_set_id: The ID of the image set. 
         :param version_id: The ID of the image set version. 
         :param destination_image_set_id: The ID of the optional destination image 
 set. 
         :param destination_version_id: The ID of the optional destination image 
 set version. 
         :return: The copied image set ID. 
        "" "
         try: 
             copy_image_set_information = { 
                  "sourceImageSet": {"latestVersionId": version_id} 
 } 
             if destination_image_set_id and destination_version_id: 
                  copy_image_set_information["destinationImageSet"] = { 
                      "imageSetId": destination_image_set_id, 
                      "latestVersionId": destination_version_id, 
 } 
             copy_results = self.health_imaging_client.copy_image_set( 
                  datastoreId=datastore_id, 
                  sourceImageSetId=image_set_id, 
                  copyImageSetInformation=copy_image_set_information,
```

```
) except ClientError as err: 
            logger.error( 
                "Couldn't copy image set. Here's why: %s: %s", 
                err.response["Error"]["Code"], 
                err.response["Error"]["Message"], 
) raise 
        else: 
            return copy_results["destinationImageSetProperties"]["imageSetId"]
```
대상 없이 이미지 세트를 복사합니다.

```
 copy_image_set_information = { 
                 "sourceImageSet": {"latestVersionId": version_id} 
 } 
             copy_results = self.health_imaging_client.copy_image_set( 
                 datastoreId=datastore_id, 
                 sourceImageSetId=image_set_id, 
                 copyImageSetInformation=copy_image_set_information, 
\qquad \qquad \qquad
```
대상이 있는 이미지 세트를 복사합니다.

```
 copy_image_set_information = { 
                 "sourceImageSet": {"latestVersionId": version_id} 
 } 
             if destination_image_set_id and destination_version_id: 
                 copy_image_set_information["destinationImageSet"] = { 
                     "imageSetId": destination_image_set_id, 
                     "latestVersionId": destination_version_id, 
 } 
             copy_results = self.health_imaging_client.copy_image_set( 
                 datastoreId=datastore_id, 
                 sourceImageSetId=image_set_id, 
                 copyImageSetInformation=copy_image_set_information, 
\qquad \qquad \qquad
```
다음 코드는 객체를 인스턴스화합니다. MedicalImagingWrapper

```
 client = boto3.client("medical-imaging") 
 medical_imaging_wrapper = MedicalImagingWrapper(client)
```
• API에 대한 자세한 내용은 파이썬용AWS SDK (Boto3) API 레퍼런스를 참조하십시오 [CopyImageSet](https://docs.aws.amazon.com/goto/boto3/medical-imaging-2023-07-19/CopyImageSet).

#### **a** Note

자세한 내용은 다음과 같습니다. GitHub [AWS 코드 예제 리포지토리에](https://github.com/awsdocs/aws-doc-sdk-examples/tree/main/python/example_code/medical-imaging#code-examples)서 전체 예제를 찾고 설정 및 실행하는 방법을 배워보세요.

# 이미지 세트 삭제

DeleteImageSet작업을 사용하면 에 있는 [이미지 세트를](#page-12-0) 삭제할 수 HealthImaging 있습니다. 다음 메뉴는 및 AWS SDK의 AWS Management Console 및 코드 예제에 대한 절차를 제공합니다. AWS CLI 자세한 내용은 AWS HealthImaging API 참조를 참조하십시오 [DeleteImageSet](https://docs.aws.amazon.com/healthimaging/latest/APIReference/API_DeleteImageSet.html).

이미지 세트 삭제

AWS에 대한 액세스 선호도에 따라 메뉴를 선택하십시오 HealthImaging.

# AWS 콘솔

- 1. HealthImaging 콘솔 [데이터 스토어 페이지를](https://console.aws.amazon.com/medical-imaging/home#/dataStores) 엽니다.
- 2. 데이터 스토어를 선택합니다.

데이터 스토어 세부 정보 페이지가 열리고 기본적으로 이미지 세트 탭이 선택됩니다.

3. 이미지 세트를 선택하고 삭제를 선택합니다.

이미지 세트 삭제 모달이 열립니다.

4. 이미지 세트의 ID를 제공하고 이미지 세트 삭제를 선택합니다.

# AWS CLI 및 SDK

### $C++$

SDK for C++

```
//! Routine which deletes an AWS HealthImaging image set.
/*! 
  \param dataStoreID: The HealthImaging data store ID. 
   \param imageSetID: The image set ID. 
  \param clientConfig: Aws client configuration. 
  \return bool: Function succeeded. 
   */
bool AwsDoc::Medical_Imaging::deleteImageSet( 
         const Aws::String &dataStoreID, const Aws::String &imageSetID, 
         const Aws::Client::ClientConfiguration &clientConfig) { 
    Aws::MedicalImaging::MedicalImagingClient client(clientConfig);
     Aws::MedicalImaging::Model::DeleteImageSetRequest request; 
     request.SetDatastoreId(dataStoreID); 
     request.SetImageSetId(imageSetID); 
     Aws::MedicalImaging::Model::DeleteImageSetOutcome outcome = 
  client.DeleteImageSet( 
             request); 
     if (outcome.IsSuccess()) { 
         std::cout << "Successfully deleted image set " << imageSetID 
                    << " from data store " << dataStoreID << std::endl; 
     } 
     else { 
         std::cerr << "Error deleting image set " << imageSetID << " from data 
  store " 
                    << dataStoreID << ": " << 
                    outcome.GetError().GetMessage() << std::endl; 
     } 
     return outcome.IsSuccess();
}
```
• API 세부 정보는 AWS SDK for C++ API 레퍼런스를 참조하십시오 [DeleteImageSet](https://docs.aws.amazon.com/goto/SdkForCpp/medical-imaging-2023-07-19/DeleteImageSet).

## a Note

자세한 내용은 에서 확인할 수 GitHub 있습니다. [AWS 코드 예제 리포지토리](https://github.com/awsdocs/aws-doc-sdk-examples/tree/main/cpp/example_code/medical-imaging/#code-examples)에서 전체 예제를 찾고 설정 및 실행하는 방법을 배워보세요.

### CLI

AWS CLI

이미지 세트 삭제

다음은 이미지 세트를 삭제하는 delete-image-set 코드 예제입니다.

```
aws medical-imaging delete-image-set \ 
     --datastore-id 12345678901234567890123456789012 \ 
     --image-set-id ea92b0d8838c72a3f25d00d13616f87e
```
출력:

```
{ 
     "imageSetWorkflowStatus": "DELETING", 
     "imageSetId": "ea92b0d8838c72a3f25d00d13616f87e", 
     "imageSetState": "LOCKED", 
     "datastoreId": "12345678901234567890123456789012"
}
```
자세한 내용은 AWS HealthImaging 개발자 안내서의 [이미지 세트 삭제를](https://docs.aws.amazon.com/healthimaging/latest/devguide/delete-image-set.html) 참조하십시오.

• API 세부 정보는 AWS CLI 명령 [DeleteImageSet](https://awscli.amazonaws.com/v2/documentation/api/latest/reference/medical-imaging/delete-image-set.html)참조를 참조하십시오.

#### Java

SDK for Java 2.x

```
 public static void deleteMedicalImageSet(MedicalImagingClient 
 medicalImagingClient, 
            String datastoreId, 
            String imagesetId) { 
        try {
```

```
 DeleteImageSetRequest deleteImageSetRequest = 
 DeleteImageSetRequest.builder() 
                     .datastoreId(datastoreId) 
                     .imageSetId(imagesetId) 
                    .build();
            medicalImagingClient.deleteImageSet(deleteImageSetRequest); 
            System.out.println("The image set was deleted."); 
        } catch (MedicalImagingException e) { 
            System.err.println(e.awsErrorDetails().errorMessage()); 
            System.exit(1); 
        } 
    }
```
• API 세부 정보는 AWS SDK for Java 2.x API [DeleteImageSet참](https://docs.aws.amazon.com/goto/SdkForJavaV2/medical-imaging-2023-07-19/DeleteImageSet)조를 참조하십시오.

#### **a** Note

자세한 내용은 에서 확인할 수 GitHub 있습니다. [AWS 코드 예제 리포지토리](https://github.com/awsdocs/aws-doc-sdk-examples/tree/main/javav2/example_code/medicalimaging#readme)에서 전체 예제를 찾고 설정 및 실행하는 방법을 배워보세요.

#### **JavaScript**

JavaScript (v3) 용 SDK

```
import { DeleteImageSetCommand } from "@aws-sdk/client-medical-imaging";
import { medicalImagingClient } from "../libs/medicalImagingClient.js";
/** 
  * @param {string} datastoreId - The data store ID. 
  * @param {string} imageSetId - The image set ID. 
  */
export const deleteImageSet = async ( 
   datastoreId = "xxxxxxxxxxxxxxxx", 
   imageSetId = "xxxxxxxxxxxxxxxx"
) => {
   const response = await medicalImagingClient.send( 
     new DeleteImageSetCommand({ 
       datastoreId: datastoreId,
```

```
 imageSetId: imageSetId, 
    }) 
   ); 
  console.log(response); 
  // { 
  // '$metadata': { 
  // httpStatusCode: 200, 
  // requestId: '6267bbd2-eaa5-4a50-8ee8-8fddf535cf73', 
  // extendedRequestId: undefined, 
  // cfId: undefined, 
  // attempts: 1, 
  // totalRetryDelay: 0 
 // },
 // datastoreId: 'xxxxxxxxxxxxxxxx',
  // imageSetId: 'xxxxxxxxxxxxxxx', 
  // imageSetState: 'LOCKED', 
  // imageSetWorkflowStatus: 'DELETING' 
  // } 
  return response;
};
```
• API에 대한 자세한 내용은 API [DeleteImageSet](https://docs.aws.amazon.com/AWSJavaScriptSDK/v3/latest/client/medical-imaging/command/DeleteImageSetCommand)레퍼런스를 참조하십시오.AWS SDK for **JavaScript** 

**a** Note

자세한 내용은 에서 확인할 수 GitHub 있습니다. [AWS 코드 예제 리포지토리](https://github.com/awsdocs/aws-doc-sdk-examples/tree/main/javascriptv3/example_code/medical-imaging#code-examples)에서 전체 예제를 찾고 설정 및 실행하는 방법을 배워보세요.

## Python

SDK for Python(Boto3)

```
class MedicalImagingWrapper: 
     def __init__(self, health_imaging_client): 
         self.health_imaging_client = health_imaging_client 
     def delete_image_set(self, datastore_id, image_set_id): 
        "" "
```

```
 Delete an image set. 
        : param datastore id: The ID of the data store.
         :param image_set_id: The ID of the image set. 
         :return: The delete results. 
        "" "
        try: 
             delete_results = self.health_imaging_client.delete_image_set( 
                 imageSetId=image_set_id, datastoreId=datastore_id 
) except ClientError as err: 
             logger.error( 
                 "Couldn't delete image set. Here's why: %s: %s", 
                 err.response["Error"]["Code"], 
                 err.response["Error"]["Message"], 
) raise 
        else: 
            return delete_results
```
다음 코드는 객체를 인스턴스화합니다. MedicalImagingWrapper

```
 client = boto3.client("medical-imaging") 
 medical_imaging_wrapper = MedicalImagingWrapper(client)
```
• API에 대한 자세한 내용은 파이썬용AWS SDK (Boto3) API 레퍼런스를 참조하십시오 [DeleteImageSet.](https://docs.aws.amazon.com/goto/boto3/medical-imaging-2023-07-19/DeleteImageSet)

## **a** Note

자세한 내용은 여기에서 확인할 수 있습니다. GitHub [AWS 코드 예제 리포지토리](https://github.com/awsdocs/aws-doc-sdk-examples/tree/main/python/example_code/medical-imaging#code-examples)에서 전체 예제를 찾고 설정 및 실행하는 방법을 배워보세요.

# AWS로 리소스에 태그 지정 HealthImaging

태그 형태로 AWS HealthImaging 리소스 [\(데이터 스토어](#page-11-0) 및 [이미지 세트\)](#page-12-0) 에 메타데이터를 할당할 수 있습니다. 각 태그는 사용자 정의 키와 값으로 구성된 레이블입니다. 태그를 사용하면 리소스를 손쉽게 관리, 식별, 정리, 검색 및 필터링할 수 있습니다.

# $\Omega$  중요

개인 식별 정보(PII)나 기타 기밀 정보 또는 민감한 정보를 태그에 저장하지 마십시오. 태그는 개인 데이터나 민감한 데이터에 사용하기 위한 것이 아닙니다.

다음 주제에서는 AWS Management Console, AWS CLI, AWS SDK를 사용하여 HealthImaging 태깅 작업을 사용하는 방법을 설명합니다. 자세한 내용은 가이드의 [AWS 리소스 태그 지정을](https://docs.aws.amazon.com/tag-editor/latest/userguide/tagging.html) 참조하십시 오.AWS 일반 참조

# 주제

- [리소스에 태그 지정](#page-160-0)
- [리소스에 대한 태그 나열](#page-165-0)
- [리소스의 태그 해제](#page-169-0)

# <span id="page-160-0"></span>리소스에 태그 지정

[TagResource](https://docs.aws.amazon.com/healthimaging/latest/APIReference/API_TagResource.html)작업을 사용하여 AWS의 리소스에 태그를 지정합니다 HealthImaging. 다음 코드 예제 는 AWS Management Console, AWS CLI, AWS SDK와 함께 TagResource 작업을 사용하는 방법을 설명합니다. 자세한 내용은 가이드의 [AWSAWS 일반 참조 리소스 태그 지정을](https://docs.aws.amazon.com/tag-editor/latest/userguide/tagging.html) 참조하십시오.

리소스에 태그 지정(데이터 스토어)

AWS에 대한 액세스 선호도에 따라 메뉴를 선택하십시오 HealthImaging.

# AWS 콘솔

- 1. HealthImaging 콘솔 [데이터 스토어 페이지를](https://console.aws.amazon.com/medical-imaging/home#/dataStores) 엽니다.
- 2. 데이터 스토어를 선택합니다.

데이터 스토어 세부 정보 페이지가 열립니다.

- 3. 세부 정보 탭을 선택하십시오.
- 4. 태그 섹션에서 태그 관리를 선택합니다.

태그 관리 페이지가 열립니다.

- 5. 새 태그 추가를 선택합니다.
- 6. 키와 값(선택 사항)을 입력합니다.
- 7. 변경 사항 저장을 선택합니다.

AWS CLI 및 SDK

```
CLI
```
AWS CLI

예제 1: 데이터 스토어에 태그 지정

다음은 데이터 스토어에 태그를 지정하는 tag-resource 코드 예제입니다.

```
aws medical-imaging tag-resource \
```

```
 --resource-arn "arn:aws:medical-imaging:us-
```

```
east-1:123456789012:datastore/12345678901234567890123456789012" \
```

```
 --tags '{"Deployment":"Development"}'
```
이 명령은 출력을 생성하지 않습니다.

예제 2: 이미지 세트에 태그 지정

다음은 이미지 세트에 태그를 지정하는 tag-resource 코드 예제입니다.

```
aws medical-imaging tag-resource \ 
     --resource-arn "arn:aws:medical-imaging:us-
east-1:123456789012:datastore/12345678901234567890123456789012/
imageset/18f88ac7870584f58d56256646b4d92b" \ 
     --tags '{"Deployment":"Development"}'
```
이 명령은 출력을 생성하지 않습니다.

자세한 내용은 AWS HealthImaging 개발자 안내서의 [리소스 태깅을](https://docs.aws.amazon.com/healthimaging/latest/devguide/tagging.html) 참조하십시오. AWS **HealthImaging** 

• API 세부 정보는 AWS CLI 명령 [TagResource](https://awscli.amazonaws.com/v2/documentation/api/latest/reference/medical-imaging/tag-resource.html)참조를 참조하십시오.

#### Java

SDK for Java 2.x

```
 public static void tagMedicalImagingResource(MedicalImagingClient 
 medicalImagingClient, 
             String resourceArn, 
            Map<String, String> tags) { 
        try { 
             TagResourceRequest tagResourceRequest = TagResourceRequest.builder() 
                     .resourceArn(resourceArn) 
                     .tags(tags) 
                    .build();
             medicalImagingClient.tagResource(tagResourceRequest); 
             System.out.println("Tags have been added to the resource."); 
        } catch (MedicalImagingException e) { 
             System.err.println(e.awsErrorDetails().errorMessage()); 
             System.exit(1); 
        } 
    }
```
• API 세부 정보는 AWS SDK for Java 2.x API [TagResource참](https://docs.aws.amazon.com/goto/SdkForJavaV2/medical-imaging-2023-07-19/TagResource)조를 참조하십시오.

#### **a** Note

자세한 내용은 에서 확인할 수 GitHub 있습니다. [AWS 코드 예제 리포지토리](https://github.com/awsdocs/aws-doc-sdk-examples/tree/main/javav2/example_code/medicalimaging#readme)에서 전체 예제를 찾고 설정 및 실행하는 방법을 배워보세요.

**JavaScript** 

JavaScript (v3) 용 SDK

```
import { TagResourceCommand } from "@aws-sdk/client-medical-imaging";
import { medicalImagingClient } from "../libs/medicalImagingClient.js";
/** 
  * @param {string} resourceArn - The Amazon Resource Name (ARN) for the data 
  store or image set.
```

```
 * @param {Record<string,string>} tags - The tags to add to the resource as JSON. 
  * - For example: {"Deployment" : "Development"} 
  */
export const tagResource = async ( 
   resourceArn = "arn:aws:medical-imaging:us-east-1:xxxxxx:datastore/xxxxx/
imageset/xxx", 
 tags = \{\}) => {
   const response = await medicalImagingClient.send( 
   new TagResourceCommand({ resourceArn: resourceArn, tags: tags })
   ); 
  console.log(response); 
 // // '$metadata': { 
  // httpStatusCode: 204, 
  // requestId: '8a6de9a3-ec8e-47ef-8643-473518b19d45', 
  // extendedRequestId: undefined, 
  // cfId: undefined, 
  // attempts: 1, 
  // totalRetryDelay: 0 
 // }
  // } 
  return response;
};
```
• API에 대한 자세한 내용은 API [TagResource](https://docs.aws.amazon.com/AWSJavaScriptSDK/v3/latest/client/medical-imaging/command/TagResourceCommand)레퍼런스를 참조하십시오.AWS SDK for **JavaScript** 

### **a** Note

자세한 내용은 에서 확인할 수 GitHub 있습니다. [AWS 코드 예제 리포지토리](https://github.com/awsdocs/aws-doc-sdk-examples/tree/main/javascriptv3/example_code/medical-imaging#code-examples)에서 전체 예제를 찾고 설정 및 실행하는 방법을 배워보세요.

Python

SDK for Python(Boto3)

```
class MedicalImagingWrapper: 
     def __init__(self, health_imaging_client):
```

```
 self.health_imaging_client = health_imaging_client 
    def tag_resource(self, resource_arn, tags): 
        "" "
         Tag a resource. 
         :param resource_arn: The ARN of the resource. 
         :param tags: The tags to apply. 
         """ 
         try: 
             self.health_imaging_client.tag_resource(resourceArn=resource_arn, 
 tags=tags) 
         except ClientError as err: 
             logger.error( 
                 "Couldn't tag resource. Here's why: %s: %s", 
                 err.response["Error"]["Code"], 
                 err.response["Error"]["Message"], 
) raise
```
다음 코드는 객체를 인스턴스화합니다. MedicalImagingWrapper

```
 client = boto3.client("medical-imaging") 
 medical_imaging_wrapper = MedicalImagingWrapper(client)
```
• API에 대한 자세한 내용은 파이썬용AWS SDK (Boto3) API 레퍼런스를 참조하십시오 [TagResource](https://docs.aws.amazon.com/goto/boto3/medical-imaging-2023-07-19/TagResource).

```
a Note
```
자세한 내용은 여기에서 확인할 수 있습니다. GitHub [AWS 코드 예제 리포지토리](https://github.com/awsdocs/aws-doc-sdk-examples/tree/main/python/example_code/medical-imaging#code-examples)에서 전체 예제를 찾고 설정 및 실행하는 방법을 배워보세요.

# <span id="page-165-0"></span>리소스에 대한 태그 나열

[ListTagsForResource](https://docs.aws.amazon.com/healthimaging/latest/APIReference/API_ListTagsForResource.html)작업을 사용하여 AWS의 리소스 태그를 나열할 수 HealthImaging 있습니다. 다음 코드 예제는 AWS Management Console, AWS CLI, AWS SDK와 함께 ListTagsForResource 작업을 사용하는 방법을 설명합니다. 자세한 내용은 가이드의 [AWSAWS 일반 참조 리소스 태그 지정](https://docs.aws.amazon.com/tag-editor/latest/userguide/tagging.html) [을](https://docs.aws.amazon.com/tag-editor/latest/userguide/tagging.html) 참조하십시오.

리소스에 대한 태그 나열(데이터 스토어)

AWS에 대한 액세스 선호도에 따라 메뉴를 선택하십시오 HealthImaging.

# AWS 콘솔

- 1. HealthImaging 콘솔 [데이터 스토어 페이지를](https://console.aws.amazon.com/medical-imaging/home#/dataStores) 엽니다.
- 2. 데이터 스토어를 선택합니다.

데이터 스토어 세부 정보 페이지가 열립니다.

3. 세부 정보 탭을 선택하십시오.

태그 섹션 아래에 모든 데이터 스토어 태그가 나열됩니다.

# AWS CLI 및 SDK

## CLI

AWS CLI

```
예제 1: 데이터 스토어에 대한 리소스 태그 나열
```
다음은 데이터 스토어에 대한 태그를 나열하는 list-tags-for-resource 코드 예제입니다.

```
aws medical-imaging list-tags-for-resource \ 
     --resource-arn "arn:aws:medical-imaging:us-
east-1:123456789012:datastore/12345678901234567890123456789012"
```
출력:

```
{ 
     "tags":{ 
          "Deployment":"Development"
```
}

}

예제 2: 이미지 세트에 대한 리소스 태그 나열

다음은 이미지 세트에 대한 태그를 나열하는 list-tags-for-resource 코드 예제입니다.

```
aws medical-imaging list-tags-for-resource \ 
     --resource-arn "arn:aws:medical-imaging:us-
east-1:123456789012:datastore/12345678901234567890123456789012/
imageset/18f88ac7870584f58d56256646b4d92b"
```
# 출력:

```
{ 
      "tags":{ 
          "Deployment":"Development" 
     }
}
```
자세한 내용은 AWS HealthImaging 개발자 안내서의 [리소스 태깅을](https://docs.aws.amazon.com/healthimaging/latest/devguide/tagging.html) 참조하십시오. AWS **HealthImaging** 

• API 세부 정보는 AWS CLI 명령 [ListTagsForResource참](https://awscli.amazonaws.com/v2/documentation/api/latest/reference/medical-imaging/list-tags-for-resource.html)조를 참조하십시오.

#### Java

SDK for Java 2.x

```
 public static ListTagsForResourceResponse 
 listMedicalImagingResourceTags(MedicalImagingClient medicalImagingClient, 
            String resourceArn) { 
        try { 
            ListTagsForResourceRequest listTagsForResourceRequest = 
 ListTagsForResourceRequest.builder() 
                     .resourceArn(resourceArn) 
                    .build();
            return 
 medicalImagingClient.listTagsForResource(listTagsForResourceRequest); 
        } catch (MedicalImagingException e) { 
            System.err.println(e.awsErrorDetails().errorMessage());
```

```
 System.exit(1); 
      } 
      return null; 
 }
```
• API 세부 정보는 AWS SDK for Java 2.x API [ListTagsForResource](https://docs.aws.amazon.com/goto/SdkForJavaV2/medical-imaging-2023-07-19/ListTagsForResource)참조를 참조하십시오.

## **a** Note

자세한 내용은 다음과 같습니다 GitHub. [AWS 코드 예제 리포지토리에](https://github.com/awsdocs/aws-doc-sdk-examples/tree/main/javav2/example_code/medicalimaging#readme)서 전체 예제를 찾고 설정 및 실행하는 방법을 배워보세요.

## **JavaScript**

JavaScript (v3) 용 SDK

```
import { ListTagsForResourceCommand } from "@aws-sdk/client-medical-imaging";
import { medicalImagingClient } from "../libs/medicalImagingClient.js";
/** 
  * @param {string} resourceArn - The Amazon Resource Name (ARN) for the data 
 store or image set. 
 */
export const listTagsForResource = async ( 
  resourceArn = "arn:aws:medical-imaging:us-east-1:abc:datastore/def/imageset/
ghi"
) => { 
  const response = await medicalImagingClient.send( 
    new ListTagsForResourceCommand({ resourceArn: resourceArn }) 
   ); 
  console.log(response); 
  // { 
  // '$metadata': { 
  // httpStatusCode: 200, 
  // requestId: '008fc6d3-abec-4870-a155-20fa3631e645', 
  // extendedRequestId: undefined, 
  // cfId: undefined, 
  // attempts: 1, 
  // totalRetryDelay: 0
```

```
// },
  // tags: { Deployment: 'Development' } 
  // } 
  return response;
};
```
• API에 대한 자세한 내용은 API [ListTagsForResource레](https://docs.aws.amazon.com/AWSJavaScriptSDK/v3/latest/client/medical-imaging/command/ListTagsForResourceCommand)퍼런스를 참조하십시오.AWS SDK for **JavaScript** 

```
a Note
```
자세한 내용은 다음과 같습니다 GitHub. [AWS 코드 예제 리포지토리에](https://github.com/awsdocs/aws-doc-sdk-examples/tree/main/javascriptv3/example_code/medical-imaging#code-examples)서 전체 예제를 찾고 설정 및 실행하는 방법을 배워보세요.

### Python

SDK for Python(Boto3)

```
class MedicalImagingWrapper: 
     def __init__(self, health_imaging_client): 
         self.health_imaging_client = health_imaging_client 
     def list_tags_for_resource(self, resource_arn): 
        "" "
         List the tags for a resource. 
         :param resource_arn: The ARN of the resource. 
         :return: The list of tags. 
        \cdots try: 
             tags = self.health_imaging_client.list_tags_for_resource( 
                 resourceArn=resource_arn 
) except ClientError as err: 
             logger.error( 
                 "Couldn't list tags for resource. Here's why: %s: %s", 
                 err.response["Error"]["Code"], 
                 err.response["Error"]["Message"],
```

```
) raise 
       else: 
           return tags["tags"]
```
다음 코드는 객체를 인스턴스화합니다. MedicalImagingWrapper

```
 client = boto3.client("medical-imaging") 
 medical_imaging_wrapper = MedicalImagingWrapper(client)
```
• API에 대한 자세한 내용은 파이썬용AWS SDK (Boto3) API 레퍼런스를 참조하십시오 [ListTagsForResource.](https://docs.aws.amazon.com/goto/boto3/medical-imaging-2023-07-19/ListTagsForResource)

**a** Note

자세한 내용은 여기에서 확인할 수 있습니다. GitHub [AWS 코드 예제 리포지토리](https://github.com/awsdocs/aws-doc-sdk-examples/tree/main/python/example_code/medical-imaging#code-examples)에서 전체 예제를 찾고 설정 및 실행하는 방법을 배워보세요.

# <span id="page-169-0"></span>리소스의 태그 해제

[UntagResource](https://docs.aws.amazon.com/healthimaging/latest/APIReference/API_UntagResource.html)작업을 사용하여 HealthImaging AWS에서 리소스의 태그를 해제할 수 있습니다. 다 음 코드 예제는 AWS Management Console, AWS CLI, AWS SDK와 함께 UntagResource 작업을 사 용하는 방법을 설명합니다. 자세한 내용은 가이드의 [AWSAWS 일반 참조 리소스 태그 지정을](https://docs.aws.amazon.com/tag-editor/latest/userguide/tagging.html) 참조하 십시오.

리소스의 태그 해제(데이터 스토어)

AWS에 대한 액세스 선호도에 따라 메뉴를 선택하십시오 HealthImaging.

# AWS 콘솔

- 1. HealthImaging 콘솔 [데이터 스토어 페이지를](https://console.aws.amazon.com/medical-imaging/home#/dataStores) 엽니다.
- 2. 데이터 스토어를 선택합니다.

데이터 스토어 세부 정보 페이지가 열립니다.

- 3. 세부 정보 탭을 선택하십시오.
- 4. 태그 섹션에서 태그 관리를 선택합니다.

태그 관리 페이지가 열립니다.

- 5. 제거할 태그 옆에 있는 제거를 선택합니다.
- 6. 변경 사항 저장을 선택합니다.

AWS CLI 및 SDK

 $CLI$ 

AWS CLI

예제 1: 데이터 스토어의 태그 해제

다음은 데이터 스토어의 태그를 해제하는 untag-resource 코드 예제입니다.

```
aws medical-imaging untag-resource \
```

```
 --resource-arn "arn:aws:medical-imaging:us-
```

```
east-1:123456789012:datastore/12345678901234567890123456789012" \
```

```
 --tag-keys '["Deployment"]'
```
이 명령은 출력을 생성하지 않습니다.

예제 2: 이미지 세트의 태그 해제

다음은 이미지 세트의 태그를 해제하는 untag-resource 코드 예제입니다.

```
aws medical-imaging untag-resource \ 
     --resource-arn "arn:aws:medical-imaging:us-
east-1:123456789012:datastore/12345678901234567890123456789012/
imageset/18f88ac7870584f58d56256646b4d92b" \ 
     --tag-keys '["Deployment"]'
```
이 명령은 출력을 생성하지 않습니다.

자세한 내용은 AWS HealthImaging 개발자 안내서의 [리소스 태깅을](https://docs.aws.amazon.com/healthimaging/latest/devguide/tagging.html) 참조하십시오. AWS **HealthImaging** 

• API 세부 정보는 AWS CLI 명령 [UntagResource참](https://awscli.amazonaws.com/v2/documentation/api/latest/reference/medical-imaging/untag-resource.html)조를 참조하십시오.

#### Java

SDK for Java 2.x

```
 public static void untagMedicalImagingResource(MedicalImagingClient 
 medicalImagingClient, 
            String resourceArn, 
            Collection<String> tagKeys) { 
        try { 
            UntagResourceRequest untagResourceRequest = 
 UntagResourceRequest.builder() 
                     .resourceArn(resourceArn) 
                     .tagKeys(tagKeys) 
                     .build(); 
            medicalImagingClient.untagResource(untagResourceRequest); 
            System.out.println("Tags have been removed from the resource."); 
        } catch (MedicalImagingException e) { 
            System.err.println(e.awsErrorDetails().errorMessage()); 
            System.exit(1); 
        } 
    }
```
• API 세부 정보는 AWS SDK for Java 2.x API [UntagResource](https://docs.aws.amazon.com/goto/SdkForJavaV2/medical-imaging-2023-07-19/UntagResource)참조를 참조하십시오.

## **a**) Note

자세한 내용은 에서 확인할 수 GitHub 있습니다. [AWS 코드 예제 리포지토리](https://github.com/awsdocs/aws-doc-sdk-examples/tree/main/javav2/example_code/medicalimaging#readme)에서 전체 예제를 찾고 설정 및 실행하는 방법을 배워보세요.

**JavaScript** 

JavaScript (v3) 용 SDK

```
import { UntagResourceCommand } from "@aws-sdk/client-medical-imaging";
import { medicalImagingClient } from "../libs/medicalImagingClient.js";
/**
```

```
 * @param {string} resourceArn - The Amazon Resource Name (ARN) for the data 
 store or image set. 
  * @param {string[]} tagKeys - The keys of the tags to remove. 
  */
export const untagResource = async ( 
   resourceArn = "arn:aws:medical-imaging:us-east-1:xxxxxx:datastore/xxxxx/
imageset/xxx", 
  tagKeys = []
) => {
  const response = await medicalImagingClient.send( 
    new UntagResourceCommand({ resourceArn: resourceArn, tagKeys: tagKeys })
  ); 
  console.log(response); 
 // // '$metadata': { 
  // httpStatusCode: 204, 
  // requestId: '8a6de9a3-ec8e-47ef-8643-473518b19d45', 
  // extendedRequestId: undefined, 
  // cfId: undefined, 
  // attempts: 1, 
  // totalRetryDelay: 0 
 \frac{1}{2} // } 
  return response;
};
```
• API에 대한 자세한 내용은 API [UntagResource레](https://docs.aws.amazon.com/AWSJavaScriptSDK/v3/latest/client/medical-imaging/command/UntagResourceCommand)퍼런스를 참조하십시오.AWS SDK for **JavaScript** 

```
a Note
```
자세한 내용은 에서 확인할 수 GitHub 있습니다. [AWS 코드 예제 리포지토리](https://github.com/awsdocs/aws-doc-sdk-examples/tree/main/javascriptv3/example_code/medical-imaging#code-examples)에서 전체 예제를 찾고 설정 및 실행하는 방법을 배워보세요.

### Python

### SDK for Python(Boto3)

class MedicalImagingWrapper:

```
 def __init__(self, health_imaging_client): 
         self.health_imaging_client = health_imaging_client 
    def untag_resource(self, resource_arn, tag_keys): 
 """ 
        Untag a resource. 
         :param resource_arn: The ARN of the resource. 
         :param tag_keys: The tag keys to remove. 
         """ 
        try: 
            self.health_imaging_client.untag_resource( 
                 resourceArn=resource_arn, tagKeys=tag_keys 
) except ClientError as err: 
            logger.error( 
                 "Couldn't untag resource. Here's why: %s: %s", 
                 err.response["Error"]["Code"], 
                 err.response["Error"]["Message"], 
) raise
```
다음 코드는 객체를 인스턴스화합니다. MedicalImagingWrapper

```
 client = boto3.client("medical-imaging") 
 medical_imaging_wrapper = MedicalImagingWrapper(client)
```
• API에 대한 자세한 내용은 파이썬용AWS SDK (Boto3) API 레퍼런스를 참조하십시오 [UntagResource](https://docs.aws.amazon.com/goto/boto3/medical-imaging-2023-07-19/UntagResource).

## **a** Note

자세한 내용은 여기에서 확인할 수 있습니다. GitHub [AWS 코드 예제 리포지토리](https://github.com/awsdocs/aws-doc-sdk-examples/tree/main/python/example_code/medical-imaging#code-examples)에서 전체 예제를 찾고 설정 및 실행하는 방법을 배워보세요.

# AWS SDK HealthImaging 사용을 위한 코드 예제

다음 코드 예제는 AWS 소프트웨어 개발 키트 (SDK) HealthImaging 와 함께 사용하는 방법을 보여줍 니다.

작업은 대규모 프로그램에서 발췌한 코드이며 컨텍스트에 맞춰 실행해야 합니다. 작업은 개별 서비스 함수를 호출하는 방법을 보여 주며 관련 시나리오와 교차 서비스 예시에서 컨텍스트에 맞는 작업을 볼 수 있습니다.

시나리오는 동일한 서비스 내에서 여러 함수를 호출하여 특정 태스크를 수행하는 방법을 보여주는 코 드 예시입니다.

AWS SDK 개발자 가이드 및 코드 예제의 전체 목록은 을 참조하십시오. [HealthImaging AWS SDK와](#page-461-0) [함께 사용](#page-461-0) 이 주제에는 시작하기에 대한 정보와 이전 SDK 버전에 대한 세부 정보도 포함되어 있습니 다.

시작하기

안녕하세요. HealthImaging

다음 코드 예제는 사용을 시작하는 방법을 보여줍니다 HealthImaging.

 $C++$ 

SDK for C++

C MakeLists .txt CMake 파일의 코드입니다.

```
# Set the minimum required version of CMake for this project.
cmake_minimum_required(VERSION 3.13)
# Set the AWS service components used by this project.
set(SERVICE_COMPONENTS medical-imaging)
# Set this project's name.
project("hello_health-imaging")
# Set the C++ standard to use to build this target.
# At least C++ 11 is required for the AWS SDK for C++.
set(CMAKE_CXX_STANDARD 11)
```

```
# Use the MSVC variable to determine if this is a Windows build.
set(WINDOWS BUILD ${MSVC})
if (WINDOWS BUILD) # Set the location where CMake can find the installed
 libraries for the AWS SDK. 
     string(REPLACE ";" "/aws-cpp-sdk-all;" SYSTEM_MODULE_PATH 
  "${CMAKE_SYSTEM_PREFIX_PATH}/aws-cpp-sdk-all") 
     list(APPEND CMAKE_PREFIX_PATH ${SYSTEM_MODULE_PATH})
endif ()
# Find the AWS SDK for C++ package.
find_package(AWSSDK REQUIRED COMPONENTS ${SERVICE_COMPONENTS})
if (WINDOWS_BUILD AND AWSSDK_INSTALL_AS_SHARED_LIBS) 
     # Copy relevant AWS SDK for C++ libraries into the current binary directory 
 for running and debugging. 
     # set(BIN_SUB_DIR "/Debug") # If you are building from the command line, you 
 may need to uncomment this 
     # and set the proper subdirectory to the executable location. 
     AWSSDK_CPY_DYN_LIBS(SERVICE_COMPONENTS "" 
  ${CMAKE_CURRENT_BINARY_DIR}${BIN_SUB_DIR})
endif ()
add_executable(${PROJECT_NAME} 
         hello_health_imaging.cpp)
target link libraries(${PROJECT_NAME}
         ${AWSSDK_LINK_LIBRARIES})
```
hello\_health\_imaging.cpp 소스 파일의 코드

```
#include <aws/core/Aws.h>
#include <aws/medical-imaging/MedicalImagingClient.h>
#include <aws/medical-imaging/model/ListDatastoresRequest.h>
#include <iostream>
/* 
  * A "Hello HealthImaging" starter application which initializes an AWS 
  HealthImaging (HealthImaging) client
```

```
and lists the HealthImaging data stores in the current account.
  * 
  * main function 
 * 
  * Usage: 'hello_health-imaging' 
  * 
  */
#include <aws/core/auth/AWSCredentialsProviderChain.h>
#include <aws/core/platform/Environment.h>
int main(int argc, char **argv) { 
     (void) argc; 
     (void) argv; 
     Aws::SDKOptions options; 
     // Optional: change the log level for debugging. 
     // options.loggingOptions.logLevel = Aws::Utils::Logging::LogLevel::Debug; 
     Aws::InitAPI(options); // Should only be called once. 
     { 
         Aws::Client::ClientConfiguration clientConfig; 
         // Optional: Set to the AWS Region (overrides config file). 
         // clientConfig.region = "us-east-1"; 
         Aws::MedicalImaging::MedicalImagingClient 
  medicalImagingClient(clientConfig); 
         Aws::MedicalImaging::Model::ListDatastoresRequest listDatastoresRequest; 
         Aws::Vector<Aws::MedicalImaging::Model::DatastoreSummary> 
  allDataStoreSummaries; 
         Aws::String nextToken; // Used for paginated results. 
         do { 
             if (!nextToken.empty()) { 
                 listDatastoresRequest.SetNextToken(nextToken); 
 } 
             Aws::MedicalImaging::Model::ListDatastoresOutcome 
  listDatastoresOutcome = 
                      medicalImagingClient.ListDatastores(listDatastoresRequest); 
             if (listDatastoresOutcome.IsSuccess()) { 
                const Aws::Vector<Aws::MedicalImaging::Model::DatastoreSummary>
  &dataStoreSummaries = 
  listDatastoresOutcome.GetResult().GetDatastoreSummaries(); 
                 allDataStoreSummaries.insert(allDataStoreSummaries.cend(), 
                                                dataStoreSummaries.cbegin(),
```

```
 dataStoreSummaries.cend()); 
                 nextToken = listDatastoresOutcome.GetResult().GetNextToken(); 
 } 
             else { 
                 std::cerr << "ListDatastores error: " 
                            << listDatastoresOutcome.GetError().GetMessage() << 
  std::endl; 
                 break; 
 } 
         } while (!nextToken.empty()); 
         std::cout << allDataStoreSummaries.size() << " HealthImaging data " 
                   << ((allDataStoreSummaries.size() == 1) ? 
                        "store was retrieved." : "stores were retrieved.") << 
  std::endl; 
         for (auto const &dataStoreSummary: allDataStoreSummaries) { 
             std::cout << " Datastore: " << dataStoreSummary.GetDatastoreName() 
                        << std::endl; 
             std::cout << " Datastore ID: " << dataStoreSummary.GetDatastoreId() 
                        << std::endl; 
         } 
     } 
     Aws::ShutdownAPI(options); // Should only be called once. 
     return 0;
}
```
• API에 대한 자세한 내용은 API 레퍼런스를 참조하십시오 [ListDatastores.](https://docs.aws.amazon.com/goto/SdkForCpp/medical-imaging-2023-07-19/ListDatastores)AWS SDK for C++

# **a** Note

자세한 내용은 다음과 같습니다 GitHub. [AWS 코드 예제 리포지토리에](https://github.com/awsdocs/aws-doc-sdk-examples/tree/main/cpp/example_code/medical-imaging/hello_health_imaging#code-examples)서 전체 예제를 찾고 설정 및 실행하는 방법을 배워보세요.

## **JavaScript**

JavaScript (v3) 용 SDK

import {

```
 ListDatastoresCommand, 
   MedicalImagingClient,
} from "@aws-sdk/client-medical-imaging";
// When no region or credentials are provided, the SDK will use the
// region and credentials from the local AWS config.
const client = new MedicalImagingClient({});
export const helloMedicalImaging = async () => { 
   const command = new ListDatastoresCommand({}); 
   const { datastoreSummaries } = await client.send(command); 
   console.log("Datastores: "); 
   console.log(datastoreSummaries.map((item) => item.datastoreName).join("\n")); 
   return datastoreSummaries;
};
```
• API에 대한 자세한 내용은 API [ListDatastores레](https://docs.aws.amazon.com/AWSJavaScriptSDK/v3/latest/client/medical-imaging/command/ListDatastoresCommand)퍼런스를 참조하십시오.AWS SDK for **JavaScript** 

#### **a** Note

자세한 내용은 다음과 같습니다 GitHub. [AWS 코드 예제 리포지토리에](https://github.com/awsdocs/aws-doc-sdk-examples/tree/main/javascriptv3/example_code/medical-imaging#code-examples)서 전체 예제를 찾고 설정 및 실행하는 방법을 배워보세요.

## Python

SDK for Python(Boto3)

```
import logging
import boto3
from botocore.exceptions import ClientError
logger = logging.getLogger(__name__)
def hello_medical_imaging(medical_imaging_client): 
    "" ""
     Use the AWS SDK for Python (Boto3) to create an Amazon HealthImaging 
     client and list the data stores in your account.
```

```
 This example uses the default settings specified in your shared credentials 
     and config files. 
     :param medical_imaging_client: A Boto3 Amazon HealthImaging Client object. 
    "" "
     print("Hello, Amazon Health Imaging! Let's list some of your data stores:\n") 
     try: 
         paginator = medical_imaging_client.get_paginator("list_datastores") 
         page_iterator = paginator.paginate() 
         datastore_summaries = [] 
         for page in page_iterator: 
             datastore_summaries.extend(page["datastoreSummaries"]) 
         print("\tData Stores:") 
        for ds in datastore summaries:
             print(f"\t\tDatastore: {ds['datastoreName']} ID {ds['datastoreId']}") 
     except ClientError as err: 
         logger.error( 
             "Couldn't list data stores. Here's why: %s: %s", 
             err.response["Error"]["Code"], 
             err.response["Error"]["Message"], 
\overline{\phantom{a}} raise
if name == " main ":
     hello_medical_imaging(boto3.client("medical-imaging"))
```
• API에 대한 자세한 내용은 파이썬용AWS SDK (Boto3) API 레퍼런스를 참조하십시오 [ListDatastores.](https://docs.aws.amazon.com/goto/boto3/medical-imaging-2023-07-19/ListDatastores)

#### **a** Note

자세한 내용은 여기에서 확인할 수 있습니다. GitHub [AWS 코드 예제 리포지토리](https://github.com/awsdocs/aws-doc-sdk-examples/tree/main/python/example_code/medical-imaging/imaging_set_and_frames_workflow#code-examples)에서 전체 예제를 찾고 설정 및 실행하는 방법을 배워보세요.

코드 예시

- [AWS SDK HealthImaging 사용을 위한 조치](#page-180-0)
	- [AWS SDK 또는 CopyImageSet CLI와 함께 사용](#page-181-0)
	- [AWS SDK 또는 CreateDatastore CLI와 함께 사용](#page-189-0)
- [AWS SDK 또는 DeleteDatastore CLI와 함께 사용](#page-195-0)
- [AWS SDK 또는 DeleteImageSet CLI와 함께 사용](#page-201-0)
- [AWS SDK 또는 GetDICOMImportJob CLI와 함께 사용](#page-206-0)
- [AWS SDK 또는 GetDatastore CLI와 함께 사용](#page-211-0)
- [AWS SDK 또는 GetImageFrame CLI와 함께 사용](#page-217-0)
- [AWS SDK 또는 GetImageSet CLI와 함께 사용](#page-223-0)
- [AWS SDK 또는 GetImageSetMetadata CLI와 함께 사용](#page-228-0)
- [AWS SDK 또는 ListDICOMImportJobs CLI와 함께 사용](#page-236-0)
- [AWS SDK 또는 ListDatastores CLI와 함께 사용](#page-241-0)
- [AWS SDK 또는 ListImageSetVersions CLI와 함께 사용](#page-247-0)
- [AWS SDK 또는 ListTagsForResource CLI와 함께 사용](#page-252-0)
- [AWS SDK 또는 SearchImageSets CLI와 함께 사용](#page-256-0)
- [AWS SDK 또는 StartDICOMImportJob CLI와 함께 사용](#page-279-0)
- [AWS SDK 또는 TagResource CLI와 함께 사용](#page-286-0)
- [AWS SDK 또는 UntagResource CLI와 함께 사용](#page-290-0)
- [AWS SDK 또는 UpdateImageSetMetadata CLI와 함께 사용](#page-294-0)
- [SDK HealthImaging 사용 AWS 시나리오](#page-306-0)
	- [AWS SDK를 사용하여 HealthImaging 이미지 세트와 이미지 프레임을 시작해 보세요.](#page-306-1)
	- [SDK를 사용하여 HealthImaging 데이터 저장소에 태그 지정하기 AWS](#page-361-0)
	- [SDK를 사용하여 HealthImaging 이미지 세트에 태그 지정하기 AWS](#page-371-0)

# AWS SDK HealthImaging 사용을 위한 조치

다음 코드 예제는 AWS SDK를 사용하여 개별 HealthImaging 작업을 수행하는 방법을 보여줍니다. 이 발췌문은 HealthImaging API를 호출하며 컨텍스트에서 실행해야 하는 대규모 프로그램에서 발췌한 코 드입니다. 각 예제에는 코드 설정 및 실행 지침을 찾을 수 있는 링크가 포함되어 있습니다. GitHub

다음 예제에는 가장 일반적으로 사용되는 작업만 포함되어 있습니다. 전체 목록은 [AWS](https://docs.aws.amazon.com/healthimaging/latest/APIReference/Welcome.html)  [HealthImaging API 참조](https://docs.aws.amazon.com/healthimaging/latest/APIReference/Welcome.html)를 참조하세요.

예제

- [AWS SDK 또는 CopyImageSet CLI와 함께 사용](#page-181-0)
- [AWS SDK 또는 CreateDatastore CLI와 함께 사용](#page-189-0)
- [AWS SDK 또는 DeleteDatastore CLI와 함께 사용](#page-195-0)
- [AWS SDK 또는 DeleteImageSet CLI와 함께 사용](#page-201-0)
- [AWS SDK 또는 GetDICOMImportJob CLI와 함께 사용](#page-206-0)
- [AWS SDK 또는 GetDatastore CLI와 함께 사용](#page-211-0)
- [AWS SDK 또는 GetImageFrame CLI와 함께 사용](#page-217-0)
- [AWS SDK 또는 GetImageSet CLI와 함께 사용](#page-223-0)
- [AWS SDK 또는 GetImageSetMetadata CLI와 함께 사용](#page-228-0)
- [AWS SDK 또는 ListDICOMImportJobs CLI와 함께 사용](#page-236-0)
- [AWS SDK 또는 ListDatastores CLI와 함께 사용](#page-241-0)
- [AWS SDK 또는 ListImageSetVersions CLI와 함께 사용](#page-247-0)
- [AWS SDK 또는 ListTagsForResource CLI와 함께 사용](#page-252-0)
- [AWS SDK 또는 SearchImageSets CLI와 함께 사용](#page-256-0)
- [AWS SDK 또는 StartDICOMImportJob CLI와 함께 사용](#page-279-0)
- [AWS SDK 또는 TagResource CLI와 함께 사용](#page-286-0)
- [AWS SDK 또는 UntagResource CLI와 함께 사용](#page-290-0)
- [AWS SDK 또는 UpdateImageSetMetadata CLI와 함께 사용](#page-294-0)

### <span id="page-181-0"></span>AWS SDK 또는 **CopyImageSet** CLI와 함께 사용

다음 코드 예제는 CopyImageSet의 사용 방법을 보여줍니다.

 $CLI$ 

AWS CLI

예제 1: 대상 없이 이미지 세트 복사

다음은 대상 없이 이미지 세트의 복제본을 만드는 copy-image-set 코드 예제입니다.

```
aws medical-imaging copy-image-set \ 
     --datastore-id 12345678901234567890123456789012 \ 
     --source-image-set-id ea92b0d8838c72a3f25d00d13616f87e \ 
     --copy-image-set-information '{"sourceImageSet": {"latestVersionId": "1" } }'
```
출력:

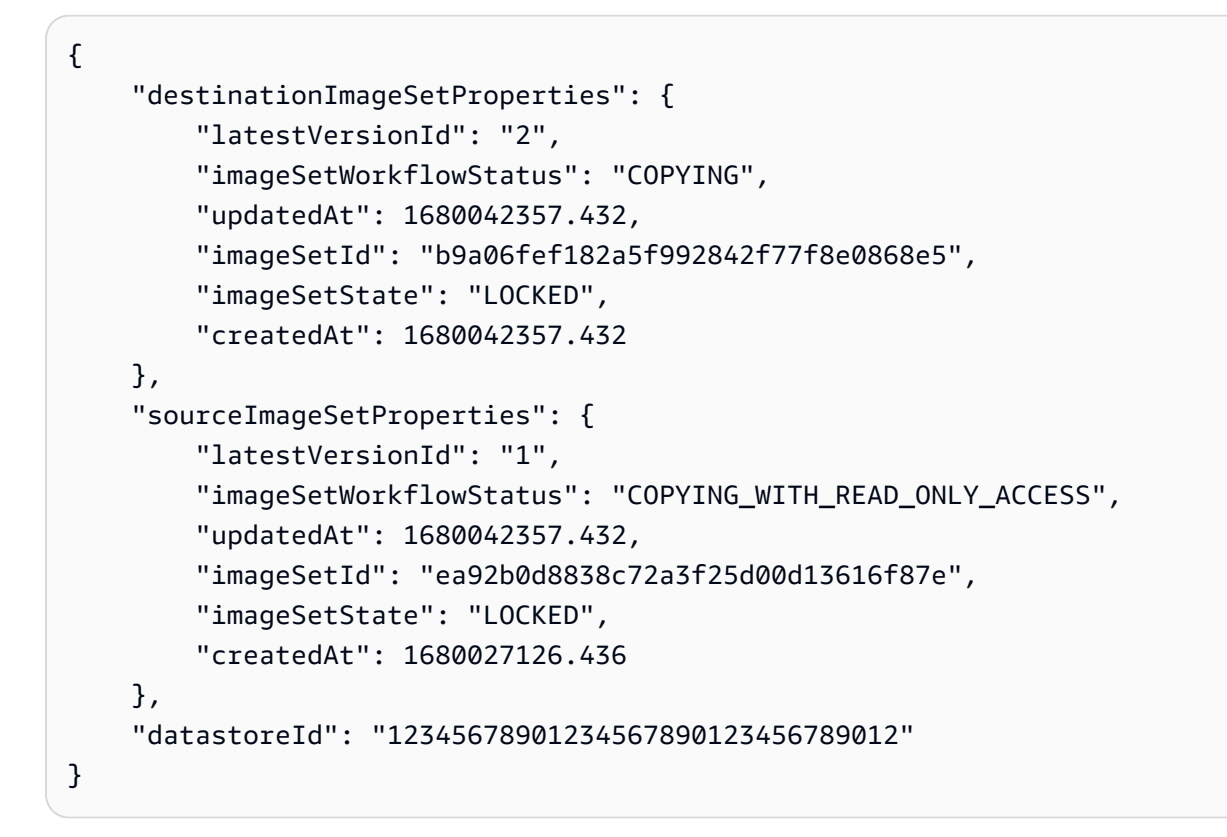

예제 2: 대상과 함께 이미지 세트 복사

다음은 대상과 함께 이미지 세트의 복제본을 만드는 copy-image-set 코드 예제입니다.

```
aws medical-imaging copy-image-set \ 
     --datastore-id 12345678901234567890123456789012 \ 
     --source-image-set-id ea92b0d8838c72a3f25d00d13616f87e \ 
     --copy-image-set-information '{"sourceImageSet": {"latestVersionId": "1" }, 
  "destinationImageSet": { "imageSetId": "b9a06fef182a5f992842f77f8e0868e5", 
  "latestVersionId": "1"} }'
```
출력:

```
{ 
     "destinationImageSetProperties": { 
         "latestVersionId": "2", 
         "imageSetWorkflowStatus": "COPYING", 
         "updatedAt": 1680042505.135, 
         "imageSetId": "b9a06fef182a5f992842f77f8e0868e5", 
         "imageSetState": "LOCKED", 
         "createdAt": 1680042357.432 
     },
```

```
 "sourceImageSetProperties": { 
         "latestVersionId": "1", 
         "imageSetWorkflowStatus": "COPYING_WITH_READ_ONLY_ACCESS", 
         "updatedAt": 1680042505.135, 
         "imageSetId": "ea92b0d8838c72a3f25d00d13616f87e", 
         "imageSetState": "LOCKED", 
         "createdAt": 1680027126.436 
     }, 
     "datastoreId": "12345678901234567890123456789012"
}
```
자세한 내용은 AWS HealthImaging 개발자 안내서의 [이미지 세트 복사를](https://docs.aws.amazon.com/healthimaging/latest/devguide/copy-image-set.html) 참조하십시오.

• API 세부 정보는 AWS CLI 명령 [CopyImageSet참](https://awscli.amazonaws.com/v2/documentation/api/latest/reference/medical-imaging/copy-image-set.html)조를 참조하십시오.

### Java

SDK for Java 2.x

```
 public static String copyMedicalImageSet(MedicalImagingClient 
 medicalImagingClient, 
            String datastoreId, 
            String imageSetId, 
            String latestVersionId, 
            String destinationImageSetId, 
            String destinationVersionId) { 
        try { 
            CopySourceImageSetInformation copySourceImageSetInformation = 
 CopySourceImageSetInformation.builder() 
                     .latestVersionId(latestVersionId) 
                    .build();
            CopyImageSetInformation.Builder copyImageSetBuilder = 
 CopyImageSetInformation.builder() 
                     .sourceImageSet(copySourceImageSetInformation); 
            if (destinationImageSetId != null) { 
                 copyImageSetBuilder = 
 copyImageSetBuilder.destinationImageSet(CopyDestinationImageSet.builder() 
                         .imageSetId(destinationImageSetId) 
                         .latestVersionId(destinationVersionId) 
                        .build();
```

```
 } 
             CopyImageSetRequest copyImageSetRequest = 
 CopyImageSetRequest.builder() 
                      .datastoreId(datastoreId) 
                      .sourceImageSetId(imageSetId) 
                      .copyImageSetInformation(copyImageSetBuilder.build()) 
                      .build(); 
             CopyImageSetResponse response = 
 medicalImagingClient.copyImageSet(copyImageSetRequest); 
             return response.destinationImageSetProperties().imageSetId(); 
         } catch (MedicalImagingException e) { 
             System.err.println(e.awsErrorDetails().errorMessage()); 
             System.exit(1); 
         } 
         return ""; 
     }
```
• API 세부 정보는 AWS SDK for Java 2.x API [CopyImageSet](https://docs.aws.amazon.com/goto/SdkForJavaV2/medical-imaging-2023-07-19/CopyImageSet)참조를 참조하십시오.

**a** Note

자세한 내용은 다음과 같습니다 GitHub. [AWS 코드 예제 리포지토리에](https://github.com/awsdocs/aws-doc-sdk-examples/tree/main/javav2/example_code/medicalimaging#readme)서 전체 예제를 찾고 설정 및 실행하는 방법을 배워보세요.

**JavaScript** 

JavaScript (v3) 용 SDK

이미지 세트를 복사하는 유틸리티 함수입니다.

```
import { CopyImageSetCommand } from "@aws-sdk/client-medical-imaging";
import { medicalImagingClient } from "../libs/medicalImagingClient.js";
/** 
  * @param {string} datastoreId - The ID of the data store. 
  * @param {string} imageSetId - The source image set ID. 
  * @param {string} sourceVersionId - The source version ID.
```

```
 * @param {string} destinationImageSetId - The optional ID of the destination 
  image set. 
  * @param {string} destinationVersionId - The optional version ID of the 
  destination image set. 
  */
export const copyImageSet = async ( 
   datastoreId = "xxxxxxxxxxx", 
   imageSetId = "xxxxxxxxxxxx", 
   sourceVersionId = "1", 
  destinationImageSetId = "", 
   destinationVersionId = ""
) => {
  const params = \{ datastoreId: datastoreId, 
     sourceImageSetId: imageSetId, 
     copyImageSetInformation: { 
      sourceImageSet: { latestVersionId: sourceVersionId },
    }, 
  }; 
   if (destinationImageSetId !== "" && destinationVersionId !== "") { 
     params.copyImageSetInformation.destinationImageSet = { 
       imageSetId: destinationImageSetId, 
       latestVersionId: destinationVersionId, 
    }; 
  } 
   const response = await medicalImagingClient.send( 
     new CopyImageSetCommand(params) 
   ); 
  console.log(response); 
 // // '$metadata': { 
  // httpStatusCode: 200, 
  // requestId: 'd9b219ce-cc48-4a44-a5b2-c5c3068f1ee8', 
  // extendedRequestId: undefined, 
  // cfId: undefined, 
  // attempts: 1, 
  // totalRetryDelay: 0 
 // },
  // datastoreId: 'xxxxxxxxxxxxxx', 
  // destinationImageSetProperties: { 
  // createdAt: 2023-09-27T19:46:21.824Z, 
  // imageSetArn: 'arn:aws:medical-imaging:us-
east-1:xxxxxxxxxx:datastore/xxxxxxxxxxxx/imageset/xxxxxxxxxxxxxxxxxxx ',
```

```
 // imageSetId: 'xxxxxxxxxxxxxxx', 
  // imageSetState: 'LOCKED', 
  // imageSetWorkflowStatus: 'COPYING', 
  // latestVersionId: '1', 
  // updatedAt: 2023-09-27T19:46:21.824Z 
 // },
  // sourceImageSetProperties: { 
  // createdAt: 2023-09-22T14:49:26.427Z, 
  // imageSetArn: 'arn:aws:medical-imaging:us-
east-1:xxxxxxxxxxx:datastore/xxxxxxxxxxxxxx/imageset/xxxxxxxxxxxxxxxx<sup>'</sup>,
  // imageSetId: 'xxxxxxxxxxxxxxxx', 
  // imageSetState: 'LOCKED', 
  // imageSetWorkflowStatus: 'COPYING_WITH_READ_ONLY_ACCESS', 
  // latestVersionId: '4', 
  // updatedAt: 2023-09-27T19:46:21.824Z 
 \frac{1}{2} }
  // } 
  return response;
};
```
대상 없이 이미지 세트를 복사합니다.

```
 try { 
   await copyImageSet( 
     "12345678901234567890123456789012", 
     "12345678901234567890123456789012", 
     "1" 
   ); 
 } catch (err) { 
   console.error(err); 
 }
```
대상이 있는 이미지 세트를 복사합니다.

```
 try { 
   await copyImageSet( 
     "12345678901234567890123456789012", 
     "12345678901234567890123456789012", 
     "4", 
     "12345678901234567890123456789012", 
     "1"
```

```
 ); 
 } catch (err) { 
   console.error(err); 
 }
```
• API에 대한 자세한 내용은 API [CopyImageSet레](https://docs.aws.amazon.com/AWSJavaScriptSDK/v3/latest/client/medical-imaging/command/CopyImageSetCommand)퍼런스를 참조하십시오.AWS SDK for **JavaScript** 

```
a Note
```
자세한 내용은 다음과 같습니다 GitHub. [AWS 코드 예제 리포지토리에](https://github.com/awsdocs/aws-doc-sdk-examples/tree/main/javascriptv3/example_code/medical-imaging#code-examples)서 전체 예제를 찾고 설정 및 실행하는 방법을 배워보세요.

### Python

SDK for Python(Boto3)

이미지 세트를 복사하는 유틸리티 함수입니다.

```
class MedicalImagingWrapper: 
     def __init__(self, health_imaging_client): 
         self.health_imaging_client = health_imaging_client 
     def copy_image_set( 
         self, 
         datastore_id, 
         image_set_id, 
         version_id, 
         destination_image_set_id=None, 
         destination_version_id=None, 
    ):
         "" ""
         Copy an image set. 
          :param datastore_id: The ID of the data store. 
          :param image_set_id: The ID of the image set. 
          :param version_id: The ID of the image set version. 
          :param destination_image_set_id: The ID of the optional destination image 
  set.
```

```
 :param destination_version_id: The ID of the optional destination image 
 set version. 
         :return: The copied image set ID. 
        "" ""
        try: 
           copy image set information = \{ "sourceImageSet": {"latestVersionId": version_id} 
 } 
            if destination_image_set_id and destination_version_id: 
                 copy_image_set_information["destinationImageSet"] = { 
                     "imageSetId": destination_image_set_id, 
                    "latestVersionId": destination version id,
 } 
            copy_results = self.health_imaging_client.copy_image_set( 
                 datastoreId=datastore_id, 
                 sourceImageSetId=image_set_id, 
                 copyImageSetInformation=copy_image_set_information, 
) except ClientError as err: 
            logger.error( 
                 "Couldn't copy image set. Here's why: %s: %s", 
                err.response["Error"]["Code"], 
                err.response["Error"]["Message"], 
) raise 
        else: 
            return copy_results["destinationImageSetProperties"]["imageSetId"]
```
대상 없이 이미지 세트를 복사합니다.

```
 copy_image_set_information = { 
                 "sourceImageSet": {"latestVersionId": version_id} 
 } 
             copy_results = self.health_imaging_client.copy_image_set( 
                 datastoreId=datastore_id, 
                 sourceImageSetId=image_set_id, 
                 copyImageSetInformation=copy_image_set_information, 
\qquad \qquad \qquad
```
}

}

```
 copy_image_set_information = { 
     "sourceImageSet": {"latestVersionId": version_id} 
 if destination_image_set_id and destination_version_id: 
     copy_image_set_information["destinationImageSet"] = { 
         "imageSetId": destination_image_set_id, 
         "latestVersionId": destination_version_id,
```

```
 copy_results = self.health_imaging_client.copy_image_set( 
                  datastoreId=datastore_id, 
                  sourceImageSetId=image_set_id, 
                  copyImageSetInformation=copy_image_set_information, 
\qquad \qquad \qquad
```
다음 코드는 객체를 인스턴스화합니다. MedicalImagingWrapper

```
 client = boto3.client("medical-imaging") 
 medical_imaging_wrapper = MedicalImagingWrapper(client)
```
• API에 대한 자세한 내용은 파이썬용AWS SDK (Boto3) API 레퍼런스를 참조하십시오 [CopyImageSet](https://docs.aws.amazon.com/goto/boto3/medical-imaging-2023-07-19/CopyImageSet).

**a** Note

자세한 내용은 여기에서 확인할 수 있습니다. GitHub [AWS 코드 예제 리포지토리](https://github.com/awsdocs/aws-doc-sdk-examples/tree/main/python/example_code/medical-imaging#code-examples)에서 전체 예제를 찾고 설정 및 실행하는 방법을 배워보세요.

AWS SDK 개발자 가이드 및 코드 예제의 전체 목록은 을 참조하십시[오 HealthImaging AWS SDK와 함](#page-461-0) [께 사용](#page-461-0). 이 주제에는 시작하기에 대한 정보와 이전 SDK 버전에 대한 세부 정보도 포함되어 있습니다.

## <span id="page-189-0"></span>AWS SDK 또는 **CreateDatastore** CLI와 함께 사용

다음 코드 예제는 CreateDatastore의 사용 방법을 보여줍니다.

### Bash

AWS CLI Bash 스크립트 사용

```
###############################################################################
# function errecho
#
# This function outputs everything sent to it to STDERR (standard error output).
###############################################################################
function errecho() { 
  printf "%s\n" "$*" 1>&2
}
###############################################################################
# function imaging_create_datastore
#
# This function creates an AWS HealthImaging data store for importing DICOM P10 
 files.
#
# Parameters:
# -n data_store_name - The name of the data store.
#
# Returns:
# The datastore ID.
# And:
# 0 - If successful.
# 1 - If it fails.
###############################################################################
function imaging_create_datastore() { 
  local datastore_name response 
  local option OPTARG # Required to use getopts command in a function. 
  # bashsupport disable=BP5008 
  function usage() { 
     echo "function imaging_create_datastore" 
     echo "Creates an AWS HealthImaging data store for importing DICOM P10 files." 
     echo " -n data_store_name - The name of the data store." 
     echo "" 
  } 
   # Retrieve the calling parameters. 
  while getopts "n:h" option; do 
     case "${option}" in 
       n) datastore_name="${OPTARG}" ;;
```

```
 h) 
          usage 
          return 0 
          ;; 
      \langle ? \rangle echo "Invalid parameter" 
          usage 
          return 1 
          ;; 
     esac 
   done 
   export OPTIND=1 
   if [[ -z "$datastore_name" ]]; then 
     errecho "ERROR: You must provide a data store name with the -n parameter." 
     usage 
     return 1 
   fi 
   response=$(aws medical-imaging create-datastore \ 
     --datastore-name "$datastore_name" \ 
     --output text \ 
     --query 'datastoreId') 
   local error_code=${?} 
   if [[ $error_code -ne 0 ]]; then 
     aws_cli_error_log $error_code 
     errecho "ERROR: AWS reports medical-imaging create-datastore operation 
  failed.$response" 
     return 1 
   fi 
   echo "$response" 
   return 0
}
```
• API에 대한 자세한 내용은 AWS CLI 명령 참조를 참조하십시오 [CreateDatastore](https://docs.aws.amazon.com/goto/aws-cli/medical-imaging-2023-07-19/CreateDatastore).

### **a** Note

자세한 내용은 에서 확인할 수 GitHub 있습니다. [AWS 코드 예제 리포지토리](https://github.com/awsdocs/aws-doc-sdk-examples/tree/main/aws-cli/bash-linux/medical-imaging#code-examples)에서 전체 예제를 찾고 설정 및 실행하는 방법을 배워보세요.

### CLI

### AWS CLI

데이터 스토어 생성

다음은 이름이 my-datastore인 데이터 스토어를 생성하는 create-datastore 코드 예제 입니다.

aws medical-imaging create-datastore \ --datastore-name "my-datastore"

출력:

```
{ 
     "datastoreId": "12345678901234567890123456789012", 
     "datastoreStatus": "CREATING"
}
```
자세한 내용은 AWS HealthImaging 개발자 안내서의 [데이터 저장소 만들기를](https://docs.aws.amazon.com/healthimaging/latest/devguide/create-data-store.html) 참조하세요.

• API 세부 정보는 AWS CLI 명령어 참조를 참조하십시오 [CreateDatastore.](https://awscli.amazonaws.com/v2/documentation/api/latest/reference/medical-imaging/create-datastore.html)

Java

SDK for Java 2.x

```
 public static String createMedicalImageDatastore(MedicalImagingClient 
 medicalImagingClient, 
            String datastoreName) { 
        try { 
            CreateDatastoreRequest datastoreRequest = 
 CreateDatastoreRequest.builder() 
                     .datastoreName(datastoreName) 
                    .build();
```

```
 CreateDatastoreResponse response = 
 medicalImagingClient.createDatastore(datastoreRequest); 
             return response.datastoreId(); 
        } catch (MedicalImagingException e) { 
             System.err.println(e.awsErrorDetails().errorMessage()); 
             System.exit(1); 
        } 
        return ""; 
    }
```
• API 세부 정보는 AWS SDK for Java 2.x API [CreateDatastore참](https://docs.aws.amazon.com/goto/SdkForJavaV2/medical-imaging-2023-07-19/CreateDatastore)조를 참조하십시오.

### **a** Note

자세한 내용은 다음과 같습니다 GitHub. [AWS 코드 예제 리포지토리에](https://github.com/awsdocs/aws-doc-sdk-examples/tree/main/javav2/example_code/medicalimaging#readme)서 전체 예제를 찾고 설정 및 실행하는 방법을 배워보세요.

### **JavaScript**

JavaScript (v3) 용 SDK

```
import { CreateDatastoreCommand } from "@aws-sdk/client-medical-imaging";
import { medicalImagingClient } from "../libs/medicalImagingClient.js";
/** 
  * @param {string} datastoreName - The name of the data store to create. 
  */
export const createDatastore = async (datastoreName = "DATASTORE_NAME") => { 
   const response = await medicalImagingClient.send( 
     new CreateDatastoreCommand({ datastoreName: datastoreName }) 
   ); 
  console.log(response); 
  // { 
  // '$metadata': { 
  // httpStatusCode: 200, 
  // requestId: 'a71cd65f-2382-49bf-b682-f9209d8d399b', 
  // extendedRequestId: undefined, 
  // cfId: undefined, 
  // attempts: 1,
```

```
 // totalRetryDelay: 0 
 // },
 // datastoreId: 'xxxxxxxxxxxxxxxxxxxxxxxxxxxxxxxxxx',
  // datastoreStatus: 'CREATING' 
  // } 
  return response;
};
```
• API에 대한 자세한 내용은 API [CreateDatastore](https://docs.aws.amazon.com/AWSJavaScriptSDK/v3/latest/client/medical-imaging/command/CreateDatastoreCommand)레퍼런스를 참조하십시오.AWS SDK for **JavaScript** 

### **a** Note

자세한 내용은 다음과 같습니다 GitHub. [AWS 코드 예제 리포지토리에](https://github.com/awsdocs/aws-doc-sdk-examples/tree/main/javascriptv3/example_code/medical-imaging#code-examples)서 전체 예제를 찾고 설정 및 실행하는 방법을 배워보세요.

### Python

SDK for Python(Boto3)

```
class MedicalImagingWrapper: 
     def __init__(self, health_imaging_client): 
         self.health_imaging_client = health_imaging_client 
     def create_datastore(self, name): 
         "" "
         Create a data store. 
          :param name: The name of the data store to create. 
          :return: The data store ID. 
        ^{\mathrm{m}} ""
         try: 
              data_store = 
 self.health_imaging_client.create_datastore(datastoreName=name) 
         except ClientError as err: 
              logger.error( 
                  "Couldn't create data store %s. Here's why: %s: %s", 
                  name, 
                  err.response["Error"]["Code"],
```

```
 err.response["Error"]["Message"], 
) raise 
        else: 
            return data_store["datastoreId"]
```
다음 코드는 객체를 인스턴스화합니다. MedicalImagingWrapper

```
 client = boto3.client("medical-imaging") 
 medical_imaging_wrapper = MedicalImagingWrapper(client)
```
• API에 대한 자세한 내용은 파이썬용AWS SDK (Boto3) API 레퍼런스를 참조하십시오 [CreateDatastore.](https://docs.aws.amazon.com/goto/boto3/medical-imaging-2023-07-19/CreateDatastore)

### **a** Note

자세한 내용은 여기에서 확인할 수 있습니다. GitHub [AWS 코드 예제 리포지토리](https://github.com/awsdocs/aws-doc-sdk-examples/tree/main/python/example_code/medical-imaging#code-examples)에서 전체 예제를 찾고 설정 및 실행하는 방법을 배워보세요.

AWS SDK 개발자 가이드 및 코드 예제의 전체 목록은 을 참조하십시[오 HealthImaging AWS SDK와 함](#page-461-0) [께 사용](#page-461-0). 이 주제에는 시작하기에 대한 정보와 이전 SDK 버전에 대한 세부 정보도 포함되어 있습니다.

### <span id="page-195-0"></span>AWS SDK 또는 **DeleteDatastore** CLI와 함께 사용

다음 코드 예제는 DeleteDatastore의 사용 방법을 보여줍니다.

Bash

AWS CLI Bash 스크립트 사용

```
###############################################################################
# function errecho
#
# This function outputs everything sent to it to STDERR (standard error output).
###############################################################################
function errecho() { 
   printf "%s\n" "$*" 1>&2
```

```
}
###############################################################################
# function imaging_delete_datastore
#
# This function deletes an AWS HealthImaging data store.
#
# Parameters:
# -i datastore_id - The ID of the data store.
#
# Returns:
# 0 - If successful.
# 1 - If it fails.
###############################################################################
function imaging_delete_datastore() { 
   local datastore_id response 
   local option OPTARG # Required to use getopts command in a function. 
   # bashsupport disable=BP5008 
   function usage() { 
     echo "function imaging_delete_datastore" 
     echo "Deletes an AWS HealthImaging data store." 
    echo " -i datastore id - The ID of the data store."
     echo "" 
   } 
   # Retrieve the calling parameters. 
   while getopts "i:h" option; do 
     case "${option}" in 
       i) datastore_id="${OPTARG}" ;; 
       h) 
         usage 
         return 0 
         ;; 
      \langle ? \rangle echo "Invalid parameter" 
         usage 
         return 1 
         ;; 
     esac 
   done 
   export OPTIND=1 
   if [[ -z "$datastore_id" ]]; then
```

```
 errecho "ERROR: You must provide a data store ID with the -i parameter." 
     usage 
     return 1 
   fi 
   response=$(aws medical-imaging delete-datastore \ 
     --datastore-id "$datastore_id") 
 local error code=${?}
   if [[ $error_code -ne 0 ]]; then 
     aws_cli_error_log $error_code 
     errecho "ERROR: AWS reports medical-imaging delete-datastore operation 
  failed.$response" 
     return 1 
   fi 
   return 0
}
```
• API에 대한 자세한 내용은 AWS CLI 명령 참조를 참조하십시오 [DeleteDatastore.](https://docs.aws.amazon.com/goto/aws-cli/medical-imaging-2023-07-19/DeleteDatastore)

### **a** Note

자세한 내용은 에서 확인할 수 GitHub 있습니다. [AWS 코드 예제 리포지토리](https://github.com/awsdocs/aws-doc-sdk-examples/tree/main/aws-cli/bash-linux/medical-imaging#code-examples)에서 전체 예제를 찾고 설정 및 실행하는 방법을 배워보세요.

### CLI

### AWS CLI

데이터 스토어 삭제

다음은 데이터 스토어를 삭제하는 delete-datastore 코드 예제입니다.

```
aws medical-imaging delete-datastore \ 
     --datastore-id "12345678901234567890123456789012"
```
### 출력:

```
{ 
     "datastoreId": "12345678901234567890123456789012", 
     "datastoreStatus": "DELETING"
}
```
자세한 내용은 AWS HealthImaging 개발자 안내서의 [데이터 저장소 삭제를](https://docs.aws.amazon.com/healthimaging/latest/devguide/delete-data-store.html) 참조하세요.

• API 세부 정보는 AWS CLI 명령어 참조를 참조하십시오 [DeleteDatastore.](https://awscli.amazonaws.com/v2/documentation/api/latest/reference/medical-imaging/delete-datastore.html)

Java

SDK for Java 2.x

```
 public static void deleteMedicalImagingDatastore(MedicalImagingClient 
 medicalImagingClient, 
            String datastoreID) { 
        try { 
            DeleteDatastoreRequest datastoreRequest = 
 DeleteDatastoreRequest.builder() 
                     .datastoreId(datastoreID) 
                    .build();
            medicalImagingClient.deleteDatastore(datastoreRequest); 
        } catch (MedicalImagingException e) { 
            System.err.println(e.awsErrorDetails().errorMessage()); 
            System.exit(1); 
        } 
    }
```
• API 세부 정보는 AWS SDK for Java 2.x API [DeleteDatastore](https://docs.aws.amazon.com/goto/SdkForJavaV2/medical-imaging-2023-07-19/DeleteDatastore)참조를 참조하십시오.

### **a** Note

자세한 내용은 다음과 같습니다 GitHub. [AWS 코드 예제 리포지토리에](https://github.com/awsdocs/aws-doc-sdk-examples/tree/main/javav2/example_code/medicalimaging#readme)서 전체 예제를 찾고 설정 및 실행하는 방법을 배워보세요.

#### **JavaScript**

JavaScript (v3) 용 SDK

```
import { DeleteDatastoreCommand } from "@aws-sdk/client-medical-imaging";
import { medicalImagingClient } from "../libs/medicalImagingClient.js";
/** 
  * @param {string} datastoreId - The ID of the data store to delete. 
  */
export const deleteDatastore = async (datastoreId = "DATASTORE_ID") => { 
   const response = await medicalImagingClient.send( 
    new DeleteDatastoreCommand({ datastoreId }) 
   ); 
  console.log(response); 
 // // '$metadata': { 
  // httpStatusCode: 200, 
  // requestId: 'f5beb409-678d-48c9-9173-9a001ee1ebb1', 
  // extendedRequestId: undefined, 
  // cfId: undefined, 
  // attempts: 1, 
  // totalRetryDelay: 0 
 // },
  // datastoreId: 'xxxxxxxxxxxxxxxxxxxxxxxxxxxxxxxx', 
  // datastoreStatus: 'DELETING' 
  // } 
  return response;
};
```
• API에 대한 자세한 내용은 API [DeleteDatastore레](https://docs.aws.amazon.com/AWSJavaScriptSDK/v3/latest/client/medical-imaging/command/DeleteDatastoreCommand)퍼런스를 참조하십시오.AWS SDK for **JavaScript** 

**a** Note

자세한 내용은 다음과 같습니다 GitHub. [AWS 코드 예제 리포지토리에](https://github.com/awsdocs/aws-doc-sdk-examples/tree/main/javascriptv3/example_code/medical-imaging#code-examples)서 전체 예제를 찾고 설정 및 실행하는 방법을 배워보세요.

### Python

SDK for Python(Boto3)

```
class MedicalImagingWrapper: 
    def __init__(self, health_imaging_client): 
        self.health imaging client = health imaging client
    def delete_datastore(self, datastore_id): 
 """ 
        Delete a data store. 
        : param datastore id: The ID of the data store.
 """ 
        try: 
             self.health_imaging_client.delete_datastore(datastoreId=datastore_id) 
        except ClientError as err: 
             logger.error( 
                 "Couldn't delete data store %s. Here's why: %s: %s", 
                 datastore_id, 
                 err.response["Error"]["Code"], 
                 err.response["Error"]["Message"], 
) raise
```
다음 코드는 객체를 인스턴스화합니다. MedicalImagingWrapper

```
 client = boto3.client("medical-imaging") 
 medical_imaging_wrapper = MedicalImagingWrapper(client)
```
• API에 대한 자세한 내용은 파이썬용AWS SDK (Boto3) API 레퍼런스를 참조하십시오 [DeleteDatastore.](https://docs.aws.amazon.com/goto/boto3/medical-imaging-2023-07-19/DeleteDatastore)

### **a** Note

자세한 내용은 여기에서 확인할 수 있습니다. GitHub [AWS 코드 예제 리포지토리](https://github.com/awsdocs/aws-doc-sdk-examples/tree/main/python/example_code/medical-imaging#code-examples)에서 전체 예제를 찾고 설정 및 실행하는 방법을 배워보세요.

AWS SDK 개발자 가이드 및 코드 예제의 전체 목록은 을 참조하십시[오 HealthImaging AWS SDK와 함](#page-461-0) [께 사용](#page-461-0). 이 주제에는 시작하기에 대한 정보와 이전 SDK 버전에 대한 세부 정보도 포함되어 있습니다.

### <span id="page-201-0"></span>AWS SDK 또는 **DeleteImageSet** CLI와 함께 사용

다음 코드 예제는 DeleteImageSet의 사용 방법을 보여줍니다.

작업 예제는 대규모 프로그램에서 발췌한 코드이며 컨텍스트에 맞춰 실행해야 합니다. 다음 코드 예제 에서는 컨텍스트 내에서 이 작업을 확인할 수 있습니다.

• [이미지 세트 및 이미지 프레임 시작하기](#page-306-1)

```
C++
```
SDK for C++

```
//! Routine which deletes an AWS HealthImaging image set.
/*! 
  \param dataStoreID: The HealthImaging data store ID. 
   \param imageSetID: The image set ID. 
  \param clientConfig: Aws client configuration. 
  \return bool: Function succeeded. 
   */
bool AwsDoc::Medical_Imaging::deleteImageSet( 
         const Aws::String &dataStoreID, const Aws::String &imageSetID, 
         const Aws::Client::ClientConfiguration &clientConfig) { 
    Aws::MedicalImaging::MedicalImagingClient client(clientConfig);
     Aws::MedicalImaging::Model::DeleteImageSetRequest request; 
     request.SetDatastoreId(dataStoreID); 
     request.SetImageSetId(imageSetID); 
     Aws::MedicalImaging::Model::DeleteImageSetOutcome outcome = 
  client.DeleteImageSet( 
             request); 
     if (outcome.IsSuccess()) { 
         std::cout << "Successfully deleted image set " << imageSetID 
                    << " from data store " << dataStoreID << std::endl; 
     } 
     else { 
         std::cerr << "Error deleting image set " << imageSetID << " from data 
  store " 
                    << dataStoreID << ": " << 
                    outcome.GetError().GetMessage() << std::endl;
```

```
 } 
     return outcome.IsSuccess();
}
```
• API 세부 정보는 AWS SDK for C++ API [DeleteImageSet참](https://docs.aws.amazon.com/goto/SdkForCpp/medical-imaging-2023-07-19/DeleteImageSet)조를 참조하십시오.

### **a** Note

자세한 내용은 다음과 같습니다 GitHub. [AWS 코드 예제 리포지토리에](https://github.com/awsdocs/aws-doc-sdk-examples/tree/main/cpp/example_code/medical-imaging/#code-examples)서 전체 예제를 찾고 설정 및 실행하는 방법을 배워보세요.

### CLI

### AWS CLI

이미지 세트 삭제

다음은 이미지 세트를 삭제하는 delete-image-set 코드 예제입니다.

```
aws medical-imaging delete-image-set \ 
     --datastore-id 12345678901234567890123456789012 \ 
     --image-set-id ea92b0d8838c72a3f25d00d13616f87e
```
출력:

```
{ 
     "imageSetWorkflowStatus": "DELETING", 
     "imageSetId": "ea92b0d8838c72a3f25d00d13616f87e", 
     "imageSetState": "LOCKED", 
     "datastoreId": "12345678901234567890123456789012"
}
```
자세한 내용은 AWS HealthImaging 개발자 안내서의 [이미지 세트 삭제를](https://docs.aws.amazon.com/healthimaging/latest/devguide/delete-image-set.html) 참조하십시오.

• API 세부 정보는 AWS CLI 명령 [DeleteImageSet](https://awscli.amazonaws.com/v2/documentation/api/latest/reference/medical-imaging/delete-image-set.html)참조를 참조하십시오.

#### Java

SDK for Java 2.x

```
 public static void deleteMedicalImageSet(MedicalImagingClient 
 medicalImagingClient, 
             String datastoreId, 
             String imagesetId) { 
        try { 
             DeleteImageSetRequest deleteImageSetRequest = 
 DeleteImageSetRequest.builder() 
                     .datastoreId(datastoreId) 
                     .imageSetId(imagesetId) 
                    .build();
             medicalImagingClient.deleteImageSet(deleteImageSetRequest); 
             System.out.println("The image set was deleted."); 
        } catch (MedicalImagingException e) { 
             System.err.println(e.awsErrorDetails().errorMessage()); 
             System.exit(1); 
        } 
    }
```
• API 세부 정보는 AWS SDK for Java 2.x API [DeleteImageSet참](https://docs.aws.amazon.com/goto/SdkForJavaV2/medical-imaging-2023-07-19/DeleteImageSet)조를 참조하십시오.

### **a** Note

자세한 내용은 다음과 같습니다 GitHub. [AWS 코드 예제 리포지토리에](https://github.com/awsdocs/aws-doc-sdk-examples/tree/main/javav2/example_code/medicalimaging#readme)서 전체 예제를 찾고 설정 및 실행하는 방법을 배워보세요.

**JavaScript** 

```
JavaScript (v3) 용 SDK
```

```
import { DeleteImageSetCommand } from "@aws-sdk/client-medical-imaging";
import { medicalImagingClient } from "../libs/medicalImagingClient.js";
/** 
  * @param {string} datastoreId - The data store ID.
```

```
 * @param {string} imageSetId - The image set ID. 
  */
export const deleteImageSet = async ( 
 datastoreId = "xxxxxxxxxxxxxxxx",
  imageSetId = "xxxxxxxxxxxxxxxx"
) => {
  const response = await medicalImagingClient.send( 
    new DeleteImageSetCommand({ 
      datastoreId: datastoreId, 
      imageSetId: imageSetId, 
    }) 
   ); 
  console.log(response); 
 // // '$metadata': { 
  // httpStatusCode: 200, 
  // requestId: '6267bbd2-eaa5-4a50-8ee8-8fddf535cf73', 
  // extendedRequestId: undefined, 
  // cfId: undefined, 
  // attempts: 1, 
  // totalRetryDelay: 0 
 // },
 // datastoreId: 'xxxxxxxxxxxxxxxx',
  // imageSetId: 'xxxxxxxxxxxxxxx', 
  // imageSetState: 'LOCKED', 
  // imageSetWorkflowStatus: 'DELETING' 
  // } 
  return response;
};
```
• API에 대한 자세한 내용은 API [DeleteImageSet](https://docs.aws.amazon.com/AWSJavaScriptSDK/v3/latest/client/medical-imaging/command/DeleteImageSetCommand)레퍼런스를 참조하십시오.AWS SDK for **JavaScript** 

a Note

자세한 내용은 다음과 같습니다 GitHub. [AWS 코드 예제 리포지토리에](https://github.com/awsdocs/aws-doc-sdk-examples/tree/main/javascriptv3/example_code/medical-imaging#code-examples)서 전체 예제를 찾고 설정 및 실행하는 방법을 배워보세요.

### Python

SDK for Python(Boto3)

```
class MedicalImagingWrapper: 
     def __init__(self, health_imaging_client): 
         self.health_imaging_client = health_imaging_client 
     def delete_image_set(self, datastore_id, image_set_id): 
        "" "
         Delete an image set. 
         :param datastore_id: The ID of the data store. 
         :param image_set_id: The ID of the image set. 
         :return: The delete results. 
         """ 
         try: 
             delete_results = self.health_imaging_client.delete_image_set( 
                 imageSetId=image_set_id, datastoreId=datastore_id 
) except ClientError as err: 
             logger.error( 
                 "Couldn't delete image set. Here's why: %s: %s", 
                 err.response["Error"]["Code"], 
                 err.response["Error"]["Message"], 
) raise 
         else: 
             return delete_results
```
다음 코드는 객체를 인스턴스화합니다. MedicalImagingWrapper

```
 client = boto3.client("medical-imaging") 
 medical_imaging_wrapper = MedicalImagingWrapper(client)
```
• API에 대한 자세한 내용은 파이썬용AWS SDK (Boto3) API 레퍼런스를 참조하십시오 [DeleteImageSet.](https://docs.aws.amazon.com/goto/boto3/medical-imaging-2023-07-19/DeleteImageSet)

### **a** Note

자세한 내용은 여기에서 확인할 수 있습니다. GitHub [AWS 코드 예제 리포지토리](https://github.com/awsdocs/aws-doc-sdk-examples/tree/main/python/example_code/medical-imaging#code-examples)에서 전체 예제를 찾고 설정 및 실행하는 방법을 배워보세요.

AWS SDK 개발자 가이드 및 코드 예제의 전체 목록은 을 참조하십시[오 HealthImaging AWS SDK와 함](#page-461-0) [께 사용](#page-461-0). 이 주제에는 시작하기에 대한 정보와 이전 SDK 버전에 대한 세부 정보도 포함되어 있습니다.

### <span id="page-206-0"></span>AWS SDK 또는 **GetDICOMImportJob** CLI와 함께 사용

다음 코드 예제는 GetDICOMImportJob의 사용 방법을 보여줍니다.

작업 예제는 대규모 프로그램에서 발췌한 코드이며 컨텍스트에 맞춰 실행해야 합니다. 다음 코드 예제 에서는 컨텍스트 내에서 이 작업을 확인할 수 있습니다.

• [이미지 세트 및 이미지 프레임 시작하기](#page-306-1)

```
C++
```
SDK for C++

```
//! Routine which gets a HealthImaging DICOM import job's properties.
/*! 
   \param dataStoreID: The HealthImaging data store ID. 
   \param importJobID: The DICOM import job ID 
  \param clientConfig: Aws client configuration. 
  \return GetDICOMImportJobOutcome: The import job outcome.
*/
Aws::MedicalImaging::Model::GetDICOMImportJobOutcome
AwsDoc::Medical_Imaging::getDICOMImportJob(const Aws::String &dataStoreID, 
                                              const Aws::String &importJobID, 
                                              const Aws::Client::ClientConfiguration 
  &clientConfig) { 
    Aws::MedicalImaging::MedicalImagingClient client(clientConfig);
     Aws::MedicalImaging::Model::GetDICOMImportJobRequest request; 
     request.SetDatastoreId(dataStoreID); 
     request.SetJobId(importJobID); 
     Aws::MedicalImaging::Model::GetDICOMImportJobOutcome outcome = 
  client.GetDICOMImportJob( 
             request);
```

```
 if (!outcome.IsSuccess()) { 
         std::cerr << "GetDICOMImportJob error: " 
                    << outcome.GetError().GetMessage() << std::endl; 
     } 
     return outcome;
}
```
• API 세부 정보는 API ImportJob 레퍼런스의 [GetDicom을](https://docs.aws.amazon.com/goto/SdkForCpp/medical-imaging-2023-07-19/GetDICOMImportJob)AWS SDK for C++ 참조하십시오.

**a** Note 자세한 내용은 다음과 같습니다. GitHub [AWS 코드 예제 리포지토리에](https://github.com/awsdocs/aws-doc-sdk-examples/tree/main/cpp/example_code/medical-imaging/#code-examples)서 전체 예제를 찾고 설정 및 실행하는 방법을 배워보세요.

### CLI

AWS CLI

dicom 가져오기 작업의 속성 가져오기

다음은 dicom 가져오기 작업의 속성을 가져오는 get-dicom-import-job 코드 예제입니다.

```
aws medical-imaging get-dicom-import-job \ 
     --datastore-id "12345678901234567890123456789012" \ 
     --job-id "09876543210987654321098765432109"
```
출력:

```
{ 
     "jobProperties": { 
         "jobId": "09876543210987654321098765432109", 
         "jobName": "my-job", 
         "jobStatus": "COMPLETED", 
         "datastoreId": "12345678901234567890123456789012", 
         "dataAccessRoleArn": "arn:aws:iam::123456789012:role/
ImportJobDataAccessRole", 
         "endedAt": "2022-08-12T11:29:42.285000+00:00", 
         "submittedAt": "2022-08-12T11:28:11.152000+00:00",
```

```
 "inputS3Uri": "s3://medical-imaging-dicom-input/dicom_input/", 
         "outputS3Uri": "s3://medical-imaging-output/
job_output/12345678901234567890123456789012-
DicomImport-09876543210987654321098765432109/"
     }
}
```
자세한 내용은 AWS HealthImaging 개발자 안내서의 [가져오기 작업 속성](https://docs.aws.amazon.com/healthimaging/latest/devguide/get-dicom-import-job.html) 가져오기를 참조하십 시오.

• API에 대한 자세한 내용은 AWS CLI 명령 ImportJob 참조의 [GetDicom을](https://awscli.amazonaws.com/v2/documentation/api/latest/reference/medical-imaging/get-dicom-import-job.html) 참조하십시오.

### Java

SDK for Java 2.x

```
 public static DICOMImportJobProperties getDicomImportJob(MedicalImagingClient 
 medicalImagingClient, 
            String datastoreId, 
            String jobId) { 
        try { 
            GetDicomImportJobRequest getDicomImportJobRequest = 
 GetDicomImportJobRequest.builder() 
                     .datastoreId(datastoreId) 
                     .jobId(jobId) 
                    .build();
            GetDicomImportJobResponse response = 
 medicalImagingClient.getDICOMImportJob(getDicomImportJobRequest); 
            return response.jobProperties(); 
        } catch (MedicalImagingException e) { 
            System.err.println(e.awsErrorDetails().errorMessage()); 
            System.exit(1); 
        } 
        return null; 
    }
```
• API에 대한 자세한 내용은 API [레퍼런스의 GetDicom을 ImportJob](https://docs.aws.amazon.com/goto/SdkForJavaV2/medical-imaging-2023-07-19/GetDICOMImportJob) 참조하십시오.AWS SDK for Java 2.x

### **a** Note

자세한 내용은 다음과 같습니다. GitHub [AWS 코드 예제 리포지토리에](https://github.com/awsdocs/aws-doc-sdk-examples/tree/main/javav2/example_code/medicalimaging#readme)서 전체 예제를 찾고 설정 및 실행하는 방법을 배워보세요.

**JavaScript** 

JavaScript (v3) 용 SDK

```
import { GetDICOMImportJobCommand } from "@aws-sdk/client-medical-imaging";
import { medicalImagingClient } from "../libs/medicalImagingClient.js";
/** 
  * @param {string} datastoreId - The ID of the data store. 
  * @param {string} jobId - The ID of the import job. 
  */
export const getDICOMImportJob = async ( 
 datastoreId = "xxxxxxxxxxxxxxxxxxxx",
 jobId = "xxxxxxxxxxxxxxxxxxxxx"
) => {
  const response = await medicalImagingClient.send( 
    new GetDICOMImportJobCommand({ datastoreId: datastoreId, jobId: jobId }) 
  ); 
  console.log(response); 
  // { 
  // '$metadata': { 
  // httpStatusCode: 200, 
  // requestId: 'a2637936-78ea-44e7-98b8-7a87d95dfaee', 
  // extendedRequestId: undefined, 
  // cfId: undefined, 
  // attempts: 1, 
  // totalRetryDelay: 0 
 // },
  // jobProperties: { 
  // dataAccessRoleArn: 'arn:aws:iam::xxxxxxxxxxxx:role/dicom_import', 
  // datastoreId: 'xxxxxxxxxxxxxxxxxxxxxxxxx', 
  // endedAt: 2023-09-19T17:29:21.753Z, 
  // inputS3Uri: 's3://healthimaging-source/CTStudy/', 
  // jobId: ''xxxxxxxxxxxxxxxxxxxxxxxxx'', 
  // jobName: 'job_1', 
  // jobStatus: 'COMPLETED',
```

```
 // outputS3Uri: 's3://health-imaging-dest/
ouput_ct/'xxxxxxxxxxxxxxxxxxxxxxxxx'-DicomImport-'xxxxxxxxxxxxxxxxxxxxxxxxx'/', 
   // submittedAt: 2023-09-19T17:27:25.143Z 
  \frac{1}{2} }
   // } 
   return response;
};
```
• API에 대한 자세한 내용은 API [레퍼런스의 GetDiCom을 ImportJob](https://docs.aws.amazon.com/AWSJavaScriptSDK/v3/latest/client/medical-imaging/command/GetDICOMImportJobCommand) 참조하십시오.AWS SDK for JavaScript

### **a** Note

자세한 내용은 다음과 같습니다. GitHub [AWS 코드 예제 리포지토리에](https://github.com/awsdocs/aws-doc-sdk-examples/tree/main/javascriptv3/example_code/medical-imaging#code-examples)서 전체 예제를 찾고 설정 및 실행하는 방법을 배워보세요.

### Python

SDK for Python(Boto3)

```
class MedicalImagingWrapper: 
     def __init__(self, health_imaging_client): 
         self.health_imaging_client = health_imaging_client 
     def get_dicom_import_job(self, datastore_id, job_id): 
 """ 
         Get the properties of a DICOM import job. 
         :param datastore_id: The ID of the data store. 
         :param job_id: The ID of the job. 
         :return: The job properties. 
        ^{\rm{m}} ""
         try: 
             job = self.health_imaging_client.get_dicom_import_job( 
                 jobId=job_id, datastoreId=datastore_id 
) except ClientError as err: 
             logger.error(
```

```
 "Couldn't get DICOM import job. Here's why: %s: %s", 
                err.response["Error"]["Code"], 
               err.response["Error"]["Message"],
) raise 
        else: 
            return job["jobProperties"]
```
다음 코드는 객체를 인스턴스화합니다. MedicalImagingWrapper

```
 client = boto3.client("medical-imaging") 
 medical_imaging_wrapper = MedicalImagingWrapper(client)
```
• API에 대한 자세한 내용은 파이썬용 ImportJob AWS SDK의 [GetDiCom](https://docs.aws.amazon.com/goto/boto3/medical-imaging-2023-07-19/GetDICOMImportJob) (Boto3) API 레퍼런스 를 참조하십시오.

### **a** Note

자세한 내용은 여기에서 확인할 수 있습니다. GitHub [AWS 코드 예제 리포지토리](https://github.com/awsdocs/aws-doc-sdk-examples/tree/main/python/example_code/medical-imaging#code-examples)에서 전체 예제를 찾고 설정 및 실행하는 방법을 배워보세요.

AWS SDK 개발자 가이드 및 코드 예제의 전체 목록은 을 참조하십시[오 HealthImaging AWS SDK와 함](#page-461-0) [께 사용](#page-461-0). 이 주제에는 시작하기에 대한 정보와 이전 SDK 버전에 대한 세부 정보도 포함되어 있습니다.

### <span id="page-211-0"></span>AWS SDK 또는 **GetDatastore** CLI와 함께 사용

다음 코드 예제는 GetDatastore의 사용 방법을 보여줍니다.

Bash

AWS CLI Bash 스크립트 사용

```
###############################################################################
# function errecho
#
# This function outputs everything sent to it to STDERR (standard error output).
###############################################################################
```

```
function errecho() { 
   printf "%s\n" "$*" 1>&2
}
###############################################################################
# function imaging get datastore
#
# Get a data store's properties.
#
# Parameters:
# -i data_store_id - The ID of the data store.
#
# Returns:
# [datastore_name, datastore_id, datastore_status, datastore_arn, 
 created_at, updated_at]
# And:
# 0 - If successful.
# 1 - If it fails.
###############################################################################
function imaging_get_datastore() { 
   local datastore_id option OPTARG # Required to use getopts command in a 
 function. 
  local error_code 
  # bashsupport disable=BP5008 
  function usage() { 
     echo "function imaging_get_datastore" 
     echo "Gets a data store's properties." 
    echo " -i datastore id - The ID of the data store."
     echo "" 
  } 
  # Retrieve the calling parameters. 
  while getopts "i:h" option; do 
     case "${option}" in 
       i) datastore_id="${OPTARG}" ;; 
       h) 
         usage 
         return 0 
         ;; 
      \langle ? \rangle echo "Invalid parameter" 
         usage 
         return 1 
         ;;
```

```
 esac 
   done 
   export OPTIND=1 
  if [[ -z "$datastore_id" ]]; then 
     errecho "ERROR: You must provide a data store ID with the -i parameter." 
     usage 
     return 1 
   fi 
  local response 
  response=$( 
     aws medical-imaging get-datastore \ 
       --datastore-id "$datastore_id" \ 
       --output text \ 
       --query "[ datastoreProperties.datastoreName, 
  datastoreProperties.datastoreId, datastoreProperties.datastoreStatus, 
  datastoreProperties.datastoreArn, datastoreProperties.createdAt, 
  datastoreProperties.updatedAt]" 
  \lambda error_code=${?} 
   if [[ $error_code -ne 0 ]]; then 
     aws_cli_error_log $error_code 
     errecho "ERROR: AWS reports list-datastores operation failed.$response" 
     return 1 
   fi 
   echo "$response" 
   return 0
}
```
• API에 대한 자세한 내용은 AWS CLI 명령 참조를 참조하십시오 [GetDatastore](https://docs.aws.amazon.com/goto/aws-cli/medical-imaging-2023-07-19/GetDatastore).

**a** Note

자세한 내용은 에서 확인할 수 GitHub 있습니다. [AWS 코드 예제 리포지토리](https://github.com/awsdocs/aws-doc-sdk-examples/tree/main/aws-cli/bash-linux/medical-imaging#code-examples)에서 전체 예제를 찾고 설정 및 실행하는 방법을 배워보세요.

### CLI

AWS CLI

데이터 스토어 속성 가져오기

다음은 데이터 스토어 속성을 가져오는 get-datastore 코드 예제입니다.

```
aws medical-imaging get-datastore \ 
     --datastore-id 12345678901234567890123456789012
```
출력:

```
{ 
     "datastoreProperties": { 
         "datastoreId": "12345678901234567890123456789012", 
         "datastoreName": "TestDatastore123", 
         "datastoreStatus": "ACTIVE", 
         "datastoreArn": "arn:aws:medical-imaging:us-
east-1:123456789012:datastore/12345678901234567890123456789012", 
         "createdAt": "2022-11-15T23:33:09.643000+00:00", 
         "updatedAt": "2022-11-15T23:33:09.643000+00:00" 
     }
}
```
자세한 내용은 AWS HealthImaging 개발자 가이드의 [데이터 저장소 속성 가져오기를](https://docs.aws.amazon.com/healthimaging/latest/devguide/get-data-store.html) 참조하세 요.

• API 세부 정보는 AWS CLI 명령어 참조를 참조하십시오 [GetDatastore](https://awscli.amazonaws.com/v2/documentation/api/latest/reference/medical-imaging/get-datastore.html).

### Java

SDK for Java 2.x

```
 public static DatastoreProperties 
 getMedicalImageDatastore(MedicalImagingClient medicalImagingClient, 
            String datastoreID) { 
        try { 
            GetDatastoreRequest datastoreRequest = GetDatastoreRequest.builder() 
                     .datastoreId(datastoreID) 
                     .build();
```

```
 GetDatastoreResponse response = 
 medicalImagingClient.getDatastore(datastoreRequest); 
             return response.datastoreProperties(); 
        } catch (MedicalImagingException e) { 
             System.err.println(e.awsErrorDetails().errorMessage()); 
             System.exit(1); 
        } 
        return null; 
    }
```
• API 세부 정보는 AWS SDK for Java 2.x API [GetDatastore](https://docs.aws.amazon.com/goto/SdkForJavaV2/medical-imaging-2023-07-19/GetDatastore)참조를 참조하십시오.

### **a** Note

자세한 내용은 다음과 같습니다 GitHub. [AWS 코드 예제 리포지토리에](https://github.com/awsdocs/aws-doc-sdk-examples/tree/main/javav2/example_code/medicalimaging#readme)서 전체 예제를 찾고 설정 및 실행하는 방법을 배워보세요.

### **JavaScript**

JavaScript (v3) 용 SDK

```
import { GetDatastoreCommand } from "@aws-sdk/client-medical-imaging";
import { medicalImagingClient } from "../libs/medicalImagingClient.js";
/** 
  * @param {string} datastoreID - The ID of the data store. 
  */
export const getDatastore = async (datastoreID = "DATASTORE_ID") => { 
   const response = await medicalImagingClient.send( 
     new GetDatastoreCommand({ datastoreId: datastoreID }) 
   ); 
  console.log(response); 
  // { 
  // '$metadata': { 
  // httpStatusCode: 200, 
  // requestId: '55ea7d2e-222c-4a6a-871e-4f591f40cadb', 
  // extendedRequestId: undefined, 
  // cfId: undefined, 
  // attempts: 1,
```
```
 // totalRetryDelay: 0 
 // },
  // datastoreProperties: { 
  // createdAt: 2023-08-04T18:50:36.239Z, 
  // datastoreArn: 'arn:aws:medical-imaging:us-
east-1:xxxxxxxxx:datastore/xxxxxxxxxxxxxxxxxxxxxxxxxxxxxxxx', 
  // datastoreId: 'xxxxxxxxxxxxxxxxxxxxxxxxxxxxxxxx', 
  // datastoreName: 'my_datastore', 
  // datastoreStatus: 'ACTIVE', 
  // updatedAt: 2023-08-04T18:50:36.239Z 
 // }
  // } 
  return response["datastoreProperties"];
};
```
• API에 대한 자세한 내용은 API [GetDatastore레](https://docs.aws.amazon.com/AWSJavaScriptSDK/v3/latest/client/medical-imaging/command/GetDatastoreCommand)퍼런스를 참조하십시오.AWS SDK for **JavaScript** 

```
a Note
```
자세한 내용은 다음과 같습니다 GitHub. [AWS 코드 예제 리포지토리에](https://github.com/awsdocs/aws-doc-sdk-examples/tree/main/javascriptv3/example_code/medical-imaging#code-examples)서 전체 예제를 찾고 설정 및 실행하는 방법을 배워보세요.

### Python

SDK for Python(Boto3)

```
class MedicalImagingWrapper: 
     def __init__(self, health_imaging_client): 
         self.health_imaging_client = health_imaging_client 
     def get_datastore_properties(self, datastore_id): 
         """ 
         Get the properties of a data store. 
         :param datastore_id: The ID of the data store. 
         :return: The data store properties. 
         """ 
         try:
```

```
 data_store = self.health_imaging_client.get_datastore( 
                 datastoreId=datastore_id 
) except ClientError as err: 
            logger.error( 
                 "Couldn't get data store %s. Here's why: %s: %s", 
                 id, 
                err.response["Error"]["Code"], 
                err.response["Error"]["Message"], 
) raise 
        else: 
            return data_store["datastoreProperties"]
```
다음 코드는 객체를 인스턴스화합니다. MedicalImagingWrapper

```
 client = boto3.client("medical-imaging") 
 medical_imaging_wrapper = MedicalImagingWrapper(client)
```
• API에 대한 자세한 내용은 파이썬용AWS SDK (Boto3) API 레퍼런스를 참조하십시오 [GetDatastore](https://docs.aws.amazon.com/goto/boto3/medical-imaging-2023-07-19/GetDatastore).

**a** Note

자세한 내용은 여기에서 확인할 수 있습니다. GitHub [AWS 코드 예제 리포지토리](https://github.com/awsdocs/aws-doc-sdk-examples/tree/main/python/example_code/medical-imaging#code-examples)에서 전체 예제를 찾고 설정 및 실행하는 방법을 배워보세요.

AWS SDK 개발자 가이드 및 코드 예제의 전체 목록은 을 참조하십시[오 HealthImaging AWS SDK와 함](#page-461-0) [께 사용](#page-461-0). 이 주제에는 시작하기에 대한 정보와 이전 SDK 버전에 대한 세부 정보도 포함되어 있습니다.

# AWS SDK 또는 **GetImageFrame** CLI와 함께 사용

다음 코드 예제는 GetImageFrame의 사용 방법을 보여줍니다.

작업 예제는 대규모 프로그램에서 발췌한 코드이며 컨텍스트에 맞춰 실행해야 합니다. 다음 코드 예제 에서는 컨텍스트 내에서 이 작업을 확인할 수 있습니다.

• [이미지 세트 및 이미지 프레임 시작하기](#page-306-0)

#### $C++$

### SDK for C++

```
//! Routine which downloads an AWS HealthImaging image frame.
/*! 
   \param dataStoreID: The HealthImaging data store ID. 
   \param imageSetID: The image set ID. 
   \param frameID: The image frame ID. 
   \param jphFile: File to store the downloaded frame. 
   \param clientConfig: Aws client configuration. 
   \return bool: Function succeeded.
*/
bool AwsDoc::Medical_Imaging::getImageFrame(const Aws::String &dataStoreID, 
                                                     const Aws::String &imageSetID, 
                                                     const Aws::String &frameID, 
                                                     const Aws::String &jphFile, 
const and the constant of the constant of the constant of the constant of the constant of the constant of the constant of the constant of the constant of the constant of the constant of the constant of the constant of th
  Aws::Client::ClientConfiguration &clientConfig) { 
     Aws::MedicalImaging::MedicalImagingClient client(clientConfig); 
     Aws::MedicalImaging::Model::GetImageFrameRequest request; 
     request.SetDatastoreId(dataStoreID); 
     request.SetImageSetId(imageSetID); 
     Aws::MedicalImaging::Model::ImageFrameInformation imageFrameInformation; 
     imageFrameInformation.SetImageFrameId(frameID); 
     request.SetImageFrameInformation(imageFrameInformation); 
     Aws::MedicalImaging::Model::GetImageFrameOutcome outcome = 
  client.GetImageFrame( 
               request); 
     if (outcome.IsSuccess()) { 
          std::cout << "Successfully retrieved image frame." << std::endl; 
          auto &buffer = outcome.GetResult().GetImageFrameBlob(); 
          std::ofstream outfile(jphFile, std::ios::binary); 
          outfile << buffer.rdbuf(); 
     } 
     else { 
          std::cout << "Error retrieving image frame." << 
  outcome.GetError().GetMessage() 
                      << std::endl;
```

```
 } 
     return outcome.IsSuccess();
}
```
• API 세부 정보는 AWS SDK for C++ API [GetImageFrame](https://docs.aws.amazon.com/goto/SdkForCpp/medical-imaging-2023-07-19/GetImageFrame)참조를 참조하십시오.

## **a** Note

자세한 내용은 다음과 같습니다 GitHub. [AWS 코드 예제 리포지토리에](https://github.com/awsdocs/aws-doc-sdk-examples/tree/main/cpp/example_code/medical-imaging/#code-examples)서 전체 예제를 찾고 설정 및 실행하는 방법을 배워보세요.

## CLI

AWS CLI

이미지 세트 픽셀 데이터 가져오기

다음은 이미지 프레임을 가져오는 get-image-frame 코드 예제입니다.

```
aws medical-imaging get-image-frame \ 
     --datastore-id "12345678901234567890123456789012" \ 
     --image-set-id "98765412345612345678907890789012" \ 
    --image-frame-information imageFrameId=3abf5d5d7ae72f80a0ec81b2c0de3ef4 \
     imageframe.jph
```
참고: GetImageFrame 액션이 imageframe.jph 파일에 픽셀 데이터 스트림을 반환하므로 이 코 드 예제에는 출력이 포함되지 않습니다. 이미지 프레임 디코딩 및 보기에 대한 자세한 내용은 HTJ2K 디코딩 라이브러리를 참조하세요.

자세한 내용은 개발자 안내서의 [이미지 세트 픽셀 데이터 가져오기를](https://docs.aws.amazon.com/healthimaging/latest/devguide/get-image-frame.html) 참조하십시오.AWS **HealthImaging** 

• API 세부 정보는 AWS CLI 명령 [GetImageFrame참](https://awscli.amazonaws.com/v2/documentation/api/latest/reference/medical-imaging/get-image-frame.html)조를 참조하십시오.

#### Java

SDK for Java 2.x

```
 public static void getMedicalImageSetFrame(MedicalImagingClient 
 medicalImagingClient, 
                          String destinationPath, 
                          String datastoreId, 
                          String imagesetId, 
                          String imageFrameId) { 
                 try { 
                          GetImageFrameRequest getImageSetMetadataRequest = 
 GetImageFrameRequest.builder() 
                                           .datastoreId(datastoreId) 
                                           .imageSetId(imagesetId) 
  .imageFrameInformation(ImageFrameInformation.builder() 
  .imageFrameId(imageFrameId) 
                                                           .buid().build();
 medicalImagingClient.getImageFrame(getImageSetMetadataRequest, 
 FileSystems.getDefault().getPath(destinationPath)); 
                          System.out.println("Image frame downloaded to " + 
 destinationPath); 
                 } catch (MedicalImagingException e) { 
                          System.err.println(e.awsErrorDetails().errorMessage()); 
                          System.exit(1); 
 } 
         }
```
• API 세부 정보는 AWS SDK for Java 2.x API [GetImageFrame](https://docs.aws.amazon.com/goto/SdkForJavaV2/medical-imaging-2023-07-19/GetImageFrame)참조를 참조하십시오.

### **a** Note

자세한 내용은 다음과 같습니다 GitHub. [AWS 코드 예제 리포지토리에](https://github.com/awsdocs/aws-doc-sdk-examples/tree/main/javav2/example_code/medicalimaging#readme)서 전체 예제를 찾고 설정 및 실행하는 방법을 배워보세요.

### **JavaScript**

JavaScript (v3) 용 SDK

```
import { GetImageFrameCommand } from "@aws-sdk/client-medical-imaging";
import { medicalImagingClient } from "../libs/medicalImagingClient.js";
/** 
  * @param {string} imageFrameFileName - The name of the file for the HTJ2K-
encoded image frame. 
  * @param {string} datastoreID - The data store's ID. 
  * @param {string} imageSetID - The image set's ID. 
  * @param {string} imageFrameID - The image frame's ID. 
  */
export const getImageFrame = async ( 
   imageFrameFileName = "image.jph", 
  datastoreID = "DATASTORE_ID", 
  imageSetID = "IMAGE_SET_ID", 
   imageFrameID = "IMAGE_FRAME_ID"
) => {
   const response = await medicalImagingClient.send( 
     new GetImageFrameCommand({ 
       datastoreId: datastoreID, 
       imageSetId: imageSetID, 
       imageFrameInformation: { imageFrameId: imageFrameID }, 
    }) 
   ); 
   const buffer = await response.imageFrameBlob.transformToByteArray(); 
  writeFileSync(imageFrameFileName, buffer); 
  console.log(response); 
  // { 
  // '$metadata': { 
  // httpStatusCode: 200, 
  // requestId: 'e4ab42a5-25a3-4377-873f-374ecf4380e1', 
  // extendedRequestId: undefined, 
  // cfId: undefined, 
  // attempts: 1, 
  // totalRetryDelay: 0 
 // },
  // contentType: 'application/octet-stream', 
  // imageFrameBlob: <ref *1> IncomingMessage {} 
  // } 
  return response;
```
};

• API에 대한 자세한 내용은 API [GetImageFrame레](https://docs.aws.amazon.com/AWSJavaScriptSDK/v3/latest/client/medical-imaging/command/GetImageFrameCommand)퍼런스를 참조하십시오.AWS SDK for **JavaScript** 

**a** Note

자세한 내용은 다음과 같습니다 GitHub. [AWS 코드 예제 리포지토리에](https://github.com/awsdocs/aws-doc-sdk-examples/tree/main/javascriptv3/example_code/medical-imaging#code-examples)서 전체 예제를 찾고 설정 및 실행하는 방법을 배워보세요.

Python

SDK for Python(Boto3)

```
class MedicalImagingWrapper: 
     def __init__(self, health_imaging_client): 
         self.health_imaging_client = health_imaging_client 
     def get_pixel_data( 
         self, file_path_to_write, datastore_id, image_set_id, image_frame_id 
     ): 
        <u>"" "</u>
         Get an image frame's pixel data. 
         :param file_path_to_write: The path to write the image frame's HTJ2K 
 encoded pixel data. 
         :param datastore_id: The ID of the data store. 
         :param image_set_id: The ID of the image set. 
         :param image_frame_id: The ID of the image frame. 
        \cdots try: 
             image_frame = self.health_imaging_client.get_image_frame( 
                  datastoreId=datastore_id, 
                  imageSetId=image_set_id, 
                  imageFrameInformation={"imageFrameId": image_frame_id}, 
) with open(file_path_to_write, "wb") as f: 
                  for chunk in image_frame["imageFrameBlob"].iter_chunks(): 
                      if chunk:
```

```
 f.write(chunk) 
         except ClientError as err: 
             logger.error( 
                 "Couldn't get image frame. Here's why: %s: %s", 
                 err.response["Error"]["Code"], 
                 err.response["Error"]["Message"], 
) raise
```
다음 코드는 객체를 인스턴스화합니다. MedicalImagingWrapper

```
 client = boto3.client("medical-imaging") 
 medical_imaging_wrapper = MedicalImagingWrapper(client)
```
• API에 대한 자세한 내용은 파이썬용AWS SDK (Boto3) API 레퍼런스를 참조하십시오 [GetImageFrame](https://docs.aws.amazon.com/goto/boto3/medical-imaging-2023-07-19/GetImageFrame).

```
a Note
```
자세한 내용은 여기에서 확인할 수 있습니다. GitHub [AWS 코드 예제 리포지토리](https://github.com/awsdocs/aws-doc-sdk-examples/tree/main/python/example_code/medical-imaging#code-examples)에서 전체 예제를 찾고 설정 및 실행하는 방법을 배워보세요.

AWS SDK 개발자 가이드 및 코드 예제의 전체 목록은 을 참조하십시[오 HealthImaging AWS SDK와 함](#page-461-0) [께 사용](#page-461-0). 이 주제에는 시작하기에 대한 정보와 이전 SDK 버전에 대한 세부 정보도 포함되어 있습니다.

# AWS SDK 또는 **GetImageSet** CLI와 함께 사용

다음 코드 예제는 GetImageSet의 사용 방법을 보여줍니다.

CLI

AWS CLI

이미지 세트 속성 가져오기

다음은 이미지 세트의 속성을 가져오는 get-image-set 코드 예제입니다.

```
aws medical-imaging get-image-set \ 
     --datastore-id 12345678901234567890123456789012 \ 
     --image-set-id 18f88ac7870584f58d56256646b4d92b \ 
     --version-id 1
```
출력:

```
{ 
     "versionId": "1", 
     "imageSetWorkflowStatus": "COPIED", 
     "updatedAt": 1680027253.471, 
     "imageSetId": "18f88ac7870584f58d56256646b4d92b", 
     "imageSetState": "ACTIVE", 
     "createdAt": 1679592510.753, 
     "datastoreId": "12345678901234567890123456789012"
}
```
자세한 내용은 AWS HealthImaging 개발자 안내서의 [이미지 세트 속성 가져오기를](https://docs.aws.amazon.com/healthimaging/latest/devguide/get-image-set-properties.html) 참조하십시 오.

• API 세부 정보는 AWS CLI 명령 [GetImageSet참](https://awscli.amazonaws.com/v2/documentation/api/latest/reference/medical-imaging/get-image-set.html)조를 참조하십시오.

#### Java

SDK for Java 2.x

```
 public static GetImageSetResponse getMedicalImageSet(MedicalImagingClient 
 medicalImagingClient, 
             String datastoreId, 
             String imagesetId, 
             String versionId) { 
         try { 
             GetImageSetRequest.Builder getImageSetRequestBuilder = 
 GetImageSetRequest.builder() 
                      .datastoreId(datastoreId) 
                      .imageSetId(imagesetId); 
             if (versionId != null) { 
                 getImageSetRequestBuilder = 
 getImageSetRequestBuilder.versionId(versionId); 
 }
```

```
 return 
 medicalImagingClient.getImageSet(getImageSetRequestBuilder.build()); 
        } catch (MedicalImagingException e) { 
             System.err.println(e.awsErrorDetails().errorMessage()); 
             System.exit(1); 
        } 
        return null; 
    }
```
• API 세부 정보는 AWS SDK for Java 2.x API [GetImageSet](https://docs.aws.amazon.com/goto/SdkForJavaV2/medical-imaging-2023-07-19/GetImageSet)참조를 참조하십시오.

## **a** Note

자세한 내용은 다음과 같습니다 GitHub. [AWS 코드 예제 리포지토리에](https://github.com/awsdocs/aws-doc-sdk-examples/tree/main/javav2/example_code/medicalimaging#readme)서 전체 예제를 찾고 설정 및 실행하는 방법을 배워보세요.

**JavaScript** 

JavaScript (v3) 용 SDK

```
import { GetImageSetCommand } from "@aws-sdk/client-medical-imaging";
import { medicalImagingClient } from "../libs/medicalImagingClient.js";
/** 
  * @param {string} datastoreId - The ID of the data store. 
  * @param {string} imageSetId - The ID of the image set. 
  * @param {string} imageSetVersion - The optional version of the image set. 
  * 
  */
export const getImageSet = async ( 
  datastoreId = "xxxxxxxxxxxxxxx",
   imageSetId = "xxxxxxxxxxxxxxx", 
  imageSetVersion = ""
) => {
  let params = { datastoreId: datastoreId, imageSetId: imageSetId }; 
   if (imageSetVersion !== "") { 
     params.imageSetVersion = imageSetVersion; 
   } 
   const response = await medicalImagingClient.send(
```

```
 new GetImageSetCommand(params) 
   ); 
   console.log(response); 
  // { 
  // '$metadata': { 
  // httpStatusCode: 200, 
  // requestId: '0615c161-410d-4d06-9d8c-6e1241bb0a5a', 
  // extendedRequestId: undefined, 
  // cfId: undefined, 
  // attempts: 1, 
  // totalRetryDelay: 0 
 //,
  // createdAt: 2023-09-22T14:49:26.427Z, 
  // datastoreId: 'xxxxxxxxxxxxxxx', 
  // imageSetArn: 'arn:aws:medical-imaging:us-east-1:xxxxxxxxxx:datastore/
xxxxxxxxxxxxxxxxxxxx/imageset/xxxxxxxxxxxxxxxxxxxx', 
  // imageSetId: 'xxxxxxxxxxxxxxx', 
  // imageSetState: 'ACTIVE', 
  // imageSetWorkflowStatus: 'CREATED', 
  // updatedAt: 2023-09-22T14:49:26.427Z, 
  // versionId: '1' 
  // } 
  return response;
};
```
• API에 대한 자세한 내용은 API [GetImageSet레](https://docs.aws.amazon.com/AWSJavaScriptSDK/v3/latest/client/medical-imaging/command/GetImageSetCommand)퍼런스를 참조하십시오.AWS SDK for **JavaScript** 

```
a Note
```
자세한 내용은 다음과 같습니다 GitHub. [AWS 코드 예제 리포지토리에](https://github.com/awsdocs/aws-doc-sdk-examples/tree/main/javascriptv3/example_code/medical-imaging#code-examples)서 전체 예제를 찾고 설정 및 실행하는 방법을 배워보세요.

## Python

### SDK for Python(Boto3)

class MedicalImagingWrapper:

```
 def __init__(self, health_imaging_client): 
        self.health_imaging_client = health_imaging_client 
    def get_image_set(self, datastore_id, image_set_id, version_id=None): 
 """ 
        Get the properties of an image set. 
        : param datastore id: The ID of the data store.
         :param image_set_id: The ID of the image set. 
         :param version_id: The optional version of the image set. 
         :return: The image set properties. 
 """ 
        try: 
            if version_id: 
                 image_set = self.health_imaging_client.get_image_set( 
                     imageSetId=image_set_id, 
                    datastoreId=datastore_id, 
                    versionId=version_id, 
) else: 
                 image_set = self.health_imaging_client.get_image_set( 
                     imageSetId=image_set_id, datastoreId=datastore_id 
) except ClientError as err: 
            logger.error( 
                 "Couldn't get image set. Here's why: %s: %s", 
                err.response["Error"]["Code"], 
                err.response["Error"]["Message"], 
) raise 
        else: 
            return image_set
```
다음 코드는 객체를 인스턴스화합니다. MedicalImagingWrapper

```
 client = boto3.client("medical-imaging") 
 medical_imaging_wrapper = MedicalImagingWrapper(client)
```
• API에 대한 자세한 내용은 파이썬용AWS SDK (Boto3) API 레퍼런스를 참조하십시오 [GetImageSet.](https://docs.aws.amazon.com/goto/boto3/medical-imaging-2023-07-19/GetImageSet)

### **a** Note

자세한 내용은 여기에서 확인할 수 있습니다. GitHub [AWS 코드 예제 리포지토리](https://github.com/awsdocs/aws-doc-sdk-examples/tree/main/python/example_code/medical-imaging#code-examples)에서 전체 예제를 찾고 설정 및 실행하는 방법을 배워보세요.

AWS SDK 개발자 가이드 및 코드 예제의 전체 목록은 을 참조하십시[오 HealthImaging AWS SDK와 함](#page-461-0) [께 사용](#page-461-0). 이 주제에는 시작하기에 대한 정보와 이전 SDK 버전에 대한 세부 정보도 포함되어 있습니다.

# AWS SDK 또는 **GetImageSetMetadata** CLI와 함께 사용

다음 코드 예제는 GetImageSetMetadata의 사용 방법을 보여줍니다.

작업 예제는 대규모 프로그램에서 발췌한 코드이며 컨텍스트에 맞춰 실행해야 합니다. 다음 코드 예제 에서는 컨텍스트 내에서 이 작업을 확인할 수 있습니다.

- [이미지 세트 및 이미지 프레임 시작하기](#page-306-0)
- $C++$

SDK for C++

이미지 세트 메타데이터를 가져오는 유틸리티 함수입니다.

```
//! Routine which gets a HealthImaging image set's metadata.
/*! 
  \param dataStoreID: The HealthImaging data store ID. 
  \param imageSetID: The HealthImaging image set ID. 
  \param versionID: The HealthImaging image set version ID, ignored if empty. 
  \param outputFilePath: The path where the metadata will be stored as gzipped 
  json. 
  \param clientConfig: Aws client configuration. 
  \\return bool: Function succeeded.
*/
bool AwsDoc::Medical_Imaging::getImageSetMetadata(const Aws::String &dataStoreID, 
                                                     const Aws::String &imageSetID, 
                                                     const Aws::String &versionID,
```

```
 const Aws::String 
  &outputFilePath, 
constant and the constant of the constant of the constant of the constant of the constant of the constant of t
  Aws::Client::ClientConfiguration &clientConfig) { 
    Aws::MedicalImaging::Model::GetImageSetMetadataRequest request;
     request.SetDatastoreId(dataStoreID); 
     request.SetImageSetId(imageSetID); 
     if (!versionID.empty()) { 
          request.SetVersionId(versionID); 
     } 
    Aws::MedicalImaging::MedicalImagingClient client(clientConfig);
    Aws::MedicalImaging::Model::GetImageSetMetadataOutcome outcome =
  client.GetImageSetMetadata( 
              request); 
     if (outcome.IsSuccess()) { 
          std::ofstream file(outputFilePath, std::ios::binary); 
          auto &metadata = outcome.GetResult().GetImageSetMetadataBlob(); 
          file << metadata.rdbuf(); 
     } 
     else { 
          std::cerr << "Failed to get image set metadata: " 
                     << outcome.GetError().GetMessage() << std::endl; 
     } 
     return outcome.IsSuccess();
}
```
버전 없이 이미지 세트 메타데이터를 가져옵니다.

```
 if (AwsDoc::Medical_Imaging::getImageSetMetadata(dataStoreID, imageSetID, 
 "", outputFilePath, clientConfig)) 
\overline{\mathcal{L}} std::cout << "Successfully retrieved image set metadata." << 
 std::endl; 
             std::cout << "Metadata stored in: " << outputFilePath << std::endl; 
         }
```
버전과 함께 이미지 세트 메타데이터를 가져옵니다.

```
 if (AwsDoc::Medical_Imaging::getImageSetMetadata(dataStoreID, imageSetID, 
 versionID, outputFilePath, clientConfig))
```

```
 { 
            std::cout << "Successfully retrieved image set metadata." << 
 std::endl; 
            std::cout << "Metadata stored in: " << outputFilePath << std::endl; 
        }
```
• API 세부 정보는 AWS SDK for C++ API [GetImageSetMetadata](https://docs.aws.amazon.com/goto/SdkForCpp/medical-imaging-2023-07-19/GetImageSetMetadata)참조를 참조하십시오.

## **a** Note

자세한 내용은 다음과 같습니다 GitHub. [AWS 코드 예제 리포지토리에](https://github.com/awsdocs/aws-doc-sdk-examples/tree/main/cpp/example_code/medical-imaging/#code-examples)서 전체 예제를 찾고 설정 및 실행하는 방법을 배워보세요.

### CLI

AWS CLI

예제 1: 버전 없이 이미지 세트 메타데이터 가져오기

다음은 버전을 지정하지 않고 이미지 세트의 메타데이터를 가져오는 get-image-setmetadata 코드 예제입니다.

참고: outfile은 필수 파라미터입니다.

```
aws medical-imaging get-image-set-metadata \ 
     --datastore-id 12345678901234567890123456789012 \ 
     --image-set-id ea92b0d8838c72a3f25d00d13616f87e \ 
     studymetadata.json.gz
```
반환된 메타데이터는 gzip으로 압축되어 studymetadata.json.gz 파일에 저장됩니다. 반환된 JSON 객체의 콘텐츠를 보려면 먼저 압축을 풀어야 합니다.

출력:

```
{ 
     "contentType": "application/json", 
     "contentEncoding": "gzip"
}
```
예제 2: 버전과 함께 이미지 세트 메타데이터 가져오기

다음은 지정된 버전의 이미지 세트에 대한 메타데이터를 가져오는 get-image-setmetadata 코드 예제입니다.

참고: outfile은 필수 파라미터입니다.

aws medical-imaging get-image-set-metadata \ --datastore-id 12345678901234567890123456789012 \ --image-set-id ea92b0d8838c72a3f25d00d13616f87e \  $-$ -version-id 1 \ studymetadata.json.gz

반환된 메타데이터는 gzip으로 압축되어 studymetadata.json.gz 파일에 저장됩니다. 반환된 JSON 객체의 콘텐츠를 보려면 먼저 압축을 풀어야 합니다.

출력:

```
{ 
     "contentType": "application/json", 
     "contentEncoding": "gzip"
}
```
자세한 내용은 AWS HealthImaging 개발자 안내서의 [이미지 세트 메타데이터 가져오기를](https://docs.aws.amazon.com/healthimaging/latest/devguide/get-image-set-metadata.html) 참조 하십시오.

• API 세부 정보는 AWS CLI 명령 [GetImageSetMetadata참](https://awscli.amazonaws.com/v2/documentation/api/latest/reference/medical-imaging/get-image-set-metadata.html)조를 참조하십시오.

Java

SDK for Java 2.x

```
 public static void getMedicalImageSetMetadata(MedicalImagingClient 
 medicalImagingClient, 
            String destinationPath, 
            String datastoreId, 
            String imagesetId, 
            String versionId) { 
        try { 
            GetImageSetMetadataRequest.Builder getImageSetMetadataRequestBuilder 
 = GetImageSetMetadataRequest.builder()
```

```
 .datastoreId(datastoreId) 
                     .imageSetId(imagesetId); 
             if (versionId != null) { 
                 getImageSetMetadataRequestBuilder = 
 getImageSetMetadataRequestBuilder.versionId(versionId); 
 } 
 medicalImagingClient.getImageSetMetadata(getImageSetMetadataRequestBuilder.build(), 
                     FileSystems.getDefault().getPath(destinationPath)); 
             System.out.println("Metadata downloaded to " + destinationPath); 
         } catch (MedicalImagingException e) { 
             System.err.println(e.awsErrorDetails().errorMessage()); 
             System.exit(1); 
        } 
    }
```
• API 세부 정보는 AWS SDK for Java 2.x API [GetImageSetMetadata](https://docs.aws.amazon.com/goto/SdkForJavaV2/medical-imaging-2023-07-19/GetImageSetMetadata)참조를 참조하십시오.

#### **a** Note

자세한 내용은 다음과 같습니다 GitHub. [AWS 코드 예제 리포지토리에](https://github.com/awsdocs/aws-doc-sdk-examples/tree/main/javav2/example_code/medicalimaging#readme)서 전체 예제를 찾고 설정 및 실행하는 방법을 배워보세요.

**JavaScript** 

JavaScript (v3) 용 SDK

이미지 세트 메타데이터를 가져오는 유틸리티 함수입니다.

```
import { GetImageSetMetadataCommand } from "@aws-sdk/client-medical-imaging";
import { medicalImagingClient } from "../libs/medicalImagingClient.js";
import { writeFileSync } from "fs";
/** 
  * @param {string} metadataFileName - The name of the file for the gzipped 
 metadata. 
  * @param {string} datastoreId - The ID of the data store. 
  * @param {string} imagesetId - The ID of the image set.
```

```
 * @param {string} versionID - The optional version ID of the image set. 
  */
export const getImageSetMetadata = async ( 
   metadataFileName = "metadata.json.gzip", 
   datastoreId = "xxxxxxxxxxxxxx", 
   imagesetId = "xxxxxxxxxxxxxx", 
  versionID = ""
) => {
   const params = { datastoreId: datastoreId, imageSetId: imagesetId }; 
   if (versionID) { 
     params.versionID = versionID; 
   } 
   const response = await medicalImagingClient.send( 
     new GetImageSetMetadataCommand(params) 
   ); 
   const buffer = await response.imageSetMetadataBlob.transformToByteArray(); 
   writeFileSync(metadataFileName, buffer); 
   console.log(response); 
   // { 
   // '$metadata': { 
   // httpStatusCode: 200, 
   // requestId: '5219b274-30ff-4986-8cab-48753de3a599', 
   // extendedRequestId: undefined, 
   // cfId: undefined, 
   // attempts: 1, 
   // totalRetryDelay: 0 
  //,
   // contentType: 'application/json', 
   // contentEncoding: 'gzip', 
  // imageSetMetadataBlob: <ref *1> IncomingMessage {}
   // } 
   return response;
};
```
버전 없이 이미지 세트 메타데이터를 가져옵니다.

try {

```
 await getImageSetMetadata( 
     "metadata.json.gzip", 
     "12345678901234567890123456789012", 
     "12345678901234567890123456789012" 
   ); 
 } catch (err) { 
   console.log("Error", err); 
 }
```
버전과 함께 이미지 세트 메타데이터를 가져옵니다.

```
 try { 
   await getImageSetMetadata( 
     "metadata2.json.gzip", 
     "12345678901234567890123456789012", 
     "12345678901234567890123456789012", 
     "1" 
   ); 
 } catch (err) { 
   console.log("Error", err); 
 }
```
• API에 대한 자세한 내용은 API [GetImageSetMetadata레](https://docs.aws.amazon.com/AWSJavaScriptSDK/v3/latest/client/medical-imaging/command/GetImageSetMetadataCommand)퍼런스를 참조하십시오.AWS SDK for JavaScript

#### **a** Note

자세한 내용은 다음과 같습니다 GitHub. [AWS 코드 예제 리포지토리에](https://github.com/awsdocs/aws-doc-sdk-examples/tree/main/javascriptv3/example_code/medical-imaging#code-examples)서 전체 예제를 찾고 설정 및 실행하는 방법을 배워보세요.

#### Python

SDK for Python(Boto3)

이미지 세트 메타데이터를 가져오는 유틸리티 함수입니다.

```
class MedicalImagingWrapper: 
     def __init__(self, health_imaging_client): 
         self.health_imaging_client = health_imaging_client
```

```
 def get_image_set_metadata( 
        self, metadata_file, datastore_id, image_set_id, version_id=None 
    ): 
 """ 
        Get the metadata of an image set. 
         :param metadata_file: The file to store the JSON gzipped metadata. 
        : param datastore id: The ID of the data store.
         :param image_set_id: The ID of the image set. 
         :param version_id: The version of the image set. 
        "" "
        try: 
             if version_id: 
                 image_set_metadata = 
 self.health_imaging_client.get_image_set_metadata( 
                     imageSetId=image_set_id, 
                     datastoreId=datastore_id, 
                     versionId=version_id, 
) else: 
                 image_set_metadata = 
self.health imaging client.get image set metadata(
                     imageSetId=image_set_id, datastoreId=datastore_id 
) print(image_set_metadata) 
             with open(metadata_file, "wb") as f: 
                 for chunk in 
 image_set_metadata["imageSetMetadataBlob"].iter_chunks(): 
                     if chunk: 
                         f.write(chunk) 
        except ClientError as err: 
             logger.error( 
                 "Couldn't get image metadata. Here's why: %s: %s", 
                 err.response["Error"]["Code"], 
                 err.response["Error"]["Message"], 
) raise
```
버전 없이 이미지 세트 메타데이터를 가져옵니다.

```
 image_set_metadata = 
 self.health_imaging_client.get_image_set_metadata( 
                   imageSetId=image_set_id, datastoreId=datastore_id 
)
```
버전과 함께 이미지 세트 메타데이터를 가져옵니다.

```
 image_set_metadata = 
 self.health_imaging_client.get_image_set_metadata( 
                       imageSetId=image_set_id, 
                      datastoreId=datastore_id, 
                      versionId=version_id, 
\overline{\phantom{a}}
```
다음 코드는 객체를 인스턴스화합니다. MedicalImagingWrapper

```
 client = boto3.client("medical-imaging") 
 medical_imaging_wrapper = MedicalImagingWrapper(client)
```
• API에 대한 자세한 내용은 파이썬용AWS SDK (Boto3) API 레퍼런스를 참조하십시오 [GetImageSetMetadata.](https://docs.aws.amazon.com/goto/boto3/medical-imaging-2023-07-19/GetImageSetMetadata)

### **a** Note

자세한 내용은 여기에서 확인할 수 있습니다. GitHub [AWS 코드 예제 리포지토리](https://github.com/awsdocs/aws-doc-sdk-examples/tree/main/python/example_code/medical-imaging#code-examples)에서 전체 예제를 찾고 설정 및 실행하는 방법을 배워보세요.

AWS SDK 개발자 가이드 및 코드 예제의 전체 목록은 을 참조하십시[오 HealthImaging AWS SDK와 함](#page-461-0) [께 사용](#page-461-0). 이 주제에는 시작하기에 대한 정보와 이전 SDK 버전에 대한 세부 정보도 포함되어 있습니다.

# AWS SDK 또는 **ListDICOMImportJobs** CLI와 함께 사용

다음 코드 예제는 ListDICOMImportJobs의 사용 방법을 보여줍니다.

## CLI

# AWS CLI

dicom 가져오기 작업 나열

다음은 dicom 가져오기 작업을 나열하는 list-dicom-import-jobs 코드 예제입니다.

```
aws medical-imaging list-dicom-import-jobs \ 
     --datastore-id "12345678901234567890123456789012"
```
출력:

```
{ 
     "jobSummaries": [ 
          { 
              "jobId": "09876543210987654321098765432109", 
              "jobName": "my-job", 
              "jobStatus": "COMPLETED", 
              "datastoreId": "12345678901234567890123456789012", 
              "dataAccessRoleArn": "arn:aws:iam::123456789012:role/
ImportJobDataAccessRole", 
              "endedAt": "2022-08-12T11:21:56.504000+00:00", 
              "submittedAt": "2022-08-12T11:20:21.734000+00:00" 
         } 
    \mathbf{I}}
```
자세한 내용은 AWS HealthImaging 개발자 안내서의 [가져오기 작업 목록을](https://docs.aws.amazon.com/healthimaging/latest/devguide/list-dicom-import-jobs.html) 참조하십시오.

• API 세부 정보는 AWS CLI 명령 ImportJobs 참조의 [ListDicom을](https://awscli.amazonaws.com/v2/documentation/api/latest/reference/medical-imaging/list-dicom-import-jobs.html) 참조하십시오.

# Java

SDK for Java 2.x

```
 public static List<DICOMImportJobSummary> 
 listDicomImportJobs(MedicalImagingClient medicalImagingClient, 
            String datastoreId) { 
        try { 
            ListDicomImportJobsRequest listDicomImportJobsRequest = 
 ListDicomImportJobsRequest.builder()
```

```
 .datastoreId(datastoreId) 
                      .build(); 
             ListDicomImportJobsResponse response = 
 medicalImagingClient.listDICOMImportJobs(listDicomImportJobsRequest); 
             return response.jobSummaries(); 
        } catch (MedicalImagingException e) { 
             System.err.println(e.awsErrorDetails().errorMessage()); 
             System.exit(1); 
        } 
        return new ArrayList<>(); 
    }
```
• API에 대한 자세한 내용은 API [레퍼런스의 ListDicom을 ImportJobs](https://docs.aws.amazon.com/goto/SdkForJavaV2/medical-imaging-2023-07-19/ListDICOMImportJobs) 참조하십시오.AWS SDK for Java 2.x

**a** Note

자세한 내용은 다음과 같습니다. GitHub [AWS 코드 예제 리포지토리에](https://github.com/awsdocs/aws-doc-sdk-examples/tree/main/javav2/example_code/medicalimaging#readme)서 전체 예제를 찾고 설정 및 실행하는 방법을 배워보세요.

**JavaScript** 

JavaScript (v3) 용 SDK

```
import { paginateListDICOMImportJobs } from "@aws-sdk/client-medical-imaging";
import { medicalImagingClient } from "../libs/medicalImagingClient.js";
/** 
  * @param {string} datastoreId - The ID of the data store. 
  */
export const listDICOMImportJobs = async ( 
 datastoreId = "xxxxxxxxxxxxxxxxxxxxx
) => {
   const paginatorConfig = { 
     client: medicalImagingClient, 
     pageSize: 50, 
  }; 
   const commandParams = { datastoreId: datastoreId };
```

```
 const paginator = paginateListDICOMImportJobs(paginatorConfig, commandParams); 
  let jobSummaries = []; 
  for await (const page of paginator) { 
    // Each page contains a list of `jobSummaries`. The list is truncated if is 
 larger than `pageSize`. 
    jobSummaries.push(...page["jobSummaries"]); 
    console.log(page); 
  } 
 // // '$metadata': { 
  // httpStatusCode: 200, 
  // requestId: '3c20c66e-0797-446a-a1d8-91b742fd15a0', 
  // extendedRequestId: undefined, 
  // cfId: undefined, 
  // attempts: 1, 
  // totalRetryDelay: 0 
 //,
  // jobSummaries: [ 
 \frac{1}{2} {
  // dataAccessRoleArn: 'arn:aws:iam::xxxxxxxxxxxx:role/
dicom_import', 
  // datastoreId: 'xxxxxxxxxxxxxxxxxxxxxxxxx', 
  // endedAt: 2023-09-22T14:49:51.351Z, 
  // jobId: 'xxxxxxxxxxxxxxxxxxxxxxxxx', 
  // jobName: 'test-1', 
  // jobStatus: 'COMPLETED', 
  // submittedAt: 2023-09-22T14:48:45.767Z 
  // } 
 // 1} return jobSummaries;
};
```
• API에 대한 자세한 내용은 API [레퍼런스의 ListDicom을 ImportJobs](https://docs.aws.amazon.com/AWSJavaScriptSDK/v3/latest/client/medical-imaging/command/ListDICOMImportJobsCommand) 참조하십시오.AWS SDK for JavaScript

#### **a** Note

자세한 내용은 다음과 같습니다. GitHub [AWS 코드 예제 리포지토리에](https://github.com/awsdocs/aws-doc-sdk-examples/tree/main/javascriptv3/example_code/medical-imaging#code-examples)서 전체 예제를 찾고 설정 및 실행하는 방법을 배워보세요.

### Python

SDK for Python(Boto3)

```
class MedicalImagingWrapper: 
     def __init__(self, health_imaging_client): 
         self.health_imaging_client = health_imaging_client 
     def list_dicom_import_jobs(self, datastore_id): 
 """ 
         List the DICOM import jobs. 
         :param datastore_id: The ID of the data store. 
         :return: The list of jobs. 
         """ 
         try: 
             paginator = self.health_imaging_client.get_paginator( 
                 "list_dicom_import_jobs" 
) page_iterator = paginator.paginate(datastoreId=datastore_id) 
             job_summaries = [] 
             for page in page_iterator: 
                 job_summaries.extend(page["jobSummaries"]) 
         except ClientError as err: 
             logger.error( 
                 "Couldn't list DICOM import jobs. Here's why: %s: %s", 
                 err.response["Error"]["Code"], 
                 err.response["Error"]["Message"], 
) raise 
         else: 
             return job_summaries
```
다음 코드는 객체를 인스턴스화합니다. MedicalImagingWrapper

```
 client = boto3.client("medical-imaging") 
 medical_imaging_wrapper = MedicalImagingWrapper(client)
```
• API에 대한 자세한 내용은 Python용 ImportJobs AWS SDK의 [ListDicom](https://docs.aws.amazon.com/goto/boto3/medical-imaging-2023-07-19/ListDICOMImportJobs) (Boto3) API 레퍼런 스를 참조하십시오.

### **a** Note

자세한 내용은 다음과 같습니다. GitHub [AWS 코드 예제 리포지토리에](https://github.com/awsdocs/aws-doc-sdk-examples/tree/main/python/example_code/medical-imaging#code-examples)서 전체 예제를 찾고 설정 및 실행하는 방법을 배워보세요.

AWS SDK 개발자 가이드 및 코드 예제의 전체 목록은 을 참조하십시[오 HealthImaging AWS SDK와 함](#page-461-0) [께 사용](#page-461-0). 이 주제에는 시작하기에 대한 정보와 이전 SDK 버전에 대한 세부 정보도 포함되어 있습니다.

# AWS SDK 또는 **ListDatastores** CLI와 함께 사용

다음 코드 예제는 ListDatastores의 사용 방법을 보여줍니다.

Bash

AWS CLI Bash 스크립트 사용

```
###############################################################################
# function errecho
#
# This function outputs everything sent to it to STDERR (standard error output).
###############################################################################
function errecho() { 
   printf "%s\n" "$*" 1>&2
}
###############################################################################
# function imaging_list_datastores
#
# List the HealthImaging data stores in the account.
#
# Returns:
# [[datastore_name, datastore_id, datastore_status]]
# And:
# 0 - If successful.
# 1 - If it fails.
###############################################################################
function imaging_list_datastores() { 
  local option OPTARG # Required to use getopts command in a function.
```

```
 local error_code 
   # bashsupport disable=BP5008 
   function usage() { 
     echo "function imaging_list_datastores" 
     echo "Lists the AWS HealthImaging data stores in the account." 
     echo "" 
   } 
   # Retrieve the calling parameters. 
   while getopts "h" option; do 
     case "${option}" in 
       h) 
         usage 
         return 0 
         ;; 
      \langle ? \rangle echo "Invalid parameter" 
         usage 
         return 1 
         ;; 
     esac 
   done 
   export OPTIND=1 
   local response 
   response=$(aws medical-imaging list-datastores \ 
     --output text \ 
     --query "datastoreSummaries[*][datastoreName, datastoreId, datastoreStatus]") 
  error code=${?}
  if [[ $error_code -ne 0 ]]; then 
     aws_cli_error_log $error_code 
     errecho "ERROR: AWS reports list-datastores operation failed.$response" 
     return 1 
   fi 
   echo "$response" 
   return 0
}
```
• API에 대한 자세한 내용은 AWS CLI 명령 참조를 참조하십시오 [ListDatastores.](https://docs.aws.amazon.com/goto/aws-cli/medical-imaging-2023-07-19/ListDatastores)

## a Note

자세한 내용은 에서 확인할 수 GitHub 있습니다. [AWS 코드 예제 리포지토리](https://github.com/awsdocs/aws-doc-sdk-examples/tree/main/aws-cli/bash-linux/medical-imaging#code-examples)에서 전체 예제를 찾고 설정 및 실행하는 방법을 배워보세요.

### CLI

### AWS CLI

데이터 스토어 나열

다음은 사용 가능한 데이터 스토어를 나열하는 list-datastores 코드 예제입니다.

```
aws medical-imaging list-datastores
```
## 출력:

```
{ 
     "datastoreSummaries": [ 
         { 
              "datastoreId": "12345678901234567890123456789012", 
              "datastoreName": "TestDatastore123", 
              "datastoreStatus": "ACTIVE", 
              "datastoreArn": "arn:aws:medical-imaging:us-
east-1:123456789012:datastore/12345678901234567890123456789012", 
              "createdAt": "2022-11-15T23:33:09.643000+00:00", 
              "updatedAt": "2022-11-15T23:33:09.643000+00:00" 
         } 
     ]
}
```
자세한 내용은 AWS HealthImaging 개발자 안내서의 [데이터 저장소 목록을](https://docs.aws.amazon.com/healthimaging/latest/devguide/list-data-stores.html) 참조하십시오.

• API 세부 정보는 AWS CLI 명령어 참조를 참조하십시오 [ListDatastores.](https://awscli.amazonaws.com/v2/documentation/api/latest/reference/medical-imaging/list-datastores.html)

Java

SDK for Java 2.x

```
 public static List<DatastoreSummary> 
 listMedicalImagingDatastores(MedicalImagingClient medicalImagingClient) {
```

```
 try { 
            ListDatastoresRequest datastoreRequest = 
 ListDatastoresRequest.builder() 
                     .build(); 
            ListDatastoresIterable responses = 
 medicalImagingClient.listDatastoresPaginator(datastoreRequest); 
            List<DatastoreSummary> datastoreSummaries = new ArrayList<>(); 
            responses.stream().forEach(response -> 
 datastoreSummaries.addAll(response.datastoreSummaries())); 
            return datastoreSummaries; 
        } catch (MedicalImagingException e) { 
            System.err.println(e.awsErrorDetails().errorMessage()); 
            System.exit(1); 
        } 
        return null; 
    }
```
• API 세부 정보는 AWS SDK for Java 2.x API [ListDatastores](https://docs.aws.amazon.com/goto/SdkForJavaV2/medical-imaging-2023-07-19/ListDatastores)참조를 참조하십시오.

#### **a** Note

자세한 내용은 다음과 같습니다 GitHub. [AWS 코드 예제 리포지토리에](https://github.com/awsdocs/aws-doc-sdk-examples/tree/main/javav2/example_code/medicalimaging#readme)서 전체 예제를 찾고 설정 및 실행하는 방법을 배워보세요.

**JavaScript** 

JavaScript (v3) 용 SDK

```
import { paginateListDatastores } from "@aws-sdk/client-medical-imaging";
import { medicalImagingClient } from "../libs/medicalImagingClient.js";
export const listDatastores = async () => { 
   const paginatorConfig = { 
     client: medicalImagingClient, 
     pageSize: 50, 
   };
```

```
 const commandParams = {}; 
   const paginator = paginateListDatastores(paginatorConfig, commandParams); 
  /** 
    * @type {import("@aws-sdk/client-medical-imaging").DatastoreSummary[]} 
   */ 
  const datastoreSummaries = []; 
  for await (const page of paginator) { 
    // Each page contains a list of `jobSummaries`. The list is truncated if is 
 larger than `pageSize`. 
    datastoreSummaries.push(...page["datastoreSummaries"]); 
    console.log(page); 
  } 
 // // '$metadata': { 
  // httpStatusCode: 200, 
  // requestId: '6aa99231-d9c2-4716-a46e-edb830116fa3', 
  // extendedRequestId: undefined, 
  // cfId: undefined, 
  // attempts: 1, 
  // totalRetryDelay: 0 
 // },
  // datastoreSummaries: [ 
 \frac{1}{2} // createdAt: 2023-08-04T18:49:54.429Z, 
  // datastoreArn: 'arn:aws:medical-imaging:us-east-1:xxxxxxxxx:datastore/
xxxxxxxxxxxxxxxxxxxxxxxxxxxxxxxx', 
  // datastoreId: 'xxxxxxxxxxxxxxxxxxxxxxxxxxxxxxxx', 
  // datastoreName: 'my_datastore', 
  // datastoreStatus: 'ACTIVE', 
  // updatedAt: 2023-08-04T18:49:54.429Z 
 // }
  // ... 
 1/1 // } 
  return datastoreSummaries;
};
```
• API에 대한 자세한 내용은 API [ListDatastores레](https://docs.aws.amazon.com/AWSJavaScriptSDK/v3/latest/client/medical-imaging/command/ListDatastoresCommand)퍼런스를 참조하십시오.AWS SDK for **JavaScript** 

#### **a** Note

자세한 내용은 다음과 같습니다 GitHub. [AWS 코드 예제 리포지토리에](https://github.com/awsdocs/aws-doc-sdk-examples/tree/main/javascriptv3/example_code/medical-imaging#code-examples)서 전체 예제를 찾고 설정 및 실행하는 방법을 배워보세요.

#### Python

SDK for Python(Boto3)

```
class MedicalImagingWrapper: 
     def __init__(self, health_imaging_client): 
         self.health_imaging_client = health_imaging_client 
     def list_datastores(self): 
         """ 
         List the data stores. 
         :return: The list of data stores. 
        "''" try: 
             paginator = 
 self.health_imaging_client.get_paginator("list_datastores") 
             page_iterator = paginator.paginate() 
             datastore_summaries = [] 
             for page in page_iterator: 
                datastore summaries.extend(page["datastoreSummaries"])
         except ClientError as err: 
             logger.error( 
                  "Couldn't list data stores. Here's why: %s: %s", 
                 err.response["Error"]["Code"], 
                 err.response["Error"]["Message"], 
) raise 
         else: 
             return datastore_summaries
```
다음 코드는 객체를 인스턴스화합니다. MedicalImagingWrapper

```
 client = boto3.client("medical-imaging") 
 medical_imaging_wrapper = MedicalImagingWrapper(client)
```
• API에 대한 자세한 내용은 파이썬용AWS SDK (Boto3) API 레퍼런스를 참조하십시오 [ListDatastores.](https://docs.aws.amazon.com/goto/boto3/medical-imaging-2023-07-19/ListDatastores)

**a** Note

자세한 내용은 여기에서 확인할 수 있습니다. GitHub [AWS 코드 예제 리포지토리](https://github.com/awsdocs/aws-doc-sdk-examples/tree/main/python/example_code/medical-imaging#code-examples)에서 전체 예제를 찾고 설정 및 실행하는 방법을 배워보세요.

AWS SDK 개발자 가이드 및 코드 예제의 전체 목록은 을 참조하십시[오 HealthImaging AWS SDK와 함](#page-461-0) [께 사용](#page-461-0). 이 주제에는 시작하기에 대한 정보와 이전 SDK 버전에 대한 세부 정보도 포함되어 있습니다.

# AWS SDK 또는 **ListImageSetVersions** CLI와 함께 사용

다음 코드 예제는 ListImageSetVersions의 사용 방법을 보여줍니다.

```
CLI
```
AWS CLI

이미지 세트 버전 나열

다음은 이미지 세트의 버전 기록을 나열하는 list-image-set-versions 코드 예제입니다.

```
aws medical-imaging list-image-set-versions \ 
     --datastore-id 12345678901234567890123456789012 \ 
     --image-set-id ea92b0d8838c72a3f25d00d13616f87e
```
출력:

```
{ 
     "imageSetPropertiesList": [ 
        \{ "ImageSetWorkflowStatus": "UPDATED", 
              "versionId": "4", 
              "updatedAt": 1680029436.304, 
              "imageSetId": "ea92b0d8838c72a3f25d00d13616f87e",
```

```
 "imageSetState": "ACTIVE", 
              "createdAt": 1680027126.436 
         }, 
         { 
              "ImageSetWorkflowStatus": "UPDATED", 
              "versionId": "3", 
              "updatedAt": 1680029163.325, 
              "imageSetId": "ea92b0d8838c72a3f25d00d13616f87e", 
              "imageSetState": "ACTIVE", 
              "createdAt": 1680027126.436 
         }, 
         { 
              "ImageSetWorkflowStatus": "COPY_FAILED", 
              "versionId": "2", 
              "updatedAt": 1680027455.944, 
              "imageSetId": "ea92b0d8838c72a3f25d00d13616f87e", 
              "imageSetState": "ACTIVE", 
              "message": "INVALID_REQUEST: Series of SourceImageSet and 
  DestinationImageSet don't match.", 
              "createdAt": 1680027126.436 
         }, 
         { 
              "imageSetId": "ea92b0d8838c72a3f25d00d13616f87e", 
              "imageSetState": "ACTIVE", 
              "versionId": "1", 
              "ImageSetWorkflowStatus": "COPIED", 
              "createdAt": 1680027126.436 
         } 
     ]
}
```
자세한 내용은 AWS HealthImaging 개발자 안내서의 [이미지 세트 버전 목록을](https://docs.aws.amazon.com/healthimaging/latest/devguide/list-image-set-versions.html) 참조하십시오.

• API 세부 정보는 AWS CLI 명령 [ListImageSetVersions참](https://awscli.amazonaws.com/v2/documentation/api/latest/reference/medical-imaging/list-image-set-versions.html)조를 참조하십시오.

#### Java

SDK for Java 2.x

```
 public static List<ImageSetProperties> 
 listMedicalImageSetVersions(MedicalImagingClient medicalImagingClient, 
            String datastoreId, 
            String imagesetId) {
```

```
 try { 
            ListImageSetVersionsRequest getImageSetRequest = 
 ListImageSetVersionsRequest.builder() 
                     .datastoreId(datastoreId) 
                     .imageSetId(imagesetId) 
                    .build();
            ListImageSetVersionsIterable responses = medicalImagingClient 
                     .listImageSetVersionsPaginator(getImageSetRequest); 
            List<ImageSetProperties> imageSetProperties = new ArrayList<>(); 
            responses.stream().forEach(response -> 
 imageSetProperties.addAll(response.imageSetPropertiesList())); 
            return imageSetProperties; 
        } catch (MedicalImagingException e) { 
            System.err.println(e.awsErrorDetails().errorMessage()); 
            System.exit(1); 
        } 
        return null; 
    }
```
• API 세부 정보는 AWS SDK for Java 2.x API [ListImageSetVersions](https://docs.aws.amazon.com/goto/SdkForJavaV2/medical-imaging-2023-07-19/ListImageSetVersions)참조를 참조하십시오.

#### **a** Note

자세한 내용은 다음과 같습니다 GitHub. [AWS 코드 예제 리포지토리에](https://github.com/awsdocs/aws-doc-sdk-examples/tree/main/javav2/example_code/medicalimaging#readme)서 전체 예제를 찾고 설정 및 실행하는 방법을 배워보세요.

**JavaScript** 

JavaScript (v3) 용 SDK

```
import { paginateListImageSetVersions } from "@aws-sdk/client-medical-imaging";
import { medicalImagingClient } from "../libs/medicalImagingClient.js";
/** 
  * @param {string} datastoreId - The ID of the data store. 
  * @param {string} imageSetId - The ID of the image set. 
  */
```

```
export const listImageSetVersions = async ( 
   datastoreId = "xxxxxxxxxxxx", 
   imageSetId = "xxxxxxxxxxxx"
) => {
  const paginatorConfig = { 
     client: medicalImagingClient, 
     pageSize: 50, 
  }; 
   const commandParams = { datastoreId, imageSetId }; 
   const paginator = paginateListImageSetVersions( 
     paginatorConfig, 
     commandParams 
   ); 
  let imageSetPropertiesList = []; 
  for await (const page of paginator) { 
    // Each page contains a list of `jobSummaries`. The list is truncated if is 
  larger than `pageSize`. 
     imageSetPropertiesList.push(...page["imageSetPropertiesList"]); 
     console.log(page); 
  } 
  // { 
  // '$metadata': { 
  // httpStatusCode: 200, 
  // requestId: '74590b37-a002-4827-83f2-3c590279c742', 
  // extendedRequestId: undefined, 
  // cfId: undefined, 
  // attempts: 1, 
  // totalRetryDelay: 0 
 // },
  // imageSetPropertiesList: [ 
 \frac{1}{2} \frac{1}{2} // ImageSetWorkflowStatus: 'CREATED', 
  // createdAt: 2023-09-22T14:49:26.427Z, 
  // imageSetId: 'xxxxxxxxxxxxxxxxxxxxxxx', 
  // imageSetState: 'ACTIVE', 
  // versionId: '1' 
 \frac{1}{2} \frac{1}{2} \frac{1}{2} // } 
  return imageSetPropertiesList;
};
```
• API에 대한 자세한 내용은 API [ListImageSetVersions레](https://docs.aws.amazon.com/AWSJavaScriptSDK/v3/latest/client/medical-imaging/command/ListImageSetVersionsCommand)퍼런스를 참조하십시오.AWS SDK for **JavaScript** 

### **a** Note

자세한 내용은 다음과 같습니다 GitHub. [AWS 코드 예제 리포지토리에](https://github.com/awsdocs/aws-doc-sdk-examples/tree/main/javascriptv3/example_code/medical-imaging#code-examples)서 전체 예제를 찾고 설정 및 실행하는 방법을 배워보세요.

#### Python

SDK for Python(Boto3)

```
class MedicalImagingWrapper: 
    def __init__(self, health_imaging_client): 
         self.health_imaging_client = health_imaging_client 
    def list_image_set_versions(self, datastore_id, image_set_id): 
 """ 
        List the image set versions. 
         :param datastore_id: The ID of the data store. 
         :param image_set_id: The ID of the image set. 
         :return: The list of image set versions. 
         """ 
        try: 
             paginator = self.health_imaging_client.get_paginator( 
                 "list_image_set_versions" 
) page_iterator = paginator.paginate( 
                 imageSetId=image_set_id, datastoreId=datastore_id 
) image_set_properties_list = [] 
             for page in page_iterator: 
                 image_set_properties_list.extend(page["imageSetPropertiesList"]) 
         except ClientError as err: 
             logger.error( 
                 "Couldn't list image set versions. Here's why: %s: %s", 
                 err.response["Error"]["Code"], 
                 err.response["Error"]["Message"], 
)
```
```
 raise 
 else: 
     return image_set_properties_list
```
다음 코드는 객체를 인스턴스화합니다. MedicalImagingWrapper

```
 client = boto3.client("medical-imaging") 
 medical_imaging_wrapper = MedicalImagingWrapper(client)
```
• API에 대한 자세한 내용은 파이썬용AWS SDK (Boto3) API 레퍼런스를 참조하십시오 [ListImageSetVersions.](https://docs.aws.amazon.com/goto/boto3/medical-imaging-2023-07-19/ListImageSetVersions)

**a** Note

자세한 내용은 여기에서 확인할 수 있습니다. GitHub [AWS 코드 예제 리포지토리](https://github.com/awsdocs/aws-doc-sdk-examples/tree/main/python/example_code/medical-imaging#code-examples)에서 전체 예제를 찾고 설정 및 실행하는 방법을 배워보세요.

AWS SDK 개발자 가이드 및 코드 예제의 전체 목록은 을 참조하십시[오 HealthImaging AWS SDK와 함](#page-461-0) [께 사용](#page-461-0). 이 주제에는 시작하기에 대한 정보와 이전 SDK 버전에 대한 세부 정보도 포함되어 있습니다.

# AWS SDK 또는 **ListTagsForResource** CLI와 함께 사용

다음 코드 예제는 ListTagsForResource의 사용 방법을 보여줍니다.

작업 예시는 대규모 프로그램에서 발췌한 코드이며 컨텍스트에 맞춰 실행해야 합니다. 다음 코드 예제 에서는 컨텍스트 내에서 이 작업을 확인할 수 있습니다.

- [데이터 저장소에 태그 지정](#page-361-0)
- [이미지 세트 태그 지정](#page-371-0)

CLI

AWS CLI

예제 1: 데이터 스토어에 대한 리소스 태그 나열

다음은 데이터 스토어에 대한 태그를 나열하는 list-tags-for-resource 코드 예제입니다.

```
aws medical-imaging list-tags-for-resource \ 
     --resource-arn "arn:aws:medical-imaging:us-
east-1:123456789012:datastore/12345678901234567890123456789012"
```
출력:

```
{ 
      "tags":{ 
           "Deployment":"Development" 
     }
}
```
예제 2: 이미지 세트에 대한 리소스 태그 나열

다음은 이미지 세트에 대한 태그를 나열하는 list-tags-for-resource 코드 예제입니다.

```
aws medical-imaging list-tags-for-resource \ 
     --resource-arn "arn:aws:medical-imaging:us-
east-1:123456789012:datastore/12345678901234567890123456789012/
imageset/18f88ac7870584f58d56256646b4d92b"
```
출력:

```
{ 
      "tags":{ 
           "Deployment":"Development" 
     }
}
```
자세한 내용은 AWS HealthImaging 개발자 안내서의 [리소스 태그](https://docs.aws.amazon.com/healthimaging/latest/devguide/tagging.html) 지정을 참조하십시오. AWS **HealthImaging** 

• API 세부 정보는 AWS CLI 명령 [ListTagsForResource참](https://awscli.amazonaws.com/v2/documentation/api/latest/reference/medical-imaging/list-tags-for-resource.html)조를 참조하십시오.

Java

SDK for Java 2.x

```
 public static ListTagsForResourceResponse 
 listMedicalImagingResourceTags(MedicalImagingClient medicalImagingClient,
```

```
 String resourceArn) { 
        try { 
             ListTagsForResourceRequest listTagsForResourceRequest = 
 ListTagsForResourceRequest.builder() 
                      .resourceArn(resourceArn) 
                      .build(); 
             return 
 medicalImagingClient.listTagsForResource(listTagsForResourceRequest); 
        } catch (MedicalImagingException e) { 
             System.err.println(e.awsErrorDetails().errorMessage()); 
             System.exit(1); 
        } 
        return null; 
    }
```
• API 세부 정보는 AWS SDK for Java 2.x API [ListTagsForResource](https://docs.aws.amazon.com/goto/SdkForJavaV2/medical-imaging-2023-07-19/ListTagsForResource)참조를 참조하십시오.

#### **a** Note

자세한 내용은 다음과 같습니다 GitHub. [AWS 코드 예제 리포지토리에](https://github.com/awsdocs/aws-doc-sdk-examples/tree/main/javav2/example_code/medicalimaging#readme)서 전체 예제를 찾고 설정 및 실행하는 방법을 배워보세요.

**JavaScript** 

JavaScript (v3) 용 SDK

```
import { ListTagsForResourceCommand } from "@aws-sdk/client-medical-imaging";
import { medicalImagingClient } from "../libs/medicalImagingClient.js";
/** 
  * @param {string} resourceArn - The Amazon Resource Name (ARN) for the data 
 store or image set. 
  */
export const listTagsForResource = async ( 
  resourceArn = "arn:aws:medical-imaging:us-east-1:abc:datastore/def/imageset/
ghi"
) => {
   const response = await medicalImagingClient.send(
```

```
new ListTagsForResourceCommand({ resourceArn: resourceArn })
  ); 
  console.log(response); 
  // { 
  // '$metadata': { 
  // httpStatusCode: 200, 
  // requestId: '008fc6d3-abec-4870-a155-20fa3631e645', 
  // extendedRequestId: undefined, 
  // cfId: undefined, 
  // attempts: 1, 
  // totalRetryDelay: 0 
 // },
  // tags: { Deployment: 'Development' } 
  // } 
  return response;
};
```
• API에 대한 자세한 내용은 API [ListTagsForResource레](https://docs.aws.amazon.com/AWSJavaScriptSDK/v3/latest/client/medical-imaging/command/ListTagsForResourceCommand)퍼런스를 참조하십시오.AWS SDK for **JavaScript** 

```
a Note
```
자세한 내용은 다음과 같습니다 GitHub. [AWS 코드 예제 리포지토리에](https://github.com/awsdocs/aws-doc-sdk-examples/tree/main/javascriptv3/example_code/medical-imaging#code-examples)서 전체 예제를 찾고 설정 및 실행하는 방법을 배워보세요.

### Python

SDK for Python(Boto3)

```
class MedicalImagingWrapper: 
     def __init__(self, health_imaging_client): 
         self.health_imaging_client = health_imaging_client 
     def list_tags_for_resource(self, resource_arn): 
         """ 
         List the tags for a resource. 
         :param resource_arn: The ARN of the resource.
```

```
 :return: The list of tags. 
 """ 
        try: 
            tags = self.health_imaging_client.list_tags_for_resource( 
                resourceArn=resource_arn 
) except ClientError as err: 
            logger.error( 
                "Couldn't list tags for resource. Here's why: %s: %s", 
                err.response["Error"]["Code"], 
                err.response["Error"]["Message"], 
) raise 
        else: 
            return tags["tags"]
```
다음 코드는 객체를 인스턴스화합니다. MedicalImagingWrapper

```
 client = boto3.client("medical-imaging") 
 medical_imaging_wrapper = MedicalImagingWrapper(client)
```
• API에 대한 자세한 내용은 파이썬용AWS SDK (Boto3) API 레퍼런스를 참조하십시오 [ListTagsForResource.](https://docs.aws.amazon.com/goto/boto3/medical-imaging-2023-07-19/ListTagsForResource)

### **a** Note

자세한 내용은 여기에서 확인할 수 있습니다. GitHub [AWS 코드 예제 리포지토리](https://github.com/awsdocs/aws-doc-sdk-examples/tree/main/python/example_code/medical-imaging#code-examples)에서 전체 예제를 찾고 설정 및 실행하는 방법을 배워보세요.

AWS SDK 개발자 가이드 및 코드 예제의 전체 목록은 을 참조하십시[오 HealthImaging AWS SDK와 함](#page-461-0) [께 사용](#page-461-0). 이 주제에는 시작하기에 대한 정보와 이전 SDK 버전에 대한 세부 정보도 포함되어 있습니다.

# AWS SDK 또는 **SearchImageSets** CLI와 함께 사용

다음 코드 예제는 SearchImageSets의 사용 방법을 보여줍니다.

작업 예제는 대규모 프로그램에서 발췌한 코드이며 컨텍스트에 맞춰 실행해야 합니다. 다음 코드 예제 에서는 컨텍스트 내에서 이 작업을 확인할 수 있습니다.

## • [이미지 세트 및 이미지 프레임 시작하기](#page-306-0)

#### $C++$

SDK for C++

이미지 세트 검색을 위한 유틸리티 함수.

```
//! Routine which searches for image sets based on defined input attributes.
/*! 
   \param dataStoreID: The HealthImaging data store ID. 
   \param searchCriteria: A search criteria instance. 
   \param imageSetResults: Vector to receive the image set IDs. 
   \param clientConfig: Aws client configuration. 
   \return bool: Function succeeded. 
   */
bool AwsDoc::Medical_Imaging::searchImageSets(const Aws::String &dataStoreID, 
constant and constant and constant and constant and constant and constant and constant and constant and consta
  Aws::MedicalImaging::Model::SearchCriteria &searchCriteria, 
                                                     Aws::Vector<Aws::String> 
  &imageSetResults, 
constant and constant and constant and constant and constant and constant and constant and constant and consta
  Aws::Client::ClientConfiguration &clientConfig) { 
    Aws::MedicalImaging::MedicalImagingClient client(clientConfig);
     Aws::MedicalImaging::Model::SearchImageSetsRequest request; 
     request.SetDatastoreId(dataStoreID); 
     request.SetSearchCriteria(searchCriteria); 
     Aws::String nextToken; // Used for paginated results. 
     bool result = true; 
     do { 
          if (!nextToken.empty()) { 
              request.SetNextToken(nextToken); 
          } 
          Aws::MedicalImaging::Model::SearchImageSetsOutcome outcome = 
  client.SearchImageSets( 
                   request); 
          if (outcome.IsSuccess()) { 
              for (auto &imageSetMetadataSummary: 
  outcome.GetResult().GetImageSetsMetadataSummaries()) { 
  imageSetResults.push_back(imageSetMetadataSummary.GetImageSetId());
```

```
 } 
             nextToken = outcome.GetResult().GetNextToken(); 
         } 
         else { 
             std::cout << "Error: " << outcome.GetError().GetMessage() << 
  std::endl; 
             result = false; 
 } 
     } while (!nextToken.empty()); 
     return result;
}
```
사용 사례 #1: EQUAL 연산자.

```
 Aws::Vector<Aws::String> imageIDsForPatientID; 
         Aws::MedicalImaging::Model::SearchCriteria searchCriteriaEqualsPatientID; 
         Aws::Vector<Aws::MedicalImaging::Model::SearchFilter> 
 patientIDSearchFilters = { 
 Aws::MedicalImaging::Model::SearchFilter().WithOperator(Aws::MedicalImaging::Model::Operator::EQUAL) 
  .WithValues({Aws::MedicalImaging::Model::SearchByAttributeValue().WithDICOMPatientId(patientID)}) 
         }; 
         searchCriteriaEqualsPatientID.SetFilters(patientIDSearchFilters); 
         bool result = AwsDoc::Medical_Imaging::searchImageSets(dataStoreID, 
 searchCriteriaEqualsPatientID, 
 imageIDsForPatientID, 
                                                                   clientConfig); 
         if (result) { 
             std::cout << imageIDsForPatientID.size() << " image sets found for 
 the patient with ID '" 
             << patientID << "'." << std::endl; 
             for (auto &imageSetResult : imageIDsForPatientID) { 
                 std::cout << " Image set with ID '" << imageSetResult << 
 std::endl; 
 } 
 }
```
## 사용 사례 #2: DICOM과 DICOM을 사용하는 StudyDate 비트윈 연산자 StudyTime

```
 Aws::MedicalImaging::Model::SearchByAttributeValue useCase2StartDate; 
useCase2StartDate.SetDICOMStudyDateAndTime(Aws::MedicalImaging::Model::DICOMStudyDateAnd
         .WithDICOMStudyDate("19990101") 
         .WithDICOMStudyTime("000000.000")); 
         Aws::MedicalImaging::Model::SearchByAttributeValue useCase2EndDate; 
useCase2EndDate.SetDICOMStudyDateAndTime(Aws::MedicalImaging::Model::DICOMStudyDateAndTi
  .WithDICOMStudyDate(Aws::Utils::DateTime(std::chrono::system_clock::now()).ToLocalTimeString("%Y
%m%d")) 
         .WithDICOMStudyTime("000000.000")); 
         Aws::MedicalImaging::Model::SearchFilter useCase2SearchFilter; 
         useCase2SearchFilter.SetValues({useCase2StartDate, useCase2EndDate}); 
  useCase2SearchFilter.SetOperator(Aws::MedicalImaging::Model::Operator::BETWEEN); 
         Aws::MedicalImaging::Model::SearchCriteria useCase2SearchCriteria; 
         useCase2SearchCriteria.SetFilters({useCase2SearchFilter}); 
         Aws::Vector<Aws::String> usesCase2Results; 
         result = AwsDoc::Medical_Imaging::searchImageSets(dataStoreID, 
                                                             useCase2SearchCriteria, 
                                                             usesCase2Results, 
                                                             clientConfig); 
         if (result) { 
             std::cout << usesCase2Results.size() << " image sets found for 
  between 1999/01/01 and present." 
                       << std::endl; 
             for (auto &imageSetResult : usesCase2Results) { 
                 std::cout << " Image set with ID '" << imageSetResult << 
  std::endl; 
 } 
         }
```
## 사용 사례 #3: createdAt을 사용한 BETWEEN 연산자. 시간 연구가 이전에 지속되었습니다.

```
 Aws::MedicalImaging::Model::SearchByAttributeValue useCase3StartDate; 
useCase3StartDate.SetCreatedAt(Aws::Utils::DateTime("20231130T0000000002",Aws::Utils::Da
         Aws::MedicalImaging::Model::SearchByAttributeValue useCase3EndDate; 
 useCase3EndDate.SetCreatedAt(Aws::Utils::DateTime(std::chrono::system_clock::now())); 
         Aws::MedicalImaging::Model::SearchFilter useCase3SearchFilter; 
         useCase3SearchFilter.SetValues({useCase3StartDate, useCase3EndDate}); 
useCase3SearchFilter.SetOperator(Aws::MedicalImaging::Model::Operator::BETWEEN);
         Aws::MedicalImaging::Model::SearchCriteria useCase3SearchCriteria; 
         useCase3SearchCriteria.SetFilters({useCase3SearchFilter}); 
         Aws::Vector<Aws::String> usesCase3Results; 
         result = AwsDoc::Medical_Imaging::searchImageSets(dataStoreID, 
                                                             useCase3SearchCriteria, 
                                                             usesCase3Results, 
                                                             clientConfig); 
         if (result) { 
             std::cout << usesCase3Results.size() << " image sets found for 
 created between 2023/11/30 and present." 
                       << std::endl; 
             for (auto &imageSetResult : usesCase3Results) { 
                 std::cout << " Image set with ID '" << imageSetResult << 
 std::endl; 
 } 
         }
```
사용 사례 #4: DICOM SeriesInstance UID에서는 EQUAL 연산자를, UpdatedAt에서는 BETWEEN 연산자를 사용하고 UpdatedAt 필드에서는 ASC 순서로 응답을 정렬합니다.

Aws::MedicalImaging::Model::SearchByAttributeValue useCase4StartDate;

useCase4StartDate.SetUpdatedAt(Aws::Utils::DateTime("20231130T0000000002",Aws::Utils::Da

Aws::MedicalImaging::Model::SearchByAttributeValue useCase4EndDate;

```
 useCase4EndDate.SetUpdatedAt(Aws::Utils::DateTime(std::chrono::system_clock::now())); 
        Aws::MedicalImaging::Model::SearchFilter useCase4SearchFilterBetween; 
         useCase4SearchFilterBetween.SetValues({useCase4StartDate, 
 useCase4EndDate}); 
useCase4SearchFilterBetween.SetOperator(Aws::MedicalImaging::Model::Operator::BETWEEN);
        Aws::MedicalImaging::Model::SearchByAttributeValue seriesInstanceUID;
         seriesInstanceUID.SetDICOMSeriesInstanceUID(dicomSeriesInstanceUID); 
        Aws::MedicalImaging::Model::SearchFilter useCase4SearchFilterEqual; 
         useCase4SearchFilterEqual.SetValues({seriesInstanceUID}); 
useCase4SearchFilterEqual.SetOperator(Aws::MedicalImaging::Model::Operator::EQUAL);
         Aws::MedicalImaging::Model::SearchCriteria useCase4SearchCriteria; 
         useCase4SearchCriteria.SetFilters({useCase4SearchFilterBetween, 
 useCase4SearchFilterEqual}); 
         Aws::MedicalImaging::Model::Sort useCase4Sort; 
useCase4Sort.SetSortField(Aws::MedicalImaging::Model::SortField::updatedAt);
        useCase4Sort.SetSortOrder(Aws::MedicalImaging::Model::SortOrder::ASC);
         useCase4SearchCriteria.SetSort(useCase4Sort); 
        Aws::Vector<Aws::String> usesCase4Results; 
         result = AwsDoc::Medical_Imaging::searchImageSets(dataStoreID, 
                                                             useCase4SearchCriteria, 
                                                             usesCase4Results, 
                                                             clientConfig); 
         if (result) { 
             std::cout << usesCase4Results.size() << " image sets found for EQUAL 
 operator " 
             << "on DICOMSeriesInstanceUID and BETWEEN on updatedAt and sort 
 response\n" 
             << "in ASC order on updatedAt field." << std::endl; 
             for (auto &imageSetResult : usesCase4Results) { 
                 std::cout << " Image set with ID '" << imageSetResult << 
 std::endl; 
 } 
         }
```
• API에 대한 자세한 내용은 API 레퍼런스를 참조하십시오. [SearchImageSetsA](https://docs.aws.amazon.com/goto/SdkForCpp/medical-imaging-2023-07-19/SearchImageSets)WS SDK for C  $++$ 

## **a** Note

자세한 내용은 다음과 같습니다 GitHub. [AWS 코드 예제 리포지토리에](https://github.com/awsdocs/aws-doc-sdk-examples/tree/main/cpp/example_code/medical-imaging/#code-examples)서 전체 예제를 찾고 설정 및 실행하는 방법을 배워보세요.

```
CLI
```
#### AWS CLI

예제 1: EQUAL 연산자를 사용하여 이미지 세트 검색

다음 EQUAL 연산자를 사용하여 특정 값을 기준으로 이미지 세트를 검색하는 search-imagesets 코드 예제입니다.

```
aws medical-imaging search-image-sets \ 
     --datastore-id 12345678901234567890123456789012 \ 
     --search-criteria file://search-criteria.json
```
search-criteria.json의 콘텐츠

```
{ 
     "filters": [{ 
          "values": [{"DICOMPatientId" : "SUBJECT08701"}], 
          "operator": "EQUAL" 
     }]
}
```
#### 출력:

```
\mathcal{L} "imageSetsMetadataSummaries": [{ 
          "imageSetId": "09876543210987654321098765432109", 
          "createdAt": "2022-12-06T21:40:59.429000+00:00", 
          "version": 1, 
          "DICOMTags": {
```
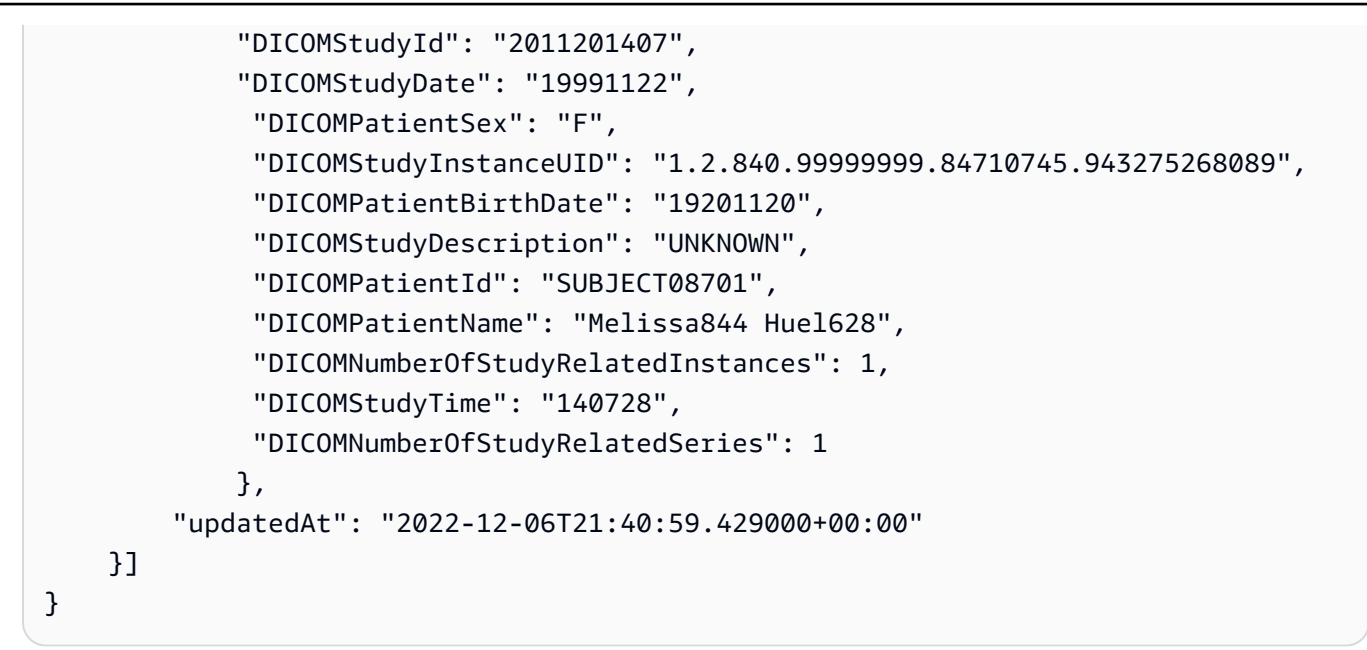

예 2: DICOM과 DICOM을 StudyDate 사용하여 BETWEEN 연산자로 이미지 세트를 검색하려면 StudyTime

다음은 1990년 1월 1일(오전 12시)에서 2023년 1월 1일(오전 12시) 사이에 생성된 DICOM Studies를 가진 이미지 세트를 검색하는 search-image-sets 코드 예제입니다.

참고: DICOM은 선택 사항입니다StudyTime . 해당 날짜가 없는 경우 필터링에 제공되는 날짜의 시간 값은 오전 12시(하루의 시작)입니다.

```
aws medical-imaging search-image-sets \ 
     --datastore-id 12345678901234567890123456789012 \ 
     --search-criteria file://search-criteria.json
```
search-criteria.json의 콘텐츠

```
{ 
     "filters": [{ 
         "values": [{ 
              "DICOMStudyDateAndTime": { 
                  "DICOMStudyDate": "19900101", 
                  "DICOMStudyTime": "000000" 
 } 
         }, 
         { 
              "DICOMStudyDateAndTime": { 
                  "DICOMStudyDate": "20230101",
```

```
 "DICOMStudyTime": "000000" 
 } 
        }], 
         "operator": "BETWEEN" 
    }]
}
```
출력:

```
{ 
     "imageSetsMetadataSummaries": [{ 
        "imageSetId": "09876543210987654321098765432109",
         "createdAt": "2022-12-06T21:40:59.429000+00:00", 
         "version": 1, 
         "DICOMTags": { 
              "DICOMStudyId": "2011201407", 
              "DICOMStudyDate": "19991122", 
              "DICOMPatientSex": "F", 
              "DICOMStudyInstanceUID": "1.2.840.99999999.84710745.943275268089", 
              "DICOMPatientBirthDate": "19201120", 
              "DICOMStudyDescription": "UNKNOWN", 
              "DICOMPatientId": "SUBJECT08701", 
              "DICOMPatientName": "Melissa844 Huel628", 
              "DICOMNumberOfStudyRelatedInstances": 1, 
              "DICOMStudyTime": "140728", 
              "DICOMNumberOfStudyRelatedSeries": 1 
         }, 
         "updatedAt": "2022-12-06T21:40:59.429000+00:00" 
     }]
}
```
예제 3: CreatedAt을 사용하여 BETWEEN 연산자로 이미지 세트 검색(시간 연구가 이전에 지속 됨)

다음 search-image-sets 코드 예제는 UTC 시간대의 시간 범위 HealthImaging 사이에 DICOM 스터디가 지속되는 이미지 세트를 검색합니다.

참고: createdAt을 예제 형식("1985-04-12T23:20:50.52Z")으로 제공합니다.

```
aws medical-imaging search-image-sets \ 
     --datastore-id 12345678901234567890123456789012 \ 
     --search-criteria file://search-criteria.json
```
### search-criteria.json의 콘텐츠

```
{ 
     "filters": [{ 
          "values": [{ 
               "createdAt": "1985-04-12T23:20:50.52Z" 
          }, 
          { 
               "createdAt": "2022-04-12T23:20:50.52Z" 
          }], 
          "operator": "BETWEEN" 
     }]
}
```
출력:

```
{ 
     "imageSetsMetadataSummaries": [{ 
        "imageSetId": "09876543210987654321098765432109",
         "createdAt": "2022-12-06T21:40:59.429000+00:00", 
         "version": 1, 
         "DICOMTags": { 
              "DICOMStudyId": "2011201407", 
              "DICOMStudyDate": "19991122", 
              "DICOMPatientSex": "F", 
              "DICOMStudyInstanceUID": "1.2.840.99999999.84710745.943275268089", 
              "DICOMPatientBirthDate": "19201120", 
              "DICOMStudyDescription": "UNKNOWN", 
              "DICOMPatientId": "SUBJECT08701", 
              "DICOMPatientName": "Melissa844 Huel628", 
              "DICOMNumberOfStudyRelatedInstances": 1, 
              "DICOMStudyTime": "140728", 
              "DICOMNumberOfStudyRelatedSeries": 1 
         }, 
         "lastUpdatedAt": "2022-12-06T21:40:59.429000+00:00" 
     }]
}
```
예 4: UpdatedAt에서는 DICOM SeriesInstance UID에서 등호 연산자를 사용하고, UpdatedAt에 서는 BETWEEN 연산자를 사용하여 이미지 세트를 검색하고 UpdatedAt 필드에서 ASC 순서로 응답을 정렬하기

다음 search-image-sets 코드 예제는 UpdatedAt에서 DICOM SeriesInstance UID와 BETWEEN 연산자를 사용하여 이미지 세트를 검색하고 UpdatedAt 필드에서 ASC 순서로 응답 을 정렬합니다.

참고: UpdatedAt를 예제 형식 ("1985-04-12T 23:20:50.52 Z") 으로 제공하십시오.

```
aws medical-imaging search-image-sets \ 
     --datastore-id 12345678901234567890123456789012 \ 
     --search-criteria file://search-criteria.json
```
search-criteria.json의 콘텐츠

```
{ 
     "filters": [{ 
          "values": [{ 
              "updatedAt": "2024-03-11T15:00:05.074000-07:00" 
          }, { 
              "updatedAt": "2024-03-11T16:00:05.074000-07:00" 
          }], 
          "operator": "BETWEEN" 
     }, { 
          "values": [{ 
              "DICOMSeriesInstanceUID": "1.2.840.99999999.84710745.943275268089" 
          }], 
          "operator": "EQUAL" 
     }], 
     "sort": { 
          "sortField": "updatedAt", 
          "sortOrder": "ASC" 
     }
}
```
## 출력:

```
{ 
     "imageSetsMetadataSummaries": [{ 
        "imageSetId": "09876543210987654321098765432109",
         "createdAt": "2022-12-06T21:40:59.429000+00:00", 
         "version": 1, 
         "DICOMTags": { 
              "DICOMStudyId": "2011201407", 
              "DICOMStudyDate": "19991122",
```
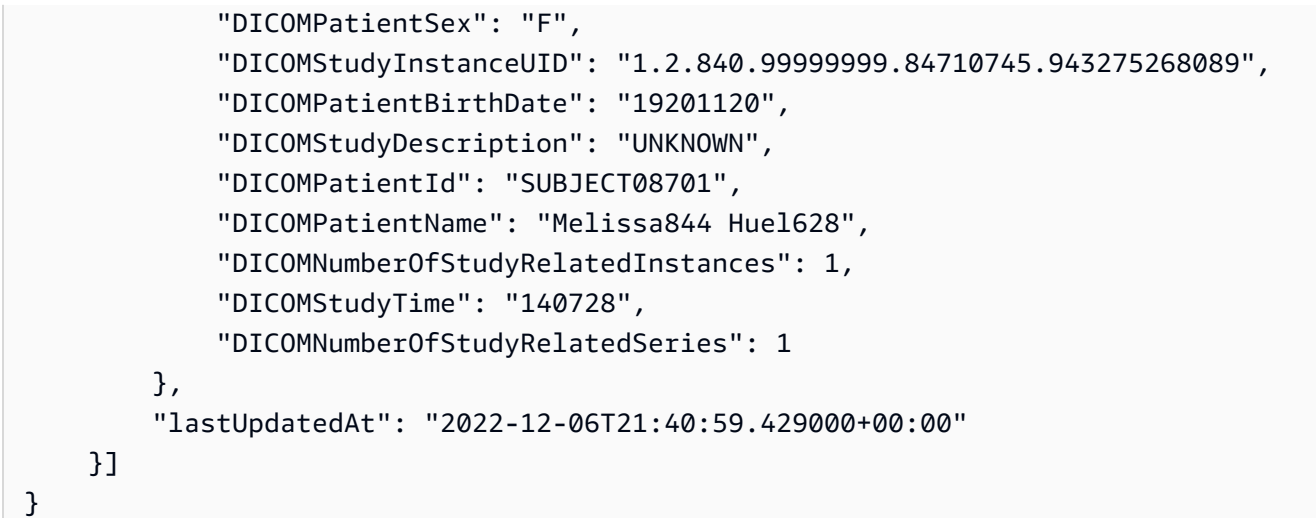

자세한 내용은 [개발자](https://docs.aws.amazon.com/healthimaging/latest/devguide/search-image-sets.html) 안내서에서 이미지 AWS HealthImaging 세트 검색을 참조하십시오.

• API 세부 정보는 AWS CLI 명령 [SearchImageSets참](https://awscli.amazonaws.com/v2/documentation/api/latest/reference/medical-imaging/search-image-sets.html)조를 참조하십시오.

Java

SDK for Java 2.x

이미지 세트 검색을 위한 유틸리티 함수.

```
 public static List<ImageSetsMetadataSummary> searchMedicalImagingImageSets( 
            MedicalImagingClient medicalImagingClient, 
            String datastoreId, SearchCriteria searchCriteria) { 
        try { 
            SearchImageSetsRequest datastoreRequest = 
 SearchImageSetsRequest.builder() 
                     .datastoreId(datastoreId) 
                     .searchCriteria(searchCriteria) 
                    .build();
            SearchImageSetsIterable responses = medicalImagingClient 
                     .searchImageSetsPaginator(datastoreRequest); 
            List<ImageSetsMetadataSummary> imageSetsMetadataSummaries = new 
 ArrayList<>(); 
            responses.stream().forEach(response -> imageSetsMetadataSummaries 
                     .addAll(response.imageSetsMetadataSummaries())); 
            return imageSetsMetadataSummaries; 
        } catch (MedicalImagingException e) {
```

```
 System.err.println(e.awsErrorDetails().errorMessage()); 
          System.exit(1); 
     } 
     return null; 
 }
```
사용 사례 #1: EQUAL 연산자.

```
 List<SearchFilter> searchFilters = 
  Collections.singletonList(SearchFilter.builder() 
                  .operator(Operator.EQUAL) 
                   .values(SearchByAttributeValue.builder() 
                           .dicomPatientId(patientId) 
                          .build().build();
         SearchCriteria searchCriteria = SearchCriteria.builder() 
                  .filters(searchFilters) 
                  .build(); 
         List<ImageSetsMetadataSummary> imageSetsMetadataSummaries = 
  searchMedicalImagingImageSets( 
                  medicalImagingClient, 
                  datastoreId, searchCriteria); 
         if (imageSetsMetadataSummaries != null) { 
              System.out.println("The image sets for patient " + patientId + " are:
\n\overline{\mathsf{h}''} + imageSetsMetadataSummaries); 
              System.out.println(); 
         }
```
사용 사례 #2: DICOM과 DICOM을 사용하는 비트윈 StudyDate 오퍼레이터 StudyTime

```
DateTimeFormatter formatter = DateTimeFormatter.ofPattern("yyyyMMdd");
       searchFilters = Collections.singletonList(SearchFilter.builder() 
                .operator(Operator.BETWEEN) 
                .values(SearchByAttributeValue.builder() 
 .dicomStudyDateAndTime(DICOMStudyDateAndTime.builder() 
                                         .dicomStudyDate("19990101")
```

```
 .dicomStudyTime("000000.000") 
                                         .build() .build(), 
                         SearchByAttributeValue.builder() 
  .dicomStudyDateAndTime(DICOMStudyDateAndTime.builder() 
                                          .dicomStudyDate((LocalDate.now() 
                                                  .format(formatter))) 
                                          .dicomStudyTime("000000.000") 
                                         .buid().build().build();
         searchCriteria = SearchCriteria.builder() 
                 .filters(searchFilters) 
                .build();
         imageSetsMetadataSummaries = 
 searchMedicalImagingImageSets(medicalImagingClient, 
                 datastoreId, searchCriteria); 
        if (imageSetsMetadataSummaries != null) { 
             System.out.println( 
                     "The image sets searched with BETWEEN operator using 
 DICOMStudyDate and DICOMStudyTime are:\n" 
 + 
                             imageSetsMetadataSummaries); 
             System.out.println(); 
        }
```
사용 사례 #3: createdAt을 사용한 BETWEEN 연산자. 시간 연구가 이전에 지속되었습니다.

```
 searchFilters = Collections.singletonList(SearchFilter.builder() 
                 .operator(Operator.BETWEEN) 
                 .values(SearchByAttributeValue.builder() 
 .createdAt(Instant.parse("1985-04-12T23:20:50.52Z")) 
                                  .build(), 
                         SearchByAttributeValue.builder() 
                                  .createdAt(Instant.now()) 
                                 .build() .build());
```

```
 searchCriteria = SearchCriteria.builder() 
                 .filters(searchFilters) 
                .buid() imageSetsMetadataSummaries = 
 searchMedicalImagingImageSets(medicalImagingClient, 
                 datastoreId, searchCriteria); 
        if (imageSetsMetadataSummaries != null) { 
            System.out.println("The image sets searched with BETWEEN operator 
 using createdAt are:\n " 
                     + imageSetsMetadataSummaries); 
            System.out.println(); 
        }
```
사용 사례 #4: DICOM SeriesInstance UID에서는 EQUAL 연산자를, UpdatedAt에서는 BETWEEN 연산자를 사용하고 UpdatedAt 필드에서는 ASC 순서로 응답을 정렬합니다.

```
 Instant startDate = Instant.parse("1985-04-12T23:20:50.52Z"); 
        Instant endDate = Instant.now(); 
        searchFilters = Arrays.asList( 
                 SearchFilter.builder() 
                          .operator(Operator.EQUAL) 
                          .values(SearchByAttributeValue.builder() 
                                  .dicomSeriesInstanceUID(seriesInstanceUID) 
                                 .build() .build(), 
                 SearchFilter.builder() 
                          .operator(Operator.BETWEEN) 
                          .values( 
 SearchByAttributeValue.builder().updatedAt(startDate).build(), 
 SearchByAttributeValue.builder().updatedAt(endDate).build() 
                          ).build()); 
        Sort sort = 
 Sort.builder().sortOrder(SortOrder.ASC).sortField(SortField.UPDATED_AT).build(); 
        searchCriteria = SearchCriteria.builder() 
                 .filters(searchFilters) 
                 .sort(sort) 
                .build();
```
 imageSetsMetadataSummaries = searchMedicalImagingImageSets(medicalImagingClient, datastoreId, searchCriteria); if (imageSetsMetadataSummaries != null) { System.out.println("The image sets searched with EQUAL operator on DICOMSeriesInstanceUID and BETWEEN on updatedAt and sort response\n" + "in ASC order on updatedAt field are:\n " + imageSetsMetadataSummaries); System.out.println(); }

• API에 대한 자세한 내용은 API 레퍼런스를 참조하십시오. [SearchImageSetsA](https://docs.aws.amazon.com/goto/SdkForJavaV2/medical-imaging-2023-07-19/SearchImageSets)WS SDK for Java 2.x

**a** Note

자세한 내용은 다음과 같습니다 GitHub. [AWS 코드 예제 리포지토리에](https://github.com/awsdocs/aws-doc-sdk-examples/tree/main/javav2/example_code/medicalimaging#readme)서 전체 예제를 찾고 설정 및 실행하는 방법을 배워보세요.

**JavaScript** 

```
JavaScript (v3) 용 SDK
```
이미지 세트 검색을 위한 유틸리티 함수.

```
import {paginateSearchImageSets} from "@aws-sdk/client-medical-imaging";
import {medicalImagingClient} from "../libs/medicalImagingClient.js";
/** 
  * @param {string} datastoreId - The data store's ID. 
 * @param { import('@aws-sdk/client-medical-imaging').SearchFilter[] } filters - 
 The search criteria filters. 
  * @param { import('@aws-sdk/client-medical-imaging').Sort } sort - The search 
 criteria sort. 
  */
export const searchImageSets = async ( 
     datastoreId = "xxxxxxxx", 
     searchCriteria = {}
) => {
```

```
 const paginatorConfig = { 
        client: medicalImagingClient, 
        pageSize: 50, 
    }; 
    const commandParams = { 
        datastoreId: datastoreId, 
        searchCriteria: searchCriteria, 
    }; 
    const paginator = paginateSearchImageSets(paginatorConfig, commandParams); 
    const imageSetsMetadataSummaries = []; 
    for await (const page of paginator) { 
        // Each page contains a list of `jobSummaries`. The list is truncated if 
 is larger than `pageSize`. 
        imageSetsMetadataSummaries.push(...page["imageSetsMetadataSummaries"]); 
        console.log(page); 
    } 
    // { 
    // '$metadata': { 
    // httpStatusCode: 200, 
    // requestId: 'f009ea9c-84ca-4749-b5b6-7164f00a5ada', 
    // extendedRequestId: undefined, 
    // cfId: undefined, 
    // attempts: 1, 
    // totalRetryDelay: 0 
   // },
    // imageSetsMetadataSummaries: [ 
   \frac{1}{2} \frac{1}{2} // DICOMTags: [Object], 
    // createdAt: "2023-09-19T16:59:40.551Z", 
    // imageSetId: '7f75e1b5c0f40eac2b24cf712f485f50', 
    // updatedAt: "2023-09-19T16:59:40.551Z", 
    // version: 1 
   // }]
    // } 
    return imageSetsMetadataSummaries;
};
```
사용 사례 #1: EQUAL 연산자.

```
 const datastoreId = "12345678901234567890123456789012"; 
    try { 
         const searchCriteria = { 
             filters: [ 
\overline{a} values: [{DICOMPatientId: "1234567"}], 
                     operator: "EQUAL", 
                 }, 
 ] 
         }; 
         await searchImageSets(datastoreId, searchCriteria); 
    } catch (err) { 
         console.error(err); 
    }
```
사용 사례 #2: DICOM과 DICOM을 StudyDate 사용하는 사업자 간. StudyTime

```
 const datastoreId = "12345678901234567890123456789012"; 
   try { 
      const searchCriteria = { 
         filters: [ 
\overline{\mathcal{L}} values: [ 
 { 
                     DICOMStudyDateAndTime: { 
                        DICOMStudyDate: "19900101", 
                        DICOMStudyTime: "000000", 
\},
\},
 { 
                     DICOMStudyDateAndTime: { 
                        DICOMStudyDate: "20230901", 
                        DICOMStudyTime: "000000", 
\},
\},
 ], 
               operator: "BETWEEN", 
            }, 
 ]
```

```
 };
```

```
 await searchImageSets(datastoreId, searchCriteria); 
 } catch (err) { 
     console.error(err); 
 }
```
사용 사례 #3: createdAt을 사용한 BETWEEN 연산자. 시간 연구가 이전에 지속되었습니다.

```
 const datastoreId = "12345678901234567890123456789012"; 
    try { 
         const searchCriteria = { 
             filters: [ 
\overline{\mathcal{L}} values: [ 
                         {createdAt: new Date("1985-04-12T23:20:50.52Z")}, 
                         {createdAt: new Date()}, 
 ], 
                     operator: "BETWEEN", 
                 }, 
 ] 
        }; 
         await searchImageSets(datastoreId, searchCriteria); 
    } catch (err) { 
         console.error(err); 
    }
```
사용 사례 #4: DICOM SeriesInstance UID에서는 EQUAL 연산자를, UpdatedAt에서는 BETWEEN 연산자를 사용하고 UpdatedAt 필드에서는 ASC 순서로 응답을 정렬합니다.

```
 const datastoreId = "12345678901234567890123456789012"; 
     try { 
         const searchCriteria = { 
             filters: [ 
\overline{\mathcal{L}} values: [ 
                           {updatedAt: new Date("1985-04-12T23:20:50.52Z")}, 
                           {updatedAt: new Date()},
```

```
 ], 
                    operator: "BETWEEN", 
\qquad \qquad \text{ }\overline{a} values: [ 
                         {DICOMSeriesInstanceUID: 
 "1.1.123.123456.1.12.1.1234567890.1234.12345678.123"}, 
 ], 
                    operator: "EQUAL", 
                }, 
            ], 
            sort: { 
                sortOrder: "ASC", 
                sortField: "updatedAt", 
            } 
        }; 
        await searchImageSets(datastoreId, searchCriteria); 
    } catch (err) { 
        console.error(err); 
    }
```
• API에 대한 자세한 내용은 API 레퍼런스를 참조하십시오. [SearchImageSetsA](https://docs.aws.amazon.com/AWSJavaScriptSDK/v3/latest/client/medical-imaging/command/SearchImageSetsCommand)WS SDK for **JavaScript** 

#### **a** Note

자세한 내용은 다음과 같습니다 GitHub. [AWS 코드 예제 리포지토리에](https://github.com/awsdocs/aws-doc-sdk-examples/tree/main/javascriptv3/example_code/medical-imaging#code-examples)서 전체 예제를 찾고 설정 및 실행하는 방법을 배워보세요.

### Python

SDK for Python(Boto3)

이미지 세트 검색을 위한 유틸리티 함수.

```
class MedicalImagingWrapper: 
     def __init__(self, health_imaging_client): 
         self.health_imaging_client = health_imaging_client
```

```
 def search_image_sets(self, datastore_id, search_filter): 
 """ 
        Search for image sets. 
        : param datastore id: The ID of the data store.
         :param search_filter: The search filter. 
             For example: {"filters" : [{ "operator": "EQUAL", "values": 
 [{"DICOMPatientId": "3524578"}]}]}. 
         :return: The list of image sets. 
        "" ""
        try: 
             paginator = 
 self.health_imaging_client.get_paginator("search_image_sets") 
             page_iterator = paginator.paginate( 
                 datastoreId=datastore_id, searchCriteria=search_filter 
) metadata_summaries = [] 
             for page in page_iterator: 
                 metadata_summaries.extend(page["imageSetsMetadataSummaries"]) 
         except ClientError as err: 
             logger.error( 
                 "Couldn't search image sets. Here's why: %s: %s", 
                 err.response["Error"]["Code"], 
                 err.response["Error"]["Message"], 
) raise 
        else: 
             return metadata_summaries
```
사용 사례 #1: EQUAL 연산자.

```
 search_filter = { 
             "filters": [ 
                 {"operator": "EQUAL", "values": [{"DICOMPatientId": patient_id}]} 
 ] 
        } 
        image_sets = self.search_image_sets(data_store_id, search_filter) 
         print(f"Image sets found with EQUAL operator\n{image_sets}")
```
사용 사례 #2: DICOM과 DICOM을 사용하는 비트윈 StudyDate 오퍼레이터. StudyTime

```
 search_filter = { 
          "filters": [ 
\overline{a} "operator": "BETWEEN", 
                 "values": [ 
 { 
                       "DICOMStudyDateAndTime": { 
                          "DICOMStudyDate": "19900101", 
                          "DICOMStudyTime": "000000", 
 } 
\}, \{ { 
                       "DICOMStudyDateAndTime": { 
                          "DICOMStudyDate": "20230101", 
                          "DICOMStudyTime": "000000", 
 } 
\}, \{ ], 
 } 
          ] 
       } 
       image_sets = self.search_image_sets(data_store_id, search_filter) 
       print( 
          f"Image sets found with BETWEEN operator using DICOMStudyDate and 
 DICOMStudyTime\n{image_sets}" 
\overline{\phantom{a}}
```
사용 사례 #3: createdAt을 사용한 BETWEEN 연산자. 시간 연구가 이전에 지속되었습니다.

```
 search_filter = { 
        "filters": [ 
\overline{\mathcal{L}} "values": [ 
 { 
                   "createdAt": datetime.datetime( 
                      2021, 8, 4, 14, 49, 54, 429000 
 ) 
\},
 {
```

```
 "createdAt": datetime.datetime.now() 
                           + datetime.timedelta(days=1) 
\}, \{ ], 
                   "operator": "BETWEEN", 
 } 
            ] 
        } 
        recent_image_sets = self.search_image_sets(data_store_id, search_filter) 
        print( 
            f"Image sets found with with BETWEEN operator using createdAt
\n{recent_image_sets}" 
\overline{\phantom{a}}
```
사용 사례 #4: DICOM SeriesInstance UID에서는 EQUAL 연산자를, UpdatedAt에서는 BETWEEN 연산자를 사용하고 UpdatedAt 필드에서는 ASC 순서로 응답을 정렬합니다.

```
 search_filter = { 
           "filters": [ 
\overline{\mathcal{L}} "values": [ 
 { 
                        "updatedAt": datetime.datetime( 
                           2021, 8, 4, 14, 49, 54, 429000 
 ) 
\},
 { 
                        "updatedAt": datetime.datetime.now() 
                        + datetime.timedelta(days=1) 
\},
 ], 
                 "operator": "BETWEEN", 
              }, 
\overline{\mathcal{L}} "values": [{"DICOMSeriesInstanceUID": series_instance_uid}], 
                 "operator": "EQUAL", 
              }, 
          ], 
           "sort": { 
              "sortOrder": "ASC", 
              "sortField": "updatedAt",
```

```
 }, 
         } 
         image_sets = self.search_image_sets(data_store_id, search_filter) 
         print( 
              "Image sets found with EQUAL operator on DICOMSeriesInstanceUID and 
 BETWEEN on updatedAt and" 
\overline{\phantom{a}}print(f"sort response in ASC order on updatedAt field\n{image sets}")
```
MedicalImagingWrapper 다음 코드는 객체를 인스턴스화합니다.

```
 client = boto3.client("medical-imaging") 
 medical_imaging_wrapper = MedicalImagingWrapper(client)
```
• API에 대한 자세한 내용은 파이썬용AWS SDK (Boto3) API 레퍼런스를 참조하십시오 [SearchImageSets](https://docs.aws.amazon.com/goto/boto3/medical-imaging-2023-07-19/SearchImageSets).

```
a Note
```
자세한 내용은 여기에서 확인할 수 있습니다. GitHub [AWS 코드 예제 리포지토리](https://github.com/awsdocs/aws-doc-sdk-examples/tree/main/python/example_code/medical-imaging#code-examples)에서 전체 예제를 찾고 설정 및 실행하는 방법을 배워보세요.

AWS SDK 개발자 가이드 및 코드 예제의 전체 목록은 을 참조하십시[오 HealthImaging AWS SDK와 함](#page-461-0) [께 사용](#page-461-0). 이 주제에는 시작하기에 대한 정보와 이전 SDK 버전에 대한 세부 정보도 포함되어 있습니다.

# AWS SDK 또는 **StartDICOMImportJob** CLI와 함께 사용

다음 코드 예제는 StartDICOMImportJob의 사용 방법을 보여줍니다.

작업 예제는 대규모 프로그램에서 발췌한 코드이며 컨텍스트에 맞춰 실행해야 합니다. 다음 코드 예제 에서는 컨텍스트 내에서 이 작업을 확인할 수 있습니다.

• [이미지 세트 및 이미지 프레임 시작하기](#page-306-0)

#### $C++$

SDK for C++

```
//! Routine which starts a HealthImaging import job.
/*! 
   \param dataStoreID: The HealthImaging data store ID. 
   \param inputBucketName: The name of the Amazon S3 bucket containing the DICOM 
  files. 
   \param inputDirectory: The directory in the S3 bucket containing the DICOM 
  files. 
  \param outputBucketName: The name of the S3 bucket for the output. 
  \param outputDirectory: The directory in the S3 bucket to store the output. 
  \param roleArn: The ARN of the IAM role with permissions for the import. 
  \param importJobId: A string to receive the import job ID. 
   \param clientConfig: Aws client configuration. 
   \return bool: Function succeeded. 
   */
bool AwsDoc::Medical_Imaging::startDICOMImportJob( 
         const Aws::String &dataStoreID, const Aws::String &inputBucketName, 
         const Aws::String &inputDirectory, const Aws::String &outputBucketName, 
         const Aws::String &outputDirectory, const Aws::String &roleArn, 
         Aws::String &importJobId, 
         const Aws::Client::ClientConfiguration &clientConfig) { 
    Aws::MedicalImaging::MedicalImagingClient medicalImagingClient(clientConfig);
     Aws::String inputURI = "s3://" + inputBucketName + "/" + inputDirectory + 
  "/"; 
     Aws::String outputURI = "s3://" + outputBucketName + "/" + outputDirectory + 
  "/"; 
     Aws::MedicalImaging::Model::StartDICOMImportJobRequest 
  startDICOMImportJobRequest; 
     startDICOMImportJobRequest.SetDatastoreId(dataStoreID); 
     startDICOMImportJobRequest.SetDataAccessRoleArn(roleArn); 
     startDICOMImportJobRequest.SetInputS3Uri(inputURI); 
     startDICOMImportJobRequest.SetOutputS3Uri(outputURI); 
     Aws::MedicalImaging::Model::StartDICOMImportJobOutcome 
  startDICOMImportJobOutcome = medicalImagingClient.StartDICOMImportJob( 
             startDICOMImportJobRequest); 
     if (startDICOMImportJobOutcome.IsSuccess()) { 
         importJobId = startDICOMImportJobOutcome.GetResult().GetJobId(); 
     } 
     else {
```

```
 std::cerr << "Failed to start DICOM import job because " 
                    << startDICOMImportJobOutcome.GetError().GetMessage() << 
  std::endl; 
     } 
     return startDICOMImportJobOutcome.IsSuccess();
}
```
• API 세부 정보는 API [레퍼런스의 ImportJob StartDIcom을A](https://docs.aws.amazon.com/goto/SdkForCpp/medical-imaging-2023-07-19/StartDICOMImportJob)WS SDK for C++ 참조하십시오.

#### **a** Note

자세한 내용은 에서 확인할 수 있습니다. GitHub [AWS 코드 예제 리포지토리](https://github.com/awsdocs/aws-doc-sdk-examples/tree/main/cpp/example_code/medical-imaging/#code-examples)에서 전체 예제를 찾고 설정 및 실행하는 방법을 배워보세요.

#### CLI

AWS CLI

```
dicom 가져오기 작업 시작
```
다음은 dicom 가져오기 작업을 시작하는 start-dicom-import-job 코드 예제입니다.

```
aws medical-imaging start-dicom-import-job \ 
     --job-name "my-job" \ 
     --datastore-id "12345678901234567890123456789012" \ 
     --input-s3-uri "s3://medical-imaging-dicom-input/dicom_input/" \ 
     --output-s3-uri "s3://medical-imaging-output/job_output/" \ 
     --data-access-role-arn "arn:aws:iam::123456789012:role/
ImportJobDataAccessRole"
```
출력:

```
{ 
     "datastoreId": "12345678901234567890123456789012", 
     "jobId": "09876543210987654321098765432109", 
     "jobStatus": "SUBMITTED", 
     "submittedAt": "2022-08-12T11:28:11.152000+00:00"
```
}

자세한 내용은 AWS HealthImaging 개발자 안내서의 [가져오기 작업 시작을](https://docs.aws.amazon.com/healthimaging/latest/devguide/start-dicom-import-job.html) 참조하십시오.

• API에 대한 자세한 내용은 명령 참조의 [ImportJobStartDIcom을A](https://awscli.amazonaws.com/v2/documentation/api/latest/reference/medical-imaging/start-dicom-import-job.html)WS CLI 참조하십시오.

#### Java

SDK for Java 2.x

```
 public static String startDicomImportJob(MedicalImagingClient 
 medicalImagingClient, 
             String jobName, 
             String datastoreId, 
             String dataAccessRoleArn, 
             String inputS3Uri, 
             String outputS3Uri) { 
        try { 
             StartDicomImportJobRequest startDicomImportJobRequest = 
 StartDicomImportJobRequest.builder() 
                      .jobName(jobName) 
                      .datastoreId(datastoreId) 
                      .dataAccessRoleArn(dataAccessRoleArn) 
                      .inputS3Uri(inputS3Uri) 
                      .outputS3Uri(outputS3Uri) 
                      .build(); 
             StartDicomImportJobResponse response = 
 medicalImagingClient.startDICOMImportJob(startDicomImportJobRequest); 
             return response.jobId(); 
        } catch (MedicalImagingException e) { 
             System.err.println(e.awsErrorDetails().errorMessage()); 
             System.exit(1); 
        } 
        return ""; 
    }
```
• API에 대한 자세한 내용은 API [레퍼런스의 ImportJob StartDIcom을](https://docs.aws.amazon.com/goto/SdkForJavaV2/medical-imaging-2023-07-19/StartDICOMImportJob) 참조하십시오.AWS SDK for Java 2.x

#### **a** Note

자세한 내용은 에서 확인할 수 있습니다. GitHub [AWS 코드 예제 리포지토리](https://github.com/awsdocs/aws-doc-sdk-examples/tree/main/javav2/example_code/medicalimaging#readme)에서 전체 예제를 찾고 설정 및 실행하는 방법을 배워보세요.

JavaScript

JavaScript (v3) 용 SDK

```
import { StartDICOMImportJobCommand } from "@aws-sdk/client-medical-imaging";
import { medicalImagingClient } from "../libs/medicalImagingClient.js";
/** 
  * @param {string} jobName - The name of the import job. 
  * @param {string} datastoreId - The ID of the data store. 
  * @param {string} dataAccessRoleArn - The Amazon Resource Name (ARN) of the role 
 that grants permission. 
  * @param {string} inputS3Uri - The URI of the S3 bucket containing the input 
 files. 
  * @param {string} outputS3Uri - The URI of the S3 bucket where the output files 
 are stored. 
  */
export const startDicomImportJob = async ( 
   jobName = "test-1", 
  datastoreId = "12345678901234567890123456789012", 
  dataAccessRoleArn = "arn:aws:iam::xxxxxxxxxxxx:role/ImportJobDataAccessRole", 
   inputS3Uri = "s3://medical-imaging-dicom-input/dicom_input/", 
  outputS3Uri = "s3://medical-imaging-output/job_output/"
) => {
   const response = await medicalImagingClient.send( 
     new StartDICOMImportJobCommand({ 
       jobName: jobName, 
       datastoreId: datastoreId, 
       dataAccessRoleArn: dataAccessRoleArn, 
       inputS3Uri: inputS3Uri, 
       outputS3Uri: outputS3Uri, 
    }) 
   ); 
   console.log(response); 
  // { 
  // '$metadata': {
```

```
 // httpStatusCode: 200, 
  // requestId: '6e81d191-d46b-4e48-a08a-cdcc7e11eb79', 
  // extendedRequestId: undefined, 
  // cfId: undefined, 
  // attempts: 1, 
  // totalRetryDelay: 0 
 //,
  // datastoreId: 'xxxxxxxxxxxxxxxxxxxxxxxxxxxxxx', 
 // jobId: 'xxxxxxxxxxxxxxxxxxxxxxxxxxxxxxx',
  // jobStatus: 'SUBMITTED', 
  // submittedAt: 2023-09-22T14:48:45.767Z 
  // } 
  return response;
};
```
• API에 대한 자세한 내용은 API [레퍼런스의 ImportJob 스타트디컴을](https://docs.aws.amazon.com/AWSJavaScriptSDK/v3/latest/client/medical-imaging/command/StartDICOMImportJobCommand) 참조하십시오.AWS SDK for JavaScript

```
a Note
```
자세한 내용은 에서 확인할 수 있습니다. GitHub [AWS 코드 예제 리포지토리](https://github.com/awsdocs/aws-doc-sdk-examples/tree/main/javascriptv3/example_code/medical-imaging#code-examples)에서 전체 예제를 찾고 설정 및 실행하는 방법을 배워보세요.

#### Python

SDK for Python(Boto3)

```
class MedicalImagingWrapper: 
     def __init__(self, health_imaging_client): 
         self.health_imaging_client = health_imaging_client 
     def start_dicom_import_job( 
         self, job_name, datastore_id, role_arn, input_s3_uri, output_s3_uri 
     ): 
        "" "
         Start a DICOM import job. 
         :param job_name: The name of the job. 
         :param datastore_id: The ID of the data store.
```

```
 :param role_arn: The Amazon Resource Name (ARN) of the role to use for 
 the job. 
         :param input_s3_uri: The S3 bucket input prefix path containing the DICOM 
 files. 
         :param output_s3_uri: The S3 bucket output prefix path for the result. 
         :return: The job ID. 
         """ 
         try: 
             job = self.health_imaging_client.start_dicom_import_job( 
                 jobName=job_name, 
                 datastoreId=datastore_id, 
                 dataAccessRoleArn=role_arn, 
                 inputS3Uri=input_s3_uri, 
                 outputS3Uri=output_s3_uri, 
) except ClientError as err: 
             logger.error( 
                 "Couldn't start DICOM import job. Here's why: %s: %s", 
                 err.response["Error"]["Code"], 
                 err.response["Error"]["Message"], 
) raise 
         else: 
             return job["jobId"]
```
다음 코드는 객체를 인스턴스화합니다. MedicalImagingWrapper

```
 client = boto3.client("medical-imaging") 
 medical_imaging_wrapper = MedicalImagingWrapper(client)
```
• API에 대한 자세한 내용은 Python용 ImportJob AWS SDK의 [StartDiCom](https://docs.aws.amazon.com/goto/boto3/medical-imaging-2023-07-19/StartDICOMImportJob) (Boto3) API 레퍼런 스를 참조하십시오.

#### **a** Note

자세한 GitHub 내용은 여기에서 확인할 수 있습니다. [AWS 코드 예제 리포지토리](https://github.com/awsdocs/aws-doc-sdk-examples/tree/main/python/example_code/medical-imaging#code-examples)에서 전체 예제를 찾고 설정 및 실행하는 방법을 배워보세요.

AWS SDK 개발자 가이드 및 코드 예제의 전체 목록은 을 참조하십시[오 HealthImaging AWS SDK와 함](#page-461-0) [께 사용](#page-461-0). 이 주제에는 시작하기에 대한 정보와 이전 SDK 버전에 대한 세부 정보도 포함되어 있습니다.

# AWS SDK 또는 **TagResource** CLI와 함께 사용

다음 코드 예제는 TagResource의 사용 방법을 보여줍니다.

작업 예시는 대규모 프로그램에서 발췌한 코드이며 컨텍스트에 맞춰 실행해야 합니다. 다음 코드 예제 에서는 컨텍스트 내에서 이 작업을 확인할 수 있습니다.

- [데이터 저장소에 태그 지정](#page-361-0)
- [이미지 세트 태그 지정](#page-371-0)

```
CLI
```
AWS CLI

예제 1: 데이터 스토어에 태그 지정

다음은 데이터 스토어에 태그를 지정하는 tag-resource 코드 예제입니다.

```
aws medical-imaging tag-resource \
```

```
 --resource-arn "arn:aws:medical-imaging:us-
```

```
east-1:123456789012:datastore/12345678901234567890123456789012" \
```

```
 --tags '{"Deployment":"Development"}'
```
이 명령은 출력을 생성하지 않습니다.

예제 2: 이미지 세트에 태그 지정

다음은 이미지 세트에 태그를 지정하는 tag-resource 코드 예제입니다.

```
aws medical-imaging tag-resource \ 
     --resource-arn "arn:aws:medical-imaging:us-
east-1:123456789012:datastore/12345678901234567890123456789012/
imageset/18f88ac7870584f58d56256646b4d92b" \ 
     --tags '{"Deployment":"Development"}'
```
이 명령은 출력을 생성하지 않습니다.

자세한 내용은 AWS HealthImaging 개발자 안내서의 [리소스 태그](https://docs.aws.amazon.com/healthimaging/latest/devguide/tagging.html) 지정을 참조하십시오. AWS **HealthImaging** 

• API 세부 정보는 AWS CLI 명령 [TagResource](https://awscli.amazonaws.com/v2/documentation/api/latest/reference/medical-imaging/tag-resource.html)참조를 참조하십시오.

#### Java

SDK for Java 2.x

```
 public static void tagMedicalImagingResource(MedicalImagingClient 
 medicalImagingClient, 
            String resourceArn, 
            Map<String, String> tags) { 
        try { 
            TagResourceRequest tagResourceRequest = TagResourceRequest.builder() 
                     .resourceArn(resourceArn) 
                     .tags(tags) 
                     .build(); 
            medicalImagingClient.tagResource(tagResourceRequest); 
            System.out.println("Tags have been added to the resource."); 
        } catch (MedicalImagingException e) { 
            System.err.println(e.awsErrorDetails().errorMessage()); 
            System.exit(1); 
        } 
    }
```
• API 세부 정보는 AWS SDK for Java 2.x API [TagResource참](https://docs.aws.amazon.com/goto/SdkForJavaV2/medical-imaging-2023-07-19/TagResource)조를 참조하십시오.

#### **a** Note

자세한 내용은 다음과 같습니다 GitHub. [AWS 코드 예제 리포지토리에](https://github.com/awsdocs/aws-doc-sdk-examples/tree/main/javav2/example_code/medicalimaging#readme)서 전체 예제를 찾고 설정 및 실행하는 방법을 배워보세요.

**JavaScript** 

JavaScript (v3) 용 SDK

```
import { TagResourceCommand } from "@aws-sdk/client-medical-imaging";
import { medicalImagingClient } from "../libs/medicalImagingClient.js";
```
```
/** 
  * @param {string} resourceArn - The Amazon Resource Name (ARN) for the data 
 store or image set. 
  * @param {Record<string,string>} tags - The tags to add to the resource as JSON. 
  * - For example: {"Deployment" : "Development"} 
 */
export const tagResource = async ( 
   resourceArn = "arn:aws:medical-imaging:us-east-1:xxxxxx:datastore/xxxxx/
imageset/xxx", 
 tags = \{\}) => {
  const response = await medicalImagingClient.send( 
   new TagResourceCommand({ resourceArn: resourceArn, tags: tags })
   ); 
  console.log(response); 
  // { 
  // '$metadata': { 
  // httpStatusCode: 204, 
  // requestId: '8a6de9a3-ec8e-47ef-8643-473518b19d45', 
  // extendedRequestId: undefined, 
  // cfId: undefined, 
  // attempts: 1, 
  // totalRetryDelay: 0 
 // }
  // } 
  return response;
};
```
• API에 대한 자세한 내용은 API [TagResource](https://docs.aws.amazon.com/AWSJavaScriptSDK/v3/latest/client/medical-imaging/command/TagResourceCommand)레퍼런스를 참조하십시오.AWS SDK for **JavaScript** 

## **a** Note

자세한 내용은 다음과 같습니다 GitHub. [AWS 코드 예제 리포지토리에](https://github.com/awsdocs/aws-doc-sdk-examples/tree/main/javascriptv3/example_code/medical-imaging#code-examples)서 전체 예제를 찾고 설정 및 실행하는 방법을 배워보세요.

#### Python

SDK for Python(Boto3)

```
class MedicalImagingWrapper: 
     def __init__(self, health_imaging_client): 
         self.health_imaging_client = health_imaging_client 
     def tag_resource(self, resource_arn, tags): 
        "" "
         Tag a resource. 
         :param resource_arn: The ARN of the resource. 
         :param tags: The tags to apply. 
         """ 
         try: 
             self.health_imaging_client.tag_resource(resourceArn=resource_arn, 
 tags=tags) 
         except ClientError as err: 
             logger.error( 
                 "Couldn't tag resource. Here's why: %s: %s", 
                 err.response["Error"]["Code"], 
                 err.response["Error"]["Message"], 
) raise
```
다음 코드는 객체를 인스턴스화합니다. MedicalImagingWrapper

```
 client = boto3.client("medical-imaging") 
 medical_imaging_wrapper = MedicalImagingWrapper(client)
```
• API에 대한 자세한 내용은 파이썬용AWS SDK (Boto3) API 레퍼런스를 참조하십시오 [TagResource](https://docs.aws.amazon.com/goto/boto3/medical-imaging-2023-07-19/TagResource).

**a** Note

자세한 내용은 여기에서 확인할 수 있습니다. GitHub [AWS 코드 예제 리포지토리](https://github.com/awsdocs/aws-doc-sdk-examples/tree/main/python/example_code/medical-imaging#code-examples)에서 전체 예제를 찾고 설정 및 실행하는 방법을 배워보세요.

AWS SDK 개발자 가이드 및 코드 예제의 전체 목록은 을 참조하십시[오 HealthImaging AWS SDK와 함](#page-461-0) [께 사용](#page-461-0). 이 주제에는 시작하기에 대한 정보와 이전 SDK 버전에 대한 세부 정보도 포함되어 있습니다.

# AWS SDK 또는 **UntagResource** CLI와 함께 사용

다음 코드 예제는 UntagResource의 사용 방법을 보여줍니다.

작업 예시는 대규모 프로그램에서 발췌한 코드이며 컨텍스트에 맞춰 실행해야 합니다. 다음 코드 예제 에서는 컨텍스트 내에서 이 작업을 확인할 수 있습니다.

- [데이터 저장소에 태그 지정](#page-361-0)
- [이미지 세트 태그 지정](#page-371-0)
- CLI

AWS CLI

예제 1: 데이터 스토어의 태그 해제

다음은 데이터 스토어의 태그를 해제하는 untag-resource 코드 예제입니다.

```
aws medical-imaging untag-resource \ 
     --resource-arn "arn:aws:medical-imaging:us-
east-1:123456789012:datastore/12345678901234567890123456789012" \ 
     --tag-keys '["Deployment"]'
```
이 명령은 출력을 생성하지 않습니다.

예제 2: 이미지 세트의 태그 해제

다음은 이미지 세트의 태그를 해제하는 untag-resource 코드 예제입니다.

aws medical-imaging untag-resource \

```
 --resource-arn "arn:aws:medical-imaging:us-
east-1:123456789012:datastore/12345678901234567890123456789012/
imageset/18f88ac7870584f58d56256646b4d92b" \ 
     --tag-keys '["Deployment"]'
```
이 명령은 출력을 생성하지 않습니다.

자세한 내용은 AWS HealthImaging 개발자 안내서의 [리소스 태그](https://docs.aws.amazon.com/healthimaging/latest/devguide/tagging.html) 지정을 참조하십시오. AWS **HealthImaging** 

• API 세부 정보는 AWS CLI 명령 [UntagResource참](https://awscli.amazonaws.com/v2/documentation/api/latest/reference/medical-imaging/untag-resource.html)조를 참조하십시오.

Java

SDK for Java 2.x

```
 public static void untagMedicalImagingResource(MedicalImagingClient 
 medicalImagingClient, 
            String resourceArn, 
            Collection<String> tagKeys) { 
        try { 
            UntagResourceRequest untagResourceRequest = 
 UntagResourceRequest.builder() 
                     .resourceArn(resourceArn) 
                     .tagKeys(tagKeys) 
                     .build(); 
            medicalImagingClient.untagResource(untagResourceRequest); 
            System.out.println("Tags have been removed from the resource."); 
        } catch (MedicalImagingException e) { 
            System.err.println(e.awsErrorDetails().errorMessage()); 
            System.exit(1); 
        } 
    }
```
• API 세부 정보는 AWS SDK for Java 2.x API [UntagResource](https://docs.aws.amazon.com/goto/SdkForJavaV2/medical-imaging-2023-07-19/UntagResource)참조를 참조하십시오.

#### **a** Note

자세한 내용은 다음과 같습니다 GitHub. [AWS 코드 예제 리포지토리에](https://github.com/awsdocs/aws-doc-sdk-examples/tree/main/javav2/example_code/medicalimaging#readme)서 전체 예제를 찾고 설정 및 실행하는 방법을 배워보세요.

**JavaScript** 

JavaScript (v3) 용 SDK

```
import { UntagResourceCommand } from "@aws-sdk/client-medical-imaging";
import { medicalImagingClient } from "../libs/medicalImagingClient.js";
/** 
  * @param {string} resourceArn - The Amazon Resource Name (ARN) for the data 
 store or image set. 
  * @param {string[]} tagKeys - The keys of the tags to remove. 
 */
export const untagResource = async ( 
   resourceArn = "arn:aws:medical-imaging:us-east-1:xxxxxx:datastore/xxxxx/
imageset/xxx", 
 tagKeys = []) => {
  const response = await medicalImagingClient.send( 
    new UntagResourceCommand({ resourceArn: resourceArn, tagKeys: tagKeys })
  ); 
  console.log(response); 
 // // '$metadata': { 
  // httpStatusCode: 204, 
  // requestId: '8a6de9a3-ec8e-47ef-8643-473518b19d45', 
  // extendedRequestId: undefined, 
  // cfId: undefined, 
  // attempts: 1, 
  // totalRetryDelay: 0 
 \frac{1}{2} // } 
  return response;
};
```
• API에 대한 자세한 내용은 API [UntagResource레](https://docs.aws.amazon.com/AWSJavaScriptSDK/v3/latest/client/medical-imaging/command/UntagResourceCommand)퍼런스를 참조하십시오.AWS SDK for **JavaScript** 

#### **a** Note

자세한 내용은 다음과 같습니다 GitHub. [AWS 코드 예제 리포지토리에](https://github.com/awsdocs/aws-doc-sdk-examples/tree/main/javascriptv3/example_code/medical-imaging#code-examples)서 전체 예제를 찾고 설정 및 실행하는 방법을 배워보세요.

#### Python

SDK for Python(Boto3)

```
class MedicalImagingWrapper: 
     def __init__(self, health_imaging_client): 
         self.health_imaging_client = health_imaging_client 
     def untag_resource(self, resource_arn, tag_keys): 
         """ 
         Untag a resource. 
         :param resource_arn: The ARN of the resource. 
         :param tag_keys: The tag keys to remove. 
         """ 
         try: 
             self.health_imaging_client.untag_resource( 
                 resourceArn=resource_arn, tagKeys=tag_keys 
) except ClientError as err: 
             logger.error( 
                 "Couldn't untag resource. Here's why: %s: %s", 
                 err.response["Error"]["Code"], 
                 err.response["Error"]["Message"], 
) raise
```
다음 코드는 객체를 인스턴스화합니다. MedicalImagingWrapper

client = boto3.client("medical-imaging")

medical\_imaging\_wrapper = MedicalImagingWrapper(client)

• API에 대한 자세한 내용은 파이썬용AWS SDK (Boto3) API 레퍼런스를 참조하십시오 [UntagResource](https://docs.aws.amazon.com/goto/boto3/medical-imaging-2023-07-19/UntagResource).

**a** Note

자세한 내용은 여기에서 확인할 수 있습니다. GitHub [AWS 코드 예제 리포지토리](https://github.com/awsdocs/aws-doc-sdk-examples/tree/main/python/example_code/medical-imaging#code-examples)에서 전체 예제를 찾고 설정 및 실행하는 방법을 배워보세요.

AWS SDK 개발자 가이드 및 코드 예제의 전체 목록은 을 참조하십시[오 HealthImaging AWS SDK와 함](#page-461-0) [께 사용](#page-461-0). 이 주제에는 시작하기에 대한 정보와 이전 SDK 버전에 대한 세부 정보도 포함되어 있습니다.

# AWS SDK 또는 **UpdateImageSetMetadata** CLI와 함께 사용

다음 코드 예제는 UpdateImageSetMetadata의 사용 방법을 보여줍니다.

CLI

AWS CLI

이미지 세트 메타데이터에 속성 삽입 또는 업데이트하기

다음 update-image-set-metadata 코드 예제는 이미지 세트 메타데이터에 속성을 삽입하 거나 업데이트합니다.

```
aws medical-imaging update-image-set-metadata \ 
     --datastore-id 12345678901234567890123456789012 \ 
     --image-set-id ea92b0d8838c72a3f25d00d13616f87e \ 
     --latest-version-id 1 \ 
     --update-image-set-metadata-updates file://metadata-updates.json
```
metadata-updates.json의 콘텐츠

```
{ 
     "DICOMUpdates": { 
         "updatableAttributes": 
  "eyJTY2hlbWFWZXJzaW9uIjoxLjEsIlBhdGllbnQiOnsiRElDT00iOnsiUGF0aWVudE5hbWUiOiJNWF5NWCJ9fX0=" 
 }
```
}

참고: updatableAttributes는 Base64로 인코딩된 JSON 문자열입니다. 다음은 인코딩되지 않은 JSON 문자열입니다.

{" SchemaVersion ":1.1, "환자": {"DICOM": {" PatientName ":"MX^MX"}}

출력:

```
{ 
     "latestVersionId": "2", 
     "imageSetWorkflowStatus": "UPDATING", 
     "updatedAt": 1680042257.908, 
     "imageSetId": "ea92b0d8838c72a3f25d00d13616f87e", 
     "imageSetState": "LOCKED", 
     "createdAt": 1680027126.436, 
    "datastoreId": "12345678901234567890123456789012"
}
```
이미지 세트 메타데이터에서 속성을 제거하려면

다음 update-image-set-metadata 코드 예제는 이미지 세트 메타데이터에서 속성을 제거 합니다.

```
aws medical-imaging update-image-set-metadata \ 
     --datastore-id 12345678901234567890123456789012 \ 
     --image-set-id ea92b0d8838c72a3f25d00d13616f87e \ 
     --latest-version-id 1 \ 
     --update-image-set-metadata-updates file://metadata-updates.json
```
metadata-updates.json의 콘텐츠

```
{ 
     "DICOMUpdates": { 
         "removableAttributes": 
  "e1NjaGVtYVZlcnNpb246MS4xLFN0dWR5OntESUNPTTp7U3R1ZHlEZXNjcmlwdGlvbjpDSEVTVH19fQo=" 
     }
}
```
참고: removableAttributes는 Base64로 인코딩된 JSON 문자열입니다. 다음은 인코딩되지 않은 JSON 문자열입니다. 키와 값은 제거할 속성과 일치해야 합니다.

{" SchemaVersion ":1.1, "스터디": {"DICOM": {" StudyDescription ":"CHEST"}}}

출력:

```
{ 
     "latestVersionId": "2", 
     "imageSetWorkflowStatus": "UPDATING", 
     "updatedAt": 1680042257.908, 
     "imageSetId": "ea92b0d8838c72a3f25d00d13616f87e", 
     "imageSetState": "LOCKED", 
     "createdAt": 1680027126.436, 
    "datastoreId": "12345678901234567890123456789012"
}
```
이미지 세트 메타데이터에서 인스턴스를 제거하려면

다음 update-image-set-metadata 코드 예제는 이미지 세트 메타데이터에서 인스턴스를 제거합니다.

```
aws medical-imaging update-image-set-metadata \ 
     --datastore-id 12345678901234567890123456789012 \ 
     --image-set-id ea92b0d8838c72a3f25d00d13616f87e \ 
     --latest-version-id 1 \ 
     --update-image-set-metadata-updates file://metadata-updates.json
```
metadata-updates.json의 콘텐츠

```
{ 
     "DICOMUpdates": { 
         "removableAttributes": 
 "eezEuMS4xLjEuMS4xLjEyMzQ1LjEyMzQ1Njc4OTAxMi4xMjMuMTIzNDU2Nzg5MDEyMzQuMTp7SW5zdGFuY2VzOr
     }
}
```
참고: removableAttributes는 Base64로 인코딩된 JSON 문자열입니다. 다음은 인코딩되지 않은 JSON 문자열입니다.

{"1.1.1.1.12345.123456789012.123.12345678901234.1": {" 인스턴스": {"인스턴스": {"인스턴 스": {"1.1.1.1.1.1.12345.123456789012.123.12345678901234.1": {}}}

#### 출력:

```
{ 
     "latestVersionId": "2", 
     "imageSetWorkflowStatus": "UPDATING", 
     "updatedAt": 1680042257.908, 
     "imageSetId": "ea92b0d8838c72a3f25d00d13616f87e", 
     "imageSetState": "LOCKED", 
     "createdAt": 1680027126.436, 
     "datastoreId": "12345678901234567890123456789012"
}
```
자세한 내용은 개발자 안내서의 이미지 세트 메타데이터 업데이트를 [참조하십시오.A](https://docs.aws.amazon.com/healthimaging/latest/devguide/update-image-set-metadata.html)WS **HealthImaging** 

• API 세부 정보는 AWS CLI 명령 [UpdateImageSetMetadata](https://awscli.amazonaws.com/v2/documentation/api/latest/reference/medical-imaging/update-image-set-metadata.html)참조를 참조하십시오.

#### Java

SDK for Java 2.x

```
 public static void updateMedicalImageSetMetadata(MedicalImagingClient 
 medicalImagingClient, 
                                                         String datastoreId, 
                                                         String imagesetId, 
                                                         String versionId, 
                                                        MetadataUpdates 
 metadataUpdates) { 
        try { 
            UpdateImageSetMetadataRequest updateImageSetMetadataRequest = 
 UpdateImageSetMetadataRequest 
                     .builder() 
                     .datastoreId(datastoreId) 
                     .imageSetId(imagesetId) 
                     .latestVersionId(versionId) 
                     .updateImageSetMetadataUpdates(metadataUpdates) 
                    .build();
            UpdateImageSetMetadataResponse response = 
 medicalImagingClient.updateImageSetMetadata(updateImageSetMetadataRequest); 
            System.out.println("The image set metadata was updated" + response); 
        } catch (MedicalImagingException e) { 
            System.err.println(e.awsErrorDetails().errorMessage());
```

```
 System.exit(1); 
      } 
 }
```
사용 사례 #1: 속성 삽입 또는 업데이트

```
 final String insertAttributes = """ 
\{ \} "SchemaVersion": 1.1, 
                     "Study": { 
                      "DICOM": { 
                        "StudyDescription": "CT CHEST" 
 } 
 } 
 } 
                  """
           MetadataUpdates metadataInsertUpdates = MetadataUpdates.builder() 
                   .dicomUpdates(DICOMUpdates.builder() 
                          .updatableAttributes(SdkBytes.fromByteBuffer( 
                                  ByteBuffer.wrap(insertAttributes 
                                         .getBytes(StandardCharsets.UTF_8)))) 
                         .build().build();
           updateMedicalImageSetMetadata(medicalImagingClient, datastoreId, 
 imagesetId, 
                   versionid, metadataInsertUpdates);
```
사용 사례 #2: 속성 제거.

```
 final String removeAttributes = """ 
\{ \} "SchemaVersion": 1.1, 
                  "Study": { 
                   "DICOM": { 
                     "StudyDescription": "CT CHEST" 
 } 
 } 
 } 
                """; 
          MetadataUpdates metadataRemoveUpdates = MetadataUpdates.builder()
```

```
 .dicomUpdates(DICOMUpdates.builder() 
                              .removableAttributes(SdkBytes.fromByteBuffer( 
                                      ByteBuffer.wrap(removeAttributes 
                                              .getBytes(StandardCharsets.UTF_8)))) 
                            .build().build();
            updateMedicalImageSetMetadata(medicalImagingClient, datastoreId, 
 imagesetId, 
                    versionid, metadataRemoveUpdates);
```
사용 사례 #3: 인스턴스 제거.

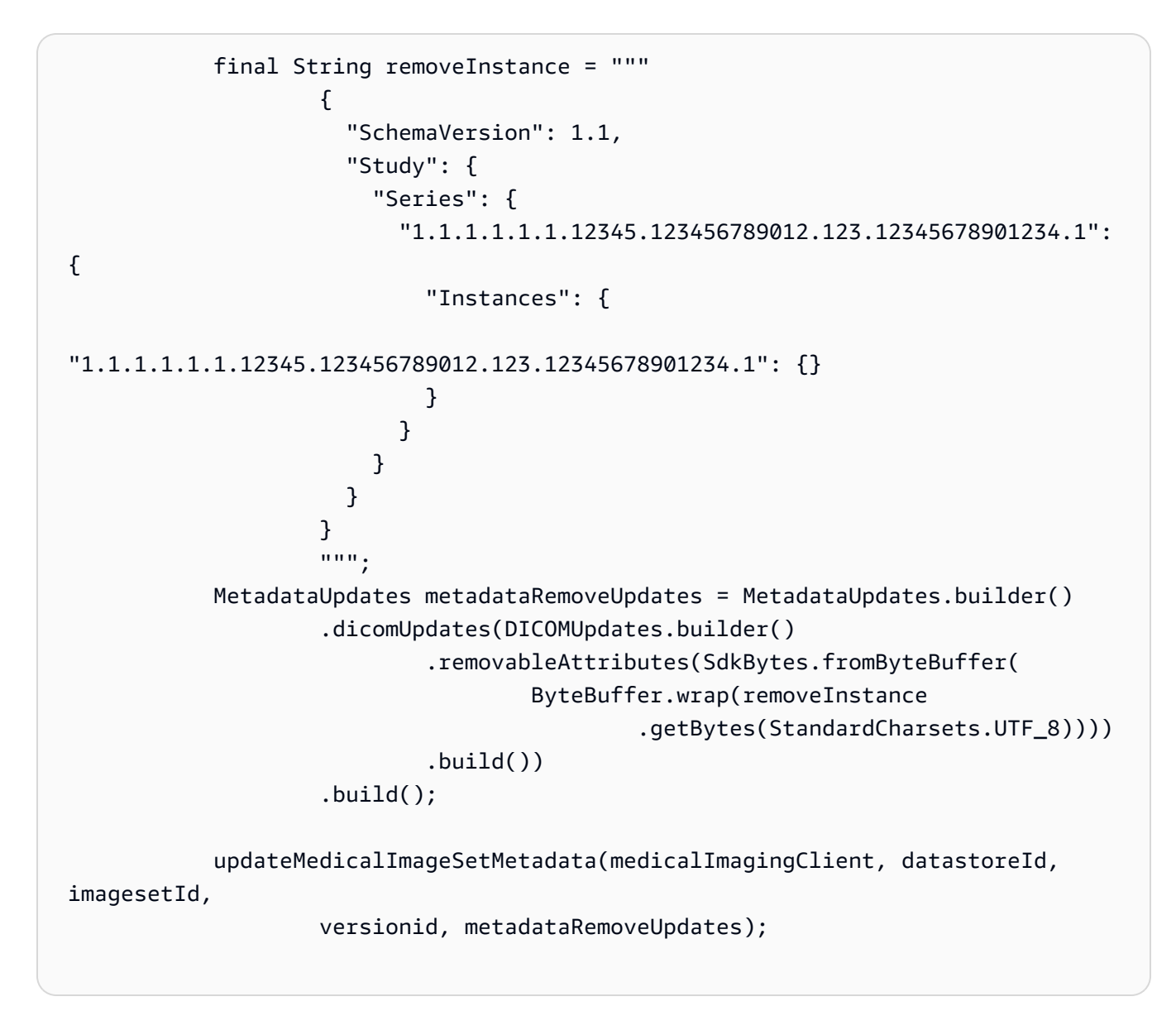

## • API 세부 정보는 AWS SDK for Java 2.x API 레퍼런스를 참조하십시오 [UpdateImageSetMetadata](https://docs.aws.amazon.com/goto/SdkForJavaV2/medical-imaging-2023-07-19/UpdateImageSetMetadata).

### **a** Note

자세한 내용은 다음과 같습니다 GitHub. [AWS 코드 예제 리포지토리에](https://github.com/awsdocs/aws-doc-sdk-examples/tree/main/javav2/example_code/medicalimaging#readme)서 전체 예제를 찾고 설정 및 실행하는 방법을 배워보세요.

### **JavaScript**

JavaScript (v3) 용 SDK

```
import {UpdateImageSetMetadataCommand} from "@aws-sdk/client-medical-imaging";
import {medicalImagingClient} from "../libs/medicalImagingClient.js";
/** 
  * @param {string} datastoreId - The ID of the HealthImaging data store. 
  * @param {string} imageSetId - The ID of the HealthImaging image set. 
 * @param {string} latestVersionId - The ID of the HealthImaging image set 
 version. 
  * @param {{}} updateMetadata - The metadata to update. 
  */
export const updateImageSetMetadata = async (datastoreId = "xxxxxxxxxx", 
                                               imageSetId = "xxxxxxxxxx", 
                                               latestVersionId = "1", 
                                               updateMetadata = '{}') => { 
     const response = await medicalImagingClient.send( 
         new UpdateImageSetMetadataCommand({ 
             datastoreId: datastoreId, 
             imageSetId: imageSetId, 
             latestVersionId: latestVersionId, 
             updateImageSetMetadataUpdates: updateMetadata 
         }) 
     ); 
     console.log(response); 
    // { 
    // '$metadata': { 
     // httpStatusCode: 200, 
     // requestId: '7966e869-e311-4bff-92ec-56a61d3003ea', 
     // extendedRequestId: undefined, 
     // cfId: undefined,
```

```
 // attempts: 1, 
    // totalRetryDelay: 0 
   // },
    // createdAt: 2023-09-22T14:49:26.427Z, 
    // datastoreId: 'xxxxxxxxxxxxxxxxxxxxxxxxxxxxxxx', 
   // imageSetId: 'xxxxxxxxxxxxxxxxxxxxxxxxxxxxxxxxxx',
    // imageSetState: 'LOCKED', 
    // imageSetWorkflowStatus: 'UPDATING', 
    // latestVersionId: '4', 
    // updatedAt: 2023-09-27T19:41:43.494Z 
    // } 
    return response;
};
```
사용 사례 #1: 속성 삽입 또는 업데이트.

```
 const insertAttributes = 
            JSON.stringify({ 
                "SchemaVersion": 1.1, 
                "Study": { 
                    "DICOM": { 
                        "StudyDescription": "CT CHEST" 
 } 
 } 
            }); 
        const updateMetadata = { 
            "DICOMUpdates": { 
                "updatableAttributes": 
                    new TextEncoder().encode(insertAttributes) 
 } 
        }; 
        await updateImageSetMetadata(datastoreID, imageSetID, 
            versionID, updateMetadata);
```
사용 사례 #2: 속성 제거.

 // Attribute key and value must match the existing attribute. const remove\_attribute = JSON.stringify({

```
 "SchemaVersion": 1.1, 
                 "Study": { 
                     "DICOM": { 
                         "StudyDescription": "CT CHEST" 
1999 1999 1999 1999 1999
 } 
            }); 
        const updateMetadata = { 
             "DICOMUpdates": { 
                 "removableAttributes": 
                     new TextEncoder().encode(remove_attribute) 
 } 
        }; 
        await updateImageSetMetadata(datastoreID, imageSetID, 
             versionID, updateMetadata);
```
사용 사례 #3: 인스턴스 제거.

```
 const remove_instance = 
           JSON.stringify({ 
               "SchemaVersion": 1.1, 
               "Study": { 
                  "Series": { 
                      "1.1.1.1.1.1.12345.123456789012.123.12345678901234.1": { 
                          "Instances": { 
 "1.1.1.1.1.1.12345.123456789012.123.12345678901234.1": {} 
 } 
 } 
 } 
 } 
           }); 
       const updateMetadata = { 
           "DICOMUpdates": { 
               "removableAttributes": 
                  new TextEncoder().encode(remove_instance) 
           } 
       };
```
 await updateImageSetMetadata(datastoreID, imageSetID, versionID, updateMetadata);

• API 세부 정보는 AWS SDK for JavaScript API 레퍼런스를 참조하십시오 [UpdateImageSetMetadata](https://docs.aws.amazon.com/AWSJavaScriptSDK/v3/latest/client/medical-imaging/command/UpdateImageSetMetadataCommand).

### **a** Note

자세한 내용은 다음과 같습니다 GitHub. [AWS 코드 예제 리포지토리에](https://github.com/awsdocs/aws-doc-sdk-examples/tree/main/javascriptv3/example_code/medical-imaging#code-examples)서 전체 예제를 찾고 설정 및 실행하는 방법을 배워보세요.

#### Python

SDK for Python(Boto3)

```
class MedicalImagingWrapper: 
     def __init__(self, health_imaging_client): 
         self.health_imaging_client = health_imaging_client 
     def update_image_set_metadata( 
         self, datastore_id, image_set_id, version_id, metadata 
     ): 
         """ 
         Update the metadata of an image set. 
         :param datastore_id: The ID of the data store. 
         :param image_set_id: The ID of the image set. 
         :param version_id: The ID of the image set version. 
         :param metadata: The image set metadata as a dictionary. 
              For example {"DICOMUpdates": {"updatableAttributes": 
             "{\"SchemaVersion\":1.1,\"Patient\":{\"DICOM\":{\"PatientName\":
\"Garcia^Gloria\"}}}"}} 
         :return: The updated image set metadata. 
        "" "
         try: 
             updated_metadata = 
  self.health_imaging_client.update_image_set_metadata( 
                  imageSetId=image_set_id, 
                  datastoreId=datastore_id,
```

```
 latestVersionId=version_id, 
                updateImageSetMetadataUpdates=metadata, 
) except ClientError as err: 
            logger.error( 
                "Couldn't update image set metadata. Here's why: %s: %s", 
                err.response["Error"]["Code"], 
                err.response["Error"]["Message"], 
) raise 
        else: 
            return updated_metadata
```
다음 코드는 객체를 인스턴스화합니다. MedicalImagingWrapper

```
 client = boto3.client("medical-imaging") 
 medical_imaging_wrapper = MedicalImagingWrapper(client)
```
사용 사례 #1: 속성 삽입 또는 업데이트.

```
attributes = """{
                     "SchemaVersion": 1.1, 
                     "Study": { 
                          "DICOM": { 
                              "StudyDescription": "CT CHEST" 
 } 
1999 1999 1999 1999 1999
                 }""" 
             metadata = {"DICOMUpdates": {"updatableAttributes": attributes}} 
             self.update_image_set_metadata( 
                 data_store_id, image_set_id, version_id, metadata 
) and the state \mathcal{L}
```
사용 사례 #2: 속성 제거.

```
 # Attribute key and value must match the existing attribute. 
attributes = """{
```

```
 "SchemaVersion": 1.1, 
                     "Study": { 
                          "DICOM": { 
                              "StudyDescription": "CT CHEST" 
 } 
1999 1999 1999 1999 1999
                 }""" 
             metadata = {"DICOMUpdates": {"removableAttributes": attributes}} 
             self.update_image_set_metadata( 
                 data_store_id, image_set_id, version_id, metadata 
) and the state \mathcal{L}
```
사용 사례 #3: 인스턴스 제거.

```
attributes = """{
                  "SchemaVersion": 1.1, 
                  "Study": { 
                     "Series": { 
 "1.1.1.1.1.1.12345.123456789012.123.12345678901234.1": { 
                            "Instances": { 
 "1.1.1.1.1.1.12345.123456789012.123.12345678901234.1": {} 
 } 
 } 
 } 
 } 
              }""" 
           metadata = {"DICOMUpdates": {"removableAttributes": attributes}} 
           self.update_image_set_metadata( 
              data_store_id, image_set_id, version_id, metadata 
\qquad \qquad \qquad
```
• API에 대한 자세한 내용은 파이썬용AWS SDK (Boto3) API 레퍼런스를 참조하십시오 [UpdateImageSetMetadata](https://docs.aws.amazon.com/goto/boto3/medical-imaging-2023-07-19/UpdateImageSetMetadata).

**a** Note

자세한 내용은 여기에서 확인할 수 있습니다. GitHub [AWS 코드 예제 리포지토리](https://github.com/awsdocs/aws-doc-sdk-examples/tree/main/python/example_code/medical-imaging#code-examples)에서 전체 예제를 찾고 설정 및 실행하는 방법을 배워보세요.

AWS SDK 개발자 가이드 및 코드 예제의 전체 목록은 을 참조하십시[오 HealthImaging AWS SDK와 함](#page-461-0) [께 사용](#page-461-0). 이 주제에는 시작하기에 대한 정보와 이전 SDK 버전에 대한 세부 정보도 포함되어 있습니다.

# SDK HealthImaging 사용 AWS 시나리오

다음 코드 예제는 AWS SDK를 사용하여 일반적인 시나리오를 구현하는 방법을 보여줍니다. HealthImaging 이 시나리오는 내에서 여러 함수를 호출하여 특정 작업을 수행하는 방법을 보여줍니다. HealthImaging 각 시나리오에는 코드 설정 및 실행 방법에 대한 지침을 찾을 수 있는 링크가 포함되어 있습니다. GitHub

예제

- [AWS SDK를 사용하여 HealthImaging 이미지 세트와 이미지 프레임을 시작해 보세요.](#page-306-0)
- [SDK를 사용하여 HealthImaging 데이터 저장소에 태그 지정하기 AWS](#page-361-0)
- [SDK를 사용하여 HealthImaging 이미지 세트에 태그 지정하기 AWS](#page-371-0)

# <span id="page-306-0"></span>AWS SDK를 사용하여 HealthImaging 이미지 세트와 이미지 프레임을 시작 해 보세요.

다음 코드 예제는 DICOM 파일을 가져오고 이미지 프레임을 다운로드하는 방법을 보여줍니다. **HealthImaging** 

구현은 워크플로우 명령줄 응용 프로그램으로 구성되어 있습니다.

- DICOM 가져오기의 리소스를 설정합니다.
- 데이터 스토어로 DICOM 파일을 가져옵니다.
- 가져오기 작업의 이미지 세트 ID를 검색합니다.
- 이미지 세트의 이미지 프레임 ID를 검색합니다.
- 이미지 프레임을 다운로드, 디코딩 및 확인합니다.
- 리소스를 정리합니다.

 $C++$ 

SDK for C++

필요한 리소스가 포함된 AWS CloudFormation 스택을 생성합니다.

```
 Aws::String inputBucketName; 
    Aws::String outputBucketName; 
    Aws::String dataStoreId; 
    Aws::String roleArn; 
    Aws::String stackName; 
    if (askYesNoQuestion( 
            "Would you like to let this workflow create the resources for you? 
(y/n) ")) {
        stackName = askQuestion( 
                 "Enter a name for the AWS CloudFormation stack to create. "); 
        Aws::String dataStoreName = askQuestion( 
                 "Enter a name for the HealthImaging datastore to create. "); 
        Aws::Map<Aws::String, Aws::String> outputs = createCloudFormationStack( 
                 stackName, 
                 dataStoreName, 
                 clientConfiguration); 
        if (!retrieveOutputs(outputs, dataStoreId, inputBucketName, 
 outputBucketName, 
                               roleArn)) { 
            return false; 
        } 
        std::cout << "The following resources have been created." << std::endl; 
        std::cout << "A HealthImaging datastore with ID: " << dataStoreId << "." 
                   << std::endl; 
        std::cout << "An Amazon S3 input bucket named: " << inputBucketName << 
\mathbf{u} << std::endl; 
        std::cout << "An Amazon S3 output bucket named: " << outputBucketName << 
 "." 
                   << std::endl; 
        std::cout << "An IAM role with the ARN: " << roleArn << "." << std::endl; 
        askQuestion("Enter return to continue.", alwaysTrueTest); 
    } 
    else {
```

```
 std::cout << "You have chosen to use preexisting resources:" << 
 std::endl; 
        dataStoreId = askQuestion( 
                 "Enter the data store ID of the HealthImaging datastore you wish 
 to use: "); 
        inputBucketName = askQuestion( 
                 "Enter the name of the S3 input bucket you wish to use: "); 
        outputBucketName = askQuestion( 
                 "Enter the name of the S3 output bucket you wish to use: "); 
        roleArn = askQuestion( 
                 "Enter the ARN for the IAM role with the proper permissions to 
 import a DICOM series: "); 
    }
```
Amazon S3 가져오기 버킷에 DICOM 파일을 복사합니다.

```
 std::cout 
            << "This workflow uses DICOM files from the National Cancer Institute 
 Imaging Data\n" 
            << "Commons (IDC) Collections." << std::endl; 
    std::cout << "Here is the link to their website." << std::endl; 
    std::cout << "https://registry.opendata.aws/nci-imaging-data-commons/" << 
 std::endl; 
    std::cout << "We will use DICOM files stored in an S3 bucket managed by the 
 IDC." 
              << std::endl; 
    std::cout 
            << "First one of the DICOM folders in the IDC collection must be 
 copied to your\n" 
                "input S3 bucket." 
            << std::endl; 
    std::cout << "You have the choice of one of the following " 
              << IDC_ImageChoices.size() << " folders to copy." << std::endl; 
   int index = 1;
    for (auto &idcChoice: IDC_ImageChoices) { 
        std::cout << index << " - " << idcChoice.mDescription << std::endl; 
        index++; 
    } 
    int choice = askQuestionForIntRange("Choose DICOM files to import: ", 1, 4); 
    Aws::String fromDirectory = IDC_ImageChoices[choice - 1].mDirectory;
```

```
 Aws::String inputDirectory = "input"; 
    std::cout << "The files in the directory '" << fromDirectory << "' in the 
 bucket '" 
              << IDC_S3_BucketName << "' will be copied " << std::endl; 
    std::cout << "to the folder '" << inputDirectory << "/" << fromDirectory 
              << "' in the bucket '" << inputBucketName << "'." << std::endl; 
    askQuestion("Enter return to start the copy.", alwaysTrueTest); 
    if (!AwsDoc::Medical_Imaging::copySeriesBetweenBuckets( 
            IDC_S3_BucketName, 
            fromDirectory, 
            inputBucketName, 
            inputDirectory, clientConfiguration)) { 
        std::cerr << "This workflow will exit because of an error." << std::endl; 
        cleanup(stackName, dataStoreId, clientConfiguration); 
        return false; 
    }
```
Amazon S3 데이터 스토어로 DICOM 파일을 가져옵니다.

```
bool AwsDoc::Medical_Imaging::startDicomImport(const Aws::String &dataStoreID, 
                                                       const Aws::String 
  &inputBucketName, 
                                                       const Aws::String &inputDirectory, 
                                                       const Aws::String 
  &outputBucketName, 
                                                       const Aws::String 
  &outputDirectory, 
                                                       const Aws::String &roleArn, 
                                                       Aws::String &importJobId, 
constant and constant and constant and constant and constant and constant and constant and constant and consta
  Aws::Client::ClientConfiguration &clientConfiguration) { 
     bool result = false; 
     if (startDICOMImportJob(dataStoreID, inputBucketName, inputDirectory, 
                                 outputBucketName, outputDirectory, roleArn, 
  importJobId, 
                                 clientConfiguration)) { 
          std::cout << "DICOM import job started with job ID " << importJobId << 
 ". "
                     << std::endl;
```

```
 result = waitImportJobCompleted(dataStoreID, importJobId, 
  clientConfiguration); 
         if (result) { 
             std::cout << "DICOM import job completed." << std::endl; 
         } 
     } 
     return result;
}
//! Routine which starts a HealthImaging import job.
/*! 
   \param dataStoreID: The HealthImaging data store ID. 
   \param inputBucketName: The name of the Amazon S3 bucket containing the DICOM 
  files. 
   \param inputDirectory: The directory in the S3 bucket containing the DICOM 
  files. 
   \param outputBucketName: The name of the S3 bucket for the output. 
   \param outputDirectory: The directory in the S3 bucket to store the output. 
   \param roleArn: The ARN of the IAM role with permissions for the import. 
   \param importJobId: A string to receive the import job ID. 
   \param clientConfig: Aws client configuration. 
   \return bool: Function succeeded. 
   */
bool AwsDoc::Medical_Imaging::startDICOMImportJob( 
         const Aws::String &dataStoreID, const Aws::String &inputBucketName, 
         const Aws::String &inputDirectory, const Aws::String &outputBucketName, 
         const Aws::String &outputDirectory, const Aws::String &roleArn, 
         Aws::String &importJobId, 
         const Aws::Client::ClientConfiguration &clientConfig) { 
    Aws::MedicalImaging::MedicalImagingClient medicalImagingClient(clientConfig);
     Aws::String inputURI = "s3://" + inputBucketName + "/" + inputDirectory + 
  "/"; 
     Aws::String outputURI = "s3://" + outputBucketName + "/" + outputDirectory + 
  "/"; 
     Aws::MedicalImaging::Model::StartDICOMImportJobRequest 
  startDICOMImportJobRequest; 
     startDICOMImportJobRequest.SetDatastoreId(dataStoreID); 
     startDICOMImportJobRequest.SetDataAccessRoleArn(roleArn); 
     startDICOMImportJobRequest.SetInputS3Uri(inputURI); 
     startDICOMImportJobRequest.SetOutputS3Uri(outputURI);
```

```
 Aws::MedicalImaging::Model::StartDICOMImportJobOutcome 
  startDICOMImportJobOutcome = medicalImagingClient.StartDICOMImportJob( 
              startDICOMImportJobRequest); 
     if (startDICOMImportJobOutcome.IsSuccess()) { 
        importJobId = startDICOMImportJobOutcome.GetResult().GetJobId();
     } 
     else { 
         std::cerr << "Failed to start DICOM import job because " 
                    << startDICOMImportJobOutcome.GetError().GetMessage() << 
  std::endl; 
     } 
     return startDICOMImportJobOutcome.IsSuccess();
}
//! Routine which waits for a DICOM import job to complete.
/*! 
  * @param dataStoreID: The HealthImaging data store ID. 
  * @param importJobId: The import job ID. 
  * @param clientConfiguration : Aws client configuration. 
  * @return bool: Function succeeded. 
  */
bool AwsDoc::Medical_Imaging::waitImportJobCompleted(const Aws::String 
  &datastoreID, 
                                                           const Aws::String 
  &importJobId, 
constant in the constant of the constant of the constant of the constant of the constant of the constant of the
  Aws::Client::ClientConfiguration &clientConfiguration) { 
     Aws::MedicalImaging::Model::JobStatus jobStatus = 
  Aws::MedicalImaging::Model::JobStatus::IN_PROGRESS; 
    while (jobStatus == Aws::MedicalImaging::Model::JobStatus::IN_PROGRESS) {
         std::this_thread::sleep_for(std::chrono::seconds(1)); 
         Aws::MedicalImaging::Model::GetDICOMImportJobOutcome 
  getDicomImportJobOutcome = getDICOMImportJob( 
                  datastoreID, importJobId, 
                  clientConfiguration); 
         if (getDicomImportJobOutcome.IsSuccess()) { 
              jobStatus = 
  getDicomImportJobOutcome.GetResult().GetJobProperties().GetJobStatus();
```

```
 std::cout << "DICOM import job status: " << 
  Aws::MedicalImaging::Model::JobStatusMapper::GetNameForJobStatus( 
                                jobStatus) << std::endl; 
         } 
         else { 
             std::cerr << "Failed to get import job status because " 
                        << getDicomImportJobOutcome.GetError().GetMessage() << 
  std::endl; 
             return false; 
         } 
     } 
     return jobStatus == Aws::MedicalImaging::Model::JobStatus::COMPLETED;
}
//! Routine which gets a HealthImaging DICOM import job's properties.
/*! 
   \param dataStoreID: The HealthImaging data store ID. 
   \param importJobID: The DICOM import job ID 
   \param clientConfig: Aws client configuration. 
   \return GetDICOMImportJobOutcome: The import job outcome.
*/
Aws::MedicalImaging::Model::GetDICOMImportJobOutcome
AwsDoc::Medical_Imaging::getDICOMImportJob(const Aws::String &dataStoreID, 
                                              const Aws::String &importJobID, 
                                              const Aws::Client::ClientConfiguration 
  &clientConfig) { 
    Aws::MedicalImaging::MedicalImagingClient client(clientConfig);
    Aws::MedicalImaging::Model::GetDICOMImportJobRequest request;
     request.SetDatastoreId(dataStoreID); 
     request.SetJobId(importJobID); 
    Aws::MedicalImaging::Model::GetDICOMImportJobOutcome outcome =
  client.GetDICOMImportJob( 
             request); 
     if (!outcome.IsSuccess()) { 
         std::cerr << "GetDICOMImportJob error: " 
                    << outcome.GetError().GetMessage() << std::endl; 
     } 
     return outcome;
}
```
DICOM 가져오기 작업으로 생성된 이미지 세트를 가져옵니다.

```
bool
AwsDoc::Medical_Imaging::getImageSetsForDicomImportJob(const Aws::String 
 &datastoreID, 
                                                             const Aws::String 
 &importJobId, 
                                                             Aws::Vector<Aws::String> 
 &imageSets, 
constant in the constant of the constant of the constant of the constant of the constant of the constant of the
 Aws::Client::ClientConfiguration &clientConfiguration) { 
     Aws::MedicalImaging::Model::GetDICOMImportJobOutcome getDicomImportJobOutcome 
  = getDICOMImportJob( 
              datastoreID, importJobId, clientConfiguration); 
     bool result = false; 
     if (getDicomImportJobOutcome.IsSuccess()) { 
         auto outputURI = 
 getDicomImportJobOutcome.GetResult().GetJobProperties().GetOutputS3Uri(); 
         Aws::Http::URI uri(outputURI); 
         const Aws::String &bucket = uri.GetAuthority(); 
         Aws::String key = uri.GetPath(); 
         Aws::S3::S3Client s3Client(clientConfiguration); 
         Aws::S3::Model::GetObjectRequest objectRequest; 
         objectRequest.SetBucket(bucket); 
         objectRequest.SetKey(key + "/" + IMPORT_JOB_MANIFEST_FILE_NAME); 
         auto getObjectOutcome = s3Client.GetObject(objectRequest); 
         if (getObjectOutcome.IsSuccess()) { 
              auto &data = getObjectOutcome.GetResult().GetBody(); 
              std::stringstream stringStream; 
              stringStream << data.rdbuf(); 
              try { 
                  // Use JMESPath to extract the image set IDs. 
                  // https://jmespath.org/specification.html 
                  std::string jmesPathExpression = 
  "jobSummary.imageSetsSummary[].imageSetId"; 
                  jsoncons::json doc = jsoncons::json::parse(stringStream.str());
```

```
 jsoncons::json imageSetsJson = jsoncons::jmespath::search(doc, 
  jmesPathExpression);\ 
                 for (auto &imageSet: imageSetsJson.array_range()) { 
                     imageSets.push_back(imageSet.as_string()); 
 } 
                 result = true; 
 } 
             catch (const std::exception &e) { 
                std::cerr << e.what() << '\n';
 } 
         } 
         else { 
             std::cerr << "Failed to get object because " 
                       << getObjectOutcome.GetError().GetMessage() << std::endl; 
         } 
     } 
     else { 
         std::cerr << "Failed to get import job status because " 
                   << getDicomImportJobOutcome.GetError().GetMessage() << 
  std::endl; 
     } 
    return result;
}
```
이미지 세트의 이미지 프레임 정보를 가져옵니다.

```
bool AwsDoc::Medical_Imaging::getImageFramesForImageSet(const Aws::String 
  &dataStoreID, 
                                                                     const Aws::String 
  &imageSetID, 
                                                                     const Aws::String 
  &outDirectory, 
  Aws::Vector<ImageFrameInfo> &imageFrames, 
constant in the constant of the constant of the constant of the constant of the constant of the constant of the
  Aws::Client::ClientConfiguration &clientConfiguration) {
```

```
 Aws::String fileName = outDirectory + "/" + imageSetID + 
 "_metadata.json.gzip"; 
     bool result = false; 
     if (getImageSetMetadata(dataStoreID, imageSetID, "", // Empty string for 
 version ID. 
                              fileName, clientConfiguration)) { 
         try { 
             std::string metadataGZip; 
\{\hspace{.1cm} \} std::ifstream inFileStream(fileName.c_str(), std::ios::binary); 
                 if (!inFileStream) { 
                     throw std::runtime_error("Failed to open file " + fileName); 
 } 
                 std::stringstream stringStream; 
                 stringStream << inFileStream.rdbuf(); 
                 metadataGZip = stringStream.str(); 
 } 
             std::string metadataJson = gzip::decompress(metadataGZip.data(), 
                                                           metadataGZip.size()); 
             // Use JMESPath to extract the image set IDs. 
             // https://jmespath.org/specification.html 
             jsoncons::json doc = jsoncons::json::parse(metadataJson); 
             std::string jmesPathExpression = "Study.Series.*.Instances[].*[]"; 
             jsoncons::json instances = jsoncons::jmespath::search(doc, 
 jmesPathExpression); 
             for (auto &instance: instances.array_range()) { 
                 jmesPathExpression = "DICOM.RescaleSlope"; 
                 std::string rescaleSlope = jsoncons::jmespath::search(instance, 
 jmesPathExpression).to_string(); 
                 jmesPathExpression = "DICOM.RescaleIntercept"; 
                 std::string rescaleIntercept = 
 jsoncons::jmespath::search(instance, 
 jmesPathExpression).to_string(); 
                 jmesPathExpression = "ImageFrames[][]"; 
                 jsoncons::json imageFramesJson = 
 jsoncons::jmespath::search(instance, 
 jmesPathExpression);
```

```
 for (auto &imageFrame: imageFramesJson.array_range()) { 
                      ImageFrameInfo imageFrameIDs; 
                      imageFrameIDs.mImageSetId = imageSetID; 
                      imageFrameIDs.mImageFrameId = imageFrame.find( 
                              "ID")->value().as_string(); 
                      imageFrameIDs.mRescaleIntercept = rescaleIntercept; 
                      imageFrameIDs.mRescaleSlope = rescaleSlope; 
                      imageFrameIDs.MinPixelValue = imageFrame.find( 
                              "MinPixelValue")->value().as_string(); 
                      imageFrameIDs.MaxPixelValue = imageFrame.find( 
                              "MaxPixelValue")->value().as_string(); 
                      jmesPathExpression = 
  "max_by(PixelDataChecksumFromBaseToFullResolution, &Width).Checksum"; 
                      jsoncons::json checksumJson = 
  jsoncons::jmespath::search(imageFrame, 
  jmesPathExpression); 
                      imageFrameIDs.mFullResolutionChecksum = 
  checksumJson.as_integer<uint32_t>(); 
                      imageFrames.emplace_back(imageFrameIDs); 
 } 
 } 
             result = true; 
         } 
         catch (const std::exception &e) { 
             std::cerr << "getImageFramesForImageSet failed because " << e.what() 
                        << std::endl; 
         } 
     } 
     return result;
}
//! Routine which gets a HealthImaging image set's metadata.
/*! 
   \param dataStoreID: The HealthImaging data store ID. 
   \param imageSetID: The HealthImaging image set ID. 
   \param versionID: The HealthImaging image set version ID, ignored if empty. 
   \param outputFilePath: The path where the metadata will be stored as gzipped 
  json. 
   \param clientConfig: Aws client configuration.
```

```
 \\return bool: Function succeeded.
*/
bool AwsDoc::Medical_Imaging::getImageSetMetadata(const Aws::String &dataStoreID, 
                                                         const Aws::String &imageSetID, 
                                                         const Aws::String &versionID, 
                                                         const Aws::String 
  &outputFilePath, 
constant in the constant of the constant of the constant of the constant of the constant of the constant of th
  Aws::Client::ClientConfiguration &clientConfig) { 
     Aws::MedicalImaging::Model::GetImageSetMetadataRequest request; 
     request.SetDatastoreId(dataStoreID); 
     request.SetImageSetId(imageSetID); 
     if (!versionID.empty()) { 
          request.SetVersionId(versionID); 
     } 
    Aws::MedicalImaging::MedicalImagingClient client(clientConfig);
    Aws::MedicalImaging::Model::GetImageSetMetadataOutcome outcome =
  client.GetImageSetMetadata( 
              request); 
     if (outcome.IsSuccess()) { 
          std::ofstream file(outputFilePath, std::ios::binary); 
          auto &metadata = outcome.GetResult().GetImageSetMetadataBlob(); 
         file << metadata.rdbuf(); 
     } 
     else { 
          std::cerr << "Failed to get image set metadata: " 
                     << outcome.GetError().GetMessage() << std::endl; 
     } 
     return outcome.IsSuccess();
}
```
이미지 프레임을 다운로드, 디코딩 및 확인합니다.

```
bool AwsDoc::Medical_Imaging::downloadDecodeAndCheckImageFrames( 
         const Aws::String &dataStoreID, 
         const Aws::Vector<ImageFrameInfo> &imageFrames, 
         const Aws::String &outDirectory, 
         const Aws::Client::ClientConfiguration &clientConfiguration) {
```
Aws::Client::ClientConfiguration clientConfiguration1(clientConfiguration);

```
 clientConfiguration1.executor = 
 Aws::MakeShared<Aws::Utils::Threading::PooledThreadExecutor>( 
             "executor", 25); 
    Aws::MedicalImaging::MedicalImagingClient medicalImagingClient( 
             clientConfiguration1); 
    Aws::Utils::Threading::Semaphore semaphore(0, 1); 
     std::atomic<size_t> count(imageFrames.size()); 
     bool result = true; 
    for (auto &imageFrame: imageFrames) { 
         Aws::MedicalImaging::Model::GetImageFrameRequest getImageFrameRequest; 
         getImageFrameRequest.SetDatastoreId(dataStoreID); 
         getImageFrameRequest.SetImageSetId(imageFrame.mImageSetId); 
         Aws::MedicalImaging::Model::ImageFrameInformation imageFrameInformation; 
        imageFrameInformation.SetImageFrameId(imageFrame.mImageFrameId);
         getImageFrameRequest.SetImageFrameInformation(imageFrameInformation); 
         auto getImageFrameAsyncLambda = [&semaphore, &result, &count, imageFrame, 
 outDirectory]( 
                const Aws::MedicalImaging::MedicalImagingClient *client,
                 const Aws::MedicalImaging::Model::GetImageFrameRequest &request, 
                 Aws::MedicalImaging::Model::GetImageFrameOutcome outcome, 
                 const std::shared_ptr<const Aws::Client::AsyncCallerContext> 
 &context) { 
                 if (!handleGetImageFrameResult(outcome, outDirectory, 
 imageFrame)) { 
                     std::cerr << "Failed to download and convert image frame: " 
                               << imageFrame.mImageFrameId << " from image set: " 
                               << imageFrame.mImageSetId << std::endl; 
                     result = false; 
 } 
                 count--; 
                if (count \leq 0) {
                    semaphore.ReleaseAll();
 } 
         }; // End of 'getImageFrameAsyncLambda' lambda. 
        medicalImagingClient.GetImageFrameAsync(getImageFrameRequest, 
                                                  getImageFrameAsyncLambda);
```

```
 } 
    if (count > 0) {
         semaphore.WaitOne(); 
     } 
     if (result) { 
         std::cout << imageFrames.size() << " image files were downloaded." 
                    << std::endl; 
     } 
     return result;
}
bool AwsDoc::Medical_Imaging::decodeJPHFileAndValidateWithChecksum( 
         const Aws::String &jphFile, 
         uint32_t crc32Checksum) { 
     opj_image_t *outputImage = jphImageToOpjBitmap(jphFile); 
     if (!outputImage) { 
         return false; 
     } 
     bool result = true; 
     if (!verifyChecksumForImage(outputImage, crc32Checksum)) { 
         std::cerr << "The checksum for the image does not match the expected 
  value." 
                    << std::endl; 
         std::cerr << "File :" << jphFile << std::endl; 
         result = false; 
     } 
     opj_image_destroy(outputImage); 
     return result;
}
opj_image *
AwsDoc::Medical_Imaging::jphImageToOpjBitmap(const Aws::String &jphFile) { 
     opj_stream_t *inFileStream = nullptr; 
     opj_codec_t *decompressorCodec = nullptr; 
     opj_image_t *outputImage = nullptr; 
     try { 
         std::shared_ptr<opj_dparameters> decodeParameters = 
  std::make_shared<opj_dparameters>();
```

```
 memset(decodeParameters.get(), 0, sizeof(opj_dparameters)); 
       opj set default decoder parameters(decodeParameters.get());
        decodeParameters->decod_format = 1; // JP2 image format. 
        decodeParameters->cod_format = 2; // BMP image format. 
        std::strncpy(decodeParameters->infile, jphFile.c_str(), 
                      OPJ_PATH_LEN); 
        inFileStream = opj_stream_create_default_file_stream( 
                 decodeParameters->infile, true); 
        if (!inFileStream) { 
            throw std::runtime_error( 
                     "Unable to create input file stream for file '" + jphFile + 
 "'."); 
        } 
        decompressorCodec = opj_create_decompress(OPJ_CODEC_JP2); 
        if (!decompressorCodec) { 
            throw std::runtime_error("Failed to create decompression codec."); 
        } 
        int decodeMessageLevel = 1; 
        if (!setupCodecLogging(decompressorCodec, &decodeMessageLevel)) { 
            std::cerr << "Failed to setup codec logging." << std::endl; 
        } 
        if (!opj_setup_decoder(decompressorCodec, decodeParameters.get())) { 
            throw std::runtime_error("Failed to setup decompression codec."); 
        } 
        if (!opj_codec_set_threads(decompressorCodec, 4)) { 
            throw std::runtime_error("Failed to set decompression codec 
 threads."); 
        } 
        if (!opj_read_header(inFileStream, decompressorCodec, &outputImage)) { 
            throw std::runtime_error("Failed to read header."); 
        } 
        if (!opj_decode(decompressorCodec, inFileStream, 
                         outputImage)) { 
           throw std:: runtime error("Failed to decode.");
        }
```

```
 if (DEBUGGING) { 
              std::cout << "image width : " << outputImage->x1 - outputImage->x0 
                        << std::endl; 
              std::cout << "image height : " << outputImage->y1 - outputImage->y0 
                        << std::endl; 
              std::cout << "number of channels: " << outputImage->numcomps 
                        << std::endl; 
              std::cout << "colorspace : " << outputImage->color_space << 
  std::endl; 
         } 
     } catch (const std::exception &e) { 
         std::cerr << e.what() << std::endl; 
         if (outputImage) { 
              opj_image_destroy(outputImage); 
              outputImage = nullptr; 
         } 
     } 
     if (inFileStream) { 
         opj_stream_destroy(inFileStream); 
     } 
     if (decompressorCodec) { 
         opj_destroy_codec(decompressorCodec); 
     } 
     return outputImage;
}
//! Template function which converts a planar image bitmap to an interleaved 
  image bitmap and
//! then verifies the checksum of the bitmap.
/*! 
  * @param image: The OpenJPEG image struct. 
  * @param crc32Checksum: The CRC32 checksum. 
  * @return bool: Function succeeded. 
  */
template<class myType>
bool verifyChecksumForImageForType(opj_image_t *image, uint32_t crc32Checksum) { 
    uint32_t width = image->x1 - image->x0;
    uint32_t height = image->y1 - image->y0;
     uint32_t numOfChannels = image->numcomps; 
     // Buffer for interleaved bitmap.
```

```
 std::vector<myType> buffer(width * height * numOfChannels); 
     // Convert planar bitmap to interleaved bitmap. 
    for (uint32_t channel = 0; channel < numOfChannels; channel++) {
        for (uint32_t row = 0; row < height; row++) {
            uint32 t fromRowStart = row / image->comps[channel].dy * width /
                                       image->comps[channel].dx; 
             uint32_t toIndex = (row * width) * numOfChannels + channel; 
            for (uint32_t col = 0; col < width; col++) {
                  uint32_t fromIndex = fromRowStart + col / image-
>comps[channel].dx; 
                  buffer[toIndex] = static_cast<myType>(image-
>comps[channel].data[fromIndex]); 
                 toIndex += numOfChannels; 
 } 
         } 
     } 
     // Verify checksum. 
     boost::crc_32_type crc32; 
     crc32.process_bytes(reinterpret_cast<char *>(buffer.data()), 
                          buffer.size() * sizeof(myType)); 
     bool result = crc32.checksum() == crc32Checksum; 
     if (!result) { 
         std::cerr << "verifyChecksumForImage, checksum mismatch, expected - " 
                    << crc32Checksum << ", actual - " << crc32.checksum() 
                    << std::endl; 
     } 
     return result;
}
//! Routine which verifies the checksum of an OpenJPEG image struct.
/*! 
  * @param image: The OpenJPEG image struct. 
  * @param crc32Checksum: The CRC32 checksum. 
  * @return bool: Function succeeded. 
  */
bool AwsDoc::Medical_Imaging::verifyChecksumForImage(opj_image_t *image, 
                                                        uint32_t crc32Checksum) {
```

```
 uint32_t channels = image->numcomps; 
     bool result = false; 
    if (0 \leq channels) \{ // Assume the precision is the same for all channels. 
         uint32_t precision = image->comps[0].prec; 
         bool signedData = image->comps[0].sgnd; 
        uint32_t bytes = (precision + 7) / 8;
         if (signedData) { 
             switch (bytes) { 
                  case 1 : 
                      result = verifyChecksumForImageForType<int8_t>(image, 
 crc32Checksum); 
                      break; 
                  case 2 : 
                      result = verifyChecksumForImageForType<int16_t>(image, 
 crc32Checksum); 
                      break; 
                  case 4 : 
                      result = verifyChecksumForImageForType<int32_t>(image, 
 crc32Checksum); 
                      break; 
                  default: 
                      std::cerr 
                               << "verifyChecksumForImage, unsupported data type, 
 signed bytes - " 
                               << bytes << std::endl; 
                      break; 
 } 
         } 
         else { 
             switch (bytes) { 
                  case 1 : 
                      result = verifyChecksumForImageForType<uint8_t>(image, 
 crc32Checksum); 
                      break; 
                  case 2 : 
                      result = verifyChecksumForImageForType<uint16_t>(image, 
 crc32Checksum);
```
AWS HealthImaging 기능의 기능을 받은 것이 있으며 기능한 것이 있습니다. 그 사람 지원에 대해 있는 것은 아이드 지원에 대해 있는 것이 있습니다. 이 지원에 대해 있는 것이 있습니다.

```
 break; 
                  case 4 : 
                       result = verifyChecksumForImageForType<uint32_t>(image, 
  crc32Checksum); 
                       break; 
                  default: 
                       std::cerr 
                                << "verifyChecksumForImage, unsupported data type, 
  unsigned bytes - " 
                                << bytes << std::endl; 
                       break; 
 } 
         } 
         if (!result) { 
              std::cerr << "verifyChecksumForImage, error bytes " << bytes 
                         << " signed " 
                         << signedData << std::endl; 
         } 
     } 
     else { 
         std::cerr << "'verifyChecksumForImage', no channels in the image." 
                    << std::endl; 
     } 
     return result;
}
```
리소스를 정리합니다.

```
bool AwsDoc::Medical_Imaging::cleanup(const Aws::String &stackName, 
                                        const Aws::String &dataStoreId, 
                                        const Aws::Client::ClientConfiguration 
 &clientConfiguration) { 
     bool result = true; 
     if (!stackName.empty() && askYesNoQuestion( 
            "Would you like to delete the stack " + stackName + "? (y/n)")) {
         std::cout << "Deleting the image sets in the stack." << std::endl; 
         result &= emptyDatastore(dataStoreId, clientConfiguration); 
         printAsterisksLine(); 
         std::cout << "Deleting the stack." << std::endl;
```

```
 result &= deleteStack(stackName, clientConfiguration); 
     } 
     return result;
}
bool AwsDoc::Medical_Imaging::emptyDatastore(const Aws::String &datastoreID, 
constant and constant and constant and constant and constant and constant and constant and constant and consta
  Aws::Client::ClientConfiguration &clientConfiguration) { 
     Aws::MedicalImaging::Model::SearchCriteria emptyCriteria; 
     Aws::Vector<Aws::String> imageSetIDs; 
     bool result = false; 
     if (searchImageSets(datastoreID, emptyCriteria, imageSetIDs, 
                             clientConfiguration)) { 
          result = true; 
          for (auto &imageSetID: imageSetIDs) { 
               result &= deleteImageSet(datastoreID, imageSetID, 
  clientConfiguration); 
          } 
     } 
     return result;
}
```
- API 세부 정보는 AWS SDK for C++ API 참조의 다음 주제를 참조하십시오.
	- [DeleteImageSet](https://docs.aws.amazon.com/goto/SdkForCpp/medical-imaging-2023-07-19/DeleteImageSet)
	- [GetDicom ImportJob](https://docs.aws.amazon.com/goto/SdkForCpp/medical-imaging-2023-07-19/GetDICOMImportJob)
	- [GetImageFrame](https://docs.aws.amazon.com/goto/SdkForCpp/medical-imaging-2023-07-19/GetImageFrame)
	- [GetImageSetMetadata](https://docs.aws.amazon.com/goto/SdkForCpp/medical-imaging-2023-07-19/GetImageSetMetadata)
	- [SearchImageSets](https://docs.aws.amazon.com/goto/SdkForCpp/medical-imaging-2023-07-19/SearchImageSets)
	- [스타트 디컴 ImportJob](https://docs.aws.amazon.com/goto/SdkForCpp/medical-imaging-2023-07-19/StartDICOMImportJob)

```
a Note
```
더 많은 정보가 있습니다. GitHub [AWS 코드 예제 리포지토리에](https://github.com/awsdocs/aws-doc-sdk-examples/tree/main/cpp/example_code/medical-imaging/imaging_set_and_frames_workflow#code-examples)서 전체 예제를 찾고 설 정 및 실행하는 방법을 배워보세요.

## **JavaScript**

JavaScript (v3) 용 SDK

index.js- 단계를 오케스트레이션합니다.

```
// Copyright Amazon.com, Inc. or its affiliates. All Rights Reserved.
// SPDX-License-Identifier: Apache-2.0
import { 
   parseScenarioArgs, 
   Scenario,
} from "@aws-doc-sdk-examples/lib/scenario/index.js";
import { 
   saveState, 
   loadState,
} from "@aws-doc-sdk-examples/lib/scenario/steps-common.js";
import { 
   createStack, 
   deployStack, 
   getAccountId, 
   getDatastoreName, 
   getStackName, 
   outputState, 
   waitForStackCreation,
} from "./deploy-steps.js";
import { 
   doCopy, 
   selectDataset, 
   copyDataset, 
   outputCopiedObjects,
} from "./dataset-steps.js";
import { 
   doImport, 
   outputImportJobStatus, 
   startDICOMImport, 
   waitForImportJobCompletion,
} from "./import-steps.js";
import { 
   getManifestFile, 
   outputImageSetIds, 
   parseManifestFile,
} from "./image-set-steps.js";
```

```
import { 
   getImageSetMetadata, 
   outputImageFrameIds,
} from "./image-frame-steps.js";
import { decodeAndVerifyImages, doVerify } from "./verify-steps.js";
import { 
   confirmCleanup, 
   deleteImageSets, 
   deleteStack,
} from "./clean-up-steps.js";
const context = \{\};
const scenarios = { 
   deploy: new Scenario( 
     "Deploy Resources", 
    \Gamma deployStack, 
       getStackName, 
       getDatastoreName, 
       getAccountId, 
       createStack, 
       waitForStackCreation, 
       outputState, 
       saveState, 
     ], 
     context, 
   ), 
   demo: new Scenario( 
     "Run Demo", 
    \Gamma loadState, 
       doCopy, 
        selectDataset, 
       copyDataset, 
       outputCopiedObjects, 
       doImport, 
       startDICOMImport, 
       waitForImportJobCompletion, 
       outputImportJobStatus, 
       getManifestFile, 
       parseManifestFile, 
       outputImageSetIds, 
        getImageSetMetadata,
```

```
 outputImageFrameIds, 
       doVerify, 
       decodeAndVerifyImages, 
       saveState, 
     ], 
     context, 
   ), 
   destroy: new Scenario( 
     "Clean Up Resources", 
     [loadState, confirmCleanup, deleteImageSets, deleteStack], 
     context, 
   ),
};
// Call function if run directly
import { fileURLToPath } from "url";
if (process.argv[1] === fileURLToPath(import.meta.url)) { 
   parseScenarioArgs(scenarios);
}
```
deploy-steps.js- 리소스 배포.

```
// Copyright Amazon.com, Inc. or its affiliates. All Rights Reserved.
// SPDX-License-Identifier: Apache-2.0
import fs from "node:fs/promises";
import path from "node:path";
import { 
  CloudFormationClient, 
  CreateStackCommand, 
  DescribeStacksCommand,
} from "@aws-sdk/client-cloudformation";
import { STSClient, GetCallerIdentityCommand } from "@aws-sdk/client-sts";
import { 
  ScenarioAction, 
  ScenarioInput, 
  ScenarioOutput,
} from "@aws-doc-sdk-examples/lib/scenario/index.js";
import { retry } from "@aws-doc-sdk-examples/lib/utils/util-timers.js";
const cfnClient = new CloudFormationClient({});
```

```
const stsClient = new STSClient({});
const dirname = path.dirname(new URL(import.meta.url).pathname);
const cfnTemplatePath = path.join( 
   __dirname, 
  "../../../../../workflows/healthimaging_image_sets/resources/
cfn_template.yaml",
);
export const deployStack = new ScenarioInput( 
   "deployStack", 
   "Do you want to deploy the CloudFormation stack?", 
  { type: "confirm" },
) ;
export const getStackName = new ScenarioInput( 
   "getStackName", 
   "Enter a name for the CloudFormation stack:", 
 { type: "input", skipWhen: \binom{**}{*} @type \{\{\}\} */ state) => !state.deployStack },
);
export const getDatastoreName = new ScenarioInput( 
   "getDatastoreName", 
   "Enter a name for the HealthImaging datastore:", 
  { type: "input", skipWhen: \binom{***}{*} atype \{ \} \} */ state) => !state.deployStack },
);
export const getAccountId = new ScenarioAction( 
   "getAccountId", 
  async \binom{***}{*} @type \{\{\}\} */ state) => {
    const command = new GetCallerIdentityCommand(\{\});
     const response = await stsClient.send(command); 
     state.accountId = response.Account; 
   }, 
   { 
     skipWhen: (/** @type {{}} */ state) => !state.deployStack, 
   },
);
export const createStack = new ScenarioAction( 
   "createStack", 
  async \binom{***}{*} @type \{\{\}\} */ state) => {
     const stackName = state.getStackName; 
     const datastoreName = state.getDatastoreName;
```

```
 const accountId = state.accountId; 
     const command = new CreateStackCommand({ 
       StackName: stackName, 
       TemplateBody: await fs.readFile(cfnTemplatePath, "utf8"), 
      Capabilities: ["CAPABILITY IAM"],
       Parameters: [ 
        \mathcal{L} ParameterKey: "datastoreName", 
           ParameterValue: datastoreName, 
         }, 
        \sqrt{ } ParameterKey: "userAccountID", 
            ParameterValue: accountId, 
         }, 
       ], 
     }); 
     const response = await cfnClient.send(command); 
     state.stackId = response.StackId; 
   }, 
  { skipWhen: (\frac{**}{*} @type \{\}] */ state) => !state.deployStack },
);
export const waitForStackCreation = new ScenarioAction( 
   "waitForStackCreation", 
  async (\frac{*}{*} @type \{\{\}\} */ state) => {
     const command = new DescribeStacksCommand({ 
       StackName: state.stackId, 
     }); 
    await retry({ intervalInMs: 10000, maxRetries: 60 }, async () => {
       const response = await cfnClient.send(command); 
       const stack = response.Stacks?.find( 
         (s) => s.StackName == state.getStackName, 
       ); 
       if (!stack || stack.StackStatus === "CREATE_IN_PROGRESS") { 
         throw new Error("Stack creation is still in progress"); 
       } 
       if (stack.StackStatus === "CREATE_COMPLETE") { 
         state.stackOutputs = stack.Outputs?.reduce((acc, output) => { 
            acc[output.OutputKey] = output.OutputValue; 
           return acc; 
         }, {});
```

```
 } else { 
          throw new Error( 
            `Stack creation failed with status: ${stack.StackStatus}`, 
          ); 
       } 
     }); 
   }, 
   { 
     skipWhen: (/** @type {{}} */ state) => !state.deployStack, 
   },
);
export const outputState = new ScenarioOutput( 
   "outputState", 
  (\frac{***}{*} @type \{\{\}\} */ state) => {
     /** 
      * @type {{ stackOutputs: { DatastoreID: string, BucketName: string, RoleArn: 
  string }}} 
      */ 
     const { stackOutputs } = state; 
     return `Stack creation completed. Output values:
Datastore ID: ${stackOutputs?.DatastoreID}
Bucket Name: ${stackOutputs?.BucketName}
Role ARN: ${stackOutputs?.RoleArn} 
     `; 
   }, 
  { skipWhen: (\frac{**}{*} @type \{\{\}\} */ state) => !state.deployStack },
);
```
dataset-steps.js- DICOM 파일을 복사합니다.

```
// Copyright Amazon.com, Inc. or its affiliates. All Rights Reserved.
// SPDX-License-Identifier: Apache-2.0
import { 
   S3Client, 
   CopyObjectCommand, 
   ListObjectsV2Command,
} from "@aws-sdk/client-s3";
import { 
   ScenarioAction, 
   ScenarioInput,
```

```
 ScenarioOutput,
} from "@aws-doc-sdk-examples/lib/scenario/index.js";
const s3Client = new S3Client({});
const datasetOptions = [ 
   { 
     name: "CT of chest (2 images)", 
     value: "00029d25-fb18-4d42-aaa5-a0897d1ac8f7", 
   }, 
   { 
     name: "CT of pelvis (57 images)", 
     value: "00025d30-ef8f-4135-a35a-d83eff264fc1", 
   }, 
   { 
     name: "MRI of head (192 images)", 
     value: "0002d261-8a5d-4e63-8e2e-0cbfac87b904", 
   }, 
   { 
     name: "MRI of breast (92 images)", 
     value: "0002dd07-0b7f-4a68-a655-44461ca34096", 
  },
];
/** 
  * @typedef {{ stackOutputs: { 
  * BucketName: string, 
  * DatastoreID: string, 
  * doCopy: boolean 
  * }}} State 
  */
export const selectDataset = new ScenarioInput( 
   "selectDataset", 
  (state) => {
     if (!state.doCopy) { 
       process.exit(0); 
     } 
     return "Select a DICOM dataset to import:"; 
   }, 
   { 
     type: "select", 
     choices: datasetOptions, 
   },
```

```
);
export const doCopy = new ScenarioInput( 
   "doCopy", 
   "Do you want to copy images from the public dataset into your bucket?", 
   { 
     type: "confirm", 
   },
);
export const copyDataset = new ScenarioAction( 
   "copyDataset", 
  async \binom{***}{*} @type { State } */ state) => {
     const inputBucket = state.stackOutputs.BucketName; 
     const inputPrefix = `input/`; 
     const selectedDatasetId = state.selectDataset; 
     const sourceBucket = "idc-open-data"; 
     const sourcePrefix = `${selectedDatasetId}`; 
     const listObjectsCommand = new ListObjectsV2Command({ 
       Bucket: sourceBucket, 
       Prefix: sourcePrefix, 
     }); 
     const objects = await s3Client.send(listObjectsCommand); 
     const copyPromises = objects.Contents.map((object) => { 
       const sourceKey = object.Key; 
       const destinationKey = `${inputPrefix}${sourceKey 
        .split("/") .slice(1) 
        .join("/")\};
       const copyCommand = new CopyObjectCommand({ 
         Bucket: inputBucket, 
         CopySource: `/${sourceBucket}/${sourceKey}`, 
         Key: destinationKey, 
       }); 
       return s3Client.send(copyCommand); 
     }); 
     const results = await Promise.all(copyPromises);
```

```
 state.copiedObjects = results.length; 
  },
);
export const outputCopiedObjects = new ScenarioOutput( 
   "outputCopiedObjects", 
  (state) => `${state.copiedObjects} DICOM files were copied.`,
);
```
import-steps.js- 데이터스토어로 가져오기를 시작합니다.

```
// Copyright Amazon.com, Inc. or its affiliates. All Rights Reserved.
// SPDX-License-Identifier: Apache-2.0
import { 
  MedicalImagingClient, 
   StartDICOMImportJobCommand, 
  GetDICOMImportJobCommand,
} from "@aws-sdk/client-medical-imaging";
import { 
   ScenarioAction, 
   ScenarioOutput, 
   ScenarioInput,
} from "@aws-doc-sdk-examples/lib/scenario/index.js";
import { retry } from "@aws-doc-sdk-examples/lib/utils/util-timers.js";
/** 
  * @typedef {{ stackOutputs: { 
  * BucketName: string, 
  * DatastoreID: string, 
  * RoleArn: string 
  * }}} State 
  */
export const doImport = new ScenarioInput( 
   "doImport", 
   "Do you want to import DICOM images into your datastore?", 
   { 
     type: "confirm", 
   },
);
```

```
export const startDICOMImport = new ScenarioAction( 
   "startDICOMImport", 
  async \binom{***}{*} @type {State} */ state) => {
     if (!state.doImport) { 
       process.exit(0); 
     } 
    const medicalImagingClient = new MedicalImagingClient(\{\});
     const inputS3Uri = `s3://${state.stackOutputs.BucketName}/input/`; 
     const outputS3Uri = `s3://${state.stackOutputs.BucketName}/output/`; 
     const command = new StartDICOMImportJobCommand({ 
       dataAccessRoleArn: state.stackOutputs.RoleArn, 
       datastoreId: state.stackOutputs.DatastoreID, 
       inputS3Uri, 
       outputS3Uri, 
     }); 
     const response = await medicalImagingClient.send(command); 
     state.importJobId = response.jobId; 
   },
);
export const waitForImportJobCompletion = new ScenarioAction( 
   "waitForImportJobCompletion", 
  async \binom{***}{*} @type \{State\} * / state\} => {
     const medicalImagingClient = new MedicalImagingClient({}); 
     const command = new GetDICOMImportJobCommand({ 
       datastoreId: state.stackOutputs.DatastoreID, 
       jobId: state.importJobId, 
     }); 
    await retry({ intervalInMs: 10000, maxRetries: 60 }, async () => {
       const response = await medicalImagingClient.send(command); 
       const jobStatus = response.jobProperties?.jobStatus; 
       if (!jobStatus || jobStatus === "IN_PROGRESS") { 
         throw new Error("Import job is still in progress"); 
       } 
       if (jobStatus === "COMPLETED") { 
         state.importJobOutputS3Uri = response.jobProperties.outputS3Uri; 
       } else { 
         throw new Error(`Import job failed with status: ${jobStatus}`); 
       } 
     }); 
   },
```
);

```
export const outputImportJobStatus = new ScenarioOutput( 
   "outputImportJobStatus", 
 (state) =>
     `DICOM import job completed. Output location: ${state.importJobOutputS3Uri}`,
);
```
image-set-steps.js- 이미지 세트 ID 가져오기

```
// Copyright Amazon.com, Inc. or its affiliates. All Rights Reserved.
// SPDX-License-Identifier: Apache-2.0
import { S3Client, GetObjectCommand } from "@aws-sdk/client-s3";
import { 
  ScenarioAction, 
   ScenarioOutput,
} from "@aws-doc-sdk-examples/lib/scenario/index.js";
/** 
  * @typedef {{ stackOutputs: { 
  * BucketName: string, 
     DatastoreID: string,
  * RoleArn: string 
  * }, importJobId: string, 
  * importJobOutputS3Uri: string, 
  * imageSetIds: string[], 
  * manifestContent: { jobSummary: { imageSetsSummary: { imageSetId: string }
[] } } 
  * }} State 
  */
const s3Client = new S3Client(\{\});
export const getManifestFile = new ScenarioAction( 
   "getManifestFile", 
  async \binom{***}{*} @type {State} */ state) => {
     const bucket = state.stackOutputs.BucketName; 
     const prefix = `output/${state.stackOutputs.DatastoreID}-DicomImport-
${state.importJobId}/`; 
     const key = `${prefix}job-output-manifest.json`;
```

```
 const command = new GetObjectCommand({ 
       Bucket: bucket, 
       Key: key, 
     }); 
     const response = await s3Client.send(command); 
     const manifestContent = await response.Body.transformToString(); 
     state.manifestContent = JSON.parse(manifestContent); 
   },
);
export const parseManifestFile = new ScenarioAction( 
   "parseManifestFile", 
  \frac{1}{2} (/** @type {State} */ state) => {
     const imageSetIds = 
       state.manifestContent.jobSummary.imageSetsSummary.reduce( 
          (imageSetIds, next) => { 
            return { ...imageSetIds, [next.imageSetId]: next.imageSetId }; 
         }, 
         {}, 
       ); 
     state.imageSetIds = Object.keys(imageSetIds); 
   },
);
export const outputImageSetIds = new ScenarioOutput( 
   "outputImageSetIds", 
  \frac{7}{7} (/** @type \{State\} */ state) =>
     `The image sets created by this import job are: \n${state.imageSetIds 
       .map((id) => \text{Image set: } \{\text{id}\})
       .join("\n'\n'),
);
```
image-frame-steps.js- 이미지 프레임 ID를 가져옵니다.

```
// Copyright Amazon.com, Inc. or its affiliates. All Rights Reserved.
// SPDX-License-Identifier: Apache-2.0
import { 
  MedicalImagingClient, 
   GetImageSetMetadataCommand,
} from "@aws-sdk/client-medical-imaging";
import { gunzip } from "zlib";
```

```
import { promisify } from "util";
import { 
   ScenarioAction, 
   ScenarioOutput,
} from "@aws-doc-sdk-examples/lib/scenario/index.js";
const gunzipAsync = promisify(gunzip);
/** 
  * @typedef {Object} DICOMValueRepresentation 
  * @property {string} name 
  * @property {string} type 
  * @property {string} value 
  */
/** 
  * @typedef {Object} ImageFrameInformation 
  * @property {string} ID 
  * @property {Array<{ Checksum: number, Height: number, Width: number }>} 
  PixelDataChecksumFromBaseToFullResolution 
  * @property {number} MinPixelValue 
  * @property {number} MaxPixelValue 
  * @property {number} FrameSizeInBytes 
  */
/** 
  * @typedef {Object} DICOMMetadata 
  * @property {Object} DICOM 
  * @property {DICOMValueRepresentation[]} DICOMVRs 
  * @property {ImageFrameInformation[]} ImageFrames 
  */
/** 
  * @typedef {Object} Series 
  * @property {{ [key: string]: DICOMMetadata }} Instances 
  */
/** 
  * @typedef {Object} Study 
  * @property {Object} DICOM 
  * @property {Series[]} Series 
  */
```

```
/** 
  * @typedef {Object} Patient 
  * @property {Object} DICOM 
  */
/** 
  * @typedef {{ 
  * SchemaVersion: string, 
  * DatastoreID: string, 
  * ImageSetID: string, 
  * Patient: Patient, 
  * Study: Study 
  * }} ImageSetMetadata 
  */
/** 
  * @typedef {{ stackOutputs: { 
  * BucketName: string, 
     DatastoreID: string,
     RoleArn: string
  * }, imageSetIds: string[] }} State 
  */
const medicalImagingClient = new MedicalImagingClient({});
export const getImageSetMetadata = new ScenarioAction( 
   "getImageSetMetadata", 
  async \binom{***}{*} @type {State} */ state) => {
     const outputMetadata = []; 
     for (const imageSetId of state.imageSetIds) { 
       const command = new GetImageSetMetadataCommand({ 
         datastoreId: state.stackOutputs.DatastoreID, 
         imageSetId, 
       }); 
       const response = await medicalImagingClient.send(command); 
       const compressedMetadataBlob = 
         await response.imageSetMetadataBlob.transformToByteArray(); 
       const decompressedMetadata = await gunzipAsync(compressedMetadataBlob); 
       const imageSetMetadata = JSON.parse(decompressedMetadata.toString()); 
       outputMetadata.push(imageSetMetadata); 
     }
```

```
 state.imageSetMetadata = outputMetadata; 
   },
);
export const outputImageFrameIds = new ScenarioOutput( 
   "outputImageFrameIds", 
  (\frac{\ast}{\ast} \cdot \text{let}) => { imageSetMetadata: ImageSetMetadata[] } \ast / state) => {
    let output = ";
     for (const metadata of state.imageSetMetadata) { 
       const imageSetId = metadata.ImageSetID; 
       /** @type {DICOMMetadata[]} */ 
       const instances = Object.values(metadata.Study.Series).flatMap( 
        (series) => {
            return Object.values(series.Instances); 
         }, 
       ); 
       const imageFrameIds = instances.flatMap((instance) => 
         instance.ImageFrames.map((frame) => frame.ID), 
       ); 
       output += `Image set ID: ${imageSetId}\nImage frame IDs:\n
${imageFrameIds.join( 
         "\n", 
       )}\n\n`; 
     } 
     return output; 
   }, 
   { slow: false },
);
```
verify-steps.js- 이미지 프레임 확인. [AWS HealthImaging 픽셀 데이터 검증](https://github.com/aws-samples/aws-healthimaging-samples/tree/main/pixel-data-verification) 라이브러리가 검증 에 사용되었습니다.

```
// Copyright Amazon.com, Inc. or its affiliates. All Rights Reserved.
// SPDX-License-Identifier: Apache-2.0
import { spawn } from "node:child_process";
import { 
   ScenarioAction,
```

```
 ScenarioInput,
} from "@aws-doc-sdk-examples/lib/scenario/index.js";
/** 
  * @typedef {Object} DICOMValueRepresentation 
  * @property {string} name 
  * @property {string} type 
  * @property {string} value 
  */
/** 
  * @typedef {Object} ImageFrameInformation 
  * @property {string} ID 
  * @property {Array<{ Checksum: number, Height: number, Width: number }>} 
  PixelDataChecksumFromBaseToFullResolution 
  * @property {number} MinPixelValue 
  * @property {number} MaxPixelValue 
  * @property {number} FrameSizeInBytes 
  */
/** 
  * @typedef {Object} DICOMMetadata 
  * @property {Object} DICOM 
  * @property {DICOMValueRepresentation[]} DICOMVRs 
  * @property {ImageFrameInformation[]} ImageFrames 
  */
/** 
  * @typedef {Object} Series 
  * @property {{ [key: string]: DICOMMetadata }} Instances 
  */
/** 
  * @typedef {Object} Study 
  * @property {Object} DICOM 
  * @property {Series[]} Series 
  */
/** 
  * @typedef {Object} Patient 
  * @property {Object} DICOM 
  */
/**
```

```
 * @typedef {{ 
  * SchemaVersion: string, 
  * DatastoreID: string, 
  * ImageSetID: string, 
  * Patient: Patient, 
  * Study: Study 
  * }} ImageSetMetadata 
  */
/** 
  * @typedef {{ stackOutputs: { 
  * BucketName: string, 
  * DatastoreID: string, 
  * RoleArn: string 
  * }, imageSetMetadata: ImageSetMetadata[] }} State 
  */
export const doVerify = new ScenarioInput( 
   "doVerify", 
   "Do you want to verify the imported images?", 
   { 
     type: "confirm", 
   },
);
export const decodeAndVerifyImages = new ScenarioAction( 
   "decodeAndVerifyImages", 
  async \binom{***}{*} @type {State} */ state) => {
     if (!state.doVerify) { 
       process.exit(0); 
     } 
     const verificationTool = "./pixel-data-verification/index.js"; 
     for (const metadata of state.imageSetMetadata) { 
       const datastoreId = state.stackOutputs.DatastoreID; 
       const imageSetId = metadata.ImageSetID; 
       for (const [seriesInstanceUid, series] of Object.entries( 
         metadata.Study.Series, 
       )) { 
         for (const [sopInstanceUid, _] of Object.entries(series.Instances)) { 
           console.log( 
              `Verifying image set ${imageSetId} with series ${seriesInstanceUid} 
  and sop ${sopInstanceUid}`,
```

```
 ); 
            const child = spawn( 
              "node", 
             \Gamma verificationTool, 
                datastoreId, 
                imageSetId, 
                seriesInstanceUid, 
                sopInstanceUid, 
              ], 
              { stdio: "inherit" }, 
            ); 
            await new Promise((resolve, reject) => { 
              child.on("exit", (code) => { 
               if (code === \emptyset) {
                  resolve(); 
                } else { 
                   reject( 
                     new Error( 
                       `Verification tool exited with code ${code} for image set 
  ${imageSetId}`, 
\, ), \, ); 
 } 
              }); 
            }); 
         } 
       } 
     } 
   },
);
```
clean-up-steps.js- 리소스를 파괴하세요.

```
// Copyright Amazon.com, Inc. or its affiliates. All Rights Reserved.
// SPDX-License-Identifier: Apache-2.0
import { 
  CloudFormationClient, 
   DeleteStackCommand,
} from "@aws-sdk/client-cloudformation";
import {
```

```
 MedicalImagingClient, 
   DeleteImageSetCommand,
} from "@aws-sdk/client-medical-imaging";
import { 
   ScenarioAction, 
   ScenarioInput,
} from "@aws-doc-sdk-examples/lib/scenario/index.js";
/** 
  * @typedef {Object} DICOMValueRepresentation 
  * @property {string} name 
  * @property {string} type 
  * @property {string} value 
  */
/** 
  * @typedef {Object} ImageFrameInformation 
  * @property {string} ID 
  * @property {Array<{ Checksum: number, Height: number, Width: number }>} 
  PixelDataChecksumFromBaseToFullResolution 
  * @property {number} MinPixelValue 
  * @property {number} MaxPixelValue 
  * @property {number} FrameSizeInBytes 
  */
/** 
  * @typedef {Object} DICOMMetadata 
  * @property {Object} DICOM 
  * @property {DICOMValueRepresentation[]} DICOMVRs 
  * @property {ImageFrameInformation[]} ImageFrames 
  */
/** 
  * @typedef {Object} Series 
  * @property {{ [key: string]: DICOMMetadata }} Instances 
  */
/** 
  * @typedef {Object} Study 
  * @property {Object} DICOM 
  * @property {Series[]} Series 
  */
```
/\*\*

```
 * @typedef {Object} Patient 
  * @property {Object} DICOM 
  */
/** 
  * @typedef {{ 
  * SchemaVersion: string, 
  * DatastoreID: string, 
  * ImageSetID: string, 
  * Patient: Patient, 
  * Study: Study 
  * }} ImageSetMetadata 
  */
/** 
  * @typedef {{ stackOutputs: { 
  * BucketName: string, 
  * DatastoreID: string, 
  * RoleArn: string 
  * }, imageSetMetadata: ImageSetMetadata[] }} State 
  */
const cfnClient = new CloudFormationClient(\{\});
const medicalImagingClient = new MedicalImagingClient({});
export const confirmCleanup = new ScenarioInput( 
   "confirmCleanup", 
   "Do you want to delete the created resources?", 
   { type: "confirm" },
);
export const deleteImageSets = new ScenarioAction( 
   "deleteImageSets", 
  async \binom{***}{*} @type {State} */ state) => {
     const datastoreId = state.stackOutputs.DatastoreID; 
     for (const metadata of state.imageSetMetadata) { 
       const command = new DeleteImageSetCommand({ 
         datastoreId, 
         imageSetId: metadata.ImageSetID, 
       }); 
       try {
```

```
 await medicalImagingClient.send(command); 
          console.log(`Successfully deleted image set ${metadata.ImageSetID}`); 
       } catch (e) { 
         if (e instanceof Error) { 
            if (e.name === "ConflictException") { 
              console.log(`Image set ${metadata.ImageSetID} already deleted`); 
            } 
         } 
       } 
     } 
   }, 
   { 
     skipWhen: (/** @type {{}} */ state) => !state.confirmCleanup, 
   },
);
export const deleteStack = new ScenarioAction( 
   "deleteStack", 
  async \binom{***}{*} @type {State} */ state) => {
     const stackName = state.getStackName; 
     const command = new DeleteStackCommand({ 
       StackName: stackName, 
     }); 
     await cfnClient.send(command); 
     console.log(`Stack ${stackName} deletion initiated`); 
   }, 
   { 
     skipWhen: (/** @type {{}} */ state) => !state.confirmCleanup, 
   },
);
```
- API 세부 정보는 AWS SDK for JavaScript API 참조의 다음 주제를 참조하십시오.
	- [DeleteImageSet](https://docs.aws.amazon.com/AWSJavaScriptSDK/v3/latest/client/medical-imaging/command/DeleteImageSetCommand)
	- [겟디컴 ImportJob](https://docs.aws.amazon.com/AWSJavaScriptSDK/v3/latest/client/medical-imaging/command/GetDICOMImportJobCommand)
	- [GetImageFrame](https://docs.aws.amazon.com/AWSJavaScriptSDK/v3/latest/client/medical-imaging/command/GetImageFrameCommand)
	- [GetImageSetMetadata](https://docs.aws.amazon.com/AWSJavaScriptSDK/v3/latest/client/medical-imaging/command/GetImageSetMetadataCommand)
	- [SearchImageSets](https://docs.aws.amazon.com/AWSJavaScriptSDK/v3/latest/client/medical-imaging/command/SearchImageSetsCommand)
	- [스타트 디컴 ImportJob](https://docs.aws.amazon.com/AWSJavaScriptSDK/v3/latest/client/medical-imaging/command/StartDICOMImportJobCommand)

## **a** Note

더 많은 정보가 있습니다. GitHub [AWS 코드 예제 리포지토리에](https://github.com/awsdocs/aws-doc-sdk-examples/tree/main/javascriptv3/example_code/medical-imaging#code-examples)서 전체 예제를 찾고 설 정 및 실행하는 방법을 배워보세요.

## Python

SDK for Python(Boto3)

필요한 리소스로 AWS CloudFormation 스택을 만드세요.

```
 def deploy(self): 
         """ 
         Deploys prerequisite resources used by the scenario. The resources are 
         defined in the associated `setup.yaml` AWS CloudFormation script and are 
  deployed 
         as a CloudFormation stack, so they can be easily managed and destroyed. 
 """ 
         print("\t\tLet's deploy the stack for resource creation.") 
         stack_name = q.ask("\t\tEnter a name for the stack: ", q.non_empty) 
         data_store_name = q.ask( 
              "\t\tEnter a name for the Health Imaging Data Store: ", q.non_empty 
        \mathcal{L} account_id = boto3.client("sts").get_caller_identity()["Account"] 
         with open( 
              "../../../../workflows/healthimaging_image_sets/resources/
cfn_template.yaml" 
         ) as setup_file: 
             setup_template = setup_file.read() 
         print(f"\t\tCreating {stack_name}.") 
         stack = self.cf_resource.create_stack( 
             StackName=stack_name, 
             TemplateBody=setup_template, 
             Capabilities=["CAPABILITY_NAMED_IAM"], 
             Parameters=[ 
\overline{\mathcal{L}} "ParameterKey": "datastoreName", 
                      "ParameterValue": data_store_name,
```

```
 }, 
\overline{a} "ParameterKey": "userAccountID", 
                      "ParameterValue": account_id, 
                  }, 
             ], 
\overline{\phantom{a}} print("\t\tWaiting for stack to deploy. This typically takes a minute or 
 two.") 
         waiter = self.cf_resource.meta.client.get_waiter("stack_create_complete") 
         waiter.wait(StackName=stack.name) 
         stack.load() 
         print(f"\t\tStack status: {stack.stack_status}") 
         outputs_dictionary = { 
             output["OutputKey"]: output["OutputValue"] for output in 
 stack.outputs 
         } 
         self.input_bucket_name = outputs_dictionary["BucketName"] 
         self.output_bucket_name = outputs_dictionary["BucketName"] 
        self.role arn = outputs dictionary["RoleArn"]
         self.data_store_id = outputs_dictionary["DatastoreID"] 
         return stack
```
Amazon S3 가져오기 버킷에 DICOM 파일을 복사합니다.

```
 def copy_single_object(self, key, source_bucket, target_bucket, 
 target_directory): 
       "" ""
        Copies a single object from a source to a target bucket. 
        :param key: The key of the object to copy. 
        :param source_bucket: The source bucket for the copy. 
        :param target_bucket: The target bucket for the copy. 
        :param target_directory: The target directory for the copy. 
        """ 
        new_key = target_directory + "/" + key 
        copy_source = {"Bucket": source_bucket, "Key": key} 
        self.s3_client.copy_object( 
            CopySource=copy_source, Bucket=target_bucket, Key=new_key 
       \mathcal{L}
```

```
 print(f"\n\t\tCopying {key}.") 
    def copy_images( 
         self, source_bucket, source_directory, target_bucket, target_directory 
     ): 
 """ 
         Copies the images from the source to the target bucket using multiple 
 threads. 
         :param source_bucket: The source bucket for the images. 
         :param source_directory: Directory within the source bucket. 
         :param target_bucket: The target bucket for the images. 
         :param target_directory: Directory within the target bucket. 
        "" "
         # Get list of all objects in source bucket. 
         list_response = self.s3_client.list_objects_v2( 
             Bucket=source_bucket, Prefix=source_directory 
        \lambda objs = list_response["Contents"] 
         keys = [obj["Key"] for obj in objs] 
         # Copy the objects in the bucket. 
         for key in keys: 
             self.copy_single_object(key, source_bucket, target_bucket, 
 target_directory) 
         print("\t\tDone copying all objects.")
```
Amazon S3 데이터 스토어로 DICOM 파일을 가져옵니다.

```
class MedicalImagingWrapper: 
     """Encapsulates Amazon HealthImaging functionality.""" 
     def __init__(self, medical_imaging_client, s3_client): 
 """ 
         :param medical_imaging_client: A Boto3 Amazon MedicalImaging client. 
         :param s3_client: A Boto3 S3 client. 
        "" "
```

```
 self.medical_imaging_client = medical_imaging_client 
         self.s3_client = s3_client 
     @classmethod 
     def from_client(cls): 
         medical_imaging_client = boto3.client("medical-imaging") 
         s3_client = boto3.client("s3") 
         return cls(medical_imaging_client, s3_client) 
     def start_dicom_import_job( 
         self, 
         data_store_id, 
        input bucket name,
         input_directory, 
         output_bucket_name, 
         output_directory, 
         role_arn, 
     ): 
         """ 
         Routine which starts a HealthImaging import job. 
         :param data_store_id: The HealthImaging data store ID. 
         :param input_bucket_name: The name of the Amazon S3 bucket containing the 
 DICOM files. 
         :param input_directory: The directory in the S3 bucket containing the 
 DICOM files. 
         :param output_bucket_name: The name of the S3 bucket for the output. 
         :param output_directory: The directory in the S3 bucket to store the 
 output. 
         :param role_arn: The ARN of the IAM role with permissions for the import. 
         :return: The job ID of the import. 
        "" ""
         input_uri = f"s3://{input_bucket_name}/{input_directory}/" 
         output_uri = f"s3://{output_bucket_name}/{output_directory}/" 
         try: 
             job = self.medical_imaging_client.start_dicom_import_job( 
                  jobName="examplejob", 
                  datastoreId=data_store_id, 
                  dataAccessRoleArn=role_arn, 
                  inputS3Uri=input_uri, 
                 outputS3Uri=output_uri, 
)
```

```
 except ClientError as err: 
             logger.error( 
                 "Couldn't start DICOM import job. Here's why: %s: %s", 
                 err.response["Error"]["Code"], 
                 err.response["Error"]["Message"], 
) raise 
         else: 
             return job["jobId"]
```
DICOM 가져오기 작업으로 생성된 이미지 세트를 가져옵니다.

```
class MedicalImagingWrapper: 
     """Encapsulates Amazon HealthImaging functionality.""" 
     def __init__(self, medical_imaging_client, s3_client): 
 """ 
         :param medical_imaging_client: A Boto3 Amazon MedicalImaging client. 
         :param s3_client: A Boto3 S3 client. 
         """ 
         self.medical_imaging_client = medical_imaging_client 
         self.s3_client = s3_client 
     @classmethod 
     def from_client(cls): 
         medical_imaging_client = boto3.client("medical-imaging") 
         s3_client = boto3.client("s3") 
         return cls(medical_imaging_client, s3_client) 
     def get_image_sets_for_dicom_import_job(self, datastore_id, import_job_id): 
         """ 
         Retrieves the image sets created for an import job. 
         :param datastore_id: The HealthImaging data store ID 
         :param import_job_id: The import job ID 
         :return: List of image set IDs 
        "" "
```

```
 import_job = self.medical_imaging_client.get_dicom_import_job( 
             datastoreId=datastore_id, jobId=import_job_id 
        \lambda output_uri = import_job["jobProperties"]["outputS3Uri"] 
        bucket = output\_uri.split("/")[2] key = "/".join(output_uri.split("/")[3:]) 
         # Try to get the manifest. 
         retries = 3 
         while retries > 0: 
             try: 
                 obj = self.s3_client.get_object( 
                     Bucket=bucket, Key=key + "job-output-manifest.json" 
)body = obj['Body"] break 
             except ClientError as error: 
                 retries = retries - 1 
                 time.sleep(3) 
         try: 
            data = json.load(body) expression = 
 jmespath.compile("jobSummary.imageSetsSummary[].imageSetId") 
             image_sets = expression.search(data) 
         except json.decoder.JSONDecodeError as error: 
             image_sets = import_job["jobProperties"] 
         return image_sets 
    def get_image_set(self, datastore_id, image_set_id, version_id=None): 
 """ 
         Get the properties of an image set. 
         :param datastore_id: The ID of the data store. 
         :param image_set_id: The ID of the image set. 
         :param version_id: The optional version of the image set. 
         :return: The image set properties. 
 """ 
         try: 
             if version_id: 
                 image_set = self.medical_imaging_client.get_image_set(
```

```
 imageSetId=image_set_id, 
                    datastoreId=datastore_id, 
                    versionId=version_id, 
) else: 
                image_set = self.medical_imaging_client.get_image_set( 
                    imageSetId=image_set_id, datastoreId=datastore_id 
) except ClientError as err: 
            logger.error( 
                "Couldn't get image set. Here's why: %s: %s", 
                err.response["Error"]["Code"], 
                err.response["Error"]["Message"], 
) raise 
        else: 
            return image_set
```
이미지 세트의 이미지 프레임 정보를 가져옵니다.

```
class MedicalImagingWrapper: 
     """Encapsulates Amazon HealthImaging functionality.""" 
     def __init__(self, medical_imaging_client, s3_client): 
 """ 
         :param medical_imaging_client: A Boto3 Amazon MedicalImaging client. 
         :param s3_client: A Boto3 S3 client. 
        ^{\rm{m}} ""
         self.medical_imaging_client = medical_imaging_client 
         self.s3_client = s3_client 
     @classmethod 
     def from_client(cls): 
         medical_imaging_client = boto3.client("medical-imaging") 
         s3_client = boto3.client("s3") 
         return cls(medical_imaging_client, s3_client)
```

```
 def get_image_frames_for_image_set(self, datastore_id, image_set_id, 
 out_directory): 
         """ 
         Get the image frames for an image set. 
         :param datastore_id: The ID of the data store. 
         :param image_set_id: The ID of the image set. 
         :param out_directory: The directory to save the file. 
         :return: The image frames. 
        "" "
         image_frames = [] 
         file_name = os.path.join(out_directory, 
 f"{image_set_id}_metadata.json.gzip") 
        file_name = file_name.replace("/", "\\\\")
         self.get_image_set_metadata(file_name, datastore_id, image_set_id) 
         try: 
             with gzip.open(file_name, "rb") as f_in: 
                doc = json.load(f_in) instances = jmespath.search("Study.Series.*.Instances[].*[]", doc) 
             for instance in instances: 
                 rescale_slope = jmespath.search("DICOM.RescaleSlope", instance) 
                 rescale_intercept = jmespath.search("DICOM.RescaleIntercept", 
 instance) 
                 image_frames_json = jmespath.search("ImageFrames[][]", instance) 
                for image frame in image frames json:
                     checksum_json = jmespath.search( 
                          "max_by(PixelDataChecksumFromBaseToFullResolution, 
 &Width)", 
                          image_frame, 
)image frame info = \{"imageSetId": image set id,
                          "imageFrameId": image_frame["ID"], 
                          "rescaleIntercept": rescale_intercept, 
                          "rescaleSlope": rescale_slope, 
                          "minPixelValue": image_frame["MinPixelValue"], 
                          "maxPixelValue": image_frame["MaxPixelValue"], 
                          "fullResolutionChecksum": checksum_json["Checksum"], 
1 1 1 1 1 1 1
                     image_frames.append(image_frame_info) 
             return image_frames 
         except TypeError: 
             return {} 
         except ClientError as err:
```

```
 logger.error( 
                 "Couldn't get image frames for image set. Here's why: %s: %s", 
                 err.response["Error"]["Code"], 
                 err.response["Error"]["Message"], 
) raise 
         return image_frames 
    def get_image_set_metadata( 
         self, metadata_file, datastore_id, image_set_id, version_id=None 
     ): 
 """ 
        Get the metadata of an image set. 
         :param metadata_file: The file to store the JSON gzipped metadata. 
         :param datastore_id: The ID of the data store. 
         :param image_set_id: The ID of the image set. 
         :param version_id: The version of the image set. 
        "" "
        try: 
             if version_id: 
                 image_set_metadata = 
 self.medical_imaging_client.get_image_set_metadata( 
                     imageSetId=image_set_id, 
                     datastoreId=datastore_id, 
                     versionId=version_id, 
) else: 
                 image_set_metadata = 
 self.medical_imaging_client.get_image_set_metadata( 
                     imageSetId=image_set_id, datastoreId=datastore_id 
) with open(metadata_file, "wb") as f: 
                 for chunk in 
 image_set_metadata["imageSetMetadataBlob"].iter_chunks(): 
                     if chunk: 
                         f.write(chunk) 
         except ClientError as err: 
             logger.error( 
                 "Couldn't get image metadata. Here's why: %s: %s", 
                 err.response["Error"]["Code"],
```

```
 err.response["Error"]["Message"], 
) raise
```
이미지 프레임을 다운로드, 디코딩 및 확인합니다.

```
class MedicalImagingWrapper: 
     """Encapsulates Amazon HealthImaging functionality.""" 
     def __init__(self, medical_imaging_client, s3_client): 
         """ 
         :param medical_imaging_client: A Boto3 Amazon MedicalImaging client. 
         :param s3_client: A Boto3 S3 client. 
         """ 
         self.medical_imaging_client = medical_imaging_client 
         self.s3_client = s3_client 
     @classmethod 
     def from_client(cls): 
         medical_imaging_client = boto3.client("medical-imaging") 
         s3_client = boto3.client("s3") 
         return cls(medical_imaging_client, s3_client) 
     def get_pixel_data( 
         self, file_path_to_write, datastore_id, image_set_id, image_frame_id 
     ): 
        "" "
         Get an image frame's pixel data. 
         :param file_path_to_write: The path to write the image frame's HTJ2K 
  encoded pixel data. 
         :param datastore_id: The ID of the data store. 
         :param image_set_id: The ID of the image set. 
         :param image_frame_id: The ID of the image frame. 
         """ 
         try: 
             image_frame = self.medical_imaging_client.get_image_frame( 
                  datastoreId=datastore_id,
```

```
 imageSetId=image_set_id, 
                 imageFrameInformation={"imageFrameId": image_frame_id}, 
) with open(file_path_to_write, "wb") as f: 
                 for chunk in image_frame["imageFrameBlob"].iter_chunks(): 
                     f.write(chunk) 
         except ClientError as err: 
             logger.error( 
                 "Couldn't get image frame. Here's why: %s: %s", 
                 err.response["Error"]["Code"], 
                 err.response["Error"]["Message"], 
) raise 
     def download_decode_and_check_image_frames( 
         self, data_store_id, image_frames, out_directory 
     ): 
 """ 
         Downloads image frames, decodes them, and uses the checksum to validate 
         the decoded images. 
         :param data_store_id: The HealthImaging data store ID. 
         :param image_frames: A list of dicts containing image frame information. 
         :param out_directory: A directory for the downloaded images. 
         :return: True if the function succeeded; otherwise, False. 
 """ 
         total_result = True 
         for image_frame in image_frames: 
             image_file_path = f"{out_directory}/
image_{image_frame['imageFrameId']}.jph" 
             self.get_pixel_data( 
                 image_file_path, 
                 data_store_id, 
                 image_frame["imageSetId"], 
                 image_frame["imageFrameId"], 
) image_array = self.jph_image_to_opj_bitmap(image_file_path) 
             crc32_checksum = image_frame["fullResolutionChecksum"] 
             # Verify checksum. 
             crc32_calculated = zlib.crc32(image_array) 
             image_result = crc32_checksum == crc32_calculated 
             print(
```

```
 f"\t\tImage checksum verified for {image_frame['imageFrameId']}: 
 {image_result }" 
) total_result = total_result and image_result 
        return total_result 
    @staticmethod 
     def jph_image_to_opj_bitmap(jph_file): 
         """ 
        Decode the image to a bitmap using an OPENJPEG library. 
         :param jph_file: The file to decode. 
         :return: The decoded bitmap as an array. 
 """ 
         # Use format 2 for the JPH file. 
         params = openjpeg.utils.get_parameters(jph_file, 2) 
         print(f"\n\t\tImage parameters for {jph_file}: \n\t\t{params}") 
         image_array = openjpeg.utils.decode(jph_file, 2) 
        return image_array
```
## 리소스를 정리합니다.

```
 def destroy(self, stack): 
       "" "
        Destroys the resources managed by the CloudFormation stack, and the 
 CloudFormation 
        stack itself. 
        :param stack: The CloudFormation stack that manages the example 
 resources. 
        """ 
        print(f"\t\tCleaning up resources and {stack.name}.") 
        data_store_id = None 
        for oput in stack.outputs: 
            if oput["OutputKey"] == "DatastoreID": 
                 data_store_id = oput["OutputValue"] 
        if data_store_id is not None: 
            print(f"\t\tDeleting image sets in data store {data_store_id}.") 
            image_sets = self.medical_imaging_wrapper.search_image_sets(
```

```
 data_store_id, {} 
) image_set_ids = [image_set["imageSetId"] for image_set in image_sets] 
             for image_set_id in image_set_ids: 
                 self.medical_imaging_wrapper.delete_image_set( 
                     data_store_id, image_set_id 
) print(f"\t\tDeleted image set with id : {image_set_id}") 
         print(f"\t\tDeleting {stack.name}.") 
         stack.delete() 
         print("\t\tWaiting for stack removal. This may take a few minutes.") 
         waiter = self.cf_resource.meta.client.get_waiter("stack_delete_complete") 
         waiter.wait(StackName=stack.name) 
         print("\t\tStack delete complete.")
class MedicalImagingWrapper: 
     """Encapsulates Amazon HealthImaging functionality.""" 
     def __init__(self, medical_imaging_client, s3_client): 
 """ 
         :param medical_imaging_client: A Boto3 Amazon MedicalImaging client. 
         :param s3_client: A Boto3 S3 client. 
         """ 
         self.medical_imaging_client = medical_imaging_client 
         self.s3_client = s3_client 
     @classmethod 
     def from_client(cls): 
         medical_imaging_client = boto3.client("medical-imaging") 
         s3_client = boto3.client("s3") 
         return cls(medical_imaging_client, s3_client) 
     def search_image_sets(self, datastore_id, search_filter): 
 """ 
         Search for image sets. 
         :param datastore_id: The ID of the data store. 
         :param search_filter: The search filter.
```
```
 For example: {"filters" : [{ "operator": "EQUAL", "values": 
 [{"DICOMPatientId": "3524578"}]}]}. 
         :return: The list of image sets. 
         """ 
        try: 
             paginator = 
 self.medical_imaging_client.get_paginator("search_image_sets") 
             page_iterator = paginator.paginate( 
                 datastoreId=datastore_id, searchCriteria=search_filter 
) metadata_summaries = [] 
             for page in page_iterator: 
                 metadata_summaries.extend(page["imageSetsMetadataSummaries"]) 
        except ClientError as err: 
             logger.error( 
                 "Couldn't search image sets. Here's why: %s: %s", 
                 err.response["Error"]["Code"], 
                 err.response["Error"]["Message"], 
) raise 
        else: 
             return metadata_summaries 
    def delete_image_set(self, datastore_id, image_set_id): 
 """ 
        Delete an image set. 
         :param datastore_id: The ID of the data store. 
         :param image_set_id: The ID of the image set. 
         """ 
        try: 
             delete_results = self.medical_imaging_client.delete_image_set( 
                 imageSetId=image_set_id, datastoreId=datastore_id 
) except ClientError as err: 
             logger.error( 
                 "Couldn't delete image set. Here's why: %s: %s", 
                 err.response["Error"]["Code"], 
                 err.response["Error"]["Message"], 
) raise
```
- API 세부 정보는 AWS SDK for Python (Boto3) API 참조의 다음 주제를 참조하십시오.
	- [DeleteImageSet](https://docs.aws.amazon.com/goto/boto3/medical-imaging-2023-07-19/DeleteImageSet)
	- [GetDicom ImportJob](https://docs.aws.amazon.com/goto/boto3/medical-imaging-2023-07-19/GetDICOMImportJob)
	- [GetImageFrame](https://docs.aws.amazon.com/goto/boto3/medical-imaging-2023-07-19/GetImageFrame)
	- [GetImageSetMetadata](https://docs.aws.amazon.com/goto/boto3/medical-imaging-2023-07-19/GetImageSetMetadata)
	- [SearchImageSets](https://docs.aws.amazon.com/goto/boto3/medical-imaging-2023-07-19/SearchImageSets)
	- [스타트 디컴 ImportJob](https://docs.aws.amazon.com/goto/boto3/medical-imaging-2023-07-19/StartDICOMImportJob)
	- **a** Note

더 많은 정보가 있습니다. GitHub [AWS 코드 예제 리포지토리에](https://github.com/awsdocs/aws-doc-sdk-examples/tree/main/python/example_code/medical-imaging/imaging_set_and_frames_workflow#code-examples)서 전체 예제를 찾고 설 정 및 실행하는 방법을 배워보세요.

AWS SDK 개발자 가이드 및 코드 예제의 전체 목록은 을 참조하십시[오 HealthImaging AWS SDK와 함](#page-461-0) [께 사용](#page-461-0). 이 주제에는 시작하기에 대한 정보와 이전 SDK 버전에 대한 세부 정보도 포함되어 있습니다.

### SDK를 사용하여 HealthImaging 데이터 저장소에 태그 지정하기 AWS

다음 코드 예제는 HealthImaging 데이터 저장소에 태그를 지정하는 방법을 보여줍니다.

Java

SDK for Java 2.x

데이터 스토어에 태깅하려면.

```
 final String datastoreArn = "arn:aws:medical-imaging:us-
east-1:123456789012:datastore/12345678901234567890123456789012"; 
                 TagResource.tagMedicalImagingResource(medicalImagingClient, 
  datastoreArn,
```
ImmutableMap.of("Deployment", "Development"));

리소스에 태그를 지정하는 유틸리티 함수.

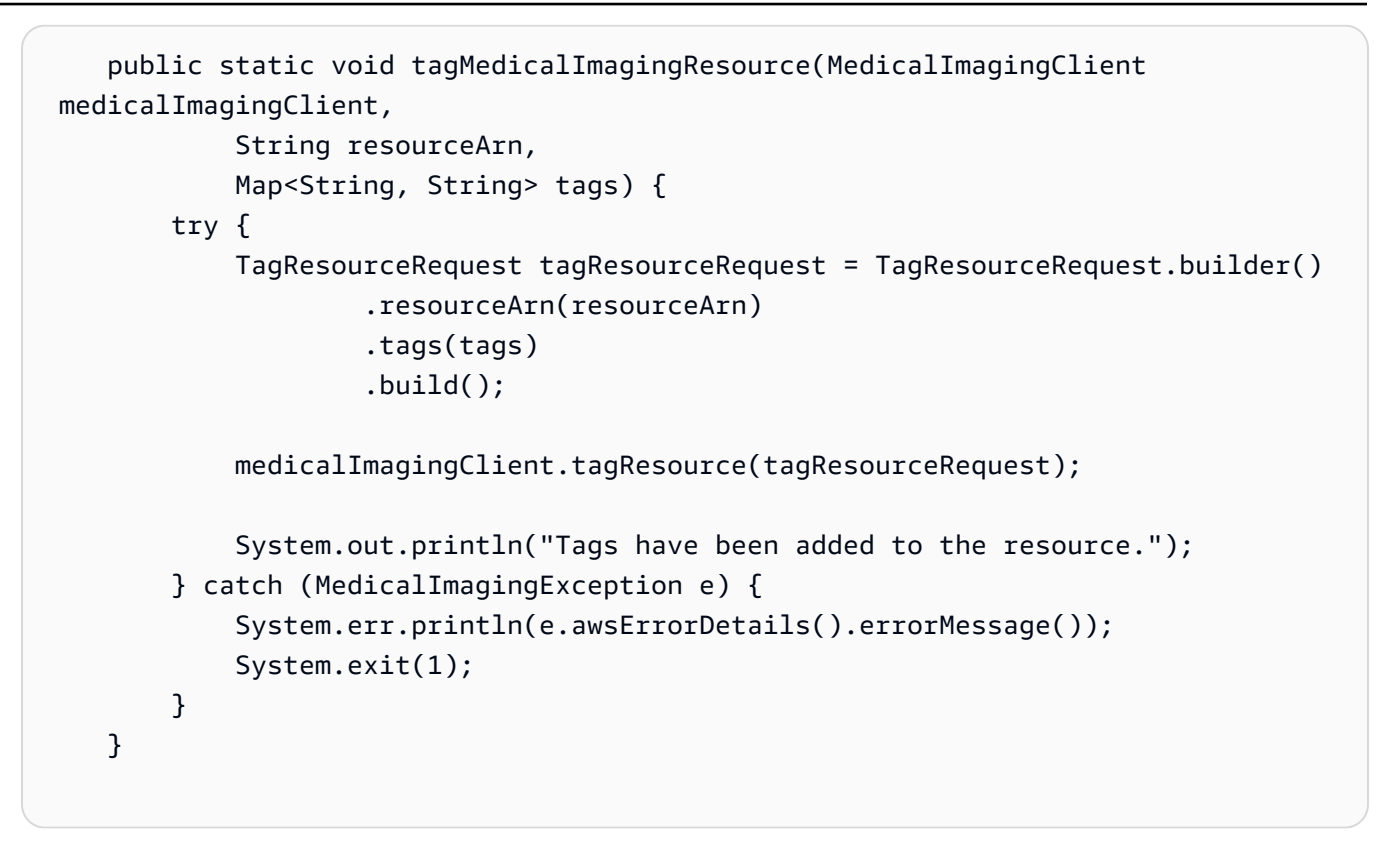

데이터 스토어의 태그를 나열하려면.

```
 final String datastoreArn = "arn:aws:medical-imaging:us-
east-1:123456789012:datastore/12345678901234567890123456789012"; 
                 ListTagsForResourceResponse result = 
 ListTagsForResource.listMedicalImagingResourceTags( 
                                  medicalImagingClient, 
                                  datastoreArn); 
                 if (result != null) { 
                          System.out.println("Tags for resource: " + 
 result.tags()); 
1999 1999
```
리소스의 태그를 나열하는 유틸리티 함수입니다.

```
 public static ListTagsForResourceResponse 
 listMedicalImagingResourceTags(MedicalImagingClient medicalImagingClient, 
            String resourceArn) { 
        try {
```

```
 ListTagsForResourceRequest listTagsForResourceRequest = 
 ListTagsForResourceRequest.builder() 
                     .resourceArn(resourceArn) 
                     .build(); 
             return 
 medicalImagingClient.listTagsForResource(listTagsForResourceRequest); 
        } catch (MedicalImagingException e) { 
             System.err.println(e.awsErrorDetails().errorMessage()); 
             System.exit(1); 
        } 
        return null; 
    }
```
데이터 스토어에 태그 지정을 해제하려면.

```
 final String datastoreArn = "arn:aws:medical-imaging:us-
east-1:123456789012:datastore/12345678901234567890123456789012"; 
                 UntagResource.untagMedicalImagingResource(medicalImagingClient,
```
datastoreArn,

Collections.singletonList("Deployment"));

리소스의 태그를 해제하는 유틸리티 함수.

```
 public static void untagMedicalImagingResource(MedicalImagingClient 
 medicalImagingClient, 
            String resourceArn, 
            Collection<String> tagKeys) { 
        try { 
            UntagResourceRequest untagResourceRequest = 
 UntagResourceRequest.builder() 
                     .resourceArn(resourceArn) 
                     .tagKeys(tagKeys) 
                    .build();
            medicalImagingClient.untagResource(untagResourceRequest); 
            System.out.println("Tags have been removed from the resource."); 
        } catch (MedicalImagingException e) {
```

```
 System.err.println(e.awsErrorDetails().errorMessage()); 
          System.exit(1); 
     } 
 }
```
- API 세부 정보는 AWS SDK for Java 2.x API 참조의 다음 항목을 참조하세요.
	- [ListTagsForResource](https://docs.aws.amazon.com/goto/SdkForJavaV2/medical-imaging-2023-07-19/ListTagsForResource)
	- [TagResource](https://docs.aws.amazon.com/goto/SdkForJavaV2/medical-imaging-2023-07-19/TagResource)
	- [UntagResource](https://docs.aws.amazon.com/goto/SdkForJavaV2/medical-imaging-2023-07-19/UntagResource)

```
a Note
```
더 많은 정보가 있습니다 GitHub. [AWS 코드 예제 리포지토리에](https://github.com/awsdocs/aws-doc-sdk-examples/tree/main/javav2/example_code/medicalimaging#readme)서 전체 예제를 찾고 설 정 및 실행하는 방법을 배워보세요.

**JavaScript** 

JavaScript (v3) 용 SDK

데이터 스토어에 태깅하려면.

```
 try { 
     const datastoreArn = 
       "arn:aws:medical-imaging:us-
east-1:123456789012:datastore/12345678901234567890123456789012"; 
    const tags = \{ Deployment: "Development", 
     }; 
     await tagResource(datastoreArn, tags); 
   } catch (e) { 
     console.log(e); 
   }
```
리소스에 태그를 지정하는 유틸리티 함수.

```
import { TagResourceCommand } from "@aws-sdk/client-medical-imaging";
import { medicalImagingClient } from "../libs/medicalImagingClient.js";
```

```
/** 
  * @param {string} resourceArn - The Amazon Resource Name (ARN) for the data 
  store or image set. 
  * @param {Record<string,string>} tags - The tags to add to the resource as JSON. 
                       - For example: {"Deployment" : "Development"}
  */
export const tagResource = async ( 
   resourceArn = "arn:aws:medical-imaging:us-east-1:xxxxxx:datastore/xxxxx/
imageset/xxx", 
 tags = \{\}) => {
  const response = await medicalImagingClient.send( 
     new TagResourceCommand({ resourceArn: resourceArn, tags: tags }) 
  ); 
  console.log(response); 
 // // '$metadata': { 
  // httpStatusCode: 204, 
  // requestId: '8a6de9a3-ec8e-47ef-8643-473518b19d45', 
  // extendedRequestId: undefined, 
  // cfId: undefined, 
  // attempts: 1, 
  // totalRetryDelay: 0 
 // }
  // } 
  return response;
};
```
데이터 스토어의 태그를 나열하려면.

```
 try { 
     const datastoreArn = 
       "arn:aws:medical-imaging:us-
east-1:123456789012:datastore/12345678901234567890123456789012"; 
     const { tags } = await listTagsForResource(datastoreArn); 
     console.log(tags); 
   } catch (e) { 
     console.log(e); 
   }
```
리소스의 태그를 나열하는 유틸리티 함수입니다.

```
import { ListTagsForResourceCommand } from "@aws-sdk/client-medical-imaging";
import { medicalImagingClient } from "../libs/medicalImagingClient.js";
/** 
 * @param {string} resourceArn - The Amazon Resource Name (ARN) for the data 
 store or image set. 
 */
export const listTagsForResource = async ( 
  resourceArn = "arn:aws:medical-imaging:us-east-1:abc:datastore/def/imageset/
ghi"
) => {
  const response = await medicalImagingClient.send( 
     new ListTagsForResourceCommand({ resourceArn: resourceArn }) 
  ); 
  console.log(response); 
  // { 
  // '$metadata': { 
  // httpStatusCode: 200, 
  // requestId: '008fc6d3-abec-4870-a155-20fa3631e645', 
  // extendedRequestId: undefined, 
  // cfId: undefined, 
  // attempts: 1, 
  // totalRetryDelay: 0 
 // },
  // tags: { Deployment: 'Development' } 
  // } 
  return response;
};
```
데이터 스토어에 태그 지정을 해제하려면.

```
 try { 
     const datastoreArn = 
       "arn:aws:medical-imaging:us-
east-1:123456789012:datastore/12345678901234567890123456789012"; 
     const keys = ["Deployment"]; 
     await untagResource(datastoreArn, keys); 
   } catch (e) { 
     console.log(e);
```
}

리소스의 태그를 해제하는 유틸리티 함수.

```
import { UntagResourceCommand } from "@aws-sdk/client-medical-imaging";
import { medicalImagingClient } from "../libs/medicalImagingClient.js";
/** 
  * @param {string} resourceArn - The Amazon Resource Name (ARN) for the data 
  store or image set. 
  * @param {string[]} tagKeys - The keys of the tags to remove. 
  */
export const untagResource = async ( 
   resourceArn = "arn:aws:medical-imaging:us-east-1:xxxxxx:datastore/xxxxx/
imageset/xxx", 
  tagKeys = []
) => {
   const response = await medicalImagingClient.send( 
    new UntagResourceCommand({ resourceArn: resourceArn, tagKeys: tagKeys })
   ); 
   console.log(response); 
   // { 
  // '$metadata': { 
   // httpStatusCode: 204, 
   // requestId: '8a6de9a3-ec8e-47ef-8643-473518b19d45', 
   // extendedRequestId: undefined, 
   // cfId: undefined, 
   // attempts: 1, 
   // totalRetryDelay: 0 
 \frac{1}{2} // } 
   return response;
};
```
- API 세부 정보는 AWS SDK for JavaScript API 참조의 다음 항목을 참조하세요.
	- [ListTagsForResource](https://docs.aws.amazon.com/AWSJavaScriptSDK/v3/latest/client/medical-imaging/command/ListTagsForResourceCommand)
	- [TagResource](https://docs.aws.amazon.com/AWSJavaScriptSDK/v3/latest/client/medical-imaging/command/TagResourceCommand)
	- [UntagResource](https://docs.aws.amazon.com/AWSJavaScriptSDK/v3/latest/client/medical-imaging/command/UntagResourceCommand)

#### **a** Note

더 많은 내용이 있습니다. GitHub [AWS 코드 예제 리포지토리에](https://github.com/awsdocs/aws-doc-sdk-examples/tree/main/javascriptv3/example_code/medical-imaging#code-examples)서 전체 예제를 찾고 설 정 및 실행하는 방법을 배워보세요.

Python

SDK for Python(Boto3)

데이터 스토어에 태깅하려면.

```
 a_data_store_arn = "arn:aws:medical-imaging:us-
east-1:123456789012:datastore/12345678901234567890123456789012" 
     medical_imaging_wrapper.tag_resource(data_store_arn, {"Deployment": 
  "Development"})
```
리소스에 태그를 지정하는 유틸리티 함수.

```
class MedicalImagingWrapper: 
     def __init__(self, health_imaging_client): 
         self.health_imaging_client = health_imaging_client 
     def tag_resource(self, resource_arn, tags): 
        "" "
         Tag a resource. 
         :param resource_arn: The ARN of the resource. 
         :param tags: The tags to apply. 
        \cdots try: 
             self.health_imaging_client.tag_resource(resourceArn=resource_arn, 
  tags=tags) 
         except ClientError as err: 
             logger.error( 
                  "Couldn't tag resource. Here's why: %s: %s", 
                  err.response["Error"]["Code"], 
                  err.response["Error"]["Message"], 
)
```
raise

데이터 스토어의 태그를 나열하려면.

```
 a_data_store_arn = "arn:aws:medical-imaging:us-
east-1:123456789012:datastore/12345678901234567890123456789012"
```

```
 medical_imaging_wrapper.list_tags_for_resource(data_store_arn)
```
리소스의 태그를 나열하는 유틸리티 함수입니다.

```
class MedicalImagingWrapper: 
     def __init__(self, health_imaging_client): 
         self.health_imaging_client = health_imaging_client 
     def list_tags_for_resource(self, resource_arn): 
        "" "
         List the tags for a resource. 
         :param resource_arn: The ARN of the resource. 
         :return: The list of tags. 
         """ 
         try: 
             tags = self.health_imaging_client.list_tags_for_resource( 
                 resourceArn=resource_arn 
) except ClientError as err: 
             logger.error( 
                 "Couldn't list tags for resource. Here's why: %s: %s", 
                 err.response["Error"]["Code"], 
                 err.response["Error"]["Message"], 
) raise 
         else: 
             return tags["tags"]
```
데이터 스토어에 태그 지정을 해제하려면.

```
a data store arn = "arn:aws:medical-imaging:us-
east-1:123456789012:datastore/12345678901234567890123456789012" 
     medical_imaging_wrapper.untag_resource(data_store_arn, ["Deployment"])
```
리소스의 태그를 해제하는 유틸리티 함수.

```
class MedicalImagingWrapper: 
     def __init__(self, health_imaging_client): 
         self.health_imaging_client = health_imaging_client 
     def untag_resource(self, resource_arn, tag_keys): 
        "" "
         Untag a resource. 
         :param resource_arn: The ARN of the resource. 
         :param tag_keys: The tag keys to remove. 
         """ 
         try: 
             self.health_imaging_client.untag_resource( 
                 resourceArn=resource_arn, tagKeys=tag_keys 
) except ClientError as err: 
             logger.error( 
                 "Couldn't untag resource. Here's why: %s: %s", 
                 err.response["Error"]["Code"], 
                 err.response["Error"]["Message"], 
) raise
```
다음 코드는 객체를 인스턴스화합니다. MedicalImagingWrapper

```
 client = boto3.client("medical-imaging") 
 medical_imaging_wrapper = MedicalImagingWrapper(client)
```
• API 세부 정보는 AWS SDK for Python (Boto3) API 참조의 다음 주제를 참조하십시오.

- [ListTagsForResource](https://docs.aws.amazon.com/goto/boto3/medical-imaging-2023-07-19/ListTagsForResource)
- [TagResource](https://docs.aws.amazon.com/goto/boto3/medical-imaging-2023-07-19/TagResource)
- [UntagResource](https://docs.aws.amazon.com/goto/boto3/medical-imaging-2023-07-19/UntagResource)

**a** Note

자세한 내용은 다음과 같습니다. GitHub [AWS 코드 예제 리포지토리에](https://github.com/awsdocs/aws-doc-sdk-examples/tree/main/javascriptv3/example_code/medical-imaging#code-examples)서 전체 예제를 찾고 설정 및 실행하는 방법을 배워보세요.

AWS SDK 개발자 가이드 및 코드 예제의 전체 목록은 을 참조하십시[오 HealthImaging AWS SDK와 함](#page-461-0) [께 사용](#page-461-0). 이 주제에는 시작하기에 대한 정보와 이전 SDK 버전에 대한 세부 정보도 포함되어 있습니다.

### SDK를 사용하여 HealthImaging 이미지 세트에 태그 지정하기 AWS

다음 코드 예제는 HealthImaging 이미지 세트에 태그를 지정하는 방법을 보여줍니다.

Java

SDK for Java 2.x

이미지 세트에 태그를 지정하려면.

```
 final String imageSetArn = "arn:aws:medical-imaging:us-
east-1:123456789012:datastore/12345678901234567890123456789012/
imageset/12345678901234567890123456789012";
```
TagResource.tagMedicalImagingResource(medicalImagingClient,

imageSetArn,

ImmutableMap.of("Deployment", "Development"));

리소스에 태그를 지정하는 유틸리티 함수.

```
 public static void tagMedicalImagingResource(MedicalImagingClient 
 medicalImagingClient, 
            String resourceArn, 
            Map<String, String> tags) { 
        try { 
            TagResourceRequest tagResourceRequest = TagResourceRequest.builder() 
                     .resourceArn(resourceArn)
```

```
 .tags(tags) 
                 .build();
         medicalImagingClient.tagResource(tagResourceRequest); 
         System.out.println("Tags have been added to the resource."); 
     } catch (MedicalImagingException e) { 
         System.err.println(e.awsErrorDetails().errorMessage()); 
         System.exit(1); 
     } 
 }
```
이미지 세트의 태그를 나열하려면.

```
 final String imageSetArn = "arn:aws:medical-imaging:us-
east-1:123456789012:datastore/12345678901234567890123456789012/
imageset/12345678901234567890123456789012"; 
                 ListTagsForResourceResponse result = 
 ListTagsForResource.listMedicalImagingResourceTags( 
                                  medicalImagingClient, 
                                  imageSetArn); 
                 if (result != null) { 
                         System.out.println("Tags for resource: " + 
 result.tags()); 
1999 1999
```
리소스의 태그를 나열하는 유틸리티 함수입니다.

```
 public static ListTagsForResourceResponse 
 listMedicalImagingResourceTags(MedicalImagingClient medicalImagingClient, 
            String resourceArn) { 
        try { 
            ListTagsForResourceRequest listTagsForResourceRequest = 
 ListTagsForResourceRequest.builder() 
                     .resourceArn(resourceArn) 
                    .build();
            return 
 medicalImagingClient.listTagsForResource(listTagsForResourceRequest); 
        } catch (MedicalImagingException e) {
```

```
 System.err.println(e.awsErrorDetails().errorMessage()); 
          System.exit(1); 
     } 
     return null; 
 }
```
이미지 세트의 태그를 해제하려면.

```
 final String imageSetArn = "arn:aws:medical-imaging:us-
east-1:123456789012:datastore/12345678901234567890123456789012/
imageset/12345678901234567890123456789012";
```

```
 UntagResource.untagMedicalImagingResource(medicalImagingClient, 
 imageSetArn,
```
Collections.singletonList("Deployment"));

리소스의 태그를 해제하는 유틸리티 함수.

```
 public static void untagMedicalImagingResource(MedicalImagingClient 
 medicalImagingClient, 
            String resourceArn, 
            Collection<String> tagKeys) { 
        try { 
            UntagResourceRequest untagResourceRequest = 
 UntagResourceRequest.builder() 
                     .resourceArn(resourceArn) 
                     .tagKeys(tagKeys) 
                    .buid() medicalImagingClient.untagResource(untagResourceRequest); 
            System.out.println("Tags have been removed from the resource."); 
        } catch (MedicalImagingException e) { 
            System.err.println(e.awsErrorDetails().errorMessage()); 
            System.exit(1); 
        } 
    }
```
• API 세부 정보는 AWS SDK for Java 2.x API 참조의 다음 항목을 참조하세요.

- [ListTagsForResource](https://docs.aws.amazon.com/goto/SdkForJavaV2/medical-imaging-2023-07-19/ListTagsForResource)
- [TagResource](https://docs.aws.amazon.com/goto/SdkForJavaV2/medical-imaging-2023-07-19/TagResource)
- [UntagResource](https://docs.aws.amazon.com/goto/SdkForJavaV2/medical-imaging-2023-07-19/UntagResource)

**a** Note

더 많은 정보가 있습니다 GitHub. [AWS 코드 예제 리포지토리에](https://github.com/awsdocs/aws-doc-sdk-examples/tree/main/javav2/example_code/medicalimaging#readme)서 전체 예제를 찾고 설 정 및 실행하는 방법을 배워보세요.

**JavaScript** 

JavaScript (v3) 용 SDK

이미지 세트에 태그를 지정하려면.

```
 try { 
     const imagesetArn = 
       "arn:aws:medical-imaging:us-
east-1:123456789012:datastore/12345678901234567890123456789012/
imageset/12345678901234567890123456789012"; 
    const tags = \{ Deployment: "Development", 
     }; 
     await tagResource(imagesetArn, tags); 
   } catch (e) { 
     console.log(e); 
   }
```
리소스에 태그를 지정하는 유틸리티 함수.

```
import { TagResourceCommand } from "@aws-sdk/client-medical-imaging";
import { medicalImagingClient } from "../libs/medicalImagingClient.js";
/** 
 * @param {string} resourceArn - The Amazon Resource Name (ARN) for the data 
 store or image set. 
  * @param {Record<string,string>} tags - The tags to add to the resource as JSON. 
 * The South Controllery For example: {"Deployment" : "Development"}
  */
```

```
export const tagResource = async ( 
   resourceArn = "arn:aws:medical-imaging:us-east-1:xxxxxx:datastore/xxxxx/
imageset/xxx", 
 tags = \{\}) => {
  const response = await medicalImagingClient.send( 
     new TagResourceCommand({ resourceArn: resourceArn, tags: tags }) 
   ); 
  console.log(response); 
 // // '$metadata': { 
  // httpStatusCode: 204, 
  // requestId: '8a6de9a3-ec8e-47ef-8643-473518b19d45', 
  // extendedRequestId: undefined, 
  // cfId: undefined, 
  // attempts: 1, 
  // totalRetryDelay: 0 
 // }
  // } 
  return response;
};
```
이미지 세트의 태그를 나열하려면.

```
 try { 
     const imagesetArn = 
       "arn:aws:medical-imaging:us-
east-1:123456789012:datastore/12345678901234567890123456789012/
imageset/12345678901234567890123456789012"; 
     const { tags } = await listTagsForResource(imagesetArn); 
     console.log(tags); 
   } catch (e) { 
     console.log(e); 
   }
```
리소스의 태그를 나열하는 유틸리티 함수입니다.

import { ListTagsForResourceCommand } from "@aws-sdk/client-medical-imaging"; import { medicalImagingClient } from "../libs/medicalImagingClient.js";

```
/** 
  * @param {string} resourceArn - The Amazon Resource Name (ARN) for the data 
 store or image set. 
  */
export const listTagsForResource = async ( 
  resourceArn = "arn:aws:medical-imaging:us-east-1:abc:datastore/def/imageset/
ghi"
) => {
  const response = await medicalImagingClient.send( 
   new ListTagsForResourceCommand({ resourceArn: resourceArn })
  ); 
  console.log(response); 
 // // '$metadata': { 
  // httpStatusCode: 200, 
  // requestId: '008fc6d3-abec-4870-a155-20fa3631e645', 
  // extendedRequestId: undefined, 
  // cfId: undefined, 
  // attempts: 1, 
  // totalRetryDelay: 0 
 // \qquad \},
  // tags: { Deployment: 'Development' } 
  // } 
  return response;
};
```
이미지 세트의 태그를 해제하려면.

```
 try { 
     const imagesetArn = 
       "arn:aws:medical-imaging:us-
east-1:123456789012:datastore/12345678901234567890123456789012/
imageset/12345678901234567890123456789012"; 
     const keys = ["Deployment"]; 
     await untagResource(imagesetArn, keys); 
  } catch (e) { 
     console.log(e); 
  }
```
리소스의 태그를 해제하는 유틸리티 함수.

```
import { UntagResourceCommand } from "@aws-sdk/client-medical-imaging";
import { medicalImagingClient } from "../libs/medicalImagingClient.js";
/** 
  * @param {string} resourceArn - The Amazon Resource Name (ARN) for the data 
  store or image set. 
  * @param {string[]} tagKeys - The keys of the tags to remove. 
  */
export const untagResource = async ( 
   resourceArn = "arn:aws:medical-imaging:us-east-1:xxxxxx:datastore/xxxxx/
imageset/xxx", 
  tagKeys = []
) => {
  const response = await medicalImagingClient.send( 
    new UntagResourceCommand({ resourceArn: resourceArn, tagKeys: tagKeys })
   ); 
  console.log(response); 
  // { 
  // '$metadata': { 
  // httpStatusCode: 204, 
  // requestId: '8a6de9a3-ec8e-47ef-8643-473518b19d45', 
  // extendedRequestId: undefined, 
  // cfId: undefined, 
  // attempts: 1, 
  // totalRetryDelay: 0 
 // }
  // } 
  return response;
};
```
- API 세부 정보는 AWS SDK for JavaScript API 참조의 다음 항목을 참조하세요.
	- [ListTagsForResource](https://docs.aws.amazon.com/AWSJavaScriptSDK/v3/latest/client/medical-imaging/command/ListTagsForResourceCommand)
	- [TagResource](https://docs.aws.amazon.com/AWSJavaScriptSDK/v3/latest/client/medical-imaging/command/TagResourceCommand)
	- [UntagResource](https://docs.aws.amazon.com/AWSJavaScriptSDK/v3/latest/client/medical-imaging/command/UntagResourceCommand)

#### **a** Note

더 많은 내용이 있습니다. GitHub [AWS 코드 예제 리포지토리에](https://github.com/awsdocs/aws-doc-sdk-examples/tree/main/javascriptv3/example_code/medical-imaging#code-examples)서 전체 예제를 찾고 설 정 및 실행하는 방법을 배워보세요.

Python

SDK for Python(Boto3)

이미지 세트에 태그를 지정하려면.

```
 an_image_set_arn = ( 
         "arn:aws:medical-imaging:us-
east-1:123456789012:datastore/12345678901234567890123456789012/" 
         "imageset/12345678901234567890123456789012" 
    \lambda medical_imaging_wrapper.tag_resource(image_set_arn, {"Deployment": 
  "Development"})
```
리소스에 태그를 지정하는 유틸리티 함수.

```
class MedicalImagingWrapper: 
     def __init__(self, health_imaging_client): 
         self.health_imaging_client = health_imaging_client 
     def tag_resource(self, resource_arn, tags): 
 """ 
         Tag a resource. 
         :param resource_arn: The ARN of the resource. 
         :param tags: The tags to apply. 
        ^{\rm{m}} ""
         try: 
              self.health_imaging_client.tag_resource(resourceArn=resource_arn, 
  tags=tags) 
         except ClientError as err: 
              logger.error( 
                  "Couldn't tag resource. Here's why: %s: %s",
```

```
 err.response["Error"]["Code"], 
               err.response["Error"]["Message"], 
) raise
```
이미지 세트의 태그를 나열하려면.

```
 an_image_set_arn = ( 
         "arn:aws:medical-imaging:us-
east-1:123456789012:datastore/12345678901234567890123456789012/" 
         "imageset/12345678901234567890123456789012" 
     ) 
     medical_imaging_wrapper.list_tags_for_resource(image_set_arn)
```
리소스의 태그를 나열하는 유틸리티 함수입니다.

```
class MedicalImagingWrapper: 
     def __init__(self, health_imaging_client): 
         self.health_imaging_client = health_imaging_client 
     def list_tags_for_resource(self, resource_arn): 
         """ 
         List the tags for a resource. 
         :param resource_arn: The ARN of the resource. 
         :return: The list of tags. 
        \cdots try: 
             tags = self.health_imaging_client.list_tags_for_resource( 
                 resourceArn=resource_arn 
) except ClientError as err: 
             logger.error( 
                 "Couldn't list tags for resource. Here's why: %s: %s", 
                 err.response["Error"]["Code"], 
                 err.response["Error"]["Message"], 
) raise
```
else:

```
 return tags["tags"]
```
이미지 세트의 태그를 해제하려면.

```
 an_image_set_arn = ( 
         "arn:aws:medical-imaging:us-
east-1:123456789012:datastore/12345678901234567890123456789012/" 
         "imageset/12345678901234567890123456789012" 
     ) 
     medical_imaging_wrapper.untag_resource(image_set_arn, ["Deployment"])
```
리소스의 태그를 해제하는 유틸리티 함수.

```
class MedicalImagingWrapper: 
     def __init__(self, health_imaging_client): 
         self.health_imaging_client = health_imaging_client 
     def untag_resource(self, resource_arn, tag_keys): 
        "" "
         Untag a resource. 
         :param resource_arn: The ARN of the resource. 
         :param tag_keys: The tag keys to remove. 
        ^{\mathrm{m}} ""
         try: 
             self.health_imaging_client.untag_resource( 
                 resourceArn=resource_arn, tagKeys=tag_keys 
) except ClientError as err: 
             logger.error( 
                 "Couldn't untag resource. Here's why: %s: %s", 
                 err.response["Error"]["Code"], 
                 err.response["Error"]["Message"], 
) raise
```
#### 다음 코드는 객체를 인스턴스화합니다. MedicalImagingWrapper

```
 client = boto3.client("medical-imaging") 
 medical_imaging_wrapper = MedicalImagingWrapper(client)
```
- API 세부 정보는 AWS SDK for Python (Boto3) API 참조의 다음 주제를 참조하십시오.
	- [ListTagsForResource](https://docs.aws.amazon.com/goto/boto3/medical-imaging-2023-07-19/ListTagsForResource)
	- [TagResource](https://docs.aws.amazon.com/goto/boto3/medical-imaging-2023-07-19/TagResource)
	- [UntagResource](https://docs.aws.amazon.com/goto/boto3/medical-imaging-2023-07-19/UntagResource)
	- **a** Note

자세한 내용은 다음과 같습니다. GitHub [AWS 코드 예제 리포지토리에](https://github.com/awsdocs/aws-doc-sdk-examples/tree/main/javascriptv3/example_code/medical-imaging#code-examples)서 전체 예제를 찾고 설정 및 실행하는 방법을 배워보세요.

AWS SDK 개발자 가이드 및 코드 예제의 전체 목록은 을 참조하십시[오 HealthImaging AWS SDK와 함](#page-461-0) [께 사용](#page-461-0). 이 주제에는 시작하기에 대한 정보와 이전 SDK 버전에 대한 세부 정보도 포함되어 있습니다.

# AWS 모니터링 HealthImaging

모니터링 및 로깅은 AWS의 보안, 안정성, 가용성 및 성능을 유지하는 데 있어 중요한 부분입니다 HealthImaging. AWS 감시하고, 문제 발생 시 보고하고 HealthImaging, 적절한 경우 자동 조치를 취할 수 있는 다음과 같은 로깅 및 모니터링 도구를 제공합니다.

- AWS CloudTrail계정에서 또는 AWS 계정을 대신하여 이루어진 API 호출 및 관련 이벤트를 캡처하 고 지정한 Amazon S3 버킷으로 로그 파일을 전송합니다. 어떤 사용자와 계정이 전화를 걸었는지 AWS, 어떤 소스 IP 주소에서 호출이 이루어졌는지, 언제 호출이 발생했는지 식별할 수 있습니다. 자 세한 내용은 [AWS CloudTrail 사용 설명서를](https://docs.aws.amazon.com/awscloudtrail/latest/userguide/) 참조하십시오.
- Amazon은 실행 중인 AWS 리소스와 애플리케이션을 AWS 실시간으로 CloudWatch 모니터링합 니다. 지표를 수집 및 추적하고, 사용자 지정 대시보드를 생성할 수 있으며, 지정된 지표가 지정한 임계값에 도달하면 사용자에게 알리거나 조치를 취하도록 경보를 설정할 수 있습니다. 예를 들어 Amazon EC2 인스턴스의 CPU 사용량 또는 기타 지표를 CloudWatch 추적하고 필요할 때 새 인스턴 스를 자동으로 시작할 수 있습니다. 자세한 내용은 [Amazon CloudWatch 사용 설명서를](https://docs.aws.amazon.com/AmazonCloudWatch/latest/monitoring/) 참조하십시 오.
- EventBridgeAmazon은 다양한 소스의 데이터에 애플리케이션을 쉽게 연결할 수 있게 해주는 서버리 스 이벤트 버스 서비스입니다. EventBridge 자체 애플리케이션, oftware-as-a S-Service (SaaS) 애플 리케이션 AWS 및 서비스에서 실시간 데이터 스트림을 제공하고 해당 데이터를 Lambda와 같은 대 상으로 라우팅합니다. 이를 통해 서비스에서 발생하는 이벤트를 모니터링하고 이벤트 기반 아키텍 처를 구축할 수 있습니다. 자세한 내용은 [Amazon EventBridge 사용 설명서를](https://docs.aws.amazon.com/eventbridge/latest/userguide/) 참조하십시오.

주제

- [AWS CloudTrail 와 함께 사용 HealthImaging](#page-382-0)
- [CloudWatch Amazon과 함께 사용하기 HealthImaging](#page-385-0)
- [EventBridge Amazon과 함께 사용하기 HealthImaging](#page-387-0)

## <span id="page-382-0"></span>AWS CloudTrail 와 함께 사용 HealthImaging

HealthImaging AWS는 사용자 AWS CloudTrail, 역할 또는 서비스가 수행한 작업의 기록을 제공하 는 AWS 서비스와 통합되어 HealthImaging 있습니다. CloudTrail 모든 API 호출을 HealthImaging 이 벤트로 캡처합니다. 캡처된 호출에는 HealthImaging 콘솔에서의 호출 및 HealthImaging API 작업 에 대한 코드 호출이 포함됩니다. 트레일을 생성하는 경우 Amazon S3 버킷에 대한 이벤트 (에 대 한 CloudTrail 이벤트 포함) 의 연속 전송을 활성화할 수 HealthImaging 있습니다. 트레일을 구성하

지 않아도 CloudTrail 콘솔의 이벤트 기록에서 가장 최근 이벤트를 계속 볼 수 있습니다. 에서 수집한 CloudTrail 정보를 사용하여 요청을 받은 사람 HealthImaging, 요청한 IP 주소, 요청한 사람, 요청 시기 및 추가 세부 정보를 확인할 수 있습니다.

자세한 CloudTrail 내용은 [AWS CloudTrail 사용 설명서를](https://docs.aws.amazon.com/awscloudtrail/latest/userguide/cloudtrail-user-guide.html) 참조하십시오.

## 추적 생성

CloudTrail 계정을 만들 AWS 계정 때 자동으로 켜집니다. 에서 HealthImaging 활동이 발생하면 해당 활동이 CloudTrail 이벤트 기록의 다른 AWS 서비스 이벤트와 함께 이벤트에 기록됩니다. 내 페이지에 서 최근 이벤트를 보고, 검색하고, 다운로드할 수 있습니다 AWS 계정. 자세한 내용은 이벤트 [기록으로](https://docs.aws.amazon.com/awscloudtrail/latest/userguide/view-cloudtrail-events.html) [CloudTrail 이벤트 보기를](https://docs.aws.amazon.com/awscloudtrail/latest/userguide/view-cloudtrail-events.html) 참조하십시오.

#### **a** Note

HealthImaging 에서 AWS의 CloudTrail AWS Management Console이벤트 기록을 보 려면 속성 조회 메뉴로 이동하여 이벤트 소스를 선택한 다음 선택하십시오medicalimaging.amazonaws.com.

에 대한 이벤트를 포함하여 내 이벤트의 진행 중인 기록을 보려면 트레일을 생성하십시오 AWS 계정. HealthImaging 트레일을 사용하면 CloudTrail Amazon S3 버킷으로 로그 파일을 전송할 수 있습니다. 콘솔에서 추적을 생성하면 기본적으로 모든 AWS 리전에 추적이 적용됩니다. 트레일은 AWS 파티션 에 있는 모든 지역의 이벤트를 기록하고 지정한 Amazon S3 버킷으로 로그 파일을 전송합니다. 또한 CloudTrail 로그에서 수집된 이벤트 데이터를 추가로 분석하고 이에 따라 조치를 취하도록 다른 AWS 서비스를 구성할 수 있습니다. 자세한 내용은 다음 자료를 참조하십시오.

- [추적 생성 개요](https://docs.aws.amazon.com/awscloudtrail/latest/userguide/cloudtrail-create-and-update-a-trail.html)
- [CloudTrail 지원되는 서비스 및 통합](https://docs.aws.amazon.com/awscloudtrail/latest/userguide/cloudtrail-aws-service-specific-topics.html)
- [에 대한 Amazon SNS 알림 구성 CloudTrail](https://docs.aws.amazon.com/awscloudtrail/latest/userguide/configure-sns-notifications-for-cloudtrail.html)
- [여러 지역에서 CloudTrail 로그 파일 수신 및 여러](https://docs.aws.amazon.com/awscloudtrail/latest/userguide/receive-cloudtrail-log-files-from-multiple-regions.html) [계정으로부터 CloudTrail 로그 파일](https://docs.aws.amazon.com/awscloudtrail/latest/userguide/cloudtrail-receive-logs-from-multiple-accounts.html) 수신

#### **a** Note

HealthImaging AWS는 관리 CloudTrail 이벤트와 데이터 이벤트라는 두 가지 유형의 이벤트를 지원합니다. 관리 이벤트는 다음을 포함하여 모든 AWS 서비스가 생성하는 일반 이벤트입니 다 HealthImaging. 기본적으로 로깅은 활성화된 모든 HealthImaging API 호출의 관리 이벤트

에 적용됩니다. 데이터 이벤트는 요금이 청구되며 일반적으로 초당 트랜잭션 (tps) 이 높은 API 에만 사용되므로 비용 측면에서 CloudTrail 로그 보유를 거부할 수 있습니다. 를 사용하면 [AWS API Reference에 나열된 모든 HealthImaging API](https://docs.aws.amazon.com/healthimaging/latest/APIReference/) 작업이 관리 이벤트로 간 주됩니다 [GetImageFrame](https://docs.aws.amazon.com/healthimaging/latest/APIReference/API_GetImageFrame.html). 단 HealthImaging, GetImageFrame작업은 데이터 CloudTrail 이 벤트로 온보딩되므로 활성화해야 합니다. 자세한 내용을 알아보려면 AWS CloudTrail 사용 설 명서의 [데이터 이벤트 로깅을](https://docs.aws.amazon.com/awscloudtrail/latest/userguide/logging-data-events-with-cloudtrail.html) 참조하십시오.

모든 이벤트 및 로그 항목에는 요청을 생성한 사용자에 대한 정보가 들어 있습니다. 보안 인증 정보를 이용하면 다음을 쉽게 판단할 수 있습니다.

- 요청이 루트 또는 AWS Identity and Access Management (IAM) 사용자 자격 증명으로 이루어졌는지 여부.
- 역할 또는 페더레이션 사용자에 대한 임시 보안 보안 인증을 사용하여 요청이 생성되었는지 여부.
- 다른 AWS 서비스에서 요청했는지 여부.

자세한 내용은 CloudTrail [userIdentity](https://docs.aws.amazon.com/awscloudtrail/latest/userguide/cloudtrail-event-reference-user-identity.html)요소를 참조하십시오.

### 로그 항목 이해

트레일은 지정한 Amazon S3 버킷에 이벤트를 로그 파일로 전송할 수 있는 구성입니다. CloudTrail 로 그 파일에는 하나 이상의 로그 항목이 포함되어 있습니다. 이벤트는 모든 소스의 단일 요청을 나타내며 요청된 작업, 작업 날짜 및 시간, 요청 매개 변수 등에 대한 정보를 포함합니다. CloudTrail 로그 파일은 공개 API 호출의 정렬된 스택 트레이스가 아니므로 특정 순서로 표시되지 않습니다.

다음 예제는 GetDICOMImportJob 작업을 보여주는 CloudTrail 로그 항목을 보여줍니다. **HealthImaging** 

```
{ 
     "eventVersion": "1.08", 
     "userIdentity": { 
         "type": "AssumedRole", 
         "principalId": "XXXXXXXXXXXXXXXXXXXXX:ce6d90ba-5fba-4456-a7bc-f9bc877597c3", 
         "arn": "arn:aws:sts::123456789012:assumed-role/TestAccessRole/
ce6d90ba-5fba-4456-a7bc-f9bc877597c3" 
         "accountId": "123456789012", 
        "accessKeyId": "XXXXXXXXXXXXXXXXXXXX",
         "sessionContext": { 
             "sessionIssuer": {
```

```
 "type": "Role", 
                  "principalId": "XXXXXXXXXXXXXXXXXXXXX", 
                  "arn": "arn:aws:iam::123456789012:role/TestAccessRole", 
                  "accountId": "123456789012", 
                  "userName": "TestAccessRole" 
             }, 
              "webIdFederationData": {}, 
              "attributes": { 
                  "creationDate": "2022-10-28T15:52:42Z", 
                  "mfaAuthenticated": "false" 
 } 
         } 
     }, 
     "eventTime": "2022-10-28T16:02:30Z", 
     "eventSource": "medical-imaging.amazonaws.com", 
     "eventName": "GetDICOMImportJob", 
     "awsRegion": "us-east-1", 
     "sourceIPAddress": "192.0.2.0", 
     "userAgent": "aws-sdk-java/2.18.1 Linux/5.4.209-129.367.amzn2int.x86_64 OpenJDK_64-
Bit_Server_VM/11.0.17+9-LTS Java/11.0.17 vendor/Amazon.com_Inc. md/internal io/sync 
  http/Apache cfg/retry-mode/standard", 
     "requestParameters": { 
         "jobId": "5d08d05d6aab2a27922d6260926077d4", 
         "datastoreId": "12345678901234567890123456789012" 
     }, 
     "responseElements": null, 
     "requestID": "922f5304-b39f-4034-9d2e-f062de092a44", 
     "eventID": "26307f73-07f4-4276-b379-d362aa303b22", 
     "readOnly": true, 
     "eventType": "AwsApiCall", 
     "managementEvent": true, 
     "recipientAccountId": "824333766656", 
     "eventCategory": "Management"
}
```
## <span id="page-385-0"></span>CloudWatch Amazon과 함께 사용하기 HealthImaging

원시 데이터를 수집하여 읽을 수 있는 거의 실시간 지표로 처리하는 AWS를 HealthImaging 사용하여 CloudWatch 모니터링할 수 있습니다. 이러한 통계는 15개월간 보관되므로 기록 정보를 사용하여 웹 애플리케이션 또는 서비스가 어떻게 실행되고 있는지 전체적으로 더 잘 파악할 수 있습니다. 특정 임계 값을 주시하다가 해당 임계값이 충족될 때 알림을 전송하거나 조치를 취하도록 경보를 설정할 수도 있 습니다. 자세한 내용은 [Amazon CloudWatch 사용 설명서를](https://docs.aws.amazon.com/AmazonCloudWatch/latest/monitoring/) 참조하십시오.

#### **a** Note

지표는 모든 HealthImaging API에 대해 보고됩니다.

다음 표에는 에 대한 HealthImaging 측정항목 및 측정기준이 나와 있습니다. 각각은 사용자가 지정한 데이터 범위의 빈도 수로 표시됩니다.

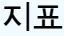

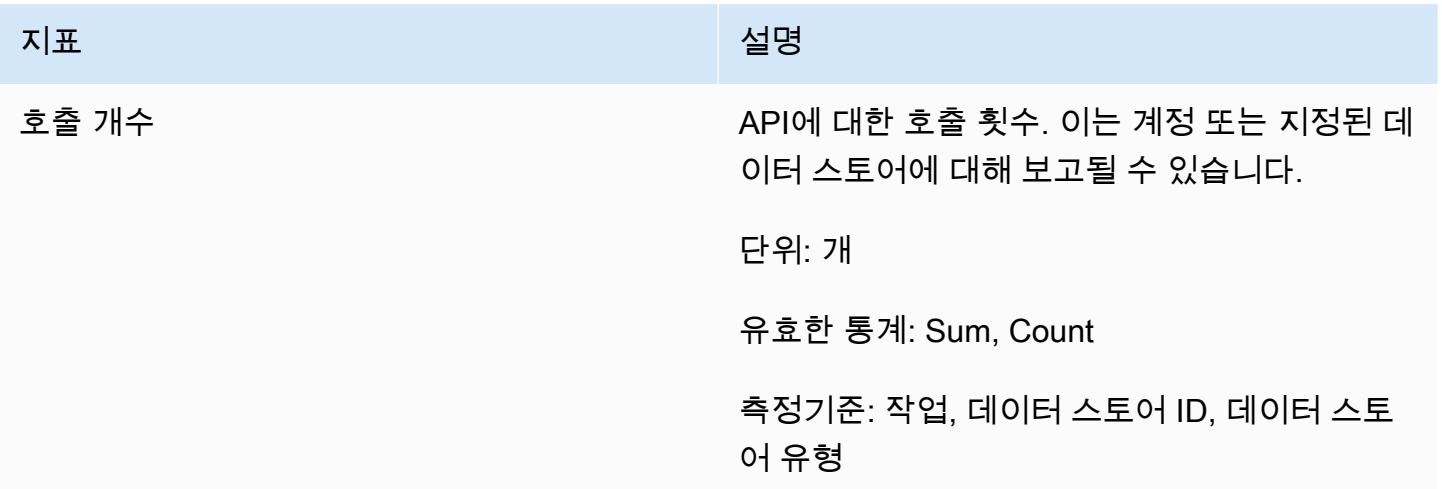

AWS Management Console, AWS CLI, 또는 CloudWatch API를 HealthImaging 사용하여 측정치를 가 져올 수 있습니다. Amazon AWS 소프트웨어 개발 키트 (SDK) 또는 CloudWatch API 도구 중 하나를 통해 CloudWatch API를 사용할 수 있습니다. HealthImaging 콘솔에는 CloudWatch API의 원시 데이터 를 기반으로 그래프가 표시됩니다.

모니터링할 수 HealthImaging 있는 적절한 CloudWatch 권한이 있어야 CloudWatch 합니다. 자세한 내 용은 CloudWatch 사용 설명서의 [ID 및 액세스 관리를](https://docs.aws.amazon.com/AmazonCloudWatch/latest/monitoring/auth-and-access-control-cw.html) 참조하십시오. CloudWatch

HealthImaging 지표 보기

지표를 보려면 (CloudWatch 콘솔)

- 1. 에 AWS Management Console 로그인하고 [CloudWatch 콘솔을](https://console.aws.amazon.com/cloudwatch/home) 엽니다.
- 2. 지표, 모든 지표, AWS/Medical 이미징을 차례로 선택합니다.
- 3. 차원과 지표 이름을 선택한 다음 그래프에 추가를 선택합니다.
- 4. 날짜 범위 값을 선택합니다. 선택한 날짜 범위에 대한 지표 개수가 그래프에 표시됩니다.

## 를 사용하여 알람 만들기 CloudWatch

CloudWatch 경보는 지정된 기간 동안 단일 지표를 감시하고 Amazon Simple Notification Service (Amazon SNS) 주제 또는 Auto Scaling 정책에 알림을 보내는 등 하나 이상의 작업을 수행합니다. 작업 또는 작업은 지정한 기간 동안 지정된 임계값을 기준으로 한 지표의 값을 기반으로 합니다. CloudWatch 알람 상태가 변경될 때 Amazon SNS 메시지를 보낼 수도 있습니다.

CloudWatch 경보는 상태가 변경되고 지정한 기간 동안 지속된 경우에만 작업을 호출합니다. [자세한](https://docs.aws.amazon.com/AmazonCloudWatch/latest/monitoring/AlarmThatSendsEmail.html) [내용은 알람 사용을 참조하십시오. CloudWatch](https://docs.aws.amazon.com/AmazonCloudWatch/latest/monitoring/AlarmThatSendsEmail.html)

## <span id="page-387-0"></span>EventBridge Amazon과 함께 사용하기 HealthImaging

EventBridge Amazon은 이벤트를 사용하여 애플리케이션 구성 요소를 서로 연결하는 서버리스 서 비스이므로 확장 가능한 이벤트 기반 애플리케이션을 더 쉽게 구축할 수 있습니다. [의 EventBridge](https://docs.aws.amazon.com/eventbridge/latest/userguide/eb-targets.html)  [기본은](https://docs.aws.amazon.com/eventbridge/latest/userguide/eb-targets.html) [이벤트](https://docs.aws.amazon.com/eventbridge/latest/userguide/eb-events.html)[를 대상으로 라우팅하는](https://docs.aws.amazon.com/eventbridge/latest/userguide/eb-targets.html) [규칙](https://docs.aws.amazon.com/eventbridge/latest/userguide/eb-rules.html)[을 만드는 것입니다.](https://docs.aws.amazon.com/eventbridge/latest/userguide/eb-targets.html) HealthImaging AWS는 상태 변경 사항에 대한 내구성 있는 전송을 제공합니다 EventBridge. 자세한 내용은 [Amazon이란 무엇입니까](https://docs.aws.amazon.com/eventbridge/latest/userguide/eb-what-is.html)  [EventBridge?](https://docs.aws.amazon.com/eventbridge/latest/userguide/eb-what-is.html) 를 참조하십시오. Amazon EventBridge 사용 설명서에서 확인할 수 있습니다.

주제

- [HealthImaging 이벤트는 다음으로 전송되었습니다. EventBridge](#page-387-1)
- [HealthImaging 이벤트 구조 및 예제](#page-389-0)

### <span id="page-387-1"></span>HealthImaging 이벤트는 다음으로 전송되었습니다. EventBridge

다음 표에는 처리를 EventBridge 위해 전송되는 모든 HealthImaging 이벤트가 나열되어 있습니다.

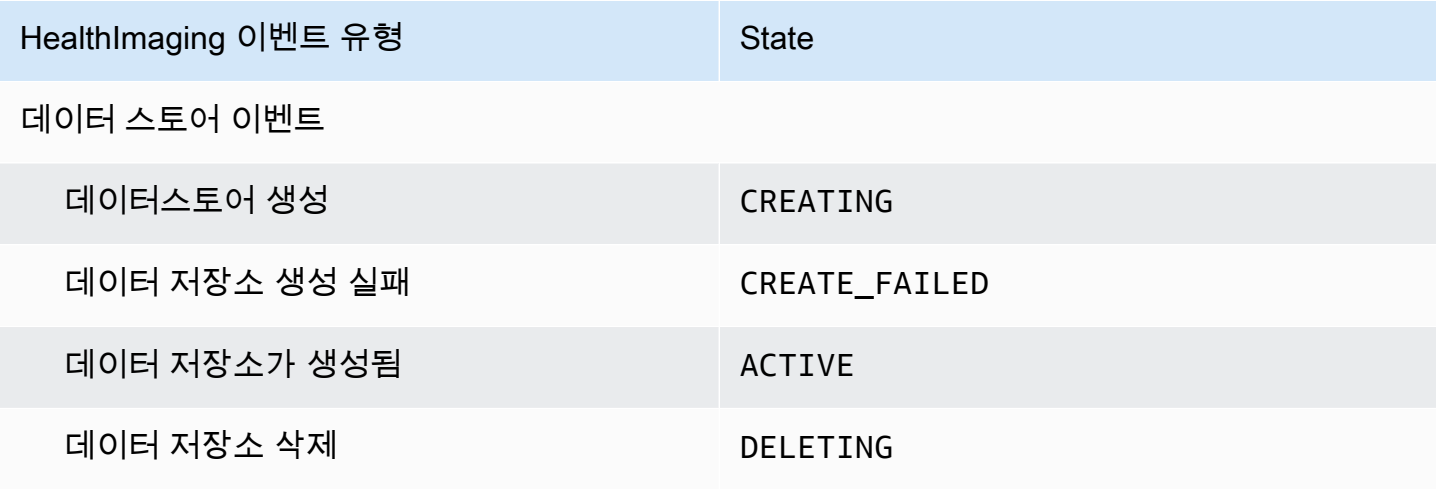

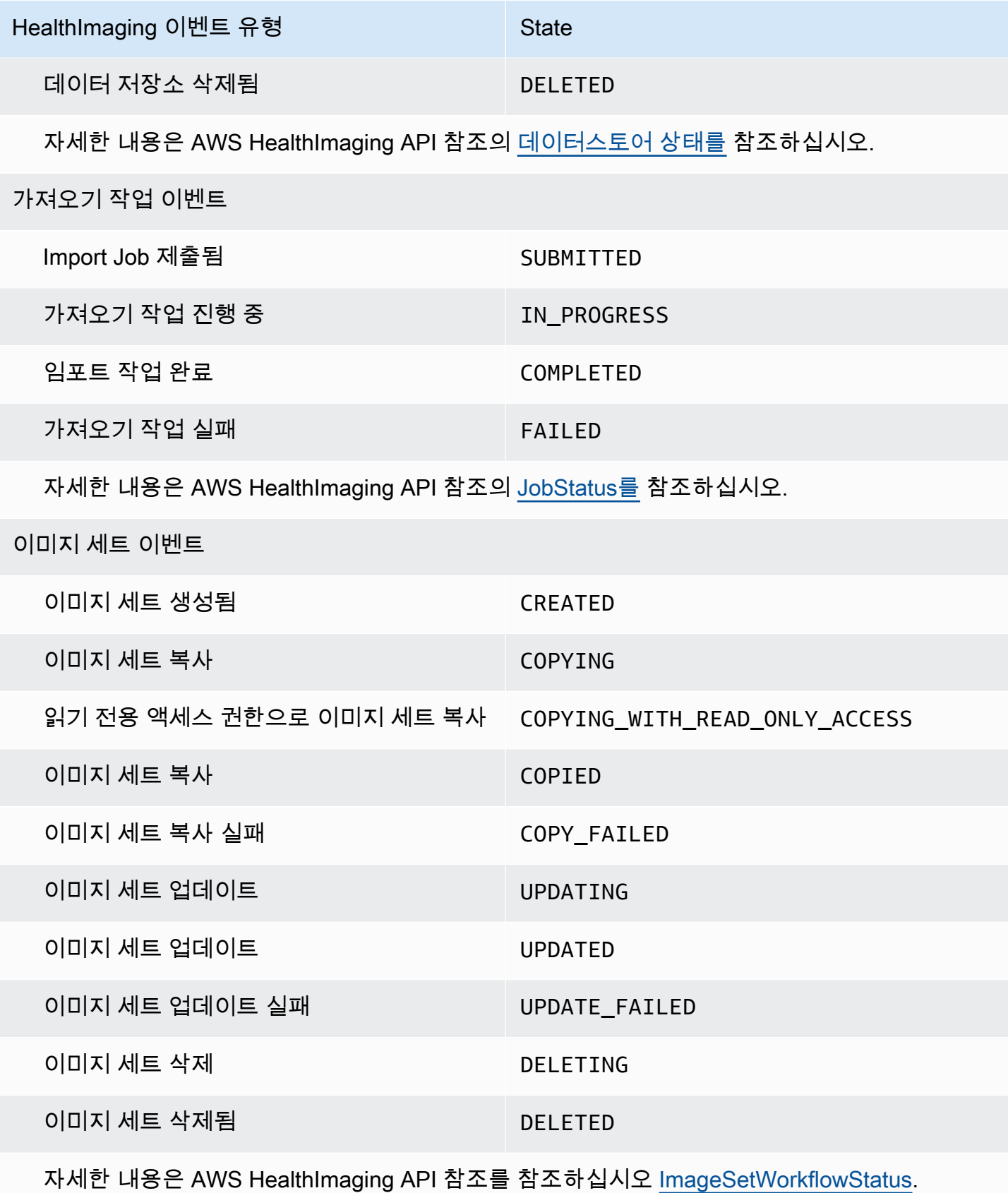

### <span id="page-389-0"></span>HealthImaging 이벤트 구조 및 예제

HealthImaging 이벤트는 메타데이터 세부 정보도 포함하는 JSON 구조의 객체입니다. 메타데이터를 입력으로 사용하여 이벤트를 다시 만들거나 자세한 정보를 확인할 수 있습니다. 모든 관련 메타데이터 필드는 다음 메뉴의 코드 예제 아래 표에 나열되어 있습니다. 자세한 내용은 Amazon EventBridge 사용 설명서의 [이벤트 구조 참조를](https://docs.aws.amazon.com/eventbridge/latest/userguide/eb-events-structure.html) 참조하십시오.

**a** Note

HealthImaging 이벤트 구조의 source 속성은 다음과 같습니다aws.medical-imaging.

데이터 스토어 이벤트

#### Data Store Creating

#### 주 - **CREATING**

```
{ 
     "version": "0", 
     "id": "7cf0fb1c-8720-4d48-baa3-6eb97b35a10e", 
     "detail-type": "Data Store Creating", 
     "source": "aws.medical-imaging", 
     "account": "111122223333", 
     "time": "2024-03-14T00:01:00Z", 
     "region": "us-west-2", 
     "resources": ["arn:aws:medical-imaging:us-west-2:111122223333:datastore/
bbc4f3cccbae4095a34170fddc19b13d"], 
     "detail": { 
         "imagingVersion": "1.0", 
          "datastoreId" : "bbc4f3cccbae4095a34170fddc19b13d", 
         "datastoreName": "test", 
         "datastoreStatus": "CREATING" 
     }
}
```
Data Store Creation Failed

주 - **CREATE\_FAILED**

{ "version": "0",

```
 "id": "7cf0fb1c-8720-4d48-baa3-6eb97b35a10e", 
     "detail-type": "Data Store Creation Failed", 
     "source": "aws.medical-imaging", 
     "account": "111122223333", 
     "time": "2024-03-14T00:01:00Z", 
     "region": "us-west-2", 
     "resources": ["arn:aws:medical-imaging:us-west-2:111122223333:datastore/
bbc4f3cccbae4095a34170fddc19b13d"], 
     "detail": { 
         "imagingVersion": "1.0", 
         "datastoreId" : "bbc4f3cccbae4095a34170fddc19b13d", 
         "datastoreName": "test", 
         "datastoreStatus": "CREATE_FAILED" 
     }
}
```
#### Data Store Created

#### 주 - **ACTIVE**

```
{ 
     "version": "0", 
     "id": "7cf0fb1c-8720-4d48-baa3-6eb97b35a10e", 
     "detail-type": "Data Store Created", 
     "source": "aws.medical-imaging", 
     "account": "111122223333", 
     "time": "2024-03-14T00:01:00Z", 
     "region": "us-west-2", 
     "resources": ["arn:aws:medical-imaging:us-west-2:111122223333:datastore/
bbc4f3cccbae4095a34170fddc19b13d"], 
     "detail": { 
          "imagingVersion": "1.0", 
          "datastoreId" : "bbc4f3cccbae4095a34170fddc19b13d", 
         "datastoreName": "test", 
         "datastoreStatus": "ACTIVE" 
     }
}
```
#### Data Store Deleting

#### 주 - **DELETING**

#### {

```
 "version": "0", 
     "id": "7cf0fb1c-8720-4d48-baa3-6eb97b35a10e", 
     "detail-type": "Data Store Deleting", 
     "source": "aws.medical-imaging", 
     "account": "111122223333", 
     "time": "2024-03-14T00:01:00Z", 
     "region": "us-west-2", 
     "resources": ["arn:aws:medical-imaging:us-west-2:111122223333:datastore/
bbc4f3cccbae4095a34170fddc19b13d"], 
     "detail": { 
         "imagingVersion": "1.0", 
         "datastoreId" : "bbc4f3cccbae4095a34170fddc19b13d", 
         "datastoreName": "test", 
         "datastoreStatus": "DELETING" 
     }
}
```
#### Data Store Deleted

#### 주 - **DELETED**

```
{ 
     "version": "0", 
     "id": "7cf0fb1c-8720-4d48-baa3-6eb97b35a10e", 
     "detail-type": "Data Store Deleted", 
     "source": "aws.medical-imaging", 
     "account": "111122223333", 
     "time": "2024-03-14T00:01:00Z", 
     "region": "us-west-2", 
     "resources": ["arn:aws:medical-imaging:us-west-2:111122223333:datastore/
bbc4f3cccbae4095a34170fddc19b13d"], 
     "detail": { 
         "imagingVersion": "1.0", 
         "datastoreId" : "bbc4f3cccbae4095a34170fddc19b13d", 
         "datastoreName": "test", 
         "datastoreStatus": "DELETED" 
     }
}
```
### 데이터 저장소 이벤트 - 메타데이터 설명

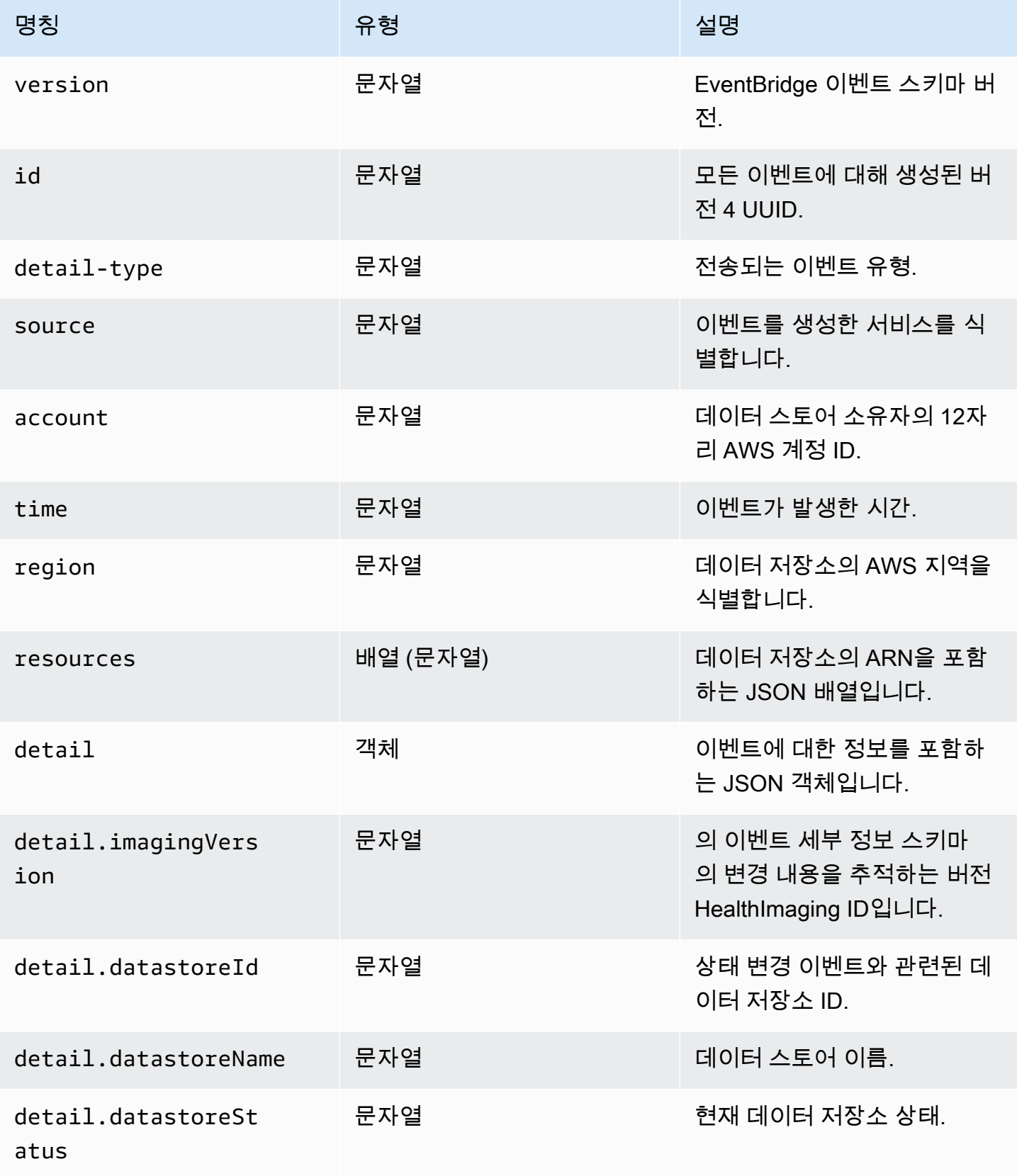

#### 임포트 작업 이벤트

#### Import Job Submitted

#### 상태 - **SUBMITTED**

```
{ 
     "version": "0", 
     "id": "7cf0fb1c-8720-4d48-baa3-6eb97b35a10e", 
     "detail-type": "Import Job Submitted", 
     "source": "aws.medical-imaging", 
     "account": "111122223333", 
     "time": "2024-03-14T00:01:00Z", 
     "region": "us-west-2", 
     "resources": ["arn:aws:medical-imaging:us-west-2:111122223333:datastore/
bbc4f3cccbae4095a34170fddc19b13d"], 
     "detail": { 
         "imagingVersion": "1.0", 
         "datastoreId" : "bbc4f3cccbae4095a34170fddc19b13d", 
         "jobId": "a6a1d220f152e7aab6d8925d995d8b76", 
         "jobName": "test_only_1", 
         "jobStatus": "SUBMITTED", 
         "inputS3Uri": "s3://healthimaging-test-bucket/input/", 
         "outputS3Uri": "s3://healthimaging-test-bucket/output/" 
     }
}
```
Import Job In Progress

#### 주 - **IN\_PROGRESS**

```
{ 
     "version": "0", 
     "id": "7cf0fb1c-8720-4d48-baa3-6eb97b35a10e", 
     "detail-type": "Import Job In Progress", 
     "source": "aws.medical-imaging", 
     "account": "111122223333", 
     "time": "2024-03-14T00:01:00Z", 
     "region": "us-west-2", 
     "resources": ["arn:aws:medical-imaging:us-west-2:111122223333:datastore/
bbc4f3cccbae4095a34170fddc19b13d"], 
     "detail": { 
         "imagingVersion": "1.0",
```

```
 "datastoreId" : "bbc4f3cccbae4095a34170fddc19b13d", 
         "jobId": "a6a1d220f152e7aab6d8925d995d8b76", 
         "jobName": "test_only_1", 
         "jobStatus": "IN_PROGRESS", 
         "inputS3Uri": "s3://healthimaging-test-bucket/input/", 
         "outputS3Uri": "s3://healthimaging-test-bucket/output/" 
     }
}
```
#### Import Job Completed

#### 주 - **COMPLETED**

```
{ 
     "version": "0", 
     "id": "7cf0fb1c-8720-4d48-baa3-6eb97b35a10e", 
     "detail-type": "Import Job Completed", 
     "source": "aws.medical-imaging", 
     "account": "111122223333", 
     "time": "2024-03-14T00:01:00Z", 
     "region": "us-west-2", 
     "resources": ["arn:aws:medical-imaging:us-west-2:111122223333:datastore/
bbc4f3cccbae4095a34170fddc19b13d"], 
     "detail": { 
         "imagingVersion": "1.0", 
         "datastoreId" : "bbc4f3cccbae4095a34170fddc19b13d", 
         "jobId": "a6a1d220f152e7aab6d8925d995d8b76", 
         "jobName": "test_only_1", 
         "jobStatus": "COMPLETED", 
         "inputS3Uri": "s3://healthimaging-test-bucket/input/", 
         "outputS3Uri": "s3://healthimaging-test-bucket/output/" 
     }
}
```
#### Import Job Failed

#### 주 - **FAILED**

```
{ 
     "version": "0", 
     "id": "7cf0fb1c-8720-4d48-baa3-6eb97b35a10e", 
     "detail-type": "Import Job Failed", 
     "source": "aws.medical-imaging",
```

```
 "account": "111122223333", 
     "time": "2024-03-14T00:01:00Z", 
     "region": "us-west-2", 
     "resources": ["arn:aws:medical-imaging:us-west-2:111122223333:datastore/
bbc4f3cccbae4095a34170fddc19b13d"], 
     "detail": { 
         "imagingVersion": "1.0", 
         "datastoreId" : "bbc4f3cccbae4095a34170fddc19b13d", 
         "jobId": "a6a1d220f152e7aab6d8925d995d8b76", 
         "jobName": "test_only_1", 
         "jobStatus": "FAILED", 
         "inputS3Uri": "s3://healthimaging-test-bucket/input/", 
         "outputS3Uri": "s3://healthimaging-test-bucket/output/" 
     }
}
```
#### 가져오기 작업 이벤트 - 메타데이터 설명

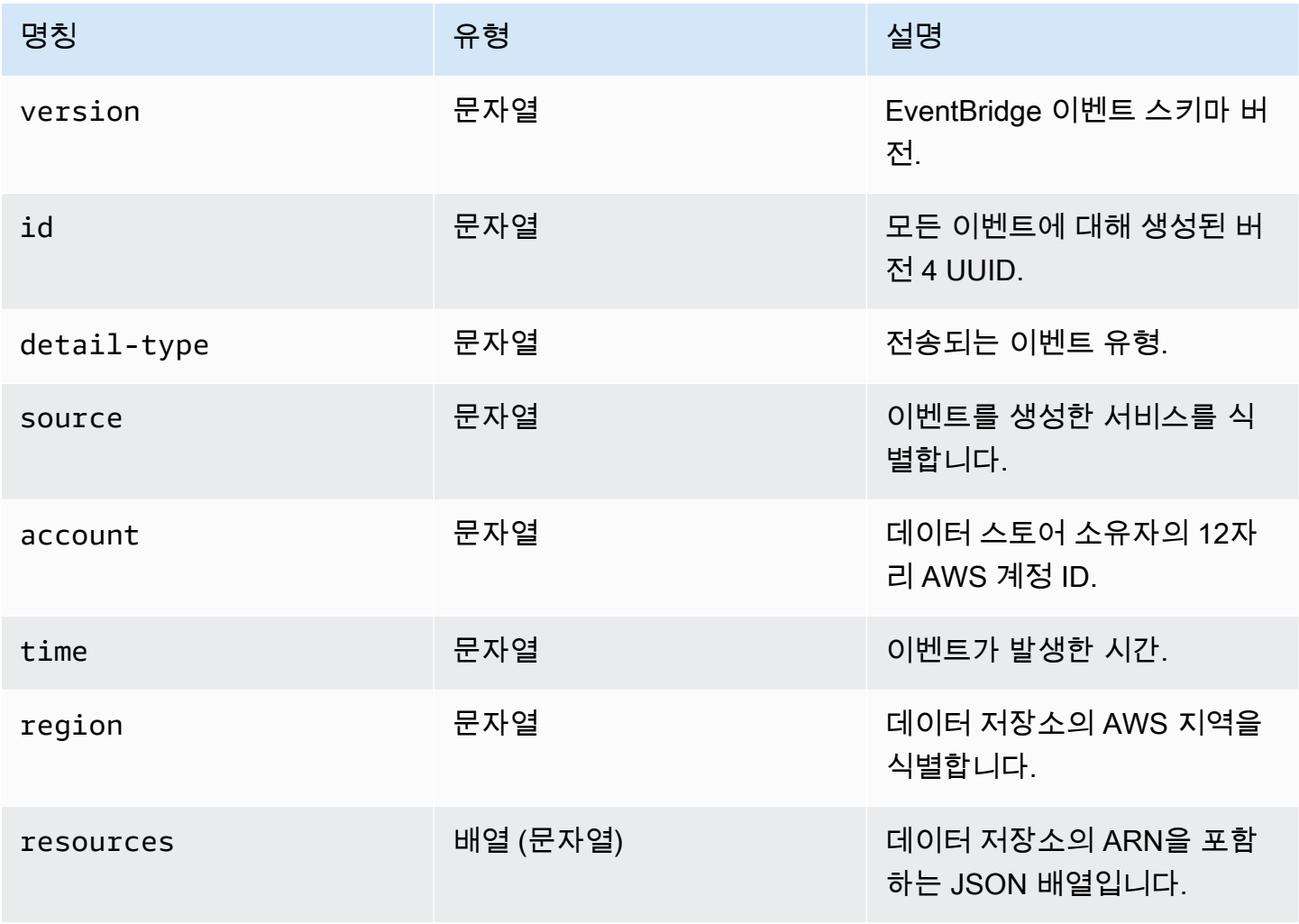
AWS HealthImaging 개발자 가이드 AMS AND A THE ASSESS AND A THOSE AND A THOTAGHT A THOMAS ARE A THOMAS AND A THOMAS A

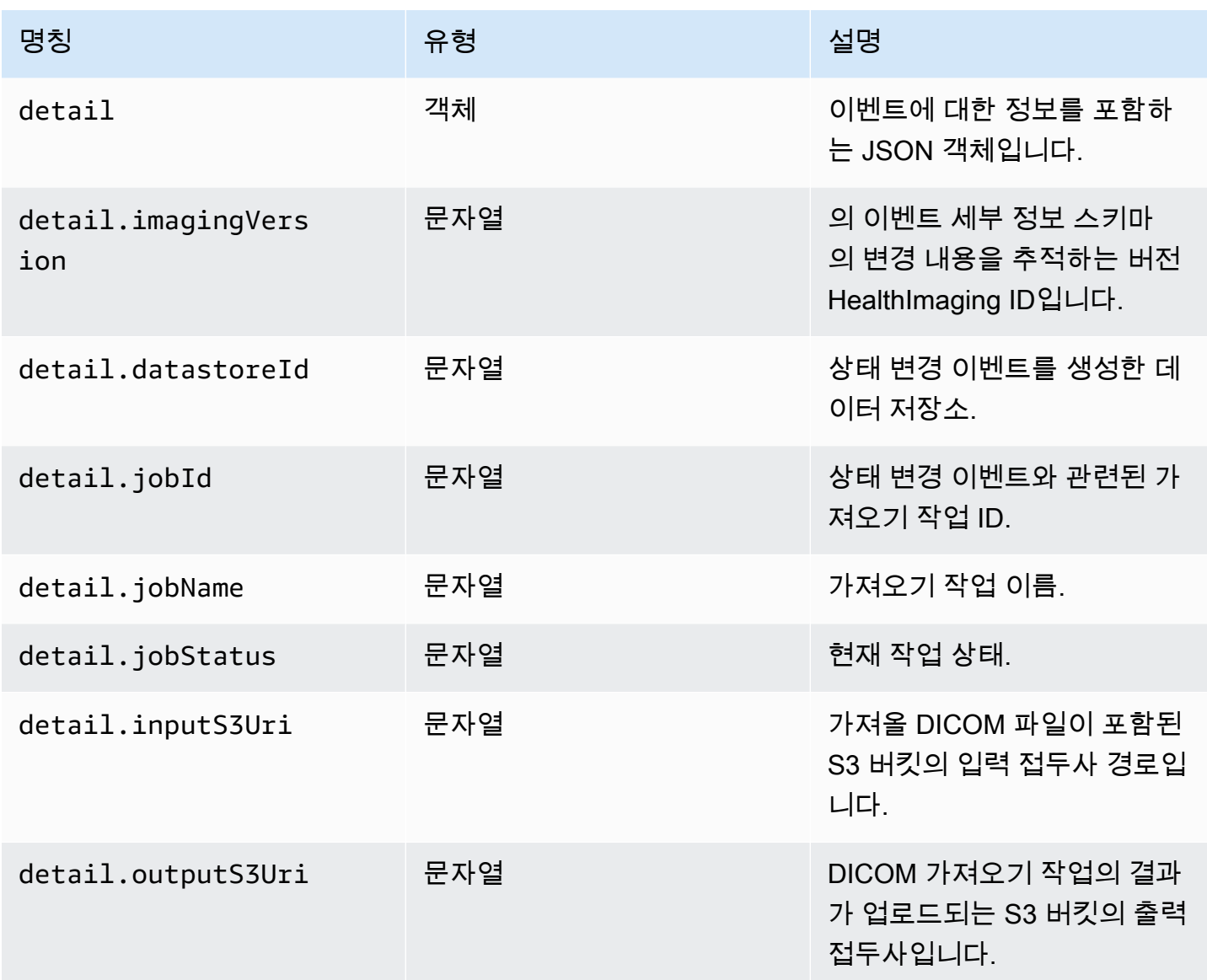

이미지 세트 이벤트

#### Image Set Created

### 상태 - **CREATED**

```
{ 
    "version": "0", 
    "id": "7cf0fb1c-8720-4d48-baa3-6eb97b35a10e", 
    "detail-type": "Image Set Created", 
    "source": "aws.medical-imaging", 
    "account": "111122223333", 
    "time": "2024-03-14T00:01:00Z",
```

```
 "region": "us-west-2", 
    "resources": ["arn:aws:medical-imaging:us-west-2:846006145877:datastore/
bbc4f3cccbae4095a34170fddc19b13d/imageset/207284eef860ac01c4b2a8de27a6fc11"], 
    "detail": { 
       "imagingVersion": "1.0", 
       "datastoreId": "bbc4f3cccbae4095a34170fddc19b13d", 
       "imagesetId": "5b3a711878c34d40e888253319388649", 
       "imageSetState": "ACTIVE", 
       "imageSetWorkflowStatus": "CREATED" 
    }
}
```
#### Image Set Copying

#### 주 - **COPYING**

```
{ 
    "version": "0", 
    "id": "7cf0fb1c-8720-4d48-baa3-6eb97b35a10e", 
    "detail-type": "Image Set Copying", 
    "source": "aws.medical-imaging", 
    "account": "111122223333", 
    "time": "2024-03-14T00:01:00Z", 
    "region": "us-west-2", 
    "resources": ["arn:aws:medical-imaging:us-west-2:846006145877:datastore/
bbc4f3cccbae4095a34170fddc19b13d/imageset/207284eef860ac01c4b2a8de27a6fc11"], 
    "detail": { 
       "imagingVersion": "1.0", 
       "datastoreId": "bbc4f3cccbae4095a34170fddc19b13d", 
       "imagesetId": "5b3a711878c34d40e888253319388649", 
       "imageSetState": "LOCKED", 
       "imageSetWorkflowStatus": "COPYING" 
    }
}
```
Image Set Copying With Read Only Access

#### 주 - **COPYING\_WITH\_READ\_ONLY\_ACCESS**

```
{ 
    "version": "0", 
    "id": "7cf0fb1c-8720-4d48-baa3-6eb97b35a10e", 
    "detail-type": "Image Set Copying With Read Only Access",
```

```
 "source": "aws.medical-imaging", 
    "account": "111122223333", 
    "time": "2024-03-14T00:01:00Z", 
    "region": "us-west-2", 
    "resources": ["arn:aws:medical-imaging:us-west-2:846006145877:datastore/
bbc4f3cccbae4095a34170fddc19b13d/imageset/207284eef860ac01c4b2a8de27a6fc11"], 
    "detail": { 
       "imagingVersion": "1.0", 
       "datastoreId": "bbc4f3cccbae4095a34170fddc19b13d", 
       "imagesetId": "5b3a711878c34d40e888253319388649", 
       "imageSetState": "LOCKED", 
       "imageSetWorkflowStatus": "COPYING_WITH_READ_ONLY_ACCESS" 
    }
}
```
#### Image Set Copied

#### 주 - **COPIED**

```
{ 
    "version": "0", 
    "id": "7cf0fb1c-8720-4d48-baa3-6eb97b35a10e", 
    "detail-type": "Image Set Copied", 
    "source": "aws.medical-imaging", 
    "account": "111122223333", 
    "time": "2024-03-14T00:01:00Z", 
    "region": "us-west-2", 
    "resources": ["arn:aws:medical-imaging:us-west-2:846006145877:datastore/
bbc4f3cccbae4095a34170fddc19b13d/imageset/207284eef860ac01c4b2a8de27a6fc11"], 
    "detail": { 
       "imagingVersion": "1.0", 
       "datastoreId": "bbc4f3cccbae4095a34170fddc19b13d", 
       "imagesetId": "5b3a711878c34d40e888253319388649", 
       "imageSetState": "ACTIVE", 
       "imageSetWorkflowStatus": "COPIED" 
    }
}
```
#### Image Set Copy Failed

#### 주 - **COPY\_FAILED**

#### {

```
 "version": "0", 
    "id": "7cf0fb1c-8720-4d48-baa3-6eb97b35a10e", 
    "detail-type": "Image Set Copy Failed", 
    "source": "aws.medical-imaging", 
    "account": "111122223333", 
    "time": "2024-03-14T00:01:00Z", 
    "region": "us-west-2", 
    "resources": ["arn:aws:medical-imaging:us-west-2:846006145877:datastore/
bbc4f3cccbae4095a34170fddc19b13d/imageset/207284eef860ac01c4b2a8de27a6fc11"], 
    "detail": { 
       "imagingVersion": "1.0", 
       "datastoreId": "bbc4f3cccbae4095a34170fddc19b13d", 
       "imagesetId": "5b3a711878c34d40e888253319388649", 
       "imageSetState": "ACTIVE", 
       "imageSetWorkflowStatus": "COPY_FAILED" 
    }
}
```
#### Image Set Updating

#### 주 - **UPDATING**

```
\{ "version": "0", 
    "id": "7cf0fb1c-8720-4d48-baa3-6eb97b35a10e", 
    "detail-type": "Image Set Updating", 
    "source": "aws.medical-imaging", 
    "account": "111122223333", 
    "time": "2024-03-14T00:01:00Z", 
    "region": "us-west-2", 
    "resources": ["arn:aws:medical-imaging:us-west-2:846006145877:datastore/
bbc4f3cccbae4095a34170fddc19b13d/imageset/207284eef860ac01c4b2a8de27a6fc11"], 
    "detail": { 
       "imagingVersion": "1.0", 
       "datastoreId": "bbc4f3cccbae4095a34170fddc19b13d", 
       "imagesetId": "5b3a711878c34d40e888253319388649", 
       "imageSetState": "LOCKED", 
       "imageSetWorkflowStatus": "UPDATING" 
    }
}
```
#### Image Set Updated

#### 주 - **UPDATED**

```
{ 
    "version": "0", 
    "id": "7cf0fb1c-8720-4d48-baa3-6eb97b35a10e", 
    "detail-type": "Image Set Updated", 
    "source": "aws.medical-imaging", 
    "account": "111122223333", 
    "time": "2024-03-14T00:01:00Z", 
    "region": "us-west-2", 
    "resources": ["arn:aws:medical-imaging:us-west-2:846006145877:datastore/
bbc4f3cccbae4095a34170fddc19b13d/imageset/207284eef860ac01c4b2a8de27a6fc11"], 
    "detail": { 
       "imagingVersion": "1.0", 
       "datastoreId": "bbc4f3cccbae4095a34170fddc19b13d", 
       "imagesetId": "5b3a711878c34d40e888253319388649", 
       "imageSetState": "ACTIVE", 
       "imageSetWorkflowStatus": "UPDATED" 
    }
}
```
Image Set Update Failed

#### 주 - **UPDATE\_FAILED**

```
{ 
    "version": "0", 
    "id": "7cf0fb1c-8720-4d48-baa3-6eb97b35a10e", 
    "detail-type": "Image Set Update Failed", 
    "source": "aws.medical-imaging", 
    "account": "111122223333", 
    "time": "2024-03-14T00:01:00Z", 
    "region": "us-west-2", 
    "resources": ["arn:aws:medical-imaging:us-west-2:846006145877:datastore/
bbc4f3cccbae4095a34170fddc19b13d/imageset/207284eef860ac01c4b2a8de27a6fc11"], 
    "detail": { 
       "imagingVersion": "1.0", 
       "datastoreId": "bbc4f3cccbae4095a34170fddc19b13d", 
       "imagesetId": "5b3a711878c34d40e888253319388649", 
       "imageSetState": "ACTIVE", 
       "imageSetWorkflowStatus": "UPDATE_FAILED" 
    }
}
```
#### Image Set Deleting

## 주 - **DELETING**

```
{ 
    "version": "0", 
    "id": "7cf0fb1c-8720-4d48-baa3-6eb97b35a10e", 
    "detail-type": "Image Set Deleting", 
    "source": "aws.medical-imaging", 
    "account": "111122223333", 
    "time": "2024-03-14T00:01:00Z", 
    "region": "us-west-2", 
    "resources": ["arn:aws:medical-imaging:us-west-2:846006145877:datastore/
bbc4f3cccbae4095a34170fddc19b13d/imageset/207284eef860ac01c4b2a8de27a6fc11"], 
    "detail": { 
       "imagingVersion": "1.0", 
       "datastoreId": "bbc4f3cccbae4095a34170fddc19b13d", 
       "imagesetId": "5b3a711878c34d40e888253319388649", 
       "imageSetState": "LOCKED", 
       "imageSetWorkflowStatus": "DELETING" 
    }
}
```
#### Image Set Deleted

#### 주 - **DELETED**

```
\mathcal{L} "version": "0", 
    "id": "7cf0fb1c-8720-4d48-baa3-6eb97b35a10e", 
    "detail-type": "Image Set Deleted", 
    "source": "aws.medical-imaging", 
    "account": "111122223333", 
    "time": "2024-03-14T00:01:00Z", 
    "region": "us-west-2", 
    "resources": ["arn:aws:medical-imaging:us-west-2:846006145877:datastore/
bbc4f3cccbae4095a34170fddc19b13d/imageset/207284eef860ac01c4b2a8de27a6fc11"], 
    "detail": { 
       "imagingVersion": "1.0", 
       "datastoreId": "bbc4f3cccbae4095a34170fddc19b13d", 
       "imagesetId": "5b3a711878c34d40e888253319388649", 
       "imageSetState": "DELETED", 
       "imageSetWorkflowStatus": "DELETED" 
    }
```
}

# 이미지 세트 이벤트 - 메타데이터 설명

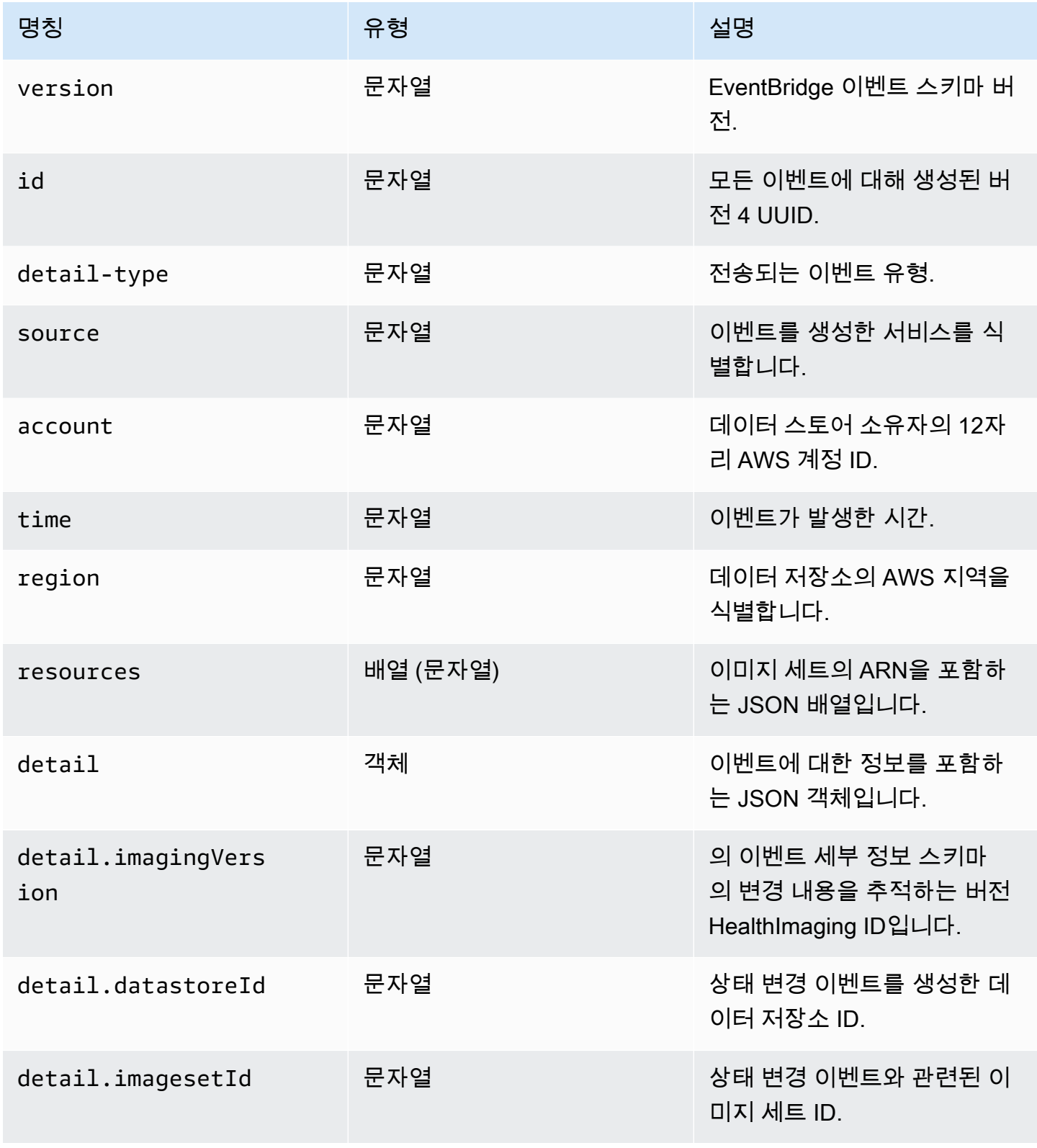

AWS HealthImaging 기발자 가이드 시스템 프로그램 기능을 하는 것이 있습니다. 그러나 그 사람 기능을 하는 것이 있습니다.

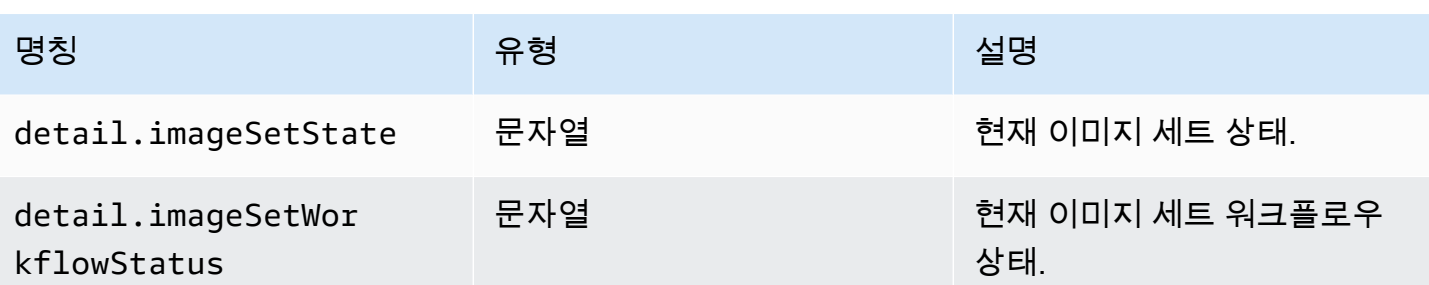

# 보안 내부 AWS HealthImaging

클라우드 AWS 보안이 최우선 과제입니다. AWS 고객은 가장 보안에 민감한 조직의 요구 사항을 충족 하도록 구축된 데이터 센터 및 네트워크 아키텍처를 활용할 수 있습니다.

보안은 기업과 기업 간의 공동 책임입니다. AWS [공동 책임 모델은](https://aws.amazon.com/compliance/shared-responsibility-model/) 이 사항을 클라우드의 보안 및 클라 우드 내 보안으로 설명합니다.

- 클라우드 보안 AWS 클라우드에서 AWS 서비스를 실행하는 인프라를 보호하는 역할을 합니다 AWS 클라우드. AWS 또한 안전하게 사용할 수 있는 서비스를 제공합니다. 적용되는 규정 준수 프로 그램에 대해 자세히 알아보려면 규정 준수 [프로그램별 범위 내AWS 서비스 규정 준수](https://aws.amazon.com/compliance/services-in-scope/) 참조하십시 오. AWS HealthImaging
- 클라우드에서의 보안 사용하는 AWS 서비스에 따라 책임이 결정됩니다. 또한 귀하는 귀사의 데이 터의 민감도, 귀사의 요구 사항, 관련 법률 및 규정을 비롯한 기타 요소에 대해서도 책임이 있습니다.

이 설명서는 공동 책임 모델을 사용할 때 공동 책임 모델을 적용하는 방법을 이해하는 데 도움이 HealthImaging 됩니다. 다음 항목에서는 보안 및 규정 준수 목표를 HealthImaging 충족하도록 구성 하는 방법을 보여줍니다. 또한 HealthImaging 리소스를 모니터링하고 보호하는 데 도움이 되는 다른 AWS 서비스를 사용하는 방법도 알아봅니다.

#### 주제

- [AWS에서의 데이터 보호 HealthImaging](#page-404-0)
- [AWS용 ID 및 액세스 관리 HealthImaging](#page-415-0)
- [AWS HealthImaging의 규정 준수 검증](#page-435-0)
- [AWS HealthImaging의 인프라 보안](#page-436-0)
- [AWS CloudFormation을 사용하여 AWS HealthImaging 리소스 생성하기](#page-436-1)
- [AWS HealthImaging 및 인터페이스 VPC 엔드포인트 \(\)AWS PrivateLink](#page-437-0)
- [교차 계정 가져오기 대상 AWS HealthImaging](#page-440-0)
- [AWS HealthImaging의 복원성](#page-441-0)

# <span id="page-404-0"></span>AWS에서의 데이터 보호 HealthImaging

AWS [공동 책임 모델](https://aws.amazon.com/compliance/shared-responsibility-model/) AWS의 데이터 보호에 적용됩니다 HealthImaging. 이 모델에 설명된 대로, AWS 는 모든 데이터를 실행하는 글로벌 인프라를 보호할 책임이 AWS 클라우드있습니다. 사용자는 인프

라에서 호스팅되는 콘텐츠를 관리해야 합니다. 사용하는 AWS 서비스 의 보안 구성과 관리 작업에 대 한 책임도 사용자에게 있습니다. 데이터 프라이버시에 대한 자세한 내용은 [데이터 프라이버시 FAQ를](https://aws.amazon.com/compliance/data-privacy-faq) 참조하세요. 유럽의 데이터 보호에 대한 자세한 내용은AWS 보안 블로그에서 [AWS 공동 책임 모델 및](https://aws.amazon.com/blogs/security/the-aws-shared-responsibility-model-and-gdpr/) [GDPR](https://aws.amazon.com/blogs/security/the-aws-shared-responsibility-model-and-gdpr/) 블로그 게시물을 참조하세요.

데이터 보호를 위해 AWS 계정 자격 증명을 보호하고 AWS IAM Identity Center OR AWS Identity and Access Management (IAM) 을 사용하여 개별 사용자를 설정하는 것이 좋습니다. 이렇게 하면 개별 사 용자에게 자신의 직무를 충실히 이행하는 데 필요한 권한만 부여됩니다. 또한 다음과 같은 방법으로 데 이터를 보호하는 것이 좋습니다.

- 각 계정에 멀티 팩터 인증 설정(MFA)을 사용하세요.
- SSL/TLS를 사용하여 리소스와 통신하세요. AWS TLS 1.2는 필수이며 TLS 1.3를 권장합니다.
- 를 사용하여 API 및 사용자 활동 로깅을 설정합니다. AWS CloudTrail
- 포함된 모든 기본 보안 제어와 함께 AWS 암호화 솔루션을 사용하십시오 AWS 서비스.
- Amazon S3에 저장된 민감한 데이터를 검색하고 보호하는 데 도움이 되는 Amazon Macie와 같은 고 급 관리형 보안 서비스를 사용하세요.
- 명령줄 인터페이스 또는 API를 AWS 통해 액세스할 때 FIPS 140-2로 검증된 암호화 모듈이 필요 한 경우 FIPS 엔드포인트를 사용하십시오. 사용 가능한 FIPS 엔드포인트에 대한 자세한 내용은 [FIPS\(Federal Information Processing Standard\) 140-2](https://aws.amazon.com/compliance/fips/)를 참조하세요.

고객의 이메일 주소와 같은 기밀 정보나 중요한 정보는 태그나 이름 필드와 같은 자유 양식 필드에 입 력하지 않는 것이 좋습니다. 여기에는 콘솔, API HealthImaging 또는 AWS 서비스 SDK를 사용하거나 다른 방법으로 작업하는 경우가 포함됩니다. AWS CLI AWS 이름에 사용되는 태그 또는 자유 형식 텍 스트 필드에 입력하는 모든 데이터는 청구 또는 진단 로그에 사용될 수 있습니다. 외부 서버에 URL을 제공할 때 해당 서버에 대한 요청을 검증하기 위해 자격 보안 인증를 URL에 포함시켜서는 안 됩니다.

주제

- [데이터 암호화](#page-405-0)
- [네트워크 트래픽 개인 정보 보호](#page-415-1)

# <span id="page-405-0"></span>데이터 암호화

AWS를 HealthImaging 사용하면 클라우드에 저장된 데이터에 보안 계층을 추가하여 확장 가능하고 효 율적인 암호화 기능을 제공할 수 있습니다. 다음이 포함됩니다.

- 대부분의 AWS 서비스에서 사용 가능한 저장 데이터 암호화 기능
- 암호화 키를 관리할지 또는 자체 키에 대한 완전한 제어를 유지할지를 선택할 수 있는 등 AWS Key Management Service유연한 키 AWS 관리 옵션이 있습니다.
- AWS 소유한 AWS KMS 암호화 키
- Amazon SQS의 서버 측 암호화(SSE)를 사용하여 민감한 데이터를 전송하는 암호화된 메시지 대기 열.

또한 AWS 환경에서 개발하거나 배포하는 모든 서비스와 암호화 및 데이터 보호를 통합할 수 있는 API 를 AWS 제공합니다.

#### 저장 중 암호화

HealthImaging 기본적으로 암호화를 제공하여 서비스 소유 AWS KMS 키를 사용하여 저장된 민감한 고객 데이터를 보호합니다.

#### 전송 중 암호화

HealthImaging TLS 1.2를 사용하여 퍼블릭 엔드포인트와 백엔드 서비스를 통해 전송 중인 데이터를 암 호화합니다.

#### 키 관리

AWS KMS 키 (KMS 키) 는 의 기본 리소스입니다. AWS Key Management Service외부에서 사용할 데 이터 키를 생성할 수도 있습니다. AWS KMS

AWS 소유한 KMS 키

HealthImaging 는 기본적으로 이러한 키를 사용하여 개인 식별이 가능하거나 저장된 개인 건강 정보 (PHI) 데이터와 같이 잠재적으로 민감한 정보를 자동으로 암호화합니다. AWS 소유한 KMS 키는 계정 에 저장되지 않습니다. 이 키는 여러 계정에서 사용할 수 있도록 AWS 소유하고 관리하는 KMS 키 컬 렉션의 일부입니다. AWS AWS 서비스는 AWS 소유한 KMS 키를 사용하여 데이터를 보호할 수 있습니 다. AWS 소유한 KMS 키를 보거나 관리하거나 사용하거나 사용을 감사할 수 없습니다. 하지만 사용자 는 데이터를 암호화하는 키를 보호하기 위해 어떤 작업을 수행하거나 어떤 프로그램을 변경할 필요가 없습니다.

소유한 KMS 키를 사용하는 경우 월별 요금이나 사용 요금이 청구되지 않으며, AWS 소유한 KMS 키는 계정 AWS KMS 할당량에 포함되지 않습니다. 자세한 내용은 AWS Key Management Service 개발자 안내서에서 [AWS 소유 키](https://docs.aws.amazon.com/kms/latest/developerguide/concepts.html#aws-owned-cmk)를 참조하세요.

#### 고객 관리형 KMS 키

HealthImaging 사용자가 생성하고 소유하고 관리하는 대칭형 고객 관리형 KMS 키를 사용하여 기존 소 유 암호화에 두 번째 암호화 계층을 추가할 수 있도록 지원합니다. AWS 사용자가 이 암호화 계층을 완 전히 제어할 수 있으므로 다음과 같은 작업을 수행할 수 있습니다.

- 키 정책, IAM 정책 및 권한 부여 설정 및 유지 관리
- 키 암호화 자료 교체
- 키 정책 활성화 및 비활성화
- 태그 추가
- 키 별칭 생성
- 삭제를 위한 스케줄 키

또한 사용자를 CloudTrail 대신하여 HealthImaging 보내는 요청을 추적하는 데 AWS KMS 사용할 수 있습니다. 추가 AWS KMS 요금이 적용됩니다. 자세한 내용은 AWS Key Management Service 개발자 안내서의 [고객 관리형 키\(CMKs\)를](https://docs.aws.amazon.com/kms/latest/developerguide/concepts.html#customer-cmk) 참조하세요.

고객 관리형 키 생성하기

AWS Management Console 또는 AWS KMS API를 사용하여 대칭 고객 관리 키를 생성할 수 있습니다. 자세한 내용은 AWS Key Management Service 개발자 안내서의 [대칭 암호화 KMS 키 생성을](https://docs.aws.amazon.com/kms/latest/developerguide/create-keys.html#create-symmetric-cmk) 참조하세 요.

키 정책은 고객 관리형 키에 대한 액세스를 제어합니다. 모든 고객 관리형 키에는 키를 사용할 수 있는 사람과 키를 사용하는 방법을 결정하는 문장이 포함된 정확히 하나의 키 정책이 있어야 합니다. 고객 관리형 키를 생성할 때 키 정책을 지정할 수 있습니다. 자세한 내용은 AWS Key Management Service 개발자 안내서의 [고객 관리형 키에 대한 액세스 관리](https://docs.aws.amazon.com/kms/latest/developerguide/control-access-overview.html#managing-access)를 참조하십시오.

고객 관리 키를 HealthImaging 리소스와 함께 사용하려면 키 정책에서 [kms: CreateGrant](https://docs.aws.amazon.com/kms/latest/APIReference/API_CreateGrant.html) 작업을 허용 해야 합니다. 이렇게 하면 지정된 KMS 키에 대한 액세스를 제어하는 고객 관리 키에 권한 부여가 추가 되어 사용자에게 권한 [부여 작업에 HealthImaging 필요한 액세스 권한이 부여됩니다](https://docs.aws.amazon.com/kms/latest/developerguide/grants.html#terms-grant-operations). 자세한 내용은 AWS Key Management Service 개발자 가이드에서 [AWS KMS권한 부여를](https://docs.aws.amazon.com/kms/latest/developerguide/grants.html) 참조하세요.

고객 관리형 KMS 키를 HealthImaging 리소스와 함께 사용하려면 키 정책에서 다음 API 작업을 허용해 야 합니다.

• kms:DescribeKey은 키를 검증하는 데 필요한 고객 관리형 키 세부 정보를 제공하는 합니다. 이것 은 모든 작업에 필요합니다.

- kms:GenerateDataKey는 모든 쓰기 작업에 대해 저장된 리소스를 암호화할 수 있는 액세스를 제 공합니다.
- kms:Decrypt는 암호화된 리소스의 읽기 또는 검색 작업에 대한 액세스를 제공합니다.
- kms:ReEncrypt\*는 리소스를 재암호화할 수 있는 액세스를 제공합니다.

다음은 사용자가 해당 키로 암호화된 데이터 저장소를 생성하고 상호 작용할 수 있도록 HealthImaging 하는 정책 설명 예제입니다.

```
{ 
     "Sid": "Allow access to create data stores and perform CRUD and search in 
  HealthImaging", 
     "Effect": "Allow", 
     "Principal": { 
          "Service": [ 
              "medical-imaging.amazonaws.com" 
        \mathbf{I} }, 
     "Action": [ 
          "kms:Decrypt", 
          "kms:GenerateDataKey*" 
     ], 
     "Resource": "*", 
     "Condition": { 
          "StringEquals": { 
              "kms:EncryptionContext:kms-arn": "arn:aws:kms:us-east-1:123456789012:key/
bec71d48-3462-4cdd-9514-77a7226e001f", 
              "kms:EncryptionContext:aws:medical-imaging:datastoreId": "datastoreId" 
          } 
     }
}
```
고객 관리형 KMS 키를 사용할 때 필요한 IAM 권한

고객 관리형 KMS 키를 사용하여 AWS KMS 암호화가 활성화된 데이터 저장소를 생성하는 경우 HealthImaging 데이터 저장소를 생성하는 사용자 또는 역할의 키 정책과 IAM 정책 모두에 필요한 권한 이 있습니다.

키 정책에 대한 자세한 내용은 AWS Key Management Service 개발자 안내서의 [IAM 정책 활성화를](https://docs.aws.amazon.com/kms/latest/developerguide/key-policies.html#key-policy-default-allow-root-enable-iam) 참 조하세요.

리포지토리를 생성하는 IAM 사용자, IAM 역할 또는 AWS 계정은, kms:CreateGrant kms:GenerateDataKey kms:RetireGrant kms:Decryptkms:ReEncrypt\*, 및 AWS에 필요한 권한과 함께 AWS에 필요한 권한을 가져야 합니다. HealthImaging

권한 부여를 사용하는 방법 HealthImaging AWS KMS

HealthImaging [고객 관리형 KMS 키를 사용하려면 허가가 필요합니다.](https://docs.aws.amazon.com/kms/latest/developerguide/grants.html) 고객 관리형 KMS 키로 암호화 된 데이터 저장소를 생성하는 경우 에서 [CreateGrant요](https://docs.aws.amazon.com/kms/latest/APIReference/API_CreateGrant.html)청을 전송하여 사용자를 대신하여 권한 부여를 HealthImaging 생성합니다. AWS KMS권한 AWS KMS 부여는 고객 계정의 KMS 키에 HealthImaging 대한 액세스 권한을 부여하는 데 사용됩니다.

사용자를 대신하여 HealthImaging 생성한 지원금은 취소하거나 사용 중지해서는 안 됩니다. 계정의 AWS KMS 키 사용 HealthImaging 권한을 부여하는 권한 부여를 취소하거나 폐기하는 경우 이 데이터 에 액세스할 HealthImaging 수 없거나, 데이터 저장소에 푸시된 새 이미지 리소스를 암호화하거나, 가 져올 때 이를 복호화할 수 있습니다. 에 대한 지원을 취소하거나 사용 중지하면 변경 사항이 즉시 적용 됩니다. HealthImaging 액세스 권한을 취소하려면 권한 부여 취소 대신 데이터 스토어를 삭제합니다. 데이터 저장소가 삭제되면 사용자를 대신하여 지원금을 사용 HealthImaging 중지합니다.

HealthImaging에 대한 암호화 키 모니터링 대상

고객 관리형 KMS 키를 사용할 CloudTrail 때 자신을 AWS KMS 대신하여 HealthImaging 보내는 요 청을 추적하는 데 사용할 수 있습니다. 로그의 로그 항목은 userAgent 필드에 표시되어 medicalimaging.amazonaws.com 의 요청을 명확하게 구분할 수 있습니다. CloudTrail HealthImaging

다음 예는 고객 관리 키로 암호화된 데이터에 DescribeKey HealthImaging 액세스하기 위해 호출하 는 CreateGrant GenerateDataKeyDecrypt,, 및 모니터링 AWS KMS 작업에 대한 CloudTrail 이 벤트입니다.

다음은 고객이 제공한 KMS HealthImaging 키에 대한 CreateGrant 액세스를 허용하고 해당 KMS 키 를 HealthImaging 사용하여 저장된 모든 고객 데이터를 암호화하는 방법을 보여줍니다.

사용자가 직접 권한 부여를 만들 필요는 없습니다. HealthImaging 에 CreateGrant 요청을 보내 사용 자를 대신하여 권한 부여를 생성합니다 AWS KMS. 권한 AWS KMS 부여는 고객 계정의 AWS KMS 키 에 HealthImaging 대한 액세스 권한을 부여하는 데 사용됩니다.

```
{ 
      "Grants": [ 
           { 
                 "Operations": [ 
                      "Decrypt",
```

```
 "Encrypt", 
                  "GenerateDataKey", 
                  "GenerateDataKeyWithoutPlaintext", 
                  "DescribeKey" 
             ], 
              "KeyId": "arn:aws:kms:us-west-2:824333766656:key/2fe3c119-792d-4b99-822f-
b5841e1181d1", 
              "Name": "0a74e6ad2aa84b74a22fcd3efac1eaa8", 
              "RetiringPrincipal": "AWS Internal", 
              "GranteePrincipal": "AWS Internal", 
              "GrantId": 
  "0da169eb18ffd3da8c0eebc9e74b3839573eb87e1e0dce893bb544a34e8fbaaf", 
              "IssuingAccount": "AWS Internal", 
              "CreationDate": 1685050229.0, 
              "Constraints": { 
                  "EncryptionContextSubset": { 
                      "kms-arn": "arn:aws:kms:us-
west-2:824333766656:key/2fe3c119-792d-4b99-822f-b5841e1181d1" 
 } 
 } 
         }, 
         { 
              "Operations": [ 
                  "GenerateDataKey", 
                  "CreateGrant", 
                  "RetireGrant", 
                  "DescribeKey" 
              ], 
              "KeyId": "arn:aws:kms:us-west-2:824333766656:key/2fe3c119-792d-4b99-822f-
b5841e1181d1", 
              "Name": "2023-05-25T21:30:17", 
              "RetiringPrincipal": "AWS Internal", 
              "GranteePrincipal": "AWS Internal", 
              "GrantId": 
  "8229757abbb2019555ba64d200278cedac08e5a7147426536fcd1f4270040a31", 
              "IssuingAccount": "AWS Internal", 
              "CreationDate": 1685050217.0, 
         } 
     ]
}
```
다음 예는 GenerateDataKey를 사용하여 데이터를 저장하기 전에 사용자에게 암호화하는 데 필요한 권한이 있는지 확인하는 방법을 보여줍니다.

{

```
 "eventVersion": "1.08", 
     "userIdentity": { 
         "type": "AssumedRole", 
         "principalId": "EXAMPLEUSER", 
         "arn": "arn:aws:sts::111122223333:assumed-role/Sampleuser01", 
         "accountId": "111122223333", 
         "accessKeyId": "EXAMPLEKEYID", 
         "sessionContext": { 
              "sessionIssuer": { 
                  "type": "Role", 
                  "principalId": "EXAMPLEROLE", 
                  "arn": "arn:aws:iam::111122223333:role/Sampleuser01", 
                  "accountId": "111122223333", 
                  "userName": "Sampleuser01" 
             }, 
              "webIdFederationData": {}, 
             "attributes": { 
                  "creationDate": "2021-06-30T21:17:06Z", 
                  "mfaAuthenticated": "false" 
 } 
         }, 
         "invokedBy": "medical-imaging.amazonaws.com" 
     }, 
     "eventTime": "2021-06-30T21:17:37Z", 
     "eventSource": "kms.amazonaws.com", 
     "eventName": "GenerateDataKey", 
     "awsRegion": "us-east-1", 
     "sourceIPAddress": "medical-imaging.amazonaws.com", 
     "userAgent": "medical-imaging.amazonaws.com", 
     "requestParameters": { 
         "keySpec": "AES_256", 
         "keyId": "arn:aws:kms:us-east-1:111122223333:key/EXAMPLE_KEY_ARN" 
     }, 
     "responseElements": null, 
     "requestID": "EXAMPLE_ID_01", 
     "eventID": "EXAMPLE_ID_02", 
     "readOnly": true, 
     "resources": [ 
        \mathcal{L} "accountId": "111122223333", 
             "type": "AWS::KMS::Key",
              "ARN": "arn:aws:kms:us-east-1:111122223333:key/EXAMPLE_KEY_ARN"
```

```
 } 
     ], 
     "eventType": "AwsApiCall", 
     "managementEvent": true, 
     "recipientAccountId": "111122223333", 
     "eventCategory": "Management"
}
```
다음 예제는 저장된 암호화된 데이터 키를 사용하여 암호화된 데이터에 액세스하는 Decrypt 작업을 HealthImaging 호출하는 방법을 보여줍니다.

```
{ 
     "eventVersion": "1.08", 
     "userIdentity": { 
         "type": "AssumedRole", 
         "principalId": "EXAMPLEUSER", 
         "arn": "arn:aws:sts::111122223333:assumed-role/Sampleuser01", 
         "accountId": "111122223333", 
         "accessKeyId": "EXAMPLEKEYID", 
         "sessionContext": { 
              "sessionIssuer": { 
                  "type": "Role", 
                  "principalId": "EXAMPLEROLE", 
                  "arn": "arn:aws:iam::111122223333:role/Sampleuser01", 
                  "accountId": "111122223333", 
                  "userName": "Sampleuser01" 
             }, 
              "webIdFederationData": {}, 
              "attributes": { 
                  "creationDate": "2021-06-30T21:17:06Z", 
                  "mfaAuthenticated": "false" 
 } 
         }, 
         "invokedBy": "medical-imaging.amazonaws.com" 
     }, 
     "eventTime": "2021-06-30T21:21:59Z", 
     "eventSource": "kms.amazonaws.com", 
     "eventName": "Decrypt", 
     "awsRegion": "us-east-1", 
     "sourceIPAddress": "medical-imaging.amazonaws.com", 
     "userAgent": "medical-imaging.amazonaws.com", 
     "requestParameters": { 
         "encryptionAlgorithm": "SYMMETRIC_DEFAULT",
```

```
 "keyId": "arn:aws:kms:us-east-1:111122223333:key/EXAMPLE_KEY_ARN" 
     }, 
     "responseElements": null, 
     "requestID": "EXAMPLE_ID_01", 
     "eventID": "EXAMPLE_ID_02", 
     "readOnly": true, 
     "resources": [ 
          { 
              "accountId": "111122223333", 
             "type": "AWS::KMS::Key",
              "ARN": "arn:aws:kms:us-east-1:111122223333:key/EXAMPLE_KEY_ARN" 
         } 
     ], 
     "eventType": "AwsApiCall", 
     "managementEvent": true, 
     "recipientAccountId": "111122223333", 
     "eventCategory": "Management"
}
```
다음 예제는 AWS KMS 고객 소유 AWS KMS 키가 사용 가능한 상태인지 확인하고 작동하지 않는 경 우 사용자가 문제를 해결하는 데 도움이 되는 DescribeKey 작업을 HealthImaging 사용하는 방법을 보여줍니다.

```
{ 
     "eventVersion": "1.08", 
     "userIdentity": { 
         "type": "AssumedRole", 
         "principalId": "EXAMPLEUSER", 
         "arn": "arn:aws:sts::111122223333:assumed-role/Sampleuser01", 
         "accountId": "111122223333", 
         "accessKeyId": "EXAMPLEKEYID", 
         "sessionContext": { 
              "sessionIssuer": { 
                  "type": "Role", 
                  "principalId": "EXAMPLEROLE", 
                  "arn": "arn:aws:iam::111122223333:role/Sampleuser01", 
                  "accountId": "111122223333", 
                  "userName": "Sampleuser01" 
              }, 
              "webIdFederationData": {}, 
              "attributes": { 
                  "creationDate": "2021-07-01T18:36:14Z", 
                  "mfaAuthenticated": "false"
```

```
 } 
         }, 
         "invokedBy": "medical-imaging.amazonaws.com" 
     }, 
     "eventTime": "2021-07-01T18:36:36Z", 
     "eventSource": "kms.amazonaws.com", 
     "eventName": "DescribeKey", 
     "awsRegion": "us-east-1", 
     "sourceIPAddress": "medical-imaging.amazonaws.com", 
     "userAgent": "medical-imaging.amazonaws.com", 
     "requestParameters": { 
         "keyId": "arn:aws:kms:us-east-1:111122223333:key/EXAMPLE_KEY_ARN" 
     }, 
     "responseElements": null, 
     "requestID": "EXAMPLE_ID_01", 
     "eventID": "EXAMPLE_ID_02", 
     "readOnly": true, 
     "resources": [ 
         { 
              "accountId": "111122223333", 
             "type": "AWS::KMS::Key",
              "ARN": "arn:aws:kms:us-east-1:111122223333:key/EXAMPLE_KEY_ARN" 
         } 
     ], 
     "eventType": "AwsApiCall", 
     "managementEvent": true, 
     "recipientAccountId": "111122223333", 
     "eventCategory": "Management"
}
```
자세히 알아보기

다음 리소스는 저장된 데이터 암호화에 대한 자세한 정보를 제공하며 AWS Key Management Service 개발자 안내서에 있습니다.

- [AWS KMS 개념](https://docs.aws.amazon.com/kms/latest/developerguide/concepts.html)
- [에 대한 보안 모범 사례 AWS KMS](https://docs.aws.amazon.com/kms/latest/developerguide/best-practices.html)

# <span id="page-415-1"></span>네트워크 트래픽 개인 정보 보호

트래픽은 온프레미스 애플리케이션 HealthImaging HealthImaging 간과 Amazon S3 사이에서 모두 보 호됩니다. 상호 간 트래픽은 기본적으로 HealthImaging HTTPS를 AWS Key Management Service 사 용합니다.

- HealthImaging AWS는 미국 동부 (버지니아 북부), 미국 서부 (오레곤), 유럽 (아일랜드) 및 아시아 태 평양 (시드니) 지역에서 사용할 수 있는 지역 서비스입니다.
- Amazon S3 버킷 간 HealthImaging 트래픽의 경우 전송 계층 보안 (TLS) 은 Amazon S3 간 및 HealthImaging Amazon S3 간 전송 중인 객체와 이에 액세스하는 고객 애플리케이션 간에 HealthImaging 전송되는 객체를 암호화하므로 Amazon S3 기반 버킷 IAM 정책을 사용하여 HTTPS (TLS) 를 통한 암호화된 연결만 허용해야 합니다. [aws:SecureTransport condition](https://docs.aws.amazon.com/IAM/latest/UserGuide/reference_policies_elements_condition_operators.html#Conditions_Boolean) HealthImaging 현재는 퍼블릭 엔드포인트를 사용하여 Amazon S3 버킷의 데이터에 액세스하지만 데이터가 퍼블릭 인터넷을 통과한다는 의미는 아닙니다. Amazon S3 사이의 HealthImaging 모든 트 래픽은 AWS 네트워크를 통해 라우팅되며 TLS를 사용하여 암호화됩니다.

# <span id="page-415-0"></span>AWS용 ID 및 액세스 관리 HealthImaging

AWS Identity and Access Management (IAM) 은 관리자가 리소스에 대한 액세스를 안전하게 제어할 수 AWS 서비스 있도록 AWS 도와줍니다. IAM 관리자는 리소스를 사용할 수 있는 인증 (로그인) 및 권 한 부여 (권한 보유) 를 받을 수 있는 사용자를 제어합니다. HealthImaging IAM은 추가 AWS 서비스 비 용 없이 사용할 수 있습니다.

주제

- [고객](#page-416-0)
- [ID를 통한 인증](#page-416-1)
- [정책을 사용한 액세스 관리](#page-419-0)
- [AWS가 IAM과 HealthImaging 협력하는 방법](#page-421-0)
- [AWS의 자격 증명 기반 정책 예제 HealthImaging](#page-428-0)
- [AWS HealthImaging에 대한 AWS 관리형 정책](#page-431-0)
- [AWS HealthImaging 자격 증명 및 액세스 문제 해결](#page-434-0)

# <span id="page-416-0"></span>고객

사용하는 방식 AWS Identity and Access Management (IAM) 은 수행하는 작업에 따라 다릅니다. **HealthImaging** 

서비스 사용자 - HealthImaging 서비스를 사용하여 작업을 수행하는 경우 관리자가 필요한 자격 증명 과 권한을 제공합니다. 더 많은 HealthImaging 기능을 사용하여 작업을 수행함에 따라 추가 권한이 필 요할 수 있습니다. 액세스 권한 관리 방식을 이해하면 적절한 권한을 관리자에게 요청할 수 있습니다. 에서 HealthImaging 기능에 액세스할 수 없는 경우 을 참조하십시오[AWS HealthImaging 자격 증명 및](#page-434-0)  [액세스 문제 해결.](#page-434-0)

서비스 관리자 — 회사에서 HealthImaging 리소스를 담당하고 있다면 전체 액세스 권한이 있을 것입니 다 HealthImaging. 서비스 사용자가 액세스해야 하는 HealthImaging 기능과 리소스를 결정하는 것은 여러분의 몫입니다. 그런 다음, IAM 관리자에게 요청을 제출하여 서비스 사용자의 권한을 변경해야 합 니다. 이 페이지의 정보를 검토하여 IAM의 기본 개념을 이해하십시오. 회사에서 IAM을 어떻게 사용할 수 있는지 자세히 HealthImaging 알아보려면 을 참조하십시[오AWS가 IAM과 HealthImaging 협력하는](#page-421-0) [방법](#page-421-0).

IAM 관리자 — IAM 관리자라면 액세스 관리를 위한 정책을 작성하는 방법에 대해 자세히 알고 싶을 것 입니다. HealthImaging IAM에서 사용할 수 있는 HealthImaging ID 기반 정책의 예를 보려면 을 참조하 십시오. [AWS의 자격 증명 기반 정책 예제 HealthImaging](#page-428-0)

# <span id="page-416-1"></span>ID를 통한 인증

인증은 자격 증명 자격 증명을 AWS 사용하여 로그인하는 방법입니다. IAM 사용자로 인증 (로그인 AWS) 하거나 IAM 역할을 맡아 인증 (로그인) 해야 합니다. AWS 계정 루트 사용자

ID 소스를 통해 제공된 자격 증명을 사용하여 페더레이션 ID로 로그인할 수 있습니다. AWS AWS IAM Identity Center (IAM ID 센터) 사용자, 회사의 싱글 사인온 인증, Google 또는 Facebook 자격 증명이 페 더레이션 ID의 예입니다. 페더레이션 ID로 로그인할 때 관리자가 이전에 IAM 역할을 사용하여 ID 페더 레이션을 설정했습니다. 페더레이션을 사용하여 액세스하는 경우 AWS 간접적으로 역할을 맡게 됩니 다.

사용자 유형에 따라 AWS Management Console 또는 AWS 액세스 포털에 로그인할 수 있습니다. 로그 인에 대한 자세한 내용은 AWS 로그인 사용 설명서의 [내 로그인 방법을](https://docs.aws.amazon.com/signin/latest/userguide/how-to-sign-in.html) 참조하십시오. AWS AWS 계정

AWS 프로그래밍 방식으로 액세스하는 경우 자격 증명을 사용하여 요청에 암호화 방식으로 서명할 수 있는 소프트웨어 개발 키트 (SDK) 와 명령줄 인터페이스 (CLI) 를 AWS 제공합니다. AWS 도구를 사용 하지 않는 경우 요청에 직접 서명해야 합니다. 권장 방법을 사용하여 직접 요청에 서명하는 방법에 대 한 자세한 내용은 IAM 사용 설명서의 AWS [API 요청 서명을](https://docs.aws.amazon.com/IAM/latest/UserGuide/reference_aws-signing.html) 참조하십시오.

사용하는 인증 방법에 상관없이 추가 보안 정보를 제공해야 할 수도 있습니다. 예를 들어, AWS 계정 의 보안을 강화하기 위해 다단계 인증 (MFA) 을 사용할 것을 권장합니다. 자세한 내용은 AWS IAM Identity Center 사용 설명서의 [다중 인증](https://docs.aws.amazon.com/singlesignon/latest/userguide/enable-mfa.html) 및 IAM 사용 설명서의 [AWS에서 다중 인증\(MFA\) 사용을](https://docs.aws.amazon.com/IAM/latest/UserGuide/id_credentials_mfa.html) 참조 하십시오.

## AWS 계정 루트 사용자

계정을 AWS 계정만들 때는 먼저 계정의 모든 AWS 서비스 리소스에 대한 완전한 액세스 권한을 가진 하나의 로그인 ID로 시작합니다. 이 ID를 AWS 계정 루트 사용자라고 하며, 계정을 만들 때 사용한 이 메일 주소와 비밀번호로 로그인하여 액세스할 수 있습니다. 일상적인 태스크에 루트 사용자를 사용하 지 않을 것을 강력히 권장합니다. 루트 사용자 보안 인증 정보를 보호하고 루트 사용자만 수행할 수 있 는 태스크를 수행하는 데 사용하세요. 루트 사용자로 로그인해야 하는 전체 작업 목록은 IAM 사용 설명 서의 [루트 사용자 보안 인증이 필요한 작업을](https://docs.aws.amazon.com/IAM/latest/UserGuide/root-user-tasks.html) 참조하십시오.

#### 페더레이션 자격 증명

가장 좋은 방법은 관리자 액세스가 필요한 사용자를 비롯한 수동 AWS 서비스 사용자가 ID 공급자와의 페더레이션을 사용하여 임시 자격 증명을 사용하여 액세스하도록 하는 것입니다.

페더레이션 ID는 기업 사용자 디렉토리, 웹 ID 공급자, Identity Center 디렉터리의 사용자 또는 ID 소스를 통해 제공된 자격 증명을 사용하여 액세스하는 AWS 서비스 모든 사용자를 말합니다. AWS Directory Service페더레이션 ID에 AWS 계정액세스하면 이들이 역할을 맡고 역할은 임시 자격 증명을 제공합니다.

중앙 집중식 액세스 관리를 위해 AWS IAM Identity Center(을)를 사용하는 것이 좋습니다. IAM Identity Center에서 사용자 및 그룹을 생성하거나 자체 ID 소스의 사용자 및 그룹 집합에 연결하고 동기화하여 모든 사용자 및 애플리케이션에서 사용할 수 있습니다. AWS 계정 IAM Identity Center에 대한 자세한 내용은 AWS IAM Identity Center 사용 설명서에서 [IAM Identity Center란 무엇입니까?](https://docs.aws.amazon.com/singlesignon/latest/userguide/what-is.html)를 참조하십시 오.

## IAM 사용자 및 그룹

[IAM 사용자는 단일 사용자](https://docs.aws.amazon.com/IAM/latest/UserGuide/id_users.html) 또는 애플리케이션에 대한 특정 권한을 AWS 계정 가진 사용자 내 자격 증 명입니다. 가능하면 암호 및 액세스 키와 같은 장기 보안 인증이 있는 IAM 사용자를 생성하는 대신 임 시 보안 인증을 사용하는 것이 좋습니다. 하지만 IAM 사용자의 장기 보안 인증이 필요한 특정 사용 사 례가 있는 경우, 액세스 키를 교체하는 것이 좋습니다. 자세한 내용은 IAM 사용 설명서의 [장기 보안 인](https://docs.aws.amazon.com/IAM/latest/UserGuide/best-practices.html#rotate-credentials) [증이 필요한 사용 사례의 경우 정기적으로 액세스 키 교체를](https://docs.aws.amazon.com/IAM/latest/UserGuide/best-practices.html#rotate-credentials) 참조하십시오.

[IAM 그룹은](https://docs.aws.amazon.com/IAM/latest/UserGuide/id_groups.html) IAM 사용자 컬렉션을 지정하는 자격 증명입니다. 사용자는 그룹으로 로그인할 수 없습니 다. 그룹을 사용하여 여러 사용자의 권한을 한 번에 지정할 수 있습니다. 그룹을 사용하면 대규모 사용 자 집합의 권한을 더 쉽게 관리할 수 있습니다. 예를 들어, IAMAdmins라는 그룹이 있고 이 그룹에 IAM 리소스를 관리할 권한을 부여할 수 있습니다.

사용자는 역할과 다릅니다. 사용자는 한 사람 또는 애플리케이션과 고유하게 연결되지만, 역할은 해당 역할이 필요한 사람이라면 누구나 수임할 수 있습니다. 사용자는 영구적인 장기 보안 인증 정보를 가지 고 있지만, 역할은 임시 보안 인증만 제공합니다. 자세한 내용은 IAM 사용 설명서의 [IAM 사용자를 만들](https://docs.aws.amazon.com/IAM/latest/UserGuide/id.html#id_which-to-choose) [어야 하는 경우\(역할이 아님\)를](https://docs.aws.amazon.com/IAM/latest/UserGuide/id.html#id_which-to-choose) 참조하십시오.

#### IAM 역할

[IAM 역할은](https://docs.aws.amazon.com/IAM/latest/UserGuide/id_roles.html) 특정 권한을 가진 사용자 AWS 계정 내의 자격 증명입니다. IAM 사용자와 유사하지만, 특 정 개인과 연결되지 않습니다. 역할을 AWS Management Console [전환하여](https://docs.aws.amazon.com/IAM/latest/UserGuide/id_roles_use_switch-role-console.html) 에서 일시적으로 IAM 역 할을 맡을 수 있습니다. AWS CLI 또는 AWS API 작업을 호출하거나 사용자 지정 URL을 사용하여 역 할을 수임할 수 있습니다. 역할 사용 방법에 대한 자세한 내용은 IAM 사용 설명서의 [IAM 역할 사용을](https://docs.aws.amazon.com/IAM/latest/UserGuide/id_roles_use.html) 참조하십시오.

임시 보안 인증이 있는 IAM 역할은 다음과 같은 상황에서 유용합니다.

- 페더레이션 사용자 액세스 페더레이션 ID에 권한을 부여하려면 역할을 생성하고 해당 역할의 권한 을 정의합니다. 페더레이션 ID가 인증되면 역할이 연결되고 역할에 정의된 권한이 부여됩니다. 페더 레이션 역할에 대한 자세한 내용은 IAM 사용 설명서의 [서드 파티 ID 공급자의 역할 생성](https://docs.aws.amazon.com/IAM/latest/UserGuide/id_roles_create_for-idp.html) 단원을 참조 하십시오. IAM Identity Center를 사용하는 경우, 권한 집합을 구성합니다. 인증 후 ID가 액세스할 수 있는 항목을 제어하기 위해 IAM Identity Center는 권한 세트를 IAM의 역할과 연관짓습니다. 권한 세 트에 대한 자세한 내용은 AWS IAM Identity Center 사용 설명서의 [권한 세트를](https://docs.aws.amazon.com/singlesignon/latest/userguide/permissionsetsconcept.html) 참조하십시오.
- 임시 IAM 사용자 권한 IAM 사용자 또는 역할은 IAM 역할을 수임하여 특정 태스크에 대한 다양한 권한을 임시로 받을 수 있습니다.
- 크로스 계정 액세스 IAM 역할을 사용하여 다른 계정의 사용자(신뢰할 수 있는 보안 주체)가 내 계정 의 리소스에 액세스하도록 허용할 수 있습니다. 역할은 계정 간 액세스를 부여하는 기본적인 방법입 니다. 그러나 일부 AWS 서비스경우에는 역할을 프록시로 사용하는 대신 정책을 리소스에 직접 연결 할 수 있습니다. 크로스 계정 액세스에 대한 역할과 리소스 기반 정책의 차이점을 알아보려면 IAM 사 용 설명서의 [IAM의 크로스 계정 리소스 액세스](https://docs.aws.amazon.com/IAM/latest/UserGuide/access_policies-cross-account-resource-access.html)를 참조하세요.
- 서비스 간 액세스 일부는 다른 AWS 서비스서비스의 기능을 AWS 서비스 사용합니다. 예를 들어 서비스에서 직접적 호출을 수행하면 일반적으로 해당 서비스는 Amazon EC2에서 애플리케이션을 실행하거나 Amazon S3에 객체를 저장합니다. 서비스는 직접적으로 호출하는 보안 주체의 권한을 사용하거나, 서비스 역할을 사용하거나, 또는 서비스 연결 역할을 사용하여 이 태스크를 수행할 수 있습니다.
	- 순방향 액세스 세션 (FAS) IAM 사용자 또는 역할을 사용하여 작업을 수행하는 경우 보안 AWS 주체로 간주됩니다. 일부 서비스를 사용하는 경우 다른 서비스에서 다른 작업을 시작하는 작업을

수행할 수 있습니다. FAS는 전화를 거는 주체의 권한을 다운스트림 AWS 서비스서비스에 AWS 서비스 요청하기 위한 요청과 결합하여 사용합니다. FAS 요청은 다른 서비스 AWS 서비스 또는 리소스와의 상호 작용이 필요한 요청을 서비스가 수신한 경우에만 이루어집니다. 이 경우 두 작업 을 모두 수행할 수 있는 권한이 있어야 합니다. FAS 요청 시 정책 세부 정보는 [전달 액세스 세션을](https://docs.aws.amazon.com/IAM/latest/UserGuide/access_forward_access_sessions.html) 참조하세요.

- 서비스 역할 서비스 역할은 서비스가 사용자를 대신하여 태스크를 수행하기 위해 맡는 [IAM 역](https://docs.aws.amazon.com/IAM/latest/UserGuide/id_roles.html) [할](https://docs.aws.amazon.com/IAM/latest/UserGuide/id_roles.html)입니다. IAM 관리자는 IAM 내에서 서비스 역할을 생성, 수정 및 삭제할 수 있습니다. 자세한 내 용은 IAM 사용 설명서의 [AWS 서비스에 대한 권한을 위임할 역할 생성을](https://docs.aws.amazon.com/IAM/latest/UserGuide/id_roles_create_for-service.html) 참조하십시오.
- 서비스 연결 역할 서비스 연결 역할은 에 연결된 서비스 역할의 한 유형입니다. AWS 서비스서 비스는 사용자를 대신하여 작업을 수행하기 위해 역할을 수임할 수 있습니다. 서비스 연결 역할은 사용자에게 AWS 계정 표시되며 해당 서비스가 소유합니다. IAM 관리자는 서비스 링크 역할의 권 한을 볼 수 있지만 편집은 할 수 없습니다.
- Amazon EC2에서 실행되는 애플리케이션 IAM 역할을 사용하여 EC2 인스턴스에서 실행되고 API 요청을 AWS CLI 하는 애플리케이션의 임시 자격 증명을 관리할 수 있습니다. AWS 이는 EC2 인스 턴스 내에 액세스 키를 저장할 때 권장되는 방법입니다. EC2 인스턴스에 AWS 역할을 할당하고 모 든 애플리케이션에서 사용할 수 있게 하려면 인스턴스에 연결된 인스턴스 프로필을 생성합니다. 인 스턴스 프로파일에는 역할이 포함되어 있으며 EC2 인스턴스에서 실행되는 프로그램이 임시 보안 인 증을 얻을 수 있습니다. 자세한 내용은 IAM 사용 설명서의 [IAM 역할을 사용하여 Amazon EC2 인스](https://docs.aws.amazon.com/IAM/latest/UserGuide/id_roles_use_switch-role-ec2.html) [턴스에서 실행되는 애플리케이션에 권한 부여](https://docs.aws.amazon.com/IAM/latest/UserGuide/id_roles_use_switch-role-ec2.html)를 참조하십시오.

IAM 역할을 사용할지 또는 IAM 사용자를 사용할지를 알아보려면 [IAM 사용 설명서](https://docs.aws.amazon.com/IAM/latest/UserGuide/id.html#id_which-to-choose_role)의 IAM 역할(사용자 대신)을 생성하는 경우를 참조하십시오.

# <span id="page-419-0"></span>정책을 사용한 액세스 관리

정책을 생성하고 이를 AWS ID 또는 리소스에 AWS 연결하여 액세스를 제어할 수 있습니다. 정책은 ID 또는 리소스와 연결될 때 AWS 해당 권한을 정의하는 객체입니다. AWS 주도자 (사용자, 루트 사용자 또는 역할 세션) 가 요청할 때 이러한 정책을 평가합니다. 정책에서 권한은 요청이 허용되거나 거부되 는 지를 결정합니다. 대부분의 정책은 JSON 문서로 AWS 저장됩니다. JSON 정책 문서의 구조와 콘텐 츠에 대한 자세한 내용은 IAM 사용 설명서의 [JSON 정책 개요](https://docs.aws.amazon.com/IAM/latest/UserGuide/access_policies.html#access_policies-json)를 참조하십시오.

관리자는 AWS JSON 정책을 사용하여 누가 무엇에 액세스할 수 있는지 지정할 수 있습니다. 즉, 어떤 보안 주체가 어떤 리소스와 어떤 조건에서 작업을 수행할 수 있는지를 지정할 수 있습니다.

기본적으로, 사용자와 역할에는 어떠한 권한도 없습니다. 사용자에게 사용자가 필요한 리소스에서 작 업을 수행할 권한을 부여하려면 IAM 관리자가 IAM 정책을 생성하면 됩니다. 그런 다음 관리자가 IAM 정책을 역할에 추가하고, 사용자가 역할을 수임할 수 있습니다.

IAM 정책은 작업을 수행하기 위해 사용하는 방법과 상관없이 작업에 대한 권한을 정의합니다. 예를 들 어, iam:GetRole 작업을 허용하는 정책이 있다고 가정합니다. 해당 정책을 사용하는 사용자는 AWS Management Console, AWS CLI, 또는 AWS API에서 역할 정보를 가져올 수 있습니다.

### 보안 인증 기반 정책

ID 기반 정책은 IAM 사용자, 사용자 그룹 또는 역할과 같은 ID에 연결할 수 있는 JSON 권한 정책 문서 입니다. 이러한 정책은 사용자와 역할이 어떤 리소스와 어떤 조건에서 어떤 태스크를 수행할 수 있는지 를 제어합니다. ID 기반 정책을 생성하는 방법을 알아보려면 IAM 사용 설명서의 [IAM 정책 생성](https://docs.aws.amazon.com/IAM/latest/UserGuide/access_policies_create.html)을 참조 하십시오.

보안 인증 기반 정책은 인라인 정책 또는 관리형 정책으로 한층 더 분류할 수 있습니다. 인라인 정책은 단일 사용자, 그룹 또는 역할에 직접 포함됩니다. 관리형 정책은 내 여러 사용자, 그룹 및 역할에 연결할 수 있는 독립형 정책입니다. AWS 계정관리형 정책에는 AWS 관리형 정책과 고객 관리형 정책이 포함 됩니다. 관리형 정책 또는 인라인 정책을 선택하는 방법을 알아보려면 IAM 사용 설명서의 [관리형 정책](https://docs.aws.amazon.com/IAM/latest/UserGuide/access_policies_managed-vs-inline.html#choosing-managed-or-inline) [과 인라인 정책의 선택을](https://docs.aws.amazon.com/IAM/latest/UserGuide/access_policies_managed-vs-inline.html#choosing-managed-or-inline) 참조하십시오.

#### 리소스 기반 정책

리소스 기반 정책은 리소스에 연결하는 JSON 정책 설명서입니다. 리소스 기반 정책의 예는 IAM 역할 신뢰 정책과 Amazon S3 버킷 정책입니다. 리소스 기반 정책을 지원하는 서비스에서 서비스 관리자는 이러한 정책을 사용하여 특정 리소스에 대한 액세스를 통제할 수 있습니다. 정책이 연결된 리소스의 경 우, 정책은 지정된 보안 주체가 해당 리소스와 어떤 조건에서 어떤 태스크를 수행할 수 있는지를 정의 합니다. 리소스 기반 정책에서 [보안 주체를 지정](https://docs.aws.amazon.com/IAM/latest/UserGuide/reference_policies_elements_principal.html)해야 합니다. 보안 주체에는 계정, 사용자, 역할, 연동 사용자 등이 포함될 수 있습니다. AWS 서비스

리소스 기반 정책은 해당 서비스에 있는 인라인 정책입니다. IAM의 AWS 관리형 정책은 리소스 기반 정책에 사용할 수 없습니다.

액세스 제어 목록(ACL)

액세스 제어 목록(ACL)은 어떤 보안 주체(계정 멤버, 사용자 또는 역할)가 리소스에 액세스할 수 있는 권한을 가지고 있는지를 제어합니다. ACLs는 JSON 정책 문서 형식을 사용하지 않지만 리소스 기반 정 책과 유사합니다.

ACL을 지원하는 서비스의 예로는 아마존 S3와 아마존 VPC가 있습니다. AWS WAF ACL에 대해 자세 히 알아보려면 Amazon Simple Storage Service 개발자 가이드의 [ACL\(액세스 제어 목록\) 개요를](https://docs.aws.amazon.com/AmazonS3/latest/dev/acl-overview.html) 참조 하십시오.

# 기타 정책 타입

AWS 일반적이지 않은 추가 정책 유형을 지원합니다. 이러한 정책 타입은 더 일반적인 정책 타입에 따 라 사용자에게 부여되는 최대 권한을 설정할 수 있습니다.

- 권한 경계 권한 경계는 자격 증명 기반 정책에 따라 IAM 엔터티(IAM 사용자 또는 역할)에 부여할 수 있는 최대 권한을 설정하는 고급 기능입니다. 개체에 대한 권한 경계를 설정할 수 있습니다. 그 결 과로 얻는 권한은 개체의 보안 인증 기반 정책과 그 권한 경계의 교집합입니다. Principal 필드에 서 사용자나 역할을 지정하는 리소스 기반 정책은 권한 경계를 통해 제한되지 않습니다. 이러한 정책 중 하나에 포함된 명시적 거부는 허용을 재정의합니다. 권한 경계에 대한 자세한 내용은 IAM 사용 설 명서의 [IAM 엔터티에 대한 권한 경계를](https://docs.aws.amazon.com/IAM/latest/UserGuide/access_policies_boundaries.html) 참조하십시오.
- 서비스 제어 정책 (SCP) SCP는 조직 또는 조직 단위 (OU) 에 대한 최대 권한을 지정하는 JSON 정책입니다. AWS Organizations AWS Organizations 사업체가 소유한 여러 AWS 계정 개를 그룹 화하고 중앙에서 관리하는 서비스입니다. 조직에서 모든 기능을 활성화할 경우, 서비스 제어 정책 (SCP)을 임의의 또는 모든 계정에 적용할 수 있습니다. SCP는 구성원 계정의 엔티티 (각 엔티티 포 함) 에 대한 권한을 제한합니다. AWS 계정 루트 사용자조직 및 SCP에 대한 자세한 내용은 AWS Organizations 사용 설명서의 [SCP 작동 방식](https://docs.aws.amazon.com/organizations/latest/userguide/orgs_manage_policies_about-scps.html)을 참조하십시오.
- 세션 정책 세션 정책은 역할 또는 페더레이션 사용자에 대해 임시 세션을 프로그래밍 방식으로 생 성할 때 파라미터로 전달하는 고급 정책입니다. 결과적으로 얻는 세션의 권한은 사용자 또는 역할의 보안 인증 기반 정책의 교차와 세션 정책입니다. 또한 권한을 리소스 기반 정책에서 가져올 수도 있 습니다. 이러한 정책 중 하나에 포함된 명시적 거부는 허용을 재정의합니다. 자세한 내용은 IAM 사용 설명서의 [세션 정책을](https://docs.aws.amazon.com/IAM/latest/UserGuide/access_policies.html#policies_session) 참조하십시오.

## 여러 정책 타입

여러 정책 유형이 요청에 적용되는 경우, 결과 권한은 이해하기가 더 복잡합니다. 여러 정책 유형이 관 련되어 있을 때 요청을 허용할지 여부를 AWS 결정하는 방법을 알아보려면 IAM 사용 설명서의 [정책 평](https://docs.aws.amazon.com/IAM/latest/UserGuide/reference_policies_evaluation-logic.html) [가 로직을](https://docs.aws.amazon.com/IAM/latest/UserGuide/reference_policies_evaluation-logic.html) 참조하십시오.

# <span id="page-421-0"></span>AWS가 IAM과 HealthImaging 협력하는 방법

IAM을 사용하여 액세스를 HealthImaging 관리하기 전에 어떤 IAM 기능과 함께 사용할 수 있는지 알아 보십시오. HealthImaging

# AWS에서 사용할 수 있는 IAM 기능 HealthImaging

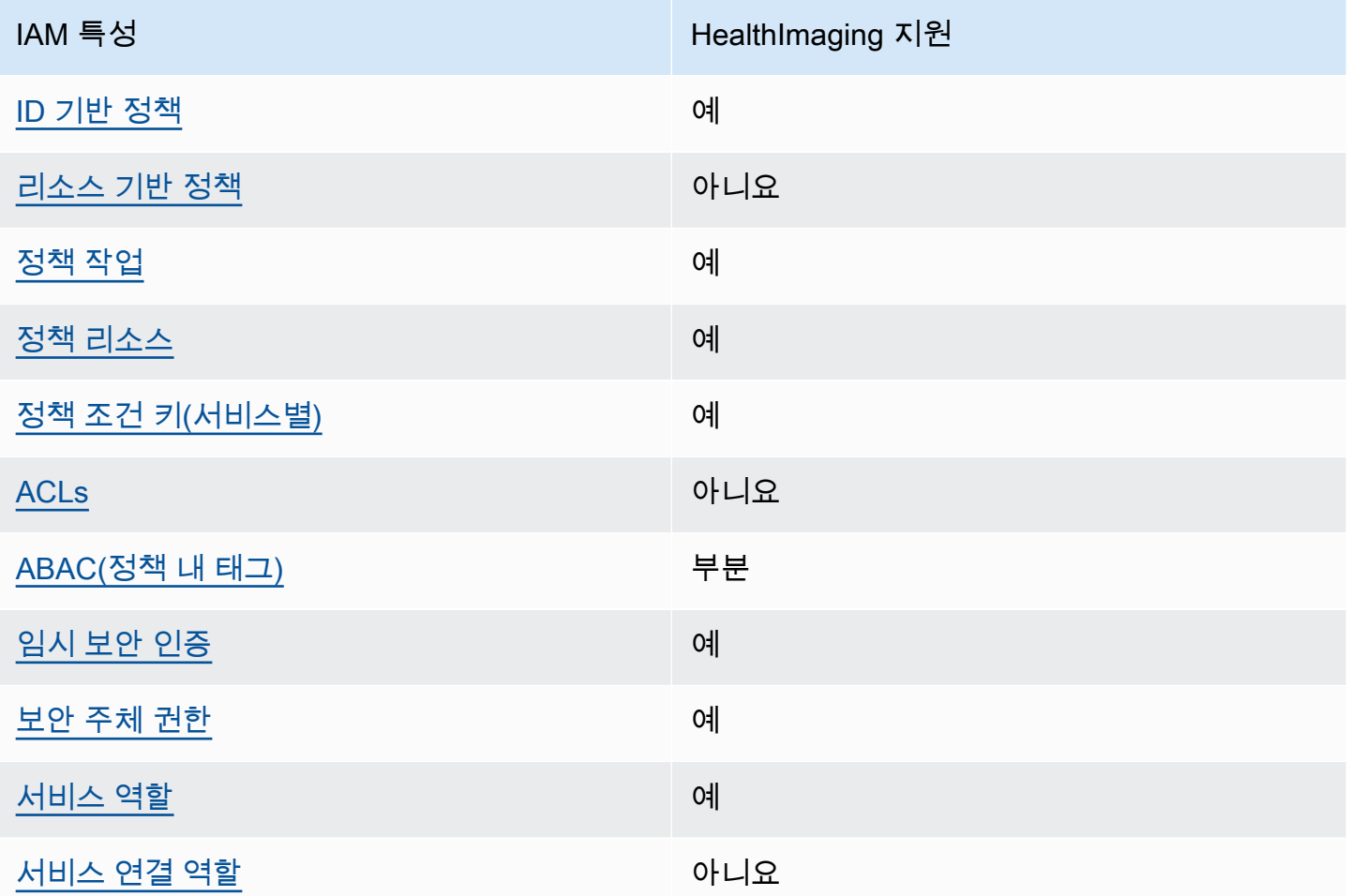

HealthImaging 및 기타 AWS 서비스가 대부분의 IAM 기능과 어떻게 작동하는지 자세히 알아보려면 IAM 사용 설명서의 [IAM과 함께 작동하는AWS 서비스를](https://docs.aws.amazon.com/IAM/latest/UserGuide/reference_aws-services-that-work-with-iam.html) 참조하십시오.

<span id="page-422-0"></span>ID 기반 정책은 다음과 같습니다. HealthImaging

보안 인증 기반 정책 지원 제품 제품 제품 예

자격 증명 기반 정책은 IAM 사용자, 사용자 그룹 또는 역할과 같은 자격 증명에 연결할 수 있는 JSON 권한 정책 문서입니다. 이러한 정책은 사용자와 역할이 어떤 리소스와 어떤 조건에서 어떤 태스크를 수 행할 수 있는지를 제어합니다. ID 기반 정책을 생성하는 방법을 알아보려면 IAM 사용 설명서의 [IAM 정](https://docs.aws.amazon.com/IAM/latest/UserGuide/access_policies_create.html) [책 생성](https://docs.aws.amazon.com/IAM/latest/UserGuide/access_policies_create.html)을 참조하십시오.

IAM ID 기반 정책을 사용하면 허용되거나 거부되는 작업과 리소스뿐 아니라 작업이 허용되거나 거부 되는 조건을 지정할 수 있습니다. 보안 인증 기반 정책에서는 보안 주체가 연결된 사용자 또는 역할에 적용되므로 보안 주체를 지정할 수 없습니다. JSON 정책에서 사용하는 모든 요소에 대해 알아보려면 IAM 사용 설명서의 [IAM JSON 정책 요소 참조를](https://docs.aws.amazon.com/IAM/latest/UserGuide/reference_policies_elements.html) 참조하십시오.

다음에 대한 ID 기반 정책 예제 HealthImaging

HealthImaging ID 기반 정책의 예를 보려면 을 참조하십시오. [AWS의 자격 증명 기반 정책 예제](#page-428-0) **[HealthImaging](#page-428-0)** 

<span id="page-423-0"></span>내 리소스 기반 정책 HealthImaging

리소스 기반 정책 지원 아니요 아니요 아니요

리소스 기반 정책은 리소스에 연결하는 JSON 정책 문서입니다. 리소스 기반 정책의 예는 IAM 역할 신 뢰 정책과 Amazon S3 버킷 정책입니다. 리소스 기반 정책을 지원하는 서비스에서 서비스 관리자는 이 러한 정책을 사용하여 특정 리소스에 대한 액세스를 통제할 수 있습니다. 정책이 연결된 리소스의 경 우, 정책은 지정된 보안 주체가 해당 리소스와 어떤 조건에서 어떤 태스크를 수행할 수 있는지를 정의 합니다. 리소스 기반 정책에서 [보안 주체를 지정](https://docs.aws.amazon.com/IAM/latest/UserGuide/reference_policies_elements_principal.html)해야 합니다. 보안 주체에는 계정, 사용자, 역할, 연동 사용자 등이 포함될 수 있습니다. AWS 서비스

교차 계정 액세스를 활성화하려는 경우, 전체 계정이나 다른 계정의 IAM 개체를 리소스 기반 정책의 보 안 주체로 지정할 수 있습니다. 리소스 기반 정책에 크로스 계정 보안 주체를 추가하는 것은 트러스트 관계 설정의 절반밖에 되지 않는다는 것을 유념하십시오. 보안 주체와 리소스가 다른 AWS 계정경우 신뢰할 수 있는 계정의 IAM 관리자는 보안 주체 개체 (사용자 또는 역할) 에게 리소스에 액세스할 수 있 는 권한도 부여해야 합니다. 엔터티에 ID 기반 정책을 연결하여 권한을 부여합니다. 하지만 리소스 기 반 정책이 동일 계정의 보안 주체에 액세스를 부여하는 경우, 추가 자격 증명 기반 정책이 필요하지 않 습니다. 자세한 내용은 IAM 사용 설명서의 [IAM의 교차 계정 리소스 액세스를](https://docs.aws.amazon.com/IAM/latest/UserGuide/access_policies-cross-account-resource-access.html) 참조하십시오.

<span id="page-423-1"></span>에 대한 정책 조치 HealthImaging

정책 작업 지원 예

관리자는 AWS JSON 정책을 사용하여 누가 무엇에 액세스할 수 있는지 지정할 수 있습니다. 즉, 어떤 보안 주체가 어떤 리소스와 어떤 조건에서 작업을 수행할 수 있는지를 지정할 수 있습니다.

JSON 정책의 Action요소는 정책에서 액세스를 허용하거나 거부하는 데 사용할 수 있는 태스크를 설 명합니다. 정책 작업은 일반적으로 관련 AWS API 작업과 이름이 같습니다. 일치하는 API 작업이 없는 권한 전용 작업 같은 몇 가지 예외도 있습니다. 정책에서 여러 작업이 필요한 몇 가지 작업도 있습니다. 이러한 추가 작업을 일컬어 종속 작업이라고 합니다.

연결된 작업을 수행할 수 있는 권한을 부여하기 위한 정책에 작업을 포함하십시오.

HealthImaging 작업 목록을 보려면 서비스 권한 부여 참조의 HealthImaging [AWS에서 정의한 작업을](https://docs.aws.amazon.com/service-authorization/latest/reference/list_awshealthimaging.html#awshealthimaging-actions-as-permissions) 참조하십시오.

정책 조치는 조치 앞에 다음 접두사를 HealthImaging 사용합니다.

AWS

단일 문에서 여러 작업을 지정하려면 다음과 같이 쉼표로 구분합니다.

```
"Action": [ 
        "AWS:action1", 
        "AWS:action2" 
           ]
```
HealthImaging ID 기반 정책의 예를 보려면 을 참조하십시오. [AWS의 자격 증명 기반 정책 예제](#page-428-0) **[HealthImaging](#page-428-0)** 

<span id="page-424-0"></span>에 대한 정책 리소스 HealthImaging

정책 리소스 지원 예

관리자는 AWS JSON 정책을 사용하여 누가 무엇에 액세스할 수 있는지 지정할 수 있습니다. 즉, 어떤 보안 주체가 어떤 리소스와 어떤 조건에서 작업을 수행할 수 있는지를 지정할 수 있습니다.

Resource JSON 정책 요소는 작업이 적용되는 하나 이상의 개체를 지정합니다. 문장에는 Resource또는 NotResource요소가 반드시 추가되어야 합니다. 모범 사례에 따라 [Amazon 리소스](https://docs.aws.amazon.com/general/latest/gr/aws-arns-and-namespaces.html) [이름\(ARN\)](https://docs.aws.amazon.com/general/latest/gr/aws-arns-and-namespaces.html)을 사용하여 리소스를 지정합니다. 리소스 수준 권한이라고 하는 특정 리소스 유형을 지원 하는 작업에 대해 이 태스크를 수행할 수 있습니다.

작업 나열과 같이 리소스 수준 권한을 지원하지 않는 작업의 경우, 와일드카드(\*)를 사용하여 해당 문이 모든 리소스에 적용됨을 나타냅니다.

"Resource": "\*"

HealthImaging 리소스 유형 및 ARN 목록을 보려면 서비스 권한 부여 참조의 HealthImaging [AWS에서](https://docs.aws.amazon.com/service-authorization/latest/reference/list_awshealthimaging.html#awshealthimaging-resources-for-iam-policies) [정의한 리소스 유형을](https://docs.aws.amazon.com/service-authorization/latest/reference/list_awshealthimaging.html#awshealthimaging-resources-for-iam-policies) 참조하십시오. ARN을 사용할 수 있는 작업 및 리소스를 알아보려면 [AWS에서](https://docs.aws.amazon.com/service-authorization/latest/reference/list_awshealthimaging.html#awshealthimaging-actions-as-permissions)  [정의한 작업을](https://docs.aws.amazon.com/service-authorization/latest/reference/list_awshealthimaging.html#awshealthimaging-actions-as-permissions) 참조하십시오. HealthImaging

HealthImaging 자격 증명 기반 정책의 예를 보려면 을 참조하십시오. [AWS의 자격 증명 기반 정책 예제](#page-428-0) **[HealthImaging](#page-428-0)** 

<span id="page-425-0"></span>에 대한 정책 조건 키 HealthImaging

서비스별 정책 조건 키 지원 예

관리자는 AWS JSON 정책을 사용하여 누가 무엇에 액세스할 수 있는지 지정할 수 있습니다. 즉, 어떤 보안 주체가 어떤 리소스와 어떤 조건에서 작업을 수행할 수 있는지를 지정할 수 있습니다.

Condition 요소(또는 Condition 블록)를 사용하면 정책이 발효되는 조건을 지정할 수 있습니다. Condition 요소는 옵션입니다. 같거나 작음과 같은 [조건 연산자](https://docs.aws.amazon.com/IAM/latest/UserGuide/reference_policies_elements_condition_operators.html)를 사용하여 정책의 조건을 요청의 값과 일치시키는 조건식을 생성할 수 있습니다.

한 문에서 여러 Condition 요소를 지정하거나 단일 Condition 요소에서 여러 키를 지정하는 경우, AWS 는 논리적 AND 태스크를 사용하여 평가합니다. 단일 조건 키에 여러 값을 지정하는 경우 는 논리 적 OR 연산을 사용하여 조건을 AWS 평가합니다. 명문의 권한을 부여하기 전에 모든 조건을 충족해야 합니다.

조건을 지정할 때 자리 표시자 변수를 사용할 수도 있습니다. 예컨대, IAM 사용자에게 IAM 사용자 이 름으로 태그가 지정된 경우에만 리소스에 액세스할 수 있는 권한을 부여할 수 있습니다. 자세한 내용은 IAM 사용 설명서의 [IAM 정책 요소: 변수 및 태그를](https://docs.aws.amazon.com/IAM/latest/UserGuide/reference_policies_variables.html) 참조하십시오.

AWS 글로벌 조건 키 및 서비스별 조건 키를 지원합니다. 모든 AWS 글로벌 조건 키를 보려면 IAM 사 용 [AWS 설명서의 글로벌 조건 컨텍스트 키를](https://docs.aws.amazon.com/IAM/latest/UserGuide/reference_policies_condition-keys.html) 참조하십시오.

HealthImaging 조건 키 목록을 보려면 서비스 권한 부여 HealthImaging 참조의 [AWS용 조건 키를](https://docs.aws.amazon.com/service-authorization/latest/reference/list_awshealthimaging.html#awshealthimaging-policy-keys) 참조 하십시오. 조건 키를 사용할 수 있는 작업 및 리소스에 대해 알아보려면 [AWS에서 정의한 작업을](https://docs.aws.amazon.com/service-authorization/latest/reference/list_awshealthimaging.html#awshealthimaging-actions-as-permissions) 참조 하십시오 HealthImaging.

HealthImaging 자격 증명 기반 정책의 예를 보려면 을 참조하십시오. [AWS의 자격 증명 기반 정책 예제](#page-428-0) **[HealthImaging](#page-428-0)** 

# <span id="page-426-0"></span>내 ACL HealthImaging

ACL 지원 아니요 아니요 아니요 아니요

ACL(액세스 통제 목록)은 어떤 보안 주체(계정 멤버, 사용자 또는 역할)가 리소스에 액세스할 수 있는 권한을 가지고 있는지를 제어합니다. ACLs는 JSON 정책 문서 형식을 사용하지 않지만 리소스 기반 정 책과 유사합니다.

RBAC 포함 HealthImaging

RBAC 지원 예

IAM에 사용되는 기존 권한 부여 모델을 RBAC(역할 기반 액세스 제어)라고 합니다. RBAC는 역할 이외 의 역할이라고 하는 개인의 직무 기능을 기반으로 권한을 정의합니다. AWS 자세한 내용은 IAM 사용 설명서의 [ABAC와 기존 RBAC 모델 비교를](https://docs.aws.amazon.com/IAM/latest/UserGuide/introduction_attribute-based-access-control.html#introduction_attribute-based-access-control_compare-rbac) 참조하십시오.

<span id="page-426-1"></span>ABAC는 다음과 같습니다. HealthImaging

ABAC(정책 내 태그) 지원 부분

**A** Warning

ABAC는 SearchImageSets API 작업을 통해 적용되지 않습니다. SearchImageSets 작업 에 액세스할 수 있는 사람은 누구나 데이터 스토어의 이미지 세트에 대한 모든 메타데이터에 액세스할 수 있습니다.

**a** Note

이미지 세트는 데이터 스토어의 하위 리소스입니다. ABAC를 사용하려면 이미지 세트에 데 이터 스토어와 동일한 태그가 있어야 합니다. 자세한 정보는 [AWS로 리소스에 태그 지정](#page-160-0) [HealthImaging](#page-160-0) 섹션을 참조하십시오.

ABAC(속성 기반 액세스 통제)는 속성에 근거하여 권한을 정의하는 권한 부여 전략입니다. AWS에서 는 이러한 속성을 태그라고 합니다. IAM 개체 (사용자 또는 역할) 및 여러 AWS 리소스에 태그를 첨부 할 수 있습니다. ABAC의 첫 번째 단계로 개체 및 리소스에 태그를 지정합니다. 그런 다음 보안 주체의 태그가 액세스하려는 리소스의 태그와 일치할 때 작업을 허용하도록 ABAC 정책을 설계합니다.

ABAC는 빠르게 성장하는 환경에서 유용하며 정책 관리가 번거로운 상황에 도움이 됩니다.

태그에 근거하여 액세스를 제어하려면 aws:ResourceTag/*key-name*, aws:RequestTag/*keyname* 또는 aws:TagKeys 조건 키를 사용하여 정책의 [조건 요소에](https://docs.aws.amazon.com/IAM/latest/UserGuide/reference_policies_elements_condition.html) 태그 정보를 제공합니다.

서비스가 모든 리소스 유형에 대해 세 가지 조건 키를 모두 지원하는 경우, 값은 서비스에 대해 예입니 다. 서비스가 일부 리소스 유형에 대해서만 세 가지 조건 키를 모두 지원하는 경우, 값은 부분적입니다.

ABAC에 대한 자세한 정보는 IAM 사용 설명서의 [ABAC란 무엇입니까?를](https://docs.aws.amazon.com/IAM/latest/UserGuide/introduction_attribute-based-access-control.html) 참조하십시오. ABAC 설정 단계가 포함된 자습서를 보려면 IAM 사용 설명서의 [속성 기반 액세스 제어\(ABAC\) 사용을](https://docs.aws.amazon.com/IAM/latest/UserGuide/tutorial_attribute-based-access-control.html) 참조하십시 오.

<span id="page-427-0"></span>다음과 같은 임시 자격 증명 사용 HealthImaging

임시 보안 인증 지원 예

임시 자격 증명을 사용하여 로그인하면 일부 자격 증명이 AWS 서비스 작동하지 않습니다. 임시 자격 증명을 사용하는 방법을 AWS 서비스 비롯한 추가 정보는 [IAM 사용 설명서의 IAM과AWS 서비스 연동](https://docs.aws.amazon.com/IAM/latest/UserGuide/reference_aws-services-that-work-with-iam.html) [되는](https://docs.aws.amazon.com/IAM/latest/UserGuide/reference_aws-services-that-work-with-iam.html) 내용을 참조하십시오.

사용자 이름과 암호를 제외한 다른 방법을 AWS Management Console 사용하여 로그인하면 임시 자 격 증명을 사용하는 것입니다. 예를 들어 회사의 SSO (Single Sign-On) 링크를 AWS 사용하여 액세스 하는 경우 이 프로세스에서 자동으로 임시 자격 증명을 생성합니다. 또한 콘솔에 사용자로 로그인한 다 음 역할을 전환할 때 임시 보안 인증을 자동으로 생성합니다. 역할 전환에 대한 자세한 내용은 IAM 사 용 설명서의 [역할로 전환\(콘솔\)을](https://docs.aws.amazon.com/IAM/latest/UserGuide/id_roles_use_switch-role-console.html) 참조하십시오.

또는 API를 사용하여 임시 자격 증명을 수동으로 생성할 수 있습니다 AWS CLI . AWS 그런 다음 해당 임시 자격 증명을 사용하여 액세스할 수 AWS있습니다. AWS 장기 액세스 키를 사용하는 대신 임시 자 격 증명을 동적으로 생성할 것을 권장합니다. 자세한 정보는 [IAM의 임시 보안 자격 증명](https://docs.aws.amazon.com/IAM/latest/UserGuide/id_credentials_temp.html) 섹션을 참조하 십시오.

<span id="page-427-1"></span>서비스 간 보안 주체 권한에 대한 HealthImaging

전달 액세스 세션(FAS) 지원 예

IAM 사용자 또는 역할을 사용하여 작업을 수행하는 AWS경우 보안 주체로 간주됩니다. 정책은 보안 주 체에게 권한을 부여합니다. 일부 서비스를 사용할 때는 다른 서비스에서 다른 작업을 트리거하는 작업 을 수행할 수 있습니다. 이 경우 두 작업을 모두 수행할 수 있는 권한이 있어야 합니다. 작업에 정책에서 종속 작업이 추가로 필요한지 확인하려면 서비스 권한 부여 HealthImaging 참조의 [AWS 작업, 리소스](https://docs.aws.amazon.com/service-authorization/latest/reference/list_awshealthimaging.html)  [및 조건 키를 참조하십시오.](https://docs.aws.amazon.com/service-authorization/latest/reference/list_awshealthimaging.html)

<span id="page-428-1"></span>HealthImaging의 서비스 역할

서비스 역할 지원 예

서비스 역할은 서비스가 사용자를 대신하여 작업을 수행하는 것으로 가정하는 [IAM 역할입](https://docs.aws.amazon.com/IAM/latest/UserGuide/id_roles.html)니다. IAM 관리자는 IAM 내에서 서비스 역할을 생성, 수정 및 삭제할 수 있습니다. 자세한 내용은 IAM 사용 설명 서의 [AWS 서비스에 대한 권한을 위임할 역할 생성을](https://docs.aws.amazon.com/IAM/latest/UserGuide/id_roles_create_for-service.html) 참조하십시오.

**A** Warning

서비스 역할의 권한을 변경하면 HealthImaging 기능이 중단될 수 있습니다. 서비스 역할을 편 집하기 위한 지침이 HealthImaging 제공되는 경우에만 서비스 역할을 편집하십시오.

<span id="page-428-2"></span>서비스 연결 역할은 다음과 같습니다. HealthImaging

서비스 연결 역할 지원 아니요

서비스 연결 역할은 에 연결된 서비스 역할 유형입니다. AWS 서비스서비스는 사용자를 대신하여 작업 을 수행하기 위해 역할을 수임할 수 있습니다. 서비스 연결 역할은 사용자에게 AWS 계정 표시되며 해 당 서비스가 소유합니다. IAM 관리자는 서비스 링크 역할의 권한을 볼 수 있지만 편집은 할 수 없습니 다.

서비스 연결 역할 생성 또는 관리에 대한 자세한 내용은 [IAM으로 작업하는AWS 서비스](https://docs.aws.amazon.com/IAM/latest/UserGuide/reference_aws-services-that-work-with-iam.html)를 참조하십시 오. 서비스 연결 역할 열에서 Yes(이)가 포함된 서비스를 테이블에서 찾습니다. 해당 서비스에 대한 서 비스 연결 역할 설명서를 보려면 Yes(네) 링크를 선택합니다.

<span id="page-428-0"></span>AWS의 자격 증명 기반 정책 예제 HealthImaging

기본적으로 사용자와 역할에는 리소스를 생성하거나 수정할 HealthImaging 권한이 없습니다. 또한 AWS Management Console, AWS Command Line Interface (AWS CLI) 또는 AWS API를 사용하여 작

업을 수행할 수 없습니다. 사용자에게 사용자가 필요한 리소스에서 작업을 수행할 권한을 부여하려면 IAM 관리자가 IAM 정책을 생성하면 됩니다. 그런 다음 관리자가 IAM 정책을 역할에 추가하고, 사용자 가 역할을 맡을 수 있습니다.

이러한 예제 JSON 정책 문서를 사용하여 IAM ID 기반 정책을 생성하는 방법을 알아보려면 IAM 사용 설명서의 [IAM 정책 생성](https://docs.aws.amazon.com/IAM/latest/UserGuide/access_policies_create-console.html)을 참조하십시오.

각 리소스 유형의 ARN 형식을 비롯하여 Awesome 에서 정의한 작업 및 리소스 유형에 대한 자세한 내 용은 서비스 인증 참조의 AWS [Awesome 작업, 리소스 및 조건 키를](https://docs.aws.amazon.com/IAM/latest/UserGuide/list_awskeymanagementservice.html) 참조하십시오.

#### 주제

- [정책 모범 사례](#page-429-0)
- [HealthImaging 콘솔 사용](#page-430-0)
- [사용자가 자신의 고유한 권한을 볼 수 있도록 허용](#page-430-1)

#### <span id="page-429-0"></span>정책 모범 사례

ID 기반 정책은 누군가가 계정의 HealthImaging 리소스를 생성, 액세스 또는 삭제할 수 있는지 여부를 결정합니다. 이 작업으로 인해 AWS 계정에 비용이 발생할 수 있습니다. ID 기반 정책을 생성하거나 편 집할 때는 다음 지침과 권장 사항을 따릅니다.

- AWS 관리형 정책으로 시작하여 최소 권한 권한으로 이동 사용자와 워크로드에 권한을 부여하려 면 여러 일반적인 사용 사례에 권한을 부여하는 AWS 관리형 정책을 사용하세요. 해당 내용은 에서 사용할 수 있습니다. AWS 계정사용 사례에 맞는 AWS 고객 관리형 정책을 정의하여 권한을 더 줄이 는 것이 좋습니다. 자세한 내용은 IAM 사용 설명서의 [AWS 관리형 정책](https://docs.aws.amazon.com/IAM/latest/UserGuide/access_policies_managed-vs-inline.html#aws-managed-policies) 또는 [직무에 대한AWS 관리](https://docs.aws.amazon.com/IAM/latest/UserGuide/access_policies_job-functions.html) [형 정책](https://docs.aws.amazon.com/IAM/latest/UserGuide/access_policies_job-functions.html)을 참조하십시오.
- 최소 권한 적용 IAM 정책을 사용하여 권한을 설정하는 경우, 태스크를 수행하는 데 필요한 권한만 부여합니다. 이렇게 하려면 최소 권한으로 알려진 특정 조건에서 특정 리소스에 대해 수행할 수 있 는 작업을 정의합니다. IAM을 사용하여 권한을 적용하는 방법에 대한 자세한 정보는 IAM 사용 설명 서의 [IAM의 정책 및 권한을](https://docs.aws.amazon.com/IAM/latest/UserGuide/access_policies.html) 참조하십시오.
- IAM 정책의 조건을 사용하여 액세스 추가 제한 정책에 조건을 추가하여 작업 및 리소스에 대한 액 세스를 제한할 수 있습니다. 예를 들어 SSL을 사용하여 모든 요청을 전송해야 한다고 지정하는 정책 조건을 작성할 수 있습니다. 예를 AWS 서비스들어 특정 작업을 통해 서비스 작업을 사용하는 경우 조건을 사용하여 서비스 작업에 대한 액세스 권한을 부여할 수도 AWS CloudFormation있습니다. 자 세한 내용은 IAM 사용 설명서의 [IAM JSON 정책 요소: 조건을](https://docs.aws.amazon.com/IAM/latest/UserGuide/reference_policies_elements_condition.html) 참조하십시오.
- IAM Access Analyzer를 통해 IAM 정책을 확인하여 안전하고 기능적인 권한 보장 IAM Access Analyzer에서는 IAM 정책 언어(JSON)와 모범 사례가 정책에서 준수되도록 신규 및 기존 정책을 확

인합니다. IAM Access Analyzer는 100개 이상의 정책 확인 항목과 실행 가능한 추천을 제공하여 안전하고 기능적인 정책을 작성하도록 돕습니다. 자세한 내용은 IAM 사용 설명서의 [IAM Access](https://docs.aws.amazon.com/IAM/latest/UserGuide/access-analyzer-policy-validation.html) [Analyzer 정책 검증](https://docs.aws.amazon.com/IAM/latest/UserGuide/access-analyzer-policy-validation.html)을 참조하십시오.

• 멀티 팩터 인증 (MFA) 필요 - IAM 사용자 또는 루트 사용자가 필요한 시나리오가 있는 경우 추가 보 안을 위해 AWS 계정 MFA를 활성화하십시오. API 작업을 직접적으로 호출할 때 MFA가 필요하면 정 책에 MFA 조건을 추가합니다. 자세한 내용은 IAM 사용 설명서의 [MFA 보호 API 액세스 구성을](https://docs.aws.amazon.com/IAM/latest/UserGuide/id_credentials_mfa_configure-api-require.html) 참조 하십시오.

IAM의 모범 사례에 대한 자세한 내용은 IAM 사용 설명서의 [IAM의 보안 모범 사례를](https://docs.aws.amazon.com/IAM/latest/UserGuide/best-practices.html) 참조하십시오.

#### <span id="page-430-0"></span>HealthImaging 콘솔 사용

AWS HealthImaging 콘솔에 액세스하려면 최소 권한 집합이 있어야 합니다. 이러한 권한을 통해 내 HealthImaging 리소스의 세부 정보를 나열하고 볼 수 있어야 AWS 계정합니다. 최소 필수 권한보다 더 제한적인 자격 증명 기반 정책을 만들면 콘솔이 해당 정책에 연결된 엔터티(사용자 또는 역할)에 대해 의도대로 작동하지 않습니다.

AWS CLI 또는 AWS API만 호출하는 사용자에게 최소 콘솔 권한을 허용할 필요는 없습니다. 그 대신, 수행하려는 API 작업과 일치하는 작업에만 액세스할 수 있도록 합니다.

사용자와 역할이 HealthImaging 콘솔을 계속 사용할 수 있도록 하려면 엔티티에 HealthImaging *ConsoleAccess* 또는 *ReadOnly* AWS 관리형 정책도 연결하세요. 자세한 내용은 IAM 사용 설명서의 [사용자에게 권한 추가를](https://docs.aws.amazon.com/IAM/latest/UserGuide/id_users_change-permissions.html#users_change_permissions-add-console) 참조하십시오.

## <span id="page-430-1"></span>사용자가 자신의 고유한 권한을 볼 수 있도록 허용

이 예제는 IAM 사용자가 자신의 사용자 ID에 연결된 인라인 및 관리형 정책을 볼 수 있도록 허용하는 정책을 생성하는 방법을 보여줍니다. 이 정책에는 콘솔에서 AWS CLI 또는 AWS API를 사용하여 프로 그래밍 방식으로 이 작업을 완료할 수 있는 권한이 포함됩니다.

```
{ 
     "Version": "2012-10-17", 
     "Statement": [ 
          { 
              "Sid": "ViewOwnUserInfo", 
              "Effect": "Allow", 
              "Action": [ 
                   "iam:GetUserPolicy", 
                   "iam:ListGroupsForUser", 
                   "iam:ListAttachedUserPolicies",
```
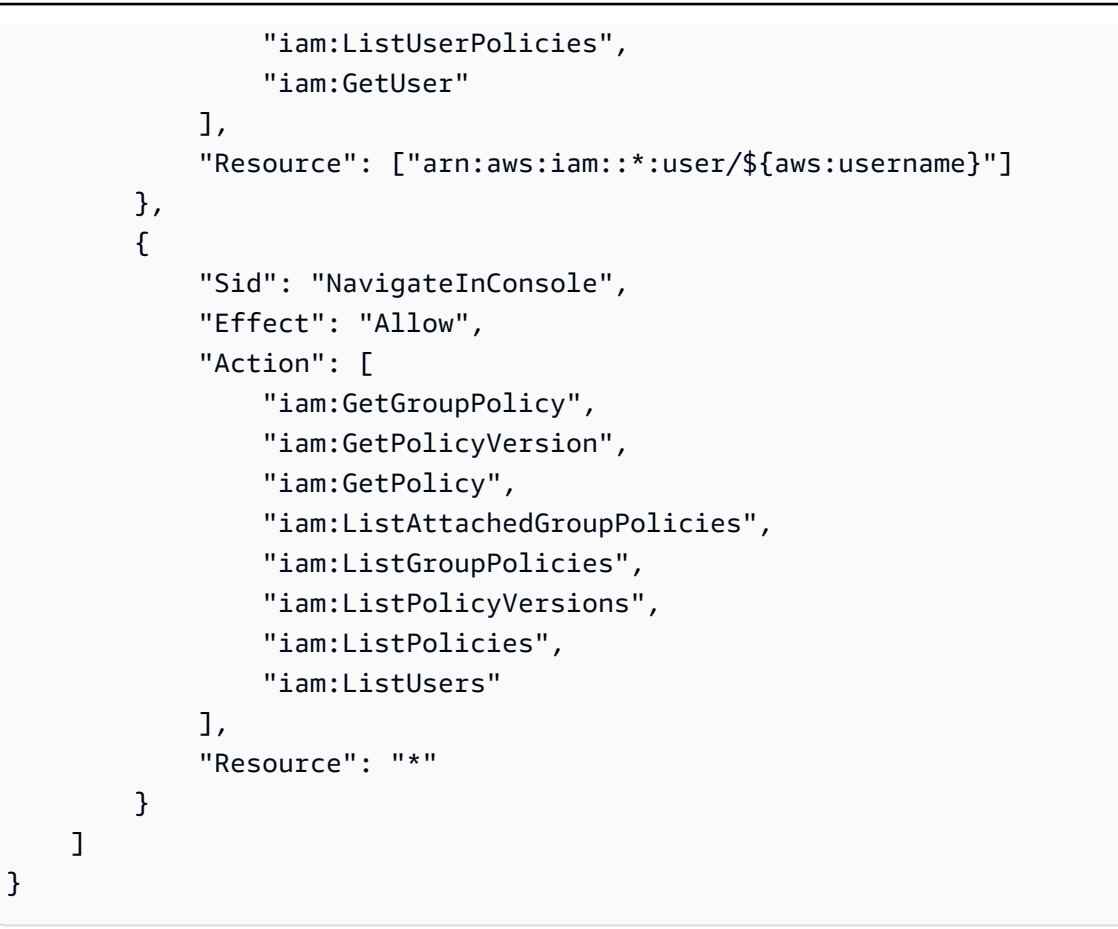

# <span id="page-431-0"></span>AWS HealthImaging에 대한 AWS 관리형 정책

AWS 관리형 정책은 AWS에 의해 생성되고 관리되는 독립 실행형 정책입니다. AWS 관리형 정책은 사 용자, 그룹 및 역할에 권한 할당을 시작할 수 있도록 많은 일반 사용 사례에 대한 권한을 제공하도록 설 계되었습니다.

AWS 관리형 정책은 모든 AWS 고객이 사용할 수 있기 때문에 특정 사용 사례에 대해 최소 권한을 부여 하지 않을 수 있습니다. 사용 사례에 고유한 [고객 관리형 정책](https://docs.aws.amazon.com/IAM/latest/UserGuide/access_policies_managed-vs-inline.html#customer-managed-policies)을 정의하여 권한을 줄이는 것이 좋습니 다.

AWS 관리형 정책에서 정의한 권한은 변경할 수 없습니다. AWS에서 AWS 관리형 정책에 정의된 권 한을 업데이트할 경우 정책이 연결되어 있는 모든 보안 주체 엔터티(사용자, 그룹 및 역할)에도 업데 이트가 적용됩니다. 새로운 AWS 서비스를 시작하거나 새로운 API 작업을 기존 서비스에 이용하는 경 우 AWS가 AWS 관리형 정책을 업데이트할 가능성이 높습니다.

자세한 내용은 IAM 사용 설명서의 [AWS 관리형 정책을](https://docs.aws.amazon.com/IAM/latest/UserGuide/access_policies_managed-vs-inline.html#aws-managed-policies) 참조하세요.
### 주제

- [AWS 관리형 정책: AWSHealthImagingFullAccess](#page-432-0)
- [AWS 관리형 정책: AWSHealthImagingReadOnlyAccess](#page-432-1)
- [AWS 관리형 정책에 HealthImaging 업데이트](#page-433-0)

<span id="page-432-0"></span>AWS 관리형 정책: AWSHealthImagingFullAccess

AWSHealthImagingFullAccess 정책을 IAM 자격 증명에 연결할 수 있습니다.

이 정책은 모든 HealthImaging 작업에 관리 권한을 부여합니다.

```
{ 
     "Version": "2012-10-17", 
     "Statement": [ 
          { 
              "Effect": "Allow", 
              "Action": [ 
                   "medical-imaging:*" 
              ], 
              "Resource": "*" 
          }, 
          { 
              "Effect": "Allow", 
              "Action": "iam:PassRole", 
              "Resource": "*", 
              "Condition": { 
                   "StringEquals": { 
                       "iam:PassedToService": "medical-imaging.amazonaws.com" 
 } 
              } 
          } 
     ]
}
```
## <span id="page-432-1"></span>AWS 관리형 정책: AWSHealthImagingReadOnlyAccess

AWSHealthImagingReadOnlyAccess 정책을 IAM 자격 증명에 연결할 수 있습니다.

이 정책은 특정 AWS HealthImaging 에 대한 읽기 전용 권한을 부여합니다.

```
{ 
     "Version": "2012-10-17", 
     "Statement": [{ 
          "Effect": "Allow", 
          "Action": [ 
              "medical-imaging:GetDICOMImportJob", 
              "medical-imaging:GetDatastore", 
              "medical-imaging:GetImageFrame", 
              "medical-imaging:GetImageSet", 
              "medical-imaging:GetImageSetMetadata", 
              "medical-imaging:ListDICOMImportJobs", 
              "medical-imaging:ListDatastores", 
              "medical-imaging:ListImageSetVersions", 
              "medical-imaging:ListTagsForResource", 
              "medical-imaging:SearchImageSets" 
          ], 
          "Resource": "*" 
     }]
}
```
### <span id="page-433-0"></span>AWS 관리형 정책에 HealthImaging 업데이트

이 서비스가 이러한 변경 내용을 추적하기 시작한 이후부터 HealthImaging AWS 관리형 정책 업데이 트에 대한 세부 정보를 봅니다. 이 페이지의 변경 사항에 대한 자동 알림을 받아보려면 [참조](#page-463-0) 페이지의 RSS 피드를 구독하세요.

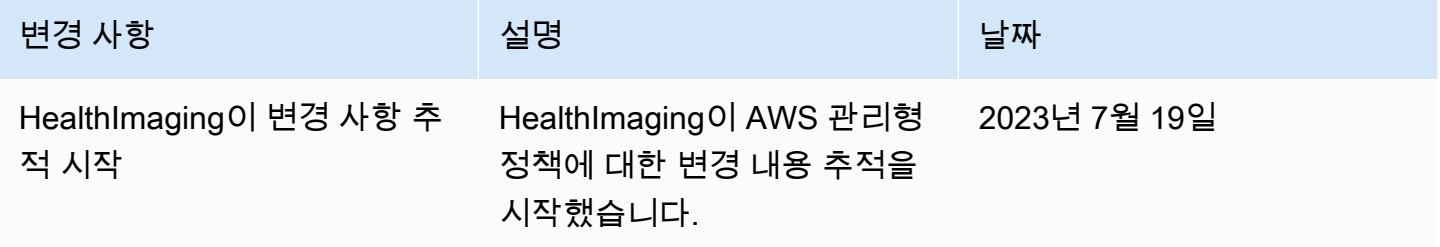

## AWS HealthImaging 자격 증명 및 액세스 문제 해결

다음 정보를 사용하면 및 IAM을 사용할 때 발생할 수 있는 일반적인 문제를 HealthImaging 진단하고 해결하는 데 도움이 됩니다.

#### 주제

- [저는 다음과 같은 작업을 수행할 권한이 없습니다. HealthImaging](#page-434-0)
- [저는 IAM을 수행할 권한이 없습니다. PassRole](#page-434-1)
- [외부 사용자가 내 HealthImaging 리소스에 액세스할 수 있도록 AWS 계정 허용하고 싶습니다.](#page-435-0)

### <span id="page-434-0"></span>저는 다음과 같은 작업을 수행할 권한이 없습니다. HealthImaging

작업을 수행할 권한이 없다는 오류가 수신되면, 작업을 수행할 수 있도록 정책을 업데이트해야 합니다.

다음 예제 오류는 mateojacksonIAM 사용자가 콘솔을 사용하여 가상 *my-example-widget*리소스 에 대한 세부 정보를 보려고 하지만 가상 AWS:*GetWidget*권한이 없을 때 발생합니다.

User: arn:aws:iam::123456789012:user/mateojackson is not authorized to perform: AWS:*GetWidget* on resource: *my-example-widget*

이 경우 AWS:*GetWidget*작업을 사용하여 *my-example-widget*리소스에 액세스할 수 있도록 mateojackson사용자 정책을 업데이트해야 합니다.

도움이 필요하면 AWS 관리자에게 문의하세요. 관리자는 로그인 자격 증명을 제공한 사람입니다.

<span id="page-434-1"></span>저는 IAM을 수행할 권한이 없습니다. PassRole

작업을 수행할 권한이 없다는 오류가 발생하는 경우 역할을 넘길 수 있도록 정책을 업데이트해야 합니 다. iam:PassRole HealthImaging

일부 AWS 서비스 서비스에서는 새 서비스 역할 또는 서비스 연결 역할을 만드는 대신 기존 역할을 해 당 서비스에 전달할 수 있습니다. 이렇게 하려면 사용자가 서비스에 역할을 전달할 수 있는 권한을 가 지고 있어야 합니다.

다음 예제 오류는 이라는 IAM 사용자가 콘솔을 사용하여 작업을 marymajor 수행하려고 할 때 발생 합니다. HealthImaging 하지만 작업을 수행하려면 서비스 역할이 부여한 권한이 서비스에 있어야 합니 다. Mary는 서비스에 역할을 전달할 수 있는 권한을 가지고 있지 않습니다.

User: arn:aws:iam::123456789012:user/marymajor is not authorized to perform: iam:PassRole

이 경우, Mary가 iam:PassRole 작업을 수행할 수 있도록 Mary의 정책을 업데이트해야 합니다.

도움이 필요하면 AWS 관리자에게 문의하세요. 관리자는 로그인 자격 증명을 제공한 사람입니다.

<span id="page-435-0"></span>외부 사용자가 내 HealthImaging 리소스에 액세스할 수 있도록 AWS 계정 허용하고 싶 습니다.

다른 계정의 사용자 또는 조직 외부의 사람이 리소스에 액세스할 때 사용할 수 있는 역할을 생성할 수 있습니다. 역할을 수임할 신뢰할 수 있는 사람을 지정할 수 있습니다. 리소스 기반 정책 또는 액세스 제 어 목록(ACL)을 지원하는 서비스의 경우 이러한 정책을 사용하여 다른 사람에게 리소스에 대한 액세스 권한을 부여할 수 있습니다.

자세히 알아보려면 다음을 참조하십시오.

- 이러한 기능의 HealthImaging 지원 여부를 알아보려면 을 참조하십시오[AWS가 IAM과](#page-421-0)  [HealthImaging 협력하는 방법.](#page-421-0)
- 소유한 리소스에 대한 액세스 권한을 AWS 계정 부여하는 방법을 알아보려면 IAM 사용 [설명서에서](https://docs.aws.amazon.com/IAM/latest/UserGuide/id_roles_common-scenarios_aws-accounts.html) [자신이 소유한 다른 AWS 계정 IAM 사용자에게 액세스 권한 제공을](https://docs.aws.amazon.com/IAM/latest/UserGuide/id_roles_common-scenarios_aws-accounts.html) 참조하십시오.
- [제3자에게 리소스에 대한 액세스 권한을 제공하는 방법을 알아보려면 IAM 사용 설명서의 타사 AWS](https://docs.aws.amazon.com/IAM/latest/UserGuide/id_roles_common-scenarios_third-party.html) [계정AWS 계정 소유에 대한 액세스 제공을](https://docs.aws.amazon.com/IAM/latest/UserGuide/id_roles_common-scenarios_third-party.html) 참조하십시오.
- ID 페더레이션을 통해 액세스 권한을 제공하는 방법을 알아보려면 IAM 사용 설명서의 [외부에서 인](https://docs.aws.amazon.com/IAM/latest/UserGuide/id_roles_common-scenarios_federated-users.html) [증된 사용자에게 액세스 권한 제공\(자격 증명 페더레이션\)을](https://docs.aws.amazon.com/IAM/latest/UserGuide/id_roles_common-scenarios_federated-users.html) 참조하십시오.
- 교차 계정 액세스에 대한 역할 사용과 리소스 기반 정책의 차이점을 알아보려면 [IAM 사용 설명서의](https://docs.aws.amazon.com/IAM/latest/UserGuide/access_policies-cross-account-resource-access.html)  [IAM의 교차 계정 리소스 액세스를](https://docs.aws.amazon.com/IAM/latest/UserGuide/access_policies-cross-account-resource-access.html) 참조하십시오.

## AWS HealthImaging의 규정 준수 검증

제3자 감사자는 여러 AWS 규정 준수 프로그램의 일환으로 AWS HealthImaging의 보안 및 규정 준수 를 평가합니다. HealthImaging의 경우 여기에는 HIPAA가 포함됩니다.

특정 규정 준수 프로그램의 범위 내에 있는 AWS 서비스 목록은 [규정 준수 프로그램 제공 범위 내 AWS](https://aws.amazon.com/compliance/services-in-scope/)  [서비스](https://aws.amazon.com/compliance/services-in-scope/)를 참조하십시오. 일반적인 정보는 [AWS 규정 준수 프로그램을](https://aws.amazon.com/compliance/programs/) 참조하세요.

AWS Artifact를 사용하여 타사 감사 보고서를 다운로드할 수 있습니다. 자세한 내용은 [AWS Artifact의](https://docs.aws.amazon.com/artifact/latest/ug/downloading-documents.html) [보고서 다운로드](https://docs.aws.amazon.com/artifact/latest/ug/downloading-documents.html)를 참조하세요.

AWS HealthImaging 사용 시 규정 준수 책임은 데이터의 민감도, 회사의 규정 준수 목표 및 관련 법률 과 규정에 따라 결정됩니다. AWS는 규정 준수를 지원할 다음과 같은 리소스를 제공합니다.

- [AWS 파트너 솔루션](https://aws.amazon.com/quickstart/)  보안 및 규정 준수를 위한 자동 배포 참조 안내서는 아키텍처 고려 사항에 대 해 설명하고 AWS에서 보안 및 규정 준수에 중점을 둔 기본 환경을 배포하기 위한 과정을 알려 줍니 다.
- [HIPAA 보안 및 규정 준수 기술 백서 아키텍팅](https://docs.aws.amazon.com/whitepapers/latest/architecting-hipaa-security-and-compliance-on-aws/architecting-hipaa-security-and-compliance-on-aws.html) 이 백서는 기업에서 AWS를 사용하여 HIPAA를 준수 하는 애플리케이션을 생성하는 방법을 설명합니다.
- [GxP Systems on AWS](https://d1.awsstatic.com/whitepapers/compliance/Using_AWS_in_GxP_Systems.pdf)  이 백서는 GxP 관련 규정 준수 및 보안에 대한 AWS 접근 방식에 대한 정 보를 제공하고 GxP 맥락에서 AWS 서비스 사용에 대한 지침을 제공합니다.
- [AWS 규정 준수 리소스](https://aws.amazon.com/compliance/resources/) 사용자의 업계와 위치에 해당할 수 있는 워크북 및 안내서 모음입니다.
- [규칙을 사용한 리소스 평가](https://docs.aws.amazon.com/config/latest/developerguide/evaluate-config.html)  AWS Config는 사용자 리소스 구성이 내부 사례, 업계 지침, 규정을 얼 마나 잘 준수하는지 평가합니다.
- [AWS Security Hub](https://docs.aws.amazon.com/securityhub/latest/userguide/what-is-securityhub.html) 이 AWS 서비스는 보안 산업 표준 및 모범 사례 규정 준수 여부를 확인하는 데 도움이 되도록 AWS 내 보안 상태를 종합적으로 보여줍니다.

# AWS HealthImaging의 인프라 보안

관리형 서비스인 AWS HealthImaging은 [Amazon Web Services: 보안 프로세스 개요](https://d0.awsstatic.com/whitepapers/Security/AWS_Security_Whitepaper.pdf) 백서에 설명된 AWS 글로벌 네트워크 보안 절차로 보호됩니다.

AWS에서 게시한 API 호출을 사용하여 네트워크를 통해 HealthImaging에 액세스합니다. 클라이언트 가 전송 계층 보안(TLS) 1.3 이상을 지원해야 합니다. 클라이언트는 Ephemeral Diffie-Hellman(DHE) 또는 Elliptic Curve Ephemeral Diffie-Hellman(ECDHE)과 같은 PFS(전달 완전 보안, Perfect Forward Secrecy)가 포함된 암호 제품군도 지원해야 합니다. Java 7 이상의 최신 시스템은 대부분 이러한 모드 를 지원합니다.

또한 요청은 액세스 키 ID 및 IAM 주체와 관련된 보안 액세스 키를 사용하여 서명해야 합니다. 또는 [AWS Security Token Service\(](https://docs.aws.amazon.com/STS/latest/APIReference/Welcome.html)AWS STS)를 사용하여 임시 보안 자격 증명을 생성하여 요청에 서명할 수 있습니다.

# <span id="page-436-0"></span>AWS CloudFormation을 사용하여 AWS HealthImaging 리소스 생성 하기

AWS HealthImaging은 리소스 및 인프라를 생성하고 관리하는 데 소요되는 시간을 줄일 수 있도록 AWS 리소스를 모델링하고 설정하는 데 도움이 되는 서비스인 AWS CloudFormation과 통합됩니다. 필 요한 모든 AWS 리소스를 설명하는 템플릿을 생성하면 AWS CloudFormation에서 이러한 리소스를 프 로비저닝하고 구성합니다.

AWS CloudFormation을 사용할 때 템플릿을 재사용하여 HealthImaging 리소스를 일관되고 반복적으 로 설정할 수 있습니다. 리소스를 한 번 설명한 후 여러 AWS 계정 및 리전에서 동일한 리소스를 반복적 으로 프로비저닝할 수 있습니다.

## HealthImaging 및 AWS CloudFormation 템플릿

HealthImaging 및 관련 서비스에 대한 리소스를 프로비저닝하고 구성하려면 [AWS CloudFormation 템](https://docs.aws.amazon.com/AWSCloudFormation/latest/UserGuide/template-guide.html) [플릿](https://docs.aws.amazon.com/AWSCloudFormation/latest/UserGuide/template-guide.html)을 이해해야 합니다. 템플릿은 JSON 또는 YAML로 서식 지정된 텍스트 파일입니다. 이 템플릿은 AWS CloudFormation 스택에서 프로비저닝할 리소스에 대해 설명합니다. JSON 또는 YAML에 익숙하 지 않은 경우 AWS CloudFormation Designer를 사용하면 AWS CloudFormation 템플릿을 시작하는 데 도움이 됩니다. 자세한 내용은 AWS CloudFormation 사용 설명서에서 [AWS CloudFormation Designer](https://docs.aws.amazon.com/AWSCloudFormation/latest/UserGuide/working-with-templates-cfn-designer.html) [이란 무엇입니까?를](https://docs.aws.amazon.com/AWSCloudFormation/latest/UserGuide/working-with-templates-cfn-designer.html) 참조하세요.

AWS HealthImaging은 AWS CloudFormation을 이용해 [데이터 스토어](#page-11-0) 생성을 지원합니다. HealthImaging 데이터 스토어 프로비저닝에 대한 JSON 및 YAML 템플릿의 예를 비롯한 자세한 내용 은 AWS CloudFormation 사용 설명서에서 [AWS HealthImaging 리소스 유형 참조](https://docs.aws.amazon.com/AWSCloudFormation/latest/UserGuide/AWS_HealthImaging.html)를 참조하십시오.

## AWS CloudFormation에 대해 자세히 알아보기

AWS CloudFormation에 대한 자세한 내용은 다음 리소스를 참조하세요.

- [AWS CloudFormation](https://aws.amazon.com/cloudformation/)
- [AWS CloudFormation 사용 설명서](https://docs.aws.amazon.com/AWSCloudFormation/latest/UserGuide/Welcome.html)
- [AWS CloudFormation API 참조](https://docs.aws.amazon.com/AWSCloudFormation/latest/APIReference/Welcome.html)
- [AWS CloudFormation 명령줄 인터페이스 사용 설명서](https://docs.aws.amazon.com/cloudformation-cli/latest/userguide/what-is-cloudformation-cli.html)

# AWS HealthImaging 및 인터페이스 VPC 엔드포인트 ()AWS **PrivateLink**

인터페이스 VPC 엔드포인트를 AWS HealthImaging 생성하여 VPC 간에 프라이빗 연결을 설정할 수 있습니다. 인터페이스 엔드포인트는 인터넷 게이트웨이 [AWS PrivateLink,](https://aws.amazon.com/privatelink) NAT 디바이스, VPN 연결 또는 AWS Direct Connect 연결 없이 HealthImaging API에 비공개로 액세스하는 데 사용할 수 있는 기 술인 에 의해 구동됩니다. VPC의 인스턴스는 API와 HealthImaging 통신하는 데 퍼블릭 IP 주소가 필요 하지 않습니다. VPC와 VPC 사이의 트래픽은 Amazon 네트워크를 벗어나지 HealthImaging 않습니다.

각 인터페이스 엔드포인트는 서브넷에서 하나 이상의 [탄력적 네트워크 인터페이스로](https://docs.aws.amazon.com/AWSEC2/latest/UserGuide/using-eni.html) 표현됩니다.

자세한 내용은 Amazon VPC 사용 설명서의 [인터페이스 VPC 엔드포인트 \(AWS PrivateLink\) 를](https://docs.aws.amazon.com/vpc/latest/userguide/vpce-interface.html) 참조하 십시오.

주제

- [HealthImaging VPC 엔드포인트 고려 사항](#page-438-0)
- [에 대한 인터페이스 VPC 엔드포인트 생성 HealthImaging](#page-438-1)
- [에 대한 VPC 엔드포인트 정책 생성 HealthImaging](#page-439-0)

## <span id="page-438-0"></span>HealthImaging VPC 엔드포인트 고려 사항

에 대한 HealthImaging 인터페이스 VPC 엔드포인트를 설정하기 전에 Amazon VPC 사용 설명서의 [인](https://docs.aws.amazon.com/vpc/latest/userguide/vpce-interface.html#vpce-interface-limitations) [터페이스 엔드포인트 속성 및 제한을](https://docs.aws.amazon.com/vpc/latest/userguide/vpce-interface.html#vpce-interface-limitations) 검토하십시오.

HealthImaging VPC의 모든 AWS HealthImaging 작업에 대한 호출을 지원합니다.

## <span id="page-438-1"></span>에 대한 인터페이스 VPC 엔드포인트 생성 HealthImaging

Amazon VPC 콘솔 또는 () 를 사용하여 HealthImaging 서비스에 대한 VPC 엔드포인트를 생성할 수 있 습니다. AWS Command Line Interface AWS CLI자세한 내용은 VPC 사용 설명서의 [인터페이스 엔드](https://docs.aws.amazon.com/vpc/latest/userguide/vpce-interface.html#create-interface-endpoint) [포인트 생성](https://docs.aws.amazon.com/vpc/latest/userguide/vpce-interface.html#create-interface-endpoint)을 참조하세요.

다음 서비스 이름을 HealthImaging 사용하기 위한 VPC 엔드포인트를 생성합니다.

- com.amazonaws.*region*.medical-imaging
- com.amazonaws. *##.* runtime-medical-imaging
- com.amazonaws. *##.* dicom-medical-imaging

**a** Note

사용하려면 프라이빗 DNS를 활성화해야 PrivateLink 합니다.

지역의 기본 DNS 이름을 HealthImaging 사용하여 API 요청을 할 수 있습니다 (예:)medicalimaging.us-east-1.amazonaws.com.

자세한 내용은 Amazon VPC 사용 설명서의 [인터페이스 엔드포인트를 통해 서비스 액세스를](https://docs.aws.amazon.com/vpc/latest/userguide/vpce-interface.html#access-service-though-endpoint) 참조하세 요.

### <span id="page-439-0"></span>에 대한 VPC 엔드포인트 정책 생성 HealthImaging

액세스를 제어하는 엔드포인트 정책을 VPC 엔드포인트에 연결할 수 있습니다. HealthImaging 이 정책 은 다음 정보를 지정합니다.

- 작업을 수행할 수 있는 보안 주체.
- 수행할 수 있는 작업
- 작업을 수행할 수 있는 리소스

자세한 내용은 Amazon VPC 사용 설명서의 [VPC 엔드포인트를 통해 서비스에 대한 액세스 제어](https://docs.aws.amazon.com/vpc/latest/userguide/vpc-endpoints-access.html)를 참 조하세요.

예: 작업에 대한 VPC 엔드포인트 정책 HealthImaging

다음은 에 대한 HealthImaging 엔드포인트 정책의 예입니다. 이 정책을 엔드포인트에 연결하면 모든 리소스의 모든 보안 주체에게 HealthImaging 작업에 대한 액세스 권한을 부여합니다.

API

```
\{ "Statement":[ 
        { 
            "Principal":"*", 
            "Effect":"Allow", 
            "Action":[ 
                "medical-imaging:*" 
            ], 
            "Resource":"*" 
        } 
    ]
}
```
CLI

```
aws ec2 modify-vpc-endpoint \ 
     --vpc-endpoint-id vpce-id 
     --region us-west-2 \
```

```
 --private-dns-enabled \ 
     --policy-document \ 
     "{\"Statement\":[{\"Principal\":\"*\",\"Effect\":\"Allow\",\"Action\":
[\"medical-imaging:*\"],\"Resource\":\"*\"}]}"
```
# <span id="page-440-0"></span>교차 계정 가져오기 대상 AWS HealthImaging

[계정 간/지역 간 가져오기를 사용하면 지원되는 다른 지역에 있는](#page-454-0) [Amazon S3 버킷에서 HealthImaging](#page-11-0) [데이터](#page-11-0) [스토어로 데이터를 가져올 수 있습니다.](#page-454-0) AWS 계정, 다른 [AWS 조직이](https://docs.aws.amazon.com/glossary/latest/reference/glos-chap.html#awsorganizations) 소유한 계정 및 공개 데 이터 [레지스트리에 있는 I](https://registry.opendata.aws/)[maging Data Commons \(IDC\) 와 같은 공개 데이터](https://registry.opendata.aws/nci-imaging-data-commons/) 소스에서 데이터를 가져 올 수 있습니다. AWS

HealthImaging 계정 간/지역 간 가져오기 사용 사례는 다음과 같습니다.

- 고객 계정에서 DICOM 데이터를 가져오는 의료 영상 SaaS 제품
- 여러 Amazon S3 입력 버킷에서 하나의 HealthImaging 데이터 스토어를 채우는 대규모 조직
- 연구원들이 여러 기관의 임상 연구 전반에서 데이터를 안전하게 공유합니다.

계정 간 가져오기를 사용하려면

- 1. Amazon S3 입력 (원본) 버킷 소유자는 HealthImaging 데이터 스토어 s3:ListBucket 소유자와 s3:GetObject 권한을 부여해야 합니다.
- 2. HealthImaging 데이터 스토어 소유자는 Amazon S3 버킷을 ImportJobDataAccessRole IAM 에 추가해야 합니다. [가져오기용 IAM 역할 생성를](#page-16-0) 참조하세요.
- 3. HealthImaging 데이터 스토어 소유자는 가져오기 작업을 시작할 때 Amazon S3 입력 [inputOwnerAccountId](https://docs.aws.amazon.com/healthimaging/latest/APIReference/API_StartDICOMImportJob.html#healthimaging-StartDICOMImportJob-request-inputOwnerAccountId)버킷용 를 제공해야 합니다.

**a** Note

를 inputOwnerAccountId 제공함으로써 데이터 스토어 소유자는 입력 Amazon S3 버 킷이 지정된 계정에 속하는지 검증하여 업계 표준 준수를 유지하고 잠재적인 보안 위험을 완화합니다.

다음 startDICOMImportJob 코드 예제에는 섹션의 모든 AWS CLI 예제와 SDK 코드 예제에 적 용할 수 있는 선택적 inputOwnerAccountId 파라미터가 포함되어 있습니다. [가져오기 작업 시](#page-53-0) [작](#page-53-0)

#### Java

```
public static String startDicomImportJob(MedicalImagingClient 
 medicalImagingClient, 
         String jobName, 
         String datastoreId, 
         String dataAccessRoleArn, 
         String inputS3Uri, 
         String outputS3Uri, 
         String inputOwnerAccountId) { 
     try { 
         StartDicomImportJobRequest startDicomImportJobRequest = 
  StartDicomImportJobRequest.builder() 
                  .jobName(jobName) 
                  .datastoreId(datastoreId) 
                  .dataAccessRoleArn(dataAccessRoleArn) 
                  .inputS3Uri(inputS3Uri) 
                  .outputS3Uri(outputS3Uri) 
                  .inputOwnerAccountId(inputOwnerAccountId) 
                 .build();
         StartDicomImportJobResponse response = 
 medicalImagingClient.startDICOMImportJob(startDicomImportJobRequest); 
         return response.jobId(); 
     } catch (MedicalImagingException e) { 
        System.err.println(e.awsErrorDetails().errorMessage());
         System.exit(1); 
     } 
     return "";
}
```
# AWS HealthImaging의 복원성

AWS 글로벌 인프라는 AWS 리전 및 가용 영역을 중심으로 구축됩니다. AWS 리전에서는 물리적으로 분리되고 격리된 다수의 가용 영역을 제공하며 이러한 가용 영역은 짧은 대기 시간, 높은 처리량 및 높 은 중복성을 갖춘 네트워크에 연결되어 있습니다. 가용 영역을 사용하면 중단 없이 영역 간에 자동으로 장애 조치가 이루어지는 애플리케이션 및 데이터베이스를 설계하고 운영할 수 있습니다. 가용 영역은 기존의 단일 또는 다중 데이터 센터 인프라보다 가용성, 내결함성, 확장성이 뛰어납니다.

AWS 리전 및 가용 영역에 대한 자세한 정보는 [AWS 글로벌 인프라를](https://aws.amazon.com/about-aws/global-infrastructure/) 참조하세요.

AWS 글로벌 인프라 외에도 AWS HealthImaging은 데이터 복원성과 백업 요구 사항을 지원하는 다양 한 기능을 제공합니다.

# AWS HealthImaging 참조 자료

AWS에서 사용할 수 있는 참조 자료는 다음과 같습니다 HealthImaging.

### **a** Note

모든 HealthImaging 작업과 데이터 유형은 별도의 참조에 있습니다. 자세한 내용은 [AWS](https://docs.aws.amazon.com/healthimaging/latest/APIReference/) [HealthImaging API 참조를](https://docs.aws.amazon.com/healthimaging/latest/APIReference/) 참조하십시오.

### 주제

- [AWS에 대한 DICOM 지원 HealthImaging](#page-443-0)
- [AWS HealthImaging 픽셀 데이터 검증](#page-452-0)
- [AWS용 HTJ2K 디코딩 라이브러리 HealthImaging](#page-453-0)
- [AWS HealthImaging 엔드포인트 및 할당량](#page-454-1)
- [AWS HealthImaging 스로틀링 한도](#page-459-0)
- [AWS HealthImaging 샘플 프로젝트](#page-460-0)
- [HealthImaging AWS SDK와 함께 사용](#page-461-0)

# <span id="page-443-0"></span>AWS에 대한 DICOM 지원 HealthImaging

HealthImaging AWS는 특정 DICOM 요소 및 전송 구문을 지원합니다. HealthImaging 메타데이터 키는 이를 기반으로 하므로 지원되는 환자, 연구 및 시리즈 수준의 DICOM 데이터 요소를 숙지하십시오. 가 져오기를 시작하기 전에 의료 영상 데이터가 HealthImaging 의 지원되는 전송 구문 및 DICOM 요소 제 약 조건을 준수하는지 확인하십시오.

### **a** Note

HealthImaging AWS는 현재 이진 분할 이미지 또는 아이콘 이미지 시퀀스 픽셀 데이터를 지원 하지 않습니다.

주제

- [지원되는 SOP 클래스](#page-444-0)
- [메타데이터 정규화](#page-444-1)
- [지원되는 전송 구문](#page-449-0)
- [DICOM 요소 제약 조건](#page-450-0)
- [DICOM 메타데이터 제약 조건](#page-451-0)

## <span id="page-444-0"></span>지원되는 SOP 클래스

[AWS에서는 사용 HealthImaging 중지된 인스턴스 및 비공개를 포함하여 모든 SOP 클래스 UID로 인코](https://dicom.nema.org/dicom/2013/output/chtml/part05/sect_7.8.html) [딩된 DICOM P10 서비스-객체 쌍 \(SOP\) 인스턴스를 가져올 수 있습니다.](https://dicom.nema.org/dicom/2013/output/chtml/part05/sect_7.8.html) 모든 프라이빗 속성도 보존 됩니다.

### <span id="page-444-1"></span>메타데이터 정규화

DICOM P10 데이터를 HealthImaging AWS로 가져오면 데이터가 [메타데이터와](#page-12-0) [이미지 프](#page-12-2)[레임 \(픽셀](#page-12-1) [데이터\) 으로 구성된 이미지](#page-12-1) [세트로](#page-12-2) 변환됩니다. 변환 프로세스 중에 DICOM 표준의 특정 버전을 기반 으로 HealthImaging 메타데이터 키가 생성됩니다. HealthImaging 현재 [DICOM PS3.6](https://dicom.nema.org/medical/dicom/2022b/output/html/part06.html#PS3.6) 2022b 데이터 사전을 기반으로 메타데이터 키를 생성하고 지원합니다.

HealthImaging AWS는 환자, 연구 및 시리즈 수준에서 다음과 같은 DICOM 데이터 요소를 지원합니다.

#### 환자 수준 요소

#### **a** Note

각 환자 수준 요소에 대한 자세한 설명은 [DICOM 데이터 요소 레지스트리](https://dicom.nema.org/medical/dicom/2022b/output/html/part06.html#table_6-1)를 참조하십시오.

HealthImaging AWS는 다음과 같은 환자 수준 요소를 지원합니다.

```
Patient Module Elements
   (0010,0010) - Patient's Name 
   (0010,0020) - Patient ID
Issuer of Patient ID Macro Elements
   (0010,0021) - Issuer of Patient ID 
   (0010,0024) - Issuer of Patient ID Qualifiers Sequence 
   (0010,0022) - Type of Patient ID 
   (0010,0030) - Patient's Birth Date 
   (0010,0033) - Patient's Birth Date in Alternative Calendar
```
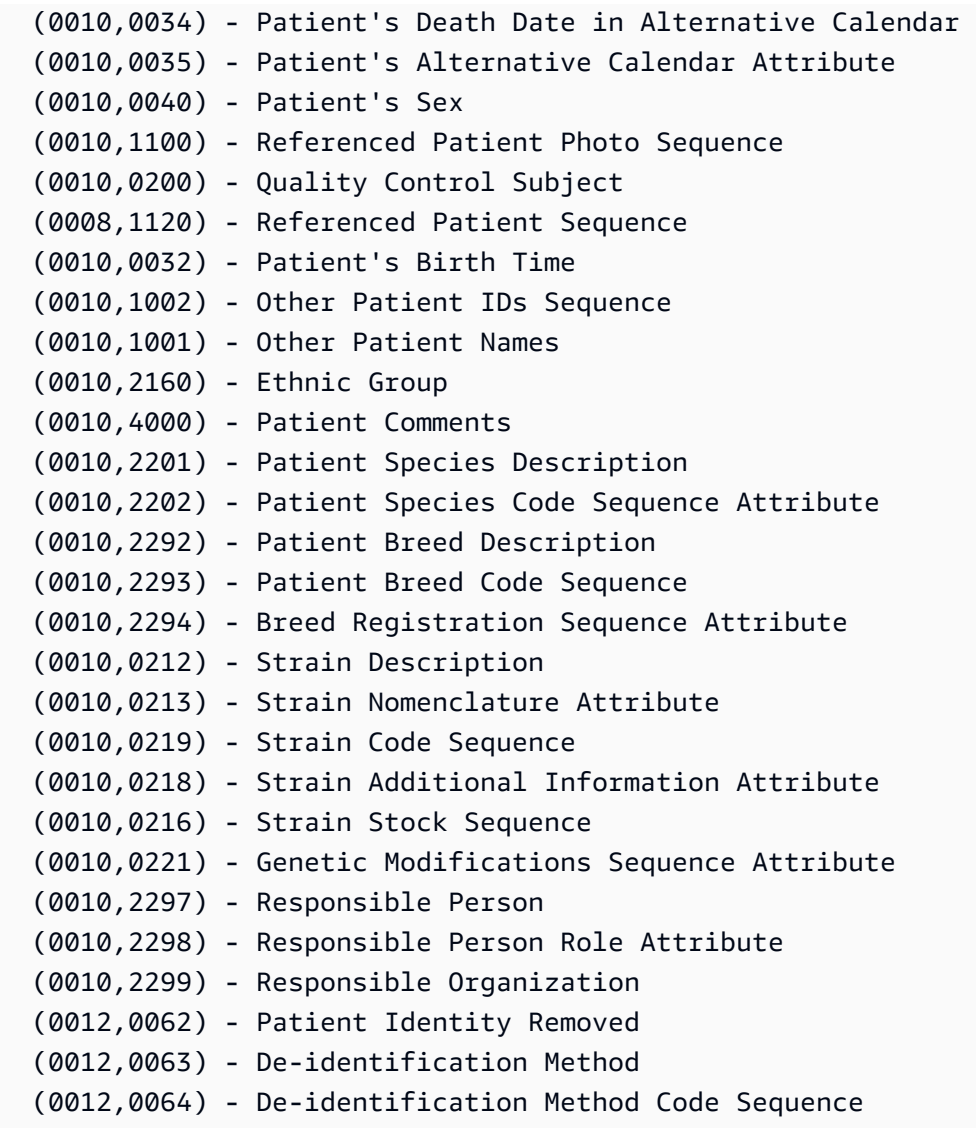

#### **Patient Group Macro Elements**

 (0010,0026) - Source Patient Group Identification Sequence (0010,0027) - Group of Patients Identification Sequence

#### **Clinical Trial Subject Module**

 (0012,0010) - Clinical Trial Sponsor Name (0012,0020) - Clinical Trial Protocol ID (0012,0021) - Clinical Trial Protocol Name Attribute (0012,0030) - Clinical Trial Site ID (0012,0031) - Clinical Trial Site Name (0012,0040) - Clinical Trial Subject ID (0012,0042) - Clinical Trial Subject Reading ID (0012,0081) - Clinical Trial Protocol Ethics Committee Name (0012,0082) - Clinical Trial Protocol Ethics Committee Approval Number

### 연구 수준 요소

### **a** Note

각 연구 수준 요소에 대한 자세한 설명은 [DICOM 데이터 요소 레지스트리](https://dicom.nema.org/medical/dicom/2022b/output/html/part06.html#table_6-1)를 참조하십시오.

HealthImaging AWS는 다음과 같은 학습 수준 요소를 지원합니다.

#### **General Study Module**

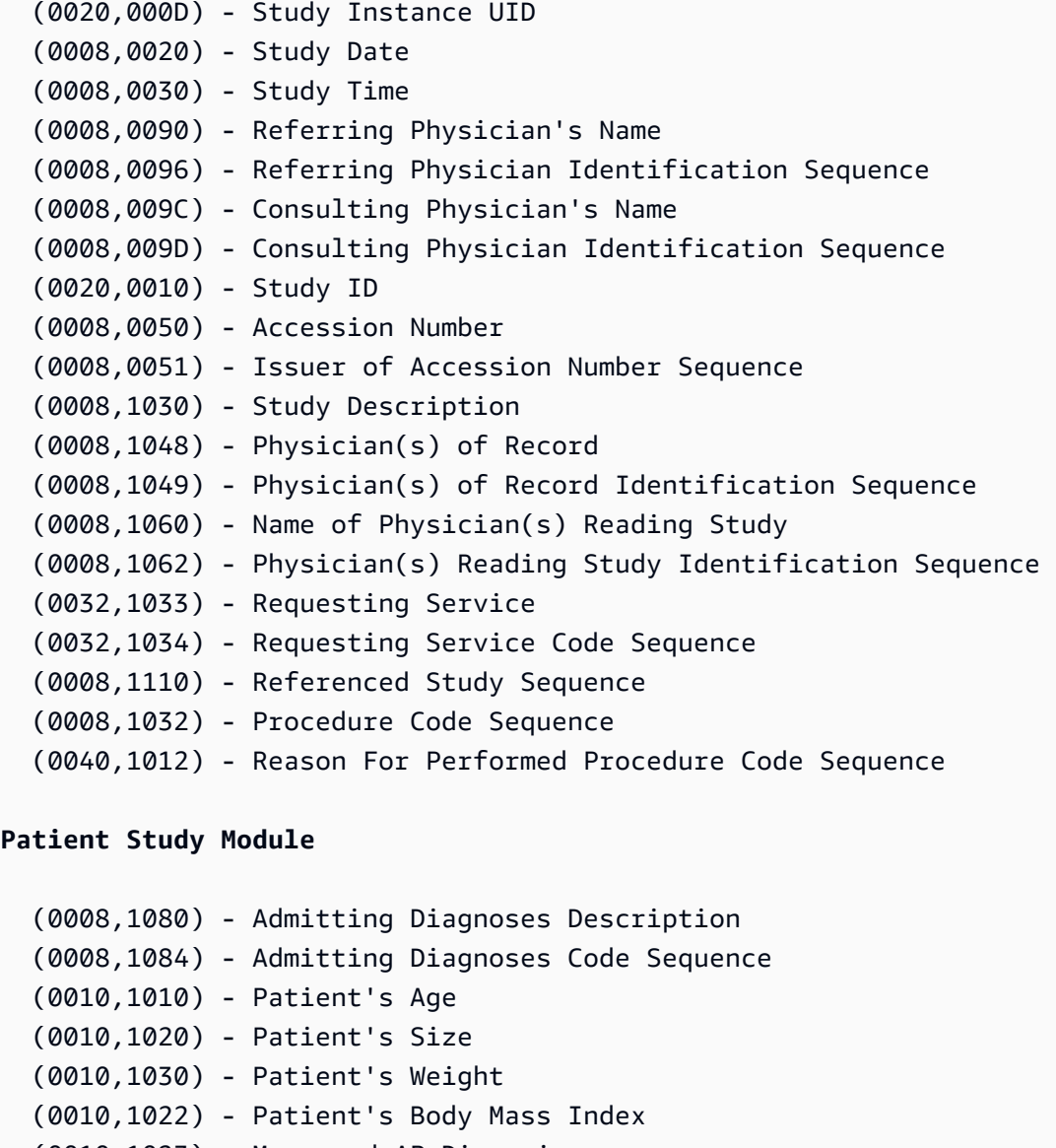

(0010,1023) - Measured AP Dimension

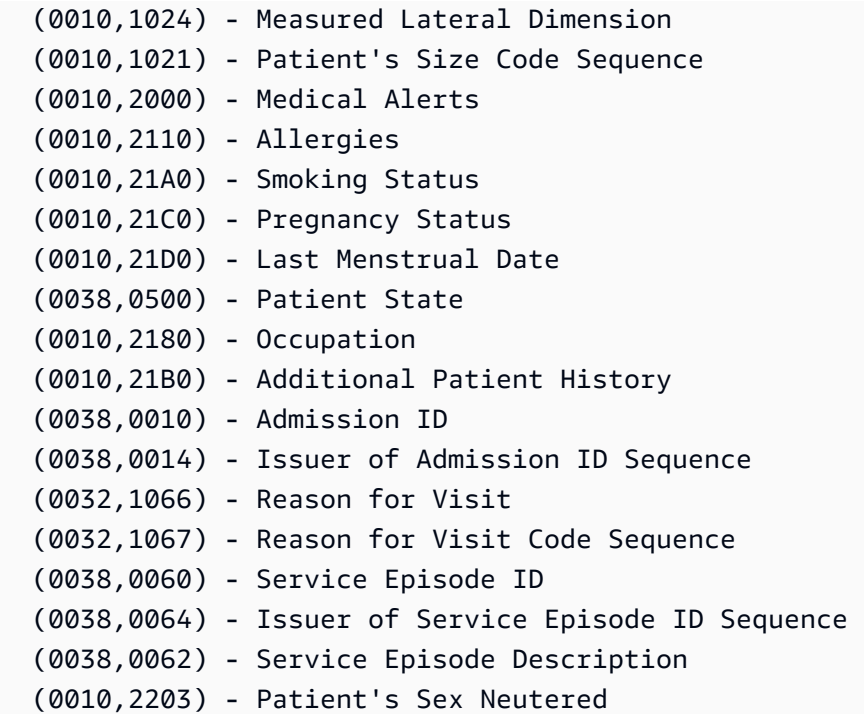

#### **Clinical Trial Study Module**

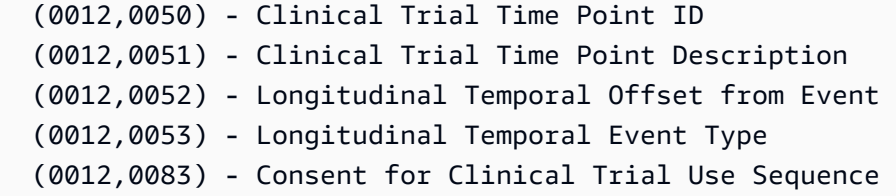

시리즈 수준 요소

### **a** Note

각 시리즈 수준 요소에 대한 자세한 설명은 [DICOM 데이터 요소 레지스트리](https://dicom.nema.org/medical/dicom/2022b/output/html/part06.html#table_6-1)를 참조하십시오.

HealthImaging AWS는 다음과 같은 시리즈 수준 요소를 지원합니다.

#### **General Series Module**

 (0008,0060) - Modality (0020,000E) - Series Instance UID (0020,0011) - Series Number (0020,0060) - Laterality (0008,0021) - Series Date

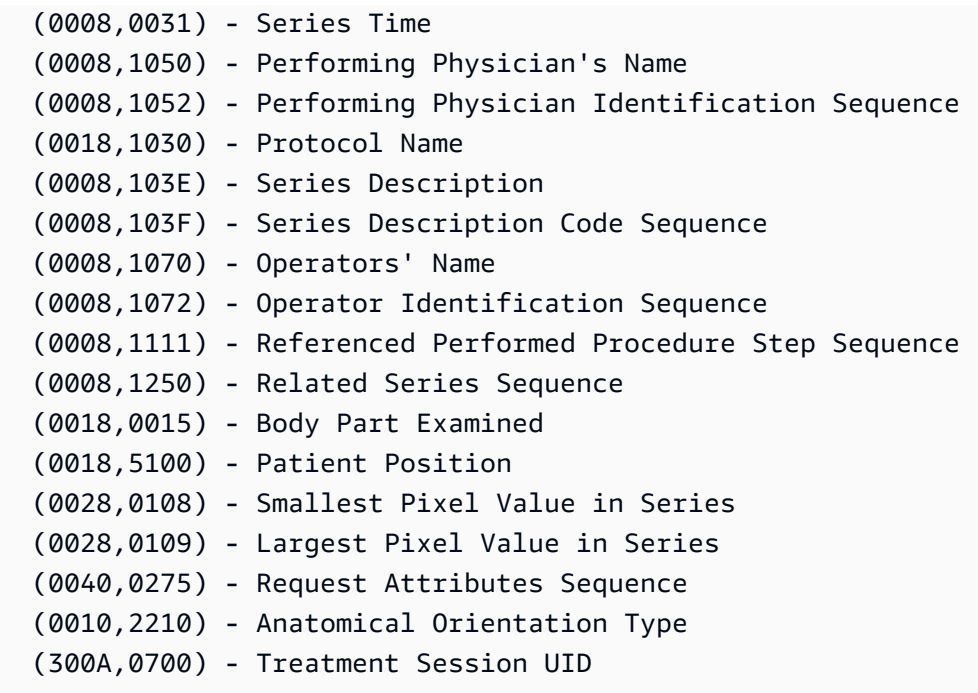

#### **Clinical Trial Series Module**

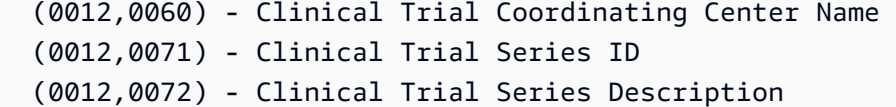

### **General Equipment Module**

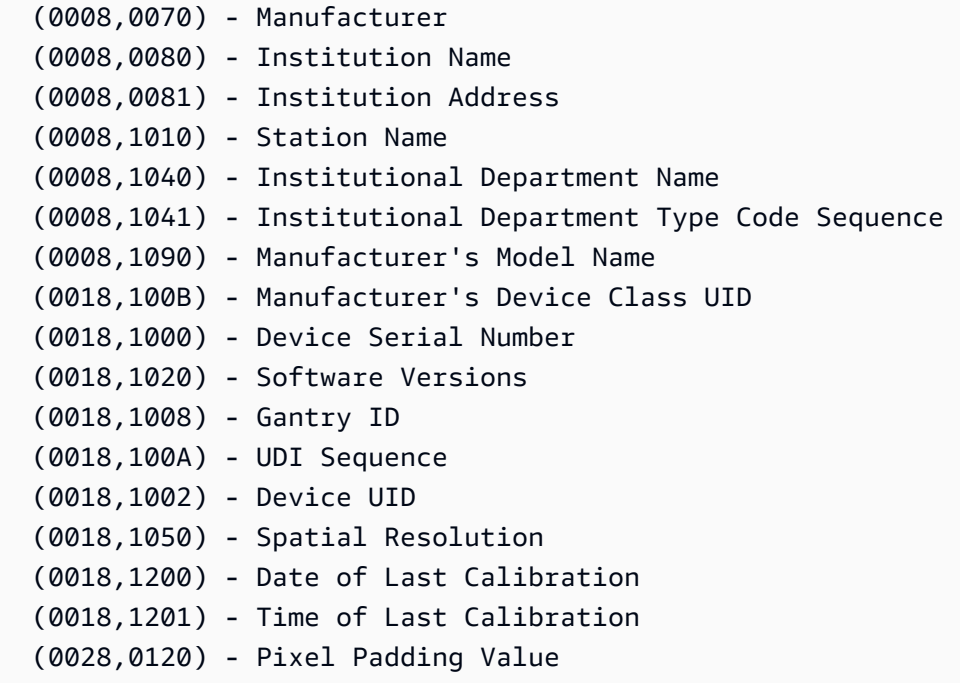

**Frame of Reference Module**

 (0020,0052) - Frame of Reference UID (0020,1040) - Position Reference Indicator

## <span id="page-449-0"></span>지원되는 전송 구문

AWS는 다음 표에 있는 전송 구문으로 인코딩된 DICOM P10 SOP 인스턴스를 HealthImaging 가져옵 니다. SOP 인스턴스의 스토리지 외에도, 다음 전송 구문으로 HealthImaging 인코딩된 SOP 인스턴스 에 대해 [이미지 프레임](#page-12-1) (픽셀 데이터) 을 HTJ2K 형식으로 트랜스코딩합니다.

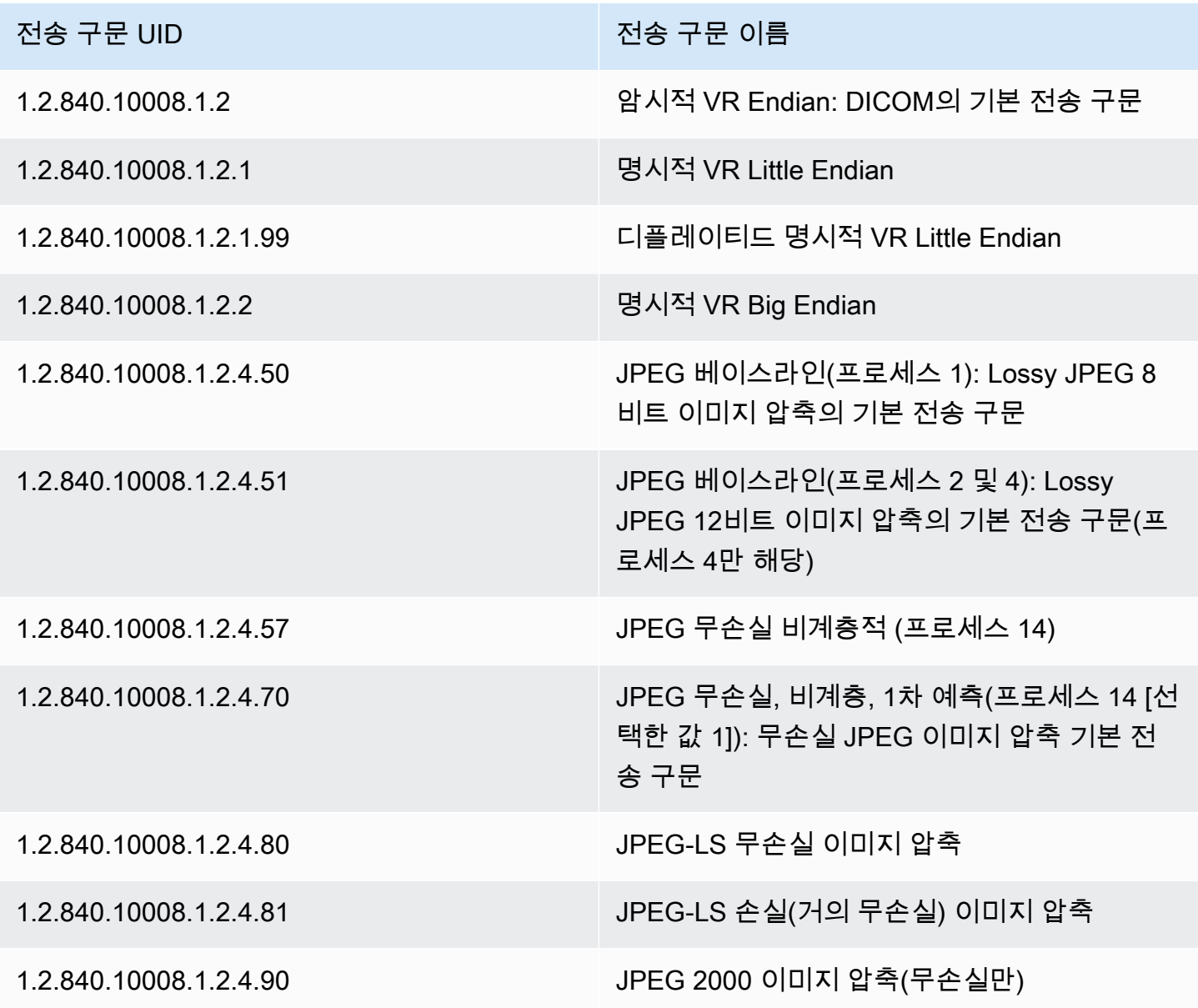

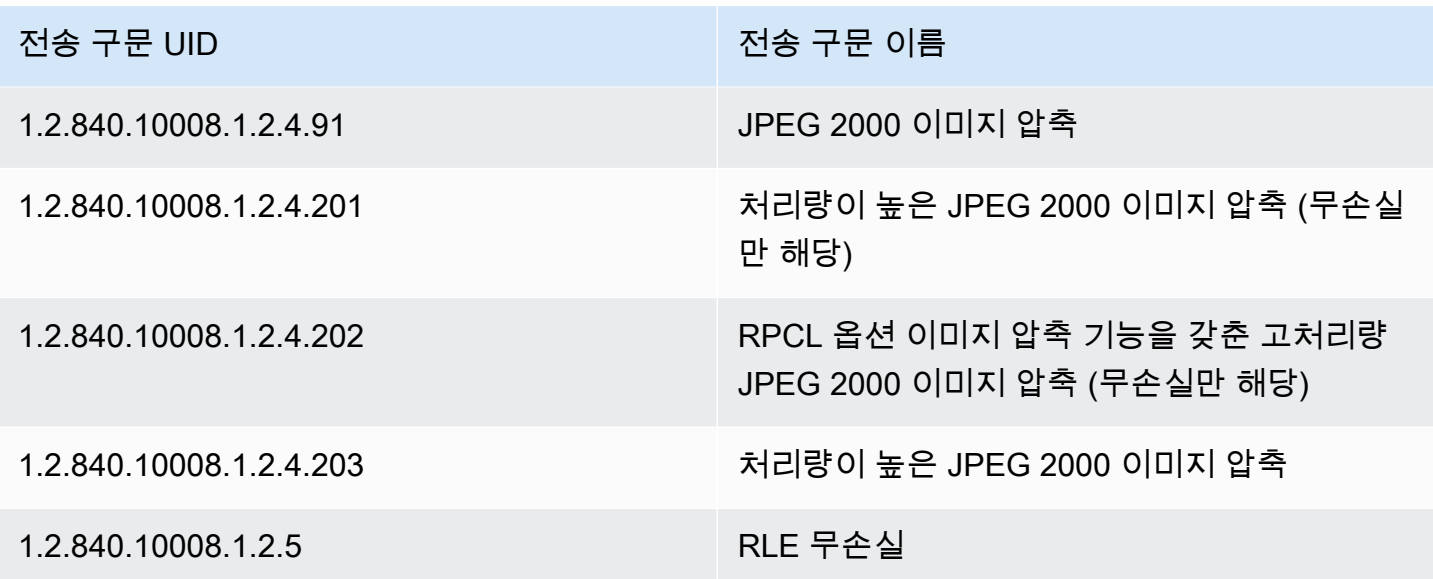

## <span id="page-450-0"></span>DICOM 요소 제약 조건

의료 영상 데이터를 HealthImaging AWS로 가져올 때 다음 DICOM 요소에 최대 길이 제약이 적용됩니 다. 가져오기에 성공하려면 데이터가 최대 길이 제한을 초과하지 않도록 해야 합니다.

가져오기 중 DICOM 요소 제약 조건

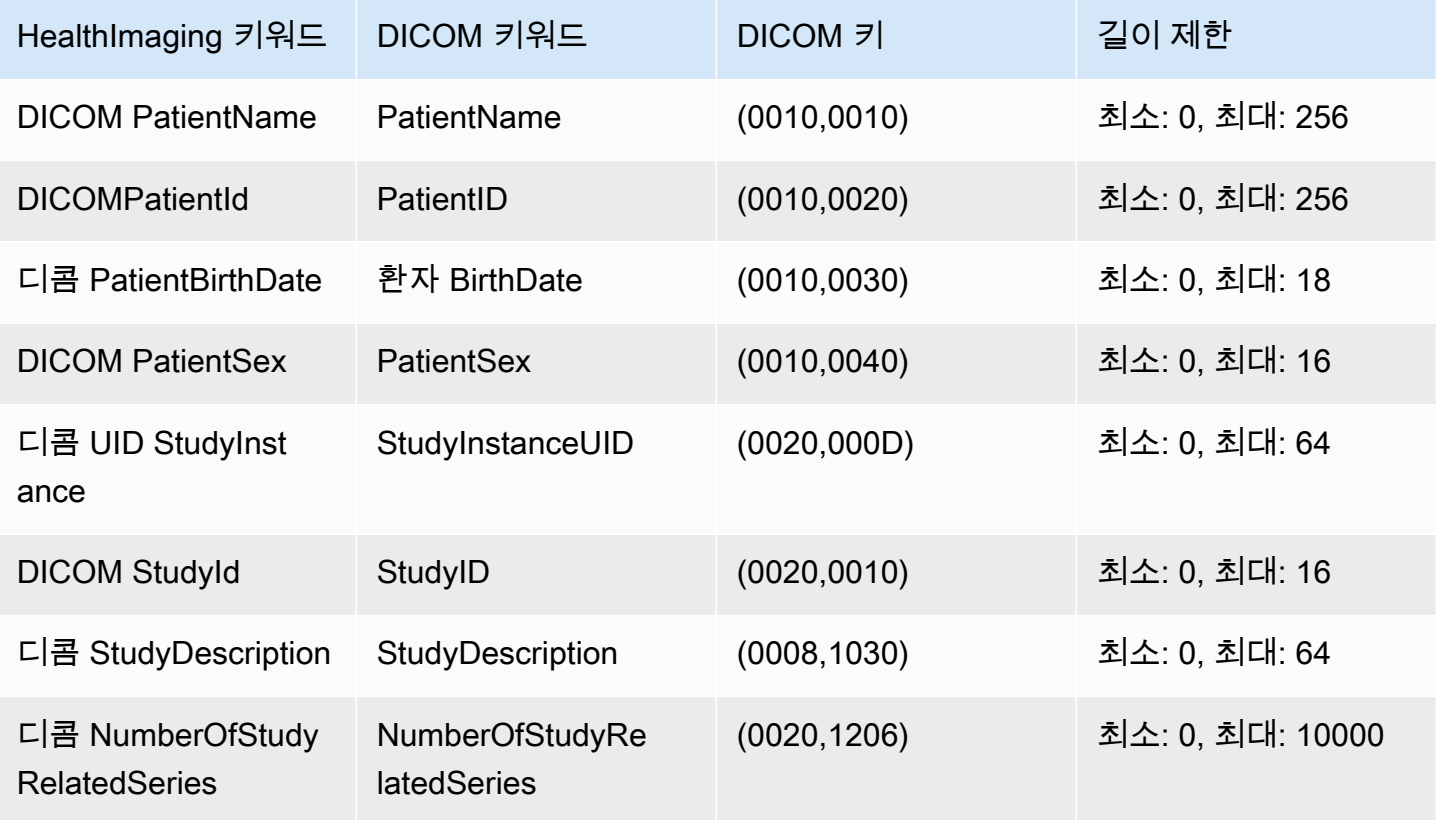

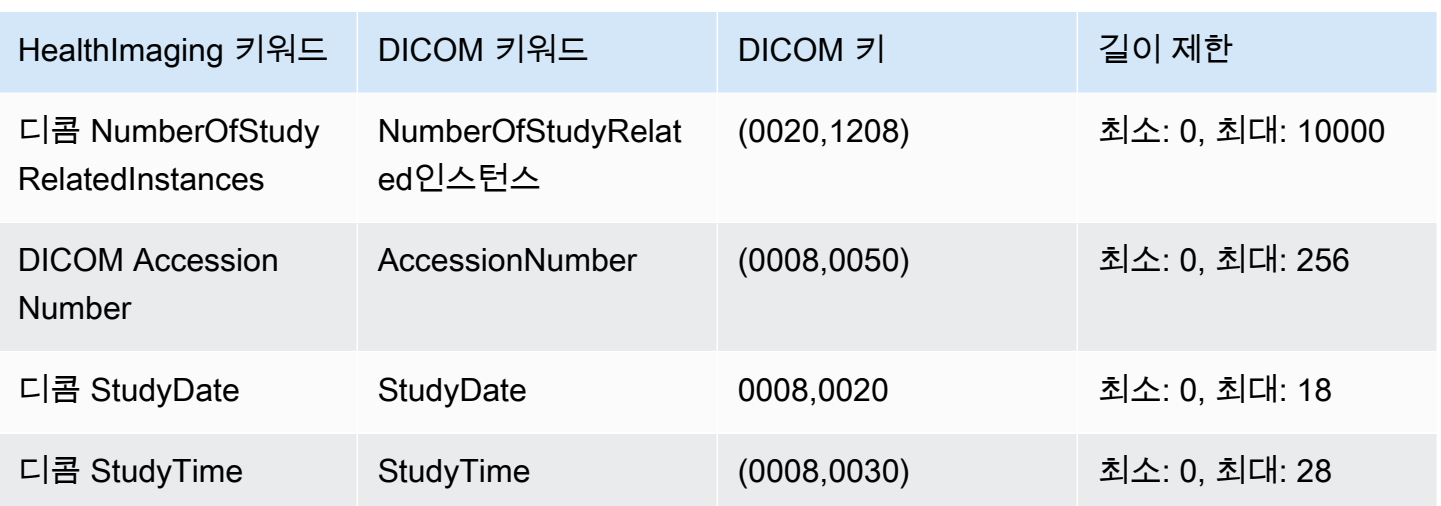

## <span id="page-451-0"></span>DICOM 메타데이터 제약 조건

를 UpdateImageSetMetadata 사용하여 HealthImaging [메타데이터](#page-12-0) 속성을 업데이트하면 다음과 같 은 DICOM 제약조건이 적용됩니다.

- 업데이트 제약조건이 두 가지 모두에 적용되지 않는 한 환자/연구/시리즈/인스턴스 수준 속성의 비공개 속성을 업데이트하거나 제거할 수 없습니다. updatableAttributes removableAttributes
- AWS에서 HealthImaging 생성한 다음 속성을 업데이트할 수 없습니다. SchemaVersion DatastoreIDImageSetID,PixelData,Checksum,Width,Height,MinPixelValue,MaxPixelValue, FrameSizeInBytes
- 다음 DICOM 속성은 업데이트할 수 없습니다: Tag.PixelData, Tag.StudyInstanceUID, Tag.SeriesInstanceUID, Tag.SOPInstanceUID, Tag.StudyID
- VR 유형 SQ(중첩 속성)인 속성은 업데이트할 수 없습니다.
- 다중값 속성은 업데이트할 수 없습니다.
- 속성 VR 유형과 호환되지 않는 값이 있는 속성은 업데이트할 수 없습니다.
- DICOM 표준에 따라 유효한 속성으로 간주되지 않는 속성은 업데이트할 수 없습니다.
- 모듈 간에 속성을 업데이트할 수 없습니다. 예를 들어 고객 페이로드 요청에서 연구 수준에 환자 수 준 속성이 제공된 경우 요청이 무효화될 수 있습니다.
- 관련 속성 모듈이 기존 ImageSetMetadata에 없는 경우 속성을 업데이트할 수 없습니 다. 예를 들어, 기존 이미지 세트 메타데이터에 seriesInstanceUID 시리즈가 없는 경우 seriesInstanceUID에 대한 속성을 업데이트할 수 없습니다.

# <span id="page-452-0"></span>AWS HealthImaging 픽셀 데이터 검증

가져오는 동안 모든 이미지의 무손실 인코딩 및 디코딩 상태를 확인하여 내장된 픽셀 데이터 검증을 HealthImaging 제공합니다. 이 기능을 사용하면 [HTJ2K 디코딩 라이브러리를 사용하여 디코딩한](#page-453-0) 이미 지가 가져온 원본 DICOM P10 이미지와 항상 일치합니다. HealthImaging

- 이미지 온보딩 프로세스는 [가져오기 작업이 DICOM P10 이미지를 가져오기](#page-50-0) 전에 원본 픽셀 품질 상 태를 캡처할 때 시작됩니다. CRC32 알고리즘을 사용하여 각 이미지에 대해 고유한 변경 불가능한 이미지 프레임 해상도 체크섬(IFRC)이 생성됩니다. IFRC는 각 이미지의 픽셀 데이터에 대한 해상도 수준에 따라 계산됩니다. IFRC 체크섬 값은 메타데이터 문서 (job-output-manifest.json) 에 나와 있으며 기본 해상도부터 전체 해상도까지 목록으로 정렬되어 있습니다.
- 이미지를 HealthImaging [데이터 저장소로](#page-11-0) 가져와 이미지 [세트로 변환한 후 HTJ2K로 인코딩된 이미](#page-12-2) [지](#page-12-2) [프레임이](#page-12-1) 즉시 디코딩되고 새 IFRC가 계산됩니다. HealthImaging 그런 다음 원본 이미지의 전체 해상도 IFRC를 가져온 이미지 프레임의 새 IFRC와 비교하여 정확성을 확인합니다.
- 검토 및 확인할 수 있도록 해당 이미지별 설명 오류 조건이 가져오기 작업 출력 로그 (job-outputmanifest.json) 에 캡처됩니다.

픽셀 데이터를 확인하려면

- 1. 의료 영상 데이터를 가져온 후, job-output-manifest.json의 가져오기 작업 출력 로그에 캡 처된 이미지 세트별 설명 성공(또는 오류 조건)을 확인하세요. 자세한 정보는 [가져오기 작업에 대](#page-50-1) [한 이해](#page-50-1)을 참조하세요.
- 2. [이미지 세트는](#page-12-2) [메타데이터와](#page-12-0) [이미지 프레임](#page-12-1) (픽셀 데이터) 으로 구성됩니다. 이미지 세트 메타데이 터에는 관련 이미지 프레임에 대한 정보가 들어 있습니다. GetImageSetMetadata작업을 사용 하면 이미지 세트의 메타데이터를 가져올 수 있습니다. 자세한 정보는 [이미지 세트 메타데이터 가](#page-108-0) [져오기](#page-108-0)을 참조하세요.
- 3. PixelDataChecksumFromBaseToFullResolution에는 해상도 수준별 IFRC(체크섬)가 포함 됩니다. 다음은 가져오기 작업 프로세스의 일부로 생성되어 기록되는 IFRC의 메타데이터 출력 예 제입니다. job-output-manifest.json

```
"ImageFrames": [{ 
   "ID": "67890678906789012345123451234512", 
   "PixelDataChecksumFromBaseToFullResolution": [ 
     { 
       "Width": 128, 
       "Height": 128, 
       "Checksum": 2928338830
```

```
 }, 
  \mathcal{L} "Width": 256, 
      "Height": 256, 
      "Checksum": 1362274918 
   }, 
   { 
      "Width": 512, 
      "Height": 512, 
      "Checksum": 2510355201 
   } 
 ]
```
4. 픽셀 데이터를 확인하려면 의 [픽셀 데이터 검증](https://github.com/aws-samples/aws-healthimaging-samples/tree/main/pixel-data-verification) 절차에 GitHub 액세스하고 README.md 파일의 지 침에 따라 에서 사용되는 다양한 [HTJ2K 디코딩 라이브러리](#page-453-0) 방식의 무손실 이미지 처리를 독립적 으로 확인하십시오. HealthImaging 해상도 수준에 따라 데이터가 점진적으로 로드되므로 사용자 측에서 원시 입력 데이터의 IFRC를 계산하고 동일한 해상도에 대해 HealthImaging 메타데이터에 제공된 IFRC 값과 비교하여 픽셀 데이터를 확인할 수 있습니다.

# <span id="page-453-0"></span>AWS용 HTJ2K 디코딩 라이브러리 HealthImaging

[가져오는](#page-50-0) 동안 AWS는 모든 [이미지 프레임](#page-12-1) (픽셀 데이터) 을 처리량이 높은 JPEG 2000 (HTJ2K) 무손 실 형식으로 HealthImaging 인코딩하여 일관되게 빠른 이미지 표시와 HTJ2K 고급 기능에 대한 범용 액세스를 제공합니다. 이미지 프레임은 가져오는 동안 HTJ2K 형식으로 인코딩되므로 이미지 뷰어에 서 보기 전에 먼저 디코딩해야 합니다.

**a** Note

HTJ2K 표준은 [JPEG2000 표준의 파트 15 \(ISO/IEC 15444-15:2019\)](https://www.iso.org/standard/76621.html) 에 정의되어 있습니다. HTJ2K는 해상도 확장성, 구역, 타일링, 높은 비트 심도, 다중 채널 및 색 공간 지원과 같은 JPEG2000 고급 기능을 유지합니다.

주제

- [HTJ2K 디코딩 라이브러리](#page-454-2)
- [이미지 뷰어](#page-454-3)

# <span id="page-454-2"></span>HTJ2K 디코딩 라이브러리

### [프로그래밍 언어에 따라 다음 디코딩 라이브러리를 사용하여 이미지 프레임을 디코딩하는 것이 좋습](#page-12-1) [니다.](#page-12-1)

- [NVIDIA nvJPEG2000](https://docs.nvidia.com/cuda/nvjpeg2000/userguide.html)  상용, GPU 가속화
- [Kakadu 소프트웨어](https://kakadusoftware.com/) 상용, C++ (Java 및 .NET 바인딩 포함)
- [OpenJPH](https://github.com/aous72/OpenJPH)  오픈 소스, C++ 및 WASM
- [OpenJPH](https://www.openjpeg.org/)  오픈 소스, C/C++, Java
- [openjphpy](https://github.com/UM2ii/openjphpy) 오픈 소스, Python
- [pylibjpeg-openjpeg](https://github.com/pydicom/pylibjpeg-openjpeg/)  오픈 소스, Python

## <span id="page-454-3"></span>이미지 뷰어

디코딩한 후 [이미지 프레임을](#page-12-1) 볼 수 있습니다. AWS HealthImaging API 작업은 다음과 같은 다양한 오 픈 소스 이미지 뷰어를 지원합니다.

- [Open Health Imaging Foundation\(OHIF\)](https://www.ohif.org/)
- [Cornerstone.js](https://www.cornerstonejs.org/)

# <span id="page-454-1"></span>AWS HealthImaging 엔드포인트 및 할당량

다음 주제에는 AWS HealthImaging 서비스 엔드포인트 및 할당량에 대한 정보가 포함되어 있습니다.

주제

- [Service 엔드포인트](#page-454-0)
- [Service quotas](#page-457-0)

### <span id="page-454-0"></span>Service 엔드포인트

서비스 엔드포인트는 호스트 및 포트를 웹 서비스의 진입점으로 식별하는 URL입니다. 모든 웹 서비스 요청에는 진입점이 포함되어 있습니다. 대부분의 AWS 서비스는 더 빠른 연결을 위해 특정 지역에 엔 드포인트를 제공합니다. 다음 표에는 HealthImaging AWS의 서비스 엔드포인트가 나와 있습니다.

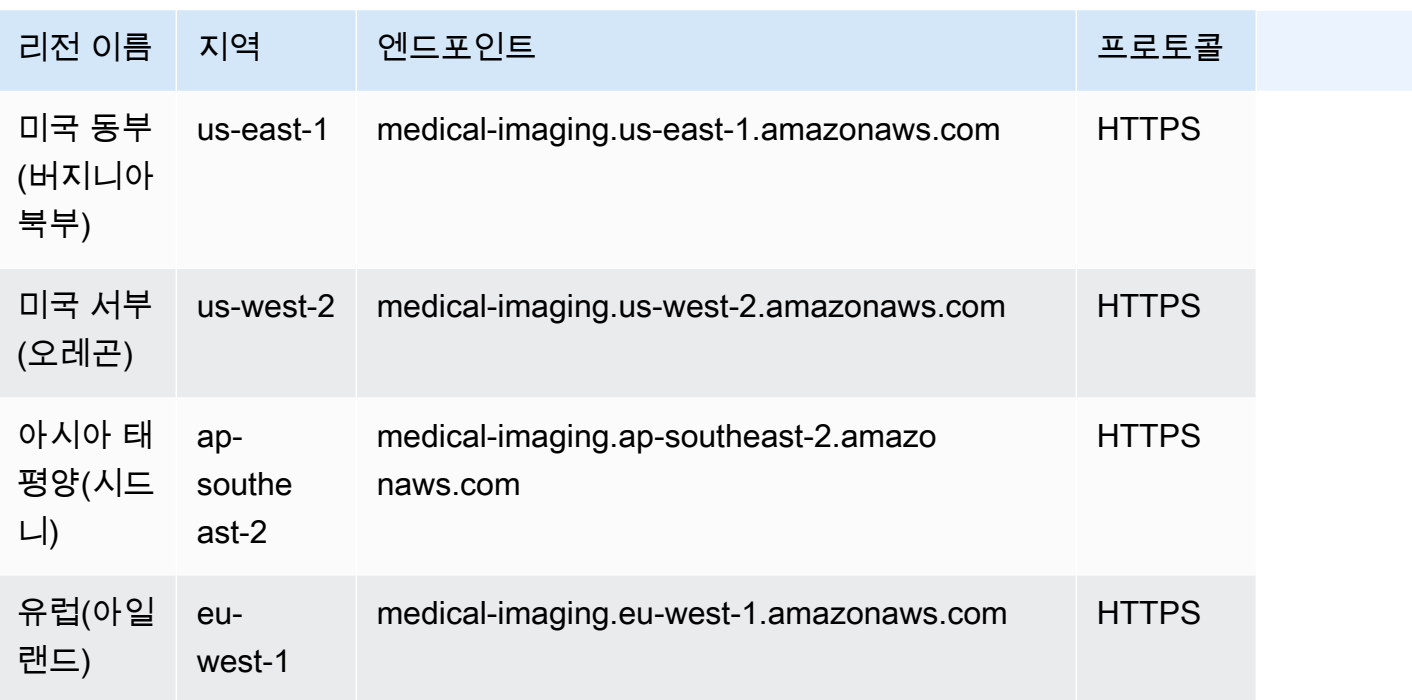

HTTP 요청을 사용하여 AWS HealthImaging 작업을 호출하는 경우 호출되는 작업에 따라 다른 엔드포 인트를 사용해야 합니다. 다음 메뉴에는 HTTP 요청에 사용할 수 있는 서비스 엔드포인트와 해당 요청 이 지원하는 작업이 나열되어 있습니다.

HTTP 요청에 대해 지원되는 API 작업

data store, import, tagging

엔드포인트를 통해 액세스할 수 있는 데이터 스토어, 가져오기 및 태깅 작업은 다음과 같습니다.

https://medical-imaging.*region*.amazonaws.com

- CreateDatastore
- GetDatastore
- ListDatastores
- DeleteDatastore
- StartDi.com ImportJob
- 겟디컴 ImportJob
- 리스트 디컴 ImportJobs
- TagResource
- ListTagsForResource
- UntagResource

#### image set

엔드포인트를 통해 다음 이미지 세트 액션에 액세스할 수 있습니다.

https://runtime-medical-imaging.*region*.amazonaws.com

- SearchImageSets
- GetImageSet
- GetImageSetMetadata
- GetImageFrame
- ListImageSetVersions
- UpdateImageSetMetadata
- CopyImageSet
- DeleteImageSet

#### DICOMweb

HealthImaging DICOMWeb Retrieve WADO-RS 서비스를 나타냅니다. 자세한 정보는 [DICOM 인스](#page-124-0) [턴스 가져오기](#page-124-0)을 참조하세요.

엔드포인트를 통해 다음 DICOMWeb 서비스에 액세스할 수 있습니다.

https://dicom-medical-imaging.*region*.amazonaws.com

• GetDICOM 인스턴스

### <span id="page-457-0"></span>Service quotas

서비스 할당량은 계정 내 리소스, 작업, 항목의 최대값으로 정의됩니다. AWS

### **a** Note

조정 가능한 할당량의 경우 [Service Quotas 콘솔을](https://console.aws.amazon.com/servicequotas/) 사용하여 할당량 증가를 요청할 수 있습니 다. 자세한 내용은 Service Quotas 사용 설명서의 [할당량 증가 요청을](https://docs.aws.amazon.com/servicequotas/latest/userguide/request-quota-increase.html) 참조하세요.

다음 표에는 AWS의 기본 할당량이 나와 있습니다. HealthImaging

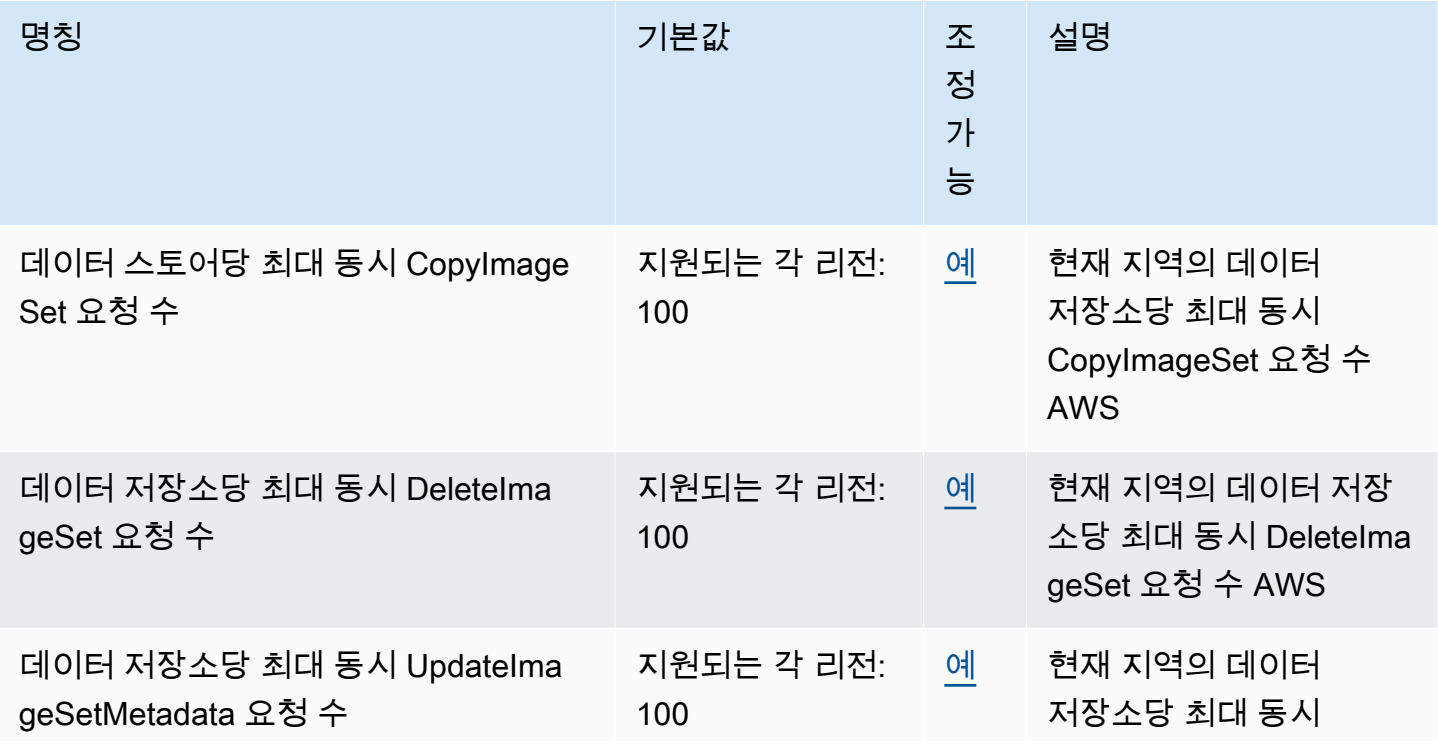

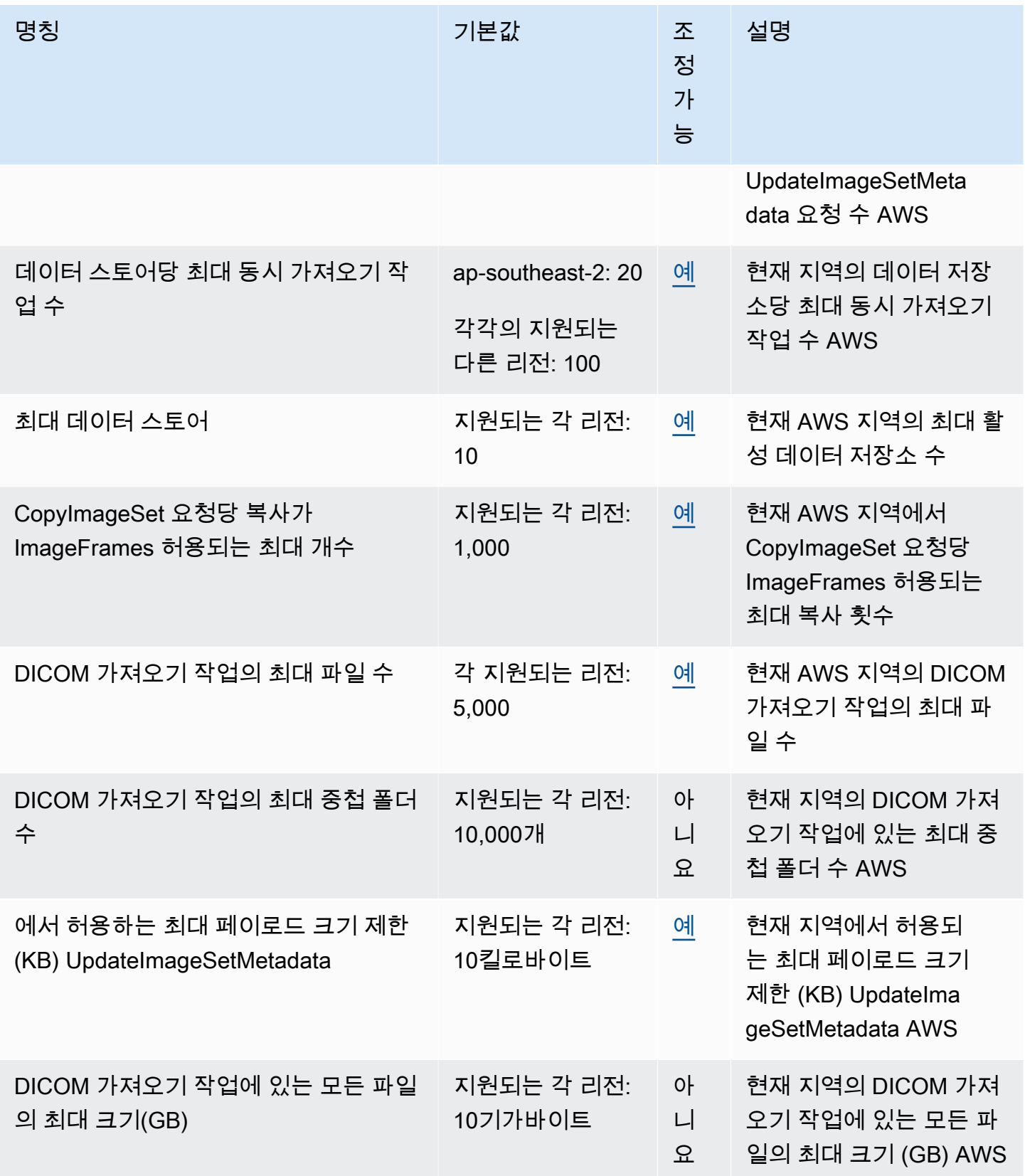

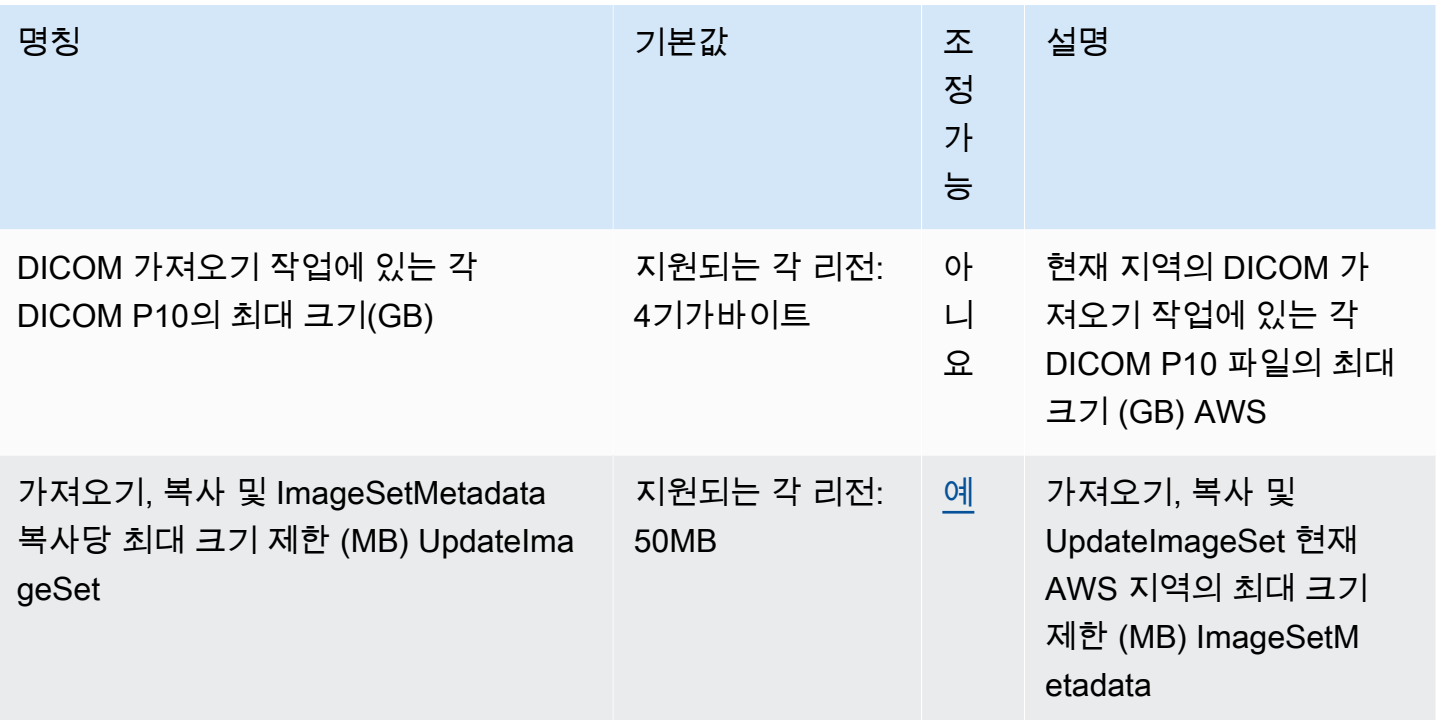

# <span id="page-459-0"></span>AWS HealthImaging 스로틀링 한도

AWS 계정에는 AWS HealthImaging API 작업에 적용되는 조절 한도가 있습니다. 모든 작업에 대해 제 한 한계를 초과하면 ThrottlingException 오류가 발생합니다. 자세한 내용은 [AWS HealthImaging](https://docs.aws.amazon.com/healthimaging/latest/APIReference)  [API 참조를](https://docs.aws.amazon.com/healthimaging/latest/APIReference) 참조하십시오.

**a** Note

스로틀 한도는 모든 HealthImaging API 작업에 대해 조정 가능합니다. 제한 한도 조정을 요청 하려면 [AWS Support Center](https://console.aws.amazon.com/support/home#/)에 문의하세요.

다음 표에는 AWS HealthImaging API 작업에 대한 제한 목록이 나와 있습니다.

### AWS HealthImaging 스로틀링 한도

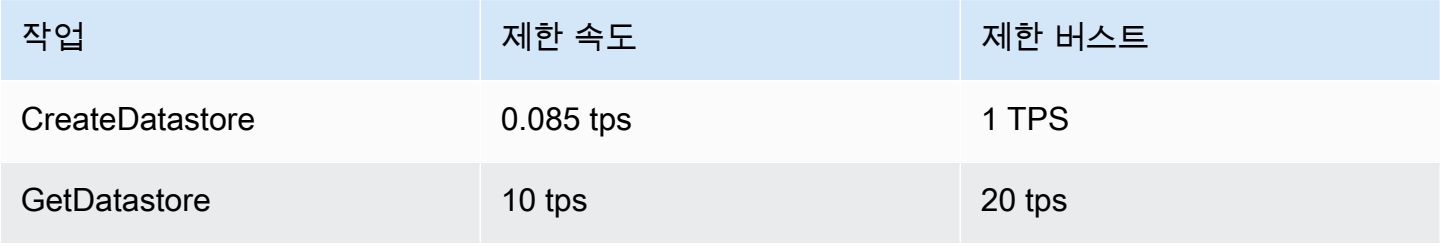

AWS HealthImaging 개발자 가이드 AMS AND A THE ASSESS AND A THOSE AND A THOTAGHT A THOMAS ARE A THOMAS AND A THOMAS A

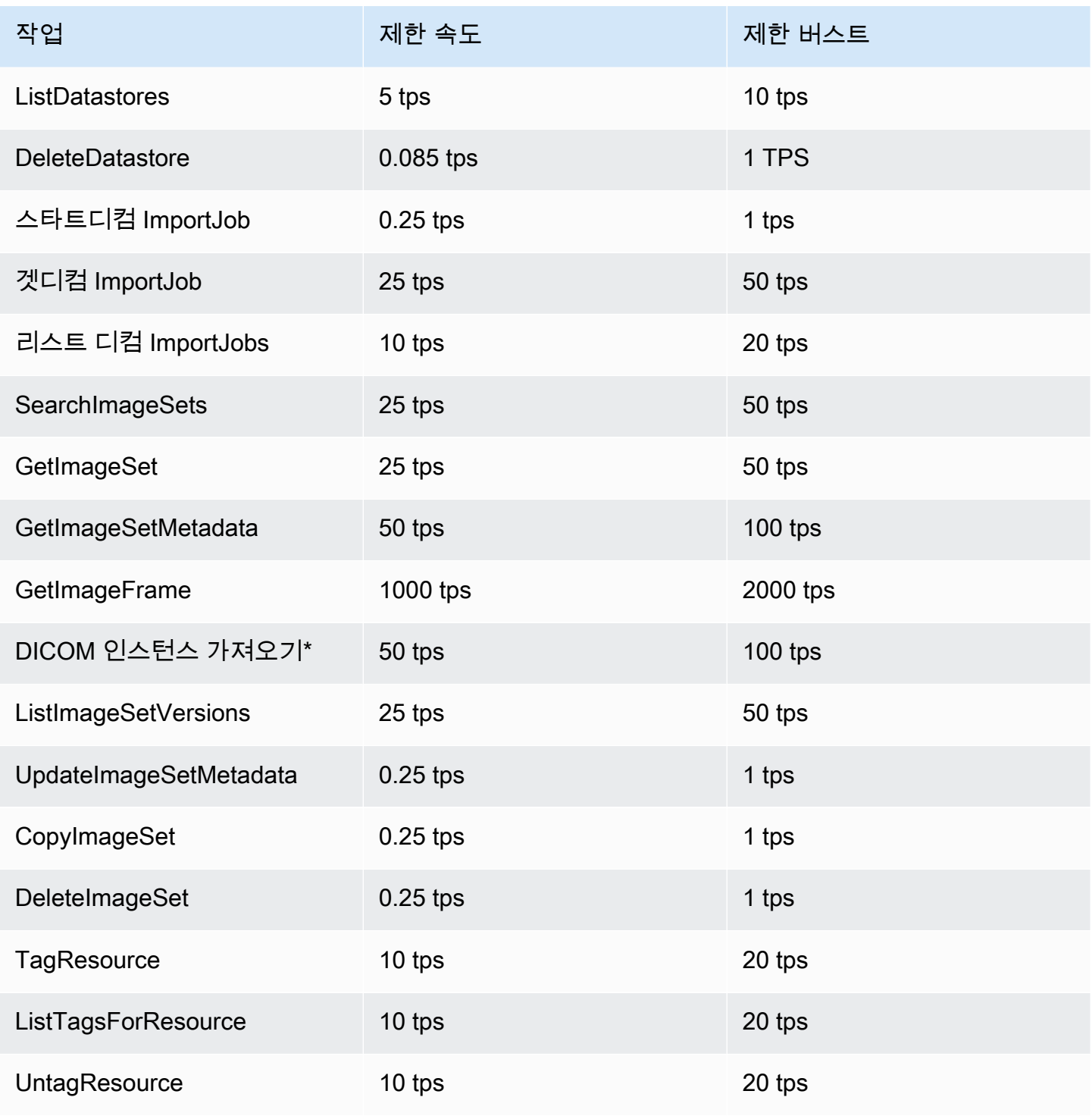

<span id="page-460-0"></span>\*DICOM 웹 서비스의 표현

# AWS HealthImaging 샘플 프로젝트

AWS HealthImaging은 GitHub에서 다음과 같은 샘플 프로젝트를 제공합니다.

#### [온프레미스에서 AWS HealthImaging까지 DICOM 수집](https://github.com/aws-samples/aws-healthimaging-samples/tree/main/dicom-ingestion-to-s3-healthimaging)

DICOM DIMSE 소스(PACS, VNA, CT 스캐너)에서 DICOM 파일을 수신하여 안전한 Amazon S3 버 킷에 저장하는 IoT 엣지 솔루션을 배포하기 위한 AWS 서버리스 프로젝트입니다. 이 솔루션은 데 이터베이스의 DICOM 파일을 인덱싱하고 AWS HealthImaging으로 가져올 각 DICOM 시리즈를 대 기열에 넣습니다. 이 시스템은 [AWS IoT Greengrass에](https://aws.amazon.com/greengrass/)서 관리하는 엣지에서 실행되는 구성 요소와 AWS 클라우드에서 실행되는 DICOM 수집 파이프라인으로 구성됩니다.

#### [타일 레벨 마커\(TLM\) 프록시](https://github.com/aws-samples/aws-healthimaging-samples/tree/main/tile-level-marker-proxy)

처리량이 많은 JPEG 2000(HTJ2K)의 기능인 타일 레벨 마커(TLM)를 사용하여 AWS HealthImaging에서 이미지 프레임을 검색하는 [AWS Cloud Development Kit \(AWS CDK\)](https://aws.amazon.com/cdk/) 프로젝트 입니다. 그 결과 해상도가 낮은 이미지를 더 빠르게 검색할 수 있습니다. 가능한 워크플로우에는 썸 네일 생성 및 점진적 이미지 로딩이 포함됩니다.

### [Amazon CloudFront 전송](https://github.com/aws-samples/aws-healthimaging-samples/tree/main/amazon-cloudfront-delivery)

(GET을 사용하여) 엣지에서 이미지 프레임을 캐싱하고 전송하는 HTTPS 엔드포인트가 있는 [Amazon CloudFront](https://aws.amazon.com/cloudfront/) 배포를 생성하기 위한 AWS 서버리스 프로젝트입니다. 기본적으로 엔드포인 트는 Amazon Cognito JSON 웹 토큰(JWT)을 사용하여 요청을 인증합니다. 인증과 요청 서명 모두 [Lambda @Edge를](https://aws.amazon.com/lambda/edge/) 사용하여 엣지에서 수행됩니다. 이 서비스는 Amazon CloudFront의 기능으로, 애플리케이션 사용자와 더 가까운 위치에서 코드를 실행하여 성능을 개선하고 지연 시간을 줄일 수 있습니다. 관리할 인프라는 없습니다.

#### [AWS HealthImaging 뷰어 UI](https://github.com/aws-samples/aws-healthimaging-samples/tree/main/imaging-viewer-ui)

프로그레시브 디코딩을 사용하여 AWS HealthImaging에 저장된 이미지 세트 메타데이터 속 성과 이미지 프레임(픽셀 데이터)을 볼 수 있는 백엔드 인증을 갖춘 프런트엔드 UI를 배포하는 [AWS Amplify](https://aws.amazon.com/amplify/) 프로젝트입니다. 선택적으로 위의 타일 레벨 마커(TLM) 프록시 및/또는 Amazon CloudFront 전송 프로젝트를 통합하여 다른 방법을 사용하여 이미지 프레임을 로드할 수 있습니다.

<span id="page-461-0"></span>추가 샘플 프로젝트를 보려면 GitHub의 [AWS HealthImaging 샘플](https://github.com/aws-samples/aws-healthimaging-samples)을 참조하십시오.

## HealthImaging AWS SDK와 함께 사용

AWS 소프트웨어 개발 키트 (SDK) 는 널리 사용되는 여러 프로그래밍 언어에 사용할 수 있습니다. 각 SDK는 개발자가 선호하는 언어로 애플리케이션을 쉽게 구축할 수 있도록 하는 API, 코드 예시 및 설명 서를 제공합니다.

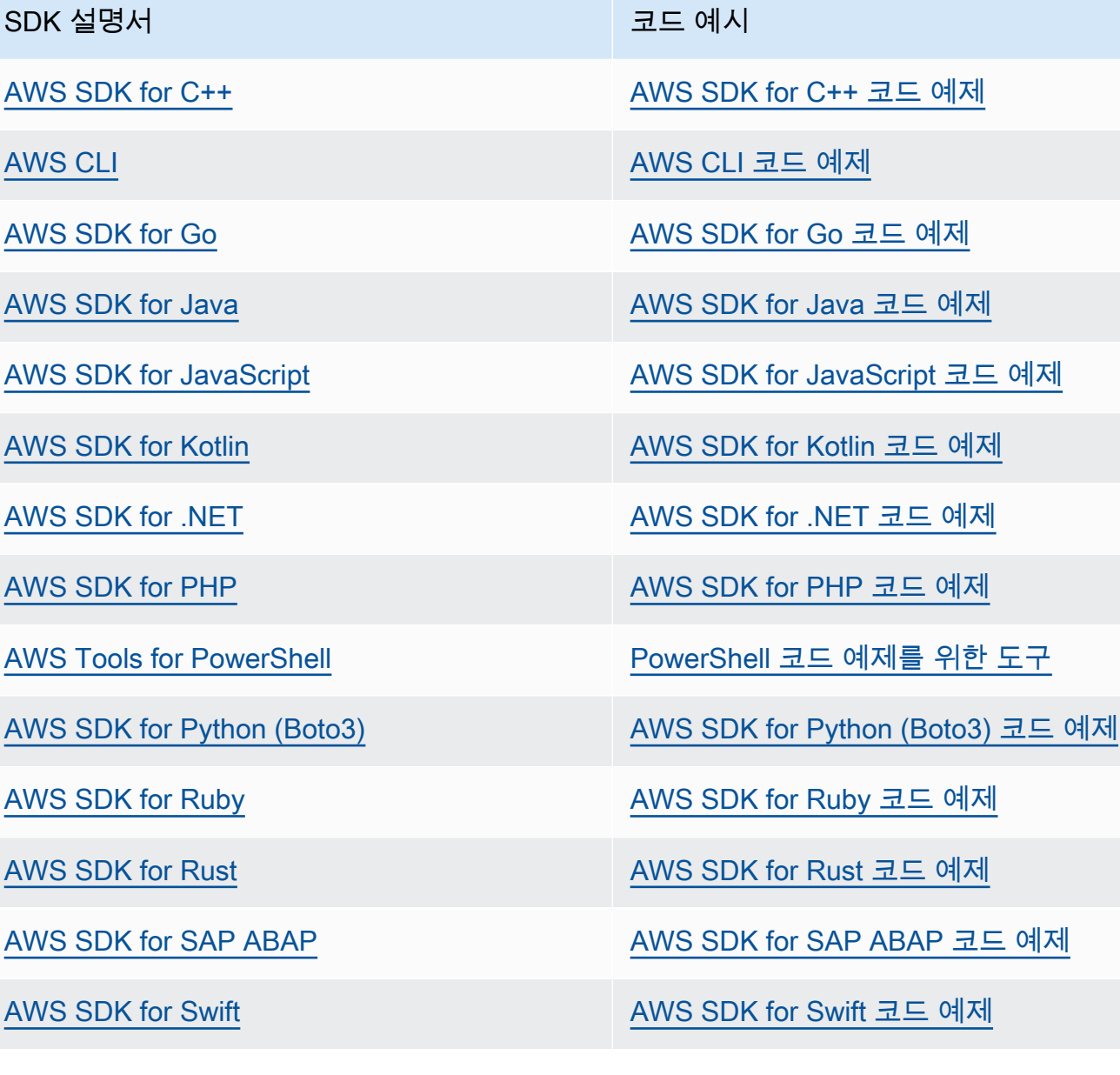

 $\Omega$  가용성 예제

필요한 예제를 찾을 수 없습니까? 이 페이지 하단의 피드백 제공 링크를 사용하여 코드 예시를 요청하세요.

# <span id="page-463-0"></span>AWS HealthImaging 릴리스

다음 표에는 AWS HealthImaging 서비스에 대한 기능 및 업데이트가 출시된 시기와 설명서가 나와 있 습니다.

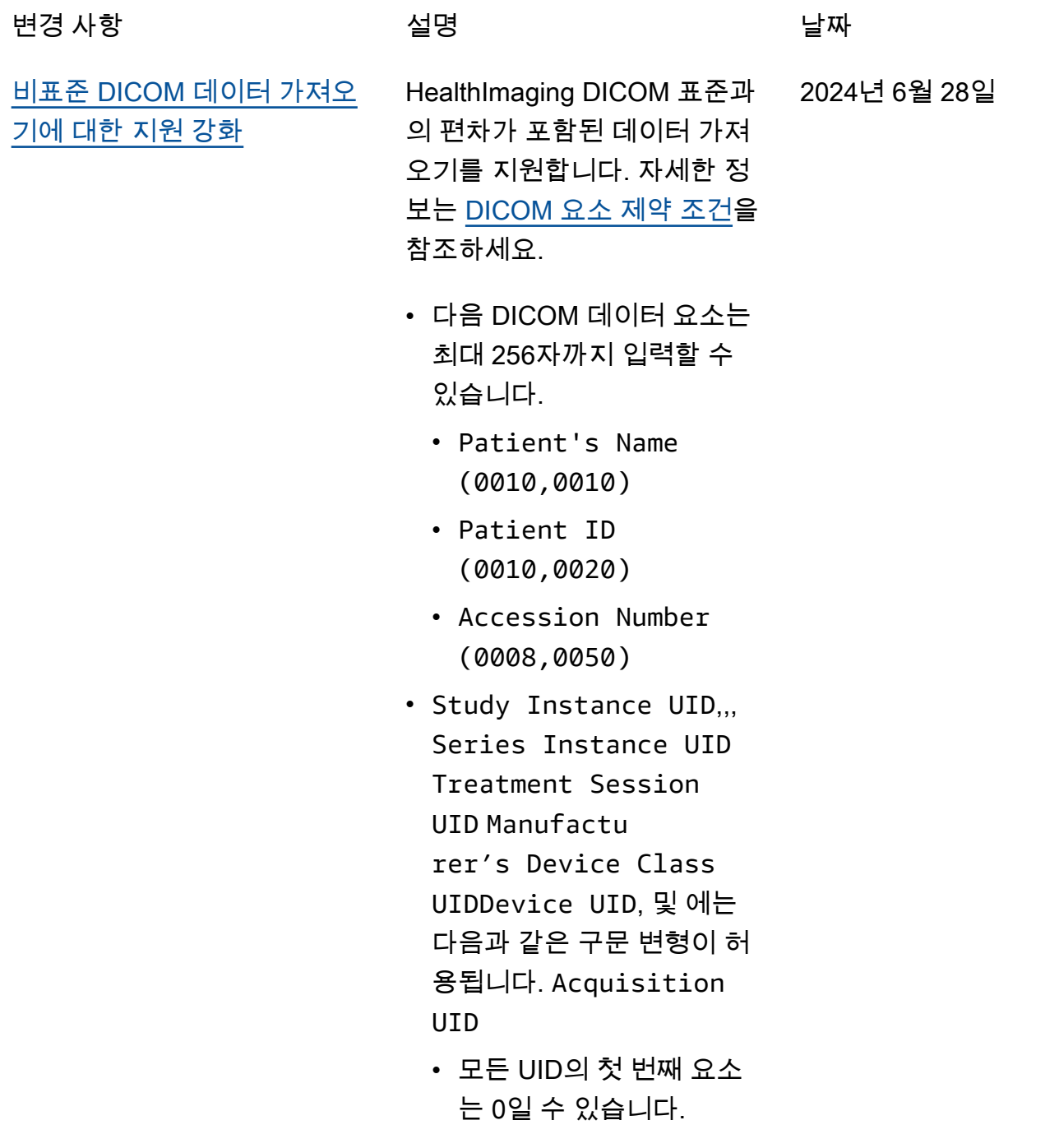

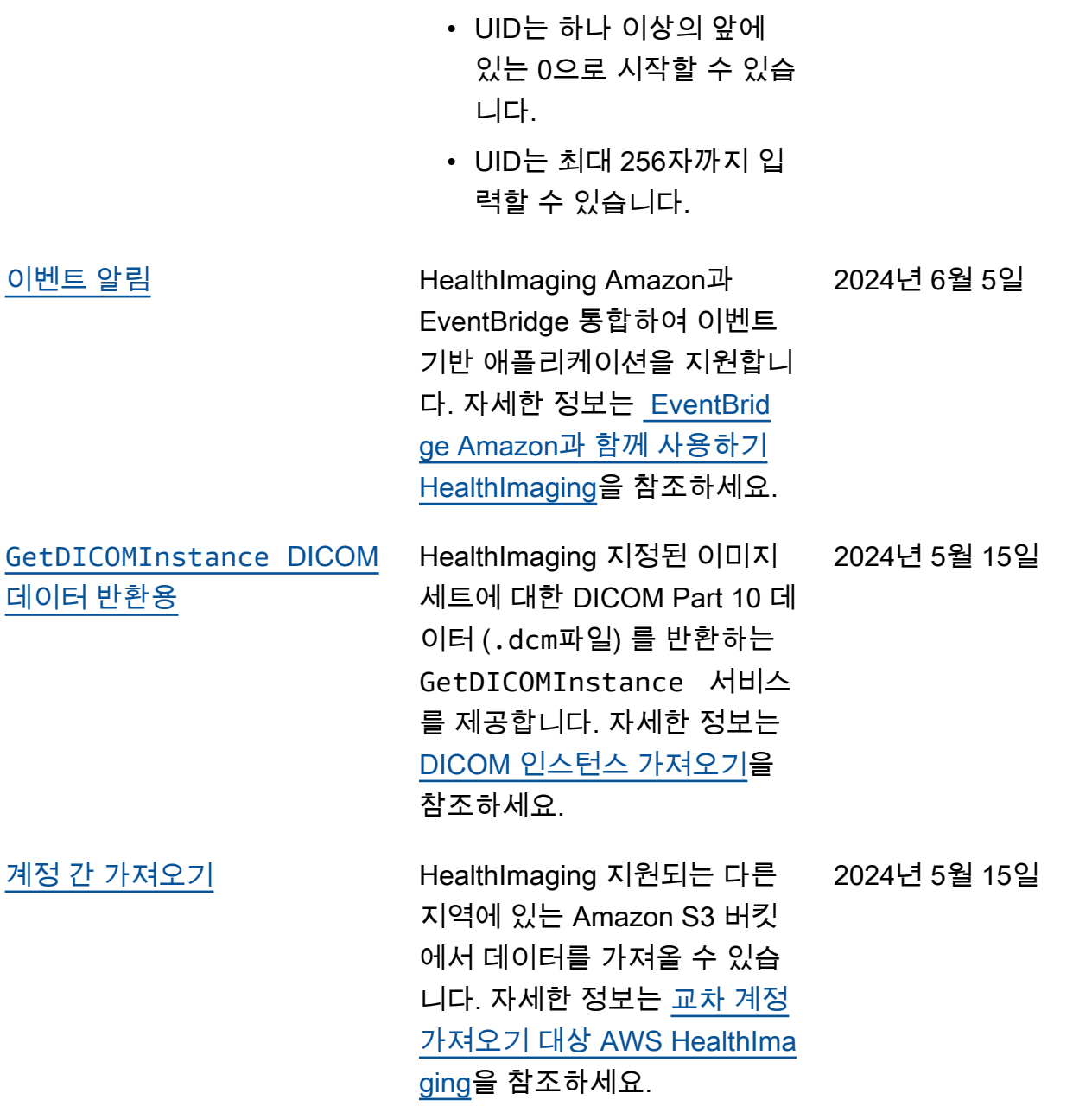

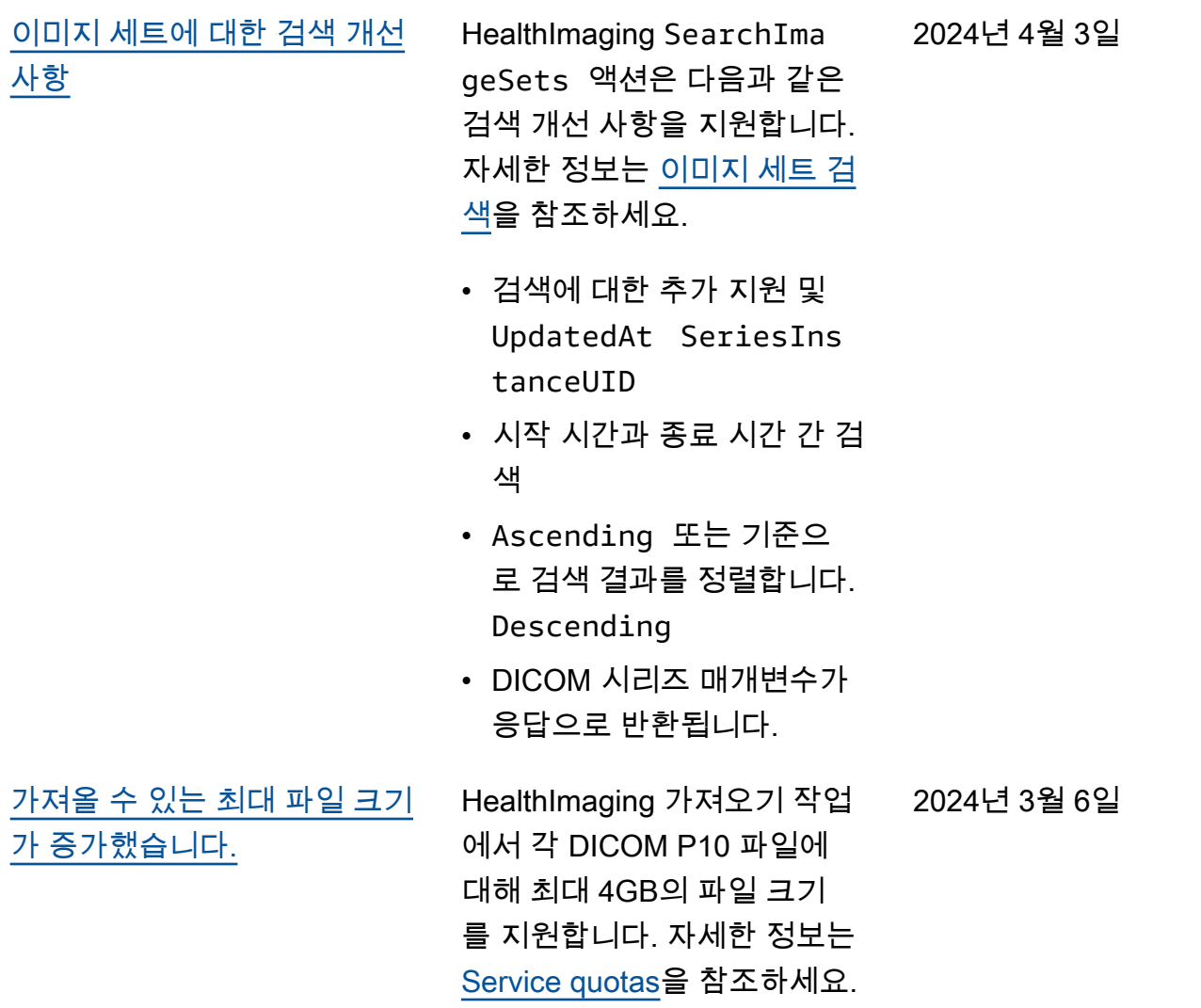

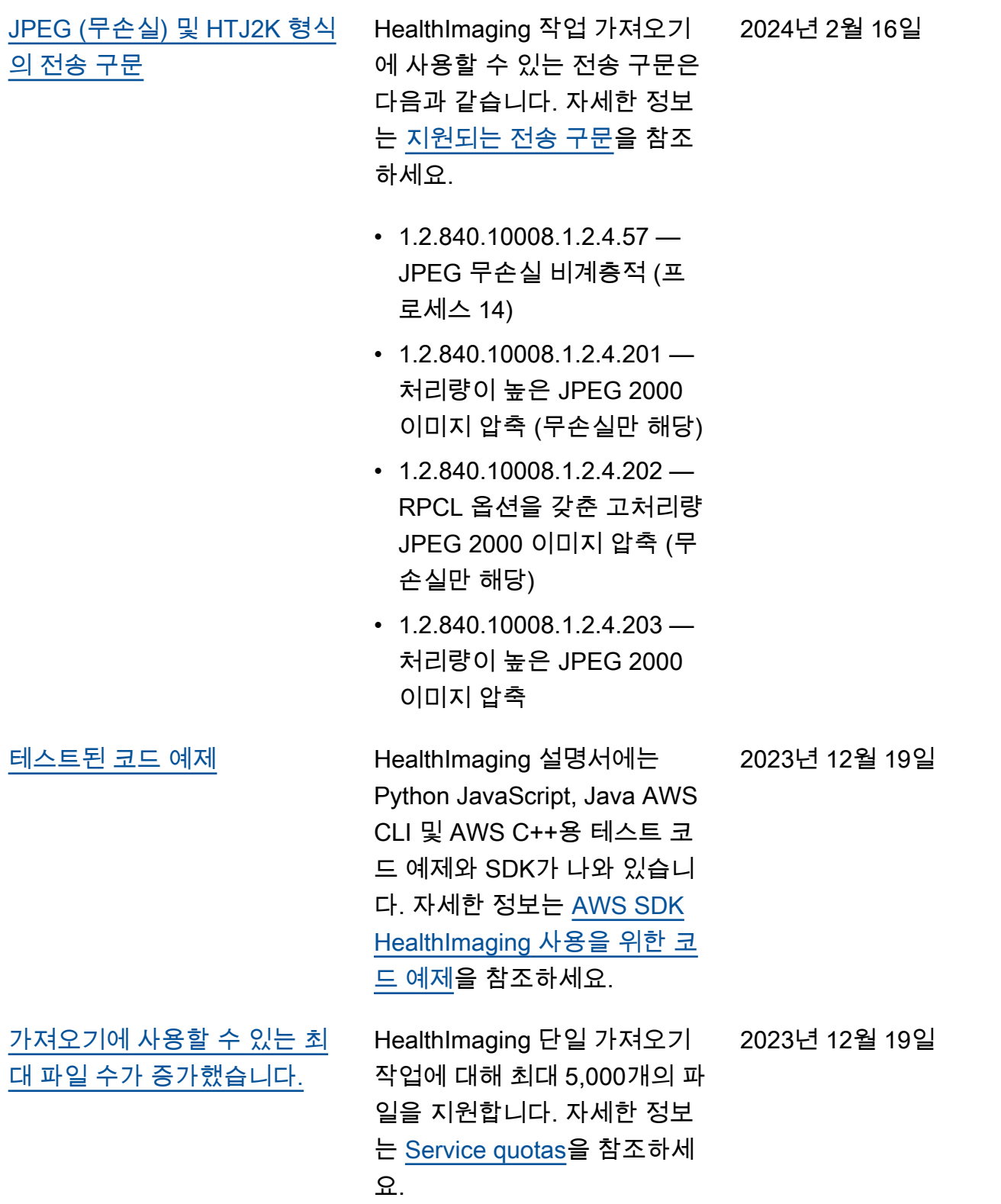

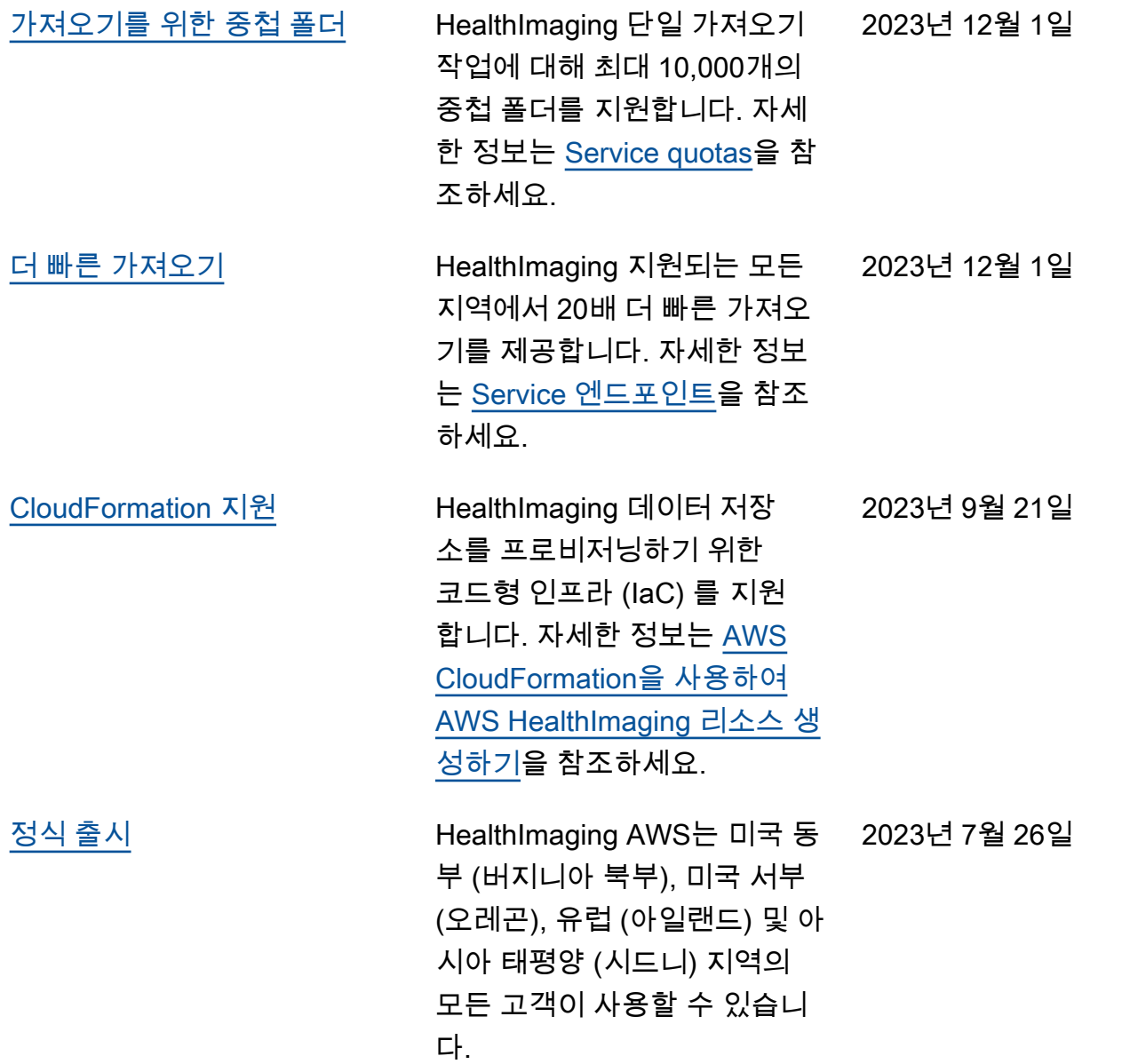
